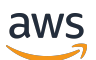

## 사용자 가이드

# AWS 대금 청구

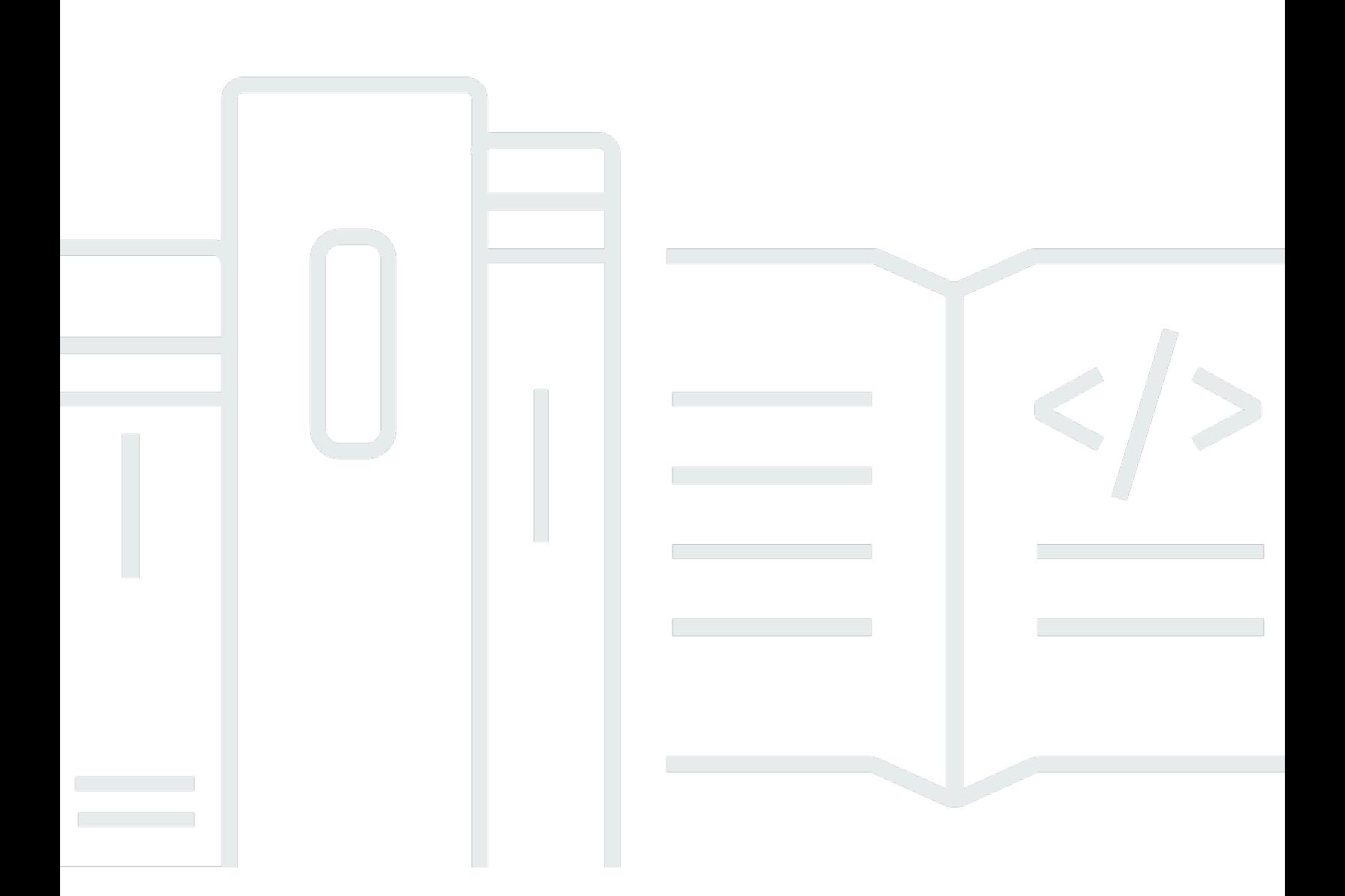

### 버전 2.0

Copyright © 2024 Amazon Web Services, Inc. and/or its affiliates. All rights reserved.

## AWS 대금 청구: 사용자 가이드

Copyright © 2024 Amazon Web Services, Inc. and/or its affiliates. All rights reserved.

Amazon의 상표 및 브랜드 디자인은 Amazon 외 제품 또는 서비스와 함께, Amazon 브랜드 이미지를 떨어뜨리거나 고객에게 혼동을 일으킬 수 있는 방식으로 사용할 수 없습니다. Amazon이 소유하지 않 은 기타 모든 상표는 해당 상표 소유자의 자산이며 해당 상표의 소유자가 Amazon의 계열사이거나, Amazon과 제휴 관계에 있거나, Amazon의 후원을 받는 업체일 수 있습니다.

# **Table of Contents**

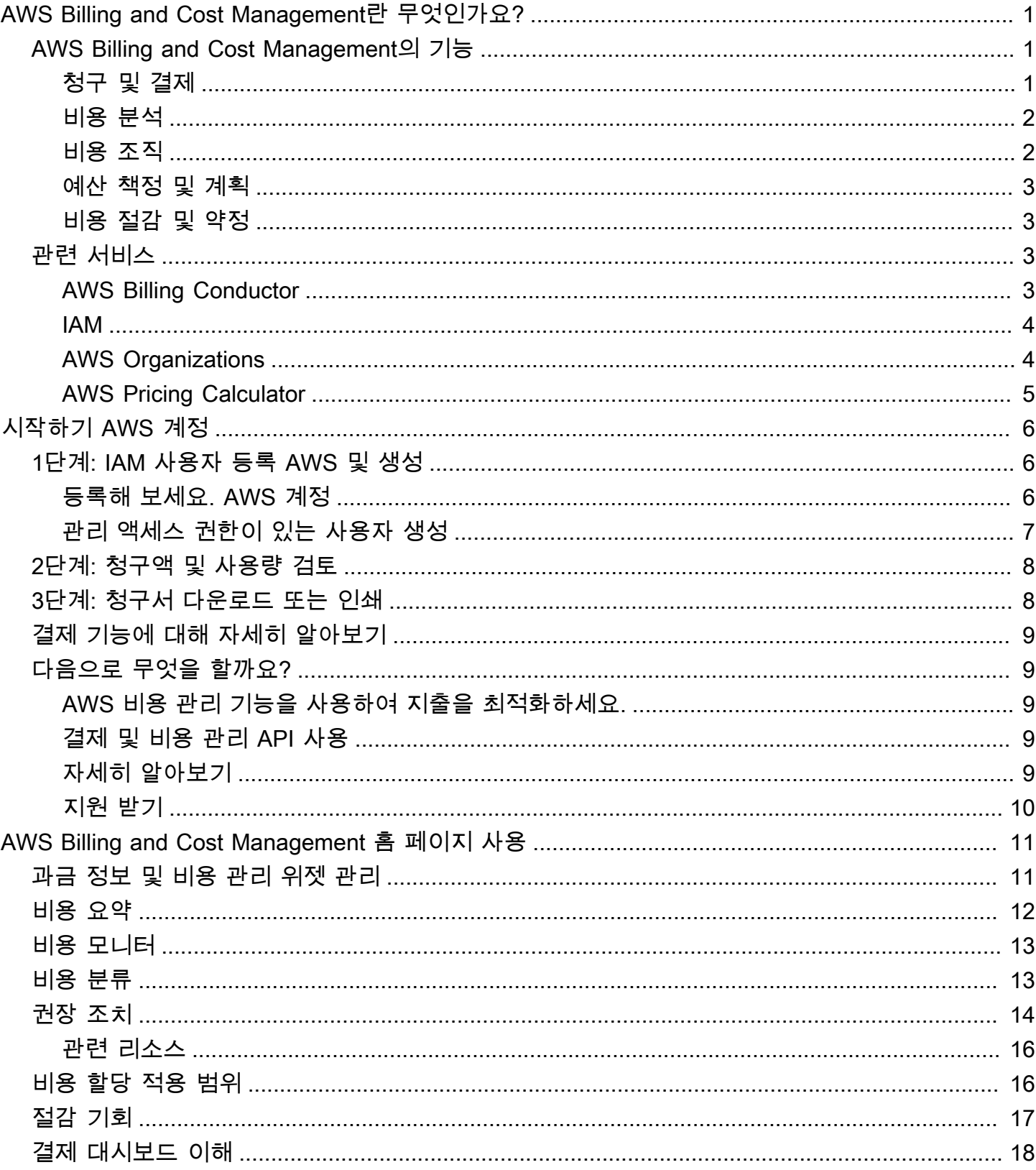

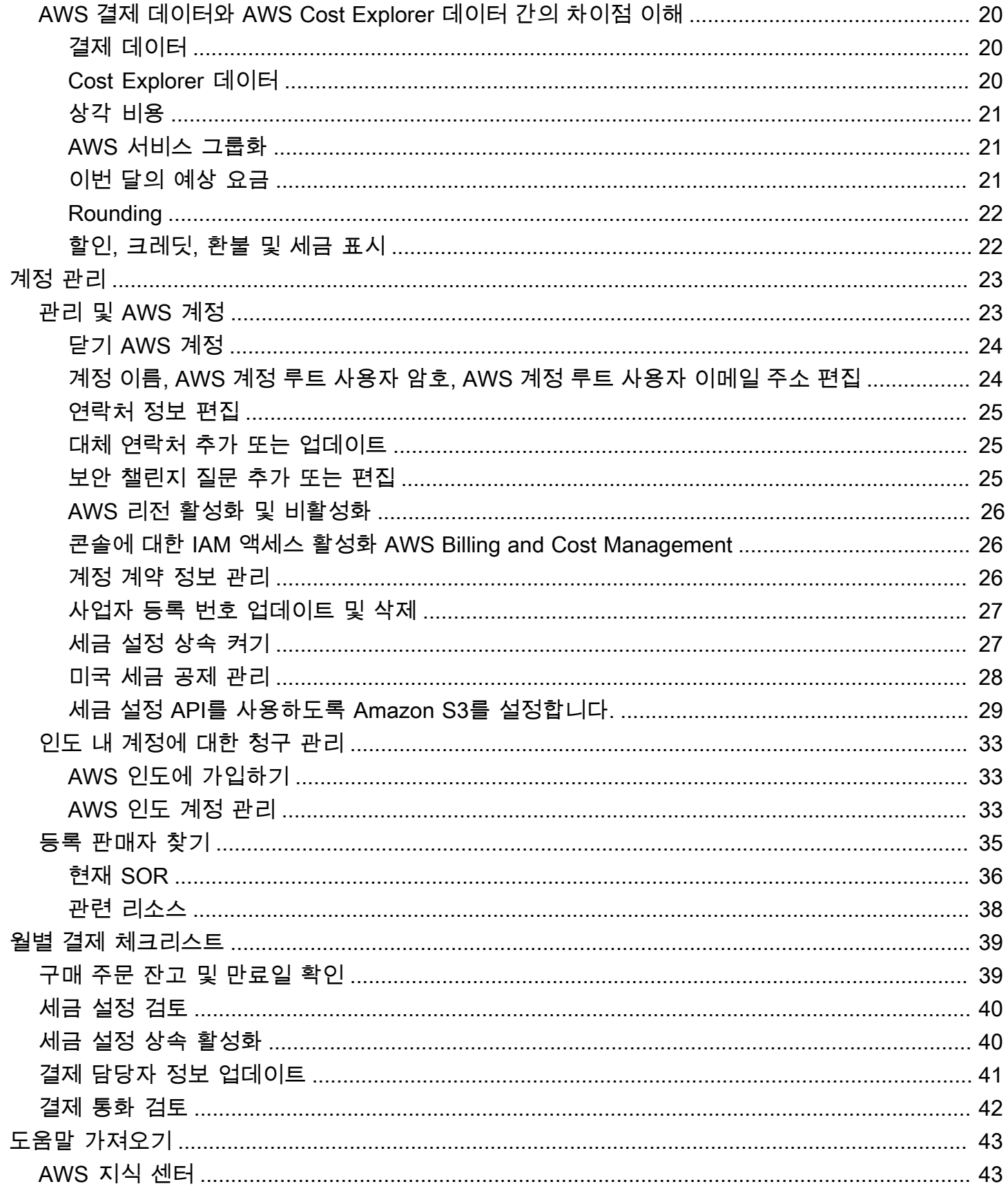

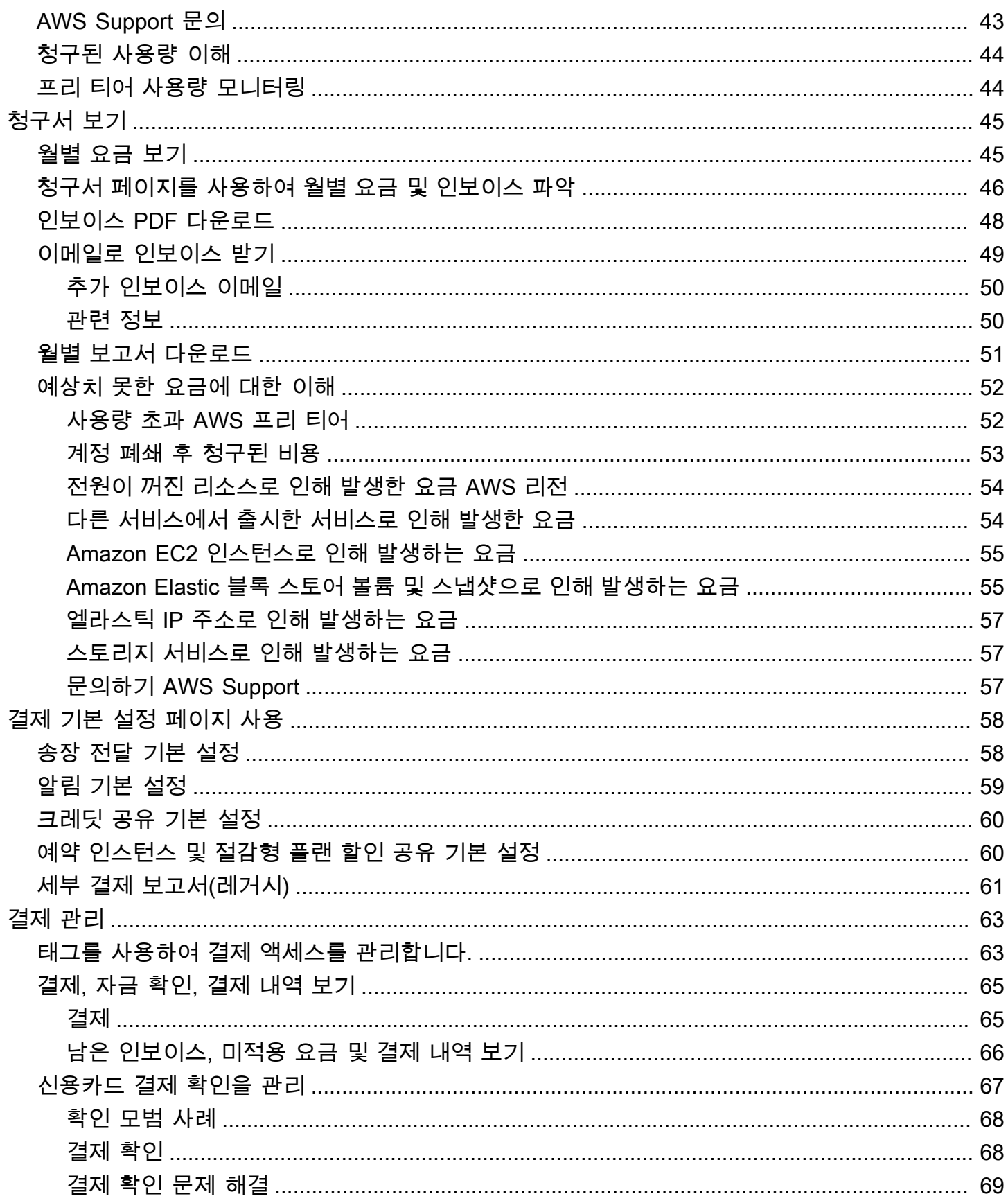

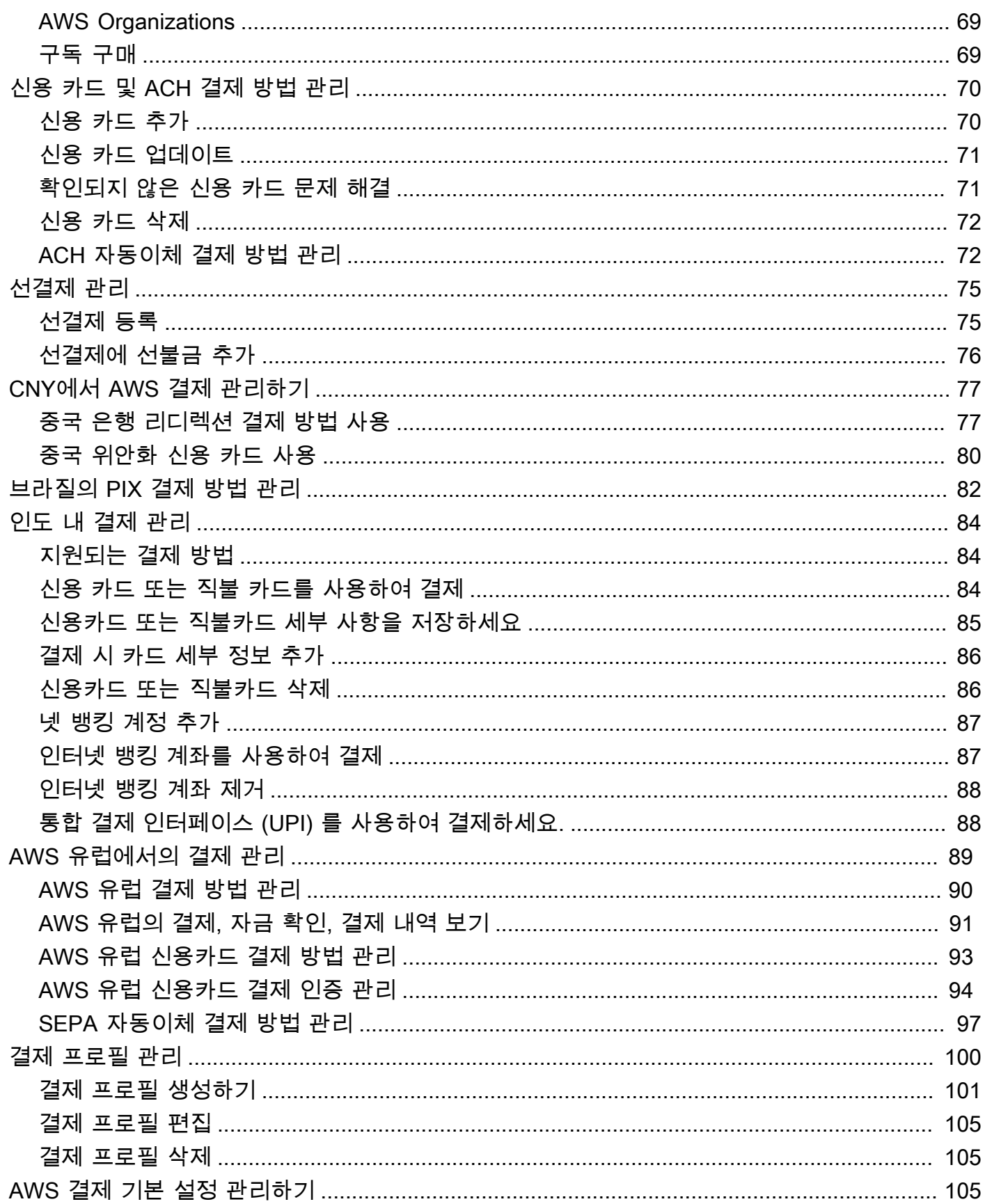

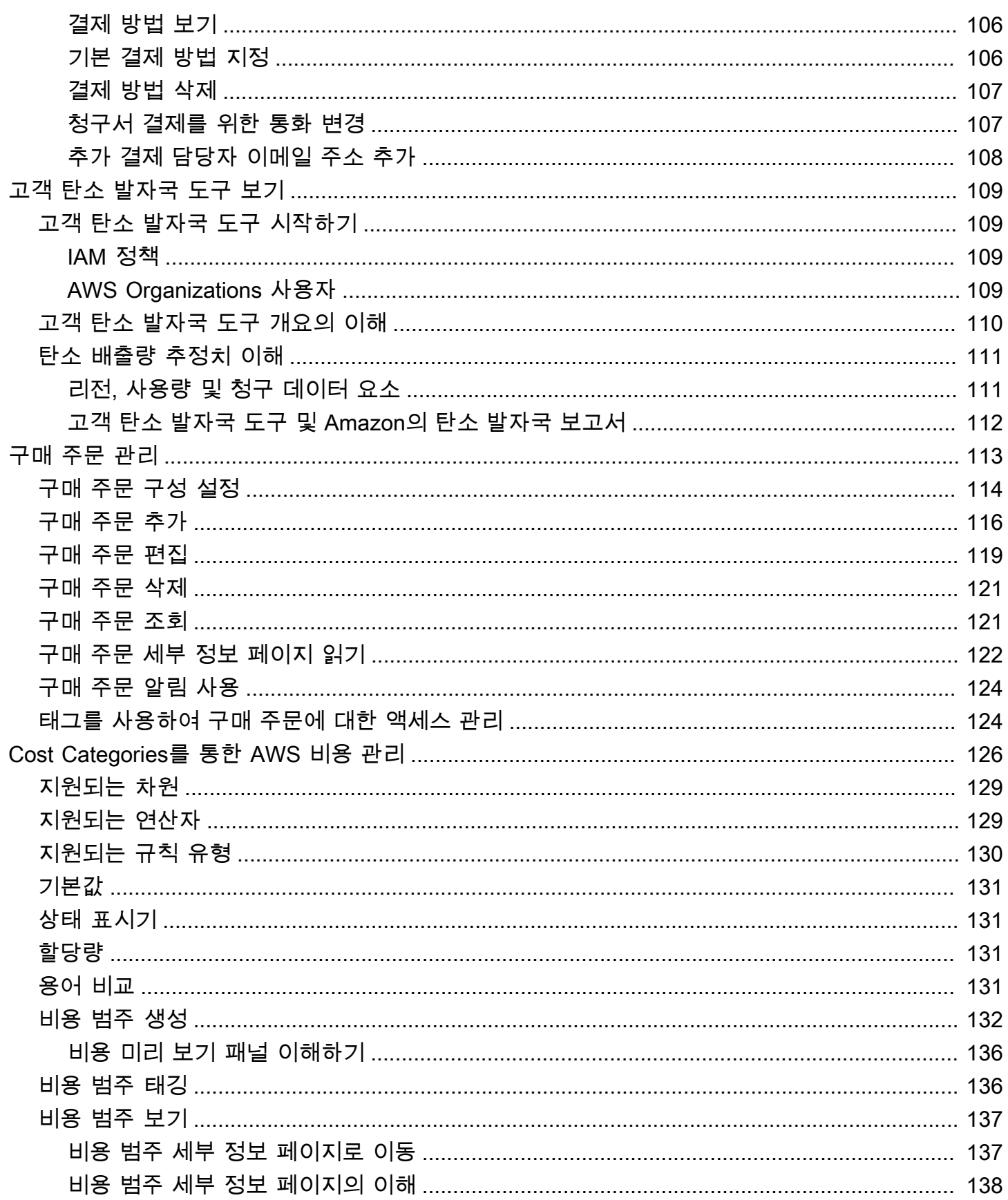

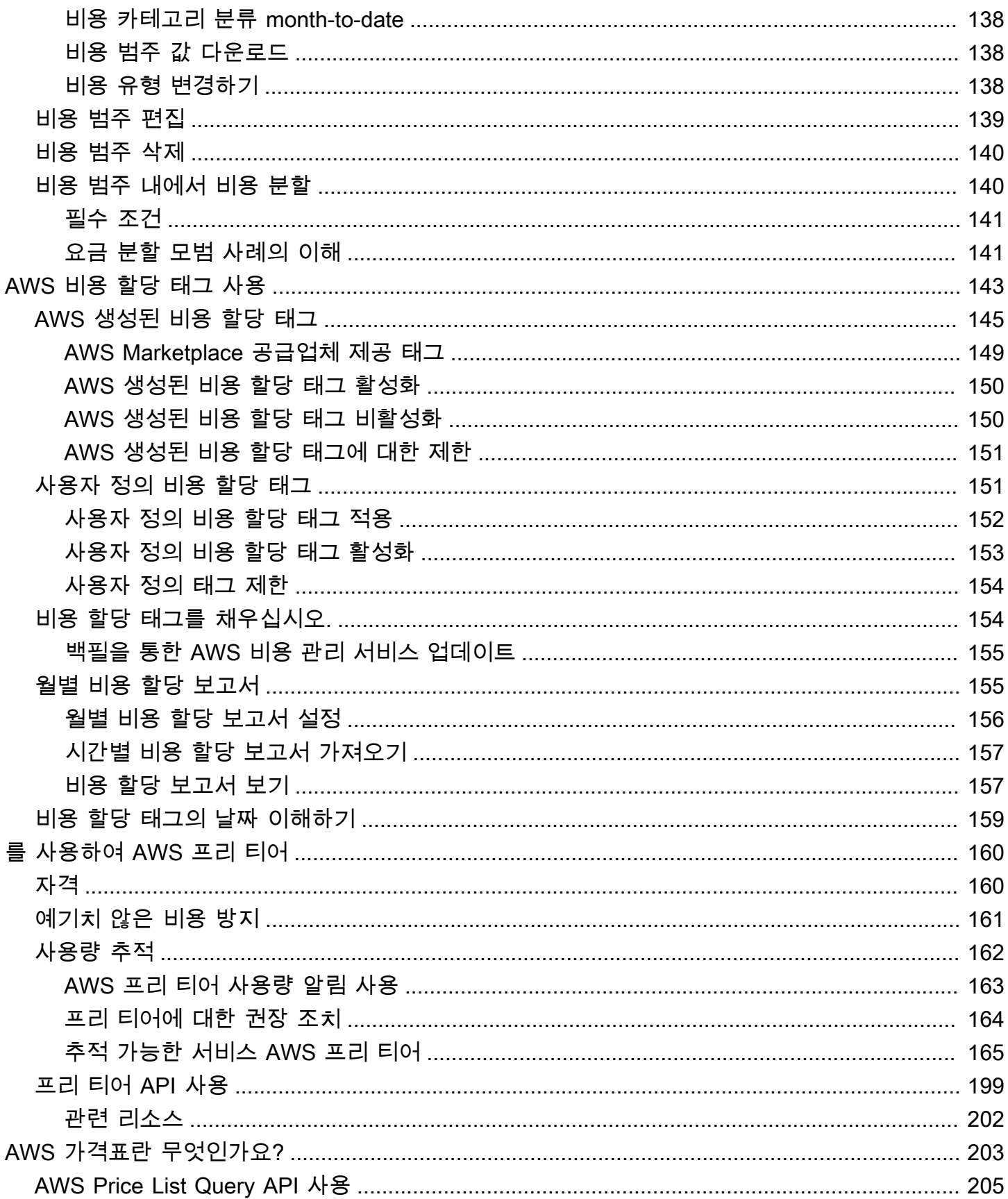

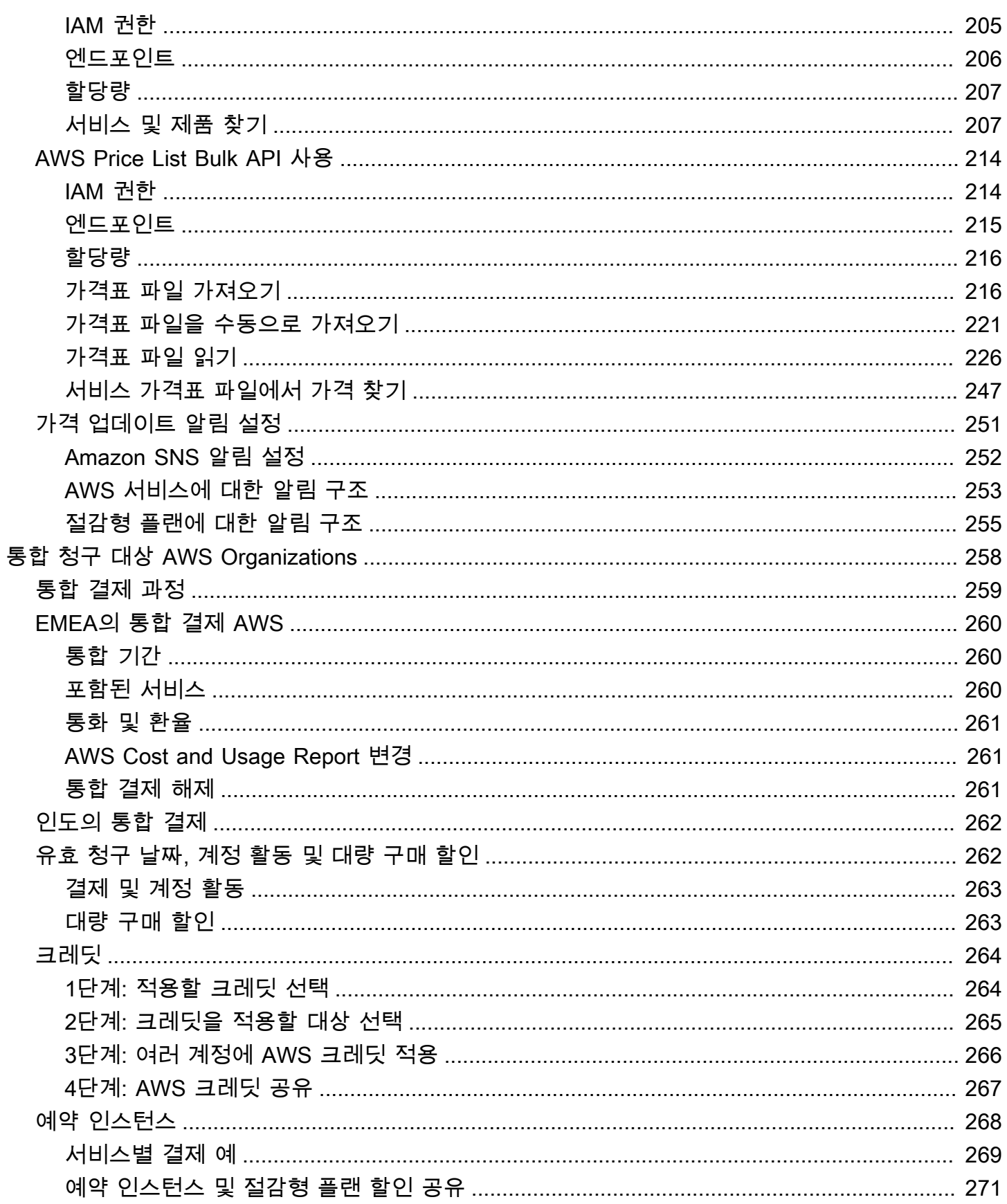

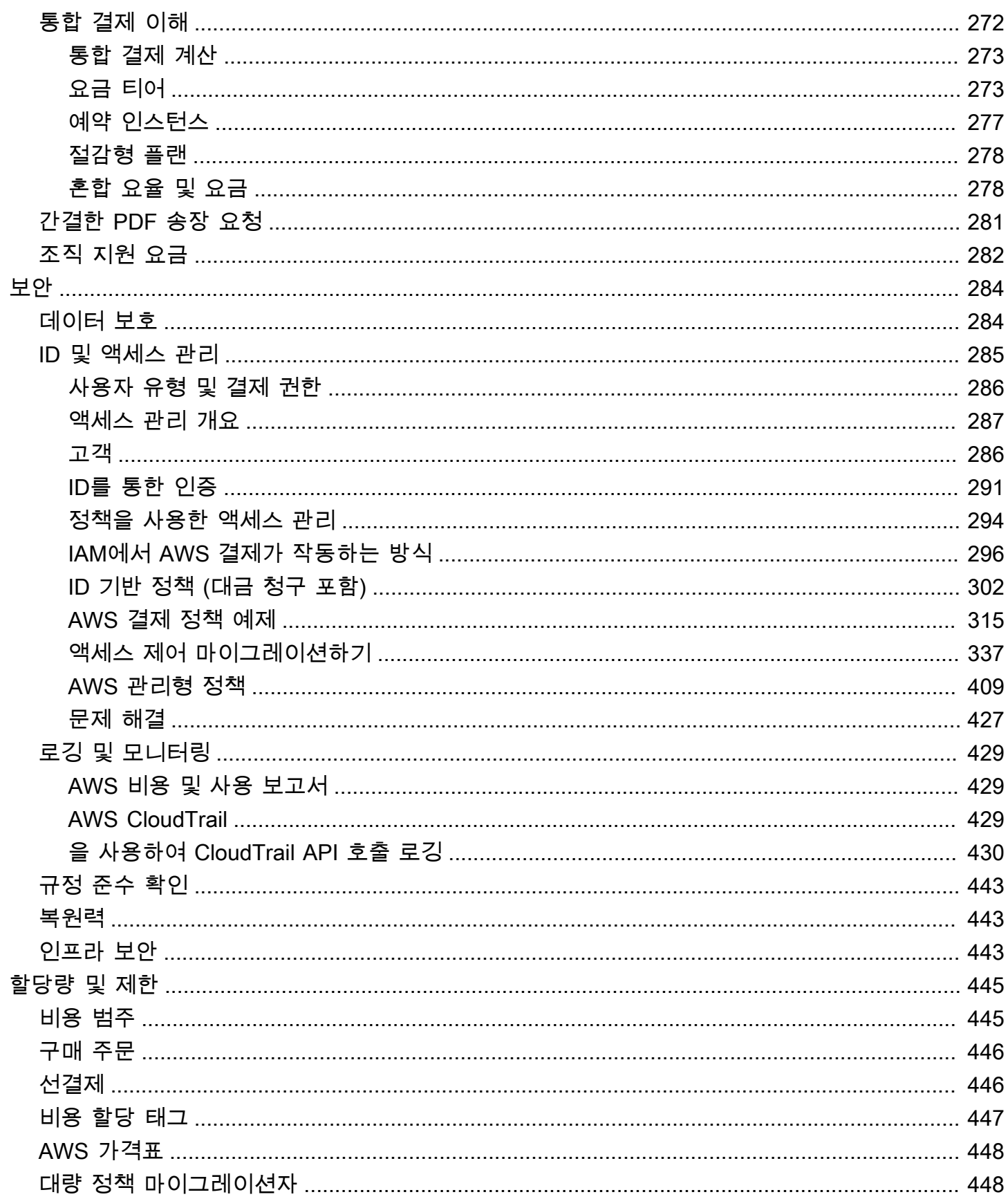

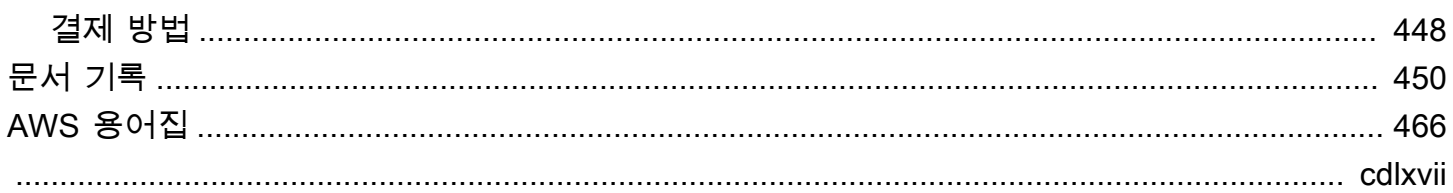

# <span id="page-11-0"></span>AWS Billing and Cost Management란 무엇인가요?

AWS 결제 사용 설명서를 시작합니다.

AWS Billing and Cost Management는 청구 설정, 인보이스 검색 및 지불, 비용 분석, 구성, 계획 및 최 적화에 도움이 되는 일련의 기능을 제공합니다.

시작하려면 결제를 요구 사항에 맞게 설정합니다. 개인 또는 소규모 조직의 경우 AWS는 제공된 신용 카드로 자동으로 요금을 청구합니다.

대규모 조직의 경우 AWS Organizations를 사용하여 여러 AWS 계정에 걸쳐 청구를 통합할 수 있습니 다. 그런 다음 조직의 조달 프로세스에 맞게 인보이스, 세금, 구매 주문 및 결제 방법을 구성할 수 있습 니다.

비용 범주 또는 비용 할당 태그를 사용하거나 AWS Cost Explorer를 사용하여 팀, 애플리케이션 또는 환경에 비용을 할당할 수 있습니다. 선호하는 데이터 웨어하우스나 비즈니스 인텔리전스 도구로 데이 터를 내보낼 수도 있습니다.

<span id="page-11-1"></span>다음 기능 개요를 확인하면 클라우드 재무를 관리하는 데 도움이 됩니다.

### AWS Billing and Cost Management의 기능

주제

- [청구 및 결제](#page-11-2)
- [비용 분석](#page-12-0)
- [비용 조직](#page-12-1)
- [예산 책정 및 계획](#page-13-0)
- [비용 절감 및 약정](#page-13-1)

### <span id="page-11-2"></span>청구 및 결제

월별 요금을 파악하고, 인보이스를 보고 결제하고, 청구, 인보이스, 세금 및 결제에 대한 기본 설정을 관 리합니다.

• 청구서 페이지 - 인보이스를 다운로드하고 자세한 월별 청구 데이터를 확인하면 요금 계산 방법을 파 악할 수 있습니다.

- 구매 주문 구매 주문을 작성하고 관리하여 조직의 고유한 조달 프로세스를 준수할 수 있습니다.
- 결제 미결제 또는 연체 결제 잔액과 결제 내역을 파악할 수 있습니다.
- 결제 프로필 다양한 AWS 서비스 공급업체 또는 조직의 일부에 대해 여러 결제 방법을 설정합니다.
- 크레딧 크레딧 잔액을 검토하고 크레딧을 적용할 위치를 선택합니다.
- 결제 기본 설정 이메일로 인보이스를 발송하고 크레딧 공유, 알림 및 할인 공유에 대한 기본 설정을 활성화합니다.

#### <span id="page-12-0"></span>비용 분석

비용을 분석하고, 자세한 비용 및 사용량 데이터를 내보내고, 지출을 예측합니다.

- AWS Cost Explorer 시각화, 필터링 및 그룹화를 통해 비용 및 사용량 데이터를 분석합니다. 비용을 예측하고 사용자 지정 보고서를 만들 수 있습니다.
- 데이터 내보내기 과금 정보 및 비용 관리 데이터세트에서 사용자 지정 데이터 내보내기를 생성합니 다.
- 비용 이상 탐지 AWS에서 비용 이상 항목을 탐지하면 자동 알림을 설정하여 예상치 못한 비용을 줄 일 수 있습니다.
- AWS 프리 티어 프리 티어 서비스의 현재 및 예상 사용량을 모니터링하여 예상치 못한 비용이 발생 하지 않도록 합니다.
- 비용 할당 데이터 분할 공유되는 Amazon Elastic Container Service(Amazon ECS) 리소스에 대해 세부 비용 및 사용량 데이터를 활성화합니다.
- 비용 관리 기본 설정 멤버 계정에서 볼 수 있는 데이터를 관리하고, 계정 데이터 세분화를 변경하 고, 비용 최적화 기본 설정을 구성합니다.

#### <span id="page-12-1"></span>비용 조직

팀, 애플리케이션 또는 최종 고객 간에 비용을 구성합니다.

- 비용 범주 비용을 팀, 애플리케이션 또는 환경에 매핑한 다음 Cost Explorer 및 데이터 내보내기에 서 이러한 차원에 따른 비용을 볼 수 있습니다. 요금 분할 규칙을 정의하여 공유된 비용을 할당합니 다.
- 비용 할당 태그 리소스 태그를 사용하여 Cost Explorer 및 데이터 내보내기에서 비용 할당 태그별로 비용을 구성하고 확인할 수 있습니다.

### <span id="page-13-0"></span>예산 책정 및 계획

계획된 워크로드의 비용을 추정하고 예산을 세워 비용을 추적하고 관리합니다.

예산 - 비용 및 사용량에 대한 사용자 지정 예산을 설정하여 조직 전체의 비용을 관리하고 비용이 정의 된 임계값을 초과하면 알림을 받을 수 있습니다.

### <span id="page-13-1"></span>비용 절감 및 약정

리소스 사용량을 최적화하고 유연한 가격 책정 모델을 사용하여 청구서 금액을 낮춥니다.

- AWS Cost Optimization Hub 미사용 리소스 삭제, 적정 규모 조정, 절감형 플랜, 예약 등 맞춤형 권 장 사항을 통해 비용 절감 기회를 식별할 수 있습니다.
- 절감형 플랜 유연한 가격 책정 모델을 통해 온디맨드 요금에 비해 청구액을 줄일 수 있습니다. 절감 형 플랜 인벤토리를 관리하고, 구매 권장 사항을 검토하고, 절감형 플랜 사용률 및 적용 범위를 분석 합니다.
- 예약 Amazon Elastic Compute Cloud(Amazon EC2), Amazon Relational Database Service(RDS), Amazon Redshift, Amazon DynamoDB 등에 대해 할인된 요금으로 용량 예약

## <span id="page-13-2"></span>관련 서비스

#### <span id="page-13-3"></span>AWS Billing Conductor

Billing Conductor는 AWS 솔루션 공급업체 및 AWS 기업 고객의 쇼백 및 차지백 워크플로를 지원할 수 있는 사용자 지정 결제 서비스입니다. 월별 결제 데이터의 두 번째 대체 버전을 사용자 지정할 수도 있 습니다. 이 서비스는 사용자와 사용자 고객 또는 사업부 간의 결제 관계를 모델링합니다.

Billing Conductor는 매월 AWS에서 청구하는 방식을 변경하지 않습니다. 대신 이 서비스를 사용하여 지정된 청구 기간 동안 특정 고객에게 요금을 구성, 생성 및 표시할 수 있습니다. 또한 Billing Conductor 를 사용하여 그룹화에 적용하는 요율과 AWS의 동일한 계정의 실제 요율을 비교하여 차이를 분석할 수 있습니다.

Billing Conductor 구성의 결과로 지급자 계정(관리 계정)에서도 [AWS Billing and Cost Management 콘](https://console.aws.amazon.com/billing/home#/bills) [솔](https://console.aws.amazon.com/billing/home#/bills)의 결제 세부 정보 페이지에 적용된 사용자 지정 요금을 볼 수 있습니다. 지급인 계정은 결제 그룹별 로 AWS 비용 및 사용 보고서를 구성할 수도 있습니다.

Billing Conductor에 대한 자세한 내용은 [AWS Billing Conductor 사용 설명서를](https://docs.aws.amazon.com/billingconductor/latest/userguide/what-is-billingconductor.html) 참조하세요.

#### <span id="page-14-0"></span>IAM

AWS Identity and Access Management(IAM)를 사용하여 계정이나 조직에서 과금 정보 및 비용 관 리 콘솔의 특정 페이지에 액세스할 수 있는 사람을 제어할 수 있습니다. 예를 들어 인보이스와 비용 및 계정 활동, 예산, 결제 방법, 크레딧 관련 정보에 대한 액세스를 제어할 수 있습니다. IAM은 AWS 계정 의 특성입니다. IAM에 가입하기 위해 다른 작업을 수행할 필요가 없으며 IAM을 사용하는 데 요금이 청 구되지 않습니다.

계정을 생성할 때는 해당 계정의 모든 AWS 서비스 및 리소스에 대한 완전한 액세스 권한이 있는 단일 로그인 ID로 시작합니다. 이 ID는 AWS 계정 루트 사용자라고 하며, 계정을 생성할 때 사용한 이메일 주 소와 암호로 로그인하여 액세스합니다. 일상적인 태스크에 루트 사용자를 사용하지 않을 것을 강력히 권장합니다. 루트 사용자 보안 인증 정보를 보호하고 루트 사용자만 수행할 수 있는 태스크를 수행하는 데 사용합니다.

루트 사용자로 로그인해야 하는 전체 작업 목록은 IAM 사용 설명서의 [Tasks that require root user](https://docs.aws.amazon.com/IAM/latest/UserGuide/root-user-tasks.html) [credentials](https://docs.aws.amazon.com/IAM/latest/UserGuide/root-user-tasks.html)를 참조하세요.

기본적으로 IAM 사용자와 계정 내의 역할은 과금 정보 및 비용 관리 콘솔 페이지에 액세스할 수 없습니 다. 액세스 권한을 부여하려면 IAM 액세스 활성화 설정을 활성화합니다. 자세한 내용은 [IAM 액세스 정](https://docs.aws.amazon.com/awsaccountbilling/latest/aboutv2/control-access-billing.html#ControllingAccessWebsite-Activate) [보](https://docs.aws.amazon.com/awsaccountbilling/latest/aboutv2/control-access-billing.html#ControllingAccessWebsite-Activate)를 참조하세요.

조직에 여러 AWS 계정이 있는 경우 비용 관리 기본 설정 페이지를 사용하여 Cost Explorer 데이터에 대한 연결 계정 액세스를 관리할 수 있습니다. 자세한 내용은 [Cost Explorer에 대한 액세스 제어를](https://docs.aws.amazon.com/cost-management/latest/userguide/ce-access.html) 참조 하세요.

IAM에 대한 자세한 내용은 [IAM 사용 설명서를](https://docs.aws.amazon.com/IAM/latest/UserGuide/) 참조하세요.

#### <span id="page-14-1"></span>AWS Organizations

조직의 통합 결제 기능을 사용하여 여러 AWS 계정에 대해 청구 및 결제를 통합할 수 있습니다. 모든 조 직에는 모든 멤버 계정의 비용을 지불하는 관리 계정이 하나씩 있습니다.

#### 통합 결제의 장점:

- 하나의 청구서 여러 계정에 대해 하나의 청구서를 받습니다.
- 추적 용이 여러 계정에 걸쳐 요금을 추적하고 비용 및 사용량 통합 데이터를 다운로드할 수 있습니 다.
- 사용량 통합 조직 내 모든 계정에 걸쳐 사용량을 통합하여 대량 구매 요금 할인, 예약 인스턴스 할 인 및 절감형 플랜을 공유할 수 있습니다. 이를 통해 프로젝트, 부서 또는 회사에 청구되는 요금이 개 별 계정 요금보다 낮아집니다. 자세한 내용은 [대량 구매 할인을](https://docs.aws.amazon.com/awsaccountbilling/latest/aboutv2/useconsolidatedbilling-effective.html#useconsolidatedbilling-discounts) 참조하세요.

• 추가 비용 없음 – 통합 결제는 추가 비용 없이 제공됩니다.

조직에 대한 자세한 내용은 [AWS Organizations 사용 설명서를](https://docs.aws.amazon.com/organizations/latest/userguide/) 참조하세요.

### <span id="page-15-0"></span>AWS Pricing Calculator

AWS Pricing Calculator는 AWS 사용 사례에 대한 추정치를 작성할 수 있는 웹 기반 계획 도구입니다. 솔루션을 구축하기 전에 요금 계산기를 사용하여 솔루션을 모델링하고, AWS 서비스의 가격대를 살펴 보고, 예상치를 뒷받침하는 계산을 검토하는 데 사용합니다. AWS Pricing Calculator를 사용하면 지출 방식을 계획하고, 비용 절감 기회를 찾고, AWS를 사용할 때 정보에 입각한 결정을 내리는 데 도움이 됩 니다. AWS Pricing Calculator는 AWS를 처음 사용하거나 AWS 사용량을 재구성하거나 확장하려는 사 용자에게 유용합니다.

자세한 내용은 <https://calculator.aws/#/>및 [AWS Pricing Calculator 사용자 안내서를](https://docs.aws.amazon.com/pricing-calculator/latest/userguide/what-is-pricing-calculator.html) 참조하세요.

# <span id="page-16-0"></span>시작하기 AWS 계정

이 섹션에서는 AWS Billing and Cost Management 콘솔 사용을 시작하는 데 필요한 정보를 제공합니 다.

#### 주제

- [1단계: IAM 사용자 등록 AWS 및 생성](#page-16-1)
- [2단계: 청구액 및 사용량 검토](#page-18-0)
- [3단계: 청구서 다운로드 또는 인쇄](#page-18-1)
- [결제 기능에 대해 자세히 알아보기](#page-19-0)
- [다음으로 무엇을 할까요?](#page-19-1)

### <span id="page-16-1"></span>1단계: IAM 사용자 등록 AWS 및 생성

처음 사용하는 AWS경우 AWS 계정을 생성하세요. 자세한 내용은 [시작하기를](https://aws.amazon.com/getting-started/) 참조하십시오 AWS.

### <span id="page-16-2"></span>등록해 보세요. AWS 계정

계정이 없는 경우 다음 단계를 완료하여 계정을 만드세요. AWS 계정

#### 가입하려면 AWS 계정

- 1. <https://portal.aws.amazon.com/billing/signup>을 여세요.
- 2. 온라인 지시 사항을 따르세요.

등록 절차 중에는 전화를 받고 키패드로 인증 코드를 입력하는 과정이 있습니다.

에 AWS 계정가입하면 AWS 계정 루트 사용자a가 생성됩니다. 루트 사용자에게는 계정의 모든 AWS 서비스 및 리소스 액세스 권한이 있습니다. 보안 모범 사례로, 사용자에게 관리자 액세스 권 한을 할당하고 루트 사용자 [액세스가 필요한 작업을 수행할 때는 루트 사용자만](https://docs.aws.amazon.com/accounts/latest/reference/root-user-tasks.html) 사용하십시오.

AWS 가입 프로세스가 완료된 후 확인 이메일을 보냅니다. 언제든지 <https://aws.amazon.com/>으로 가 서 내 계정(My Account)을 선택하여 현재 계정 활동을 보고 계정을 관리할 수 있습니다.

### <span id="page-17-0"></span>관리 액세스 권한이 있는 사용자 생성

가입한 AWS 계정후에는 일상적인 작업에 루트 사용자를 사용하지 않도록 관리 사용자를 보호하고 AWS IAM Identity Center활성화하고 생성하십시오. AWS 계정 루트 사용자

보안을 유지하세요. AWS 계정 루트 사용자

1. 루트 사용자를 선택하고 AWS 계정 이메일 주소를 입력하여 계정 [AWS Management Console](https://console.aws.amazon.com/)소 유자로 로그인합니다. 다음 페이지에서 비밀번호를 입력합니다.

루트 사용자를 사용하여 로그인하는 데 도움이 필요하면AWS 로그인 사용 설명서의 [루트 사용자](https://docs.aws.amazon.com/signin/latest/userguide/console-sign-in-tutorials.html#introduction-to-root-user-sign-in-tutorial) [로 로그인](https://docs.aws.amazon.com/signin/latest/userguide/console-sign-in-tutorials.html#introduction-to-root-user-sign-in-tutorial)을 참조하세요.

2. 루트 사용자의 다중 인증(MFA)을 활성화합니다.

지침은 IAM [사용 설명서의 AWS 계정 루트 사용자 \(콘솔\) 에 대한 가상 MFA 디바이스 활성화를](https://docs.aws.amazon.com/IAM/latest/UserGuide/enable-virt-mfa-for-root.html) 참 조하십시오.

관리 액세스 권한이 있는 사용자 생성

1. IAM Identity Center를 활성화합니다.

지침은 AWS IAM Identity Center 사용 설명서의 [AWS IAM Identity Center설정을](https://docs.aws.amazon.com/singlesignon/latest/userguide/get-set-up-for-idc.html) 참조하세요.

2. IAM ID 센터에서 사용자에게 관리 액세스 권한을 부여하십시오.

를 ID 소스로 사용하는 방법에 대한 자습서는 사용 [설명서의 기본값으로 IAM Identity Center 디렉](https://docs.aws.amazon.com/singlesignon/latest/userguide/quick-start-default-idc.html) [터리사용자 액세스 구성을](https://docs.aws.amazon.com/singlesignon/latest/userguide/quick-start-default-idc.html) 참조하십시오. IAM Identity Center 디렉터리 AWS IAM Identity Center

관리 권한이 있는 사용자로 로그인

• IAM IDentity Center 사용자로 로그인하려면 IAM IDentity Center 사용자를 생성할 때 이메일 주소 로 전송된 로그인 URL을 사용합니다.

IAM Identity Center 사용자를 사용하여 [로그인하는 데 도움이 필요하면 사용 설명서의 AWS 액세](https://docs.aws.amazon.com/signin/latest/userguide/iam-id-center-sign-in-tutorial.html) [스 포털에 로그인을](https://docs.aws.amazon.com/signin/latest/userguide/iam-id-center-sign-in-tutorial.html) 참조하십시오.AWS 로그인

추가 사용자에게 액세스 권한 할당

1. IAM Identity Center에서 최소 권한 권한 적용 모범 사례를 따르는 권한 세트를 생성합니다.

지침은 사용 설명서의 [권한 집합 생성을](https://docs.aws.amazon.com/singlesignon/latest/userguide/get-started-create-a-permission-set.html) 참조하십시오.AWS IAM Identity Center

2. 사용자를 그룹에 배정한 다음 그룹에 Single Sign-On 액세스 권한을 할당하십시오.

자세한 지침은 사용 설명서의 [그룹 추가를](https://docs.aws.amazon.com/singlesignon/latest/userguide/addgroups.html) 참조하십시오.AWS IAM Identity Center

## <span id="page-18-0"></span>2단계: 청구액 및 사용량 검토

Billing and Cost Management 콘솔의 기능을 사용하여 현재 AWS 요금과 AWS 사용량을 확인할 수 있 습니다.

과금 정보 및 비용 관리 콘솔을 열어 사용량 및 요금을 검토하려면

- 1. AWS Management Console 로그인하고 <https://console.aws.amazon.com/billing/>에서 Billing and Cost Management 콘솔을 엽니다.
- 2. 현재 비용의 세부 정보를 보려면 청구서를 선택합니다.
- 3. 결제 거래 기록을 보려면 결제(Payments)를 선택합니다.
- 4. AWS Cost and Usage Report를 선택하여 비용을 분석하는 보고서를 봅니다.

AWS 비용 및 사용 보고서 설정 및 사용에 대한 자세한 내용은 [AWS 비용 및 사용 보고서 사용 설명서](https://docs.aws.amazon.com/cur/latest/userguide/what-is-cur.html) [를](https://docs.aws.amazon.com/cur/latest/userguide/what-is-cur.html) 참조하십시오.

## <span id="page-18-1"></span>3단계: 청구서 다운로드 또는 인쇄

AWS 청구는 매월 마지막 날 자정에 청구 기간을 마감하고 청구서를 계산합니다. 대부분의 청구서는 당월 7번째 회계일이 되면 다운로드할 수 있습니다.

청구서 다운로드 또는 인쇄

- 1. AWS Management Console 로그인하고 <https://console.aws.amazon.com/billing/>에서 Billing and Cost Management 콘솔을 엽니다.
- 2. 탐색 창에서 Bills(청구서)를 선택합니다.
- 3. Date에서 작업할 청구서의 월을 선택합니다.
- 4. CSV 다운로드를 선택하여 쉼표로 구분된 변수 파일을 다운로드하거나 인쇄를 선택합니다.

## <span id="page-19-0"></span>결제 기능에 대해 자세히 알아보기

과금 정보 및 비용 관리 콘솔에서 사용할 수 있는 기능을 이해합니다.

- 계정 설정: [계정 관리](#page-33-0)
- AWS 프리 티어: [를 사용하여 AWS 프리 티어](#page-170-0)
- 결제: [Managing Your Payments](#page-73-0)
- 청구서 보기: [청구서 보기](#page-55-0)
- : [Cost Categories를 통한 AWS 비용 관리](#page-136-0)
- 비용 할당 태그: [AWS 비용 할당 태그 사용](#page-153-0)
- AWS 구매 주문: [Managing your purchase orders](#page-123-0)
- AWS 비용 및 사용 보고서: [AWS 비용 및 사용 보고서 사용](https://docs.aws.amazon.com/cur/latest/userguide/what-is-cur.html)
- 사용 AWS CloudTrail: [를 사용하여 Billing 및 Cost Management API 호출 로깅 AWS CloudTrail](#page-440-0)
- 통합 결제: [통합 청구 대상 AWS Organizations](#page-268-0)

## <span id="page-19-1"></span>다음으로 무엇을 할까요?

이제 AWS 청구서를 확인하고 결제할 수 있으므로 사용 가능한 기능을 사용할 준비가 되었습니다. 이 가이드의 나머지 부분에서 콘솔 사용 방법에 대해 알아봅니다.

### <span id="page-19-2"></span>AWS 비용 관리 기능을 사용하여 지출을 최적화하세요.

AWS 비용 관리 기능을 사용하여 비용을 책정하고 예측하여 AWS 지출을 최적화하고 전체 AWS 청구 액을 줄일 수 있습니다. Billing and Cost Management 콘솔 리소스를 결합하여 사용하여 결제를 관리 하고, AWS 비용 관리 기능을 사용하여 향후 비용을 최적화할 수 있습니다.

AWS 비용 관리 기능에 대한 자세한 내용은 [AWS 비용 관리 사용 설명서를](https://docs.aws.amazon.com/cost-management/latest/userguide/what-is-costmanagement.html) 참조하십시오.

### <span id="page-19-3"></span>결제 및 비용 관리 API 사용

[AWS Billing and Cost Management API 참조를](https://docs.aws.amazon.com/aws-cost-management/latest/APIReference/Welcome.html) 사용하여 일부 AWS 비용 관리 기능을 프로그래밍 방 식으로 사용할 수 있습니다.

### <span id="page-19-4"></span>자세히 알아보기

프레젠테이션, 가상 워크숍, 블로그 게시물 등 청구 기능에 대한 자세한 내용은 마케팅 페이지 [Cloud](https://aws.amazon.com/aws-cost-management/) [Financial Management에서](https://aws.amazon.com/aws-cost-management/) 확인할 수 있습니다. AWS

서비스 드롭다운 목록을 선택하고 기능을 선택하여 가상 워크샵을 찾을 수 있습니다.

### <span id="page-20-0"></span>지원 받기

결제 기능에 대한 질문이 있는 경우 사용할 수 있는 리소스가 많이 있습니다. 자세한 내용은 [AWS 빌링](#page-53-0) [과 관련하여 지원 받기](#page-53-0) 단원을 참조하세요.

# <span id="page-21-0"></span>AWS Billing and Cost Management 홈 페이지 사용

Billing and Cost Management 홈페이지를 사용하여 AWS 클라우드 재무 관리 데이터의 개요를 살펴보 고 정보에 입각한 결정을 더 빠르고 정확하게 내리는 데 도움이 됩니다. 상위 수준의 비용 추세와 동인 을 이해하고, 주의가 필요한 이상 항목이나 예산 초과를 신속하게 식별하고, 권장 조치를 검토하고, 비 용 할당 범위를 이해하고, 비용 절감 기회를 식별합니다.

이 페이지의 데이터 출처는 다음과 같습니다 AWS Cost Explorer. 이전에 Cost Explorer를 사용해 본 적 이 없는 경우 이 페이지를 방문하면 자동으로 활성화됩니다. 이 페이지에 데이터가 표시되기까지 최대 2시간이 걸릴 수 있습니다. 가능한 경우 24시간마다 최소 1회 이상 데이터를 새로 고칩니다. 홈 페이지 의 Cost Explorer 데이터는 분석 목적에 맞게 조정되었습니다. 즉, 데이터를 AWS 서비스로 그룹화하는 방식, 할인, 크레딧, 환불 및 세금이 표시되는 방식, 이번 달의 예상 요금 적용 시기의 차이, 반올림 등의 차이로 인해 데이터가 인보이스 및 청구서 페이지와 다를 수 있습니다.

자세한 정보는 [AWS 결제 데이터와 AWS Cost Explorer 데이터 간의 차이점 이해](#page-30-0)을 참조하세요.

AWS 클라우드 재무 관리에 대한 자세한 내용은 AWS Billing and Cost Management 콘솔의 [시작하기](https://console.aws.amazon.com/costmanagement/home?#/getting-started) 페이지를 참조하십시오. 주제를 선택하고 해당 특정 콘솔 페이지 또는 설명서로 연결되는 링크를 따라 갈 수 있습니다.

### <span id="page-21-1"></span>과금 정보 및 비용 관리 위젯 관리

위젯을 이동하거나 크기를 조정하여 위젯이 표시되는 방식을 사용자 지정할 수 있습니다.

과금 정보 및 비용 관리 위젯을 관리하려면

- 1. [https://console.aws.amazon.com/costmanagement](https://console.aws.amazon.com/costmanagement/home) 에서 AWS Billing and Cost Management 콘솔 을 엽니다.
- 2. (선택 사항) 과금 정보 및 비용 관리 홈페이지를 사용자 지정하려면 위젯을 드래그 앤 드롭하여 이 동하거나 위젯 크기를 변경합니다.
- 3. 각 권장 사항에 대해 조치를 취하거나 자세히 알아보려면 위젯의 데이터를 검토한 다음 위젯의 링 크를 따릅니다.
- 4. 레이아웃을 재설정하려면 레이아웃 재설정을 선택한 다음 재설정을 선택합니다.

다음 위젯을 사용할 수 있습니다.

• [비용 요약](#page-22-0)

과금 정보 및 비용 관리 위젯 관리 버전 2.0 11

- [비용 모니터](#page-23-0)
- [비용 분류](#page-23-1)
- [권장 조치](#page-24-0)
- [절감 기회](#page-27-0)

### <span id="page-22-0"></span>비용 요약

비용 요약 위젯을 사용하면 지난 달의 지출과 비교하여 현재 비용 추세를 빠르게 볼 수 있습니다.

청구서 페이지에서 month-to-date 예상 요금을 보려면 청구서 보기를 선택합니다.

비용 요약 위젯에 표시된 모든 지표에는 크레딧과 환불이 제외됩니다. 즉, 홈페이지에 표시되는 수치는 청구서 페이지 또는 인보이스와 다를 수 있습니다. 위젯에는 Cost Explorer에서 확인할 수 있도록 선택 할 수 있는 다음 지표가 표시됩니다.

- M onth-to-date cost 이번 달의 예상 비용입니다. 추세 표시자는 같은 기간의 이번 달 비용과 지난 달 비용을 비교합니다.
- 같은 기간의 지난달 비용 같은 기간의 지난달 비용입니다. 예를 들어 오늘이 2월 15일인 경우 위젯 에는 1월 1일부터 15일까지의 지난달 비용도 표시됩니다.

**a** Note

추세 계산은 각 달의 일수에 영향을 받을 수 있습니다. 예를 들어, 7월 31일에 추세 표시자는 7월 1일부터 31일까지의 비용을 살펴보고 이를 6월 1일부터 30일까지의 비용과 비교합니다.

- 이번 달의 총 예측 비용 이번 달의 예상 총 비용에 대한 예측입니다.
- 지난달 총 비용 지난 달의 총 비용입니다. 자세한 내용을 보려면 각 메트릭을 선택하여 Cost Explorer에서 비용을 보거나 청구서 보기를 선택하여 Bills 페이지에서 month-to-date 예상 요금을 확 인하십시오.

**a** Note

이 위젯의 지표에는 크레딧과 환불이 제외됩니다. 여기의 비용은 청구서 페이지 또는 인보이 스에 나와 있는 비용과 다를 수 있습니다.

Cost Explorer에 대한 자세한 내용은 [Forecasting with Cost Explorer](https://docs.aws.amazon.com/cost-management/latest/userguide/ce-forecast.html)를 참조하세요.

## <span id="page-23-0"></span>비용 모니터

이 위젯은 비용 및 사용량 예산과 AWS 감지된 모든 비용 이상을 빠르게 확인하여 수정할 수 있도록 합 니다.

• 예산 상태 - 비용 및 사용량 예산을 초과한 경우 알림을 표시합니다.

상태는 다음과 같을 수 있습니다.

- 확인 비용 및 사용량 예산이 초과되지 않았습니다.
- 예산 초과 비용 및 사용량 예산을 초과했습니다. 실제 비용이 100%를 초과합니다. 초과된 예산 수 와 경고 아이콘이 표시됩니다.
- 설정 필요 비용 및 사용량 예산을 아직 생성하지 않았습니다.

상태 표시자를 선택하면 예산 페이지로 이동하여 각 예산의 세부 정보를 검토하거나 예산을 만들 수 있 습니다. 예산 상태 표시자에는 비용 및 사용량 예산에 대한 정보만 표시됩니다. 절감형 플랜 또는 예약 의 적용 범위 또는 사용률을 추적하기 위해 생성한 예산은 이 위젯에 표시되지 않습니다. 이번 달의 1일 이후 비용에 이상이 AWS 발견되면 비용 이상 현황을 알려 줍니다. 상태는 다음과 같을 수 있습니다.

- 확인 이번 달에는 비용 이상 항목이 탐지되지 않았습니다.
- 이상 항목 감지됨 비용 이상 항목이 탐지되었습니다. 탐지된 이상 항목 수와 경고 아이콘이 나타납 니다.
- 설정 필요 이상 항목 탐지 모니터를 생성하지 않았습니다.

상태 표시자를 선택하면 비용 이상 탐지 페이지로 이동하여 탐지된 각 이상 항목의 세부 정보를 검토하 거나 이상 항목 탐지 모니터를 생성할 수 있습니다. 비용 이상 상태 표시자에는 이번 달에 탐지된 비용 이상에 대한 정보만 표시됩니다. 전체 이상 항목 내역을 보려면 비용 이상 탐지 페이지로 이동합니다.

#### [예산에 대한 자세한 내용은 다음을 통한 비용 관리를 참조하십시오. AWS Budgets](https://docs.aws.amazon.com/cost-management/latest/userguide/budgets-managing-costs.html)

이상 항목 탐지 모니터에 대한 자세한 내용은 [Detecting unusual spend with AWS Cost Anomaly](https://docs.aws.amazon.com/cost-management/latest/userguide/manage-ad.html)  [Detection을](https://docs.aws.amazon.com/cost-management/latest/userguide/manage-ad.html) 참조하세요.

## <span id="page-23-1"></span>비용 분류

이 위젯은 지난 6개월 동안의 비용 분류를 제공하므로 비용 추세와 동인을 이해할 수 있습니다. 비용을 분류하려면 드롭다운 목록에서 옵션을 선택합니다.

- Service
- AWS 리전
- 멤버 계정 ( AWS Organizations 관리 계정용)
- 비용 할당 태그
- 비용 범주

비용 범주 또는 비용 할당 태그 키를 선택한 경우 차트 위에 마우스를 올려 놓으면 값이 표시됩니다.

비용 및 사용량을 자세히 알아보려면 Cost Explorer에서 비용 분석을 선택합니다. Cost Explorer를 사 용하면 가용 영역, 인스턴스 유형, 데이터베이스 엔진 등의 추가 차원을 함께 사용하여 비용 및 사용량 을 시각화, 그룹화 및 필터링할 수 있습니다.

<span id="page-24-0"></span>Cost Explorer에 대한 자세한 내용은 [Cost Explorer를 사용한 데이터 탐색을](https://docs.aws.amazon.com/cost-management/latest/userguide/ce-exploring-data.html) 참조하세요.

### 권장 조치

이 위젯은 AWS 클라우드 재무 관리 모범 사례를 구현하고 비용을 최적화하는 데 도움이 됩니다.

권장 조치 위젯을 사용하려면

- 1. 각 권장 사항에 대해 계정에서 조치를 취하려면 해당 링크로 이동합니다. 기본적으로 위젯에는 최 대 7개의 권장 조치가 표시됩니다.
- 2. 권장 조치를 추가로 로드하려면 추가 조치 로드를 선택합니다.
- 3. 특정 권장 사항을 무시하려면 오른쪽 상단의 X 아이콘을 선택합니다.

**a** Note

각 권장 사항을 AWS 서비스 보여주는 페이지에 액세스할 권한이 없는 경우 액세스 거부 오류 가 표시됩니다. 예를 들어, budgets:DescribeBudgets를 제외한 모든 과금 정보 및 비용 관 리 작업에 액세스할 수 있는 경우 예산을 제외한 모든 권장 사항을 페이지에서 볼 수 있습니다. 누락된 IAM 작업을 정책에 추가하는 방법에 대한 오류 메시지를 참조하세요.

이 위젯은 다음 권장 사항을 제공합니다.

예산

이 위젯은 다음 예와 같이 주의가 필요한 예산에 대한 권장 사항을 보여줍니다.

- 비용 및 사용량 예산이 초과되었거나 초과될 것으로 예상됩니다.
- 절감형 플랜, 예약 적용 범위 또는 사용량이 정의된 예산 임계값 아래로 떨어졌습니다.
- 사용자 지정 예산 알림 임계값이 초과되었습니다.

비용 모니터 위젯과 달리 이 위젯에는 다음과 관련된 정보가 표시됩니다.

- 초과될 것으로 예상되지만 아직 초과되지 않은 예산
- 경보가 발생했지만 아직 초과되지 않은 예산
- 절감형 플랜 또는 예약에 대한 사용률 및 적용 예산

비용 이상 탐지

이 위젯은 주의가 필요한 이상 항목이 탐지된 경우 권장 사항을 보여줍니다. 비용 모니터 위젯과 달리 이 위젯은 지난 90일 동안 탐지된 총 비용 영향이 100 USD 이상이고 영향 비율이 40%를 초과하는 비 용 이상 항목을 보여 줍니다.

비용 최적화

이 위젯은 다음과 같은 이유로 권장 사항을 보여줍니다.

- 비용 효율성을 높이고 AWS 청구서를 낮추는 데 도움이 됩니다. 총 예상 절감액이 지난 달 비용의 5% 이상일 AWS Cost Optimization Hub 때의 권장 사항이 표시됩니다.
- 활용률이 낮은 절감형 플랜 또는 예약을 검토하려면
- 향후 30일 이내에 만료되는 절감형 플랜 또는 예약을 갱신하려면

AWS 프리 티어

이 위젯은 사용량이 서비스의 프리 티어 사용 한도의 85% 를 초과하는 경우 권장 사항을 보여줍니다.

시작하기

이 위젯은 다음과 같은 AWS 클라우드 재무 관리 모범 사례를 구현하기 위한 권장 사항을 보여줍니다.

- 예산을 세워 지출을 추적하고 관리
- 활성 절감형 플랜이 있지만 절감형 플랜 예산을 생성하지 않은 경우
- 예약 인스턴스 약정은 있지만 예약 인스턴스 예산을 생성하지 않은 경우

• 적절한 사람에게 연락을 받을 수 있도록 대체 청구 연락처를 추가하세요. AWS

• 비용 이상 항목 모니터를 설정하지 않은 경우

#### <span id="page-26-0"></span>관련 리소스

자세한 정보는 다음 주제를 참조하세요.

- [AWS Budgets를 통해 비용 관리](https://docs.aws.amazon.com/cost-management/latest/userguide/budgets-managing-costs.html)
- [AWS 비용 이상 탐지로 비정상적인 지출 탐지](https://docs.aws.amazon.com/cost-management/latest/userguide/manage-ad.html)
- [Cost Optimization Hub](https://docs.aws.amazon.com/cost-management/latest/userguide/cost-optimization-hub.html)
- [AWS 프리 티어사용하기](https://docs.aws.amazon.com/awsaccountbilling/latest/aboutv2/billing-free-tier.html)
- [추가 결제 담당자 이메일 주소 추가](https://docs.aws.amazon.com/awsaccountbilling/latest/aboutv2/manage-payment-method.html#manage-billing-contact-emails)

### <span id="page-26-1"></span>비용 할당 적용 범위

조직에서 비용에 대한 가시성과 책임 소재를 부여하려면 팀, 애플리케이션, 환경 또는 기타 차원에 비 용을 할당하는 것이 중요합니다. 이 위젯은 비용 범주 및 비용 할당 태그에 할당되지 않은 비용을 표시 하므로 비용을 체계적으로 구성하기 위한 조치를 취할 위치를 식별할 수 있습니다.

비용 할당 범위는 생성한 비용 범주 또는 비용 할당 태그 키에 값이 할당되지 않은 비용의 비율로 정의 됩니다.

Example 예

- month-to-date 지출은 100달러이며, 개별 팀별로 비용을 정리할 수 있는 비용 범주 (팀) 를 생성했습 니다.
- 팀 A 비용 범주 값에는 40 USD, 팀 B 비용 범주 값에는 35 USD, 할당되지 않은 금액은 25 USD입니 다.
- 이 경우 비용 할당 범위는 25/100 = 25%입니다.

할당되지 않은 비용 지표가 낮을수록 조직에 중요한 차원에 따라 비용이 적절하게 할당된다는 의미입 니다. 자세한 내용은 AWS 리소스 태깅 모범 사례 백서의 [비용 할당 전략 구축을](https://docs.aws.amazon.com/whitepapers/latest/tagging-best-practices/building-a-cost-allocation-strategy.html) 참조하십시오.

이 위젯은 month-to-date 미할당 비용 비율을 지난달의 전체 미할당 비용 비율과 비교합니다. 위젯에는 최대 5개의 비용 할당 태그 키 또는 5개의 비용 범주가 표시됩니다. 비용 할당 태그 키 또는 비용 범주 가 6개 이상인 경우 위젯 기본 설정을 사용하여 원하는 항목을 지정합니다.

Cost Explorer를 사용하여 미할당 비용을 더 자세히 분석하려면 비용 범주 또는 비용 할당 이름을 선택 합니다.

비용 범주 또는 비용 할당 태그의 비용 할당 범위를 개선하려면 태그 편집기를 사용하여 비용 범주 규 칙을 편집하거나 리소스 태그 지정을 개선할 수 있습니다. AWS

자세한 정보는 다음 주제를 참조하세요.

- [비용 카테고리를 통한 AWS 비용 관리](https://docs.aws.amazon.com/awsaccountbilling/latest/aboutv2/manage-cost-categories.html)
- [AWS 비용 할당 태그 사용](https://docs.aws.amazon.com/awsaccountbilling/latest/aboutv2/cost-alloc-tags.html)
- [태그 편집기 사용](https://docs.aws.amazon.com/tag-editor/latest/userguide/tag-editor.html)

### <span id="page-27-0"></span>절감 기회

이 위젯에는 비용을 절감하고 AWS 청구서 금액을 낮추는 데 도움이 되는 Cost Optimization Hub의 권 장 사항이 나와 있습니다. 여기에는 다음이 포함됩니다.

- 미사용 리소스 삭제
- 과다 프로비저닝된 리소스의 적절한 규모 조정
- 절감형 플랜 또는 예약 구매

각 절감 기회에 대해 위젯에는 월별 예상 절감액이 표시됩니다. 예상 절감액은 중복이 제거되고 각 권 장 절감 기회에 맞게 자동으로 조정됩니다.

#### Example 예

- Amazon EC2 인스턴스 두 개, 즉 *#### A*와 *#### B*가 있다고 가정해 보겠습니다.
- 절감형 플랜을 구매한 경우 *#### A* 비용을 20 USD, *#### B* 비용을 10 USD 절감하여 총 30 USD 를 절감할 수 있습니다.
- 하지만 *#### B*가 유휴 상태인 경우 위젯은 절감형 플랜을 구매하는 대신 인스턴스를 종료하도록 권 장할 수 있습니다. 비용 절감 기회를 통해 유휴 상태인 *#### B*를 종료하여 비용을 얼마나 절감할 수 있는지 알 수 있습니다.

이 위젯에서 비용 절감 기회를 보려면 Cost Optimization Hub 페이지를 방문하거나 [비용 관리 기본 설](https://console.aws.amazon.com/cost-management/home?#/settings) [정](https://console.aws.amazon.com/cost-management/home?#/settings) 페이지를 사용하여 옵트인할 수 있습니다.

# <span id="page-28-0"></span>결제 대시보드 이해

#### **a** Note

탐색 창의 레거시 페이지 섹션에서 이전 버전의 청구 홈페이지에 액세스할 수 있습니다.

#### 결제 대시보드(이전 콘솔) 이해

AWS 결제 콘솔의 대시보드 페이지를 사용하여 AWS 지출을 전반적으로 파악할 수 있습니다. 또한 비 용이 가장 높은 서비스 또는 리전을 파악하고 지난 몇 개월 동안의 지출 추세를 확인할 수도 있습니다. 대시보드 페이지를 사용하여 다양한 사용량 분석을 볼 수 있습니다. AWS 이 기능은 프리 티어 사용자 에게 특히 유용합니다. AWS 비용 및 인보이스에 대한 세부 정보를 보려면, 왼쪽 탐색 창에서 청구 세부 정보(Billing details)를 선택합니다. 페이지 상단에서 사용 사례에 맞는 기어 모양 아이콘을 선택하여 언 제든 대시보드 레이아웃을 사용자 지정할 수 있습니다.

AWS 결제 콘솔 대시보드에서 AWS 비용을 확인할 때는 Cost Explorer를 켤 필요가 없습니다. Cost Explorer를 켜서 비용 및 사용량 데이터에 대한 추가 정보에 액세스하려면 [AWS Cost Explorer 활성](https://docs.aws.amazon.com/cost-management/latest/userguide/ce-enable.html) [화](https://docs.aws.amazon.com/cost-management/latest/userguide/ce-enable.html)를 참조하세요.

AWS 결제 콘솔 및 대시보드를 열려면

• 에 AWS Management Console 로그인하고 <https://console.aws.amazon.com/billing/> 에서 AWS Billing and Cost Management 콘솔을 엽니다.

기본적으로, 이 콘솔에는 AWS Billing 대시보드 페이지가 표시됩니다.

대시보드 페이지 이해

AWS 결제 콘솔 대시보드에는 다음 섹션이 있습니다. 원하는 레이아웃을 만들려면 대시보드 (Dashboard) 페이지의 섹션을 끌어서 놓습니다. 표시되는 섹션 및 레이아웃을 사용자 지정하려면 페 이지 상단의 기어 모양 아이콘을 선택합니다. 이러한 기본 설정은 지속적인 방문을 위해 대시보드 (Dashboard) 페이지에 저장됩니다. 보기에서 섹션을 임시로 제거하려면 각 섹션의 x 아이콘을 선택합 니다. 섹션을 모두 표시하려면 페이지 상단에서 새로 고침(Refresh)을 선택합니다.

AWS 요약

이 섹션은 모든 계정, 서비스 공급업체 AWS 리전, 서비스 및 기타 KPI에 대한 AWS 비용을 개괄적 으로 설명합니다. 이전 기간과 비교한 총액에는 가장 최근 마감된 달의 총 AWS 비용이 표시됩니다.

또한 현재 달의 총 예상 비용과 비교해 볼 수 있습니다. 카드의 톱니바퀴 아이콘을 선택하여 표시할 KPI를 결정합니다.

최고 비용 및 사용량 세부 정보(Highest cost and usage details)

이 섹션에는 상위 서비스, 계정 또는 AWS 리전 예상 month-to-date (MTD) 지출이 표시됩니다. 표시 할 항목을 선택하려면 오른쪽 상단의 톱니바퀴 아이콘을 선택합니다.

상위 5개 서비스별 비용 추세(Cost trend by top five services)

이 섹션에서는 가장 최근 마감된 3~6회의 청구 기간을 기준으로 상위 5개 서비스의 비용 추세를 확 인할 수 있습니다.

섹션 상단에서 다양한 차트 유형과 기간을 선택할 수 있습니다. 톱니바퀴 아이콘을 사용하여 추가 기본 설정을 조정할 수 있습니다.

열에는 다음 정보가 표시됩니다.

- 평균(Average): 이어지는 3개월 동안의 평균 비용입니다.
- 합계(Total): 가장 최근에 끝난 달의 합계입니다.
- 추세(Trend): 합계(Total) 열과 평균(Average) 열을 서로 비교합니다.

계정 비용 추세

이 섹션에는 가장 최근 마감된 3~6회의 청구 기간을 기준으로 계정의 비용 추세를 보여 줍니다. 의 AWS Organizations관리 계정인 경우 상위 5개 항목별 비용 추세 섹션에는 가장 최근 3~6개의 마감 된 청구 기간의 상위 5개 AWS 계정이 표시됩니다. 인보이스가 아직 발행되지 않은 경우 이 섹션에 데이터가 표시되지 않습니다.

섹션 상단에서 다양한 차트 유형과 기간을 선택할 수 있습니다. 톱니바퀴 아이콘을 사용하여 추가 기본 설정을 조정합니다.

열에는 다음 정보가 표시됩니다.

- 평균(Average): 이어지는 3개월 동안의 평균 비용입니다.
- 합계(Total): 가장 최근에 끝난 달의 합계입니다.
- 추세(Trend): 합계(Total) 열과 평균(Average) 열을 서로 비교합니다.

대시보드에서 다음 그래프를 볼 수 있습니다.

- 소비 요약
- 서비스별 이번 달 현재까지 소비

• 소비별 이번 달 현재까지 최상위 서비스

소비 요약

지출 요약 그래프에는 지난달에 지출한 금액, 의 예상 AWS 사용 비용 month-to-date, 이번 달에 지 출할 것으로 예상되는 금액에 대한 예측이 표시됩니다. 예측치는 과거 AWS 비용을 기반으로 한 추 정치입니다. 따라서 실제 월별 비용은 예측과 일치하지 않을 수 있습니다.

서비스별 이번 달 현재까지 소비

서비스별 이번 달 현재까지 소비 그래프에는 가장 자주 사용하는 최상위 서비스와 비용에서 해당 서비스가 기여하는 비율이 표시됩니다. 서비스별 이번 달 현재까지 소비 그래프는 예측을 포함하지 않습니다.

소비별 이번 달 현재까지 최상위 서비스

소비별 이번 달 현재까지 최상위 서비스 그래프에는 가장 자주 사용하는 서비스가 당월 현재까지 발생한 비용과 함께 표시됩니다. 소비별 이번 달 현재까지 최상위 서비스 그래프는 예측을 포함하 지 않습니다.

#### **a** Note

Billing and Cost Management 콘솔은 청구 데이터를 반영하기 위해 약 24시간마다 데이터를 새로 고칩니다.

## <span id="page-30-0"></span>AWS 결제 데이터와 AWS Cost Explorer 데이터 간의 차이점 이해

### <span id="page-30-1"></span>결제 데이터

결제 데이터는 AWS Billing and Cost Management 콘솔의 청구서 및 결제 페이지와 AWS에서 발행하 는 인보이스에 표시됩니다. 결제 데이터를 통해 이전 결제 기간의 실제 청구된 요금과 당월 누계 서비 스 사용량을 기준으로 현재 청구 기간에 대해 누적된 예상 요금을 이해할 수 있습니다. 인보이스에는 AWS에 납부해야 할 금액이 표시됩니다.

### <span id="page-30-2"></span>Cost Explorer 데이터

Cost Explorer 데이터는 다음 위치에 표시됩니다.

• 과금 정보 및 비용 관리 홈 페이지

- Cost Explorer, 예산 및 비용 이상 탐지를 위한 페이지
- 적용 범위 및 사용량에 대한 보고서

Cost Explorer는 심층 분석을 지원하므로 비용 절감 기회를 식별할 수 있습니다. Cost Explorer 데이터 는 더 세분화된 차원(예: 가용 영역 또는 운영 체제)을 제공하며 결제 데이터와 비교할 때 차이를 보일 수 있는 특성을 포함합니다. 비용 관리 기본 설정 페이지에서 연결된 계정 액세스, 과거 및 세부 데이터 설정을 포함하여 Cost Explorer 데이터에 대한 기본 설정을 관리할 수 있습니다. 자세한 내용은 [Cost](https://docs.aws.amazon.com/cost-management/latest/userguide/ce-access.html)  [Explorer에 대한 액세스 제어를](https://docs.aws.amazon.com/cost-management/latest/userguide/ce-access.html) 참조하세요.

### <span id="page-31-0"></span>상각 비용

결제 데이터는 항상 현금 기준으로 제공됩니다. AWS에서 매월 청구하는 금액을 나타냅니다. 예를 들 어 9월에 1년 전액 선결제 절감형 플랜을 구매하면 AWS는 9월 결제 기간에 해당 절감형 플랜의 전체 비용을 청구합니다. 그러면 9월에 해당 절감형 플랜의 전체 비용이 결제 데이터에 포함됩니다. 이를 통 해 AWS 인보이스를 이해하고 확인하고 기한 내에 결제할 수 있습니다.

반대로 Cost Explorer 데이터를 사용하여 상각된 비용을 볼 수 있습니다. 비용이 상각되면 선결제 금액 이 해당 계약 기간 동안 분배되거나 상각됩니다. 이전 예제에서는 Cost Explorer를 사용하여 절감형 플 랜의 상각된 내용을 볼 수 있습니다. 1년 전액 선결제 절감형 플랜 구매는 약정 기간의 12개월에 걸쳐 균등하게 분배됩니다. 상각된 비용을 사용하여 예약 또는 절감형 플랜 포트폴리오와 관련된 일일 실질 비용을 파악할 수 있습니다.

### <span id="page-31-1"></span>AWS 서비스 그룹화

결제 데이터를 사용하면 AWS 요금이 인보이스에서 AWS 서비스로 그룹화됩니다. 심층 분석을 위해 Cost Explorer는 일부 비용을 다르게 그룹화합니다.

예를 들어 Amazon Elastic Compute Cloud의 컴퓨팅 비용을 Amazon Elastic Block Store 볼륨 또는 NAT 게이트웨이와 같은 부수적 비용과 비교하여 이해하고 싶다고 가정하겠습니다. Amazon EC2 비용 을 단일 그룹으로 분류하는 대신 Cost Explorer는 비용을 EC2 - 인스턴스 및 EC2 - 기타로 그룹화합니 다.

또 다른 예로, Cost Explorer는 데이터 전송 비용을 분석하는 데 도움이 되도록 전송 비용을 서비스별로 그룹화합니다. 결제 데이터에서 데이터 전송 비용은 데이터 전송이라는 단일 서비스로 그룹화됩니다.

### <span id="page-31-2"></span>이번 달의 예상 요금

결제 데이터와 Cost Explorer 데이터는 하루에 한 번 이상 새로 고쳐집니다. 새로 고치는 빈도는 다를 수 있습니다. 이로 인해 당월 누계 예상 비용에 대해 차이가 발생할 수 있습니다.

### <span id="page-32-0"></span>Rounding

결제 데이터와 Cost Explorer 데이터는 서로 다른 세분화 수준에서 처리됩니다. 예를 들어 Cost Explorer 데이터는 시간별 및 리소스 수준으로 세분화되어 제공됩니다. 결제 데이터는 월별 단위이며 리소스 수준의 세부 정보를 제공하지 않습니다. 따라서 반올림으로 인해 결제 데이터와 Cost Explorer 데이터가 달라질 수 있습니다. 데이터 소스가 서로 다를 경우 인보이스에 기재된 금액이 AWS에 납부 해야 할 최종 금액이 됩니다.

### <span id="page-32-1"></span>할인, 크레딧, 환불 및 세금 표시

청구서 페이지(예: 서비스별 요금 탭)의 결제 데이터에는 환불이 제외되지만 Cost Explorer 데이터에는 환불이 포함됩니다. 환불이 발생하면 이로 인해 다른 청구 유형에서 차이가 발생할 수 있습니다.

예를 들어 세금의 일부가 환급되었다고 가정합니다. 청구서 페이지의 서비스별 세금 탭에는 전체 세액 이 계속 표시됩니다. Cost Explorer 데이터에는 환급 후 세액이 표시됩니다.

# <span id="page-33-0"></span>계정 관리

이 챕터의 절차에 따라 계정 설정, 기본 통화, 대체 연락처 등을 관리합니다.

폐쇄에 대한 자세한 내용은 AWS Account Management 참조 안내서의 [계정 폐쇄를](https://docs.aws.amazon.com/accounts/latest/reference/manage-acct-closing.html) 참조하십시오. AWS 계정

주제

- [관리 및 AWS 계정](#page-33-1)
- [인도 내 계정에 대한 청구 관리](#page-43-0)
- [등록 판매자 찾기](#page-45-0)

## <span id="page-33-1"></span>관리 및 AWS 계정

AWS Billing and Cost Management 콘솔을 사용하여 다음 계정 설정을 변경할 수 있습니다.

- 연락처 및 대체 연락처 정보
- 청구서 결제 시 사용하는 통화
- AWS 리전 에서 리소스를 생성할 수 있습니다.
- 사업자 등록 번호

계정 페이지에 로그인하려면

다음 옵션 중 하나를 선택합니다:

- [https://console.aws.amazon.com/billing/home?#/account에](https://console.aws.amazon.com/billing/home?#/account)서 Billing and Cost Management 콘솔의 계정 페이지에 로그인합니다.
- AWS Management Console로그인하고 오른쪽 상단에서 계정 이름을 선택한 다음 계정을 선택합니 다.

**43** 참고:

• 계정 페이지의 일부 섹션은 에서만 편집할 AWS 계정 루트 사용자 수 있습니다. 편집 옵션이 보이지 않으면, 루트 사용자로 전환합니다.

• 청구서 수신 주소가 인도에 있는 경우 을 참조하십시[오인도 내 계정에 대한 청구 관리.](#page-43-0) AWS 계정

주제

- [닫기 AWS 계정](#page-34-0)
- [계정 이름, AWS 계정 루트 사용자 암호, AWS 계정 루트 사용자 이메일 주소 편집](#page-34-1)
- [연락처 정보 편집](#page-35-0)
- [대체 연락처 추가 또는 업데이트](#page-35-1)
- [보안 챌린지 질문 추가 또는 편집](#page-35-2)
- [AWS 리전 활성화 및 비활성화](#page-36-0)
- [콘솔에 대한 IAM 액세스 활성화 AWS Billing and Cost Management](#page-36-1)
- [계정 계약 정보 관리](#page-36-2)
- [사업자 등록 번호 업데이트 및 삭제](#page-37-0)
- [세금 설정 상속 켜기](#page-37-1)
- [미국 세금 공제 관리](#page-38-0)
- [세금 설정 API를 사용하도록 Amazon S3를 설정합니다.](#page-39-0)

### <span id="page-34-0"></span>닫기 AWS 계정

폐쇄에 대한 자세한 내용은 AWS Account Management 참조 안내서의 [계정 폐쇄를](https://docs.aws.amazon.com/accounts/latest/reference/manage-acct-closing.html) 참조하십시오. AWS 계정

<span id="page-34-1"></span>계정 이름, AWS 계정 루트 사용자 암호, AWS 계정 루트 사용자 이메일 주소 편집

계정 페이지를 사용하여 계정 이름, AWS 계정 루트 사용자 암호 또는 이메일 주소를 편집할 수 있습니 다. 이 경우 이메일은 루트 사용자 이메일 주소를 나타냅니다. 계정에 로그인할 때 사용하는 이메일 주 소입니다.

계정 이름, 암호 또는 전자 메일 주소 [업데이트에 대한 자세한 내용은 AWS Account Management 참조](https://docs.aws.amazon.com/accounts/latest/reference/manage-acct-update-root-user.html)  [안내서의 루트 사용자의 AWS 계정 이름, 전자 메일 주소 또는 암호](https://docs.aws.amazon.com/accounts/latest/reference/manage-acct-update-root-user.html) 업데이트를 참조하십시오.

### <span id="page-35-0"></span>연락처 정보 편집

우편 주소, 전화번호, 웹 사이트 주소 등 계정에 연결된 연락처 정보를 변경할 수 있습니다.

연락처 정보 업데이트에 대한 자세한 내용은 AWS Account Management 참조 안내서의 AWS 계정 [연](https://docs.aws.amazon.com/accounts/latest/reference/manage-acct-update-contact.html) [락처 정보 업데이트를](https://docs.aws.amazon.com/accounts/latest/reference/manage-acct-update-contact.html) 참조하십시오.

#### <span id="page-35-1"></span>대체 연락처 추가 또는 업데이트

대체 연락처를 사용하면 AWS 연락이 불가능하더라도 계정 관련 문제에 대해 다른 사람에게 연락할 수 있습니다. 대체 연락처는 특정한 사람일 필요는 없습니다. 결제, 운영, 보안 관련 문제를 관리하는 팀이 있는 경우 대신 이메일 배포 목록을 추가할 수 있습니다.

#### 대체 연락처의 예

AWS 다음과 같은 시나리오에서 각 연락처 유형에 연락할 것입니다.

- 결제 월별 인보이스가 준비되었거나 결제 방법을 업데이트해야 하는 경우. 결제 기본 설정에서 이 메일로 PDF 인보이스 받기가 켜져 있으면 대체 결제 담당자도 PDF 인보이스를 받게 됩니다. AWS 서비스 팀에서 알림을 받을 수 있습니다.
- 작업 하나 이상의 AWS 리전에서 현재 서비스를 일시적으로 사용할 수 없거나 사용할 수 없게 될 예정인 경우. 연락처에도 운영과 관련된 모든 알림이 전송됩니다. AWS 서비스 팀에서 알림을 받을 수 있습니다.
- 보안 AWS 보안, AWS 신뢰, 안전 또는 AWS 서비스 팀으로부터 알림을 받은 경우. 이러한 알림에 는 AWS 계정에 대한 보안 문제 또는 잠재적인 부정 행위나 사기 행위가 포함될 수 있습니다. AWS 계정 사용과 관련된 보안 관련 주제에 대해 AWS 서비스 팀에서 알림을 받을 수 있습니다. 제목줄이 나 전체 이름 필드에 중요한 정보를 포함하지 마세요. 해당 정보가 이메일 통신에 사용될 수 있습니 다.

대체 계정 연락처 관리에 대한 자세한 내용은 AWS Account Management참조 안내서의 [대체 계정 연](https://docs.aws.amazon.com/accounts/latest/reference/manage-acct-update-contact-alternate.html) [락처를](https://docs.aws.amazon.com/accounts/latest/reference/manage-acct-update-contact-alternate.html) 참조하십시오.

### <span id="page-35-2"></span>보안 챌린지 질문 추가 또는 편집

AWS 계정 보안 챌린지 질문에 대한 자세한 내용은 AWS Account Management 참조 가이드의 [보안 챌](https://docs.aws.amazon.com/accounts/latest/reference/manage-acct-security-challenge.html) [린지 질문 업데이트를](https://docs.aws.amazon.com/accounts/latest/reference/manage-acct-security-challenge.html) 참조하십시오.
### AWS 리전 활성화 및 비활성화

이 기능을 사용할 수 있게 되기 전에는 기본적으로 모든 새 지역을 활성화하여 사용자가 어느 지역에서 든 리소스를 생성할 수 있도록 했습니다. AWS 이제 지역을 AWS 추가하면 새 지역이 기본적으로 비활 성화됩니다. 사용자가 새 리전에서 리소스를 만들 수 있도록 하려면 리전을 활성화해야 합니다.

계정의 지역 관리에 대한 자세한 내용은 AWS Account Management 참조 안내서에서 계정에서 [사용](https://docs.aws.amazon.com/accounts/latest/reference/manage-acct-regions.html) [할 수 있는 지역 지정을](https://docs.aws.amazon.com/accounts/latest/reference/manage-acct-regions.html) 참조하십시오. AWS 리전

### 콘솔에 대한 IAM 액세스 활성화 AWS Billing and Cost Management

기본적으로, 내의 IAM 역할은 Billing and Cost Management 콘솔에 액세스할 AWS 계정 수 없습니다. 이는 IAM 사용자 또는 역할이 특정 결제 기능에 대한 액세스 권한을 부여하는 IAM 정책을 보유한 경우 에도 마찬가지입니다. 루트 사용자는 IAM 액세스 활성화 설정을 사용하여 IAM 사용자 및 역할이 과금 정보 및 비용 관리 콘솔에 액세스할 수 있도록 허용할 수 있습니다.

과금 정보 및 비용 관리 콘솔에 대한 액세스 권한을 제공하려면

- 1. [https://console.aws.amazon.com/billing/home?#/account에](https://console.aws.amazon.com/billing/home?#/account)서 Billing and Cost Management 콘솔 의 계정 페이지에 로그인합니다.
- 2. 결제 정보에 대한 IAM 사용자 및 역할 액세스에서 편집을 선택합니다.
- 3. IAM 액세스 활성화를 선택합니다.
- 4. 업데이트를 선택합니다.

이 기능에 대한 자세한 내용은 [Billing and Cost Management 콘솔에 대한 액세스 권한 활성화](#page-298-0) 섹션을 참조하세요.

계정 계약 정보 관리

이 계정을 공공 부문 고객 서비스에 사용하는 경우 이 섹션에 계약 세부 정보를 입력합니다.

계약 정보를 관리하려면

- 1. [https://console.aws.amazon.com/billing/home?#/account에](https://console.aws.amazon.com/billing/home?#/account)서 Billing and Cost Management 콘솔 의 계정 페이지에 로그인합니다.
- 2. 계정 계약 정보에서 편집을 선택합니다.
- 3. 업데이트된 정보를 입력하고 업데이트를 선택합니다.

### <span id="page-37-0"></span>사업자 등록 번호 업데이트 및 삭제

다음 단계를 수행하여 하나 이상의 사업자 등록 번호를 업데이트하거나 삭제합니다.

### **a** Note

국가가 세금 설정 페이지 드롭다운에 나열되지 않은 경우 지금은 해당 국가에 대한 세금 등록 을 수집하지 AWS 않습니다.

### 사업자 등록 번호를 업데이트하려면

- 1. AWS Management Console 로그인하고 <https://console.aws.amazon.com/billing/>에서 AWS Billing and Cost Management 콘솔을 엽니다.
- 2. 탐색 창에서 세금 설정을 선택합니다.
- 3. 사업자 등록에서 편집할 번호를 선택합니다.
- 4. 사업자 등록 관리에서 편집을 선택합니다.
- 5. 업데이트된 정보를 입력하고 업데이트를 선택합니다.

하나 이상의 사업자 등록 번호를 제거할 수 있습니다.

### 사업자 등록 번호를 삭제하려면

- 1. <https://console.aws.amazon.com/billing/> 에서 AWS Management Console 로그인하고 AWS Billing and Cost Management 콘솔을 엽니다.
- 2. 탐색 창에서 세금 설정을 선택합니다.
- 3. 사업자 등록 번호 관리에서 삭제할 사업자 등록 번호를 선택합니다.
- 4. 사업자 등록 관리에서 삭제를 선택합니다.
- 5. [Delete tax registration] 대화 상자에서 [Delete]를 선택합니다.

### 세금 설정 상속 켜기

세금 설정 상속을 활성화하면 연결된 계정에서 사업자 등록 정보를 사용할 수 있습니다. 활성화하면 세 금 등록 정보가 다른 AWS Organizations 계정에 추가되므로 중복 정보를 등록하는 수고를 덜 수 있습 니다. 세금 계산서는 일관된 세금 정보로 처리되며, 멤버 계정의 사용량이 단일 세금 계산서에 통합됩 니다.

#### $\Omega$  참고

- 세금 상속 설정은 멤버 계정을 추가한 후에만 계정에 사용할 수 있습니다.
- 세금 상속을 해제하면 멤버 계정은 계정의 원래 TRN 설정으로 되돌아갑니다. 원래 계정에 설정된 TRN이 없으면 TRN이 할당되지 않습니다.

사업자 등록 정보에는 다음이 포함됩니다.

- 회사의 법률상 이름
- 세금 납부 주소
- 사업자 등록 번호
- 특별 면제(미국 판매세 면제에는 적용되지 않음)

세금 설정 상속을 켜려면

- 1. AWS Management Console 로그인하고 <https://console.aws.amazon.com/billing/>에서 AWS Billing and Cost Management 콘솔을 엽니다.
- 2. 탐색 창에서 세금 설정을 선택합니다.
- 3. 사업자 등록 번호 관리에서 세금 설정 상속 활성화를 선택합니다.
- 4. 대화 상자에서 활성화를 선택합니다.

### <span id="page-38-0"></span>미국 세금 공제 관리

자격이 있는 상태인 경우, 세금 설정 페이지에서 미국 세금 공제를 관리할 수 있습니다. 공제를 위해 업 로드한 문서는 24시간 내에 AWS Support 에 의해 검토됩니다.

**a** Note

과금 정보 및 비용 관리 콘솔의 세금 설정 페이지에서 세금 공제 탭을 볼 수 있는 IAM 권한이 있 어야 합니다.

IAM 정책 예제는 [IAM 사용자가 미국 면세를 확인하고 사례를 생성할 수 있도록 허용 AWS](#page-345-0) [Support](#page-345-0) 섹션을 참조하세요.

미국 세금 공제를 위해 업로드 또는 추가

- 1. <https://console.aws.amazon.com/billing/> 에서 AWS Management Console 로그인하고 AWS Billing and Cost Management 콘솔을 엽니다.
- 2. 탐색 창에서 세금 설정을 선택합니다.
- 3. 세금 공제를 선택합니다.
- 4. 세금 공제를 추가할 모든 계정을 선택합니다. 세금 공제 관리(Manage tax exemption)를 선택한 다 음 세금 공제 추가(Add tax exemption)를 선택합니다.
	- a. 연결 계정으로 로그인한 경우, 연결된 계정에만 세금 공제를 추가할 수 있습니다.
	- b. 지급인 계정으로 로그인한 경우, 지급인 계정 및 연결 계정 모두에 세금 공제를 추가할 수 있 습니다.
- 5. 공제 유형 및 관할 구역을 지정합니다.
- 6. 인증서 문서를 업로드합니다.
- 7. 정보를 검토하고 제출(Submit)을 선택합니다.

추가 정보가 필요하거나 문서가 유효하지 않은 경우 지원 사례를 통해 24시간 이내에 알려드립니다. AWS Support

공제가 승인되면 세금 공제 탭 아래에서 활성 유효 기간과 함께 확인할 수 있습니다.

공제가 거부된 경우 지원 사례 연락처를 통해 알림을 받게 됩니다.

### 세금 설정 API를 사용하도록 Amazon S3를 설정합니다.

[세금 설정 API가](https://docs.aws.amazon.com/aws-cost-management/latest/APIReference/API_Operations_Tax_Settings.html) Amazon S3 버킷으로 세금 문서를 전송할 권한을 갖도록 하려면 다음 절차를 따르십 시오. 그런 다음 Amazon S3 버킷에서 세금 문서를 다운로드할 수 있습니다. 세금 등록 문서가 필요한 다음 국가에서만 이 절차를 수행하면 됩니다.

- BD: 방글라데시
- KE: 케냐
- KR: 대한민국
- ES: 스페인

다른 모든 국가의 경우 세금 등록 문서를 지정할 필요가 없습니다. 세금 설정 API를 호출하여 요청에 세금 등록 문서를 제공하면 API에서 ValidationException 오류 메시지를 반환합니다.

다음 세금 설정 API 작업을 수행하려면 Amazon S3 버킷에 대한 액세스 권한이 필요합니다.

- BatchPutTaxRegistration: Amazon S3 버킷을 읽을 수 있는 액세스 권한이 필요합니다.
- PutTaxRegistration: Amazon S3 버킷을 읽을 수 있는 액세스 권한이 필요합니다.
- GetTaxRegistrationDocument: Amazon S3 버킷에 쓰기 위한 액세스 권한이 필요합니다.

Amazon S3 버킷에 리소스 정책 추가

세금 설정 API가 Amazon S3 버킷의 객체에 액세스할 수 있도록 하려면 Amazon S3 버킷에 다음 리소 스 정책을 추가하십시오.

#### Example 용도 **BatchPutTaxRegistration** 및 **PutTaxRegistration**

*DOC-EXAMPLE-BUCKET1*을 버킷의 이름으로 바꿉니다.

```
{ 
     "Version": "2012-10-17", 
     "Statement": [ 
        \{ "Sid": "Allow the Tax Settings API to access objects", 
              "Effect": "Allow", 
              "Principal": { 
                  "Service": "tax.amazonaws.com" 
             }, 
              "Action": [ 
                  "s3:GetObject" 
              ], 
              "Resource": "arn:aws:s3:::DOC-EXAMPLE-BUCKET1/*", 
              "Condition": { 
                  "StringEquals": { 
                      "aws:SourceArn": "arn:aws:tax:us-east-1:${AccountId}:*", 
                      "aws:SourceAccount": "${AccountId}" 
 } 
 } 
         } 
    \mathbf{I}}
```
#### Example **GetTaxRegistrationDocument**의 경우

*DOC-EXAMPLE-BUCKET1*을 버킷의 이름으로 바꿉니다.

```
{ 
     "Version": "2012-10-17", 
     "Statement": [ 
         { 
              "Sid": "Allow the Tax Settings API to access objects", 
              "Effect": "Allow", 
              "Principal": { 
                  "Service": "tax.amazonaws.com" 
             }, 
              "Action": [ 
                  "s3:PutObject" 
             ], 
              "Resource": "arn:aws:s3:::DOC-EXAMPLE-BUCKET1/*", 
              "Condition": { 
                  "StringEquals": { 
                      "aws:SourceArn": "arn:aws:tax:us-east-1:${AccountId}:*", 
                      "aws:SourceAccount": "${AccountId}" 
 } 
 } 
         } 
     ]
}
```

```
a Note
  클래식 AWS 리전 (aws파티션) 의 aws:SourceArn 경우 다음과 같습니다.
  arn:aws:tax:us-east-1:{YOUR_ACCOUNT_ID}:*
  중국 지역 (aws-cn파티션) 의 aws:SourceArn 경우 다음과 같습니다. arn:aws-
  cn:tax:cn-northwest-1:{YOUR_ACCOUNT_ID}:*
```
세금 설정 API가 S3 버킷에 액세스할 수 있도록 허용하려면

- 1. [Amazon S3 콘솔](https://s3.console.aws.amazon.com/s3/home?region=us-east-1)에 로그인합니다.
- 2. 왼쪽 탐색 메뉴에서 버킷을 선택한 다음 목록에서 버킷을 선택합니다.
- 3. 권한 탭을 선택한 다음, 버킷 정책 옆에서 편집을 선택합니다.
- 4. 정책 섹션에서 정책을 버킷에 추가합니다.
- 5. 변경 사항 저장을 선택하면 정책을 버킷에 첨부하여 저장합니다.

세금 설정이 액세스해야 하는 S3 버킷을 암호화하는 각 버킷에 대해 반복합니다.

### AWS KMS 관리형 키 정책

S3 버킷이 AWS KMS 관리형 키 (SSE-KMS) 로 암호화된 경우 KMS 키에 다음 권한을 추가합니다. 이 권한은 다음 API 작업에 필요합니다.

- BatchPutTaxRegistration
- PutTaxRegistration
- GetTaxRegistrationDocument

```
{ 
     "Version": "2012-10-17", 
     "Id": "key-consolepolicy-3", 
     "Statement": [ 
         { 
              "Sid": "Allow the Tax Settings API to access objects", 
              "Effect": "Allow", 
              "Principal": { 
                  "Service": "tax.amazonaws.com" 
             }, 
              "Action": [ 
                  "kms:Decrypt", 
                  "kms:GenerateDataKey*" 
             ], 
              "Resource": "*", 
              "Condition": { 
                  "StringEquals": { 
                      "aws:SourceArn": "arn:aws:tax:us-east-1:${YOUR_ACCOUNT_ID}:*", 
                      "aws:SourceAccount": "${YOUR_ACCOUNT_ID}" 
 } 
 } 
         } 
     ]
}
```
SSE-KMS로 암호화된 S3 AWS KMS 버킷에 대한 세금 설정 액세스 권한을 부여하려면

- 1. [Amazon S3 콘솔](https://s3.console.aws.amazon.com/s3/home?region=us-east-1)에 로그인합니다.
- 2. 왼쪽 탐색 메뉴에서 고객 관리 키를 선택한 다음 목록에서 버킷을 암호화하는 데 사용되는 키를 선 택합니다.
- 3. 정책 보기로 전환을 선택한 다음 편집을 선택합니다.
- 4. 정책 섹션에 AWS KMS 정책 설명을 추가합니다.
- 5. 변경 사항 저장을 선택하여 정책을 키에 첨부하여 저장합니다.

세금 설정이 액세스해야 하는 S3 버킷을 암호화하는 각 키에 대해 반복합니다.

## 인도 내 계정에 대한 청구 관리

새 계정을 등록하고 연락처 주소로 인도를 선택하면 인도 현지 AWS 판매자인 Amazon Web Services India Private Limited (AWS 인도) 와 사용자 계약을 체결하게 됩니다. AWS 인도에서 청구를 관리하므 로 청구서 총액은 달러 대신 루피로 표시됩니다. AWS 인도에 계정을 만든 후에는 연락처 정보에서 국 가를 변경할 수 없습니다.

인도 주소가 있는 기존 계정이 있는 경우, 계좌 개설 시기에 따라 계정은 AWS 인도 AWS 또는 인도 중 하나입니다. 계정이 AWS 인도 계정인지 알아보려면 을 AWS 참조하십시오[등록 판매자 찾기](#page-45-0). 기존 AWS 고객인 경우 계정을 계속 사용할 수 있습니다 AWS 계정. 하나의 AWS 계정 계정과 AWS 인도 계 정을 둘 다 보유하도록 선택할 수도 있지만, 두 계정을 동일한 결제 그룹으로 통합할 수는 없습니다. 관 리에 대한 자세한 내용은 AWS 계정을 참조하십시[오관리 및 AWS 계정.](#page-33-0)

주제

- [AWS 인도에 가입하기](#page-43-0)
- [AWS 인도 계정 관리](#page-43-1)

### <span id="page-43-0"></span>AWS 인도에 가입하기

AWS 인도는 현지 판매자입니다 AWS. 연락처 주소가 인도인 경우 AWS 인도 계정에 가입하려면 AWS Account Management 참조 가이드의 [인도 계정 관리를](https://docs.aws.amazon.com/accounts/latest/reference/managing-accounts-india.html) 참조하십시오.

<span id="page-43-1"></span>AWS 인도 계정 관리

[계정 설정](https://console.aws.amazon.com/billing/home#/account) 페이지를 사용하여 다음 작업을 수행할 수 있습니다.

- 고객 확인 정보를 편집합니다.
- 고객 확인 관리
- 사용자 이름, 비밀번호 또는 이메일 주소 편집
- 대체 연락처 추가, 업데이트 또는 원격
- 연락처 정보 편집

이러한 작업에 대한 자세한 내용은 참조 안내서의 [AWS Account Management AISPL 계정 관리를](https://docs.aws.amazon.com/accounts/latest/reference/managing-accounts-india.html#manage-aispl-account) 참 조하십시오.

Billing and Cost Management 콘솔의 [세금 설정](https://console.aws.amazon.com/billing/home#/tax) 페이지를 사용하여 다음 작업을 수행할 수 있습니다.

- [PAN\(소득세 번호\) 추가 또는 편집](#page-44-0)
- [여러 PAN\(소득세 번호\) 편집](#page-44-1)
- [여러 GST\(상품 및 서비스 세금\) 번호 편집](#page-45-1)
- [세금 계산서 보기](#page-45-2)

### <span id="page-44-0"></span>PAN(소득세 번호) 추가 또는 편집

PAN(소득세 번호)를 계정에 추가하고 편집할 수 있습니다.

#### PAN을 추가 또는 편집하려면

- 1. <https://console.aws.amazon.com/billing/> 에서 AWS Management Console 로그인하고 AWS Billing and Cost Management 콘솔을 엽니다.
- 2. 탐색 창에서 세금 설정을 선택합니다.
- 3. Tax Settings 탐색 모음에서 Edit를 선택합니다.
- 4. Permanent Account Number (PAN)의 경우 PAN을 입력한 다음 Update를 선택합니다.

<span id="page-44-1"></span>여러 PAN(소득세 번호) 편집

계정에서 여러 개의 PAN(소득세 번호)을 편집할 수 있습니다.

#### 여러 PAN 번호를 편집하는 방법

- 1. <https://console.aws.amazon.com/billing/> 에서 AWS Management Console 로그인하고 AWS Billing and Cost Management 콘솔을 엽니다.
- 2. 탐색 창에서 세금 설정을 선택합니다.
- 3. Manage Tax Registration Numbers(사업자 등록 번호 관리)에서 편집할 PAN 번호를 선택합니다.
- 4. Manage Tax Registration(사업자 등록 관리)에서 Edit(편집)를 선택합니다.
- 5. 변경하려는 필드를 업데이트한 다음 Update(업데이트)를 선택합니다.

### <span id="page-45-1"></span>여러 GST(상품 및 서비스 세금) 번호 편집

계정에서 여러 GST(상품 및 서비스 세금) 번호를 편집할 수 있습니다.

#### 여러 GST 번호를 편집하려면

- 1. <https://console.aws.amazon.com/billing/> 에서 AWS Management Console 로그인하고 AWS Billing and Cost Management 콘솔을 엽니다.
- 2. 탐색 창에서 [Tax Settings를 선택합니다.
- 3. [Manage Tax Registration Numbers]에서 편집할 GST 번호를 선택하거나 [Edit all]을 선택합니다.
- 4. Manage Tax Registration(사업자 등록 관리)에서 Edit(편집)를 선택합니다.
- 5. 변경하려는 필드를 업데이트하고 업데이트를 선택합니다.

### <span id="page-45-2"></span>세금 계산서 보기

세금 계산서는 콘솔을 사용해 볼 수 있습니다.

#### 세금 계산서를 보려면

- 1. <https://console.aws.amazon.com/billing/> 에서 AWS Management Console 로그인하고 AWS Billing and Cost Management 콘솔을 엽니다.
- 2. 탐색 창에서 Bills(청구서)를 선택합니다.
- 3. 아래로 스크롤하여 청구서 탭을 선택합니다.
- 4. 세금 계산서섹션에서 문서 ID에 언급된 청구서 링크를 선택하십시오.

#### **a** Note

세금 계산서 섹션은 사용 가능한 세금 계산서가 있는 경우에만 표시됩니다.

# <span id="page-45-0"></span>등록 판매자 찾기

AWS 정기적으로 비즈니스 구조를 검토하여 고객을 지원합니다. AWS 재판매를 AWS 서비스위해 관 할권 (국가) 내에 설립된 현지 사업체인 SOR (셀러 오브 레코드) 을 생성합니다. 현지 SOR에는 현지 법률 및 규정이 적용됩니다. SOR은 현지 고객과의 계약 당사자가 되므로 고객은 현지 사업체를 통해

요금을 청구받고 현지 사업체에 지불금을 송금할 수 있습니다. 가입하면 청구 및 연락처 정보를 기반으 로 계정에 SOR이 자동으로 할당됩니다. AWS 계정

계정에 맞는 SOR을 찾으려면

- 1. 에 AWS Management Console 로그인하고 <https://console.aws.amazon.com/billing/> 에서 AWS Billing and Cost Management 콘솔을 엽니다.
- 2. 결제 기본 설정을 선택한 다음 기본 결제 방법 아래의 서비스 제공업체 아래에 있는 이름을 참조하 세요.
- 3. 세금 설정 페이지의 판매자 열 아래에서도 이 정보를 찾을 수 있습니다.

연락처 정보, 우편 주소, 청구서 수신 주소가 [계정](https://console.aws.amazon.com/billing/home?#/account) 및 [결제 기본 설정](https://console.aws.amazon.com/billing/home#/paymentmethods) 페이지에 있는지 확인하는 것이 좋 습니다. up-to-date

비즈니스 계정이 있는 경우 지급인 계정 및 (연결된) 모든 회원 계정의 [세금 설정](https://console.aws.amazon.com/billing/home?#/tax) 페이지에서 세금 정보 가 정확한지 확인합니다.

AWS 이 정보를 사용하여 선호하는 결제 통화, 세금 설정, 회사 공식 이름 및 주소와 같은 적절한 헤더 정보가 포함된 청구서를 작성하고 발행합니다. 자세한 내용은 [월별 결제 체크리스트](#page-49-0) 섹션을 참조하십 시오.

### 현재 SOR

이 표를 사용하여 다음 국가의 SOR을 찾을 수 있습니다.

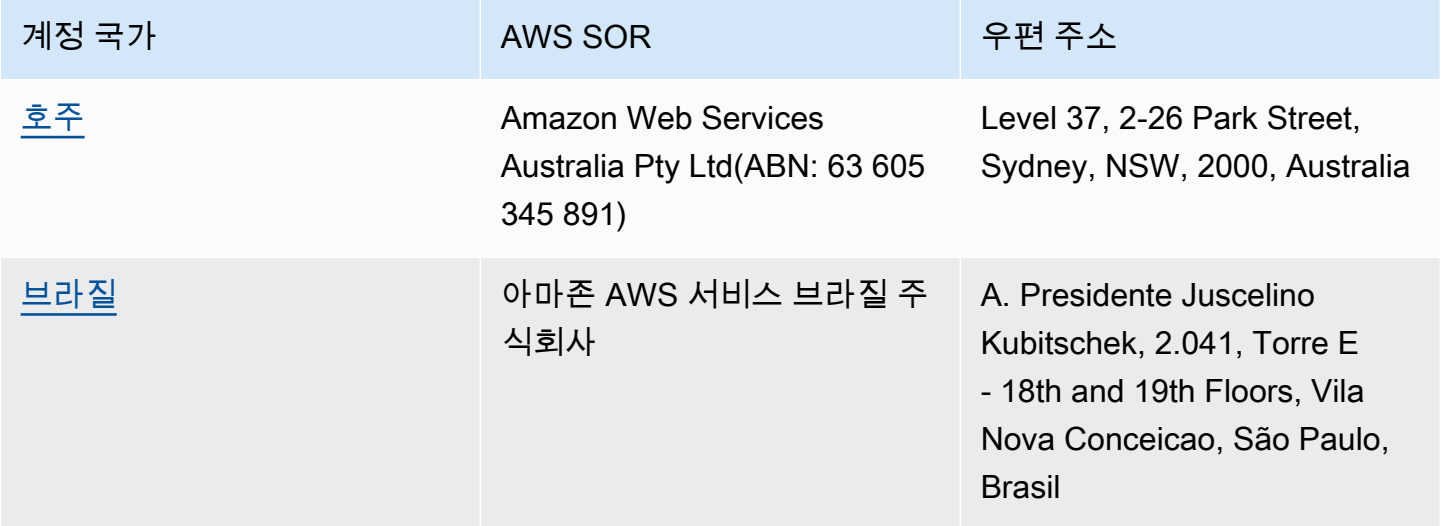

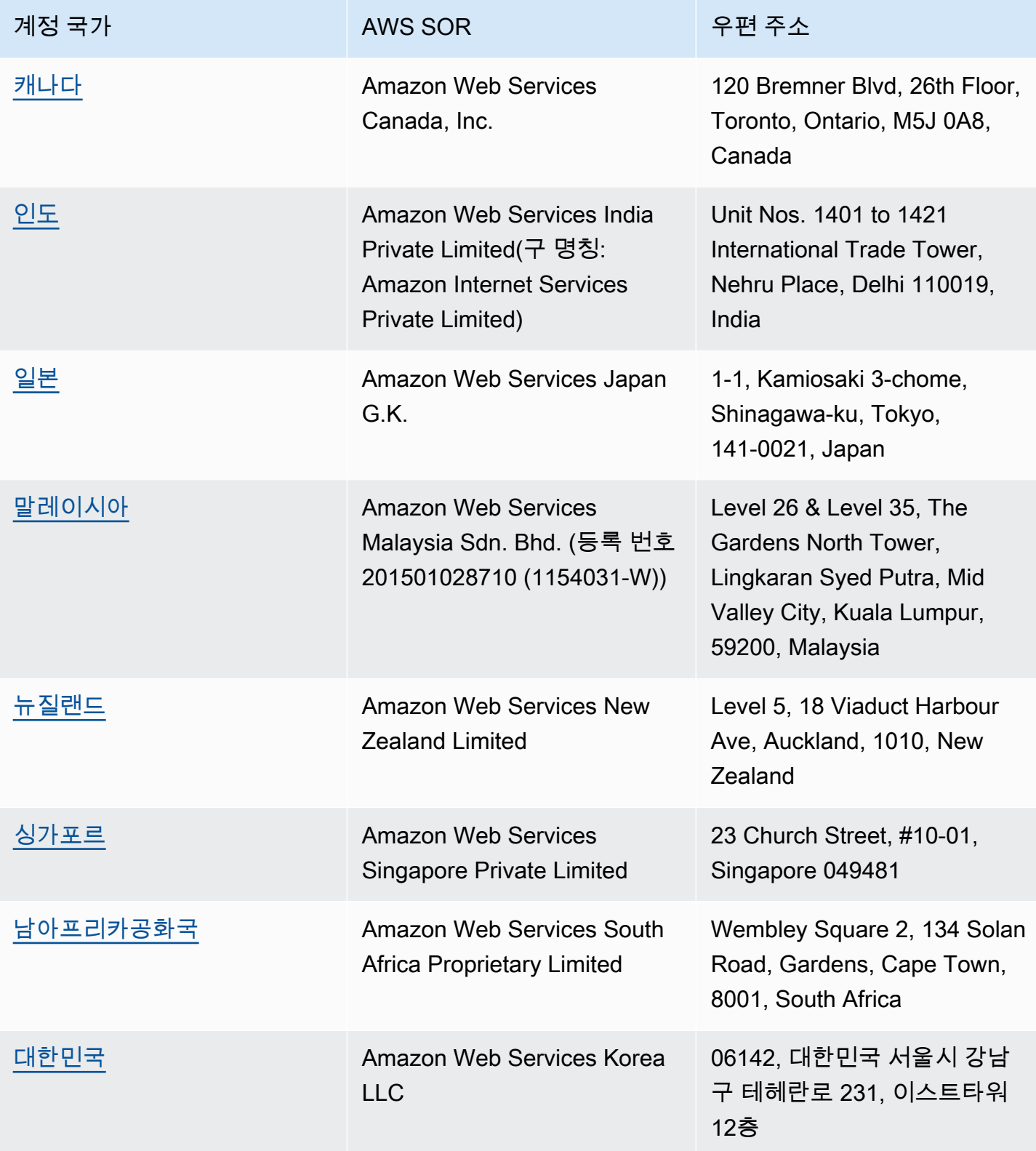

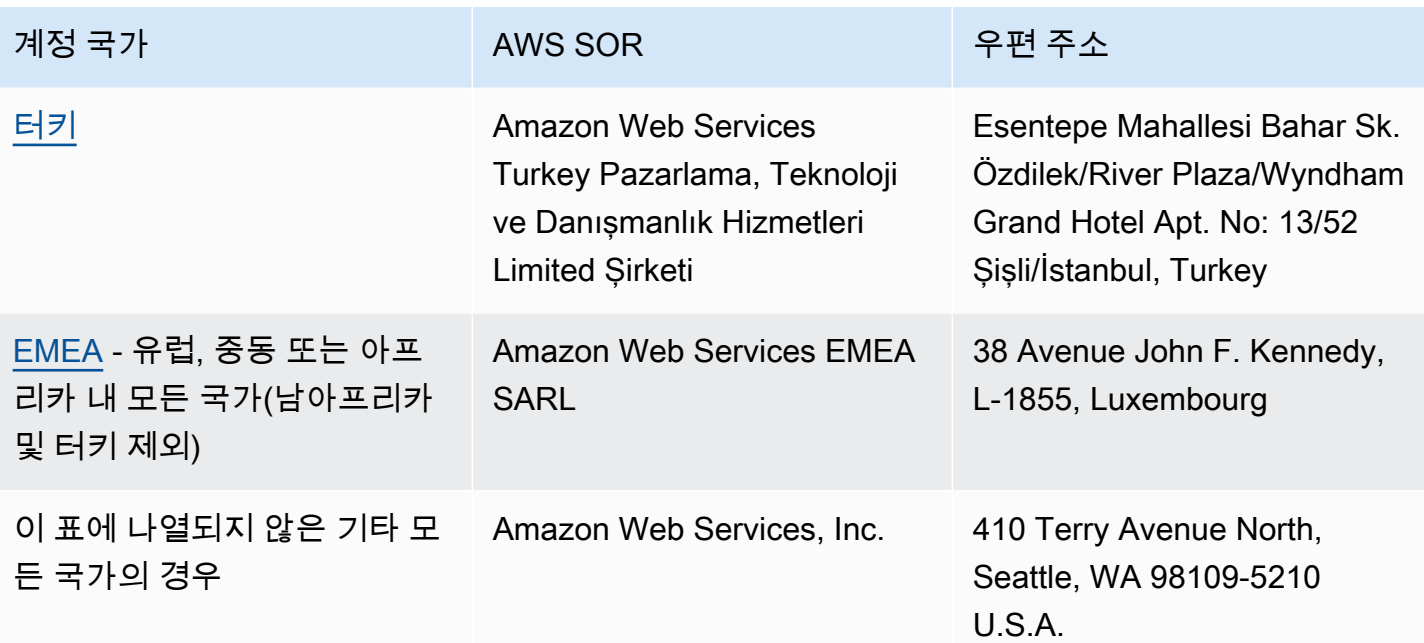

### 관련 리소스

[계정 위치를 AWS 결정하는 방법에 대한 자세한 내용은 계정 위치는 어떻게 결정하나요? 를 참조하십](https://aws.amazon.com/tax-help/location/) [시오. AWS](https://aws.amazon.com/tax-help/location/)

SOR에 대해 궁금한 점이 있으면 계정 및 청구 [지원 사례를](https://console.aws.amazon.com/support/v1) 만들고 기타 청구 질문 옵션을 지정합니다.

세금 도움말에 대한 자세한 내용은 [Amazon Web Service 세금 도움말을](https://aws.amazon.com/tax-help) 참조하세요.

AWS 고객 계약에 대한 자세한 내용은 [AWS 고객 계약을](https://aws.amazon.com/agreement) 참조하십시오.

# <span id="page-49-0"></span>월별 결제 체크리스트

AWS는 사용자가 AWS Billing and Cost Management 콘솔에서 제공하는 정보를 사용하여 선호하는 결제 통화, 세금 설정, 기업 법인명 및 주소와 같은 적절한 헤더 정보가 포함된 인보이스를 작성하고 발 행합니다.

이 정보가 누락되었거나 정확하지 않은 경우 AWS에서 사용하거나 처리할 수 없는 부정확한 인보이스 를 발행할 수 있습니다.

월별 결제 기간이 끝나기 전에 이 10분 체크리스트에 따라 인보이스를 검토하고 AWS 계정의 정보가 최신 상태인지 확인하세요.

#### 목차

- [구매 주문 잔고 및 만료일 확인](#page-49-1)
- [세금 설정 검토](#page-50-0)
- [세금 설정 상속 활성화](#page-50-1)
- [결제 담당자 정보 업데이트](#page-51-0)
- [결제 통화 검토](#page-52-0)

### <span id="page-49-1"></span>구매 주문 잔고 및 만료일 확인

조달-결제 프로세스의 일부로 구매 주문을 사용하여 AWS 서비스를 조달하고 인보이스 결제를 승인할 수 있습니다. 청구 및 결제 문제를 피하려면 구매 주문이 만료되었거나 잔고가 부족하지 않은지 확인하 세요.

구매 주문 잔고 및 만료일 확인

- 1. AWS Billing and Cost Management 콘솔에서 [구매 주문](https://console.aws.amazon.com/billing/home#/purchaseorders) 페이지로 이동합니다. 구매 주문 대시보 드에 구매 주문 상태가 표시됩니다.
- 2. 구매 주문을 선택하여 구매 주문 세부 정보(Purchase order details) 페이지를 확인합니다.
- 3. 구매 주문 잔고와 만료 필드를 검토합니다.

**G** Tip

- 만료되거나 잔고가 부족한 구매 주문에 대해 사전에 조치를 취할 수 있도록 이메일 알림을 설정할 수 있습니다. 자세한 내용은 [구매 주문 알림 사용](#page-134-0) 섹션을 참조하세요.
- 인보이스에 사용할 구매 주문을 추가하려면 [구매 주문 추가](#page-126-0) 섹션을 참조하세요.

### <span id="page-50-0"></span>세금 설정 검토

세무 목적으로 계정의 위치를 확인하기 위해 AWS는 계정과 연결된 세금 등록 번호(TRN)와 기업 법인 주소를 사용합니다. TRN은 부가가치세(VAT) 번호, VAT ID, VAT 등록 번호 또는 사업자 등록 번호라고 도 합니다.

세금 설정 검토

- 1. 과금 정보 및 비용 관리 콘솔에서 [세금 설정](https://console.aws.amazon.com/billing/home#/tax-settings) 페이지로 이동합니다.
- 2. 세금 등록 탭 아래에서 편집할 계정 ID를 선택합니다.
- 3. 세금 등록 관리에서 편집을 선택합니다.
- 4. 업데이트된 정보를 입력한 다음 업데이트를 선택합니다.

<span id="page-50-1"></span>자세한 내용은 [사업자 등록 번호 업데이트 및 삭제](#page-37-0) 섹션을 참조하세요.

# 세금 설정 상속 활성화

AWS Organizations에 속하는 관리 계정과 멤버 계정은 서로 다른 TRN을 가질 수도 있고 동일한 TRN 을 가질 수도 있습니다. 조직에서 멤버 계정에 다른 TRN을 사용해야 하는 경우가 아니면 세금 설정 상 속을 활성화하는 것이 좋습니다.

관리 계정에서 이 설정을 활성화하면 세금 등록 정보가 조직의 멤버 계정에 추가됩니다. 이렇게 하면 개별 계정에 대해 이 정보를 입력할 필요가 없으므로 시간이 절약됩니다. 세금 계산서는 일관된 세금 정보로 처리되며, 멤버 계정의 사용량이 단일 세금 계산서에 통합됩니다.

세금 설정 상속 활성화

- 1. 과금 정보 및 비용 관리 콘솔에서 [세금 설정](https://console.aws.amazon.com/billing/home#/tax-settings) 페이지로 이동합니다.
- 2. 사업자 등록 번호 관리에서 세금 설정 상속 활성화를 선택합니다.

3. 대화 상자에서 활성화를 선택합니다.

미국 세금 공제에 필요한 서류를 관리하는 방법에 대한 자세한 내용은 [미국 세금 공제 관리](#page-38-0) 섹션을 참 조하세요.

### <span id="page-51-0"></span>결제 담당자 정보 업데이트

결제 담당자 정보가 정확한지 확인하세요. AWS는 이 담당자를 통해 청구 또는 결제와 관련하여 연락 을 드립니다. 다음 두 가지 방법으로 추가 결제 담당자를 추가할 수 있습니다.

- 결제 기본 설정 페이지
- 계정 페이지

결제 기본 설정 페이지에서 결제 담당자 추가

- 1. 과금 정보 및 비용 관리 콘솔에서 [결제 기본 설정](https://console.aws.amazon.com/billing/home#/paymentpreferences/paymentmethods) 페이지로 이동합니다.
- 2. 기본 결제 기본 설정 섹션에서 결제 담당자 이메일 필드를 검토합니다. AWS는 이 담당자를 통해 청구 또는 결제 관련 연락을 드립니다.
- 3. 편집(Edit)을 선택합니다.
- 4. 결제 담당자 이메일 선택 사항 필드에 AWS에서 청구 관련 이메일 알림, 결제 알림 및 결제 지원 알림을 보낼 이메일 주소를 입력합니다. 최대 15개의 이메일 주소를 추가할 수 있습니다.
- 5. Save changes(변경 사항 저장)를 선택합니다.

AWS 계정 루트 사용자 계정 루트 사용자 연락처를 사용할 수 없는 경우 AWS가 계정 문제와 관련하여 연락할 수 있는 대체 연락처(이메일 주소)를 추가할 수 있습니다. 청구 대체 연락처의 경우 인보이스를 받을 이메일 주소를 지정할 수 있습니다. 대체 연락처는 청구, 인보이스 및 결제 문제와 관련하여 AWS 와 연락할 수 있는 권한을 부여받게 됩니다.

대체 연락처는 특정한 사람일 필요는 없습니다. 예를 들어, 결제, 운영, 보안 관련 문제를 관리하는 팀이 있는 경우 이메일 배포 목록을 추가할 수 있습니다.

계정 페이지에서 대체 연락처 정보 업데이트

- 1. 과금 정보 및 비용 관리 콘솔의 [계정](https://console.aws.amazon.com/billing/home#/account) 페이지로 이동하고 대체 연락처 섹션까지 아래로 스크롤합니 다.
- 2. 청구 필드에서 연락처 정보를 검토하고 인보이스를 전송할 이메일 주소를 확인합니다.

<span id="page-52-0"></span>대체 연락처 사용 방법에 대한 자세한 내용은 [대체 연락처 추가 또는 업데이트](#page-35-0) 섹션을 참조하세요.

# 결제 통화 검토

결제 통화는 기본 결제 방법에서 청구에 사용되는 통화입니다. 이 통화는 인보이스의 기본 서비스 제공 업체 아래에 표시되는 통화이기도 합니다. 일부 조직에서는 잘못된 통화로 발행된 인보이스를 처리할 수 없으므로 결제 통화가 정확한지 확인하는 것이 중요합니다.

#### 결제 통화 검토

- 1. 과금 정보 및 비용 관리 콘솔에서 [결제 기본 설정으](https://console.aws.amazon.com/billing/home#/paymentpreferences/paymentmethods)로 이동합니다.
- 2. Default payment preferences(기본 결제 기본 설정) 섹션에서 Edit(편집)를 선택합니다.
- 3. 결제 통화 섹션에서 기본 결제 통화가 정확한지 확인합니다.

결제 방법에 대한 자세한 내용은 [신용 카드 및 ACH 결제 방법 관리](#page-80-0) 섹션을 참조하세요.

# <span id="page-53-2"></span>AWS 빌링과 관련하여 지원 받기

AWS Billing and Cost Management 콘솔 도구, 요금 또는 결제 방법에 대해 궁금한 점이 있는 경우 다 양한 리소스를 사용할 수 있습니다.

주제

- [AWS 지식 센터](#page-53-0)
- [AWS Support 문의](#page-53-1)
- [청구된 사용량 이해](#page-54-0)
- [프리 티어 사용량 모니터링](#page-54-1)

## <span id="page-53-0"></span>AWS 지식 센터

모든 AWS계정 소유자는 계정 및 결제 지원에 무료로 액세스할 수 있습니다. AWS 지식 센터를 방문하 여 질문에 대한 답변을 신속하게 찾을 수 있습니다.

질문 또는 요청을 찾으려면

- 1. [AWS 지식 센터를](https://aws.amazon.com/premiumsupport/knowledge-center/) 엽니다.
- 2. Billing Management(결제 관리)를 선택합니다.
- 3. 주제 목록을 스캔하여 원하는 질문과 비슷한 질문을 찾습니다.

# <span id="page-53-1"></span>AWS Support 문의

AWS Support 문의는 귀하의 질문에 대해 AWS 동료들과 소통하는 가장 빠르고 직접적인 방법입니다. AWS Support에서는 지원 담당자에게 직접 연락하기 위한 전화번호를 공개하지 않습니다. 그 대신 다 음 프로세스에 따라 담당자가 이메일 또는 전화로 연락하도록 할 수 있습니다.

맞춤형 기술 지원에만 지원 플랜이 필요합니다. 자세한 내용은 [AWS Support에](https://aws.amazon.com/premiumsupport/)서 알아보세요.

AWS Support 사례를 개설하고 관련 주제: 계정 및 결제 지원을 지정하려면 루트 계정 소유자로 AWS 에 로그인하거나 지원 사례를 개설할 수 있는 IAM 권한이 있어야 합니다. 자세한 정보는 [AWS Support](https://docs.aws.amazon.com/awssupport/latest/user/getting-started.html#accessing-support) [사용 설명서](https://docs.aws.amazon.com/awssupport/latest/user/getting-started.html#accessing-support)의 AWS Support 액세스 를 참조하세요.

AWS 계정을 폐쇄한 경우에도 AWS Support에 로그인하여 과거 청구서를 볼 수 있습니다.

#### AWS Support에 문의하려면

- 1. 로그인하고 [AWS Support센터로](https://aws.amazon.com/support) 이동합니다. 메시지가 표시되면 계정의 이메일 주소와 암호를 입 력합니다.
- 2. Create case(사례 생성)을 선택합니다.
- 3. Create case(사례 생성) 페이지에서 Account and billing support(계정 및 결제 지원)를 선택하고 양 식의 필수 필드를 작성합니다.
- 4. 양식을 작성한 후, 연락처 옵션(Contact options)에서 웹(Web)을 선택하여 이메일 답변을 받거나 전화(Phone)를 선택하여 AWS Support 담당자의 전화를 요청할 수 있습니다. 결제 문의는 인스턴 트 메시징으로는 지원되지 않습니다.

AWS에 로그인할 수 없을 때 AWS Support에 문의하려면

- 1. 암호를 복구하거나 [AWS 계정지원](https://support.aws.amazon.com/#/contacts/aws-account-support)에서 양식을 제출합니다.
- 2. 정보 요청 섹션에서 문의 유형을 선택합니다.
- 3. How can we help you?(무엇을 도와드릴까요?) 섹션을 작성합니다.
- 4. 제출을 선택합니다.

# <span id="page-54-0"></span>청구된 사용량 이해

청구된 금액의 사용량을 알아보려면 Cost Explorer를 활성화하여 사용량을 직접 확인할 수 있습니다. 이 도구는 미리 작성된 보고서와 그래프를 제공하므로 비용을 심층적으로 분석할 수 있습니다.

Cost Explorer는 사용자가 기능을 활성화한 지 24시간 후에 사용할 수 있습니다.

<span id="page-54-1"></span>Cost Explorer에 대한 자세한 내용은 [AWS Cost Explorer로 비용 분석을](https://docs.aws.amazon.com/cost-management/latest/userguide/ce-what-is.html) 참조하세요.

# 프리 티어 사용량 모니터링

AWS 프리 티어 사용량을 추적하여 프리 티어 한도를 유지할 수 있습니다. 프리 티어 한도가 임계값에 도달하면 AWS 계정에 알림을 보내도록 설정하고 Billing and Cost Management 콘솔을 통해 사용량을 모니터링할 수 있습니다.

이러한 기능의 사용에 대한 자세한 내용은 [AWS 프리 티어 사용량 추적하기](#page-172-0) 단원을 참조하세요.

프리 티어 한도를 초과하여 청구된 사용량에 대한 자세한 내용은 [청구된 사용량 이해](#page-54-0) 단원을 참조하세 요.

# 청구서 보기

AWS 청구서에 대해 궁금한 점이 있거나 청구 내역에 대해 이의를 제기하려면 즉시 AWS Support 에 연락하여 문의 사항을 해결하세요. 도움을 받으려면 [AWS 빌링과 관련하여 지원 받기](#page-53-2) 섹션을 참 조하세요. 청구서 페이지 내용을 이해하려면 [청구서 페이지를 사용하여 월별 요금 및 인보이스 파악](#page-56-0) 섹션을 참조하세요.

사용 요금 및 기본 요금에 대한 AWS 인보이스를 매월 받게 됩니다. 모든 선결제 예약 인스턴스 구매 요 금과 같은 일회성 요금은 즉시 청구됩니다.

언제든지 이번 달 예상 요금과 이전 달의 최종 요금을 볼 수 있습니다. 이 주제에서는 월별 청구서와 과 거의 청구서를 보는 방법, 결제 보고서를 받고 읽는 방법 및 인보이스를 다운로드하는 방법을 설명합니 다. 결제 방법은 [결제, 미반제 선불금 확인, 결제 기록 보기의](#page-75-0) 섹션을 참조하세요.

#### 주제

- [월별 요금 보기](#page-55-0)
- [청구서 페이지를 사용하여 월별 요금 및 인보이스 파악](#page-56-0)
- [인보이스 PDF 다운로드](#page-58-0)
- [이메일로 인보이스 받기](#page-59-0)
- [월별 보고서 다운로드](#page-61-0)
- [예상치 못한 요금에 대한 이해](#page-62-0)

### <span id="page-55-0"></span>월별 요금 보기

과금 정보 및 비용 관리 콘솔에서 월별 요금을 보려면 다음 절차를 따릅니다.

#### 월별 요금을 보려면

- 1. 에 AWS Management Console 로그인하고 <https://console.aws.amazon.com/billing/> 에서 AWS Billing and Cost Management 콘솔을 엽니다.
- 2. 탐색 창에서 청구서(Bills)를 선택합니다.
- 3. 결제 기간(예: 2023년 8월)을 선택합니다.
- 4. AWS 청구서 요약을 봅니다.

### 월별 요금 보기(이전 콘솔)

월별 요금을 보려면

- 1. <https://console.aws.amazon.com/billing/> 에서 AWS Management Console 로그인하고 AWS Billing and Cost Management 콘솔을 엽니다.
- 2. 탐색 창에서 [청구서\(Bills\)를](https://console.aws.amazon.com/billing/home#/bill) 선택합니다.
- 3. 결제 기간에서 월을 선택합니다.

Summary 섹션에 선택한 달의 요금에 대한 요약 및 세부 정보가 표시됩니다.

### **a** Note

그 달의 활동이 종료되고 AWS가 최종 요금을 계산할 때까지 요약은 인보이스가 아닙니 다.

AWS Organizations에서 통합 결제 기능을 사용하는 경우 청구서 페이지의 계정별 요금 탭에 모든 계정의 합계가 표시됩니다. 조직의 각 계정의 활동을 보려면 계정 ID를 선택합니다. 통합 결제에 대한 자세한 내용은 [통합 청구 대상 AWS Organizations를](#page-268-0) 참조하세요.

## <span id="page-56-0"></span>청구서 페이지를 사용하여 월별 요금 및 인보이스 파악

월별 청구 기간이 끝나거나 일회성 요금이 발생하는 경우 AWS는 인보이스를 PDF 파일로 발행합니다. 신용카드로 결제하는 경우 AWS는 또한 현재 등록된 신용 카드로 요금을 청구합니다.

인보이스를 다운로드하고 월별 요금 세부 정보를 보려면 AWS Billing and Cost Management 콘솔 의 청구서 페이지를 사용합니다.

**a** Note

IAM 사용자가 과금 정보 및 비용 관리 콘솔의 일부 페이지에 액세스하려면 명시적인 권한이 필 요합니다. 자세한 설명은 [액세스 권한 관리 개요](#page-297-0) 섹션을 참조하세요.

청구서 페이지

청구서 페이지를 사용하여 AWS 서비스에 대한 세부 정보 및 AWS Marketplace를 통해 이루어진 구매에 대한 세부 정보와 함께 월별 청구 가능한 비용을 확인할 수 있습니다. 월별 결제 기간이 마감 (결제 상태가 발급됨으로 나타남)되거나 구독 또는 일회성 구매가 이루어질 때 인보이스가 생성됩 니다. 마감되지 않은 월별 결제 기간의 경우(결제 상태가 보류 중으로 나타남),이 페이지에는 지금 까지 측정한 AWS 서비스를 기반으로 가장 최근의 예상 요금이 표시됩니다.

AWS Organizations의 관리 계정으로 로그인한 경우 멤버 계정에 대한 통합 요금을 확인할 수 있습 니다. 계정별 요금 탭을 사용하여 계정 수준 세부 정보를 볼 수도 있습니다.

AWS Billing Conductor 사용자이고 관리 계정으로 로그인했다고 가정해 보겠습니다. 페이지 상단 의 톱니바퀴 아이콘을 선택하여 [추정](https://docs.aws.amazon.com/billingconductor/latest/userguide/understanding-abc.html) 보기를 켤 수 있습니다. 월과 연도를 선택하여 결제 기간을 지 정합니다.

표시되는 섹션을 사용자 지정하려면 페이지 상단의 톱니바퀴 아이콘을 선택합니다. 이러한 기본 설 정은 지속적인 방문을 위해 청구서 페이지에 저장됩니다.

#### AWS 청구서 요약

AWS 청구서 요약 섹션에는 월별 요금의 개요가 표시됩니다. 이 정보는 마감된 결제 기간(결제 상태 가 발급됨으로 나타남)에 대한 인보이스 합계를 표시합니다.

마감되지 않은 결제 기간은 결제 상태가 보류 중입니다. 합계는 지금까지 측정한 AWS 서비스를 기 반으로 가장 최근의 예상 요금을 표시합니다. 합계는 미국 달러(USD)로 표시됩니다. 인보이스가 다 른 통화로 발행되는 경우 합계는 다른 통화로도 표시됩니다.

#### 결제 정보

결제 정보(Payment information) 섹션은 AWS가 결제받은 선택한 청구 기간에 대한 인보이스를 나 열합니다. 서비스 제공업체, 청구 유형, 문서 유형, 인보이스 ID, 결제 상태, AWS가 결제받은 날짜, 총액(USD)을 찾을 수 있습니다. 인보이스가 다른 통화로 발행되는 경우 합계는 다른 통화로도 표시 됩니다. 자세한 설명은 [Managing Your Payments](#page-73-0) 섹션을 참조하세요.

#### 서비스 제공업체별 최고 비용

서비스 제공업체별 최고 비용 섹션에는 청구 기간 중 요금이 가장 높은 계정 서비스와 각 서비스의 month-over-month 추세가 표시됩니다. AWS 리전 보류 중인 청구 기간의 경우 month-over-month 추세는 현재 청구 기간의 month-to-date 지출을 이전 청구 기간의 해당 부분과 비교합니다.

#### 서비스별 요금

서비스별 요금 탭에는 각 AWS 서비스의 지출이 표시됩니다. 서비스 이름 또는 금액(USD)으로 정 렬할 수 있으며 서비스 이름과 리전으로 필터링할 수 있습니다. 각 서비스 옆에 있는 + 아이콘을 선

택하여 해당 서비스에 대한 리전별 요금을 확인합니다. 리전을 선택하여 요금 세부 정보를 확인합 니다.

#### 계정별 요금

AWS Organizations를 사용하고 관리 계정으로 로그인한 경우 계정별 요금 탭에 각 멤버 계정의 지 출이 표시됩니다. 계정 ID, 계정 이름 또는 금액(USD)로 정렬할 수 있으며 계정 ID 또는 계정 이름으 로 필터링할 수 있습니다. 각 계정 옆에 있는 + 아이콘을 선택하여 해당 계정에 대한 서비스 제공업 체별 요금을 확인합니다. 각 항목 옆에 있는 + 아이콘을 선택하여 서비스 및 리전별 요금을 확인합 니다. 리전을 선택하여 요금 세부 정보를 확인합니다.

인보이스

인보이스 탭에는 선택한 결제 기간 동안 거래한 각 서비스 제공업체에 대한 인보이스가 나열됩니 다. 여기에는 요금 유형, 인보이스 날짜, 합계(USD)와 같은 세부 정보가 포함됩니다. 인보이스가 다 른 통화로 발행되는 경우 합계는 다른 통화로도 표시됩니다. 개별 인보이스를 PDF 형식으로 보고 다운로드하려면 인보이스 ID를 선택합니다.

절감

절감 탭에는 절감형 플랜, 크레딧 또는 기타 할인 프로그램의 결과로 결제 기간 동안의 절감액이 요 약되어 표시됩니다. 이러한 절감액은 또한 서비스별 요금, 계정별 요금, 인보이스 탭에도 반영됩니 다. 서비스별 세부 정보를 보려면 각 절감 유형을 선택하세요.

서비스별 세금

서비스별 세금 탭에는 세금이 부과된 각 서비스에 대한 세전, 세금 및 세후 요금이 표시됩니다. 서비 스 이름, 세후 요금, 세전 요금 또는 세금(USD)으로 정렬할 수 있으며 서비스 이름으로 필터링할 수 있습니다.

세금계산서 및 추가 문서

세금계산서 및 추가 문서 섹션에는 선택한 결제 기간 동안의 세금 계산서 와 기타 보충 문서가 나열 됩니다. 모든 서비스 제공업체가 세금 계산서를 발행하는 것은 아닙니다. 인보이스 ID 열에는 해당 세금 계산서와 연관된 관련 상업 인보이스가 표시됩니다. 개별 인보이스를 PDF 형식으로 보고 다 운로드하려면 문서 ID를 선택합니다.

## <span id="page-58-0"></span>인보이스 PDF 다운로드

이 절차에 따라 월별 인보이스의 PDF를 다운로드합니다.

#### 청구서 사본을 PDF 문서로 다운로드하려면

- 1. AWS Billing and Cost Management 결제 콘솔을 [https://console.aws.amazon.com/billing/에](https://console.aws.amazon.com/billing/home?#/)서 엽 니다.
- 2. 청구서 페이지의 결제 기간에서 월을 선택합니다.
- 3. AWS 청구서 요약 섹션에서 결제 상태가 발급됨으로 나타나는지 확인합니다.
- 4. 인보이스 탭을 선택합니다.
- 5. 다운로드할 문서의 인보이스 ID를 선택합니다.
- 6. (AWS EMEA SARL 외 서비스 제공업체의 경우) 특정 세금 계산서 사본을 다운로드하려면 세금계 산서 및 추가 문서 섹션에서 문서 ID를 선택합니다.
- 7. (AWS EMEA SARL의 경우) 특정 세금 계산서 사본을 다운로드하려면 AWS EMEA SARL 요금 섹 션에서 문서 ID를 선택합니다.

요금 사본을 PDF로 다운로드(이전 콘솔)

청구서 사본을 PDF 문서로 다운로드하려면

- 1. AWS Billing and Cost Management 결제 콘솔을 [https://console.aws.amazon.com/billing/에](https://console.aws.amazon.com/billing/home?#/)서 엽 니다.
- 2. 청구서 페이지의 날짜 목록에서 모든 활동이 종료된 달을 선택합니다.
- 3. 합계(Total)에서 Amazon Web Services, Inc. 서비스 요금(Service Charges)을 선택합니다.
- 4. 인보이스 <invoiceID>(Invoice <invoiceID>)를 선택합니다.
- 5. (AWS EMEA SARL 외의 법인의 경우) 특정 세금 계산서 사본을 다운로드하려면 세금 계산서(Tax Invoices) 섹션에서 인보이스 <invoiceID>(Invoice <invoiceID>)를 선택합니다.
- 6. (AWS EMEA SARL인 경우) 특정 세금 계산서 사본을 다운로드하려면 Amazon Web Services EMEA SARL – 서비스 요금(Service Charges) 섹션에서 인보이스 <invoiceID>(Invoice <invoiceID>)를 선택합니다.

# <span id="page-59-0"></span>이메일로 인보이스 받기

AWS가 월별 또는 일별 인보이스의 PDF 사본을 AWS 계정에 연결된 이메일 주소로 보내도록 하려면 다음 절차를 따릅니다.

#### G Tip

대신에 월별 인보이스를 보고 다운로드하려면 [인보이스 PDF 다운로드](#page-58-0)을(를) 참조하세요.

- 1. 에 AWS Management Console 로그인하고 <https://console.aws.amazon.com/billing/> 에서 AWS Billing and Cost Management 콘솔을 엽니다.
- 2. 탐색 창에서 결제 기본 설정을 선택합니다.
- 3. 송장 배송 기본 설정에서 편집을 선택합니다.
- 4. 이메일로 PDF 송장 전달을 선택합니다.
- 5. 업데이트를 선택합니다.

<span id="page-60-0"></span>구매 건에 따라 AWS는 다음 연락처로 월별 또는 일별 청구서를 보냅니다.

- AWS 계정 루트 사용자은
- 결제 기본 설정 페이지의 결제 연락처
- 계정 페이지의 대체 결제 연락처

### 추가 인보이스 이메일

AWS는 PDF 인보이스 이메일 외에도 인보이스 세부 정보가 포함된 월별 또는 일별 이메일을 이전 섹 션의 [연락처 목록으](#page-60-0)로 보냅니다.

#### **a** Note

결제 기본 설정 페이지에서 결제 연락처를 지정하면 루트 사용자에게 PDF 인보이스 또는 추가 인보이스가 이메일로 전송되지 않습니다.

### 관련 정보

자세한 정보는 다음 주제를 참조하십시오.

• 루트 사용자 이메일 주소를 편집하려면 [계정 이름, AWS 계정 루트 사용자 암호, AWS 계정 루트 사](#page-34-0) [용자 이메일 주소 편집을](#page-34-0) 참조하세요.

- 결제 기본 설정 페이지에서 결제 연락처를 업데이트하려면 [추가 결제 담당자 이메일 주소 추가](#page-118-0) 섹션 을 참조하세요.
- 대체 결제 연락처를 업데이트하려면 [대체 연락처 추가 또는 업데이트](#page-35-0) 섹션을 참조하세요.

# <span id="page-61-0"></span>월별 보고서 다운로드

월별 보고서를 활성화하고 나면 향후 결제에 대한 CSV 파일을 다운로드할 수 있습니다. 이 기능은 Amazon S3 버킷으로 보고서를 전달합니다.

#### **G** Tip

사용 가능한 가장 세부적인 비용 및 사용량 데이터 세트를 보려면 AWS Cost and Usage Report를 사용하는 것이 좋습니다. 자세한 내용은 AWS Cost and Usage Report User Guide 의 [What are AWS Cost and Usage Reports?를](https://docs.aws.amazon.com/cur/latest/userguide/what-is-cur.html) 참조하세요.

월별 보고서용 CSV 파일 다운로드하기

- 1. AWS Billing and Cost Management 결제 콘솔을 [https://console.aws.amazon.com/billing/에](https://console.aws.amazon.com/billing/home?#/)서 엽 니다.
- 2. 탐색 창에서 결제 기본 설정을 선택합니다.
- 3. 세부 결제 보고서(레거시)에서 편집을 선택하고 S3로 레거시 보고서 전송을 선택합니다.
- 4. 활성화할 S3 버킷 구성을 선택하여 보고서가 전송되는 위치를 지정합니다.
- 5. S3 버킷 구성 대화 상자에서 다음 옵션 중 하나를 선택합니다.
	- 기존 S3 버킷을 사용하려면 기존 S3 버킷 사용을 선택하고 S3 버킷을 선택합니다.
	- 새 S3 버킷을 생성하려면 새 S3 버킷 생성을 선택한 후 S3 버킷 이름에 이름을 입력하고 리 전을 선택합니다.
- 6. 다음을 선택합니다.
- 7. 기본 IAM 정책을 확인하고 이 정책이 올바른지 확인했습니다.를 선택합니다.
- 8. 저장을 선택합니다.
- 9. 청구서(Bills) 페이지에서 CSV로 모두 다운로드(Download all to CSV)를 선택합니다.

# <span id="page-62-0"></span>예상치 못한 요금에 대한 이해

AWS 청구서에 대해 궁금한 점이 있거나 요금에 대해 이의를 AWS Support 제기하려면 즉시 연락 하여 문의하세요. 도움을 받으려면 [AWS 빌링과 관련하여 지원 받기](#page-53-2) 섹션을 참조하세요. 청구서 페 이지 내용을 이해하려면 [청구서 페이지를 사용하여 월별 요금 및 인보이스 파악](#page-56-0) 섹션을 참조하세요.

다음은 예기치 않은 비용이 청구서에 포함되지 않게 하는 데 도움이 되는 몇 가지 예입니다. 이 페이지 에는 특히 서비스 구독을 취소하거나 계정을 AWS 폐쇄하는 경우 예상치 못한 요금이 부과될 수 있는 개별 서비스 내의 특정 기능이나 동작이 나열되어 있습니다.

#### **a** Note

이 목록은 전체 목록이 아닙니다. 특정 사용 사례에 대해 궁금한 점이 있으면 다음 절차에 AWS Support 따라 [AWS 빌링과 관련하여 지원 받기](#page-53-2) 문의하세요. 계정을 폐쇄하거나 서비스 구독을 취소하는 경우, 할당된 모든 AWS 리소스에 대해 적절한 조 치를 AWS 리전 취해야 합니다.

주제

- [사용량 초과 AWS 프리 티어](#page-62-1)
- [계정 폐쇄 후 청구된 비용](#page-63-0)
- [전원이 꺼진 리소스로 인해 발생한 요금 AWS 리전](#page-64-0)
- [다른 서비스에서 출시한 서비스로 인해 발생한 요금](#page-64-1)
- [Amazon EC2 인스턴스로 인해 발생하는 요금](#page-65-0)
- [Amazon Elastic 블록 스토어 볼륨 및 스냅샷으로 인해 발생하는 요금](#page-65-1)
- [엘라스틱 IP 주소로 인해 발생하는 요금](#page-67-0)
- [스토리지 서비스로 인해 발생하는 요금](#page-67-1)
- [문의하기 AWS Support](#page-67-2)

### <span id="page-62-1"></span>사용량 초과 AWS 프리 티어

서비스의 프리 티어 사용이 만료되었는지 확인하세요. 12개월 무료 서비스 제공 프리 티어에 대한 자격 은 처음 활성화한 지 12개월 후에 만료됩니다. AWS 계정자격이 만료되면 사용량에 대해 표준 AWS 요

금이 청구됩니다. 활성 상태이고 요금이 발생하는 프리 티어 리소스를 식별하는 방법에 대한 자세한 내 용은 을 참조하십시오[AWS 프리 티어이후 예기치 않은 비용 방지.](#page-171-0)

요금이 발생하는 리소스를 식별한 후에는 계속해서 리소스를 사용하고 청구를 관리하거나, 사용하지 않는 리소스를 해지하거나, 구독을 종료할 수 있습니다 AWS 계정.

- 청구 관리에 대한 자세한 내용은 [AWS Billing and Cost Management란 무엇인가요?](#page-11-0) 및 을 참조하십 시오. [시작하기 AWS 계정](#page-16-0)
- 리소스 종료에 대한 자세한 내용은 해당 서비스의 리소스 설명서를 참조하세요. 예를 들어 사용하지 않은 Amazon Elastic Compute Cloud 인스턴스가 있는 경우 [인스턴스 종료를](#page-65-0) 참조하십시오.
- 폐쇄에 대한 자세한 내용은 AWS Account Management 참조 안내서의 [계정 폐쇄를](https://docs.aws.amazon.com/accounts/latest/reference/manage-acct-closing.html) 참조하십시오. AWS 계정

### <span id="page-63-0"></span>계정 폐쇄 후 청구된 비용

다음 이유 중 하나로 인해 계정을 폐쇄한 후 청구서를 받을 수 있습니다.

계정을 폐쇄하기 한 달 전에 요금이 발생했습니다.

월초부터 계정을 폐쇄한 날짜 사이에 발생한 사용량에 대한 최종 청구서를 받게 됩니다. 예를 들어 1월 15일에 계정을 폐쇄한 경우 1월 1일부터 15일까지 발생한 사용에 대한 청구서를 2월 초에 받게 됩니다.

계정에 활성 예약 인스턴스가 있습니다.

Amazon EC2 예약 인스턴스, Amazon RDS (Amazon 관계형 데이터베이스 서비스) 예약 인스턴 스, Amazon Redshift 예약 인스턴스 또는 Amazon 예약 캐시 노드를 프로비저닝했을 수 있습니다. ElastiCache 예약 기간이 만료될 때까지 이러한 리소스에 대한 청구서를 계속 받게 됩니다. 자세한 내용은 Amazon EC2 사용 설명서의 [예약 인스턴스를](https://docs.aws.amazon.com/AWSEC2/latest/UserGuide/ec2-reserved-instances.html) 참조하십시오.

Savings Plans에 가입했습니다

플랜 기간이 완료될 때까지 Savings Plans가 적용되는 컴퓨팅 사용량에 대한 청구서를 계속 받게 됩니다. 절감형 플랜에 대한 자세한 정보는 [절감형 플랜 사용 설명서](https://docs.aws.amazon.com/savingsplans/latest/userguide/what-is-savings-plans.html)를 참조하세요.

AWS Marketplace 구독이 활성화되어 있습니다.

AWS Marketplace 계정 폐쇄 시 구독은 자동으로 취소되지 않습니다. 먼저 [구독에 있는 소프트웨](https://docs.aws.amazon.com/marketplace/latest/buyerguide/buyer-getting-started.html#step-6-terminate-your-instance) [어의 모든 인스턴스를 종료하세요.](https://docs.aws.amazon.com/marketplace/latest/buyerguide/buyer-getting-started.html#step-6-terminate-your-instance) 그런 다음 콘솔의 구독 [관리 페이지에서 구독을](https://aws.amazon.com/marketplace/library) 취소하십시오. AWS Marketplace

#### **A** Important

계정 해지 후 90일 이내에 계정에 로그인하여 아직 활성 상태인 리소스를 보고 지난 청구 내역 을 확인하고 AWS 청구서를 결제할 수 있습니다. 자세한 내용은 AWS Account Management 참조 안내서의 [계정 폐쇄를](https://docs.aws.amazon.com/accounts/latest/reference/manage-acct-closing.html) 참조하십시오.

미납 AWS 청구서를 지불하려면 을 참조하십시오[결제, 미반제 선불금 확인, 결제 기록 보기.](#page-75-0)

### <span id="page-64-0"></span>전원이 꺼진 리소스로 인해 발생한 요금 AWS 리전

아직 리소스가 있는 앱을 해제 (비활성화) 해도 AWS 리전 해당 리소스에 대한 요금이 계속 발생합니 다. 하지만 비활성화된 지역의 리소스에는 액세스할 수 없습니다.

이러한 리소스로 인해 요금이 부과되지 않도록 하려면 지역을 활성화하고 해당 지역의 모든 리소스를 종료한 다음 지역을 비활성화하세요.

계정의 지역 관리에 대한 자세한 내용은 AWS Account Management 참조 안내서의 계정에서 [사용할](https://docs.aws.amazon.com/accounts/latest/reference/manage-acct-regions.html)  [수 있는 AWS 리전 지역 지정을](https://docs.aws.amazon.com/accounts/latest/reference/manage-acct-regions.html) 참조하십시오.

### <span id="page-64-1"></span>다른 서비스에서 출시한 서비스로 인해 발생한 요금

여러 리소스가 출시될 AWS 서비스 수 있으므로 사용한 서비스를 통해 시작되었을 수 있는 모든 리소 스가 있는지 확인해 보세요.

에서 생성한 리소스에서 발생하는 요금 AWS Elastic Beanstalk

Elastic Beanstalk는 필요한 모든 리소스가 실행 상태를 유지하도록 설계되었습니다. 즉 어떤 서비스 를 중지하더라도 자동으로 다시 시작합니다. 그러한 상황을 방지하려면 Elastic Beanstalk에서 생성 한 리소스를 종료하기 전에 Elastic Beanstalk 환경을 종료해야 합니다. 자세한 내용은 AWS Elastic Beanstalk 개발자 안내서의 [환경 종료를](https://docs.aws.amazon.com/elasticbeanstalk/latest/dg/using-features.terminating.html) 참조하세요.

Elastic Load Balancing (ELB) 로드 밸런서에서 발생하는 요금

Elastic Beanstalk 환경과 마찬가지로 ELB 로드 밸런서도 최소 개수의 Amazon Elastic Compute Cloud(Amazon EC2) 인스턴스를 계속 실행하도록 설계되었습니다. 로드 밸런서에 등록된 Amazon EC2 인스턴스를 삭제하기 전에 로드 밸런서를 종료해야 합니다. 자세한 내용은 [Elastic Load](https://docs.aws.amazon.com/elasticloadbalancing/latest/userguide/US_EndLoadBalancing02.html) [Balancing 사용 설명서](https://docs.aws.amazon.com/elasticloadbalancing/latest/userguide/US_EndLoadBalancing02.html)의 로드 밸런서 삭제를 참조하세요.

### 에서 시작된 서비스로 인해 발생한 요금 AWS OpsWorks

AWS OpsWorks 환경을 사용하여 AWS 리소스를 생성하는 경우 해당 리소스를 종료하거나 AWS OpsWorks 다시 AWS OpsWorks 시작하는 데 사용해야 합니다. 예를 들어 를 AWS OpsWorks 사 용하여 Amazon EC2 인스턴스를 생성한 후 Amazon EC2 콘솔을 사용하여 종료하는 경우, AWS OpsWorks 자동 복구 기능은 인스턴스를 장애가 발생한 것으로 분류하고 인스턴스를 다시 시작합니다. 자세한 내용은 [AWS OpsWorks 사용 설명서를](https://docs.aws.amazon.com/opsworks/latest/userguide/welcome.html) 참조하세요.

### <span id="page-65-0"></span>Amazon EC2 인스턴스로 인해 발생하는 요금

로드 밸런서와 Elastic Load Balancing 환경을 제거한 다음 Amazon EC2 인스턴스를 중지하거나 종료 할 수 있습니다. 인스턴스를 중지하면 나중에 다시 시작할 수 있으나 스토리지 비용이 청구될 수 있습 니다. 인스턴스를 종료하면 영구적으로 삭제됩니다. 자세한 내용은 Amazon EC2 사용 설명서의 [인스](https://docs.aws.amazon.com/AWSEC2/latest/UserGuide/ec2-instance-lifecycle.html) [턴스 수명 주기,](https://docs.aws.amazon.com/AWSEC2/latest/UserGuide/ec2-instance-lifecycle.html) 특히 [인스턴스 중지 및 시작](https://docs.aws.amazon.com/AWSEC2/latest/UserGuide/Stop_Start.html) [및 인스턴스](https://docs.aws.amazon.com/AWSEC2/latest/UserGuide/terminating-instances.html) 종료를 참조하십시오.

### **① 참고**

- Amazon EC2 인스턴스는 여러 인스턴스의 기반 역할을 합니다. AWS 서비스다른 서비스 에서 시작한 경우에도 Amazon EC2 콘솔 인스턴스 목록에 표시될 수 있습니다. 예를 들어, Amazon RDS 인스턴스는 Amazon EC2 인스턴스에서 실행됩니다.
- 기본 Amazon EC2 인스턴스를 종료하면 이를 시작했던 서비스가 그 종료를 실패로 간주하 고 인스턴스를 다시 시작할 가능성이 있습니다. 예를 들어, 장애가 감지되면 리소스를 다시 시작하는 자동 복구라는 AWS OpsWorks 기능이 있습니다. 일반적으로 리소스를 시작한 서 비스를 통해 리소스를 삭제하는 것이 가장 좋습니다.

또한 인스턴스 스토어에서 지원하는 Amazon Machine Image(AMI)에서 Amazon EC2 인스턴스를 만 들 경우 Amazon S3에 관련 번들이 있는지 확인합니다. AMI 등록을 취소해도 번들은 삭제되지 않습니 다. 자세한 내용은 Amazon EC2 [사용 설명서의 AMI 등록 취소를](https://docs.aws.amazon.com/AWSEC2/latest/UserGuide/deregister-ami.html) 참조하십시오.

### <span id="page-65-1"></span>Amazon Elastic 블록 스토어 볼륨 및 스냅샷으로 인해 발생하는 요금

대부분의 Amazon EC2 인스턴스는 종료 시 관련 Amazon EBS 볼륨이 삭제되도록 구성되어 있지만 해 당 볼륨과 데이터를 보존하는 인스턴스를 설정할 수 있습니다. Amazon EC2 콘솔의 볼륨(Volumes) 창 에서 더 이상 필요 없는 볼륨을 확인합니다. 자세한 내용은 Amazon EC2 사용 [설명서의 Amazon EBS](https://docs.aws.amazon.com/AWSEC2/latest/UserGuide/ebs-deleting-volume.html) [볼륨 삭제를](https://docs.aws.amazon.com/AWSEC2/latest/UserGuide/ebs-deleting-volume.html) 참조하십시오.

Amazon EBS 볼륨의 스냅샷을 저장했는데 더 이상 필요하지 않을 경우 이 역시 삭제해야 합니다. 볼륨 을 삭제해도 관련 스냅샷은 자동으로 삭제되지 않습니다.

스냅샷 삭제에 대한 자세한 내용은 Amazon EC2 사용 [설명서의 Amazon EBS 스냅샷 삭제를](https://docs.aws.amazon.com/AWSEC2/latest/UserGuide/ebs-deleting-snapshot.html) 참조하십 시오.

스냅샷을 삭제해도 조직의 데이터 스토리지 비용이 줄어들지 않을 수 있습니다. 다른 스냅샷은 해당 스 냅샷의 데이터를 참조할 수 있으며, 참조된 데이터는 항상 보존됩니다.

Example 예: 스냅샷 삭제

데이터가 10GiB인 볼륨의 첫 번째 스냅샷 (*Snap-A*) 을 생성할 때 스냅샷 크기도 10GiB라고 가정해 보 겠습니다. 스냅샷은 증분식이기 때문에 동일한 볼륨으로부터 생성하는 두 번째 스냅샷에는 첫 번째 스 냅샷이 생성된 이후 변경된 데이터 블록만 포함됩니다.

두 번째 스냅샷 (*Snap-B*) 도 첫 번째 스냅샷의 데이터를 참조합니다. 즉, 4GiB의 데이터를 수정하고 두 번째 스냅샷을 생성하면 두 번째 스냅샷의 크기는 4GiB가 됩니다. 또한 두 번째 스냅샷은 첫 번째 스냅 샷의 변경되지 않은 6GiB도 참조합니다. 자세한 내용은 Amazon EC2 사용 [설명서의 스냅샷 작동 방식](https://docs.aws.amazon.com/AWSEC2/latest/UserGuide/EBSSnapshots.html#how_snapshots_work) [을](https://docs.aws.amazon.com/AWSEC2/latest/UserGuide/EBSSnapshots.html#how_snapshots_work) 참조하십시오.

이 예시에서는 일일 AWS 비용 및 사용 보고서 (AWS CUR) 에 두 개의 항목이 표시됩니다. AWS CUR 은 하루의 스냅샷 사용량을 캡처합니다. *# ### #### ## A# ## 0.33GiB (10GiB/30#) ## ## B# ## 0.1333GiB (4GiB/30#) ###.* 월별 GB당 0.05 달러의 요금을 사용하면 *Snap-A#* 비용은 0.33GiB x 0.05 달러 = 0.0165 달러입니다. *Snap-B#* 가격은 0.133GiB x 0.05 달러 = 0.0066 달러이며, 두 스냅샷 모두 하루 총 0.0231 달러입니다. 자세한 내용은 [AWS Data Exports 사용 설명서를](https://docs.aws.amazon.com/cur/latest/userguide/what-is-cur.html) 참조하세 요.

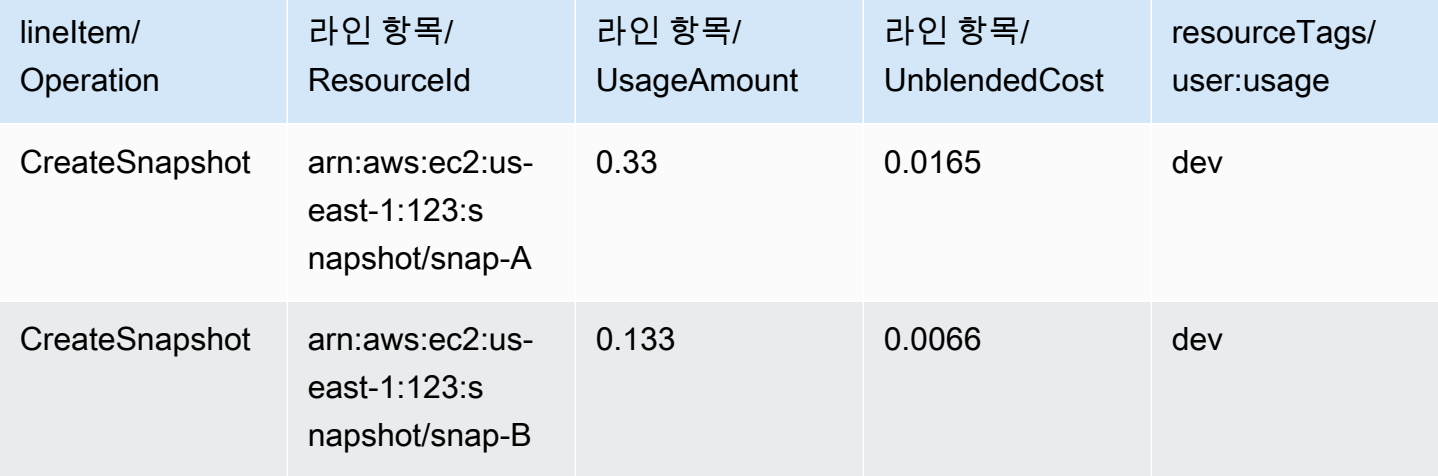

첫 번째 스냅샷 (이전 테이블의 첫 번째 행에 있는 *## A*) 을 삭제하면 두 번째 스냅샷 (이전 테이블의 두 번째 행에 있는 *Snap-B*) 이 참조하는 모든 데이터가 보존됩니다. 두 번째 스냅샷에는 4GiB의 증 분 데이터가 포함되어 있으며 첫 번째 스냅샷에서 6GiB를 참조합니다. *## A# #### ## B# ### 10GiB (## B## ### 4GiB, ## A## #### ## GiB 6#) # ###.*

다음 표에서 일일 AWS CUR의 *##-B #### 0.33GiB* (10GiB/30일) 이며 요금은 하루 0.0165 USD입 니다. 스냅샷을 삭제하면 나머지 스냅샷에 대한 요금이 매일 다시 계산되므로 각 스냅샷에 대한 비용도 매일 변경될 수 있습니다.

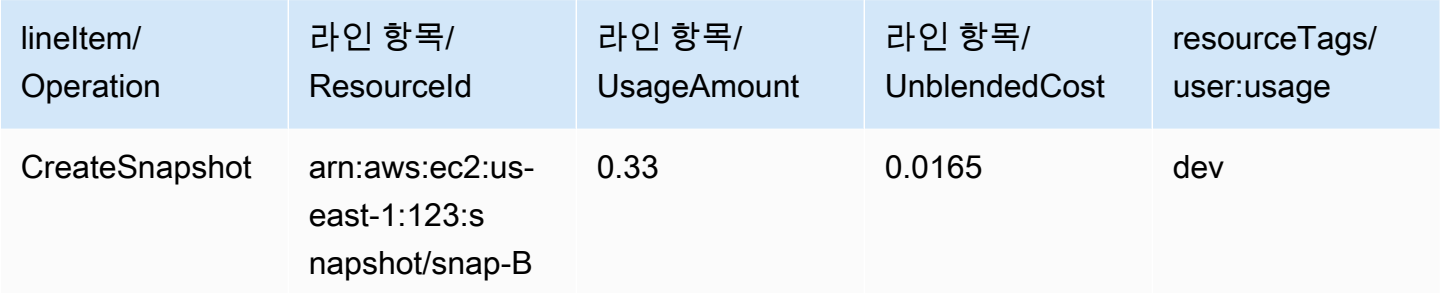

스냅샷에 대한 자세한 내용은 [EBS 스냅샷 비용 할당 블로그 게시물을](https://aws.amazon.com/blogs/aws/new-cost-allocation-for-ebs-snapshots/) 참조하십시오.

### <span id="page-67-0"></span>엘라스틱 IP 주소로 인해 발생하는 요금

종료하는 인스턴스에 연결된 모든 Elastic IP 주소는 연결 취소되지만 여전히 할당된 상태입니다. 이 IP 주소가 더 이상 필요하지 않을 경우 이를 해제하여 추가 비용을 방지합니다. 자세한 내용은 Amazon EC2 사용 설명서의 [엘라스틱 IP 주소 릴리스를](https://docs.aws.amazon.com/AWSEC2/latest/UserGuide/elastic-ip-addresses-eip.html#using-instance-addressing-eips-releasing) 참조하십시오.

### <span id="page-67-1"></span>스토리지 서비스로 인해 발생하는 요금

AWS 리소스 비용을 최소화할 때는 Amazon RDS 및 Amazon S3와 같은 많은 서비스에서 스토리지 비 용이 발생할 수 있다는 점을 염두에 두십시오. 스토리지 요금에 대한 자세한 내용은 [Amazon S3 요금](https://aws.amazon.com/s3/pricing/) 및 [Amazon RDS 요금을](https://aws.amazon.com/rds/pricing/) 참조하십시오.

### <span id="page-67-2"></span>문의하기 AWS Support

위 내용은 귀하의 계정에 예상치 못한 요금이 청구될 수 있는 모든 이유를 모두 나열한 것은 아닙니다. AWS 계정이 페이지에 나열된 이유 중 하나로 인한 것이 아닌 요금이 부과되는 경우 을 참조하십시오. [AWS Support 문의](#page-53-1)

# 결제 기본 설정 페이지 사용

AWS 결제 기본 설정 페이지를 사용하여 송장 전달, 알림, 크레딧 공유, 예약형 인스턴스(RI) 및 절감형 플랜 할인 공유, 세부 결제(기존) 보고서를 관리할 수 있습니다. 일부 섹션에서는 지급인 계정만 업데이 트할 수 있습니다.

사용자에게 결제 기본 설정 페이지를 볼 수 있는 권한을 할당할 수 있습니다. 자세한 내용은 [세분화된](#page-349-0)  [작업 사용 AWS Billing](#page-349-0) 섹션을 참조하세요.

결제 기본 설정 페이지에는 다음 섹션이 포함되어 있습니다.

목차

- [송장 전달 기본 설정](#page-68-0)
- [알림 기본 설정](#page-69-0)
- [크레딧 공유 기본 설정](#page-70-0)
- [예약 인스턴스 및 절감형 플랜 할인 공유 기본 설정](#page-70-1)
- [세부 결제 보고서\(레거시\)](#page-71-0)

# <span id="page-68-0"></span>송장 전달 기본 설정

월별 송장의 PDF 사본을 이메일로 받을지 선택할 수 있습니다. 월별 송장은 AWS 계정 루트 사용자 및 대체 결제 담당자에게 등록된 이메일로 전송됩니다. 이 이메일 주소 업데이트에 대한 자세한 내용은 [관](#page-33-0) [리 및 AWS 계정](#page-33-0)을(를) 참조하세요.

이메일로 월별 PDF 청구서 수신을 옵트인 또는 옵트아웃할 수 있습니다

- 1. [https://console.aws.amazon.com/billing/](https://console.aws.amazon.com/billing/home?#/)에서 AWS Billing and Cost Management 콘솔을 엽니다.
- 2. 탐색 창에서 결제 기본 설정을 선택합니다.
- 3. 송장 전달 기본 설정 섹션에서 편집을 선택합니다.
- 4. 이메일로 PDF 송장 전달을 선택하거나 지웁니다.
- 5. 업데이트를 선택합니다.

# <span id="page-69-0"></span>알림 기본 설정

AWS 서비스 사용량 한도에 도달하거나 AWS 프리 티어 사용량 한도를 초과하면 이메일 알림을 받을 수 있습니다.

AWS 프리 티어 사용량 알림 수신을 옵트인 또는 옵트아웃하려면

- 1. [https://console.aws.amazon.com/billing/](https://console.aws.amazon.com/billing/home?#/)에서 AWS Billing and Cost Management 콘솔을 엽니다.
- 2. 탐색 창에서 결제 기본 설정을 선택합니다.
- 3. 알림 기본 설정 섹션에서 편집을 선택합니다.
- 4. AWS 프리 티어 사용량 알림 수신을 선택하거나 지웁니다.
- 5. (선택 사항) 알림을 받을 추가 이메일 주소에 루트 사용자 또는 대체 결제 연락처로 아직 등록되지 않은 사용자의 이메일 주소를 입력합니다.
- 6. 업데이트를 선택합니다.

Amazon CloudWatch 결제 알림을 사용하여 요금이 지정된 기준액에 도달하면 이메일 알림을 받을 수 도 있습니다.

### CloudWatch 결제 알림 받기

- 1. [https://console.aws.amazon.com/billing/](https://console.aws.amazon.com/billing/home?#/)에서 AWS Billing and Cost Management 콘솔을 엽니다.
- 2. 탐색 창에서 결제 기본 설정을 선택합니다.
- 3. 알림 기본 설정 섹션에서 편집을 선택합니다.
- 4. CloudWatch 결제 알림 받기를 선택합니다.

**A** Important

이 기본 설정 작업은 나중에 비활성화할 수 없습니다.

5. 업데이트를 선택합니다.

CloudWatch 결제 알림을 관리하려면 [CloudWatch 대시보드](https://console.aws.amazon.com/cloudwatch)를 참조하거나 [AWS 예산을](https://console.aws.amazon.com/budgets) 확인하세요. 자세한 정보는 Amazon CloudWatch 사용 설명서의 [예상 AWS 요금을 모니터링하기 위한 결제 경보 생](https://docs.aws.amazon.com/AmazonCloudWatch/latest/monitoring/monitor_estimated_charges_with_cloudwatch.html) [성](https://docs.aws.amazon.com/AmazonCloudWatch/latest/monitoring/monitor_estimated_charges_with_cloudwatch.html)을 참조하세요.

# <span id="page-70-0"></span>크레딧 공유 기본 설정

이 섹션을 사용해 결제 패밀리의 멤버 계정 간에 공유 크레딧을 활성화할 수 있습니다. 특정 계정을 선 택하거나 모든 계정에 대해 공유를 활성화할 수 있습니다.

#### **G** Note

이 섹션은 AWS Organizations에 속하는 관리 계정(지급인 계정)에만 사용할 수 있습니다.

멤버 계정의 크레딧 공유 관리

- 1. [https://console.aws.amazon.com/billing/](https://console.aws.amazon.com/billing/home?#/)에서 AWS Billing and Cost Management 콘솔을 엽니다.
- 2. 탐색 창에서 결제 기본 설정을 선택합니다.
- 3. 크레딧 공유 기본 설정 섹션에서 편집을 선택합니다.
- 4. 특정 계정의 크레딧 공유를 활성화하거나 비활성화하려면 테이블에서 크레딧 공유를 선택한 다음 활성화 또는 비활성화를 선택합니다.
- 5. 모든 계정의 크레딧 공유를 활성화하거나 비활성화하려면 작업을 선택한 다음 모두 활성화 또는 모두 비활성화를 선택합니다.
- 6. 업데이트를 선택합니다.

#### **G** Tip

- 조직에 가입한 새 계정에 대한 크레딧 공유를 활성화하려면 새로 생성한 멤버 계정의 기본 공유를 선택합니다.
- 크레딧 공유 기본 설정 내역을 다운로드하려면 기본 설정 내역 다운로드(CSV)를 선택합니 다.

<span id="page-70-1"></span>AWS 크레딧에 대한 자세한 내용은 [AWS 크레딧](#page-274-0) 섹션을 참조하세요.

# 예약 인스턴스 및 절감형 플랜 할인 공유 기본 설정

이 섹션을 사용해 결제 패밀리에 속한 계정 간에 예약형 인스턴스(RI) 및 절감형 플랜 할인을 활성화할 수 있습니다. 특정 계정을 선택하거나 모든 계정에 대해 공유를 활성화할 수 있습니다.

**a** Note

이 섹션은 AWS Organizations에 속하는 관리 계정(지급인 계정)에만 사용할 수 있습니다.

멤버 계정의 예약 인스턴스 및 절감형 플랜 관리

- 1. [https://console.aws.amazon.com/billing/](https://console.aws.amazon.com/billing/home?#/)에서 AWS Billing and Cost Management 콘솔을 엽니다.
- 2. 탐색 창에서 결제 기본 설정을 선택합니다.
- 3. 예약 인스턴스 및 절감형 플랜의 할인 공유 기본 설정 섹션에서 편집을 선택합니다.
- 4. 특정 계정의 할인 공유를 활성화하거나 비활성화하려면 테이블에서 크레딧 공유를 선택한 다음 활성화 또는 비활성화를 선택합니다.
- 5. 모든 계정의 할인 공유를 활성화하거나 비활성화하려면 작업을 선택한 다음 모두 활성화 또는 모 두 비활성화를 선택합니다.
- 6. 업데이트를 선택합니다.

#### **G** Tip

- 조직에 가입한 새 계정에 대한 크레딧 공유를 활성화하려면 새로 생성한 멤버 계정의 기본 공유를 선택합니다.
- 크레딧 공유 기본 설정 내역을 다운로드하려면 기본 설정 내역 다운로드(CSV)를 선택합니 다.

# <span id="page-71-0"></span>세부 결제 보고서(레거시)

AWS 비용 및 사용 보고서 콘솔 페이지 외부에서 제공되는 레거시 결제 보고서를 받을 수 있습니다. 하 지만 AWS 비용 및 사용 보고서는 포괄적인 결제 정보를 제공하므로 이를 사용하는 것이 좋습니다. 또 한 이러한 레거시 보고 방법은 추후에 지원되지 않을 예정입니다.

세부 결제 보고서에 대한 자세한 내용은 AWS 비용 및 사용 보고서 사용자 가이드의 [세부 결제 보고](https://docs.aws.amazon.com/cur/latest/userguide/detailed-billing.html) [서](https://docs.aws.amazon.com/cur/latest/userguide/detailed-billing.html)를 참조하세요.

보고서를 AWS 비용 및 사용 보고서로 전송하는 방법에 대한 자세한 내용은 [세부 결제 보고서에서](https://docs.aws.amazon.com/cur/latest/userguide/detailed-billing-migrate.html)  [AWS 비용 및 사용 보고서로 마이그레이션하기를](https://docs.aws.amazon.com/cur/latest/userguide/detailed-billing-migrate.html) 참조하세요.
### $Q$  주의

- 이 섹션은 AWS Organizations을(를) 사용하는 경우에만 표시됩니다.
- 결제 페이지에서 CSV를 다운로드하려면 먼저 월간 보고서를 활성화하세요.

세부 결제 보고서(레거시) 설정 편집하기

- 1. [https://console.aws.amazon.com/billing/](https://console.aws.amazon.com/billing/home?#/)에서 AWS Billing and Cost Management 콘솔을 엽니다.
- 2. 탐색 창에서 결제 기본 설정을 선택합니다.
- 3. 세부 결제 보고서(레거시) 섹션에서 편집을 선택합니다.
- 4. 보고서 전송을 위한 Amazon S3 버킷을 설정하려면 Amazon S3로 레거시 보고서 전송 및 구성을 선택합니다.
- 5. Amazon S3 버킷 구성 섹션에서AWS 비용 및 사용 보고서를 수신할 기존 Amazon S3 버킷을 선택 하거나 새 버킷을 생성합니다.
- 6. 업데이트를 선택합니다.
- 7. AWS 사용량을 표시하도록 보고서의 세부 수준을 구성하려면 활성화할 보고서를 선택합니다.
- 8. 보고서 활성화 섹션에서 활성화를 선택합니다.

# 결제 관리

를 AWS 계정열려면 유효한 결제 수단이 등록되어 있어야 합니다. 이 챕터의 절차에 따라 결제 방법을 추가, 업데이트 또는 제거하고 결제를 진행합니다.

AWS Billing and Cost Management 콘솔의 [결제 기본 설정](https://console.aws.amazon.com/billing/home#/paymentpreferences) 페이지를 사용하여 AWS 결제 방법을 관리 할 수 있습니다.

**a** Note

IAM 사용자가 청구 콘솔의 일부 페이지에 액세스하려면 명시적인 권한이 필요합니다. 자세한 정보는 [액세스 권한 관리 개요](#page-297-0)을 참조하세요.

결제나 결제 방법에 대한 자세한 내용은 [AWS 빌링과 관련하여 지원 받기](#page-53-0) 섹션을 참조하세요.

주제

- [태그를 사용하여 결제 수단 액세스 관리](#page-73-0)
- [결제, 미반제 선불금 확인, 결제 기록 보기](#page-75-0)
- [신용 카드 결제 확인 관리](#page-77-0)
- [신용 카드 및 ACH 결제 방법 관리](#page-80-0)
- [선결제 관리](#page-85-0)
- [CNY로 AWS 결제 관리하기](#page-87-0)
- [브라질의 PIX 결제 방법 관리](#page-92-0)
- [인도의 결제 관리](#page-94-0)
- [AWS 유럽에서의 결제 관리](#page-99-0)
- [결제 프로필 관리](#page-110-0)
- [AWS 결제 기본 설정 관리](#page-115-0)

# <span id="page-73-0"></span>태그를 사용하여 결제 수단 액세스 관리

속성 기반 액세스 제어 (ABAC) 를 사용하여 구매 방법에 대한 액세스를 관리할 수 있습니다. 결제 방법 을 생성할 때 키-값 쌍으로 태그를 지정할 수 있습니다. 그런 다음 IAM 정책을 생성하고 태그를 지정할 수 있습니다. 예를 들어 project 키를 추가하고 값을 할당하면 IAM 정책에서 이 태그가 있는 모든 결 제 수단에 대한 액세스를 명시적으로 허용하거나 거부할 수 있습니다. test

새 결제 수단에 태그를 추가하거나 기존 결제 수단을 업데이트하려면 을 참조하십시오. [신용 카드 및](#page-80-0)  [ACH 결제 방법 관리](#page-80-0)

Example 태그를 사용하여 액세스를 허용하세요.

다음 정책은 IAM 엔티티가 creditcard 키와 가치가 비자인 결제 수단에 액세스할 수 있도록 허용합 니다.

```
{
"Version": "2012-10-17", 
     "Statement": [{ 
         "Effect": "Allow", 
         "Action": [ 
              "payments:ListPaymentInstruments", 
              "payments:GetPaymentInstrument", 
              "payments:ListTagsForResource" 
         ], 
         "Resource": "arn:aws:payments:123456789012:*:payment-instrument/*", 
         "Condition": { 
             "StringEquals": { 
              "aws:ResourceTag/creditcard": "visa" 
 } 
         } 
     }]
}
```
Example 태그를 사용하여 액세스를 거부할 수 있습니다.

다음 정책은 IAM 주체가 creditcard 키와 값이 인 결제 방법에 대한 결제 작업을 완료하는 것을 거부 합니다. visa

```
{
"Version": "2012-10-17", 
     "Statement": [{ 
          "Effect": "Allow", 
          "Action": "payments:*", 
         "Resource": "*" 
     }, 
     { 
          "Effect": "Deny", 
          "Action": "payments:GetPaymentInstrument", 
          "Resource": "arn:aws:payments::123456789012:payment-instrument:*", 
          "Condition": {
```

```
 "StringEquals": { 
             "aws:ResourceTag/creditcard": "visa" 
 } 
         } 
    }]
}
```
자세한 설명은 IAM 사용자 가이드에서 다음 주제를 참조하십시오:

- [ABAC의 용도는 무엇인가요? AWS](https://docs.aws.amazon.com/IAM/latest/UserGuide/introduction_attribute-based-access-control.html)
- [태그를 사용하여 AWS 리소스에 대한 액세스 제어](https://docs.aws.amazon.com/IAM/latest/UserGuide/access_tags.html)

# <span id="page-75-0"></span>결제, 미반제 선불금 확인, 결제 기록 보기

AWS Billing and Cost Management 콘솔의 결제 페이지를 사용하여 모든 결제 유형에 대해 다음 작업 을 수행할 수 있습니다.

- [Make a payment](#page-76-0)
- [View remaining invoices](#page-76-1)
- [View unapplied funds](#page-77-1)
- [View payment history](#page-77-2)

# 결제

AWS 매월 초에 기본 결제 방법으로 요금이 자동으로 청구됩니다. 청구가 성공적으로 이뤄지지 않는 경우, 콘솔을 사용해 결제 방법을 업데이트하고 결제를 진행할 수 있습니다.

**a** Note

ACH 자동이체로 결제하는 경우 월의 시작일로부터 10일 이내에 청구서를 AWS 제공하고 해 당 결제 방법으로 청구를 시작합니다. 결제를 완료하는 데 3~5일이 걸릴 수 있습니다. 자세한 정보는 [ACH 자동이체 결제 방법 관리을](#page-82-0) 참조하세요.

결제하기 전에 앞으로 자동으로 청구될 결제 방법이 기본 결제 방법으로 설정되어 있는지 확인합니다. 신용카드를 사용하는 경우 신용카드 유효 기간이 아직 남아 있는지 확인합니다. 자세한 내용은 [기본 결](#page-116-0) [제 방법 지정](#page-116-0) 및 [신용 카드 및 ACH 결제 방법 관리](#page-80-0) 섹션을 참조하세요.

### <span id="page-76-0"></span>결제를 하려면

- 1. [https://console.aws.amazon.com/billing/](https://console.aws.amazon.com/billing/home?#/) 에서 AWS Billing and Cost Management 콘솔을 엽니다.
- 2. 탐색 창에서 결제(Payments)를 선택합니다.

결제 기한(Payments due) 테이블에 모든 미결 인보이스가 나열됩니다. 나열된 인보이스가 없는 경우 현시점에 조치를 취할 필요가 없습니다.

- 3. 미결 인보이스가 있는 경우 결제 기한 테이블에서 결제할 인보이스를 선택한 다음 결제 완료를 선 택합니다.
- 4. 결제 완료 페이지에서 기본 결제 방법을 인보이스 결제에 사용할 수 있다면 이를 선택합니다. 다른 결제 방법을 사용하거나 적합한 결제 방법을 선택하려면 변경(Change)을 선택합니다.
- 5. 요약 내용이 결제하려는 대상과 일치하는지 확인하고 확인 및 결제(Verify and pay)를 선택합니다.

은행에서 결제를 처리하면 결제(Payments) 페이지로 리디렉션됩니다.

ACH 자동이체로 결제하는데 은행 계좌에 요금을 AWS 청구할 수 없어 다시 시도하겠다는 이메일 메시지를 AWS 받았다고 가정해 보겠습니다. 그렇다면 은행과 협력하여 문제점이 무엇인지 파악 하세요.

은행 계좌 청구를 마지막으로 AWS 시도했지만 실패했다는 이메일을 받으면 결제 기한 표에서 결 제할 청구서를 선택하세요. 그런 다음 결제 완료를 선택해 인보이스를 결제합니다. 은행 계좌로의 청구 또는 연체 대금 결제 관련 문제에 대해 궁금한 점은 [지원 센터에](https://console.aws.amazon.com/support/home?#)서 사례를 생성합니다.

결제 방식이 자동이체인데 잔고 부족으로 연체된 경우 [지원 센터에](https://console.aws.amazon.com/support/home?#)서 사례를 생성합니다.

# 남은 인보이스, 미적용 요금 및 결제 내역 보기

다음 절차에 따라 결제 기한(Payments due), 미반제 선불금(Unapplied funds), 결제 기록(Payment history) 테이블을 검색하고 필터링할 수 있습니다. 기어 아이콘을 선택하여 기본 열을 변경하고 기타 테이블 설정을 사용자 지정합니다. 적절한 ID를 선택하여 항목을 개별적으로 다운로드하거나 다운로 드(Download)와 CSV 다운로드(Download CSV)를 차례로 선택하여 보고용 테이블의 CSV 파일을 다 운로드합니다.

<span id="page-76-1"></span>남은 인보이스 결제를 보려면

- 1. [https://console.aws.amazon.com/billing/](https://console.aws.amazon.com/billing/home?#/) 에서 AWS Billing and Cost Management 콘솔을 엽니다.
- 2. 탐색 창에서 결제(Payments)를 선택합니다.
- 3. 결제 기한(Payments due) 탭을 선택해 결제 기한 테이블을 조회합니다.

결제 예정 금액 테이블에 남은 인보이스 결제가 모두 나열됩니다. 테이블에는 총 인보이스 금액과 남은 잔액이 표시됩니다.

테이블에는 다음 상태가 포함되어 있습니다.

- 기한 예정(Due) 기한이 다가오는 미결 인보이스입니다.
- 기한 경과 기한까지 결제가 이루어지지 않은 미결 인보이스입니다.
- 예약(Scheduled) 곧 예약 결제가 있을 인보이스입니다.
- 처리 중 현재 결제가 예정되어 있는 인보이스입니다.

#### <span id="page-77-1"></span>미반제 선불금을 조회하려면

- 1. [https://console.aws.amazon.com/billing/](https://console.aws.amazon.com/billing/home?#/) 에서 AWS Billing and Cost Management 콘솔을 엽니다.
- 2. 탐색 창에서 결제(Payments)를 선택합니다.
- 3. 미반제 선불금(Unapplied funds) 탭을 선택해 미반제 선불금 테이블을 조회합니다.

미적용 요금 테이블에 모든 미적용 크레딧 메모가 나열됩니다. 테이블에는 총 인보이스 금액과 남 은 잔액이 표시됩니다.

상태가 미적용인 경우 인보이스에 적용되는 사용 가능한 크레딧 메모가 있습니다.

상태가 부분 적용인 경우 일부 금액이 이전 인보이스에 적용된 크레딧 메모가 있습니다.

#### <span id="page-77-2"></span>결제 기록을 보려면

- 1. [https://console.aws.amazon.com/billing/](https://console.aws.amazon.com/billing/home?#/) 에서 AWS Billing and Cost Management 콘솔을 엽니다.
- 2. 탐색 창에서 결제(Payments)를 선택합니다.
- 3. 거래(Transactions) 탭을 선택해 거래(Transactions) 테이블을 조회합니다.

트랜잭션 테이블에는 에서 완료한 모든 트랜잭션이 AWS나열됩니다.

# <span id="page-77-0"></span>신용 카드 결제 확인 관리

신용 카드를 사용하여 AWS 온라인으로 결제하거나, 신용 카드를 추가 또는 업데이트하거나, 새 카드 를 등록할 때마다 은행에서 추가 확인을 요청할 수 AWS 계정있습니다.

은행에서 추가 확인을 요구하는 경우 은행 웹사이트로 리디렉션됩니다. 은행의 지침에 따라 확인 프로 세스를 완료합니다. 확인을 완료하기 위해 은행에서 다음을 요청할 수 있습니다.

- 일회성 SMS 코드 입력
- 은행의 모바일 애플리케이션을 사용하여 신용카드 인증
- 생체인식 또는 기타 인증 방법 사용

#### 목차

- [확인 모범 사례](#page-78-0)
- [결제 확인](#page-78-1)
- [결제 확인 문제 해결](#page-79-0)
- [AWS Organizations](#page-79-1)
- [구독 구매](#page-79-2)

### <span id="page-78-0"></span>확인 모범 사례

- 기본 결제 방법이 확인되었는지 확인합니다. [확인되지 않은 신용 카드 문제 해결를](#page-81-0) 참조하세요.
- 은행에 신용 카드 정보가 맞는지 확인하십시오 up-to-date. 은행은 등록된 카드 소유자에게만 확인 코드를 전송합니다.
- 최신 코드를 입력합니다. 인증 포털을 닫거나 새 코드를 요청하는 경우 최신 코드를 수신하는 동안 지연이 발생할 수 있습니다.
- 메시지가 나타나면 코드를 입력합니다. 코드가 전송된 전화번호를 입력하지 마세요.

## <span id="page-78-1"></span>결제 확인

AWS 결제 콘솔을 사용하여 결제에 확인이 필요한지 확인하거나 실패한 결제를 다시 시도할 수 있습니 다.

은행에서 결제를 확인해야 하는 AWS 경우 이메일을 받게 됩니다.

#### 결제를 확인하려면

- 1. AWS Management Console 로그인하고 <https://console.aws.amazon.com/billing/>에서 AWS Billing and Cost Management 콘솔을 엽니다.
- 2. 탐색 창에서 결제(Payments)를 선택합니다.
- 3. Payments due(결제 기한) 아래에서 결제할 인보이스를 찾은 다음 Verify and pay(확인 및 결제)를 선택합니다.
- 4. [Payment preferences](https://console.aws.amazon.com/billing/home#/paymentpreferences)(결제 기본 설정) 페이지에서 기본 결제 방법을 선택합니다.
- 5. Complete payment(결제 완료)를 선택합니다.
- 6. 결제에 확인이 필요한 경우 은행 웹 사이트로 리디렉션됩니다. 확인을 완료하려면 제공되는 메시 지를 따릅니다.

은행에서 결제를 처리하면 결제 페이지로 리디렉션됩니다.

#### **a** Note

은행이 결제 프로세스를 완료할 때까지 인보이스는 결제 진행 중 상태로 나타납니다.

# <span id="page-79-0"></span>결제 확인 문제 해결

확인을 성공적으로 완료할 수 없는 경우 다음 조치 중 하나를 취하는 것이 좋습니다.

- 결제 콘솔의 [AWS 결제 기본 설정](https://console.aws.amazon.com/billing/home#/paymentpreferences) 페이지로 이동하여 신용 카드가 확인되었는지 확인합니다. [확인되](#page-81-0) [지 않은 신용 카드 문제 해결를](#page-81-0) 참조하세요.
- 결제 콘솔의 [결제 기본 설정](https://console.aws.amazon.com/billing/home#/paymentpreferences) 페이지로 이동하여 AWS 청구 연락처 정보를 업데이트하세요.
- 은행에 문의하여 연락처 정보가 최신 상태인지 확인하세요.
- 확인이 실패한 이유에 대한 세부 정보를 은행에 문의하세요.
- 캐시와 쿠키를 지우거나 다른 브라우저를 사용하세요.

### <span id="page-79-1"></span>AWS Organizations

의 AWS Organizations회원 계정인 경우 선결제가 필요한 구매한 서비스는 Management 계정 사용자 가 결제를 확인할 때까지 활성화되지 않을 수 있습니다. 확인이 필요한 경우 관리 계정의 청구 연락처 에 이메일로 AWS 알립니다.

관리 계정과 멤버 계정 간에 통신 프로세스를 설정합니다.

## <span id="page-79-2"></span>구독 구매

한 번이나 일괄 작업으로 복수의 구독을 구매하고 은행에서 인증을 요청한다고 가정합니다. 이 경우, 은행에서 각 구매 건을 확인하도록 요청할 수 있습니다.

구독에는 예약 인스턴스, Business Support 플랜 및 Route 53 도메인과 같은 간접 구매가 포함될 수 있 습니다. 구독에는 요금이 포함되지 AWS Marketplace 않습니다.

<span id="page-80-0"></span>모든 구매에 대한 확인을 완료해야 합니다.

# 신용 카드 및 ACH 결제 방법 관리

AWS Billing and Cost Management 콘솔의 [결제 기본 설정](https://console.aws.amazon.com/billing/home#/paymentpreferences) 페이지를 사용하여 신용 카드 및 ACH 자동 이체 결제 방법을 관리할 수 있습니다.

주제

- [신용 카드 추가](#page-80-1)
- [신용 카드 업데이트](#page-81-1)
- [확인되지 않은 신용 카드 문제 해결](#page-81-0)
- [신용 카드 삭제](#page-82-1)
- [ACH 자동이체 결제 방법 관리](#page-82-0)

**a** Note

중국 위안화 신용 카드로 결제하는 경우 [중국 위안화 신용 카드 사용](#page-90-0) 섹션을 참조하세요.

<span id="page-80-1"></span>신용 카드 추가

과금 정보 및 비용 관리 콘솔을 사용하여 계정에 신용카드를 추가할 수 있습니다.

신용카드를 내 계정에 추가하려면 AWS 계정

- 1. 에 AWS Management Console 로그인하고 <https://console.aws.amazon.com/billing/> 에서 AWS Billing and Cost Management 콘솔을 엽니다.
- 2. 탐색 창에서 Payment preferences(결제 기본 설정)를 선택합니다.
- 3. Add payment method(결제 방법 추가)를 선택합니다.
- 4. 신용 카드 정보를 입력합니다.
- 5. (선택 사항) 기본 결제 방법으로 설정에서 이 신용 카드를 기본 결제 방법으로 등록할지 여부를 선 택합니다.
- 6. 카드 청구 주소를 입력합니다.
- 7. (선택 사항) 태그 키 및 값을 입력합니다. 최대 50개의 태그를 추가할 수 있습니다. 태그에 대한 자 세한 내용은 [Managing Your Payments using tags](#page-73-0) 섹션을 참조하세요.
- 8. 정보를 확인하고 결제 방법 추가를 선택합니다.

# <span id="page-81-1"></span>신용 카드 업데이트

신용 카드에 만료 날짜, 연결된 이름, 주소 또는 전화번호를 업데이트할 수 있습니다.

#### **a** Note

신용카드를 추가하거나 업데이트하면 전월의 미결제 청구서가 새 카드에 청구됩니다. AWS

#### 신용 카드 업데이트

- 1. [https://console.aws.amazon.com/billing/ 에서 AWS Billing and Cost Management 콘솔을 엽니다.](https://console.aws.amazon.com/billing/home?#/)
- 2. 탐색 창에서 Payment preferences(결제 기본 설정)를 선택합니다.

귀하와 관련된 결제 수단이 결제 방법 섹션에 AWS 계정 표시됩니다.

- 3. 편집할 신용 카드를 선택하고 편집을 선택합니다.
- 4. 변경하려는 정보를 업데이트합니다.
- 5. 변경 사항을 확인하고 변경 사항 저장을 선택합니다.

<span id="page-81-0"></span>확인되지 않은 신용 카드 문제 해결

결제하려면 만료되지 않은 유효한 신용 카드가 등록되어 있어야 합니다.

신용 카드 정보가 다음과 같은지 확인하려면 up-to-date

- 1. [https://console.aws.amazon.com/billing/](https://console.aws.amazon.com/billing/home?#/) 에서 AWS Billing and Cost Management 콘솔을 엽니다.
- 2. 탐색 창에서 Payment preferences(결제 기본 설정)를 선택합니다.
- 3. 결제 방법을 검토합니다. 신용카드가 확인되지 않은 경우 확인을 선택하고 안내를 따릅니다.
- 4. 여전히 이 신용카드를 확인할 수 없는 경우 다음 단계를 따릅니다.
	- a. 결제 방법을 선택하고 삭제를 선택합니다.

b. 결제 방법 추가를 선택한 다음 신용카드 정보를 다시 입력합니다.

c. 지시에 따라 신용카드 정보를 확인합니다.

#### **a** Note

은행에서 추가 확인을 요청할 수 있습니다. 은행 웹사이트로 리디렉션됩니다. 자세한 정보는 [신용 카드 결제 확인 관리](#page-77-0)을 참조하세요.

### <span id="page-82-1"></span>신용 카드 삭제

신용카드를 삭제하기 전에 다른 유효한 결제 수단이 기본값으로 설정되어 AWS 계정 있는지 확인하세 요.

기본값으로 설정된 결제 방법은 삭제할 수 없습니다.

#### 신용 카드 삭제

- 1. [https://console.aws.amazon.com/billing/](https://console.aws.amazon.com/billing/home?#/) 에서 AWS Billing and Cost Management 콘솔을 엽니다.
- 2. 탐색 창에서 Payment preferences(결제 기본 설정)를 선택합니다. 귀하와 관련된 결제 수단이 결 제 방법 섹션에 AWS 계정 표시됩니다.
- 3. 결제 방법을 선택하고 삭제를 선택합니다.
- 4. 결제 방법 삭제 대화 상자에서 삭제를 선택합니다.

### <span id="page-82-0"></span>ACH 자동이체 결제 방법 관리

자격 요건을 충족했으면 미국 은행 계좌를 결제 방법에 ACH 자동이체 결제 방법으로 추가합니다.

자격을 얻기 위해서는 Amazon Web Services 고객이어야 하며 다음과 같은 요구 사항도 충족해야 합 니다.

- AWS 계정 최소 60일 전에 계정을 생성했습니다.
- 직전 12개월간 최소 1개의 인보이스를 전액 결제했습니다.
- 직전 12개월 간 최소 100 USD의 누적 결제 실적이 있습니다.
- USD를 기본 통화로 설정했습니다.

ACH 자동이체로 결제하는 경우, 청구서를 AWS 제공하고 해당 월의 시작일로부터 10일 이내에 해당 결제 방법으로 청구를 시작합니다. AWS Billing and Cost Management 콘솔에서 성공으로 표시되더라 도 결제가 완료되는 데 최대 20일까지 걸릴 수 있습니다.

과금 정보 및 비용 관리 콘솔을 사용하여 자동이체 계좌를 추가하거나 업데이트할 수 있습니다.

목차

- [자동이체 계좌 추가](#page-83-0)
- [자동이체 계좌 업데이트](#page-84-0)

<span id="page-83-0"></span>자동이체 계좌 추가

AWS Billing and Cost Management 콘솔을 사용하여 AWS 결제 수단에 자동이체 계정을 추가할 수 있 습니다. 계좌 개설점이 미국 내 지점인 경우 개인용 은행 계좌와 기업용 은행 계좌 모두 사용할 수 있습 니다.

ACH 자동이체 계좌를 추가하기 전에 다음 정보를 준비하세요.

- 미국 은행 계좌 번호
- 미국 은행 계좌 송금 번호
- 은행 계좌와 연결된 주소
- 개인용 은행 계좌의 경우 미국 운전 면허증 번호 또는 다른 주에서 발행한 신분증 번호
- (기업용 은행 계좌의 경우) 연방 과세 ID 번호

AWS 계정에 자동이체 계좌 추가

- 1. AWS Management Console 로그인하고 <https://console.aws.amazon.com/billing/>에서 AWS Billing and Cost Management 콘솔을 엽니다.
- 2. 탐색 창에서 Payment preferences(결제 기본 설정)를 선택합니다.
- 3. Add payment method(결제 방법 추가)를 선택합니다.
- 4. Bank account (ACH)(은행 계좌(ACH))를 선택합니다.
- 5. 계좌 유형에서 개인용 또는 기업용을 선택합니다.
- 6. Name on account(계좌 소유주)에 주로 사용하는 계좌 소유주의 이름을 입력합니다.
- 7. 은행 라우팅 번호에 9자리 라우팅 번호를 입력합니다.

송금 번호는 항상 9자리이어야 합니다. 일부 은행에서는 먼저 수표에 라우팅 번호를 표시합니다. 계좌 번호를 먼저 표시하는 은행도 있습니다.

- 8. 은행 라우팅 번호 다시 입력에 라우팅 번호를 다시 입력합니다.
- 9. 당좌 계좌 번호에 계좌 번호를 입력합니다.

계좌 번호는 최대 17자리일 수 있습니다. 계좌는 미국에 위치한 은행에 개설된, ACH(자동이체)가 가능한 당좌 계좌이어야 합니다.

10. 당좌 계좌 번호 다시 입력에 은행 계좌 번호를 다시 입력합니다.

#### 11. 개인 은행 계좌의 경우:

- a. 운전 면허증 번호 또는 기타 주 발행 신분증에 기본 계좌 소유자의 유효한 미국 운전 면허증 번호나 기타 주 발행 신분증 번호를 입력합니다.
- b. 신분증 발행 주에 주 이름을 입력합니다.
- 12. 기업용 은행 계좌의 경우 세금 ID에 기업체의 연방 과세 ID를 입력합니다.
- 13. (선택 사항) 기본 결제 방법으로 설정에서 이 자동이체 계좌를 기본 결제 방법으로 등록할지 여부 를 선택합니다.
- 14. 청구지 주소에 기본 계좌 소유자의 유효한 미국 청구지 주소를 입력합니다.
- 15. (선택 사항) 태그 키 및 값을 입력합니다. 최대 50개의 태그를 추가할 수 있습니다. 태그에 대한 자 세한 내용은 [Managing Your Payments using tags](#page-73-0) 섹션을 참조하세요.
- 16. 결제 방법 추가를 선택하여 이용 약관에 동의하고 자동이체 계좌를 추가합니다.

<span id="page-84-0"></span>자동이체 계좌 업데이트

자동이체 계좌에 연결된 이름, 암호 또는 전화번호를 업데이트할 수 있습니다.

#### 자동이체 계좌 업데이트

- 1. [https://console.aws.amazon.com/billing/](https://console.aws.amazon.com/billing/home?#/) 에서 AWS Billing and Cost Management 콘솔을 엽니다.
- 2. 탐색 창에서 Payment preferences(결제 기본 설정)를 선택합니다.

귀하와 관련된 결제 수단은 결제 방법 섹션에 AWS 계정 나열되어 있습니다.

- 3. 편집할 자동이체 계좌를 선택하고 편집을 선택합니다.
- 4. 변경하려는 정보를 업데이트합니다.
- 5. 변경 사항을 확인하고 변경 사항 저장을 선택합니다.

# <span id="page-85-0"></span>선결제 관리

선결제는 AWS Billing and Cost Management의 공개 평가판에 있으며 변경될 수 있습니다. 이 기능은 특정 고객 그룹이 이용할 수 있습니다. 선결제 사용에는 [AWS 서비스 약관](https://aws.amazon.com/service-terms/)의 베타 및 평 가판 약관이 적용됩니다(섹션 2).

선결제를 사용하여 AWS 사용 요금을 미리 결제합니다. AWS는 요금이 만기가 될 때 선불금을 사용해 인보이스를 자동으로 반제합니다.

선결제는 AWS Billing and Cost Management 콘솔에서 등록할 수 있습니다. 자동이체를 사용하거나 개인 또는 기업 은행 계좌를 사용하여 선결제에 선불금을 추가할 수 있습니다. 은행 계좌를 사용하여 선불금을 추가하는 경우 은행은 미국 지점이어야 합니다.

주의

- 등록 판매자(SOR)가 AWS Inc.이고 USD로 결제하는 경우 선결제를 사용할 수 있습니다. 선 결제 탭이 보이지 않는 경우 다음과 같은 이유가 있을 수 있습니다.
	- AWS 계정에 다른 SOR이 있습니다. SOR을 찾으려면 결제 기본 설정 페이지로 이동한 다 음 기본 결제 방법 아래의 서비스 제공업체 아래에 있는 이름을 참조하세요. 세금 설정 페 이지의 판매자 열 아래에서도 이 정보를 찾을 수 있습니다.
	- 조직에 속한 멤버 계정인 경우 관리 계정(지급인 계정이라고도 함)만 선결제를 사용할 수 있습니다.
- AWS GovCloud (US)에서는 선결제를 사용할 수 없습니다.
- 선결제 서비스 제한 사항의 전체 목록은 [선결제을](#page-456-0)(를) 참조하세요.

주제

- [선결제 등록](#page-85-1)
- [선결제에 선불금 추가](#page-86-0)

### <span id="page-85-1"></span>선결제 등록

AWS Billing and Cost Management 콘솔을 사용해 선결제를 등록할 수 있습니다.

### 선결제를 등록하려면

- 1. AWS Management Console에 로그인하고 AWS Billing and Cost Managementhttps:// console.aws.amazon.com/billing[/에서](https://console.aws.amazon.com/billing/) 콘솔을 엽니다.
- 2. 탐색 창에서 결제(Payments)를 선택합니다.
- 3. 선결제(Advanced) 탭을 선택합니다.
- 4. 선결제 이용 약관(Advance Pay terms and conditions)을 수락합니다.
- 5. 등록(Register)을 선택합니다.

# <span id="page-86-0"></span>선결제에 선불금 추가

자동이체를 사용하거나 개인 또는 기업 은행 계좌를 사용하여 선결제에 선불금을 추가할 수 있습니다.

자동이체를 사용하여 선결제에 선불금을 추가하려면

- 1. [https://console.aws.amazon.com/billing/](https://console.aws.amazon.com/billing/home?#/)에서 AWS Billing and Cost Management 콘솔을 엽니다.
- 2. 탐색 창에서 결제(Payments)를 선택합니다.
- 3. 선결제(Advanced) 탭을 선택합니다.
- 4. 선불금 추가(Add funds)를 선택합니다.
- 5. 금액(Amount)에 추가하려는 선불금 금액을 입력합니다.

미국 달러 단위로 금액을 입력해야 합니다.

- 6. 결제 방법(Payment method)에서 결제 방법 선택(Choose payment method)을 선택합니다.
- 7. 송금(Wire transfer)을 선택합니다.
- 8. 이 결제 방법 사용(Use this payment method)을 선택합니다.
- 9. 결제 세부 정보를 검토하고 확인(Verify)을 선택합니다.
- 10. 결제 요약(Payment summary) 섹션의 설명을 참고하여 선불금 이체를 완료합니다.

선결제를 사용하려면 미국 은행 계좌를 ACH 자동이체 결제 방법으로 추가하기 위한 자격 요건을 충족 해야 합니다. 자세한 내용은 [ACH 자동이체 결제 방법 관리](#page-82-0) 섹션을 참조하세요.

은행 계좌를 사용하여 선결제에 선불금을 추가하려면

- 1. [https://console.aws.amazon.com/billing/](https://console.aws.amazon.com/billing/home?#/)에서 AWS Billing and Cost Management 콘솔을 엽니다.
- 2. 탐색 창에서 결제(Payments)를 선택합니다.
- 3. 선결제(Advanced) 탭을 선택합니다.
- 4. 선불금 추가(Add funds)를 선택합니다.
- 5. 금액(Amount)에 추가하려는 선불금 금액을 입력합니다.

미국 달러 단위로 금액을 입력해야 합니다.

- 6. 결제 방법(Payment method)에서 결제 방법 선택(Choose payment method)을 선택합니다.
- 7. 은행 계좌(Bank account)를 선택합니다.
- 8. 이 결제 방법 사용(Use this payment method)을 선택합니다.
- 9. 결제 세부 정보를 검토하고 선불금 추가(Add funds)를 선택합니다.

입력한 금액이 은행 계좌로 청구됩니다.

<span id="page-87-0"></span>선불금 요약 문서를 선결제 요약(Advance pay summary) 페이지에서 다운로드할 수 있습니다.

# CNY로 AWS 결제 관리하기

AWS Inc. 고객은 중국 위안 통화를 사용하여 결제할 수 있습니다.

## 중국 은행 리디렉션 결제 방법 사용

중국에 기반을 둔 고객인 경우, 중국 은행 리디렉션 결제 방법을 사용하여 결제할 수 있습니다. 이렇게 하려면 중국 위안화 결제를 활성화하고 기본 통화로 설정해야 합니다. 중국 은행 리디렉션 방법을 사용 하면 AWS Inc.에 대해 중국 위안화로 결제할 수 있습니다.

#### 주제

- [중국 은행 리디렉션 결제를 사용하기 위한 요구 사항](#page-87-1)
- [중국 은행 리디렉션 결제 설정](#page-88-0)
- [중국 은행 리디렉션을 이용한 결제](#page-89-0)
- [중국 은행 리디렉션에서 송장별 결제로 전환](#page-90-1)

<span id="page-87-1"></span>중국 은행 리디렉션 결제를 사용하기 위한 요구 사항

결제 방법으로 중국 은행 리디렉션을 사용하려면 Amazon Web Services, Inc. 고객이어야 하며 다음과 같은 요구 사항도 충족해야 합니다.

• 중국 위안화 결제가 활성화되어 있습니다.

• 중국 위안화를 기본 통화로 설정했습니다.

### <span id="page-88-0"></span>중국 은행 리디렉션 결제 설정

중국 은행 리디렉션을 결제 수단으로 사용하려면 콘솔에서 중국 위안 결제를 활성화하세요. AWS Billing and Cost Management

중국 위안화 결제를 활성화하려면 신원 확인을 위해 정보를 제출하세요. 개인 계정의 경우 확인을 위해 국가 발행 신분증 번호가 필요합니다. 비즈니스 계정의 경우 다음 정보가 있어야 합니다.

- 통합 소셜 크레딧 코드 또는 조직 코드
- 영업 허가증 이미지

필요한 정보를 모은 후 다음과 같은 절차를 따르세요. 이 절차는 기본 통화를 중국 위안화로 변경하고 중국 은행 리디렉션 결제를 설정하는 방법을 설명합니다.

중국 위안화 결제를 활성화하고 중국 은행 리디렉션 결제 방법을 설정하는 방법

- 1. AWS Management Console 로그인하고 <https://console.aws.amazon.com/billing/>에서 AWS Billing and Cost Management 콘솔을 엽니다.
- 2. 탐색 창에서 결제 방법을 선택합니다.
- 3. 중국 위안화로 결제(Pay with Chinese yuan) 섹션에서, 시작하기(Get started) 또는 중국 위안화로 결제(Pay in Chinese yuan)를 선택합니다.
- 4. 중국 위안화 결제 이용 약관(Terms and Conditions for Chinese Yuan Payments)을 검토합니다. 그런 다음 중국 위안화로 결제하기 위한 이용 약관을 읽었으며 이에 동의합니다(I have read and agree to the Terms and Conditions for Chinese Yuan Payments)를 선택합니다.
- 5. 다음을 선택합니다.
- 6. 개인 계정이 있다면 다음을 수행하세요.
	- 전체 이름(Full name)에 중국어로 전체 이름을 입력합니다.
	- 신분증 번호(Identity card number)에 국가 발행 신분증 번호를 입력합니다.

<span id="page-88-1"></span>비즈니스 계정이 있는 경우 다음 절차를 수행합니다.

- 회사 이름(Company name)에 회사 이름을 중국어로 입력합니다.
- 담당자 이름(Contact name)에 담당자 이름을 중국어로 입력합니다.
- 담당자 전화번호(Contact phone number)에 회사 담당자의 전화번호를 입력합니다.
- 통합 소셜 크레딧 코드 또는 조직 코드(Uniform social credit code or organization code)에 회사 코드를 입력합니다.
- 회사 영업 허가증(Company business license)에 회사 영업 허가증 이미지를 업로드합니다.

#### **a** Note

계정에 해당하는 경우 중국 UnionPay 신용카드를 추가해야 할 수도 있습니다. 자세한 정 보는 [중국 위안화 신용 카드 사용을](#page-90-0) 참조하세요.

7. 다음을 선택하세요.

8. 입력한 자격 증명 정보가 올바른지 확인하세요. 그런 다음 제출을 선택합니다.

자격 증명 정보를 확인하려면 최대 하루(영업일 기준)가 걸릴 수 있습니다. 자격 증명이 확인되면 기본 통화가 자동으로 중국 위안화로 변경됩니다. 또한 중국 은행 리디렉션 결제 방법은 결제 방법(Payment Methods) 콘솔 페이지의 중국 위안화로 결제(Pay with Chinese yuan) 섹션에서 사용할 수 있습니다.

### <span id="page-89-0"></span>중국 은행 리디렉션을 이용한 결제

결제 방법을 설정한 후 중국 은행 리디렉션을 사용하여 인보이스를 결제할 수 있습니다.

#### **a** Note

비즈니스 계좌가 있는 경우, 중국 은행 리디렉션 결제 방법으로 선택한 은행 계좌 이름은 CNY 결제 설정 시 제출한 공식 회사 이름과 동일해야 합니다. [이전 절차의](#page-88-1) 6단계를 참조하세요.

### 중국 은행 리디렉션을 사용하여 인보이스를 결제하려면

- 1. [https://console.aws.amazon.com/billing/](https://console.aws.amazon.com/billing/home?#/) 에서 AWS Billing and Cost Management 콘솔을 엽니다.
- 2. 탐색 창에서 결제(Payments)를 선택합니다.
- 3. 결제하려는 인보이스를 선택한 다음 결제 완료(Complete payment)를 선택합니다.
- 4. Select payment option(결제 옵션 선택)에서 China bank redirect(중국 은행 리디렉션)를 선택합니 다.
- 5. 50,000 USD를 초과하는 지불의 경우 해당 세금 및 추가 요금 원천징수 의무를 이행했는지 확인 하세요. 이렇게 하려면 중국 세법 및 규정에 따라 중국 세금 및 추가 요금 원천징수 의무를 이행했

음을 확인합니다(I confirm that I fulfilled the Chinese tax and surcharge withholding obligations according to Chinese tax laws and regulations)를 선택합니다

- 6. 확인 및 결제(Verify and pay)를 선택합니다.
- 7. 리디렉션을 계속하려면 OK(확인)를 선택합니다.

리디렉션 후 드롭다운 메뉴에서 은행을 선택하고 은행 웹사이트에서 결제를 완료하십시오. 거래 요청 이 처리되기까지 최대 24시간이 걸릴 수 있습니다.

<span id="page-90-1"></span>중국 은행 리디렉션에서 송장별 결제로 전환

기본 결제 방법을 송장별 결제로 변경하려면 다음 단계를 따르십시오.

인보이스별 결제 방법으로 전환하는 방법

- 1. [https://console.aws.amazon.com/billing/](https://console.aws.amazon.com/billing/home?#/) 에서 AWS Billing and Cost Management 콘솔을 엽니다.
- 2. 탐색 창에서 결제 방법을 선택합니다.
- 3. 인보이스별 결제(Pay by invoice) 섹션에서 사용할 기본 결제 방법 옆에 있는 기본값으로 설정 (Make Default)을 선택합니다.
- 4. 결제 방법 및 통화 변경(Change your payment method and currency) 대화 상자에서 예, 계속하겠 습니다(Yes, I want to proceed)를 선택합니다.

결제 방법을 변경한 후 선호하는 통화는 기본적으로 미국 달러로 설정됩니다. 선호하는 통화를 다시 중 국 위안화로 변경하려면 중국 은행 리디렉션 결제 방법 옆에 있는 기본값으로 설정(Make default)을 선 택합니다. 선호하는 통화를 지원되는 다른 통화로 변경하려면 [청구서 결제를 위한 통화 변경을](#page-117-0) 참조하 세요.

## <span id="page-90-0"></span>중국 위안화 신용 카드 사용

AWS Inc. 계정을 가지고 있고 USD로 요금이 청구되며 중국에 기반을 둔 경우 다음 섹션을 사용하여 중국 위안 (CNY) 신용 카드를 계정에 추가할 수 있습니다.

AWS Billing and Cost Management 콘솔의 결제 방법 페이지를 사용하여 다음 작업을 수행할 수 있습 니다.

- [the section called "중국 위안화 신용 카드 설정"](#page-91-0)
- [the section called "중국 위안화 신용 카드에서 국제 신용 카드로 전환"](#page-92-1)

• [the section called "새 중국 위안화 신용 카드 추가"](#page-92-2)

### <span id="page-91-0"></span>중국 위안화 신용 카드 설정

기본 통화를 CNY로 변경하고 신용 카드를 추가하려면 다음 정보가 있어야 합니다.

- 신분증 번호
- 사업자 등록 번호(해당하는 경우)
- 사업자 등록증 이미지(해당하는 경우)

필수 정보가 있으면 다음 절차에 따라 기본 통화를 변경하고 첫 번째 중국 신용 카드를 추가할 수 있습 니다.

첫 번째 중국 신용 카드를 추가하려면

- 1. <https://console.aws.amazon.com/billing/> 에서 AWS Management Console 로그인하고 AWS Billing and Cost Management 콘솔을 엽니다.
- 2. 탐색 창에서 결제 방법을 선택합니다.
- 3. 중국 위안으로 지불하기를 선택합니다.
- 4. 중국 위안 지불 설정(Setting up Chinese yuan payment) 대화 상자에서 중국 위안 지불 이용 약관 (Terms and Conditions for Chinese yuan payments)을 읽고 위의 이용 약관을 읽었고 이에 동의합 니다(I've already read and agree to the above terms and conditions)를 선택한 후 다음(Next)을 선 택합니다.
- 5. Verify customer identity(고객 신원 확인)에 다음 정보를 제공합니다.
	- 신분증 이름
	- 연락처 번호
	- (기업만 해당) 회사 이름
	- 신분증 번호
	- (기업만 해당) 사업자 등록 번호
	- (기업만 해당) 사업자 등록증 이미지

필수 정보를 제공한 후 다음을 선택합니다.

6. China Union Pay 신용 카드 추가의 신용 카드 필드에 카드 및 은행 정보를 입력합니다.

- 7. Get Code(코드 가져오기)를 선택하고, 제공된 코드를 입력하고, Next(다음)를 선택합니다.
- 8. 정보를 검토하고, I have confirmed that the provided information is accurate and valid(제공한 정 보가 정확하고 유효함을 확인했습니다)를 선택한 후 Submit(제출)를 선택합니다.

고객 정보를 확인하려면 최대 하루(영업일 기준)가 걸릴 수 있습니다. AWS 는 정보가 완전히 확인되면 이메일을 보내 드립니다.

<span id="page-92-1"></span>중국 위안화 신용 카드에서 국제 신용 카드로 전환

중국 위안화 신용 카드에서 국제 신용 카드로 전환하려면 기본 통화를 변경하세요. 다음 절차에 따라 기본 결제 방법과 기본 통화를 동시에 변경할 수 있습니다.

기본 결제 방법과 통화를 변경하려면

- 1. [https://console.aws.amazon.com/billing/](https://console.aws.amazon.com/billing/home?#/) 에서 AWS Billing and Cost Management 콘솔을 엽니다.
- 2. 탐색 창에서 결제 방법을 선택합니다.
- 3. 기본 결제 방법으로 사용할 국제 신용 카드 옆의 Make Default(기본으로 설정)를 선택합니다.
- 4. 대화 상자의 Select payment currency(결제 통화 선택)에서 사용할 통화를 선택합니다. 그런 다음 예, 계속합니다.를 선택합니다.

<span id="page-92-2"></span>새 중국 위안화 신용 카드 추가

다음 절차에 따라 다른 중국 위안화 신용 카드를 추가합니다.

다른 중국 신용 카드를 추가하려면

- 1. [https://console.aws.amazon.com/billing/](https://console.aws.amazon.com/billing/home?#/) 에서 AWS Billing and Cost Management 콘솔을 엽니다.
- 2. 탐색 창에서 결제 방법을 선택합니다.
- 3. Add a Chinese yuan credit card(중국 위안 신용 카드 추가)를 선택합니다.
- 4. 신용 카드 입력란에 카드 및 은행에 대한 정보를 입력합니다.
- 5. Get Code(코드 가져오기)를 선택하고 제공된 코드를 입력한 후 Continue(계속)를 선택합니다.

# <span id="page-92-0"></span>브라질의 PIX 결제 방법 관리

요구 사항을 충족할 경우 PIX 기능이 켜진 상태에서 기본 모바일 뱅킹 앱을 사용할 수 있습니다. 이 기 능을 사용하여 AWS 생성된 QR 코드를 스캔하고 결제를 할 수 있습니다 AWS 계정.

PIX를 사용하려면 Amazon Web Services 브라질 AWS 계정 고객이어야 하며 다음 요구 사항을 충족 해야 합니다.

- 인보이스는 브라질 헤알(BRL) 단위로 생성되며 BRL이 기본 통화로 설정됩니다.
- 신용 카드를 기본 결제로 설정했습니다.

신용 카드를 등록하는 것은 필수 사항입니다. 그러나 신용 카드가 유효한 결제 옵션인 경우에는 PIX가 사용 가능한 결제 옵션이 아닙니다. 신용 카드 결제가 실패할 경우 PIX를 결제 수단으로 선택할 수 있 습니다.

PIX를 사용하여 거래를 완료하려면

- 1. 에 AWS Management Console 로그인하고 <https://console.aws.amazon.com/billing/> 에서 AWS Billing and Cost Management 콘솔을 엽니다.
- 2. 탐색 창에서 결제(Payments)를 선택합니다.
- 3. 결제 기한 섹션에서 기한 경과 상태에 있는 인보이스를 선택합니다.
- 4. Complete payment(결제 완료)를 선택합니다.
- 5. 결제 방법 변경 또는 PIX 사용을 선택하세요.
- 6. QR 코드 생성을 선택합니다.

#### **a** Note

PIX QR 코드는 30분 동안 활성화됩니다. 거래 시간이 30분을 넘을 경우 이 단계를 다시 완 료하여 새로운 QR 코드를 생성하세요.

- 7. 모바일 뱅킹 앱에서 PIX 옵션을 열고 AWS 생성된 QR 코드를 스캔하여 거래 세부 정보를 확인합 니다. 결제 AWS 완료 페이지에서 PIX 코드 복사를 선택하여 뱅킹 페이지에 코드를 붙여넣을 수도 있습니다.
- 8. 뱅킹 앱을 통해 필요한 추가 단계를 완료하세요.
- 9. 결제 페이지에서 완료된 거래를 확인하세요.

#### **a** Note

은행으로부터 결제 확인을 받으려면 최대 2분이 걸립니다. 정보를 받는 즉시 결제 페이지 에 변경 내용이 반영됩니다.

PIX 결제에 대해 질문이 있는 경우 [AWS Support에](https://console.aws.amazon.com/support) 문의하세요.

# <span id="page-94-0"></span>인도의 결제 관리

계정이 AWS 인도 계정인 경우 이 항목의 절차에 따라 결제 방법을 관리하고 결제하십시오. 계정이 인 도 AWS 계정인지 AWS 인도 계정인지에 대한 자세한 내용은 을 참조하십시오[등록 판매자 찾기](#page-45-0).

#### **a** Note

결제 방법에 대해 궁금한 점은 [AWS 빌링과 관련하여 지원 받기](#page-53-0) 단원을 참조하세요.

목차

- [지원되는 결제 방법](#page-94-1)
- [신용 카드 또는 직불 카드를 사용하여 결제](#page-94-2)
- [신용카드 또는 직불카드 세부 사항을 저장하세요](#page-95-0)
- [결제 시 카드 세부 정보 추가](#page-96-0)
- [신용카드 또는 직불카드 삭제](#page-96-1)
- [넷 뱅킹 계정 추가](#page-97-0)
- [인터넷 뱅킹 계좌를 사용하여 결제](#page-97-1)
- [인터넷 뱅킹 계좌 제거](#page-98-0)
- [통합 결제 인터페이스 \(UPI\) 를 사용하여 결제하세요.](#page-98-1)

## <span id="page-94-1"></span>지원되는 결제 방법

AWS AWS 인도 계좌용 비자, 마스터카드, 아메리칸 익스프레스, RuPay 신용카드 및 직불카드를 지원 합니다. 또한 인터넷 뱅킹 (넷 뱅킹) 계좌와 통합 결제 인터페이스 (UPI) 를 사용하여 인도 청구서를 결 제할 수 있습니다. AWS

### <span id="page-94-2"></span>신용 카드 또는 직불 카드를 사용하여 결제

Billing and Cost Management 콘솔을 사용하여 AWS 인도 청구서를 결제할 수 있습니다. 다음 절차에 따라 신용 카드나 직불 카드로 결제하세요.

신용 카드 또는 직불 카드를 사용하여 결제

1. [https://console.aws.amazon.com/billing/](https://console.aws.amazon.com/billing/home?#/) 에서 AWS Billing and Cost Management 콘솔을 엽니다.

2. 탐색 창에서 결제(Payments)를 선택합니다.

Payments due(결제 기한) 테이블에 남은 인보이스가 모두 나열됩니다. 인보이스가 나열되지 않은 경우 아무 작업도 수행할 필요가 없습니다.

- 3. 결제 예정 금액 테이블에서 결제하려는 인보이스를 선택합니다.
- 4. Complete payment(결제 완료)를 선택합니다.
- 5. 결제 완료 페이지의 요약 섹션에 카드 CVV를 입력하고 확인 및 결제를 선택합니다.
- 6. 비자, 마스터카드, 아메리칸 익스프레스, RuPay 결제 수단의 경우 결제 확인을 위해 은행으로 리 디렉션됩니다.

결제가 확인되고 나면 Payments(결제) 페이지로 리디렉션됩니다. 인보이스는 은행에서 결제를 처 리할 때까지 Payments due(결제 예정 금액) 테이블에 남아 있습니다.

# <span id="page-95-0"></span>신용카드 또는 직불카드 세부 사항을 저장하세요

인도중앙은행 (RBI) 의 지침에 따라 이후의 청구서 결제를 AWS 위해 카드 네트워크의 신용카드 또는 직불카드 세부 정보를 저장할 수 있습니다.

신용카드 또는 직불카드 세부 사항를 저장하려면

- 1. [https://console.aws.amazon.com/billing/](https://console.aws.amazon.com/billing/home?#/) 에서 AWS Billing and Cost Management 콘솔을 엽니다.
- 2. 탐색 창에서 Payment preferences(결제 기본 설정)를 선택합니다.
- 3. Add payment method(결제 방법 추가)를 선택합니다.
- 4. 신용카드/직불카드를 선택합니다.
- 5. 카드 번호, 만료일, 보안 코드(CVV), 카드 소유자 이름을 입력합니다.
- 6. 향후 결제를 위해 카드 정보를 저장하는 데 대한 동의를 제공합니다.
- 7. 청구지 주소 정보 섹션에서 이름, 청구지 주소 및 전화번호를 입력합니다.
- 8. 카드 정보를 검토한 다음 결제 방법 추가를 선택합니다.

카드를 확인할 수 있도록 은행 웹사이트로 리디렉션되며 2 인도 루피(INR)의 요금이 청구됩니다. 이 요금은 사용자의 카드로 영업일 기준 5~7일 이내에 환불됩니다.

카드가 성공적으로 확인되면 AWS 계정에 카드 세부 정보가 저장됩니다.

## <span id="page-96-0"></span>결제 시 카드 세부 정보 추가

신용카드 또는 직불카드 세부 정보를 인보이스 결제 시 추가할 수도 있습니다. 결제 방법으로 신용카드 또는 직불 카드를 추가한 후에는 이 절차를 반복할 필요가 없습니다.

카드 세부 정보를 결제 시 추가하려면

- 1. [https://console.aws.amazon.com/billing/](https://console.aws.amazon.com/billing/home?#/) 에서 AWS Billing and Cost Management 콘솔을 엽니다.
- 2. 탐색 창에서 결제(Payments)를 선택합니다.

Payments due(결제 기한) 테이블에 남은 인보이스가 모두 나열됩니다. 인보이스가 나열되지 않은 경우 아무 작업도 수행할 필요가 없습니다.

- 3. 결제할 인보이스를 결제 예정 금액 표에서 선택합니다.
- 4. 결제를 선택합니다.
- 5. 결제 방법 추가를 선택한 다음 신용/직불카드를 선택합니다.
- 6. 카드 번호, 만료일, 보안 코드(CVV), 카드 소유자 이름을 입력합니다.
- 7. 향후 결제를 위해 카드 정보를 저장하는 데 대한 동의를 제공합니다.
- 8. 청구지 주소 정보 섹션에서 이름, 청구지 주소 및 전화번호를 입력합니다.
- 9. 카드 정보를 검토한 다음 결제 방법 추가를 선택합니다.

결제를 요청하는 메시지가 표시되는 인보이스 결제 요약으로 리디렉션됩니다.

결제가 성공적으로 완료되면 AWS 계정에 카드 세부 정보가 저장됩니다.

### <span id="page-96-1"></span>신용카드 또는 직불카드 삭제

신용카드나 직불카드를 삭제하기 전에 다른 유효한 결제 방법이 기본값으로 설정되어 AWS 계정 있는 지 확인하세요.

#### 신용카드 또는 직불카드를 삭제하려면

- 1. [https://console.aws.amazon.com/billing/](https://console.aws.amazon.com/billing/home?#/) 에서 AWS Billing and Cost Management 콘솔을 엽니다.
- 2. 탐색 창에서 Payment preferences(결제 기본 설정)를 선택합니다. 귀하와 관련된 결제 수단이 결 제 방법 섹션에 AWS 계정 표시됩니다.
- 3. 결제 방법을 선택하고 삭제를 선택합니다.
- 4. 결제 방법 삭제 대화 상자에서 삭제를 선택합니다.

# <span id="page-97-0"></span>넷 뱅킹 계정 추가

과금 정보 및 비용 관리 콘솔을 사용하여 결제 방법으로 인터넷 뱅킹(넷 뱅킹) 계좌를 추가할 수 있습니 다. 이 결제 옵션은 모든 AWS 인도 고객이 사용할 수 있습니다.

### 인터넷 뱅킹 계정 추가

- 1. [https://console.aws.amazon.com/billing/](https://console.aws.amazon.com/billing/home?#/) 에서 AWS Billing and Cost Management 콘솔을 엽니다.
- 2. 탐색 창에서 Payment preferences(결제 기본 설정)를 선택합니다.
- 3. Add payment method(결제 방법 추가)를 선택합니다.
- 4. Net Banking(인터넷 뱅킹)을 선택합니다.
- 5. 인터넷 뱅킹 정보에서 은행 이름을 선택합니다.
- 6. 청구지 주소 정보 섹션에서 이름, 청구지 주소 및 전화번호를 입력합니다.
- 7. Add payment method(결제 방법 추가)를 선택합니다.

# <span id="page-97-1"></span>인터넷 뱅킹 계좌를 사용하여 결제

Billing and Cost Management 콘솔을 사용하여 AWS 인도 청구서를 결제할 수 있습니다. 다음 절차에 따라 인터넷 뱅킹으로 결제하세요.

#### **a** Note

현행 AWS 인도 규정에 따라 결제할 때마다 AWS 청구를 승인하려면 해당 은행으로 리디렉션 됩니다. 자동 결제에는 인터넷 뱅킹을 사용할 수 없습니다.

### 인터넷 뱅킹을 사용하여 결제

- 1. [https://console.aws.amazon.com/billing/ 에서 AWS Billing and Cost Management 콘솔을 엽니다.](https://console.aws.amazon.com/billing/home?#/)
- 2. 탐색 창에서 결제(Payments)를 선택합니다.

Payments due(결제 기한) 테이블에 남은 인보이스가 모두 나열됩니다. 인보이스가 나열되지 않은 경우 아무 작업도 수행할 필요가 없습니다.

- 3. 결제 예정 금액 테이블에서 결제하려는 인보이스를 선택합니다.
- 4. Complete payment(결제 완료)를 선택합니다.
- 5. 결제 완료 페이지에서는 이전에 저장한 인터넷 뱅킹 계좌가 기본적으로 선택됩니다. 다른 넷 뱅킹 계좌를 사용하려면 결제 수단 추가를 선택한 다음 넷 뱅킹을 선택합니다.
- 6. 요약을 검토하고 확인 및 결제를 선택합니다.
- 7. 결제를 확인하도록 은행 웹 사이트로 리디렉션됩니다. 은행 계좌에 로그인하고 안내에 따라 결제 를 승인합니다.

결제가 확인되고 나면 Payments(결제) 페이지로 리디렉션됩니다. 페이지 상단에 성공 메시지가 표시됩니다.

### <span id="page-98-0"></span>인터넷 뱅킹 계좌 제거

과금 정보 및 비용 관리 콘솔을 사용하여 AWS 계정에서 넷 뱅킹 계좌를 제거할 수 있습니다.

#### 인터넷 뱅킹 계좌 제거

- 1. [https://console.aws.amazon.com/billing/](https://console.aws.amazon.com/billing/home?#/) 에서 AWS Billing and Cost Management 콘솔을 엽니다.
- 2. 탐색 창에서 Payment preferences(결제 기본 설정)를 선택합니다. 귀하와 관련된 결제 수단은 결 제 방법 섹션에 AWS 계정 나열되어 있습니다.
- 3. 다른 유효한 결제 방법이 기본값으로 설정되어 AWS 계정 있는지 확인하세요.
- 4. 결제 방법을 선택하고 삭제를 선택합니다.
- 5. Delete payment method(결제 방법 삭제) 대화 상자에서 Delete(삭제)를 선택합니다.

### <span id="page-98-1"></span>통합 결제 인터페이스 (UPI) 를 사용하여 결제하세요.

결제 콘솔을 사용하여 AWS 인도 청구서를 결제할 수 있습니다. 이 절차에 따라 통합 결제 인터페이스 (UPI) 로 결제하세요.

#### **a** Note

UPI 거래를 승인하기 위해 유효한 UPI ID와 청구서 수신 주소를 입력하면 AWS 인도에서 사용 자가 지정한 UPI ID와 연결된 UPI 애플리케이션 (앱) 에 요청을 보냅니다. 결제를 완료하려면 UPI 앱을 열고 10분 이내에 거래를 승인하십시오. 10분 이내에 거래가 승인되지 않으면 요청이 만료되므로 결제 콘솔에서 결제를 다시 시도해야 합니다.

### UPI를 사용하여 결제하려면

- 1. [https://console.aws.amazon.com/billing/](https://console.aws.amazon.com/billing/home?#/) 에서 AWS Billing and Cost Management 콘솔을 엽니다.
- 2. 탐색 창에서 결제(Payments)를 선택합니다.

Payments due(결제 기한) 테이블에 남은 인보이스가 모두 나열됩니다. 인보이스가 나열되지 않은 경우 아무 작업도 수행할 필요가 없습니다.

- 3. 결제 예정 금액 테이블에서 결제하려는 인보이스를 선택합니다.
- 4. Complete payment(결제 완료)를 선택합니다.
- 5. 결제 완료 페이지에서 다음 중 하나를 수행하십시오.
	- UPI 사용 버튼을 선택합니다.
	- 결제 방법 추가를 선택한 다음 메뉴에서 통합 결제 인터페이스 (UPI) 를 선택합니다.
- 6. UPI ID를 입력하고 인증을 선택합니다.
- 7. 성공하면 청구서 수신 주소를 입력하거나 기존 주소를 사용하도록 선택하십시오.
- 8. Add payment method(결제 방법 추가)를 선택합니다.
- 9. 결제 페이지로 리디렉션되면 요약을 검토한 다음 확인 및 결제를 선택합니다.

결제 승인에 필요한 지침을 보여주는 중간 페이지로 리디렉션됩니다. 결제가 확인되면 페이지 상 단에 성공 메시지가 있는 결제 페이지로 리디렉션됩니다.

# <span id="page-99-0"></span>AWS 유럽에서의 결제 관리

AWS 유럽 계정을 사용하는 경우 이 섹션의 절차에 따라 결제 방법 및 결제를 관리하세요.

#### 주제

- [AWS 유럽 결제 수단 관리](#page-100-0)
- [유럽에서의 AWS 결제, 미적용 금액 확인, 결제 내역 보기](#page-101-0)
- [AWS 유럽 신용카드 결제 방법 관리](#page-103-0)
- [AWS 유럽 신용카드 결제 인증 관리](#page-104-0)
- [SEPA 자동이체 결제 방법 관리](#page-107-0)

# <span id="page-100-0"></span>AWS 유럽 결제 수단 관리

AWS Billing and Cost Management 콘솔의 [결제 환경설정](https://console.aws.amazon.com/billing/home#/paymentpreferences) 페이지를 사용하여 모든 결제 유형에 대해 다음 작업을 수행할 수 있습니다.

- [View payment methods associated with your account](#page-100-1)
- [Designate a default payment method](#page-100-2)
- [Remove a payment method from your AWS Europe account](#page-100-3)

또한 AWS Billing and Cost Management 콘솔의 [결제 기본 설정](https://console.aws.amazon.com/billing/home#/paymentpreferences) 페이지를 사용하여 신용 카드 및 자동 이체 계정을 관리할 수 있습니다. 자세한 내용은 [신용 카드 및 ACH 결제 방법 관리](#page-80-0) 및 [SEPA 자동이체](#page-107-0)  [결제 방법 관리](#page-107-0) 섹션을 참조하세요.

<span id="page-100-1"></span>AWS 계정과 연결된 결제 방법을 보려면

콘솔을 사용하여 해당 계정과 연결된 결제 방법을 볼 수 있습니다.

- 1. AWS Management Console 로그인하고 <https://console.aws.amazon.com/billing/>에서 AWS Billing and Cost Management 콘솔을 엽니다.
- 2. 탐색 창에서 [Payment preferences\(](https://console.aws.amazon.com/billing/home#/paymentpreferences)결제 기본 설정)를 선택합니다.

귀하와 관련된 결제 방법은 결제 방법 섹션에 AWS 계정 나열되어 있습니다.

<span id="page-100-2"></span>기본 결제 방법을 지정하려면

- 1. AWS Management Console 로그인하고 <https://console.aws.amazon.com/billing/>에서 AWS Billing and Cost Management 콘솔을 엽니다.
- 2. 탐색 창에서 [Payment preferences\(](https://console.aws.amazon.com/billing/home#/paymentpreferences)결제 기본 설정)를 선택합니다.

귀하와 관련된 결제 방법은 결제 방법 섹션에 AWS 계정 나열되어 있습니다.

3. 기본 결제 방법으로 사용할 결제 방법을 선택하고 Set as default(기본값으로 설정)를 선택합니다.

<span id="page-100-3"></span>AWS 유럽 계정에서 결제 수단 삭제하기

콘솔을 사용하여 결제 방법을 사용자 계정에서 제거할 수 있습니다.

1. AWS Management Console 로그인하고 <https://console.aws.amazon.com/billing/>에서 AWS Billing and Cost Management 콘솔을 엽니다.

2. 탐색 창에서 Payment preferences(결제 기본 설정)를 선택합니다.

귀하와 관련된 결제 방법은 결제 방법 섹션에 AWS 계정 나열되어 있습니다.

- 3. 계정에 기본 설정된 다른 유효한 결제 방법이 있는지 확인합니다.
- 4. 제거하려는 결제 방법을 선택하고 Delete(삭제)를 선택합니다.
- 5. Delete payment method(결제 방법 삭제) 대화 상자에서 Delete(삭제)를 선택합니다.

# <span id="page-101-0"></span>유럽에서의 AWS 결제, 미적용 금액 확인, 결제 내역 보기

AWS Billing and Cost Management 콘솔의 결제 페이지를 사용하여 모든 결제 유형에 대해 다음 작업 을 수행할 수 있습니다.

- [Make a payment](#page-101-1)
- [View outstanding invoices](#page-102-0)
- [View unapplied funds](#page-103-1)
- [View payment history](#page-103-2)

### 결제

AWS 유럽에서는 매월 초에 기본 결제 방법으로 요금을 자동으로 청구합니다. 청구가 성공적으로 이뤄 지지 않는 경우, 콘솔을 사용해 결제 방법을 업데이트하고 결제를 진행할 수 있습니다.

**a** Note

SEPA 자동이체로 결제하는 경우 청구서를 AWS 제공하고 다음 날 또는 청구서 마감일 중 가 장 늦은 날짜에 해당 결제 방법으로 청구를 시작합니다. 결제를 완료하는 데 영업일 기준 최대 5일까지 걸릴 수 있습니다. 자세한 정보는 [SEPA 자동이체 결제 방법 관리](#page-107-0) 단원을 참조하세요.

결제하기 전에 앞으로 자동으로 청구될 결제 방법이 기본 결제 방법으로 설정되어 있는지 확인합니 다. 신용카드를 사용하는 경우 신용카드 유효 기간이 아직 남아 있는지 확인합니다. 자세한 내용은 [Designate a default payment method](#page-100-2) 및 [AWS 유럽 신용카드 결제 방법 관리](#page-103-0) 섹션을 참조하세요.

### <span id="page-101-1"></span>결제를 하려면

- 1. [https://console.aws.amazon.com/billing/ 에서 콘솔을 엽니다. AWS Billing and Cost Management](https://console.aws.amazon.com/billing/home?#/)
- 2. 탐색 창에서 결제(Payments)를 선택합니다.

결제 기한(Payments due) 테이블에 모든 미결 인보이스가 나열됩니다. 나열된 인보이스가 없다면 현 시점에는 아무 작업도 수행할 필요가 없습니다.

- 3. 미결 인보이스가 있는 경우 결제 기한 테이블에서 결제할 인보이스를 선택한 다음 결제 완료를 선 택합니다.
- 4. 결제 완료 페이지에서 기본 결제 방법을 인보이스 결제에 사용할 수 있다면 이를 선택합니다. 다른 결제 방법을 사용하거나 적합한 결제 방법을 선택하려면 변경(Change)을 선택합니다.
- 5. 요약 내용이 결제하려는 대상과 일치하는지 확인하고 확인 및 결제(Verify and pay)를 선택합니다.

은행에서 결제를 처리하면 결제(Payments) 페이지로 리디렉션됩니다.

SEPA 자동이체로 결제하는데 AWS 유럽으로부터 유럽에서는 은행 계좌에 요금을 청구할 수 없어 다시 시도하겠다는 이메일을 받았다고 가정해 보겠습니다. AWS 그렇다면 은행과 협력하여 문제 점이 무엇인지 파악하세요.

또는 AWS 유럽이 은행 계좌에 요금을 청구하려는 마지막 시도에서 실패했다는 이메일을 받았다 고 가정해 보겠습니다. 콘솔에서 확인 및 결제를 선택하여 인보이스를 결제하세요. 은행 계좌로의 청구 또는 연체 대금 결제 관련 문제에 대해 궁금한 점은 [지원 센터에](https://console.aws.amazon.com/support/home?#)서 사례를 생성합니다.

결제 방식이 자동이체인데 잔고 부족으로 연체된 경우 [지원 센터에](https://console.aws.amazon.com/support/home?#)서 사례를 생성합니다.

### 남은 인보이스, 미적용 요금 및 결제 내역 보기

다음 절차에 따라 결제 기한, 미적용 요금, 결제 기록 테이블을 검색하고 필터링할 수 있습니다. 기어 아 이콘을 선택하여 기본 열을 변경하고 기타 테이블 설정을 사용자 지정합니다. 적절한 ID를 선택하여 항 목을 개별적으로 다운로드하거나 다운로드(Download)와 CSV 다운로드(Download CSV)를 차례로 선 택하여 보고용 테이블의 CSV 파일을 다운로드합니다.

#### <span id="page-102-0"></span>남은 인보이스를 보려면

- 1. [https://console.aws.amazon.com/billing/](https://console.aws.amazon.com/billing/home?#/) 에서 AWS Billing and Cost Management 콘솔을 엽니다.
- 2. 탐색 창에서 결제(Payments)를 선택합니다.
- 3. 결제 기한(Payments due) 탭을 선택해 결제 기한 테이블을 조회합니다.

결제 예정 금액 테이블에 남은 인보이스가 모두 나열됩니다. 테이블에는 총 인보이스 금액과 남은 잔액이 표시됩니다.

테이블에는 다음 상태가 포함되어 있습니다.

- 기한 예정(Due) 기한이 다가오는 미결 인보이스입니다.
- 기한 경과 기한까지 결제가 이루어지지 않은 미결 인보이스입니다.
- 예약(Scheduled) 곧 예약 결제가 있을 인보이스입니다.
- 처리 중 현재 결제가 예정되어 있는 인보이스입니다.

### <span id="page-103-1"></span>미반제 선불금을 조회하려면

- 1. [https://console.aws.amazon.com/billing/](https://console.aws.amazon.com/billing/home?#/) 에서 AWS Billing and Cost Management 콘솔을 엽니다.
- 2. 탐색 창에서 결제(Payments)를 선택합니다.
- 3. 미반제 선불금(Unapplied funds) 탭을 선택해 미반제 선불금 테이블을 조회합니다.

미적용 요금 테이블에 모든 미적용 크레딧 메모가 나열됩니다. 테이블에는 총 인보이스 금액과 남 은 잔액이 표시됩니다.

### <span id="page-103-2"></span>결제 기록을 보려면

- 1. [https://console.aws.amazon.com/billing/](https://console.aws.amazon.com/billing/home?#/) 에서 AWS Billing and Cost Management 콘솔을 엽니다.
- 2. 탐색 창에서 결제(Payments)를 선택합니다.
- 3. 거래(Transactions) 탭을 선택해 거래(Transactions) 테이블을 조회합니다.

트랜잭션 테이블에는 에서 완료한 모든 트랜잭션이 AWS나열됩니다.

# <span id="page-103-0"></span>AWS 유럽 신용카드 결제 방법 관리

AWS Billing and Cost Management 콘솔의 [결제 기본 설정](https://console.aws.amazon.com/billing/home#/paymentpreferences) 페이지를 사용하여 다음과 같은 신용 카드 작업을 수행할 수 있습니다.

- [Add a credit card to your AWS Europe account](#page-103-3)
- [Update your credit card](#page-104-1)
- [Confirm that your credit card is up to date](#page-104-2)

<span id="page-103-3"></span>AWS 유럽 계정에 신용카드를 추가하려면

### 콘솔을 사용하여 신용 카드를 사용자 계정에 추가할 수 있습니다.

- 1. <https://console.aws.amazon.com/billing/> 에서 AWS Management Console 로그인하고 AWS Billing and Cost Management 콘솔을 엽니다.
- 2. 탐색 창에서 [Payment Methods](https://console.aws.amazon.com/billing/home#/paymentpreferences)를 선택합니다.
- 3. Add a card를 선택합니다.
- 4. 신용 카드 필드에 정보를 입력한 다음 계속을 선택합니다.
- 5. 신용 카드 정보 필드에 카드의 청구지 주소를 입력합니다.
- 6. Continue(계속)을 선택합니다.

<span id="page-104-1"></span>신용 카드를 업데이트하려면

신용 카드에 연결된 이름, 주소 또는 전화번호를 업데이트할 수 있습니다.

- 1. <https://console.aws.amazon.com/billing/> 에서 AWS Management Console 로그인하고 AWS Billing and Cost Management 콘솔을 엽니다.
- 2. 탐색 창에서 Payment Methods를 선택합니다.
- 3. 편집하려는 신용카드 옆에 있는 [Edit]를 선택합니다.
- 4. 변경할 필드를 업데이트합니다.
- 5. 페이지 하단에서 [Update]를 선택합니다.

<span id="page-104-2"></span>신용 카드 정보가 업데이트되었는지 확인하려면

파일에 결제를 위한 만료되지 않은 유효한 신용 카드가 있어야 합니다.

- 1. <https://console.aws.amazon.com/billing/> 에서 AWS Management Console 로그인하고 AWS Billing and Cost Management 콘솔을 엽니다.
- 2. 탐색 창에서 Payment Methods를 선택합니다.
- 3. 카드의 Expires On 날짜가 미래 시점인지 확인합니다. 카드가 만료되었다면 새 카드를 추가하거나 현재 카드를 업데이트합니다.

# <span id="page-104-0"></span>AWS 유럽 신용카드 결제 인증 관리

최근 EU 규정을 준수하기 위해 신용 카드를 사용하여 AWS 온라인으로 결제하거나 신용 카드를 추가 또는 업데이트하거나 새 AWS 계정카드를 등록할 때마다 은행에서 확인을 요청할 수 있습니다. 일반적 으로 은행은 온라인 구매가 완료되기 전에 신용카드 소유자에게 고유의 보안 코드를 전송하여 확인합

니다. 은행에서 결제를 확인해야 하는 경우 에서 이메일을 받게 AWS됩니다. 확인 후에는 AWS 웹사이 트로 리디렉션됩니다.

결제를 확인하지 않으려면 은행 계좌를 결제 방법으로 등록하세요. 자동이체 결제 자격에 대한 자세한 내용은 단원을 참조하세요.

EU 규정에 대해 자세히 알아보려면 [유럽 위원회 웹 사이트](https://commission.europa.eu/law_en)를 참조하세요.

- •
- •
- 
- •
- •
- •

### 확인 모범 사례

- 신용카드 정보가 최신 상태인지 확인합니다. 은행은 등록된 카드 소유자에게만 확인 코드를 전송합 니다.
- 최신 코드를 입력합니다. 인증 포털을 닫거나 새 코드를 요청하는 경우 최신 코드를 수신하는 동안 지연이 발생할 수 있습니다.
- 메시지가 나타나면 코드를 입력합니다. 코드가 전송된 전화번호를 입력하지 마세요.

## 결제 확인

AWS Billing and Cost Management 콘솔을 사용하여 결제에 확인이 필요한지 확인하거나 실패한 결제 를 다시 시도할 수 있습니다.

### 결제를 확인하려면

- 1. AWS Management Console 로그인하고 <https://console.aws.amazon.com/billing/>에서 AWS Billing and Cost Management 콘솔을 엽니다.
- 2. 탐색 창에서 Orders and invoices(주문 및 인보이스)를 선택합니다.
- 3. Payments due(결제 기한) 아래에서 결제할 인보이스를 찾은 다음 Verify and pay(확인 및 결제)를 선택합니다.
- 4. [Payment preferences](https://console.aws.amazon.com/billing/home#/paymentpreferences)(결제 기본 설정) 페이지에서 기본 결제 방법을 선택합니다.
- 5. Complete payment(결제 완료)를 선택합니다.

6. 결제에 확인이 필요한 경우 은행 웹 사이트로 리디렉션됩니다. 확인을 완료하려면 제공되는 메시 지를 따릅니다.

은행이 결제를 처리한 후에는 주문 및 인보이스 페이지로 리디렉션됩니다.

#### **a** Note

은행이 결제 프로세스를 완료할 때까지 인보이스는 결제 진행 중 상태로 나타납니다.

#### 결제 확인 문제 해결

확인을 성공적으로 완료할 수 없는 경우 다음 조치 중 하나를 취하는 것이 좋습니다.

- 은행에 문의하여 연락처 정보가 최신 상태인지 확인하세요.
- 확인이 실패한 이유에 대한 세부 정보를 은행에 문의하세요.
- 캐시와 쿠키를 지우거나 다른 브라우저를 사용하세요.
- AWS Billing and Cost Management 콘솔의 [결제 기본 설정](https://console.aws.amazon.com/billing/home#/paymentpreferences) 페이지로 이동하여 청구 연락처 정보를 업데이트하세요.

### AWS Organizations

의 AWS Organizations회원 계정인 경우 선결제가 필요한 구매한 서비스는 Management 계정 사용자 가 결제를 확인할 때까지 활성화되지 않을 수 있습니다. 확인이 필요한 경우 관리 계정의 청구 연락처 에 이메일로 AWS 알립니다.

관리 계정과 멤버 계정 간에 통신 프로세스를 설정합니다. 결제 방법을 변경하려면 단원을 참조하세 요.

#### 구독 구매

한 번이나 일괄 작업으로 복수의 구독을 구매하고 은행에서 인증을 요청한다고 가정합니다. 이 경우, 은행에서 각 구매 건을 확인하도록 요청할 수 있습니다.

구독에는 예약 인스턴스, Business Support 플랜 및 Route 53 도메인과 같은 간접 구매가 포함될 수 있 습니다. 구독에는 요금이 포함되지 AWS Marketplace 않습니다.

모든 구매에 대한 확인을 완료하거나 은행 계좌를 결제 방법으로 등록해야 합니다. 자동이체 결제 자격 에 대한 자세한 내용은 단원을 참조하세요.

## <span id="page-107-0"></span>SEPA 자동이체 결제 방법 관리

AWS 유럽 고객은 은행 계좌를 추가하여 SEPA 자동이체 결제를 허용할 수 있습니다. 계좌 개설점이 SEPA 지원 국가 내 지점이고 유로로 결제하는 경우 개인용 은행 계좌와 기업용 은행 계좌 모두 사용할 수 있습니다.

SEPA 자동이체로 결제하는 경우 청구서를 AWS 제공하고 다음 날 또는 청구서 마감일 중 가장 늦은 날짜에 결제 방법으로 청구를 시작합니다. AWS 빌링 콘솔에서 Succeeded(성공)로 표시되더라도 결제 가 완료되는 데 영업일 기준 최대 5일까지 걸릴 수 있습니다.

AWS 청구 콘솔의 [결제 기본 설정](https://console.aws.amazon.com/billing/home#/paymentpreferences) 페이지를 사용하여 다음과 같은 SEPA 자동 이체 작업을 수행할 수 있습니다.

#### 목차

- [은행 계좌를 확인하고 AWS 유럽 결제 수단에 연결합니다.](#page-107-1)
- [AWS 유럽 결제 수단에 자동이체 계정을 수동으로 추가합니다.](#page-109-0)
- [자동이체 계좌 정보를 업데이트하기](#page-110-1)

### <span id="page-107-1"></span>은행 계좌를 확인하고 AWS 유럽 결제 수단에 연결합니다.

### G) 참고

- 청구 및 비용 관리의 현재 미리 보기 버전이 출시 중이기 때문에 기능은 변경될 수도 있습니 다.
- 이 기능을 사용하려면 청구서 수신 주소가 독일에 있어야 합니다. 청구서 수신 주소를 변경 하려면 [자동이체 계좌 정보를 업데이트하기](#page-110-1)을(를) 참조하세요.

은행 계좌에 로그인하여 SEPA 자동이체 계좌를 확인하고 계정에 AWS 계정 연결할 수 있습니다. 신원 을 확인하고 은행 계좌의 소유권을 확인할 수 있도록 은행 계좌에 로그인하시기 바랍니다.

AWS TrueLayer를 사용하여 은행에 연결하고 은행 계좌의 소유권을 안전하게 확인할 수 있습니다. 이 일회성 검증 프로세스 동안에는 암호화된 end-to-end 연결로 정보가 보호됩니다. 연결된 은행 계좌의 소유자임을 확인하는 목적 외에는 개인 데이터를 공유하거나 사용하지 않습니다.

은행 계좌 로그인 보안 인증에 액세스할 수 없는 경우 은행 계좌 소유자에게 결제 콘솔에 대한 액세스 권한을 제공할 IAM 개체(예: 사용자 또는 역할)를 생성할 수 있습니다. 그러면 AWS 계정 결제 수단을
업데이트할 수 있습니다. 사용자 이름, 비밀번호, 계정 결제 방법 등 민감한 정보는 공유하지 않는 것이 좋습니다. 자세한 정보는 다음 주제를 참조하십시오:

- [액세스 권한 관리 개요](#page-297-0)
- AWS Account Management 참조 설명서의 [계정 루트 사용자를 보호하기 위한 모범 사례](https://docs.aws.amazon.com/accounts/latest/reference/best-practices-root-user.html)

은행 계좌 확인 및 연결하기

- 1. AWS Management Console 로그인하고 <https://console.aws.amazon.com/billing/>에서 AWS Billing and Cost Management 콘솔을 엽니다.
- 2. 탐색 창에서 Payment preferences(결제 기본 설정)를 선택합니다.
- 3. Add payment method(결제 방법 추가)를 선택합니다.
- 4. 은행 계좌(Bank account)를 선택합니다.
- 5. 은행 로그인을 선택합니다.
- 6. 은행 계좌 연결을 선택합니다.
- 7. 은행 이름을 선택합니다.
- 8. 허용을 선택합니다. 공유하는 정보는 은행 계좌의 소유권을 확인하고 사기를 방지하는 용도로만 사용됩니다.
- 9. 은행 계좌에 로그인합니다. 귀하의 AWS 계정에 대한 보안 인증이 아니라 은행 계좌의 보안 인증 을 사용하세요. 연결이 암호화되고 자격 증명이 보호됩니다. AWS 온라인 뱅킹 자격 증명에 액세 스하거나 저장하지 않습니다.

**a** Note

은행에서 다중 인증(MFA)을 사용하여 계좌에 로그인하라고 요청할 수 있습니다.

- 10. 청구 주소 정보에 기본 계정 소유자의 청구지 주소를 입력합니다.
- 11. 결제 방법 추가를 선택하여 이용 약관에 동의하고 자동이체 계좌를 추가합니다. 이제 은행 계좌가 확인되어 AWS 유럽 결제 수단에 추가되었습니다.

**a** Note

AWS 온라인 뱅킹 자격 증명을 액세스하거나 저장할 수 없습니다. AWS 사용자의 명시적 동의 를 요청하고 은행에 다음 정보만 요청합니다.

- 계좌 소유자 이름
- 계좌 번호

은행에서 추가 정보를 공유하는 데 동의해달라고 요청할 수 있습니다. 단, 추가 정보는 AWS공 유되지 않습니다. AWS 이 정보를 처음 수집한 후 은행 계좌의 소유권을 확인하고 은행 계좌에 요금을 청구할 수 있습니다. AWS 이 정보에 대한 액세스는 현지 규정 및 은행 정책에 따라 만 료됩니다.

계좌에서 자동이체 결제를 제거하려면 [결제 방법 삭제을](#page-117-0)(를) 참조하세요. 은행 정보에 대한 AWS 데이터 액세스를 제거하려면 [TrueLayer설명서를](https://support.truelayer.com/hc/en-us/articles/360025794833-Can-my-users-revoke-their-access-to-TrueLayer) 참조하십시오.

#### AWS 유럽 결제 수단에 자동이체 계정을 수동으로 추가합니다.

자동이체 계정을 수동으로 추가하려면 다음 요구 사항을 충족해야 합니다.

- 직전 12개월간 최소 1개의 인보이스에 대한 결제를 완료할 것
- 지난 2개월 간 최소 100(USD 또는 EUR)의 누적 결제 실적이 있을 것.

결제 방법을 추가하기 전에 다음 정보가 필요합니다.

- 은행식별코드(BIC)
- 국제 은행 계좌 번호(IBAN)
- 은행에 제출된 계좌 관련 주소

SEPA 자동이체 계좌를 수동으로 추가하기

- 1. <https://console.aws.amazon.com/billing/> 에서 AWS Management Console 로그인하고 AWS Billing and Cost Management 콘솔을 엽니다.
- 2. 탐색 창에서 Payment preferences(결제 기본 설정)를 선택합니다.
- 3. Add payment method(결제 방법 추가)를 선택합니다.
- 4. 은행 계좌(Bank account)를 선택합니다.
- 5. Account Holder Name(계좌 소유자 이름) 란에 주로 사용하는 계좌 소유자의 이름을 입력합니다.
- 6. BIC (Swift Code)(BIC(Swift 코드))에 8자리 또는 11자리 숫자를 입력합니다. 송금 번호는 8자리 또 는 11자리여야 합니다.
- 7. Confirm BIC (Swift Code)(BIC(SWIFT 코드) 확인)에 BIC를 다시 입력합니다. 복사하여 붙여 넣지 마세요.
- 8. IBAN에 IBAN 숫자를 입력합니다.
- 9. Reenter IBAN(IBAN 재입력)에 IBAN 숫자를 다시 입력합니다. 복사하여 붙여 넣지 마세요.
- 10. Make Default(기본으로 지정)에서 이 자동이체 계좌를 기본 결제 방법으로 등록할지 여부를 선택 합니다.
- 11. Billing Address Information(청구 주소 정보)에 기본 계정 소유자의 청구지 주소를 입력합니다.
- 12. Add bank account(은행 계좌 추가)를 선택하여 Terms and Conditions(이용 약관)에 동의하고 자 동이체 계좌를 추가합니다.

자동이체 계좌 정보를 업데이트하기

자동이체 계좌에 연결된 이름, 암호 또는 전화번호를 업데이트할 수 있습니다.

자동이체 계좌 정보를 업데이트하기

- 1. <https://console.aws.amazon.com/billing/> 에서 AWS Management Console 로그인하고 AWS Billing and Cost Management 콘솔을 엽니다.
- 2. 탐색 창에서 Payment preferences(결제 기본 설정)를 선택합니다.

귀하와 관련된 결제 방법은 결제 방법 섹션에 AWS 계정 나열되어 있습니다.

- 3. 편집할 자동이체 계좌를 선택하고 Edit(편집)를 선택합니다.
- 4. 변경할 필드를 업데이트합니다.
- 5. 대화 상자 하단에서 Save changes(변경 사항 저장)를 선택합니다.

<span id="page-110-0"></span>결제 방법에 대해 궁금한 점은 [AWS 빌링과 관련하여 지원 받기](#page-53-0) 단원을 참조하세요.

# 결제 프로필 관리

결제 프로필을 사용하여 기본 결제 방법과 다른 결제 방법을 할당함으로써 인보이스를 자동으로 결제 할 수 있습니다. 둘 이상의 AWS 서비스 제공업체('등록 판매자')로부터 인보이스를 받는 경우 결제 프 로필을 사용하여 각 제공업체별로 고유한 결제 방법을 할당합니다.

서비스 공급업체에 대한 결제 프로필을 생성하면 해당 결제 프로필에서 지정한 결제 방법을 사용하여 AWS 청구서가 자동으로 결제됩니다. 단, 결제 프로필이 청구서와 동일한 통화를 사용하고 선택한 결 제 방법이 자동 결제에 적합해야 합니다.

예로 들어, AWS 유럽에서 100 Euro(EUR)의 인보이스를 받는다고 가정해 보겠습니다. AWS 유럽에 대 한 결제 프로필을 생성하고 EUR 통화를 선택하면 결제 프로필에서 선택한 결제 방법을 사용하여 AWS 유럽의 청구서가 자동으로 결제됩니다.

결제 프로필의 통화가 인보이스와 다를 경우 AWS는 결제 프로필을 무시하고 기본 결제 방법으로 요금 을 청구합니다.

결제 프로필은 유효한 기본 결제 방법이 있는 경우에도 발생하는 불완전한 결제, 가입 주문 실패 및 처 리되지 않은 계약 갱신과 같은 상황을 피하는 데 유용합니다. 결제 프로필을 사용하는 경우 다음을 수 행할 수 있습니다.

- AWS 서비스 제공업체별로 서로 다른 결제 방법을 사용합니다
- 여러 서비스 제공업체를 사용하는 AWS Organizations 멤버 계정의 결제 기본 설정을 사용자 지정합 니다
- 자동 청구서 결제에 사용할 유효한 결제 방법을 일관되게 확보해야 합니다
- 서비스 중단 및 불완전한 잔액을 방지하세요
	- **a** Note

일부 국가의 경우 기술적 제한으로 인해, 일부 제공업체는 일부 지불 방법을 사용할 수 없을 수 도 있습니다. 기본 결제 방법이 다른 서비스 제공업체에 유효하지 않은 경우 서비스 제공업체 가 수락한 결제 방법을 사용하여 결제 프로필을 생성합니다. 자세한 내용은 [결제 프로필 생성](#page-111-0) 섹션을 참조하세요.

주제

- [결제 프로필 생성](#page-111-0)
- [결제 프로필 편집](#page-115-0)
- [결제 프로필 삭제](#page-115-1)

### <span id="page-111-0"></span>결제 프로필 생성

Billing and Cost Management 콘솔에서 다음 단계에 따라 새 사용자 지정 프로필을 생성할 수 있습니 다.

#### 결제 프로필을 생성하려면

- 1. AWS Management Console에 로그인하고 AWS Billing and Cost Managementhttps:// console.aws.amazon.com/billing[/에서](https://console.aws.amazon.com/billing/) 콘솔을 엽니다.
- 2. 탐색 창의 기본 설정(Preferences)에서 결제 방법(Payment methods)을 선택합니다.
- 3. 결제 프로필(Payment profiles) 섹션에서 결제 프로필 보기(Visit payment profiles)를 선택합니다.
- 4. 결제 프로필(Payment profiles) 섹션에서 결제 프로필 생성(Create payment profiless)을 선택합니 다.
- 5. 인보이스와 일치하는 서비스 제공업체를 선택합니다.
- 6. 서비스 제공업체의 인보이스와 일치하는 결제 통화를 선택합니다.
- 7. (선택 사항) 결제 프로필의 이름을 입력합니다.
- 8. 결제 방법(Payment method) 섹션에서 지정된 서비스 제공업체 및 통화로 결제할 결제 방법을 선 택합니다.
	- 새 결제 방법을 추가하려면
		- a. 새 결제 방법 추가(Add a new payment method)를 선택하여 새 탭을 엽니다.
		- b. 계정에 새 결제 방법을 추가합니다. 자세한 내용은 [Managing Your Payments](#page-73-0) 섹션을 참 조하세요.
		- c. 결제 프로필 생성(Create payment profile) 탭으로 돌아갑니다.
		- d. 결제 방법(Payment method) 섹션에서 새로 고침 아이콘을 선택합니다.
		- e. 생성한 새 결제 방법을 선택합니다.
- 9. 결제 프로필 생성(Create payment profile)을 선택합니다.

#### **a** Note

결제 프로필 통화가 동일한 서비스 제공업체의 인보이스 통화와 일치하는지 확인합니다.

예: AWS Inc. 청구서에 대한 결제 프로필 생성

이 섹션에서는 AWS Inc. 서비스 제공업체에서 받은 청구서에 대한 결제 프로필을 생성하는 방법의 예를 보여 줍니다. 이 예에서 AWS Organizations 관리 계정은 AWS 유럽입니다(서비스 제공업체인 'AWS EMEA SARL'로 표시됨). 기본 결제 통화는 유로(EUR)입니다.

유효한 기본 결제 수단이 파일에 있는 경우 AWS 유럽 인보이스를 자동으로 결제할 수 있습니다. 유효 한 결제 방법의 예로는 신용카드와 SEPA 자동이체 계좌가 있습니다. 자세한 내용은 [AWS 유럽에서의](#page-99-0) [결제 관리](#page-99-0) 섹션을 참조하세요.

AWS Inc. 인보이스에 대해, AWS Inc.에 사용할 수 있는 EUR 통화 신용카드로 결제하는 결제 프로필 을 생성할 수 있습니다.

이 AWS Inc. 예에 대한 결제 프로필을 생성하려면

- 1. [https://console.aws.amazon.com/billing/](https://console.aws.amazon.com/billing/home?#/)에서 AWS Billing and Cost Management 콘솔을 엽니다.
- 2. 탐색 창의 기본 설정(Preferences)에서 결제 방법(Payment methods)을 선택합니다.
- 3. 결제 프로필(Payment profiles) 섹션에서 결제 프로필 보기(Visit payment profiles)를 선택합니다.
- 4. 결제 프로필 생성을 선택합니다.
- 5. 서비스 제공업체(Service provider)에서 AWS Inc를 선택합니다.
- 6. 통화(Currency)에서 EUR Euro를 선택합니다.
- 7. (선택 사항) 결제 프로필의 이름을 입력합니다(예: My AWS Inc. payment profile).
- 8. 결제 방법(Payment method) 섹션에서 지정된 서비스 제공업체 및 통화로 결제할 결제 방법을 선 택합니다.
- 9. 결제 프로필 생성(Create payment profile)을 선택합니다.

이 결제 프로필이 생성되고 나면 AWS Inc. 인보이스는 EUR 통화와 지정한 결제 방법을 사용하여 자동 으로 결제됩니다.

예: AWS 유럽 청구서에 대한 결제 프로필 생성

이 섹션에서는 AWS 유럽('AWS EMEA SARL') 서비스 제공업체에서 받은 청구서에 대한 결제 프로필 을 생성하는 방법의 예를 보여 줍니다. 이 예에서 AWS Organizations 관리 계정은 AWS Inc.이고 기본 결제 통화는 미국 달러(USD)입니다.

유효한 기본 결제 수단이 파일에 있는 경우 AWS Inc. 인보이스를 자동으로 결제할 수 있습니다. 유효 한 결제 방법의 예로는 신용카드와 ACH 자동이체 결제를 위한 미국 은행 계좌가 있습니다. 자세한 내 용은 [Managing Your Payments](#page-73-0) 섹션을 참조하세요.

AWS 유럽 인보이스에 대해, AWS 유럽에 사용할 수 있는 USD 통화 신용카드로 결제하는 결제 프로필 을 생성할 수 있습니다.

이 AWS 유럽 예에 대한 결제 프로필을 생성하려면

- 1. [https://console.aws.amazon.com/billing/](https://console.aws.amazon.com/billing/home?#/)에서 AWS Billing and Cost Management 콘솔을 엽니다.
- 2. 탐색 창의 기본 설정(Preferences)에서 결제 방법(Payment methods)을 선택합니다.
- 3. 결제 프로필(Payment profiles) 섹션에서 결제 프로필 보기(Visit payment profiles)를 선택합니다.
- 4. 결제 프로필 생성을 선택합니다.
- 5. 서비스 제공업체(Service provider)에서 AWS EMEA SARL를 선택합니다.
- 6. 통화(Currency)에서 USD US dollar를 선택합니다.
- 7. (선택 사항) 결제 프로필의 이름을 입력합니다(예: My AWS Europe payment profile).
- 8. 결제 방법(Payment method) 섹션에서 지정된 서비스 제공업체 및 통화로 결제할 결제 방법을 선 택합니다.
- 9. 결제 프로필 생성(Create payment profile)을 선택합니다.

예: AWS 브라질 청구서에 대한 결제 프로필 생성

이 섹션에서는 AWS 브라질('"Amazon Web Services"/> Serviços Brasil Ltda.') 서비스 제공업체에서 받은 청구서에 대한 결제 프로필을 생성하는 방법의 예를 보여 줍니다. 이 예에서 AWS Organizations 관리 계정은 AWS Inc.이고 기본 결제 통화는 미국 달러(USD)입니다.

유효한 기본 결제 수단이 파일에 있는 경우 AWS Inc. 인보이스를 자동으로 결제할 수 있습니다. 유효 한 결제 방법의 예로는 신용카드와 ACH 자동이체 결제를 위한 미국 은행 계좌가 있습니다. 자세한 내 용은 [Managing Your Payments](#page-73-0) 섹션을 참조하세요.

AWS 브라질 인보이스에 대해, AWS 브라질에 사용할 수 있는 브라질 헤알(BRL) 통화 신용카드로 결 제하는 결제 프로필을 생성할 수 있습니다.

이 AWS 브라질 예에 대한 결제 프로필을 생성하려면

- 1. [https://console.aws.amazon.com/billing/](https://console.aws.amazon.com/billing/home?#/)에서 AWS Billing and Cost Management 콘솔을 엽니다.
- 2. 탐색 창의 기본 설정(Preferences)에서 결제 방법(Payment methods)을 선택합니다.
- 3. 결제 프로필(Payment profiles) 섹션에서 결제 프로필 보기(Visit payment profiles)를 선택합니다.
- 4. 결제 프로필 생성을 선택합니다.
- 5. 서비스 제공업체(Service provider)에서 Amazon Web Services"/> Serviços Brasil Ltda를 선택합니다.
- 6. 통화(Currency)에서 BRL Brazilian real를 선택합니다.
- 7. (선택 사항) 결제 프로필의 이름을 입력합니다(예: My AWS Brazil payment profile).
- 8. 결제 방법(Payment method) 섹션에서 지정된 서비스 제공업체 및 통화로 결제할 결제 방법을 선 택합니다.
- 9. 결제 프로필 생성(Create payment profile)을 선택합니다.

### <span id="page-115-0"></span>결제 프로필 편집

결제 프로필을 생성한 후에는 언제든지 Billing and Cost Management 콘솔을 사용하여 세부 정보를 편 집할 수 있습니다.

#### 결제 프로필을 편집하려면

- 1. [https://console.aws.amazon.com/billing/](https://console.aws.amazon.com/billing/home?#/)에서 AWS Billing and Cost Management 콘솔을 엽니다.
- 2. 탐색 창의 기본 설정에서 결제 방법을 선택합니다.
- 3. 결제 프로필(Payment profiles) 섹션에서 결제 프로필을 선택하고 편집(Edit)을 선택합니다.
- 4. 결제 프로필을 업데이트하고 변경 사항 저장(Save changes)을 선택합니다.

### <span id="page-115-1"></span>결제 프로필 삭제

언제든지 Billing and Cost Management 콘솔을 사용하여 결제 프로필을 삭제할 수 있습니다.

#### 결제 프로필 삭제하기

- 1. [https://console.aws.amazon.com/billing/](https://console.aws.amazon.com/billing/home?#/)에서 AWS Billing and Cost Management 콘솔을 엽니다.
- 2. 탐색 창의 기본 설정에서 결제 방법을 선택합니다.
- 3. 결제 프로필(Payment profiles) 섹션에서 결제 프로필 보기(Visit payment profiles)를 선택합니다.
- 4. 결제 프로필을 선택한 다음 선택삭제를 선택합니다.

## AWS 결제 기본 설정 관리

AWS Billing and Cost Management 콘솔의 [결제 기본 설정](https://console.aws.amazon.com/billing/home#/paymentpreferences) 페이지를 사용하여 모든 결제 유형에 대해 다음 작업을 수행할 수 있습니다.

#### 주제

- [결제 방법 보기](#page-116-0)
- [기본 결제 방법 지정](#page-116-1)
- [결제 방법 삭제](#page-117-0)
- [청구서 결제를 위한 통화 변경](#page-117-1)
- [추가 결제 담당자 이메일 주소 추가](#page-118-0)

#### ① 참고

- IAM 사용자가 청구 콘솔의 일부 페이지에 액세스하려면 명시적인 권한이 필요합니다. 자세 한 내용은 [액세스 권한 관리 개요](#page-297-0) 섹션을 참조하세요.
- 또한, 결제 기본 설정을 사용해 신용 카드와 자동이체 계좌를 관리할 수 있습니다. 자세한 정 보는 [신용 카드 및 ACH 결제 방법 관리](#page-80-0) 및 [ACH 자동이체 결제 방법 관리](#page-82-0) 섹션을 참조하십시 오.

### <span id="page-116-0"></span>결제 방법 보기

콘솔을 사용하여 해당 계정과 연결된 결제 방법을 볼 수 있습니다.

AWS 계정과 연결된 결제 방법을 보려면

- 1. AWS Management Console에 로그인하고 AWS Billing and Cost Managementhttps:// console.aws.amazon.com/billing[/에서](https://console.aws.amazon.com/billing/) 콘솔을 엽니다.
- 2. 탐색 창에서 [Payment preferences\(](https://console.aws.amazon.com/billing/home#/paymentpreferences)결제 기본 설정)를 선택합니다.

AWS 계정과 연결된 결제 방법은 결제 방법 섹션에 나열되어 있습니다.

### <span id="page-116-1"></span>기본 결제 방법 지정

콘솔을 사용하여 AWS 계정의 기본 결제 방법을 지정할 수 있습니다.

인보이스를 둘 이상의 AWS 서비스 제공업체(등록 판매자 또는 SOR)로부터 받는 경우 각 제공업체별 로 결제 프로필을 사용하여 고유한 결제 방법을 할당할 수 있습니다. 자세한 내용은 [결제 프로필 관리](#page-110-0) 섹션을 참조하세요.

기본 결제 방법을 지정하려면

1. AWS Billing and Cost Management 결제 콘솔을 [https://console.aws.amazon.com/billing/에](https://console.aws.amazon.com/billing/home?#/)서 엽 니다.

2. 탐색 창에서 [Payment preferences\(](https://console.aws.amazon.com/billing/home#/paymentpreferences)결제 기본 설정)를 선택합니다.

AWS 계정과 연결된 결제 방법은 결제 방법 섹션에 나열되어 있습니다.

3. 기본 결제 방법으로 사용할 결제 방법 옆에서 Set as default(기본값으로 설정)를 선택합니다.

#### **a** Note

결제 방법에 따라 추가 정보 또는 작업이 필요할 수 있습니다. 추가 작업에는 세금 등록 정보 입 력 또는 지원되는 결제 통화 선택이 포함될 수 있습니다.

### <span id="page-117-0"></span>결제 방법 삭제

콘솔을 사용하여 결제 방법을 사용자 계정에서 제거할 수 있습니다.

#### AWS 계정에서 결제 방법을 제거하려면

- 1. AWS Billing and Cost Management 결제 콘솔을 [https://console.aws.amazon.com/billing/에](https://console.aws.amazon.com/billing/home?#/)서 엽 니다.
- 2. 탐색 창에서 Payment preferences(결제 기본 설정)를 선택합니다.
- 3. 계정에 기본 설정된 다른 유효한 결제 방법이 있는지 확인합니다.
- 4. 제거할 결제 방법을 선택하고 Delete(삭제)를 선택합니다.
- 5. Delete payment method(결제 방법 삭제) 대화 상자에서 Delete(삭제)를 선택합니다.

### <span id="page-117-1"></span>청구서 결제를 위한 통화 변경

청구서를 결제할 때 사용하는 통화를 변경(예: 덴마크 크로네에서 남아공 란드로 변경)하려면 다음과 같이 하세요.

카드에 연결된 현지 통화를 변경하려면

- 1. AWS Management Console에 로그인하고 AWS Billing and Cost Managementhttps:// console.aws.amazon.com/billing[/에서](https://console.aws.amazon.com/billing/) 콘솔을 엽니다.
- 2. 상단 오른쪽 모서리의 탐색 모음에서 계정 이름(또는 별칭)을 선택하고 계정(Account)을 선택합니 다.
- 3. 탐색 창에서 Payment preferences(결제 기본 설정)를 선택합니다.
- 4. Default payment preferences(기본 결제 기본 설정) 섹션에서 Edit(편집)를 선택합니다.
- 5. Payment currency(결제 통화) 섹션에서 사용할 결제 통화를 선택합니다.
- 6. 변경 사항 저장을 선택합니다.

## <span id="page-118-0"></span>추가 결제 담당자 이메일 주소 추가

추가 결제 담당자를 사용하여 AWS 계정에 영향을 주는 청구 관련 항목에 대해 다른 사람에게 문의하 세요. 추가 결제 담당자는 루트 계정 담당자 및 대체 결제 담당자와 함께 결제 이벤트에 대한 문의를 받 게 됩니다.

#### G 참고

- 신용 카드 또는 직불 카드를 결제 방법으로 사용하는 경우 [대체 연락처 추가 또는 업데이](#page-35-0) [트](#page-35-0)을 참조하십시오.
- 청구서 별 결제를 사용하여 결제하는 경우 다음 절차를 통해 청구 정보를 받을 이메일 연락 처를 추가할 수 있습니다.

계정에 추가 결제 담당자를 추가하려면 다음을 수행하세요.

- 1. AWS Billing and Cost Management 결제 콘솔을 [https://console.aws.amazon.com/billing/에](https://console.aws.amazon.com/billing/home?#/)서 엽 니다.
- 2. 탐색 창에서 Payment preferences(결제 기본 설정)를 선택합니다.
- 3. Default payment preferences(기본 결제 기본 설정) 섹션에서 Edit(편집)를 선택합니다.
- 4. 결제 담당자 이메일에 AWS에서 결제 관련 이메일 알림을 보낼 추가 결제 담당자 이메일 메시지를 입력합니다.
- 5. 변경 사항 저장을 선택합니다.

# 고객 탄소 발자국 도구 이해

고객 탄소 발자국 도구를 사용하여 AWS 제품 및 서비스과 관련된 탄소 배출량 추정치를 볼 수 있습니 다.

#### 주제

- [고객 탄소 발자국 도구 시작하기](#page-119-0)
- [고객 탄소 발자국 도구 개요의 이해](#page-120-0)
- [탄소 배출량 추정치 이해](#page-121-0)

## <span id="page-119-0"></span>고객 탄소 발자국 도구 시작하기

고객 탄소 발자국 도구는 모든 계정에서 사용할 수 있습니다. 계정에 보고서를 사용할 수 없는 경우 계 정이 너무 새로 생성되어 데이터가 표시되지 않습니다. 해당 월이 경과한 후 AWS가 탄소 배출량 추정 치를 표시할 때 까지 최대 3개월이 지연될 수 있습니다.

고객 탄소 발자국 도구를 사용하는 방법

- 1. 에 AWS Management Console 로그인하고 <https://console.aws.amazon.com/billing/> 에서 AWS Billing and Cost Management 콘솔을 엽니다.
- 2. 탐색 창에서 Cost & usage reports를 선택합니다.
- 3. 고객 탄소 발자국 도구에서 시작 월 및종료 월을 선택합니다.

### IAM 정책

고객 탄소 발자국 도구 및 데이터에 액세스하려면 IAM 권한

sustainability:GetCarbonFootprintSummary이 있어야 합니다. IAM 권한에 대한 자세한 내용 은 [AWS 대금 청구를 위한 Identity 및 Access Management](#page-295-0) 단원을 참조하세요.

### AWS Organizations 사용자

의 AWS Organizations 관리 계정으로 로그인한 경우 고객 탄소 발자국 도구 대시보드 및 스프레드시 트 다운로드를 통해 해당 회원 계정이 조직의 일원이었던 기간 동안의 통합 회원 계정 데이터를 확인할 수 있습니다.

멤버 계정인 경우, 고객 탄소 발자국 도구는 모든 기간에 대한 배출량 데이터를 보고합니다. 이는 조직 에서 계정의 연결된 멤버십에 발생한 변경 사항에 관계가 없습니다.

### <span id="page-120-0"></span>고객 탄소 발자국 도구 개요의 이해

고객 탄소 발자국 도구 페이지에는 다음 단원이 포함되어 있습니다. 이 페이지에서는 각 콘솔 섹션을 정의하므로 제공된 정보를 심층적으로 이해할 수 있습니다.

탄소 배출량 측정 단위는 업계 표준 측정값인 이산화탄소-등가 미터 톤(MTCO2e)입니다. 이 측정값은 이산화탄소, 메탄 및 아산화질소를 포함한 여러 온실 가스를 고려합니다. 모든 온실가스 배출량은 동등 한 온난화를 초래하는 이산화탄소의 양으로 전환됩니다.

탄소 배출량 데이터는 지난 36개월 동안 제공됩니다. 새로운 데이터는 매월 사용할 수 있으며 AWS가 탄소 배출량 추정치를 제공하는 데 필요한 데이터를 수집하고 처리하기 때문에 3개월의 지연 시간이 있습니다. 고객 탄소 발자국 도구의 모든 값은 가장 가까운 1/10톤으로 반올림됩니다. 배출량이 1/10톤 으로 반올림되지 않으면 보고서는 0으로 표시됩니다.

#### 탄소 배출량 요약

이 단원에서는 동일한 온프레미스 워크로드와 관련하여 예상되는 AWS 배출량 및 예상 배출량 절 감을 보여줍니다. 이 내용은 다음 두 가지 범주로 요약됩니다.

- AWS 클라우드 인프라 효율성으로 인해 배출량 절감
- AWS 재생 에너지 구매로 인한 배출량 절감

#### 지역별 배출량

이 단원에서는 각 적용 가능한 지역과 관련된 탄소 배출량을 보여줍니다. 이 정보는 AWS 리전가 아 닌 AMER, EMEA 등과 같은 높은 수준의 지리적 그룹화를 보여줍니다.

#### 서비스별 배출량

이 단원에서는 Amazon Elastic Compute Cloud(EC2), Amazon Simple Storage Service(S3) 및 기 타 AWS 제품과 서비스를 사용할 때 발생하는 탄소 배출량을 설명합니다.

#### 탄소 배출량 통계

이 단원에서는 시간 경과에 따른 탄소 배출량 추세를 보여줍니다. 월별, 분기별 또는 연간 보기 중에 서 선택할 수 있습니다.

100% 재생 에너지로 향하는 길

이 그래프는 AWS가 100% 재생 가능 에너지로 운영 시스템을 구동한다는 목표를 향해 나아가면서 시간 경과에 따라 탄소 배출량이 어떻게 변하는지를 보여줍니다. 이 수치는 현재 AWS 사용량 프로 필을 기준으로 합니다.

100% 재생 에너지로 향하는 길 그래프는 날짜 범위 선택에 따른 영향을 받지 않습니다.

### <span id="page-121-0"></span>탄소 배출량 추정치 이해

고객 탄소 발자국 도구의 탄소 배출량 데이터는 [온실가스 프로토콜](https://ghgprotocol.org/) 및 [ISO의](https://www3.epa.gov/ttnchie1/conference/ei16/session13/wintergreen.pdf) 정의를 따릅니다. AWS에 대한 탄소 발자국 추정치에는 범위 1(직접 운영으로 인한 배출량) 및 범위 2(전기 생산에서 배출되는 배 출) 데이터가 포함됩니다. 탄소 배출에 대한 자세한 내용은 [EPA 범위 1 및 범위 2 재고 지침](https://www.epa.gov/climateleadership/scope-1-and-scope-2-inventory-guidance) 단원을 참 조하세요.

추정치의 범위 2 부분은 GHGP 시장 기반 방법을 사용하여 계산됩니다. 즉, 고객 발자국이 예상되는 그 리드에서 Amazon이 활성화한 재생 가능 에너지 프로젝트를 고려합니다. 범위 2 배출량을 계산하기 위 해 시장 기반 방법을 사용하기 때문에 워크로드가 실행되는 그리드에서 구매한 재생 에너지만 탄소 발 자국 추정치에 포함됩니다. 추정치는 GHGP 지침에 따라 워크로드를 실행한 AWS 리전의 그리드 혼합 을 고려합니다. 또한 탄소 배출량 추정치는 데이터 센터의 AWS 전력 사용 효율성(PUE)을 고려합니다.

동일한 온프레미스 워크로드과 비교한 배출량 절감 효과를 예측하기 위해 S&P 글로벌 마켓 인텔리전 스의 일부인 451 Research의 데이터를 사용합니다. 이 연구에 따르면 AWS가 100% 재생 가능 에너지 를 사용할 때 AWS는 조사 대상 미국 엔터프라이즈 데이터 센터의 중앙값에 대해 워크로드의 탄소 발 자국을 88% 낮출 수 있으며 유럽 데이터 엔터프라이즈 센터와 비교하여 최대 96%까지 낮출 수 있습니 다. 이 목표는 2025년에 도달할 예정입니다. 자세한 내용은 [AWS로 이동하여 탄소 감소](https://www.aboutamazon.com/news/sustainability/reducing-carbon-by-moving-to-aws) 단원을 참조하 세요.

### 리전, 사용량 및 청구 데이터 요소

세계 각지의 전기 그리드는 다양한 전력원을 사용합니다. 일부는 탄소 집약적 연료(예: 석탄)를 사용하 고 일부는 주로 저탄소 수력 또는 기타 재생 에너지를 사용합니다. Amazon의 재생 가능 에너지 프로젝 트의 위치도 중요한 역할을 합니다. 이 프로젝트에서 생산되는 에너지는 동일한 그리드에 있는 리전으 로부터의 배출량을 고려하기 때문입니다. 그 결과 모든 AWS 리전에서 동일한 탄소 강도를 갖지 않습 니다.

사용량이 많아도 배출량이 상대적으로 낮은 지역이 있습니다. 사용량이 적지만 배출량이 높은 곳도 있 습니다. 탄소 보고서의 경우, EMEA 지역은 그리드에 재생 에너지가 더 많기 때문에 종종 추정치에서

적게 표시됩니다. APAC 지역은 종종 추정치에서 과장되게 표시됩니다. 이는 재생 가능 에너지 소싱이 어렵기 때문입니다. 탄소 추정치는 사용량만을 기준으로 하며, 선결제 Savings Plan 구매와 같은 일회 성 요금은 탄소 배출량 증가를 초래하지 않습니다.

## 고객 탄소 발자국 도구 및 Amazon의 탄소 발자국 보고서

Amazon의 탄소 발자국 보고서는 연간 지속 가능성 보고서의 일부입니다. 여기에는 Amazon Web Services 포함한 모든 Amazon 운영에 대한 범위 1부터 3까지의 배출량이 포함됩니다. 고객 탄소 발자 국 보고서에서는 자체 AWS 사용량에 기인하는 배출량을 제공합니다. 자세한 내용은 [Amazon 지속가](https://sustainability.aboutamazon.com/) [능성](https://sustainability.aboutamazon.com/) 단원을 참조하세요.

# <span id="page-123-0"></span>구매 주문 관리

Billing and Cost Management 콘솔을 사용하여 구매 주문을 관리하고 구매 주문을 인보이스에 반 영하는 방식을 구성할 수 있습니다. 여러 행 항목이 있는 여러 개의 구매 주문을 추가할 수 있습니 다. 구성에 기반하여 인보이스와 가장 일치하는 구매 주문이 선택됩니다. 일반 AWS 계정 또는 AWS Organizations 관리 계정을 사용하는 경우 구매 주문을 관리할 수 있습니다. 기능에 액세스하는 방법에 대한 자세한 내용은 [액세스 권한 관리 개요](#page-297-0) 단원을 참조하세요.

각 구매 주문에는 여러 개의 행 항목이 있을 수 있으며, 모든 행 항목이 인보이스와 대응하는 데 사용됩 니다. 사용할 수 있는 행 항목 유형은 다음과 같습니다.

- 모두(ALL) AWS 계정의 모든 요금.
- AWS 월별 사용량 AWS 월별 청구서 요금.
- AWS 구독 구매 구독 청구서 요금 (예: 예약 인스턴스 (RI) 에 대한 선결제 AWS Support 요금 및 요금.
- AWS Marketplace 거래 AWS Marketplace 약정 구독으로 인한 청구서 요금에 대한 구매 주문 항 목입니다. 모든 AWS Marketplace 청구서는 레코드 판매자 AWS Inc., AWS EMEA SARL, AWS 호 주 및 뉴질랜드에서 생성되므로 이 절차는 다음 기관에서만 사용할 수 있습니다. AWS 현재 이 라인 의 항목은 정상적인 월별 청구 주기 이외의 인보이스만을 지원합니다.
- AWS Marketplace 총괄 사용 청구서 요금에 대한 기본 구매 주문서. AWS Marketplace 모든 AWS Marketplace 청구서는 레코드 판매자 AWS Inc., AWS EMEA SARL, AWS 호주, 뉴질랜드에서 생성 되므로 이 절차는 다음 주체에서만 사용할 수 있습니다. AWS 구독에 거래별 구매 주문이 있는 경우 를 제외하고 AWS Marketplace 구독이 포함된 모든 청구서에는 AWS Marketplace 총괄 사용 품목이 포함됩니다. 구독에 거래별 구매 주문이 있는 경우 인보이스에 AWS Marketplace 거래 행 항목이 대 신 있습니다.
- AWS 전문 서비스 및 교육 구매 전문 서비스 및 교육 기관의 청구서 요금에 대한 기본 구매 주문 항목입니다. AWS 이는 모든 컨설팅, 대면 또는 디지털 교육 서비스에 적용되며 AWS Inc. 법인에서 만 이용할 수 있습니다. 이 품목은 일반적인 월별 청구 주기 이외의 청구서만 지원합니다.

인보이스를 위한 최적의 구매 주문을 결정하는 데에는 많은 기준과 파라미터가 사용됩니다. 각 일반 계 정 또는 AWS Organizations 관리 계정당 최대 100개의 품목으로 최대 100개의 활성 구매 주문을 생성 할 수 있습니다.

인보이스가 생성되면 관리 계정에 추가된 모든 구매 주문이 연결 대상으로 고려됩니다. 이후 만료되거 나 일시 중지된 구매 주문이 제외되어 활성 구매 주문만 남게 됩니다. 인보이스의 결제 엔터티는 구매 주문의 "청구자(Bill From)" 엔터티와 대응되고 대응되지 않는 항목은 제외됩니다. 예를 들어, AWS Inc.

법인 (PO\_1) 에 대한 구매 주문을 추가하고 AWS EMEA SARL 법인 (PO\_2) 에 대한 구매 주문을 하나 더 추가한 경우를 예로 들 수 있습니다. AWS Europe에서 예약 인스턴스를 구매하면 PO\_2만 인보이스 연결에 고려됩니다.

다음으로 행 항목 구성 평가를 거쳐 인보이스에 가장 적합한 내용이 결정됩니다. 행 항목과 대응되려면 인보이스의 청구 기간이 행 항목의 시작 및 종료 월 내에 있어야 하며 행 항목 유형도 일치해야 합니다. 여러 행 항목이 대응하는 경우 가장 구체적인 유형의 행 항목이 인보이스 연결에 사용됩니다. 예를 들 어, 어떤 RI 인보이스가 있는데 전체(ALL)와 구독 행 항목이 모두 구성되어 있는 경우 모두(ALL) 대신 구독 행 항목을 사용합니다.

마지막으로 인보이스 금액을 충당하기에 충분한 잔액이 있는 행 항목은 잔액이 없는 행 항목보다 위에 선택됩니다. 여러 구매 주문에 속하는 행 항목이 모든 기준에 정확하게 대응되는 경우 가장 최근에 업 데이트된 구매 주문을 사용하여 인보이스를 대응시킵니다.

주제

- [구매 주문 구성 설정](#page-124-0)
- [구매 주문 추가](#page-126-0)
- [구매 주문 편집](#page-129-0)
- [구매 주문 삭제](#page-131-0)
- [구매 주문 조회](#page-131-1)
- [구매 주문 세부 정보 페이지 읽기](#page-132-0)
- [구매 주문 알림 사용](#page-134-0)
- [태그를 사용하여 구매 주문에 대한 액세스 관리](#page-134-1)

### <span id="page-124-0"></span>구매 주문 구성 설정

구매 주문과 그 행 항목 속성을 사용하여 필요에 가장 맞는 구성을 유연하게 정의할 수 있습니다. 다음 은 사용할 수 있는 구매 주문 구성 시나리오의 예입니다.

다른 발효 월과 만료 월을 선택하여 서로 다른 기간에 대해 별개의 구매 주문을 구성할 수 있습니다.

**a** Note

행 항목과 대응되려면 인보이스의 청구 기간이 행 항목의 시작 및 종료 월 내에 있어야 하며 행 항목 유형도 일치해야 합니다.

Example 예 1

월별 구매 주문을 사용하는 경우 각 구매 주문에 대해 동일한 발효 월과 만료 월을 선택하여 매월 하나 의 구매 주문을 정의할 수 있습니다. 구매 주문은 인보이스의 결제 기간에만 적용됩니다.

다음은 이 설정에 사용할 수 있는 몇 가지 구매 주문 구성입니다.

- P0 #M1 2021 발효 월을 2021년 1월로, 만료 월을 2021년 1월로 설정 .
- P0 #M2 2021 발효 월을 2021년 2월로, 만료 월을 2021년 2월로 설정 .
- P0 #M3 2021 발효 월을 2021년 3월로, 만료 월을 2021년 3월로 설정 .

다음은 특정 분기, 반년 또는 1년에 대한 구매 주문을 정의하는 방법의 예입니다.

- PO #Q4\_2021 발효 월을 2021년 4월로, 만료 월을 2021년 6월로 설정 .
- P0 #2H\_2021 발효 월을 2021년 7월로, 만료 월을 2021년 12월로 설정 .
- PO #2022Y 발효 월을 2022년 1월로, 만료 월을 2022년 12월로 설정 .

Example 예제 2

행 항목 구성을 통해 여러 유형의 인보이스에 대해 별개의 구매 주문을 구성할 수 있습니다.

- PO #Anniversary\_Q4\_2021 발효 월을 2021년 4월로, 만료 월을 2021년 6월로 설정, Line item type = AWS monthly usage.
- PO #Subscriptions\_Q4\_2021 발효 월을 2021년 4월로, 만료 월을 2021년 6월로 설정, Line item type = AWS Subscription Purchase.
- P0 #Marketplace Q4 2021 발효 월을 2021년 4월로, 만료 월을 2021년 6월로 설정, Line item type = AWS Marketplace Purchase.

세분화된 행 항목 시작 월 및 종료 월을 구성하면 여러 기간에 대해 특정 구매 주문의 잔액을 추적할 수 있습니다.

Example 예 3

예 1의 P0 #04 2021을 생각해보겠습니다. 이 예에서 발효 월은 2021년 4월, 만료 월은 2021년 6월입 니다. 아래의 행 항목을 설정하여 월별로 이 구매 주문의 잔액을 추적할 수 있습니다.

- Line item #1 시작 월을 2021년 4월, 종료 월을 2021년 4월로 설정, Line item type = ALL.
- Line item #2 시작 월을 2021년 5월, 종료 월을 2021년 5월로 설정, Line item type = ALL.

• Line item #3 - 시작 월을 2021년 6월, 종료 월을 2021년 6월로 설정, Line item type = ALL.

또는 동일한 구매 주문 및 기간에 대해 각 행 항목 유형의 잔액을 별도로 추적할 수 있습니다.

Example 예 4

예 1의 동일한 PO #Q4\_2021는 다음 구성을 사용하여 여러 항목 유형의 잔액을 개별적으로 추적하도 록 설정할 수 있습니다.

- Line item #1 시작 월을 2021년 4월, 종료 월을 2021년 6월로 설정, Line item type = AWS monthly usage.
- Line item #1.2 시작 월을 2021년 4월, 종료 월을 2021년 6월로 설정, Line item type = AWS Subscription Purchase.
- Line item #1.3 시작 월을 2021년 4월, 종료 월을 2021년 6월로 설정, Line item type = AWS Marketplace Purchase.

5월과 6월에 이 구성을 계속 적용합니다.

Example 예 5

또한 이전 두 구성을 결합하여 서로 다른 기간 및 행 항목 유형의 잔액을 개별적으로 추적할 수 있습니 다.

- Line item #1.1 시작 월을 2021년 4월, 종료 월을 2021년 4월로 설정, Line item type = AWS monthly usage.
- Line item #1.2 시작 월을 2021년 4월, 종료 월을 2021년 4월로 설정, Line item type = AWS Subscription Purchase.
- Line item #1.3 시작 월을 2021년 4월, 종료 월을 2021년 4월로 설정, Line item type = AWS Marketplace Purchase.

<span id="page-126-0"></span>5월과 6월에 이 구성을 계속 적용합니다.

# 구매 주문 추가

Billing and Cost Management 콘솔을 사용하여 인보이스에 사용할 구매 주문을 추가할 수 있습니다. 구매 주문 추가는 구매 주문 및 행 항목 구성과 관련된 2단계 과정으로 구성되어 있습니다. 먼저 구매 주문 세부 정보(예: 구매 주문 ID, 배송 주소, 발효 월 및 만료 월)를 입력합니다. 그런 다음 구매 주문과 인보이스를 대응시키는 데 사용할 구매 주문 행 항목 구성을 정의합니다. 여러 구매 주문을 추가하는 경우 생성 중인 인보이스와 가장 일치하는 행 항목이 있는 구매 주문을 사용합니다.

구매 주문을 추가하려면

- 1. 에 AWS Management Console 로그인하고 <https://console.aws.amazon.com/billing/> 에서 AWS Billing and Cost Management 콘솔을 엽니다.
- 2. 탐색 창에서 구매 주문(Purchase orders)을 선택합니다.
- 3. 구매 주문 추가(Add purchase order)를 선택합니다.
- 4. 구매 주문 ID(Purchase order ID)에 구매 주문의 고유 식별자를 입력합니다. 구매 주문 ID는 계정 내에서 고유해야 합니다. 구매 ID의 문자 제한에 대한 자세한 내용은 [구매 주문](#page-456-0) 단원을 참조하세 요.
- 5. (선택 사항) 설명(Description)에 참조용 메모를 비롯해 구매 주문에 대한 설명을 입력합니다.
- 6. Bill From의 경우 청구서를 발행할 AWS 청구 기관을 선택합니다.

**a** Note

송금 세부 정보는 각 청구자(Bill from)의 위치마다 다릅니다. 청구자(Bill from)를 올바르게 선택했는지 확인합니다. 청구한 법인에 대해 지불이 이루어져야 합니다. 한 구매 주문에 대해 하나 이상의 청구자(Bill from) 위치를 구성하는 것은 권장하지 않습니다.

7. (선택 사항) 구매 주문을 Amazon Web Services EMEA SARL 결제 엔터티가 청구한 경우: 사업자 등록 번호(Tax registration number)에서 구매 주문과 연결할 사업자 등록 번호를 선택합니다. 구매 주문은 선택한 사업자 등록 번호에 대해 생성된 인보이스에만 연결됩니다.

**a** Note

사업자 등록 번호(Tax registration number) 선택은 Amazon Web Services EMEA SARL 결제 엔터티의 경우에만 이용할 수 있습니다. 사업자 등록 번호 설정에 대한 자세한 내용 은 [계정 관리](#page-33-0) 단원을 참조하세요.

8. 배송지(Ship to)에 배송 주소를 입력합니다.

(선택 사항) 청구지(Bill to) 필드로부터 채워진 주소를 복사 및 편집하려면 청구지 주소 복사(Copy Bill to address)를 선택합니다.

9. 발효 월에서 구매 주문이 시작되는 결제 기간을 선택합니다. 구매 주문서에는 지정한 청구 기간부 터 사용과 연결된 인보이스가 발행될 수 있습니다.

- 10. 만료 월에서 구매 주문이 종료되는 결제 기간을 선택합니다. 구매 주문은 지정된 결제 기간 후 만 료됩니다. 결제 기간 이후 사용과 연결된 인보이스에는 사용되지 않습니다.
- 11. (선택 사항) 구매 주문 연락처(Purchase order contacts)에서 연락처 이름, 이메일 주소, 전화 번호 를 입력합니다. 최대 20개의 연락처를 추가할 수 있습니다.
- 12. (선택 사항) 태그 키 및 값을 입력합니다. 최대 50개의 태그를 추가할 수 있습니다.
- 13. 행 항목 구성(Configure line items)을 선택합니다.
- 14. 행 항목 번호(Line item number)에 행 항목 번호의 고유 식별자를 입력합니다.
- 15. (선택 사항) 설명(Description)에 행 항목에 대한 설명을 입력합니다.
- 16. 행 항목 유형(Line item type)에서 원하는 행 항목 유형을 선택합니다. 각 행 항목 유형에 대한 자세 한 설명은 [Managing your purchase orders](#page-123-0) 단원을 참조하세요.
- 17. 시작 월(Start month)에서 행 항목을 시작할 월을 선택합니다. 이 날짜는 구매 주문 발효 월보다 이 전일 수 없습니다.
- 18. 종료 월(End month)에서 행 항목을 종료할 월을 선택합니다. 이 날짜는 구매 주문 만료 월 이후일 수 없습니다.
- 19. (선택 사항) 행 항목의 잔액을 추적하려면 잔액 추적 활성화(Enable balance tracking)를 선택합니 다.
- 20. 금액(Amount)에 구매 주문 행 항목의 총액을 입력합니다.
- 21. 수량(Quantity)에 수량을 입력합니다.
- 22. (선택 사항) 세금(Tax)에 세액을 입력합니다. 이 금액은 절대 금액이거나 행 항목 금액의 백분율일 수 있습니다.

세금 유형(Tax type)에서 금액 비율(% of amount)을 선택해 백분율을 입력하거나, USD 금액 (amount in \$)을 선택해 절대 세액을 입력합니다.

- 23. 다른 행 항목을 추가하려면 새 행 항목 추가를 선택합니다. 최대 100개의 행 항목을 추가할 수 있 습니다.
- 24. 구매 주문 제출(Submit purchase order)을 선택합니다.

일부 필드는 자동으로 채워지며 편집할 수 없습니다. 다음은 자동 필드가 참조되는 위치의 목록입니다.

- 청구지(Bill to) 인보이스의 청구지 주소. 구매 주문 청구 주소는 인보이스 청구 주소와 일치해야 하 기 때문에 이 필드가 참조로 포함됩니다.
- 결제 조건(Payment terms) 협상된 결제 조건.
- 통화(Currency) 선호하는 인보이스 통화.

# <span id="page-129-0"></span>구매 주문 편집

Billing and Cost Management 콘솔을 사용하여 구매 주문, 행 항목 정보 및 상태를 편집할 수 있습니다. 구매 주문 ID는 이 과정에서 변경할 수 없습니다.

#### 구매 주문을 편집하려면

- 1. [https://console.aws.amazon.com/billing/ 에서 AWS Billing and Cost Management 콘솔을 엽니다.](https://console.aws.amazon.com/billing/home?#/)
- 2. 탐색 창에서 구매 주문(Purchase orders)을 선택합니다.
- 3. 편집할 구매 주문을 선택합니다.
- 4. 구매 주문 편집(Edit purchase order)을 선택합니다.
- 5. 원하는 파라미터를 변경합니다. 구매 주문 ID는 변경할 수 없습니다.
- 6. 행 항목 구성(Configure line items)을 선택합니다.
- 7. 구매 주문 제출(Submit purchase order)을 선택합니다.

#### 연락처를 업데이트하려면

- 1. [https://console.aws.amazon.com/billing/](https://console.aws.amazon.com/billing/home?#/) 에서 AWS Billing and Cost Management 콘솔을 엽니다.
- 2. 탐색 창에서 구매 주문(Purchase orders)을 선택합니다.
- 3. 편집할 구매 주문을 선택합니다.
- 4. 연락처 관리(Manage contacts)를 선택합니다.
- 5. 필요에 따라 연락처 정보를 변경합니다.
- 6. 변경 사항 저장를 선택합니다.

#### 구매 주문의 상태를 변경하려면

- 1. [https://console.aws.amazon.com/billing/](https://console.aws.amazon.com/billing/home?#/) 에서 AWS Billing and Cost Management 콘솔을 엽니다.
- 2. 탐색 창에서 구매 주문(Purchase orders)을 선택합니다.
- 3. 편집할 구매 주문을 선택합니다.
- 4. 상태 변경(Change status)을 선택합니다.
- 5. 다음 중에서 상태를 선택합니다.
	- 일시 중지(Suspended)— 구매 주문이 더 이상 인보이스 연결에 사용되지 않습니다.
	- 활성(Active)— 구매 주문이 인보이스 연결에 사용됩니다.

#### 6. 상태 변경(Change status)을 선택합니다.

#### **a** Note

일시 중지된 구매 주문이 만료 날짜를 경과하고 일시 중지 및 만료됨(Suspended-Expired) 상태 로 설정되면 인보이스 연결에 사용할 수 있습니다. 이렇게 하려면 상태를 만료(Expired)로 변경 한 다음 만료 월을 업데이트하여 활성(Active) 상태로 만들고, 그에 따라 행 항목 종료 월을 업 데이트해야 합니다.

#### 행 항목을 추가하려면

- 1. [https://console.aws.amazon.com/billing/](https://console.aws.amazon.com/billing/home?#/) 에서 AWS Billing and Cost Management 콘솔을 엽니다.
- 2. 탐색 창에서 구매 주문(Purchase orders)을 선택합니다.
- 3. 편집할 구매 주문을 선택합니다.
- 4. 행 항목(Line items) 섹션에서 행 항목 추가(Add line item)를 선택합니다.
- 5. 필요에 따라 정보를 변경합니다.
- 6. 행 항목 저장(Save line item)을 선택합니다.

#### 행 항목을 편집하려면

- 1. [https://console.aws.amazon.com/billing/](https://console.aws.amazon.com/billing/home?#/) 에서 AWS Billing and Cost Management 콘솔을 엽니다.
- 2. 탐색 창에서 구매 주문(Purchase orders)을 선택합니다.
- 3. 편집할 구매 주문을 선택합니다.
- 4. 행 항목(Line items) 섹션에서 편집(Edit)을 선택합니다.
- 5. 필요에 따라 행 항목 정보를 변경합니다.
- 6. 행 항목 저장(Save line item)을 선택합니다.

#### 행 항목을 삭제하려면

- 1. [https://console.aws.amazon.com/billing/](https://console.aws.amazon.com/billing/home?#/) 에서 AWS Billing and Cost Management 콘솔을 엽니다.
- 2. 탐색 창에서 구매 주문(Purchase orders)을 선택합니다.
- 3. 편집할 구매 주문을 선택합니다.
- 4. 행 항목(Line items) 목록에서 삭제할 모든 행 항목을 선택합니다.
- 5. 삭제를 선택합니다.
- 6. 확인을 선택합니다.

다음 절차에 따라 구매 주문의 태그를 업데이트합니다.

구매 주문의 태그를 업데이트하려면

- 1. [https://console.aws.amazon.com/billing/](https://console.aws.amazon.com/billing/home?#/) 에서 AWS Billing and Cost Management 콘솔을 엽니다.
- 2. 탐색 창에서 구매 주문(Purchase orders)을 선택합니다.
- 3. 편집할 구매 주문을 선택합니다.
- 4. 태그 관리를 선택합니다.
- 5. 필요에 따라 태그 정보를 변경합니다.
- 6. 변경 사항 저장를 선택합니다.

## <span id="page-131-0"></span>구매 주문 삭제

Billing and Cost Management 콘솔을 사용하여 언제든지 구매 주문과 함께 모든 알림 및 관련 연락처 를 삭제할 수 있습니다. 삭제된 구매 주문은 다시 복구할 수 없습니다.

#### 구매 주문을 삭제하려면

- 1. [https://console.aws.amazon.com/billing/](https://console.aws.amazon.com/billing/home?#/) 에서 AWS Billing and Cost Management 콘솔을 엽니다.
- 2. 탐색 창에서 구매 주문(Purchase orders)을 선택합니다.
- 3. 삭제하려는 구매 주문을 모두 선택합니다.
- 4. 구매 주문 삭제(Delete purchase order)를 선택합니다.
- 5. 확인을 선택합니다.

### <span id="page-131-1"></span>구매 주문 조회

Billing and Cost Management 콘솔의 구매 주문 대시보드에서 구매 주문의 상태를 한 눈에 파악할 수 있습니다. 구매 주문은 대시보드에 다음 정보와 함께 나열됩니다.

- 구매 주문 ID(Purchase order ID) 구매 주문의 고유 식별자입니다.
- 금액(Value) 구매 주문 금액입니다. 이 값은 모든 행 항목 금액의 합계입니다.
- 잔액(balance) 모든 행 항목 잔액의 합계입니다. 이 합계는 인보이스가 연결될 때마다 업데이트됩 니다.
- 발효(Effective) 및 만료(Expiration) 구매 주문 ID의 시작과 종료입니다.
- 상태(Status) 구매 주문의 현재 상태입니다.
- 업데이트 날짜(Updated on) 구매 주문을 업데이트한 최근 날짜입니다.

#### 구매 주문을 조회하려면

- 1. [https://console.aws.amazon.com/billing/](https://console.aws.amazon.com/billing/home?#/) 에서 AWS Billing and Cost Management 콘솔을 엽니다.
- 2. 탐색 창에서 구매 주문(Purchase orders)을 선택합니다.
- 3. 구매 주문을 선택하여 구매 주문 세부 정보(Purchase order details) 페이지를 확인합니다.

# <span id="page-132-0"></span>구매 주문 세부 정보 페이지 읽기

개별 구매 주문의 내용은 Billing and Cost Management 콘솔의 구매 주문 세부 정보(Purchase order details) 페이지에서 검토할 수 있습니다.

구매 주문 또는 행 항목을 변경하려면 [구매 주문 편집](#page-129-0) 단원을 참조하세요.

- 청구지(Bill to) 인보이스에 반영된 주소입니다. 청구 주소를 변경하려면 [결제 방법\(Payment](https://console.aws.amazon.com/billing/home#/paymentmethods)  [methods\)](https://console.aws.amazon.com/billing/home#/paymentmethods)의 정보를 업데이트합니다.
- 배송지(Ship to)— 구매 주문의 배송 주소입니다.
- 청구처 청구 대상 AWS 법인.
- 사업자 등록 번호(Tax registration numbers) 구매 주문에 대해 선택한 사업자 등록 번호입니다. 구 매 주문은 이 사업자 등록 번호에 대해 생성된 인보이스와 연결됩니다.

사업자 등록 번호 선택은 Amazon Web Services EMEA SARL 결제 엔터티의 경우에만 이용 할 수 있습니다. 사업자 등록 번호 설정에 대한 자세한 내용은 [계정 관리](#page-33-0) 단원을 참조하세요.

- 결제 조건 협상된 AWS 결제 조건.
- 통화(Currency) 선호하는 인보이스 결제 통화.
- 발효 월 구매 주문이 발효되는 결제 기간. 구매 주문서에는 지정된 결제 기간부터 시작하여 사용과 연결된 인보이스서가 발행될 수 있습니다.

**a** Note

- 만료 월 구매 주문이 만료되는 결제 기간. 구매 주문서는 현재 결제 기간의 인보이스에만 사용됩니 다. 지정된 결제 기간 이후 사용과 연결된 인보이스에는 사용되지 않습니다.
- 연락처(Contacts) 해당 구매 주문의 모든 연락처 목록입니다. 나열되는 모든 항목을 보려면 연락처 관리(Manage contacts)를 선택합니다.
- 상태(Status) 구매 주문의 현재 상태입니다.
	- 활성(Active) 인보이스 연결에 사용할 수 있습니다.
	- 일시 중지(Suspended) 인보이스 연결에 사용할 수 없습니다. 활성 또는 만료된 구매 주문을 일시 중지할 수 있습니다.
	- 만료됨(Expired) 만료 날짜가 지나서 더 이상 인보이스 연결에 사용할 수 없는 구매 주문입니다.
	- 일시 중지 및 만료됨(Suspended-expired) 일시 중지되고 만료 날짜도 경과한 구매 주문입니다.
- 잔액(Balance amount) 구매 주문에 남아 있는 잔액입니다. 구매 주문에 구성된 모든 행 항목의 총 잔액입니다.
- 총 금액(Total amount) 구매 주문에 구성된 모든 행 항목의 총 금액 합계입니다.
- 행 항목(Line items) 구매 주문을 추가할 때 사용한 행 항목 세부 정보입니다.
	- 숫자(Number) 행 항목의 고유 식별자입니다.
	- 유형(Type) 행 항목 유형입니다.
	- 시작 월(Start month) 라인이 발효되는 달입니다. 해당 월부터 행 항목을 인보이스 연결에 사용할 수 있습니다.
	- 종료 월(End month) 행 항목이 만료되는 월입니다. 해당 월의 말일이 되면 행 항목을 인보이스 연 결에 사용할 수 없습니다.
	- 금액(Amount) 단위 가격입니다.
	- 수량(Quantity) 단위 개수입니다.
	- 세금(Tax) 세액입니다.
	- 총 금액(Total value) 특정 행 항목의 총 금액입니다.
	- 현재 잔액(Current balance) 해당 행 항목과 대응된 모든 인보이스의 총액을 차감한 나머지 잔액 입니다. 이 행 항목과 대응하는 모든 인보이스의 세부 정보를 보려면 인보이스 표를 확인합니다.
- 인보이스(Invoices) 구매 주문에 연결된 모든 인보이스입니다.
	- 발행 날짜(Date issued) 인보이스가 발행된 날짜입니다.
	- 유형(Type) 인보이스의 유형입니다. 예를 들어, 인보이스 및 대변 메모가 있습니다.
	- ID 인보이스의 고유 식별자입니다.
	- 행 항목 번호(Line item number) 인보이스와 연결된 구매 주문의 행 항목 번호입니다.
	- 금액(Amount) 인보이스 금액입니다.

• 기한(Due date) - 인보이스의 결제 기한입니다.

# <span id="page-134-0"></span>구매 주문 알림 사용

Billing and Cost Management 콘솔에서 구매 주문에 연락처를 추가하여 이메일 알림을 활성화할 수 있 습니다. 알림을 받으려면 구매 주문 연락처를 하나 이상 추가해야 합니다.

알림은 문제가 있는 구매 주문이나 만료에 대해 사전에 조치를 취하는 데 유용합니다. 이는 연체 없이 결제하는 데 도움이 됩니다. 연락처 정보를 업데이트하려면 [구매 주문 편집](#page-129-0) 단원을 참조하세요.

구매 주문서 알림은 다음과 같은 상황에서 연락처로 전송됩니다.

- 잔액 추적 구매 주문의 행 항목 잔액이 75% 임계값 미만으로 떨어질 때. 구매 주문 잔액은 행 항목 수준에서 추적되므로, 각 수준에서 사용 가능으로 설정해야 합니다.
- 만료 추적 구매 주문이 만료에 근접할 때. 만료 날짜까지 계속 연락처로 알림이 수신됩니다. 구매 주문 만료가 1개월 미만으로 떨어져 있는 경우 만료일과 만료일 1주일 전에 알림이 전송됩니다. 만료 날짜가 1~3개월 떨어져 있는 경우 만료일 1개월 전에 알림이 전송됩니다. 만료 날짜가 3개월 이상 떨 어져 있는 경우 만료일 2개월 전에 알림이 전송됩니다.

### <span id="page-134-1"></span>태그를 사용하여 구매 주문에 대한 액세스 관리

ABAC(속성 기반 액세스 제어)를 사용하여 구매 주문서에 대한 액세스를 관리할 수 있습니다. 구매 주 문을 생성할 때 키-값 쌍으로 태그를 지정할 수 있습니다. 그런 다음 IAM 정책을 생성하고 태그를 지정 할 수 있습니다. 예를 들어 project 키를 추가하고 test 값을 할당하면 IAM 정책에 따라 이 태그가 있는 구매 주문에 대한 액세스를 명시적으로 허용하거나 거부할 수 있습니다.

새 구매 주문에 태그를 추가하거나 기존 구매 주문을 업데이트하려면 [구매 주문 추가](#page-126-0) 및 [구매 주문 편](#page-129-0) [집](#page-129-0) 섹션을 참조하세요.

Example 예: 태그를 사용하여 액세스 허용

다음 정책은 IAM 엔터티가 project 키와 test 값을 가진 구매 주문을 추가, 수정 또는 태그할 수 있 도록 허용합니다.

```
{ 
     "Version": "2012-10-17", 
     "Statement": [{ 
          "Effect": "Allow",
```
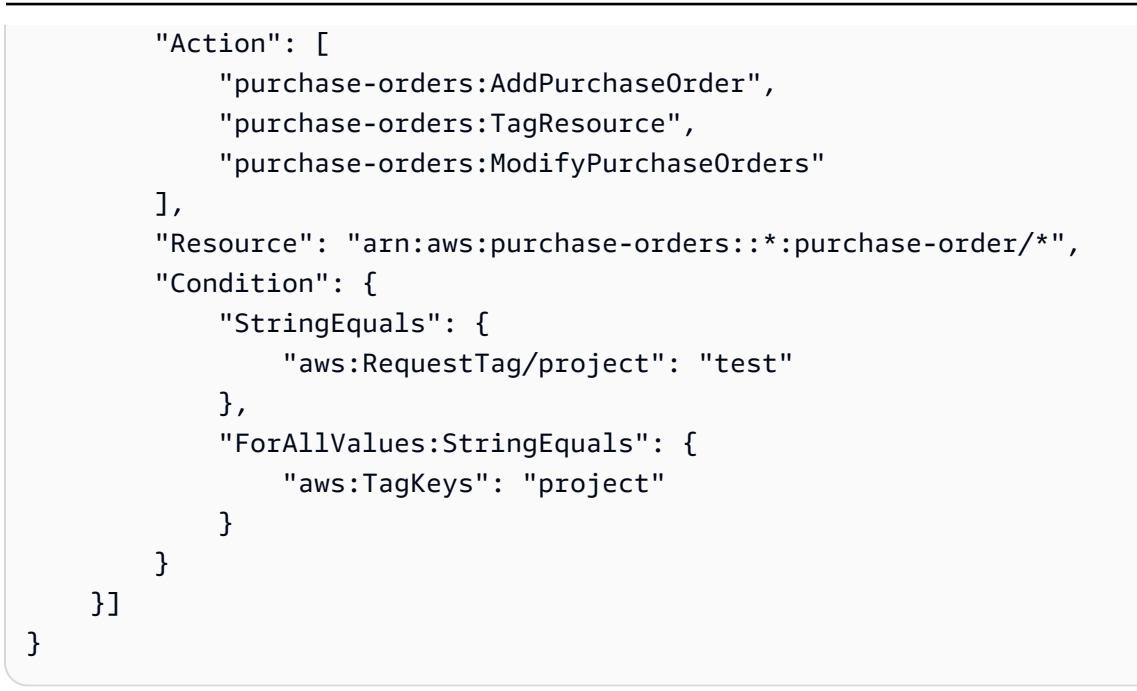

Example 예: 태그를 사용하여 액세스 거부

다음 정책은 IAM 엔터티가 project 키와 test 값을 가진 구매 주문에 대해 구매 주문 작업을 완료하 는 것을 거부합니다.

```
{ 
     "Version": "2012-10-17", 
     "Statement": [{ 
         "Effect": "Deny", 
         "Action": "purchase-orders:*", 
         "Resource": "arn:aws:purchase-orders::*:purchase-order/*", 
         "Condition": { 
              "StringEquals": { 
                  "aws:ResourceTag/Project": "test" 
 } 
         } 
     }]
}
```
자세한 설명은 IAM 사용자 가이드에서 다음 주제를 참조하십시오:

- [ABAC는 무엇을 위한 것입니까? AWS](https://docs.aws.amazon.com/IAM/latest/UserGuide/introduction_attribute-based-access-control.html)
- [태그를 사용하여 AWS 리소스에 대한 액세스 제어](https://docs.aws.amazon.com/IAM/latest/UserGuide/access_tags.html)

# Cost Categories를 통한 AWS 비용 관리

비용 할당을 통해 조직 내에서 누가 얼마를 지출하고 있는지 파악할 수 있습니다. 비용 범주는 비용을 고유한 내부 비즈니스 구조에 맞게 매핑하는 데 도움이 되는 AWS 비용 할당 서비스입니다.

비용 범주를 사용하면 비용을 의미 있는 범주로 그룹화하는 규칙을 만들 수 있습니다.

Example 예제 시나리오 1

비즈니스가 *Team1, Team2 # ## ###* 구성되어 있다고 가정해 보겠습니다. 여러분의 팀은 회사에 서 AWS 계정 10을 사용합니다. AWS 비용을 그룹화하는 규칙을 정의하여 이러한 팀 간에 할당되도록 할 수 있습니다.

1. 비즈니스에 맞게 *Team###* 비용 범주를 만들었습니다.

- 2. 이 비용 범주의 경우 다음과 같이 규칙을 정의했습니다.
	- 계정 1-3에 대한 모든 비용은 *#: #* 1로 분류됩니다.
	- *## 4-5# ## ### #: # 2# #####.*
	- 다른 모든 계정의 경우 모든 비용은 *#*: Team3으로 분류됩니다.
- 3. *# ### #### ## 6# ## ## ## ### ## ## # Team3## #####.* 이러한 분류는 다음 예와 같 이 사용자 AWS Cost and Usage Report (AWS CUR) 에 열로 표시됩니다. *### ## ## 3# ### # 1# ####, ## 6# ### # 3# #####.*

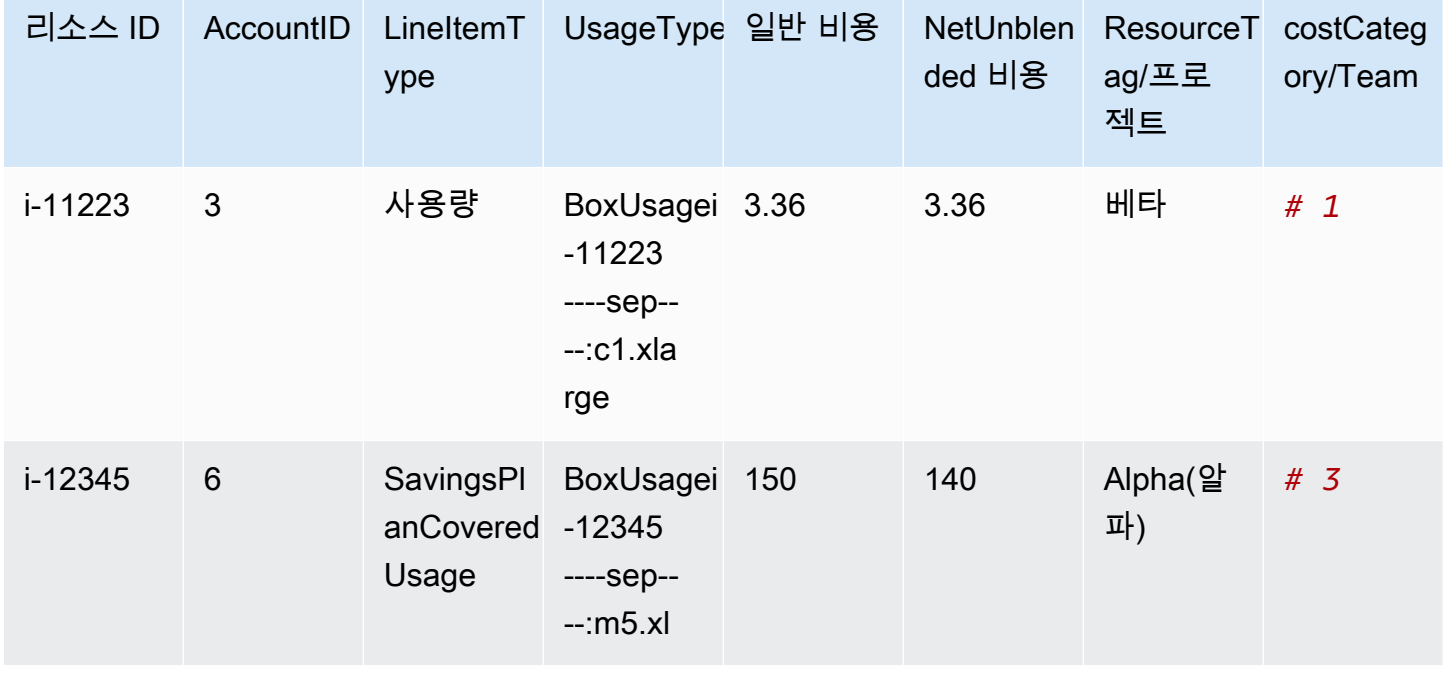

AWS Billing and Cost Management 콘솔의 여러 제품에서 이러한 카테고리를 사용할 수도 있습니다. 여기에는 AWS Cost Explorer AWS Budgets, AWS CUR 및 AWS 비용 예외 항목 탐지가 포함됩니다. 예를 들어 비용 탐색기에서 *Team1#* 할당된 비용을 Team이라는 비용 범주에 필터를 *value = Team 1* 적용하여 필터링할 수 있습니다.

비용 범주 간에 다단계 계층 관계를 생성하여 조직 구조를 복제할 수도 있습니다.

Example 예제 시나리오 2

- 1. 여러 팀의 그룹을 *BusinessUnit*포함하는 이름이 지정된 또 다른 비용 범주를 생성합니다.
- 2. *## ## ### BU1# ## ## ## #####.* 이 비용 범주 값의 경우 *# ## #### # 1# # 2#* 선택합 니다.
- 3. 그런 다음 이름이 *BU2#* 비용 범주 값을 정의합니다. *# ## ## ## ## # ## #### # 3# # 4# #####.*

이 예는 아래와 같이 비용 및 사용량 보고서에 표시됩니다.

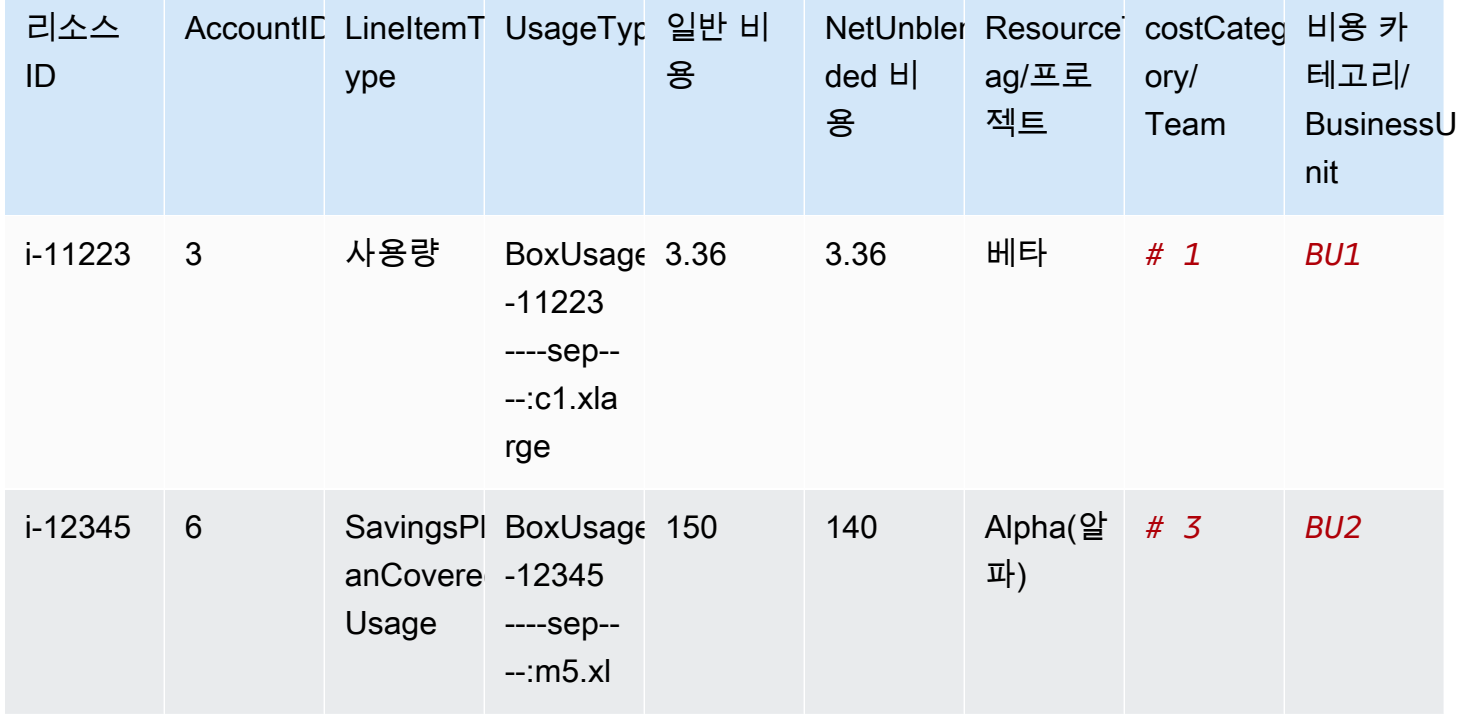

비용 범주를 생성하면 비용 탐색기, AWS 예산, AWS CUR 및 비용 예외 항목 탐지에 해당 범주가 표시 됩니다. Cost Explorer 및 AWS Budgets에서 비용 범주는 추가 청구 차원으로 표시됩니다. 이를 사용하 여 특정 비용 범주 값을 필터링하거나 비용 범주를 기준으로 그룹화할 수 있습니다. AWS CUR에서 비

용 범주는 각 행에 비용 범주 값이 있는 새 열로 나타납니다. Cost Anomaly Detection에서는 비용 범주 를 모니터링 유형으로 사용하여 지정된 비용 범주 값 전반의 총비용을 모니터링할 수 있습니다.

**① 참고** 

- 리소스에 적용되는 키-값 쌍인 리소스 태그와 마찬가지로 비용 범주는 모든 비용 라인 항목 에 적용되는 키-값 쌍입니다. AWS 핵심은 비용 범주 이름입니다. 값은 비용 범주 값입니다. 이전 예제에서 이는 비용 범주 이름인 *Team#* 핵심이라는 것을 의미합니다. *# 1*, *# 2*, *# 3#* 비용 범주 값입니다.
- 비용 범주는 현재 월의 1일부터 유효합니다. 월 중순에 비용 범주를 만들거나 업데이트하면 해당 월의 시작부터 비용 및 사용량에 변경 내용이 자동으로 적용됩니다. 예를 들어 10월 15 일에 비용 범주에 대한 규칙을 업데이트한 경우 10월 1일 이후의 모든 비용 및 사용량에는 업데이트된 규칙이 사용됩니다.
- 내 관리 계정 AWS Organizations 또는 개별 계정만 비용 범주를 생성하고 관리할 수 있습니 다.

주제

- [지원되는 차원](#page-139-0)
- [지원되는 연산자](#page-139-1)
- [지원되는 규칙 유형](#page-140-0)
- [기본값](#page-141-0)
- [상태 표시기](#page-141-1)
- [할당량](#page-141-2)
- [용어 비교](#page-141-3)
- [비용 범주 생성](#page-142-0)
- [비용 범주 태깅](#page-146-0)
- [비용 범주 보기](#page-147-0)
- [비용 범주 편집](#page-149-0)
- [비용 범주 삭제](#page-150-0)
- [비용 범주 내에서 비용 분할](#page-150-1)

# <span id="page-139-0"></span>지원되는 차원

결제 차원 목록 중에서 선택하여 비용 범주 규칙을 생성할 수 있습니다. 이러한 결제 차원은 데이터를 그룹화하는 데 사용됩니다. 예를 들어 팀을 구성하기 위해 일련의 계정을 그룹화하는 상황을 가정하겠 습니다. 계정 결제 차원을 선택한 다음 팀에 포함할 계정 목록을 선택해야 합니다.

다음과 같은 결제 차원이 지원됩니다.

계정

작업에 따라 AWS 계정 이름 또는 계정 ID가 될 수 있습니다. 완전 일치 연산자(is 또는 is not)를 사용하는 경우 계정은 계정 ID를 나타냅니다. 대략적 일치 연산자(starts with, ends with 또 는 contains)를 사용하는 경우 계정은 계정 이름을 나타냅니다.

#### 요금 유형

행 항목 세부 정보를 바탕으로 한 요금 유형입니다. Cost Explorer API에서는 RECORD\_TYPE이라고 합니다. 자세한 정보는 [용어 비교을](#page-141-3) 참조하세요.

#### 비용 범주

다른 비용 범주의 차원입니다. 비용 범주를 차원으로 사용하면 범주 레벨을 구성하는 데 도움이 됩 니다.

#### 지역

리소스를 AWS 호스팅하는 지리적 영역.

#### Service

Amazon EC2, Amazon RDS, Amazon S3와 같은AWS 서비스.

#### 태그 키

리소스에 지정된 비용 할당 태그 키입니다. 자세한 정보는 [AWS 비용 할당 태그 사용을](#page-153-0) 참조하세요. 사용 유형

사용 유형은 각 서비스에서 특정 유형의 리소스 사용량을 측정할 때 사용하는 단위입니다. 예를 들 어 BoxUsage:t2.micro(Hrs) 사용 유형은 Amazon EC2 t2 마이크로 인스턴스의 실행 시간으로 필터 링합니다.

# <span id="page-139-1"></span>지원되는 연산자

비용 범주 규칙을 만들 때 이러한 연산자를 사용하여 필터 표현식을 만들 수 있습니다.

지원되는 연산자는 다음과 같습니다.

#### Is

지정된 정확한 값을 필터링하는 데 사용되는 완전 일치 연산자입니다.

#### Is not

지정되지 않은 정확한 값을 필터링하는 데 사용되는 완전 일치 연산자입니다.

#### Is absent

해당 값과 일치하는 태그 키를 제외하는 데 사용되는 완전 일치 연산자입니다.

#### **Contains**

해당 값을 포함하는 텍스트 문자열을 필터링하는 데 사용되는 대략적 일치 연산자입니다. 이 값은 대소문자를 구분합니다.

#### Starts with

해당 값으로 시작하는 텍스트 문자열을 필터링하는 데 사용되는 대략적 일치 연산자입니다. 이 값 은 대소문자를 구분합니다.

#### Ends with

해당 값으로 끝나는 텍스트 문자열을 필터링하는 데 사용되는 대략적 일치 연산자입니다. 이 값은 대소문자를 구분합니다.

## <span id="page-140-0"></span>지원되는 규칙 유형

규칙 유형은 비용을 분류하는 데 사용할 원가 범주 값을 정의하는 데 사용됩니다.

다음의 규칙 유형이 지원됩니다.

일반 규칙(Regular Rule)

이 규칙 유형은 정의된 차원 규칙을 바탕으로 비용을 분류하는, 정적으로 정의된 비용 범주 값을 추 가합니다.

상속된 값(Inherited Value)

이 규칙 유형은 정의된 차원 값에서 비용 범주 값을 동적으로 상속하는 규칙을 정의할 수 있는 유 연성을 더합니다. 예를 들어 특정 태그 키의 값을 바탕으로 비용을 동적으로 그룹화하려고 한다고 가정해보겠습니다. 그러면 상속된 값 규칙 유형을 선택한 다음 Tag 차원을 선택하고 사용할 태그 키를 지정해야 합니다. 선택 사항으로, 태그 키(teams)를 사용해 리소스에 태그를 지정할 수 있습 니다. alpha, beta, gamma와 같은 값으로 태그를 지정할 수 있습니다. 그런 다음 상속된 값 규칙 을 사용하여 Tag를 차원으로 선택하고 teams를 태그 키로 사용합니다. 이렇게 하면 alpha, beta, gamma의 동적 비용 범주 값이 생성됩니다.

## <span id="page-141-0"></span>기본값

<span id="page-141-1"></span>원가 범주에 대해 일치하는 규칙이 없는 경우 이 값을 대신 사용하도록 정의할 수 있습니다(선택 사항).

### 상태 표시기

사용자는 콘솔을 사용하여 비용 범주가 비용 및 사용 정보 처리를 완료했는지 여부를 확인할 수 있습 니다. 비용 범주를 만들거나 편집한 후 비용 및 사용 보고서, Cost Explorer 및 기타 비용 관리 제품에서 AWS 비용 및 사용 정보가 분류되기까지 최대 24시간이 걸릴 수 있습니다.

상태는 두 가지가 있습니다.

#### 적용됨

비용 범주 처리가 완료되었으며 AWS 비용 및 사용 보고서, Cost Explorer 및 기타 비용 관리 제품의 정보가 새 규칙에 따라 최신 상태로 유지됩니다.

#### 처리

비용 범주 업데이트가 아직 진행 중입니다.

# <span id="page-141-2"></span>할당량

<span id="page-141-3"></span>비용 범주 할당량에 관한 자세한 내용은 [할당량 및 제한](#page-455-0) 단원을 참조하세요.

# 용어 비교

CHARGE\_TYPE는 비용 범주 표현식에 지원되는 차원입니다. Cost Explorer API에서는 RECORD\_TYPE 값입니다. 이 차원은 콘솔 또는 API/JSON 편집기를 사용하는지 여부에 따라 다른 용어를 사용합니다. 다음 표에서는 두 시나리오에 사용되는 용어를 비교합니다.

#### 용어 비교

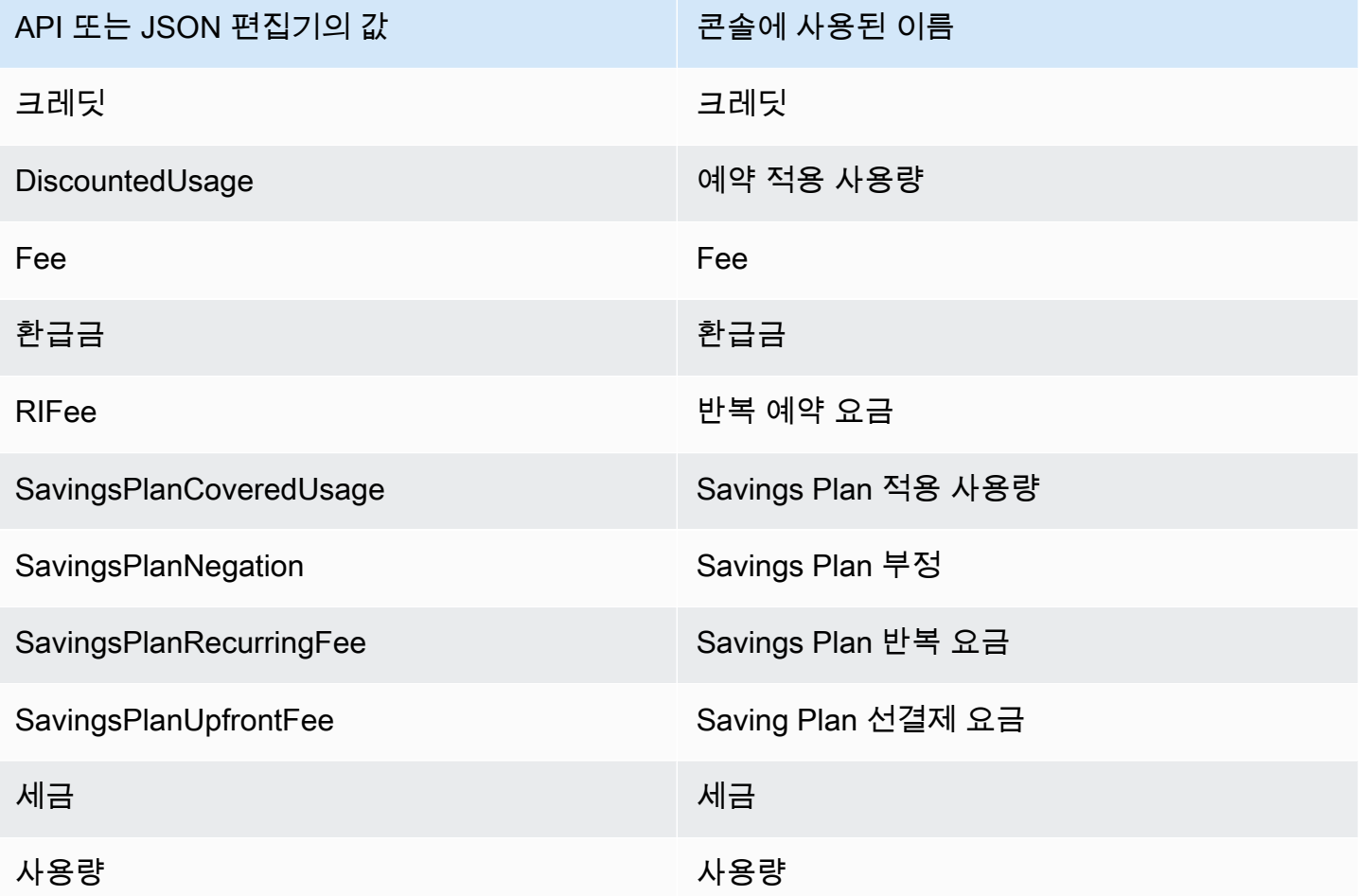

# <span id="page-142-0"></span>비용 범주 생성

비용 할당은 AWS 클라우드 비용을 매핑하여 조직 내 올바른 그룹에 할당하는 데 도움이 됩니다. 이러 한 비용을 할당하려면 비용 범주를 생성하세요. 비용 범주는 규칙으로 구성됩니다.

규칙에는 두 가지 유형이 있습니다.

1. 그룹 비용 규칙

2. 비용 분할 규칙

그룹 비용 규칙

다음 측정기준 중 하나 이상을 사용하여 비용을 그룹화하는 규칙을 정의하십시오.

• 계정

- 비용 할당 태그
- 청구 유형 (예: 크레딧 및 환불)
- Service
- 지역
- 사용 유형 (예: BoxUsage:t2.micro

규칙은 정의된 순서대로 평가됩니다.

Example 예: 비용 그룹화 규칙

엔지니어링 부서에는 *##* 및 *##* 프로젝트가 있고 마케팅 부서에는 프로젝트 *###* 있습니다.

*## ##### Project:Alpha, Project:Beta, Project:Gamma# ## ## #### #### ### # ## ### #####.*

*#### ## ### #### ### # ##### ### ### #####. ##* 비용 범주의 경우 규칙을 다음과 같 이 정의합니다.

- *## 1: ### ## ## ### ####:## ## ####:### ## ## ### ##:###### ######.*
- *## 2: ### Project:Gamma## ## ## ### ## ## ## ### ##:#### ######.*

분류되지 않은 비용에 기본 이름을 제공할 수도 있습니다. *# ##### ### #### ## #### ### # ## IT ### #### ###.*

- *## 1: ### Project:Alpha ## Project:Beta## ## ## ### ## ## ## ### ##:## #### ######.*
- *## 2: ### Project:Gamma## ## ## ### ## ## ## ### ##:#### ######.*
- *## ## ### #### ##:IT# ######.*

*# ### ## ## ### #####.* 비용 범주 값은 *#####*, *###*, *IT###*.

비용 분할 규칙

한 비용 범주 값에 할당된 비용을 다른 비용 범주 값으로 분할할 수 있습니다. 이 예에서 *IT* 비용을 *#####* 부서와 *###* 부서 간에 70:30 의 비율로 분할해야 하는 경우 분할 청구 규칙을 정의하여 해당 할당을 수행할 수 있습니다.

비용 범주를 생성할 때 다음과 같은 추가 세부 정보를 제공할 수 있습니다.
- 발효일 비용 범주의 시작일을 설정합니다. 기본적으로 이 날짜는 이번 달로 설정됩니다. 이전 달을 선택하면 해당 날짜부터 비용 범주 규칙이 소급 적용됩니다.
- 태그 이 비용 범주를 편집할 수 있는 사람에 대한 액세스를 제어하려면 비용 범주에 태그를 추가 하십시오. 그런 다음 IAM 정책을 업데이트하여 해당 비용 범주에 대한 액세스를 허용하거나 거부 합니다. 예를 들어 비용 카테고리에 *Role:Administrator* 태그를 추가한 다음 해당 태그가 있 는 비용 카테고리에 특정 역할이 액세스할 수 있도록 IAM 정책을 업데이트할 수 있습니다.

기본적으로 일반 계정과 관리 계정은 비용 카테고리를 생성할 수 있는 AWS Organizations 액세스 권 한을 가집니다.

**G** Tip

비용 및 사용 보고서에 비용 데이터를 채우도록 요청하려면 지원 사례를 생성하세요 AWS . 지 원 사례에서는 보고서 이름과 채우려는 청구 기간을 지정하세요. 자세한 정보는 [AWS Support](#page-53-0) [문의](#page-53-0)을 참조하세요.

비용 범주를 생성하려면 다음 절차에 따르세요. 비용 범주를 만든 후 사용 기록이 비용 범주 값으로 업 데이트될 때까지 최대 24시간을 기다리십시오.

#### 비용 범주를 생성하려면

- 1. 에 AWS Management Console 로그인하고 <https://console.aws.amazon.com/billing/> 에서 AWS Billing and Cost Management 콘솔을 엽니다.
- 2. 탐색 창에서 Cost Categories를 선택합니다.
- 3. 비용 범주 생성(Create cost category)을 선택합니다. 규칙을 업데이트할 때 비용 미리 보기 패널을 참조로 사용할 수 있습니다.
- 4. 비용 그룹화 옆에 비용 범주 이름을 입력합니다. 비용 범주 이름은 계정 내에서 고유해야 합니다.
- 5. 규칙 빌더 또는 JSON 편집기를 사용하여 비용 범주를 정의합니다.

JSON 요청 구문에 대한 자세한 내용은 AWS Billing and Cost Management API 참조의 [비용 카테](https://docs.aws.amazon.com/aws-cost-management/latest/APIReference/API_CostCategory.html) [고리](https://docs.aws.amazon.com/aws-cost-management/latest/APIReference/API_CostCategory.html) 섹션을 참조하십시오.

- 6. 규칙 빌더의 경우 규칙 추가를 선택합니다.
- 7. 규칙 유형을 선택합니다. 비용을 그룹화하는 방법을 수동으로 정의 (일반 규칙) 하거나 계정이나 태그별로 비용을 자동으로 그룹화 (규칙 상속) 하십시오.
- 8. 일반 규칙의 경우 비용이 조건을 모두 충족하는지 또는 일부 조건을 충족하는지 선택하십시오.
- 9. 목록에서 결제 차원을 선택합니다.
	- a. 일반 규칙 유형의 경우 계정, 서비스, 요금 유형 (예: 기본 *## ###*), 태그 키, 지역, 사용 유형 또는 비용 범주를 선택할 수 있습니다. (비용 범주 간에 계층 관계를 만들려면 비용 범주(Cost Category)를 선택합니다.)
	- b. 상속된 값 규칙 유형의 경우 계정 또는 태그 키 (비용 할당 태그 키) 를 선택할 수 있습니다.
- 10. 일반 규칙 유형의 드롭다운 목록에서 연산자(Operator)를 선택합니다. 옵션은 Is, Contains, Starts with 및 Ends with입니다.

#### **a** Note

계정 및 태그 차원에서는 Contains, Starts with 및 Ends with만 지원됩니다. 계정에서 이러 한 연산자를 사용하면 엔진이 계정 ID가 아닌 계정 이름을 기준으로 평가합니다.

11. 필터링된 값을 선택하거나 속성 선택기에서 차원에 대한 고유한 값을 입력합니다.

#### **a** Note

계정 차원은 상속된 비용 범주 값에 계정 ID가 아닌 계정 이름을 사용합니다.

- 12. 필요에 따라 조건 추가를 선택하고 9-11단계를 반복합니다.
- 13. 비용을 다음과 같이 그룹화하려면 비용 범주 값을 입력합니다.
- 14. Create rule을 선택합니다.
- 15. (선택 사항) 기본값을 추가합니다. 일치하지 않는 모든 비용이 이 값으로 분류됩니다.
- 16. (선택 사항) 규칙 순서를 재배열하려면 화살표를 사용하거나 각 규칙의 오른쪽 위에 있는 숫자를 변경합니다.

규칙은 순서대로 처리됩니다. 품목과 일치하는 규칙이 여러 개 있는 경우 일치시킬 첫 번째 규칙이 해당 비용 범주 값을 결정하는 데 사용됩니다.

- 17. (선택 사항) 규칙을 제거하려면 규칙을 선택하고 삭제를 선택합니다.
- 18. 다음을 선택합니다.
- 19. (선택 사항) 비용을 분할하려면 분할 요금 추가를 선택합니다. 요금 분할 규칙에 대한 자세한 내용 은 [비용 범주 내에서 비용 분할](#page-150-0) 단원을 참조하세요.
	- a. 요금 분할 추가(Add a split charge)를 선택합니다.
	- b. 소스 값(Source value)에서 비용 범주 값을 선택합니다.
- c. 대상 값(Target values)에서 요금 분할을 할당할 비용 범주 값을 하나 이상 선택합니다.
- d. 비용 할당 방법(Charge allocation method)에서 비용을 할당할 방법을 선택합니다. 비례 (proportional), 고정(fixed), 균등 분할(even split) 중에서 선택할 수 있습니다.
- e. 고정(fixed) 요금 할당의 경우 각 대상 비용 범주 값에 할당할 백분율 금액을 입력합니다.
- f. 필요에 따라 19단계를 반복합니다.
- 20. 다음을 선택합니다.
- 21. (선택 사항) 비용 범주 규칙에 전환 기간을 추가하려면 규칙을 소급 적용하려는 달을 선택합니다.
- 22. (선택 사항) 태그를 추가하려면 새 리소스 태그 추가(Add new resource tag)를 선택하고 키와 값을 입력합니다.
- 23. 비용 범주 생성(Create cost category)을 선택합니다.

### 비용 미리 보기 패널 이해하기

비용 미리 보기 패널은 비용 범주 규칙을 생성하거나 업데이트할 때 비용이 그룹화되거나 분할되는 방 식을 실시간으로 보여줍니다. 비용 미리 보기 패널에 표시되는 결과는 month-to-date 순 분할 상환 비 용을 기반으로 한 추정치입니다.

비용 미리 보기 패널을 사용할 때 염두에 두어야 할 몇 가지 사항은 다음과 같습니다.

• 규칙에 복잡한 조건이 있는 경우 비용 미리 보기 결과가 정확하지 않을 수 있습니다. , ContainsStarts With, Ends With 연산자와 일치하는 값이 너무 많은 경우를 예로 들 수 있습 니다.

더 정확한 결과를 얻으려면 규칙을 저장하고 비용 범주 세부 정보 페이지를 확인하세요.

• 규칙이 너무 복잡하거나 실시간으로 계산하기에 너무 오래 걸리는 경우 미리 보기에 비용 내역이 표 시되지 않습니다.

### 비용 범주 태깅

비용 범주를 태깅하면 비용 범주에 대한 액세스를 제어하는 데 유용합니다. 자세한 내용은 IAM 사용 설 명서의 [태그를 사용한 AWS 리소스 액세스 제어를](https://docs.aws.amazon.com/IAM/latest/UserGuide/access_tags.html) 참조하십시오.

다음 절차에 따라 기존 비용 범주를 태깅할 수 있습니다.

#### 비용 범주 태깅

- 1. <https://console.aws.amazon.com/billing/> 에서 AWS Management Console 로그인하고 AWS Billing and Cost Management 콘솔을 엽니다.
- 2. 탐색 창에서 Cost Categories를 선택합니다.
- 3. 태깅할 비용 범주를 선택합니다.
- 4. 리소스 태그(Resource tags) 섹션으로 이동합니다.
- 5. 리소스 태그 관리(Manage resource tags)를 선택합니다.
- 6. 새 리소스 태그 추가(Add new resource tag)를 선택합니다.
- 7. 키(Key)와 값(Value)을 입력합니다.
- 8. 태그를 구성한 후 변경 사항 저장(Save changes)을 선택합니다.

# 비용 범주 보기

의 비용 카테고리 대시보드에서 AWS Billing and Cost Management세부 정보 페이지로 이동합니다. 범주 세부 정보 및 값에 대한 종합적인 정보가 표시됩니다.

주제

- [비용 범주 세부 정보 페이지로 이동](#page-147-0)
- [비용 범주 세부 정보 페이지의 이해](#page-148-0)
- [비용 카테고리 분류 month-to-date](#page-148-1)
- [비용 범주 값 다운로드](#page-148-2)
- [비용 유형 변경하기](#page-148-3)

### <span id="page-147-0"></span>비용 범주 세부 정보 페이지로 이동

Billing and Cost Management 콘솔에서 비용 범주 이름을 선택하여 세부 정보 페이지를 열 수 있습니 다. 세부 정보 페이지는 비용 범주를 추가하거나 편집할 때도 표시됩니다.

비용 범주 세부 정보 페이지를 보려면

- 1. AWS Management Console 로그인하고 <https://console.aws.amazon.com/billing/>에서 AWS Billing and Cost Management 콘솔을 엽니다.
- 2. 탐색 창에서 비용 범주(Cost categories)를 선택합니다.

3. 비용 범주(Cost category) 열에서 비용 범주 이름을 선택합니다.

# <span id="page-148-0"></span>비용 범주 세부 정보 페이지의 이해

비용 범주 세부 정보 페이지는 범주 세부 정보 및 범주 값 섹션을 사용하여 month-to-date 비용 할당을 분류합니다.

- 표시할 월을 변경하려면 페이지 오른쪽 상단에 있는 월 선택기를 사용합니다. 비용 범주 내의 비용 범주 값 비용 할당에 대한 상세 분석을 볼 수 있습니다.
- 카테고리 세부 정보 섹션에서 현재 [상태,](#page-141-0) [기본값](#page-141-1), 금액 수, 총 month-to-date 순 상각 비용을 확인할 수 있습니다.
- 분류된 비용(Categorized costs) 아래의 그래프에는 월별 지출의 비용 범주 값 할당이 표시됩니다. 미 분류 비용은 미분류(Uncategorized)로 표시됩니다.

# <span id="page-148-1"></span>비용 카테고리 분류 month-to-date

카테고리 값 섹션에서 구성된 각 비용 카테고리 값에 대한 month-to-date 지출을 확인할 수 있습니다. 표시된 금액은 순 분할 상환 비용입니다.

비용을 자세히 알아보려면 Cost Explorer에서 보기(View in AWS Cost Explorer)를 선택해 Cost Explorer를 엽니다.

### <span id="page-148-2"></span>비용 범주 값 다운로드

month-to-date 비용 범주 지출의 오프라인 사본을 다운로드할 수 있습니다.

비용 범주 세부 정보 페이지를 다운로드하려면

- 1. [https://console.aws.amazon.com/billing/](https://console.aws.amazon.com/billing/home?#/) 에서 AWS Billing and Cost Management 콘솔을 엽니다.
- 2. 탐색 창에서 비용 범주(Cost categories)를 선택합니다.
- 3. 비용 범주(Cost category) 열에서 비용 범주 이름을 선택합니다.
- 4. CSV 다운로드(Download CSV)를 선택하여 쉼표로 구분 값(CSV) 파일을 다운로드합니다.

### <span id="page-148-3"></span>비용 유형 변경하기

서로 다른 비용 유형을 사용하여 비용 범주를 확인할 수 있습니다. 다음과 같은 옵션을 선택할 수 있습 니다.

- 일반 비용
- 상각 비용
- 혼합 비용
- 순 일반 비용
- 순 분할 상환 비용

이러한 비용에 대한 자세한 내용은 AWS 비용 관리 사용 설명서에서 [Cost Explorer를 사용한 데이터 탐](https://docs.aws.amazon.com/cost-management/latest/userguide/ce-exploring-data.html) [색](https://docs.aws.amazon.com/cost-management/latest/userguide/ce-exploring-data.html)을 참조하세요.

비용 범주 유형을 변경하려면

- 1. [https://console.aws.amazon.com/billing/](https://console.aws.amazon.com/billing/home?#/) 에서 AWS Billing and Cost Management 콘솔을 엽니다.
- 2. 탐색 창에서 비용 범주(Cost categories)를 선택합니다.
- 3. 비용 범주(Cost category) 열에서 비용 범주 이름을 선택합니다. 현재로는 한 번에 하나씩 비용 범 주에 대한 비용 유형을 변경할 수 있습니다.
- 4. 페이지의 오른쪽 상단에 있는 기본 설정 아이콘  $\left( \odot \right)$ 을 선택합니다.
- 5. 비용 범주 기본 설정 대화 상자에서 비용을 집계할 방법을 선택합니다.
- 6. 확인을 선택합니다. 새 비용 유형으로 페이지가 새로 고쳐집니다.

# <span id="page-149-0"></span>비용 범주 편집

다음 절차를 사용하여 비용 범주를 편집할 수 있습니다. 비용 범주 이름은 편집할 수 없습니다. 요금 분 할을 사용하는 경우 미분류(Uncategorized) 비용을 현재의 소스 값으로 선택합니다.

#### 비용 범주를 편집하려면

- 1. <https://console.aws.amazon.com/billing/> 에서 AWS Management Console 로그인하고 AWS Billing and Cost Management 콘솔을 엽니다.
- 2. 탐색 창에서 비용 범주(cost categories)를 선택합니다.
- 3. 편집할 비용 범주를 선택합니다.
- 4. Edit cost category(비용 범주 편집)를 선택합니다.
- 5. 변경 사항을 이전 날짜부터 소급 적용하려면 파라미터 변경 사항을 적용하기 시작할 월을 선택합 니다.
- 6. 파라미터를 변경하고 비용 범주 확인(Confirm cost category)을 선택합니다.

# 비용 범주 삭제

다음 절차에 따라 비용 범주를 삭제할 수 있습니다.

비용 범주를 삭제하려면

- 1. <https://console.aws.amazon.com/billing/> 에서 AWS Management Console 로그인하고 AWS Billing and Cost Management 콘솔을 엽니다.
- 2. 탐색 창에서 비용 범주(Cost categories)를 선택합니다.
- 3. 삭제할 비용 범주를 선택합니다.
- 4. Delete cost category(비용 범주 삭제)를 선택합니다.
	- **a** Note

비용 범주는 삭제하더라도 지정하는 날짜 범위에 따라 최대 12개월 동안 보고서에 계속 표시될 수 있습니다. 예를 들어 9월 15일에 *CostCategoryA#* 삭제했다고 가정해 보겠습니다. 10월 1 일부터 12월 31일까지 AWS Cost Explorer 보고서를 생성하는 경우 이 비용 범주는 보고서에 표시되지 않습니다.

# <span id="page-150-0"></span>비용 범주 내에서 비용 분할

요금 분할 규칙을 사용하여 비용 범주 값 간에 요금을 할당할 수 있습니다. 요금 분할은 한 명의 소유자 에게 직접 귀속되지 않는 비용이 있는 경우에 유용합니다. 이 경우 비용을 하나의 비용 범주 값으로 분 류할 수 없습니다. 예를 들어 조직에는 데이터 전송 비용, 엔터프라이즈 지원 및 운영 비용을 발생시키 는 여러 팀, 사업부 및 재무 소유자가 공유하는 여러 비용이 있습니다. 요금 분할 규칙은 비용 범주를 생 성하거나 편집할 때 정의할 수 있습니다. 이러한 과정에 대한 자세한 내용은 [비용 범주 생성](#page-142-0) 및 [비용 범](#page-149-0) [주 편집](#page-149-0) 단원을 참조하세요.

다음은 요금 분할을 구성할 때 표시되는 용어의 목록입니다.

소스

분할할 공유 비용의 그룹입니다. 출처는 기존 비용 범주 값 중 하나일 수 있습니다.

대상

비용을 분할할 원가 범주 값(소스에 의해 정의된 값)입니다.

#### 할당 방법

대상 간에 소스 비용을 분할하는 방법입니다. 다음 방법 중에서 선택할 수 있습니다.

비례(Proportional) - 각 대상의 비례 가중 비용을 기준으로 대상 전반에 비용을 할당합니다.

고정(Fixed) - 정의된 할당 백분율을 기준으로 대상 전반에 비용을 할당합니다.

균등 분할(Even split) - 모든 대상에 균등하게 비용을 할당합니다.

### 필수 조건

요금 분할 규칙을 정의하기 전에 먼저 비용을 적절한 비용 범주 값으로 분류해야 합니다.

Example 예

Business unit 비용 범주와 engineering, marketing, FinOps 값을 사용해 조직의 사업부 보기 를 정의합니다. 조직은 엔지니어링 및 마케팅 사업부를 지원하는 공유 인프라 플랫폼도 운영하고 있습 니다.

이 공유 인프라 플랫폼의 비용을 대상 사업부에 할당하기 위해 Infrastructure Platform이 적절 한 [차원](#page-139-0)을 사용해 비용을 새로운 비용 범주 값으로 분류합니다.

공유 비용을 포함하는 비용 범주 값을 규칙 목록의 맨 위로 이동하는 것이 좋습니다. 비용 범주 규칙은 위에서 아래의 순서로 평가되므로 공유 비용은 개별 사업부가 분류되기 전에 분류됩니다. 이러한 공유 비용을 분류한 후에 사업부 전반에 분할할 수 있습니다.

### 요금 분할 모범 사례의 이해

요금 분할을 구성하는 방법에 대한 지침은 [비용 범주 생성의](#page-142-0) 15단계를 참조하세요. 요금 분할 규칙을 정의하면 콘솔의 비용 범주 세부 정보 페이지에서 분할된 비용과 할당된 비용을 볼 수 있습니다. 세부 정보 페이지에는 각 비용 범주 값에 대한 비용이 간략하게 설명되어 있습니다. 여기에는 요금 분할을 계산하기 전후의 비용이 포함됩니다. 세부 정보 페이지에서 CSV 보고서를 다운로드할 수도 있습니다.

요금 분할을 구성할 때 다음 상황에 유의해야 합니다.

- 비용 범주 값은 모든 요금 분할 규칙 전반에서 한 번만 소스로 사용할 수 있습니다. 즉, 값이 소스로 사용되는 경우 대상으로 사용할 수 없으며, 값이 대상으로 사용되는 경우 소스로 사용할 수 없습니 다. 한 값을 여러 요금 분할 규칙에서 대상으로 사용할 수는 있습니다.
- 값이 [상속된 값\(inherited values\)에](#page-140-0)서 생성되었을 때 비용 범주 값을 소스 또는 요금 분할 대상으로 사용하려면 [비용 범주 상태\(cost category status\)가](#page-141-0) 적용됨(Applied)으로 변경될 때까지 기다려야 합 니다.
- 요금 분할 규칙과 총 할당 비용은 비용 범주 세부 정보(cost categories details) 페이지에만 표시됩니 다. 이러한 비용은 표시되지 않으며 비용 및 사용 보고서, AWS Cost Explorer 및 기타 AWS 비용 관 리 도구에 영향을 주지 않습니다.
- 원가 범주에는 최대 10개의 요금 분할 규칙을 정의할 수 있습니다.

비용 범주 할당량에 관한 자세한 내용은 [비용 범주](#page-455-0) 단원을 참조하세요.

# AWS 비용 할당 태그 사용

AWS 청구서에 대해 궁금한 점이 있거나 요금에 대해 이의를 AWS Support 제기하려면 즉시 연락 하여 문의하세요. 도움을 받으려면 [AWS 빌링과 관련하여 지원 받기](#page-53-1) 섹션을 참조하세요. 청구서 페 이지 내용을 이해하려면 [청구서 페이지를 사용하여 월별 요금 및 인보이스 파악](#page-56-0) 섹션을 참조하세요.

태그는 사용자가 직접 또는 AWS 리소스에 AWS 할당하는 레이블입니다. 각 태그는 키와 값으로 구성 됩니다. 각 리소스에 대해 각 태그 키는 고유하며 하나의 값만 가질 수 있습니다. 태그를 사용하여 리소 스를 구성하고 비용 할당 태그를 사용하여 AWS 비용을 세부적으로 추적할 수 있습니다. 비용 할당 태 그를 활성화하면 비용 할당 태그를 AWS 사용하여 비용 할당 보고서에서 리소스 비용을 구성하여 비용 을 더 쉽게 분류하고 추적할 수 있습니다 AWS .

AWS 두 가지 유형의 비용 할당 태그, 즉 AWS생성 태그와 사용자 정의 태그를 제공합니다.

AWS또는 AWS Marketplace ISV에서 AWS자동으로 생성된 태그를 정의, 생성 및 적용하며 사용자는 사용자 정의 태그를 정의, 생성 및 적용합니다. 두 유형의 태그 모두 개별적으로 활성화해야만 Cost Explorer나 비용 할당 보고서에 표시됩니다.

다음 다이어그램에서 관련 개념을 설명합니다. 예제에서는 두 Amazon EC2 인스턴스에 Cost Center(이)라는 태그와 Stack(이)라는 태그를 지정하고 활성화했습니다. 각 태그에는 연결된 값이 있 습니다. 또한 이러한 리소스를 createdBy 생성하기 전에 AWS-generated 태그를 활성화했습니다. createdBy 태그는 리소스 생성자를 추적합니다. 사용자 정의 태그는 user 접두사를 사용하고 AWSgenerated 태그는 접두사를 사용합니다. aws:

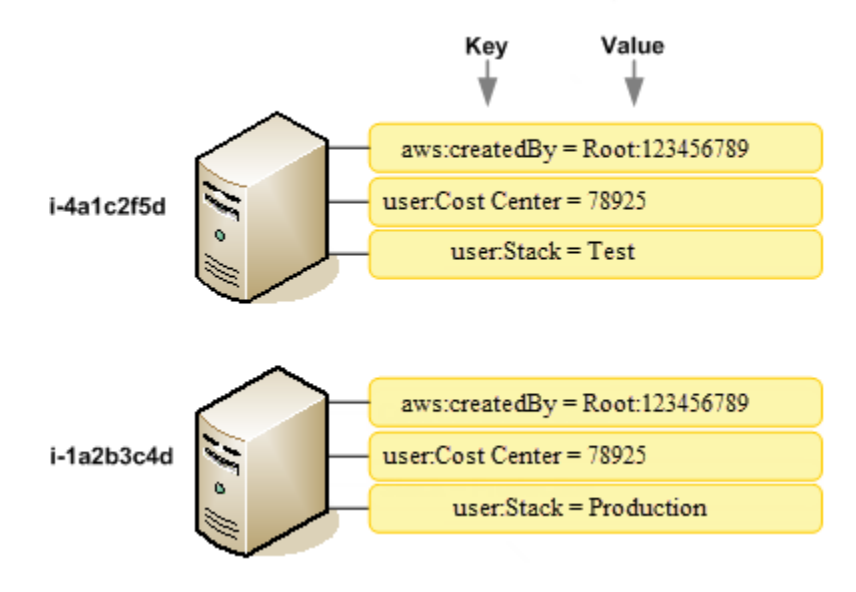

AWS 리소스 (예: Amazon EC2 인스턴스 또는 Amazon S3 버킷) 에 태그를 AWS 적용하거나 Billing and Cost Management 콘솔에서 태그를 활성화하면 사용 및 비용이 활성 태그별로 그룹화된 쉼표로 구분된 값 (CSV 파일) 으로 비용 할당 보고서가 AWS 생성됩니다. 비즈니스 범주를 나타내는 태그(예: 비용 센터, 애플리케이션 이름 또는 소유자)를 적용하여 여러 서비스에 대한 비용을 정리할 수 있습니 다.

비용 할당 보고서에는 각 청구 기간의 모든 비용이 포함됩니다. AWS 보고서에 태그가 지정된 리소스 와 태그가 지정되지 않은 리소스가 모두 포함되어 있어 리소스에 대한 요금을 알아보기 쉽게 정리할 수 있습니다. 예를 들어, 애플리케이션 이름으로 리소스에 태그를 지정하면 해당 리소스에서 실행되는 단 일 애플리케이션의 총 비용을 추적할 수 있습니다. 다음 스크린샷은 각 태그에 대한 열이 포함된 보고 서의 일부입니다.

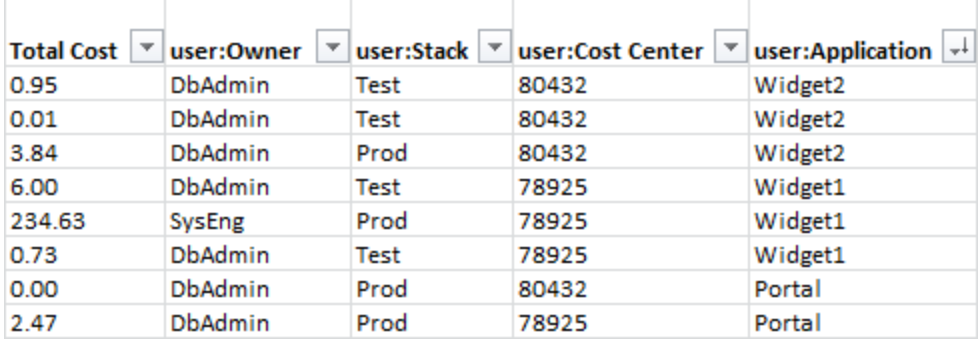

결제 주기 말에 비용 할당 태그가 포함된 결제 보고서의 총 요금(태그가 지정되거나 지정되지 않음)이 [청구서](https://console.aws.amazon.com/billing/home#/bill) 페이지의 총 요금 및 같은 기간 동안 다른 결제 보고서의 총 요금과 맞춰집니다.

Cost Explorer에서 보기를 필터링하는 데에도 태그를 사용할 수 있습니다. Cost Explorer에 대한 자세 한 내용은 [AWS Cost Explorer로 비용 분석을](https://docs.aws.amazon.com/cost-management/latest/userguide/ce-what-is.html) 참조하세요.

AWS생성된 태그를 활성화하는 방법에 대한 자세한 내용은 을 참조하십시오. [AWS 생성된 비용 할당](#page-160-0)  [태그 활성화](#page-160-0) 사용자 정의 태그 적용과 활성화에 대한 자세한 내용은 [사용자 정의 비용 할당 태그](#page-161-0) 항목 을 참조하세요. 모든 태그가 Billing and Cost Management 콘솔에 표시되는 데 최대 24시간 정도 걸릴 수 있습니다.

#### ⊙ 참고

- 태그에 민감한 정보를 저장하지 않는 것이 좋습니다.
- 조직의 관리 계정과 조직의 멤버가 아닌 단일 계정만 Billing 콘솔의 비용 할당 태그 관리자에 액세스할 수 있습니다.

• AWS 태그를 만들고 업데이트하려면 태그 편집기를 사용하십시오. 태그 편집기에 대한 자세 한 내용은 태그 편집기로 AWS 리소스 태그 지정 사용 안내서의 [태그 편집기 사용](https://docs.aws.amazon.com/tag-editor/latest/userguide/tag-editor.html)을 참조하 세요.

주제

- [AWS 생성된 비용 할당 태그](#page-155-0)
- [사용자 정의 비용 할당 태그](#page-161-0)
- [비용 할당 태그를 채우십시오.](#page-164-0)
- [월별 비용 할당 보고서](#page-165-0)
- [비용 할당 태그의 날짜 이해하기](#page-169-0)

# <span id="page-155-0"></span>AWS 생성된 비용 할당 태그

AWS-generated 태그는 비용 할당 목적으로 지원되는 AWS 리소스를 AWS 정의하고 적용하는 createdBy 태그입니다. AWS생성된 태그를 사용하려면 관리 계정 소유자가 Billing and Cost Management 콘솔에서 해당 태그를 활성화해야 합니다. 관리 계정 소유자가 태그를 활성화하면 태그 는 모든 멤버 계정에게도 활성화됩니다. 태그가 활성화되면 AWS-generated 태그가 활성화된 후 생성 되는 리소스에 태그를 적용하기 AWS 시작합니다. AWS-생성된 태그는 Billing and Cost Management 콘솔 및 보고서에서만 사용할 수 있으며, AWS 태그 편집기를 비롯한 AWS 콘솔의 다른 곳에서는 표시 되지 않습니다. createdBy 태그는 리소스당 태그 수 할당량에 포함되지 않습니다.

aws:createdBy태그는 다음과 같은 경우에만 채워집니다. AWS 리전

- ap-northeast-1
- ap-northeast-2
- ap-south-1
- ap-southeast-1
- ap-southeast-2
- cn-north-1
- eu-central-1
- eu-west-1
- sa-east-1
- us-east-1
- us-east-2
- us-gov-west-1
- us-west-1
- us-west-2

이들 AWS 리전 외부에서 생성된 리소스에는 이 태그가 자동으로 채워지지 않습니다.

createdBy 태그는 다음과 같은 키-값 정의를 사용합니다.

key = aws:createdBy

value = account-type:account-ID or access-key:user-name or role session name

값 파라미터를 모두 포함하지 않는 값도 있습니다. 예를 들어 루트용 AWS생성 태그를 위한 값의 계정 은 사용자 이름이 없을 때도 있습니다.

*account-type*에 유효한 값은 Root, IAMUser, AssumedRole, FederatedUser입니다.

태그에 계정 ID가 있다면, *account-id*는 루트 계정이나 리소스를 생성한 연합된 사용자의 계정 번호 를 추적합니다. 태그에 액세스 키가 있다면 *access-key*는 사용한 IAM 액세스 키를 추적하며, 가능하 다면 세션 역할 이름도 추적합니다.

*user-name*은 사용 가능한 사용자 이름을 의미합니다.

다음은 태그 값 예시입니다.

Root:1234567890 Root: 111122223333 :exampleUser IAMUser: AIDACKCEVSQ6C2EXAMPLE :exampleUser AssumedRole: AKIAIOSFODNN7EXAMPLE :exampleRole FederatedUser:1234567890:exampleUser

IAM 사용자, 역할, 연동에 대한 자세한 내용은 [IAM 사용 설명서](https://docs.aws.amazon.com/IAM/latest/UserGuide/)를 참조하세요.

AWS 생성된 비용 할당 태그는 최선의 노력을 기울여 적용됩니다. AWS생성된 태그가 의존하는 서비 스 관련 문제 (예:) 로 CloudTrail 인해 태깅에 공백이 발생할 수 있습니다.

createdBy 태그는 아래에 있는 이벤트 후에 다음 서비스와 리소스에만 적용됩니다.

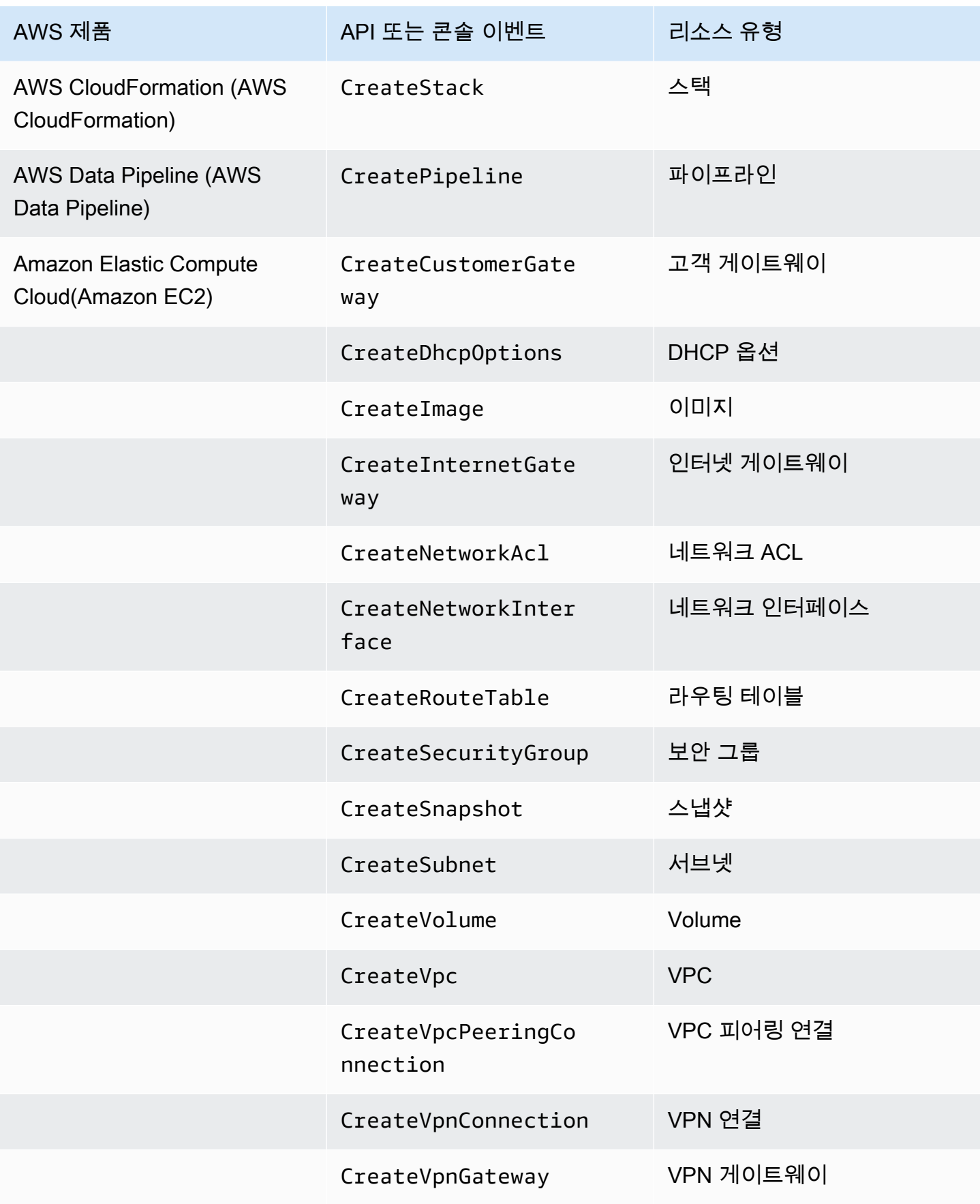

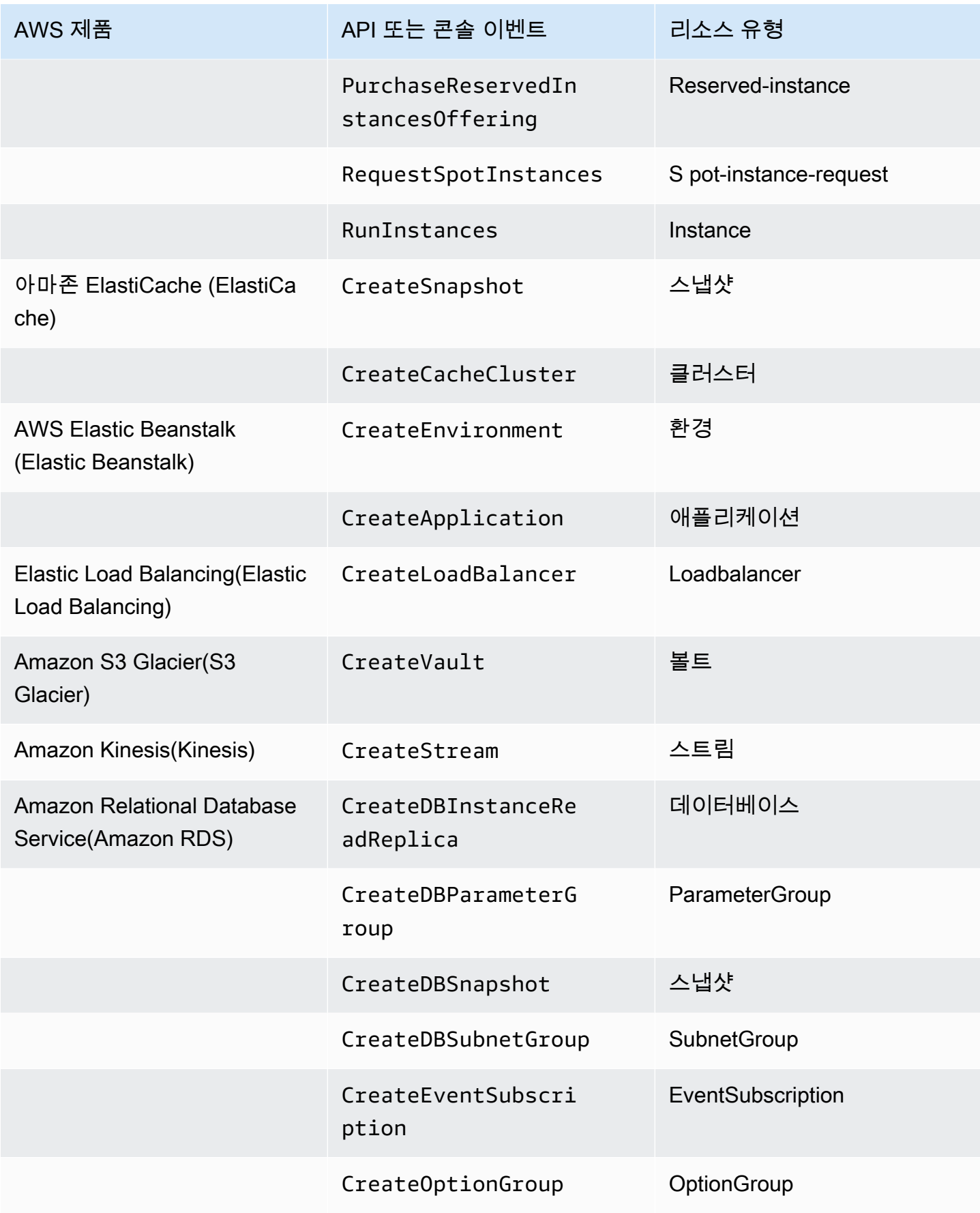

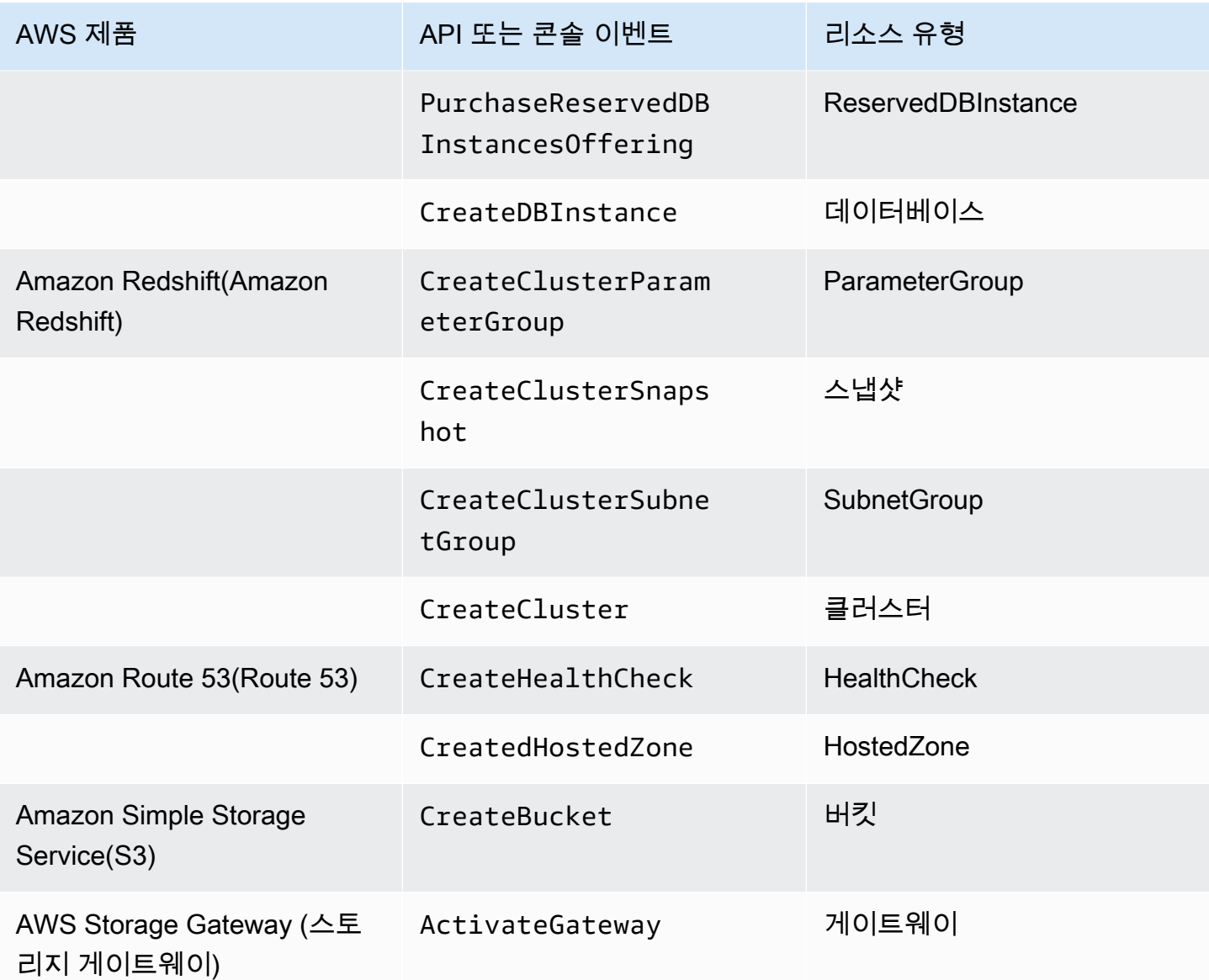

#### **a** Note

CreateDBSnapshot 태그는 스냅샷 백업 스토리지에 적용되지 않습니다.

## AWS Marketplace 공급업체 제공 태그

특정 AWS Marketplace 공급업체는 태그를 생성하여 소프트웨어 사용과 연결할 수 있습니다. 이러 한 태그는 접두사 aws:marketplace:isv:를 갖습니다. 이 태그를 사용하려면 관리 계정 소유자가 Billing and Cost Management 콘솔에서 이 태그를 활성화해야 합니다. 관리 계정 소유자가 태그를 활 성화하면 태그는 모든 멤버 계정에게도 활성화됩니다. aws:createdBy 태그와 비슷하게 이 태그는

Billing and Cost Management 콘솔에서만 나타나며, 리소스 할당량별 태그에 포함되지 않습니다. 사용 자는 [AWS Marketplace](https://aws.amazon.com/marketplace/) 제품 페이지에 적용되는 태그 키를 찾을 수 있습니다.

# <span id="page-160-0"></span>AWS 생성된 비용 할당 태그 활성화

관리 계정 소유자는 Billing and Cost Management 콘솔에서 AWS생성된 태그를 활성화할 수 있습니 다. 관리 계정 소유자가 태그를 활성화하면 태그는 모든 멤버 계정에게도 활성화됩니다. 이 태그는 Billing and Cost Management 콘솔과 보고서에서만 표시됩니다.

#### **a** Note

createdBy 태그는 Billing and Cost Management 콘솔에서 활성화할 수 있습니다. 이 태그는 특정 AWS 리전지역에서만 사용할 수 있습니다. 자세한 정보는 [AWS 생성된 비용 할당 태그을](#page-155-0) 참조하세요.

#### AWS-생성된 태그를 활성화하려면

- 1. <https://console.aws.amazon.com/billing/> 에서 AWS Management Console 로그인하고 AWS Billing and Cost Management 콘솔을 엽니다.
- 2. 탐색 창에서 비용 할당 태그(Cost allocation tags)를 선택합니다.
- 3. AWS-generated cost allocation tags에서 createdBy 태그를 선택합니다.
- 4. 활성화(Activate)를 선택합니다. 태그가 활성화되는 데 최대 24시간이 걸릴 수도 있습니다.

### AWS 생성된 비용 할당 태그 비활성화

관리 계정 소유자는 Billing and Cost Management 콘솔에서 AWS생성된 태그를 비활성화할 수 있습니 다. 관리 계정 소유자가 태그를 비활성화하면 태그는 모든 멤버 계정에게도 비활성화됩니다. AWS생성 된 태그를 비활성화하면 더 AWS 이상 새 리소스에 해당 태그를 적용하지 않습니다. 이전에 태그한 리 소스는 계속 태그 상태가 됩니다.

#### -생성된 태그를 비활성화하려면 AWS

- 1. [https://console.aws.amazon.com/billing/ 에서 AWS Management Console 로그인하고 AWS](https://console.aws.amazon.com/billing/)  [Billing and Cost Management 콘솔을 엽니다.](https://console.aws.amazon.com/billing/)
- 2. 탐색 창에서 비용 할당 태그(Cost allocation tags)를 선택합니다.
- 3. AWS-generated cost allocation tags에서 Deactivate(비활성화)를 선택합니다.

태그가 비활성화되는 데 최대 24시간이 걸릴 수도 있습니다.

### AWS 생성된 비용 할당 태그에 대한 제한

AWS-생성된 태그에는 다음과 같은 제한 사항이 적용됩니다.

- 관리 계정만 AWS-생성 태그를 활성화할 수 있습니다.
- AWS생성된 태그는 업데이트, 편집 또는 삭제할 수 없습니다.
- AWS 생성된 비용 할당 태그는 태그가 활성화되기 전에 생성된 리소스에는 적용되지 않습니다.
- Billing and Cost Management 보고서의 최대 활성 태그 키 개수는 500개입니다.
- AWS-생성된 태그는 CloudTrail 로그를 사용하여 생성됩니다. CloudTrail 로그가 특정 크기를 초과하 면 AWS생성된 태그 생성이 실패합니다.
- aws:는 예약된 접두사입니다.

AWS-생성된 태그 이름과 값에는 접두사가 자동으로 할당되며 이 aws: 접두사는 할당할 수 없습니 다. AWS-생성된 태그 이름은 사용자 정의 리소스 태그 할당량인 50에 포함되지 않습니다. 비용 할당 보고서에는 사용자가 정의한 태그 이름에 접두사 user:가 포함됩니다.

• Null 태그 값은 Cost Explorer 및 AWS 예산에 표시되지 않습니다. null이기도 한 태그 값이 하나뿐인 경우 Cost Explorer 또는 AWS Budgets에도 태그 키가 표시되지 않습니다.

# <span id="page-161-0"></span>사용자 정의 비용 할당 태그

사용자 정의 태그는 사용자가 정의, 생성해 리소스에 적용한 태그입니다. 사용자 정의 태그를 생성 및 적용하고 나면 Billing and Cost Management 콘솔에서 비용 할당 추적을 활성화할 수 있습니다. Cost Explorer, Budgets, AWS Cost and Usage Reports 또는 레거시 보고서를 활성화하면 콘솔에 비용 할 당 태그가 표시됩니다. AWS 서비스를 활성화하면 비용 할당 보고서에 해당 서비스가 나타납니다. 그 런 다음 비용 할당 보고서의 태그를 사용하여 비용을 추적할 수 있습니다. AWS 태그는 태그 생성 이전 에 생성된 리소스에는 적용되지 않습니다.

#### **a** Note

- 가장 좋은 방법은 조직을 옮길 때 비용 할당 태그를 다시 활성화하는 것입니다. 계정이 멤버 로 다른 조직으로 이동하면 해당 계정에 대해 이전에 활성화한 비용 할당 태그는 "활성" 상태 를 잃기 때문에 새 관리 계정이 다시 활성화해야 합니다.
- 태그에 민감한 정보를 저장하지 않는 것이 좋습니다.

• 조직의 관리 계정과 조직의 멤버가 아닌 단일 계정만 Billing and Cost Management 콘솔의 비용 할당 태그(cost allocation tags) 관리자에 액세스할 수 있습니다.

### 사용자 정의 비용 할당 태그 적용

사용하기 쉽고 최상의 결과를 얻으려면 AWS 태그 편집기를 사용하여 사용자 정의 태그를 만들고 적용 하십시오. Tag Editor는 사용자 정의 태그를 생성하고 관리하는 중앙 통합 방식을 제공합니다. 자세한 내용은 [AWS Resource Groups 사용 설명서에](https://docs.aws.amazon.com/ARG/latest/userguide/welcome.html)서 [Tag Editor 작업을](https://docs.aws.amazon.com/awsconsolehelpdocs/latest/gsg/tag-editor.html) 참조하세요.

지원되는 서비스의 경우, API나 AWS Management Console을 통해 리소스에 태그를 적용할 수도 있 습니다. 각 AWS 서비스에는 고유한 태그 구현이 있습니다. 이러한 태그 구현을 개별적으로 작업하거 나 Tag Editor를 사용하여 프로세스를 간소화할 수 있습니다. 태그를 지원하는 전체 서비스 목록은 [태](https://docs.aws.amazon.com/ARG/latest/userguide/supported-resources.html#supported-resources-console-tagbased) [그 기반 그룹에 지원되는 리소스](https://docs.aws.amazon.com/ARG/latest/userguide/supported-resources.html#supported-resources-console-tagbased) 및 [Resource Groups 태그 지정 API 참조를](https://docs.aws.amazon.com/resourcegroupstagging/latest/APIReference/Welcome.html) 참조하세요.

**a** Note

비용 할당 태그의 동작은 AWS 서비스마다 다릅니다. 지원되는 서비스의 비용 할당 태그 동작 에 대한 자세한 내용은 서비스 설명서를 참조하세요. 예를 들어 Amazon ECS에서 비용 할당 태그를 사용하는 방법에 관한 자세한 내용은 Amazon Elastic Container Service 개발자 안내 서의 [Amazon ECS 리소스 태그 지정](https://docs.aws.amazon.com/AmazonECS/latest/developerguide/ecs-using-tags.html)을 참조합니다.

사용자 정의 태그를 생성 및 적용하고 나면, 비용 할당을 위해 [태그를 활성화할](#page-163-0) 수 있습니다. 비용 할당 을 위해 태그를 활성화한다면, 비용을 정리하는 방법을 설명하는 태그 키 세트를 만드는 것이 좋습니 다. 비용 할당 보고서는 태그 키를 해당하는 값이 각 행에 들어간 추가 열로 표시하기 때문에, 지속적인 태그 키 세트를 이용한다면 더 쉽게 비용을 추적할 수 있습니다.

일부 서비스는 서비스에서 사용하는 다른 AWS 리소스를 시작합니다 (예: Amazon EMR에서 EC2 인 스턴스 시작). 지원 서비스(EC2)가 태깅을 지원한다면, 지원되는 리소스(연결된 Amazon EC2 인스턴 스 등)를 보고서에 태깅할 수 있습니다. 태그 지정 가능 리소스의 전체 목록은 Tag Editor를 사용하여 검색하세요. Tag Editor를 사용하여 리소스를 검색하는 방법에 대한 자세한 내용은 [태그 지정할 리소](https://docs.aws.amazon.com/ARG/latest/userguide/find-resources-to-tag.html) [스 검색](https://docs.aws.amazon.com/ARG/latest/userguide/find-resources-to-tag.html) 단원을 참조하세요.

**① 참고** 

• AWS Marketplace 품목에는 관련 Amazon EC2 인스턴스 태그가 지정됩니다.

• awsApplication 태그는 AWS Service Catalog AppRegistry에 설정된 애플리케이션과 관 련된 모든 리소스에 자동으로 추가됩니다. 이 태그는 비용 할당 태그로 자동 활성화됩니다. 자동으로 활성화되는 태그는 비용 할당 태그 할당량에 포함되지 않습니다. 자세한 내용은 [할](#page-455-1) [당량 및 제한을](#page-455-1) 참조하세요.

# <span id="page-163-0"></span>사용자 정의 비용 할당 태그 활성화

결제 보고서에 태그를 표시하려면 태그를 활성화해야 합니다. 사용자 정의 비용 할당 태그는 Billing and Cost Management 콘솔에서 활성화되는 태그 키를 나타냅니다. 태그 키를 활성화하거나 비활성화 하면 동일한 태그 키를 공유하는 모든 태그 값에 영향을 미칩니다. 태그 키는 여러 태그 값을 가질 수 있 습니다. UpdateCostAllocationTagsStatus API 작업을 사용하여 태그를 대량으로 활성화할 수 도 있습니다. 자세한 내용은 [AWS Billing and Cost Management API 참조를](https://docs.aws.amazon.com/aws-cost-management/latest/APIReference/API_UpdateCostAllocationTagsStatus.html) 참조하십시오.

태그 키를 활성화하기

- 1. AWS Management Console 로그인하고 <https://console.aws.amazon.com/billing/>에서 AWS Billing and Cost Management 콘솔을 엽니다.
- 2. 탐색 창에서 비용 할당 태그(Cost allocation tags)를 선택합니다.
- 3. 활성화할 태그 키를 선택합니다.
- 4. 활성화를 선택합니다.

사용자 정의 태그를 생성하여 리소스에 적용한 후 해당 태그 키가 활성화를 위해 비용 할당 태그 페이 지에 나타나는 데 최대 24시간이 걸릴 수 있습니다. 태그 키가 활성화되는 데 최대 24시간이 걸릴 수도 있습니다.

비용 할당 태그가 포함된 결제 보고서에 태그 키가 표시되는 방식에 대한 예는 [비용 할당 보고서 보기](#page-167-0) 단원을 참조하세요.

### **awsApplication** 태그에 대한 정보

awsApplication태그는 에 설정된 애플리케이션과 관련된 모든 리소스에 자동으로 추가됩니다 AWS Service Catalog AppRegistry. 이 태그는 비용 할당 태그로 자동 활성화됩니다. 이 태그를 사용하 면 애플리케이션 및 해당 리소스의 비용 추세를 분석할 수 있습니다.

awsApplication 태그를 비활성화할 수 있지만 이렇게 하면 애플리케이션의 비용 보고에 영향을 미 칩니다. 태그를 비활성화하면 자동으로 다시 활성화되지 않습니다. 태그를 수동으로 활성화하려면 결 제 콘솔 또는 [UpdateCostAllocationTagsStatusA](https://docs.aws.amazon.com/aws-cost-management/latest/APIReference/API_UpdateCostAllocationTagsStatus.html)PI 작업을 사용하세요.

awsApplication 태그는 비용 할당 태그 할당량에 포함되지 않습니다. 비용 할당 태그의 할당량 및 제한에 대한 자세한 내용은 [할당량 및 제한](#page-455-1) 단원을 참조하세요. 에 대한 AppRegistry 자세한 내용은 [AWS Service Catalog AppRegistry 관리자 안내서를](https://docs.aws.amazon.com/servicecatalog/latest/arguide/overview-appreg.html#ar-user-tags) 참조하십시오.

### 사용자 정의 태그 제한

기본 태그 제한에 대해서는 Amazon EC2 사용 설명서의 [태그 제한](https://docs.aws.amazon.com/AWSEC2/latest/UserGuide/Using_Tags.html#tag-restrictions)을 참조하세요.

다음 제한 사항은 비용 할당에 대한 사용자 정의 태그에 적용됩니다.

• aws:는 예약된 접두사입니다.

AWS생성 태그의 이름과 값에는 사용자가 할당할 수 없는 aws: 접두사가 자동 할당됩니다. 비용 할 당 보고서에는 사용자가 정의한 태그 이름에 접두사 user:가 포함됩니다.

- 각 리소스에 대해 각 키는 한 번만 사용해야 합니다. 한 리소스에 같은 키를 두 번 사용하는 경우 요청 이 거부됩니다.
- 일부 서비스에서는 리소스를 생성할 때 태그를 지정할 수 있습니다. 자세한 내용은 리소스에 태그를 지정하려는 서비스의 설명서를 참조하세요.
- 태그를 소급해서 적용할 수 없습니다. 즉 태그는 적용한 후에만 비용 할당 보고서에 표시되며, 이전 보고서에는 표시되지 않습니다.
- [태그 제한](https://docs.aws.amazon.com/AWSEC2/latest/UserGuide/Using_Tags.html#tag-restrictions)에 나열된 문자 이외의 문자가 필요한 경우 태그에 표준 Base-64 인코딩을 적용할 수 있습 니다. Billing and Cost Management는 사용자 대신 태그를 인코딩 또는 디코딩하지 않습니다.
- 데이터 통신 서비스가 아닌 서비스의 사용자 정의 태그를 활성화할 수 있습니다(예: 계정 태그 지정). 그러나 이러한 서비스는 데이터 통신 서비스가 아니므로 이러한 태그는 비용 관리 제품군에서 채워 지지 않습니다.

# <span id="page-164-0"></span>비용 할당 태그를 채우십시오.

관리 계정 사용자는 최대 12개월 동안 비용 할당 태그의 채우기를 요청할 수 있습니다. 채우기를 요청 하면 선택한 기간 동안 태그의 현재 활성화 상태가 다시 채워집니다.

예를 들어 Project 태그는 2023년 6월에 AWS 리소스에 연결되었고 2023년 11월에 활성화되었습니 다. 2023년 12월에는 2023년 1월부터 태그를 채우도록 요청합니다. 따라서 Project 태그는 이전 달 인 2023년 1월부터 12월까지 소급 활성화됩니다. 태그와 관련된 태그 값은 2023년 6월부터 2023년 12 월까지의 비용 데이터와 함께 사용할 수 있습니다. Project 그러나 2023년 1월부터 2023년 5월까지 태그가 AWS 리소스에 없기 때문에 관련 Project 태그 값이 없을 것입니다.

Backfill을 사용하여 정렬을 위해 태그를 비활성화할 수도 있습니다. 예를 들어 이전 달에는 활성화된 Team 태그가 현재는 상태로 inactive 설정되어 있습니다. 채우면 Team 태그가 비활성화되고 이전 달의 비용 데이터에서 삭제됩니다.

**a** Note

- 채워진 비용 데이터를 사용할 수 있으려면 AWS 리소스 태그를 리소스에 기록적으로 할당해 야 합니다.
- 채우기가 진행 중인 경우에는 새 채우기 요청을 제출할 수 없습니다.
- 새 채우기 요청은 24시간에 한 번씩만 제출할 수 있습니다.

비용 할당 태그 백필을 요청하려면

- 1. AWS Management Console 로그인하고 <https://console.aws.amazon.com/billing/>에서 AWS Billing and Cost Management 콘솔을 엽니다.
- 2. 탐색 창에서 비용 할당 태그(Cost allocation tags)를 선택합니다.
- 3. 페이지 오른쪽 상단에서 백필 태그를 선택합니다.
- 4. [백필 태그] 대화 상자에서 백필을 시작할 월을 선택합니다.
- 5. 확인을 선택합니다.

### 백필을 통한 AWS 비용 관리 서비스 업데이트

Backfill은 Cost Explorer, 데이터 내보내기 등을 AWS Cost and Usage Report 자동으로 업데이트합니 다. 이러한 서비스는 24시간에 한 번씩 데이터를 새로 고치기 때문에 채우기가 성공한다고 해서 바로 업데이트되지는 않습니다. 자세한 내용은 해당 가이드의 다음 리소스를 참조하십시오.

- [비용 관리 사용 설명서의 Cost Explorer를 사용하여AWS 비용 분석하기](https://docs.aws.amazon.com/cost-management/latest/userguide/ce-what-is.html)
- [데이터 내보내기란 무엇인가요?](https://docs.aws.amazon.com/cur/latest/userguide/what-is-data-exports.html) AWS Data Exports 사용 설명서에서

# <span id="page-165-0"></span>월별 비용 할당 보고서

월별 비용 할당 보고서에는 제품 범주 및 연결 계정 사용자별로 계정 AWS 사용량이 나열됩니다. 세부 [AWS Cost and Usage Report와](https://docs.aws.amazon.com/cur/latest/userguide/what-is-cur.html) 동일한 품목 및 내 태그 키에 대한 추가 열이 이 보고서에 포함되어 있 습니다. AWS Cost and Usage Report 대신 사용하는 것이 좋습니다.

월별 할당 보고서에 대한 자세한 내용은 다음 주제를 참조하세요.

#### 주제

- [월별 비용 할당 보고서 설정](#page-166-0)
- [시간별 비용 할당 보고서 가져오기](#page-167-1)
- [비용 할당 보고서 보기](#page-167-0)

### <span id="page-166-0"></span>월별 비용 할당 보고서 설정

기본적으로 API 또는 를 사용하여 추가하는 새 태그 키는 비용 할당 보고서에서 자동으로 제외됩니다. AWS Management Console 새로 추가한 키는 이 주제에 설명된 절차를 사용하여 추가할 수 있습니다.

비용 할당 보고서에 포함할 태그 키를 선택하는 경우 각 키는 각 해당 항목의 값을 나열하는 추가 열로 표시됩니다. 비용 할당 보고서 외에서도 태그를 사용할 수 있으므로(예: 보안 또는 운영 관련 태그), 보 고서에 개별 태그 키를 포함하거나 제외할 수 있습니다. 이렇게 하면 이해하기 쉬운 결제 정보가 표시 되어 비용을 정리하는 데 도움이 됩니다. 일관성 있는 태그 키 몇 개로 비용을 손쉽게 추적할 수 있습니 다. 자세한 정보는 [비용 할당 보고서 보기](#page-167-0)을 참조하세요.

**a** Note

AWS 사용자가 생성하고 소유한 Amazon S3 버킷에 결제 보고서를 저장합니다. Amazon S3 API, AWS Management Console Amazon S3의 경우 또는 를 사용하여 버킷에서 이러한 보고 서를 검색할 수 AWS Command Line Interface있습니다. Billing and Cost Management 콘솔의 [계정 활동\(Account Activity\)](https://console.aws.amazon.com/billing/home#/bill) 페이지에서는 비용 할당 보고서를 다운로드할 수 없습니다.

비용 할당 보고서를 설정하고 태그를 활성화하려면

- 1. 에 AWS Management Console 로그인하고 <https://console.aws.amazon.com/billing/> 에서 AWS Billing and Cost Management 콘솔을 엽니다.
- 2. 세부 결제 보고서(레거시)에서 편집을 선택하고 S3로 레거시 보고서 전송을 선택합니다.
- 3. 활성화할 S3 버킷 구성을 선택하여 보고서가 전송되는 위치를 지정합니다.
- 4. S3 버킷 구성 대화 상자에서 다음 옵션 중 하나를 선택합니다.
	- 기존 S3 버킷을 사용하려면 기존 S3 버킷 사용을 선택하고 S3 버킷을 선택합니다.
	- 새 S3 버킷을 생성하려면 새 S3 버킷 생성을 선택한 후 S3 버킷 이름에 이름을 입력하고 리 전을 선택합니다.
- 5. 다음을 선택합니다.
- 6. 기본 IAM 정책을 확인하고 이 정책이 올바른지 확인했습니다.를 선택합니다.
- 7. 저장을 선택합니다.
- 8. 보고서 목록에서 비용 할당 보고서 확인란을 선택한 다음에 활성화를 선택합니다.
- 9. 보고서 태그 관리를 선택합니다.

API 또는 해당하는 AWS 서비스콘솔을 사용하여 생성한 태그 목록이 페이지에 표시됩니다. 보고 서에 현재 표시되는 태그 키가 선택됩니다. 제외된 태그 키는 선택되지 않습니다.

- 10. 드롭다운 목록에 비활성으로 되어 있는 태그를 필터링한 다음에 보고서에 대해 활성화하려는 태 그를 선택할 수 있습니다.
- 11. 활성화를 선택합니다.

조직의 관리 계정을 소유하고 있다면, 비용 할당 보고서에 멤버 계정에 대한 모든 사용 내역, 비용 및 태 그가 포함됩니다. 기본적으로 멤버 계정이 등록한 모든 키를 보고서에 포함하거나 제외할 수 있습니다. 또한 리소스와 태그를 포함한 세부 결제 보고서에도 위 단계를 사용하여 선택한 모든 비용 할당 태그 키가 포함됩니다.

### <span id="page-167-1"></span>시간별 비용 할당 보고서 가져오기

비용 할당 보고서는 하루에 여러 번 Amazon S3 버킷에 AWS 게시되는 여러 보고서 중 하나입니다.

**a** Note

현재 청구 기간 (월별) 동안 예상 비용 할당 보고서를 AWS 생성합니다. 결제 기간 말에 최종 보 고서가 생성될 때까지 결제 기간 중 당월 파일을 계속 덮어씁니다. 다음 결제 기간에는 새 파일 이 생성됩니다. 이전 월의 보고서는 지정된 Amazon S3 버킷에 남습니다.

### <span id="page-167-0"></span>비용 할당 보고서 보기

다음 예에서는 여러 비용 센터 및 애플리케이션에 대한 요금을 추적합니다. Amazon EC2 인스턴 스 및 Amazon S3 버킷 등의 리소스에는 "Cost Center"="78925" 및 "Application"="Widget1"과 같 은 태그가 지정되어 있습니다. 비용 할당 보고서에서 사용자 정의 태그 키에는 접두사가 붙습니다 (예user:Cost Center: user 및). user:Application AWS-생성된 태그 키에는 접두사가 있습니 다. aws 키는 "78925"와 같이 태그가 지정된 각 항목의 값을 구분하는 열 제목입니다.

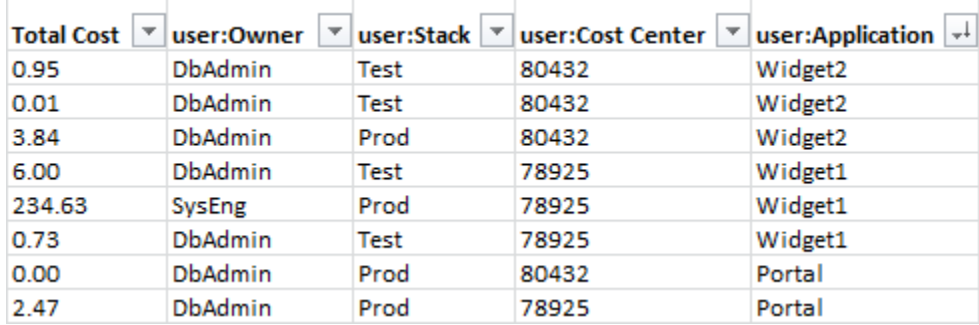

값의 일관된 계층을 유지하도록 키를 신중하게 선택하세요. 그렇지 않으면 보고서에 비용이 효과적으 로 그룹화되지 않으며 항목 수가 많아집니다.

#### **a** Note

결제 기간 도중에 리소스의 태그를 추가하거나 변경하는 경우 비용이 분리되어 비용 할당 보고 서에 두 개의 별도 항목으로 생성됩니다. 첫 번째 항목은 업데이트 이전의 비용을 표시하며, 두 번째 항목은 업데이트 이후의 비용을 표시합니다.

#### 보고서의 할당되지 않은 리소스

비용 할당 보고서에서 태그를 그룹화할 수 없는 모든 요금은 기본적으로 보고서에 표시되는 표준 결제 집합(계정/제품/항목으로 구성됨)입니다. 할당되지 않은 비용을 포함할 수 있는 경우는 다음과 같습니 다.

- 월중에 비용 할당 보고서에 가입한 경우
- 일부 리소스에 결제 기간의 일부 또는 전체 기간 동안 태그가 지정되지 않은 경우
- 현재 태그 지정을 지원하지 않는 서비스를 사용 중인 경우
- 구독 기반 요금 (예: AWS Marketplace 월 사용료) 은 AWS Support 할당할 수 없습니다.
- Amazon EC2 예약 인스턴스 선불 요금과 같은 일회성 요금은 할당될 수 없습니다.

태그 지정된 리소스에 발생하는 예기치 못한 비용

비용 할당 태그를 사용하여 어떤 리소스가 사용량과 비용을 차지하는지 확인할 수 있지만, 리소스를 삭 제하거나 비활성화한다고 해서 비용이 항상 절감되는 것은 아닙니다. 예기치 못한 비용 절감에 대한 자 세한 내용은 [예상치 못한 요금에 대한 이해을](#page-62-0) 참조하세요.

# <span id="page-169-0"></span>비용 할당 태그의 날짜 이해하기

### 필수 조건

AWS Billing and Cost Management 콘솔의 비용 할당 태그 페이지에서 이러한 날짜를 보려면 반드시 ce:ListCostAllocationTags 권한이 있어야 합니다. AWS Identity and Access Management (IAM) 정책 업데이트에 대한 자세한 내용은 을 참조하 십시오. [액세스 권한 관리하기](#page-349-0)

비용 할당 태그를 사용하는 경우 다음 메타데이터 필드를 사용하여 태그를 마지막으로 사용되거나 마 지막으로 업데이트한 시기를 결정할 수 있습니다.

• 마지막으로 업데이트된 날짜 - 비용 할당을 위해 태그 키가 활성화되거나 비활성화된 마지막 날짜입 니다.

예를 들어 태그 키(lambda:createdby)가 2023년 7월 1일에 비활성 상태에서 활성 상태로 변경되 었다고 가정해 보겠습니다. 즉, 마지막으로 업데이트된 날짜 열은 2023년 7월 1일에 표시될 것입니 다.

• 마지막 사용 월 — AWS 리소스에서 태그 키를 사용한 마지막 달입니다.

예를 들어 태그 키(lambda:createdby)가 2023년 4월에 마지막으로 사용되었다고 가정해 보겠습 니다. 마지막으로 사용한 달 열은 2023년 4월에 표시될 것입니다. 이는 해당 날짜 이후로 태그 키가 어떤 리소스와도 연결되지 않았다는 의미입니다.

### ⊙ 참고

- 활성화되지 않은 새로 생성된 태그 키에 대한 마지막으로 업데이트된 날짜 열은 비어 있는 것으로 표시됩니다.
- 마지막으로 사용한 달 열에는 2023년 4월 이전에 사용되었고 현재 리소스와 연결되지 않 은 태그 키에 대한 2023년 4월 이전 사항이 표시됩니다.

# 를 사용하여 AWS 프리 티어

계정을 AWS 계정만들면 특정 사용량 한도 내에서 일부 AWS 서비스를 무료로 사용해 볼 수 있습니다. [AWS 프리 티어는](https://aws.amazon.com/free/) 다음과 같은 세 가지 유형의 혜택을 제공합니다.

상시 무료

이 프리 티어 혜택은 만료되지 않으며 모든 AWS 고객이 이용할 수 있습니다.

#### 12개월 무료

이 혜택은 AWS최초 가입일로부터 12개월 동안 이용할 수 있습니다.

#### 단기 평가판

12개월 미만의 기간 동안 매달 일정 프리 티어 한도를 사용할 수 있습니다. 대부분의 단기 무료 평 가판 혜택은 특정 서비스를 활성화한 날짜부터 시작됩니다.

AWS 프리 티어 혜택, 유형 및 사용 한도를 제공하는 서비스를 찾으려면

- 1. [AWS 프리 티어](https://aws.amazon.com/free/) 페이지로 이동합니다.
- 2. [프리 티어 세부 정보](https://aws.amazon.com/free/#Free_Tier_details) 섹션에서 필터를 선택하여 티어 유형 및 제품 범주를 검색합니다.

예를 들어, Always Free를 선택하고 Compute를 선택하여 AWS Lambda (Lambda) 에 사용할 수 있는 무료 요청 수를 알아볼 수 있습니다.

자격 충족 기간 동안 요금 청구를 피하는 방법에 대한 자세한 AWS 프리 티어 내용과 이에 대한 자세한 내용은 다음 주제를 참조하십시오.

#### 주제

- [에 대한 자격 AWS 프리 티어](#page-170-0)
- [AWS 프리 티어이후 예기치 않은 비용 방지](#page-171-0)
- [AWS 프리 티어 사용량 추적하기](#page-172-0)
- [프리 티어 API 사용](#page-209-0)

# <span id="page-170-0"></span>에 대한 자격 AWS 프리 티어

다음 조건을 모두 충족해도 AWS 사용량은 AWS 프리 티어 한도 내에서 유지됩니다.

- 해당 제품의 활성 평가판 기간 내에 AWS 프리 티어 있습니다. 예를 들어 Amazon Elastic Compute Cloud(Amazon EC2)와 같은 12개월 무료 서비스 유형의 경우 현재 12개월 기간 내에 있습니다.
- AWS 서비스 해당 오퍼 AWS 프리 티어 혜택만 사용할 수 있습니다.
- 사용량은 해당 서비스의 AWS 프리 티어 한도 내에서 유지됩니다.

이러한 조건 중 하나 이상을 AWS 서비스 초과하여 사용하는 경우 프리 티어 한도를 초과하는 사용량 에 대해 표준 AWS 청구 요금이 부과됩니다.

AWS 프리 티어 한도에 대한 자세한 내용은 을 참조하십시오 [AWS 프리 티어](https://aws.amazon.com/free/).

**a** Note

의 경우 AWS Organizations, 모든 회원 계정에 대한 AWS 프리 티어 자격은 관리 계정이 생성 된 날부터 시작됩니다. 자세한 내용은 [AWS Organizations 사용 설명서](https://docs.aws.amazon.com/organizations/latest/userguide/)를 참조하세요.

### <span id="page-171-0"></span>AWS 프리 티어이후 예기치 않은 비용 방지

12개월 무료 서비스 제공 자격은 처음 활성화한 후 12개월 후에 AWS 프리 티어 만료됩니다. AWS 계 정이 시점 이후에는 프리 티어 자격을 연장할 수 없습니다.

**a** Note

AWS 프리 티어 자격이 만료된 후에도 상시 무료 혜택을 계속 사용할 수 있습니다. 사용 가능한 항상 무료 상품에 대한 자세한 내용은 [AWS 프리 티어를](https://aws.amazon.com/free/) 참조하세요.

AWS 프리 티어 자격 만료일이 가까워지면 필요하지 않은 리소스를 종료하거나 삭제하는 것이 좋습니 다. 자격이 만료된 후에는 사용에 대한 표준 AWS 청구 요금이 부과됩니다.

단기 평가판의 경우 해당 서비스에 대한 만료 알림이 없습니다. 평가 기간 동안에만 프리 티어 알림을 받게 됩니다. 단기 평가판과 관련해 예상치 못한 비용이 발생하지 않도록 하려면 평가 기간이 끝나기 전에 이러한 리소스를 사용 중지해야 합니다.

계정에 정기적으로 로그인하지 않더라도 활성 리소스가 실행 중일 수 있습니다. 다음 절차를 사용하여 계정의 활성 리소스를 확인하세요.

#### **a** Note

GetFreeTierUsage API 작업을 사용하여 프리 티어 사용량을 확인할 수도 있습니다. 프리 티어 API에 대한 자세한 내용은 [AWS Billing and Cost Management API 참조](https://docs.aws.amazon.com/aws-cost-management/latest/APIReference/API_Operations_AWS_Free_Tier.html)를 확인하세요.

AWS 빌링을 사용하여 활성 리소스를 확인하려면

- 1. 에 AWS Management Console 로그인하고 <https://console.aws.amazon.com/billing/> 에서 결제 콘 솔을 엽니다.
- 2. 탐색 창에서 Bills(청구서)를 선택합니다.
- 3. 서비스별 요금 탭에서 모두 확장을 선택합니다.
- 4. 목록을 검토하여 활성 리소스가 있는 서비스를 찾고 AWS 리전별로 각 리소스의 요금을 확인합니 다.

AWS Cost Explorer를 사용하여 활성 리소스를 확인하려면

- 1. 에 AWS Management Console 로그인하고 [https://console.aws.amazon.com/cost-management/](https://console.aws.amazon.com/cost-management/home)  [home](https://console.aws.amazon.com/cost-management/home) 에서 AWS 비용 관리를 엽니다.
- 2. 탐색 창에서 Cost Explorer를 선택합니다.
- 3. 비용 및 사용량 그래프에서 필요하지 않은 리소스가 있는 서비스 및 AWS 리전 을 기록합니다. 이 러한 리소스를 종료하거나 삭제하는 방법에 대한 지침은 해당 서비스의 설명서를 참조하세요.

예를 들어, Amazon EC2 리눅스 인스턴스를 종료하려면 [Amazon EC2 사용](https://docs.aws.amazon.com/AWSEC2/latest/UserGuide/terminating-instances.html) 설명서를 참조하십시 오.

**G** Tip

를 종료하기로 결정할 수도 있습니다. AWS 계정자세한 내용 및 중요한 고려 사항은 AWS Account Management 참조 안내서의 [Close your account](https://docs.aws.amazon.com/accounts/latest/reference/manage-acct-closing.html)를 참조하세요.

# <span id="page-172-0"></span>AWS 프리 티어 사용량 추적하기

다음과 같은 방법으로 AWS 프리 티어 사용량을 추적할 수 있습니다.

- 결제 기본 설정에서 프리 티어 사용량 알림을 활성화합니다. 기본적으로 각 서비스에 대한 프리 티어 한도의 85% 를 초과하면 AWS 프리 티어 사용량 알림이 이메일을 통해 자동으로 알려줍니다. 템플 릿을 사용하여 제로 지출 AWS 예산을 설정하여 사용량을 프리 티어 한도의 100% 까지 추적하도록 예산을 구성할 수도 있습니다.
- Billing and Cost Management 콘솔의 프리 티어 페이지를 사용하여 AWS 프리 티어 사용량을 검토 하세요.

#### 주제

- [AWS 프리 티어 사용량 알림 사용](#page-173-0)
- [프리 티어에 대한 권장 조치](#page-174-0)
- [추적 가능한 서비스 AWS 프리 티어](#page-175-0)

### <span id="page-173-0"></span>AWS 프리 티어 사용량 알림 사용

AWS 프리 티어 사용량 알림을 사용하여 비용 및 사용량을 추적하고 조치를 취할 수 있습니다. 이 기능 에 대한 자세한 내용은 [AWS 예산을 통한 비용 관리를](https://docs.aws.amazon.com/cost-management/latest/userguide/budgets-managing-costs.html) 참조하십시오.

AWS 프리 티어 각 서비스에 대한 프리 티어 한도의 85% 를 초과하면 사용량 알림이 이메일을 통해 자 동으로 알려줍니다. 추가 추적이 필요한 경우 템플릿을 zero spend budget 사용하여 사용량을 프 리 티어 한도의 100% 까지 AWS Budgets 추적하도록 구성할 수 있습니다. 각 서비스를 추적하도록 예 산을 필터링할 수도 있습니다.

예를 들어 Amazon Elastic Block Store의 프리 티어 한도의 100%를 초과할 것으로 예상되는 경우 알림 을 보내도록 예산을 설정할 수 있습니다. 사용량 예산을 설정하려면 [사용량 예산 생성을](https://docs.aws.amazon.com/cost-management/latest/userguide/budgets-create.html#create-usage-budget) 참조하세요.

AWS 프리 티어 사용 알림에는 이번 달에 활성화된 프리 티어 서비스 (예: 처음 25GB의 Amazon DynamoDB 스토리지 또는 처음 10개의 사용자 지정 Amazon 메트릭) 가 포함됩니다. CloudWatch 처 음 12개월 이내에 세 가지 유형의 AWS 프리 티어 오퍼링을 모두 활성화하는 것이 일반적입니다.

예를 들어 Amazon EC2, Amazon 및 Amazon SageMaker S3를 사용합니다. 과금 정보 및 비용 관리 콘솔의 프리 티어 페이지에서 해당 사용 유형에 대한 프리 티어 사용량을 확인할 수 있습니다. 2개월 SageMaker 동안 사용한 후에는 Amazon EC2와 Amazon S3가 계속 사용하는 동안 단기 평가판이 종 료됩니다. 계정 생성 후 12개월이 지나면 Amazon EC2 12개월 무료 사용 기간이 만료되지만, Amazon S3 서비스의 경우 상시 무료 자격을 제공하므로 계속 사용할 수 있습니다.

서비스의 프리 티어 한도를 초과하면 계정을 만들 때 사용한 이메일 주소 ( AWS 계정 루트 사용자) 로 이메일을 AWS 보냅니다. AWS 프리 티어 사용량 알림의 이메일 주소를 변경하려면 다음 절차를 참조 하십시오.

AWS 프리 티어 사용량 알림의 이메일 주소를 변경하려면

- 1. AWS Management Console 로그인하고 <https://console.aws.amazon.com/billing/>에서 결제 콘솔 을 엽니다.
- 2. 탐색 창의 기본 설정에서 결제 기본 설정 선택
- 3. 알림 환경설정에서 편집을 선택합니다.
- 4. 사용량 알림을 받으려는 이메일 주소를 입력합니다.
- 5. 업데이트를 선택합니다.

AWS 프리 티어 한도의 85% 에 대한 예산 사용 알림은 모든 AWS 계정개인에 대해 자동으로 활성화되 지만 관리 계정의 경우에는 활성화되지 않습니다. AWS Organizations관리 계정을 소유하고 있는 경우 AWS 프리 티어 사용량 알림을 받으려면 옵트인해야 합니다. 프리 티어 사용량 알림을 옵트인하거나 옵트아웃하려면 다음 절차를 사용합니다.

AWS 프리 티어 사용량 알림을 옵트인하거나 옵트아웃하려면

- 1. AWS Management Console 로그인하고 <https://console.aws.amazon.com/billing/>에서 결제 콘솔 을 엽니다.
- 2. 탐색 창의 기본 설정에서 결제 기본 설정 선택
- 3. 알림 환경설정에서 편집을 선택합니다.
- 4. AWS 프리 티어 알림 수신을 선택하여 프리 티어 사용 알림을 수신하도록 선택합니다. 옵트아웃하 려면 AWS 프리 티어 알림 수신을 선택 해제합니다.
- 5. 업데이트를 선택합니다.

### <span id="page-174-0"></span>프리 티어에 대한 권장 조치

프리 티어 서비스를 사용할 자격이 AWS 프리 티어 있고 사용 중인 경우 Billing and Cost Management 홈페이지의 권장 조치 위젯을 사용하여 사용량을 추적할 수 있습니다. 이 위젯은 사용량이 서비스의 프 리 티어 사용 한도의 85% 를 초과하는 경우 권장 사항을 보여줍니다.

다음 조건에 따라 AWS 프리 티어 데이터 표시 여부가 제한될 수 있습니다.

- 프리 티어를 제공하지 AWS 서비스 않는 제품을 사용합니다.
- 프리 티어가 만료되었음
- AWS Organizations 회원 계정을 AWS 통해 접속할 수 있습니다.
- AWS GovCloud (미국 서부) 또는 AWS GovCloud (미국 동부) AWS 서비스 지역의 계정을 사용합니 다.

자세한 정보는 [권장 조치을](#page-24-0) 참조하세요.

### <span id="page-175-0"></span>추적 가능한 서비스 AWS 프리 티어

를 사용하면 AWS 프리 티어 서비스를 사용한 양과 사용한 서비스 사용 유형을 추적할 수 있습니다. AWS사용 유형은 AWS 추적되는 특정 사용 유형입니다. 예를 들어 BoxUsage:freetier.micro 사 용 유형은 사용자가 Amazon EC2 마이크로 인스턴스를 사용했다는 뜻입니다.

AWS 프리 티어 사용량 알림 및 사용량별 상위 AWS 프리 티어 서비스 표에는 만료되는 서비스와 만료 되지 않는 AWS 프리 티어 서비스가 모두 포함됩니다. 다음과 같은 서비스와 사용 유형을 추적할 수 있 습니다.

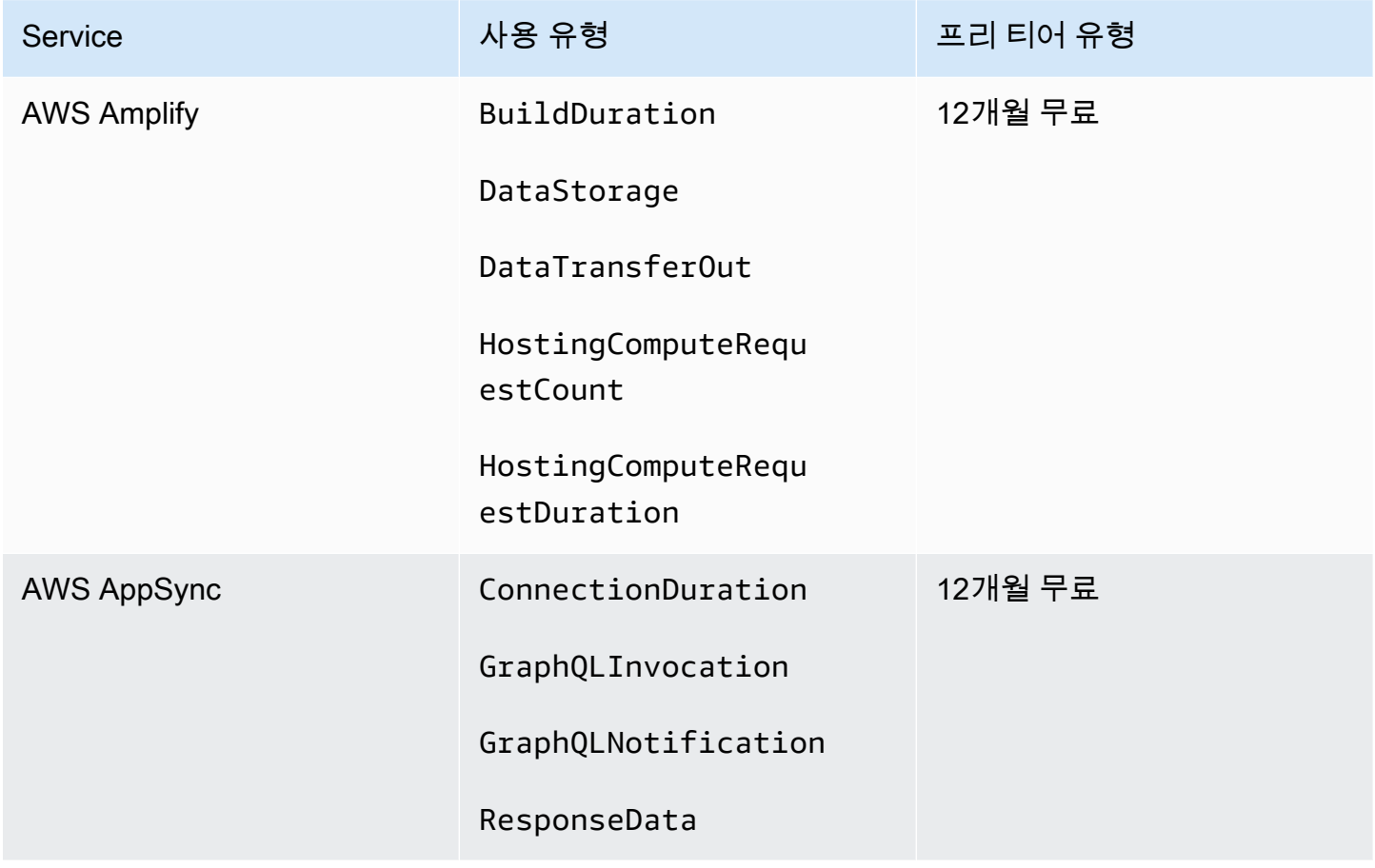

AWS 대금 청구 사용자 가이드

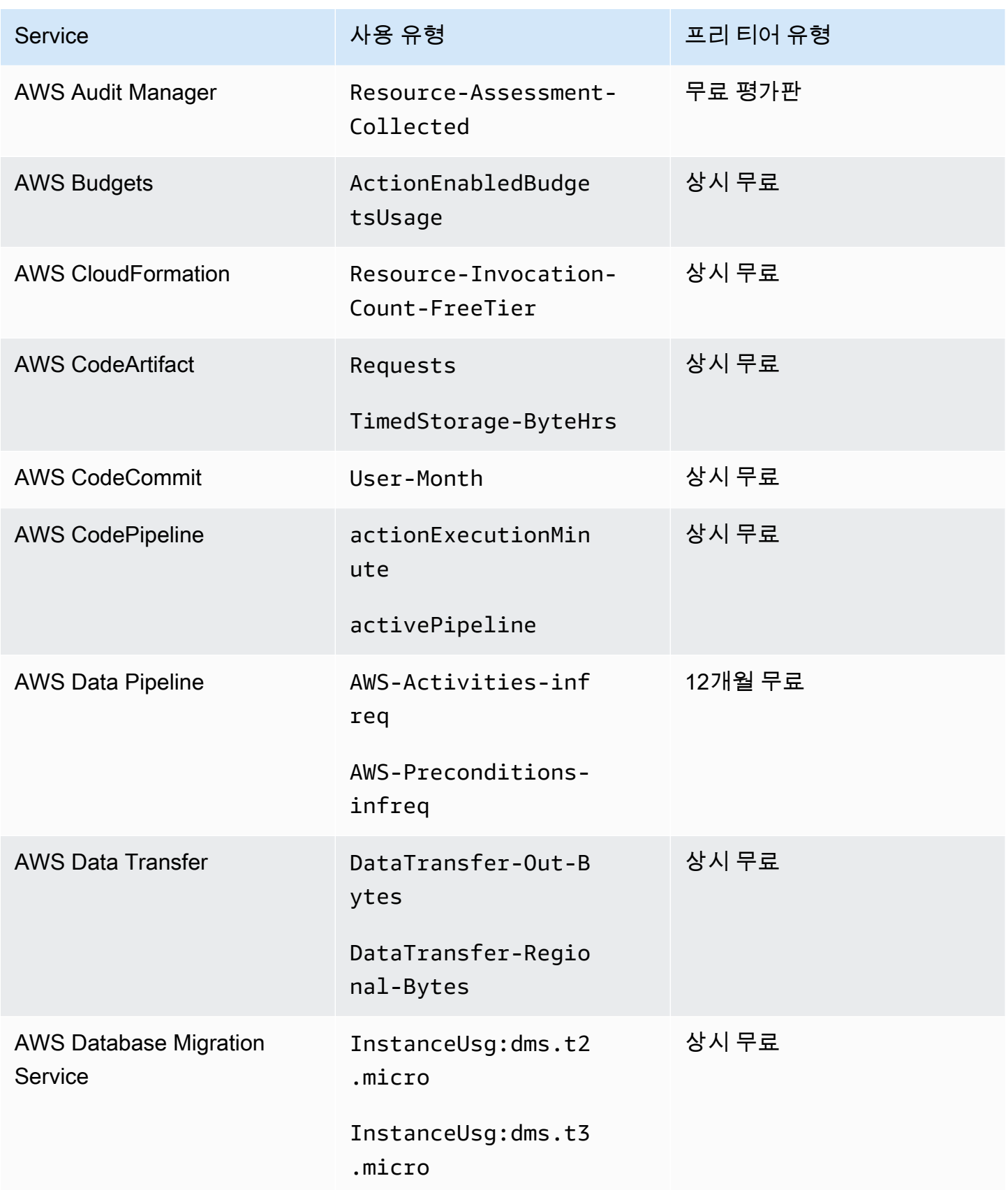

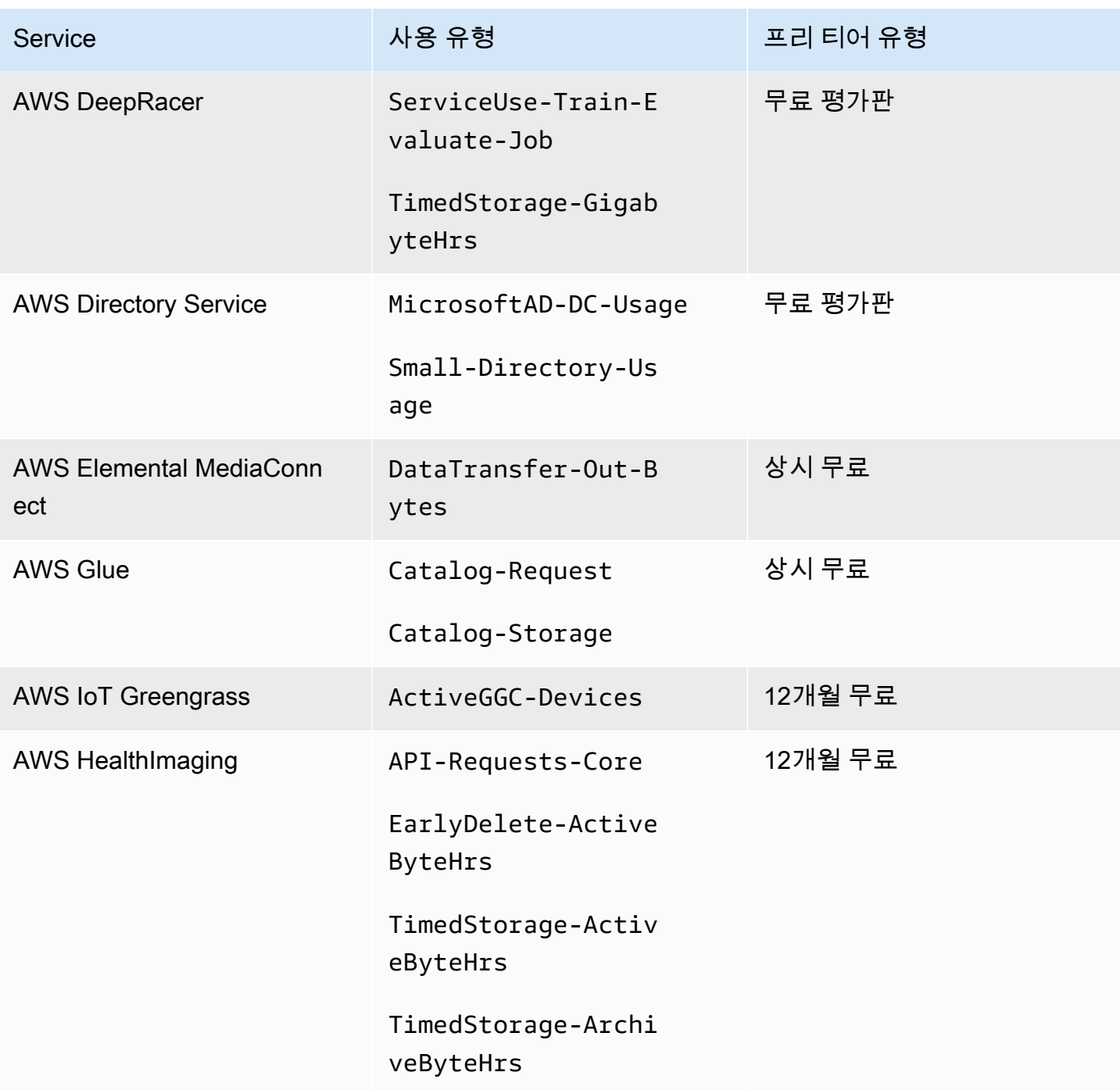

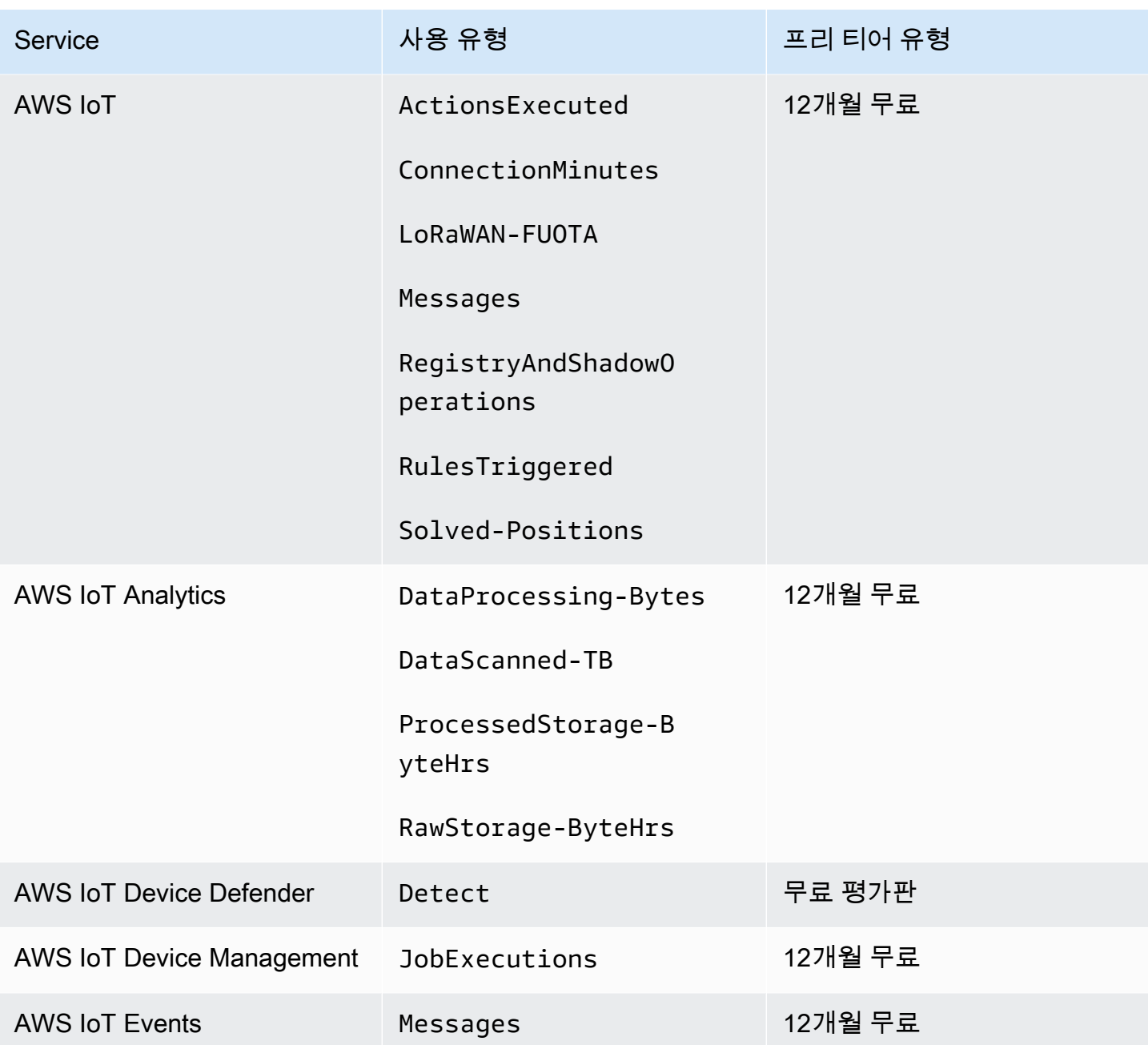

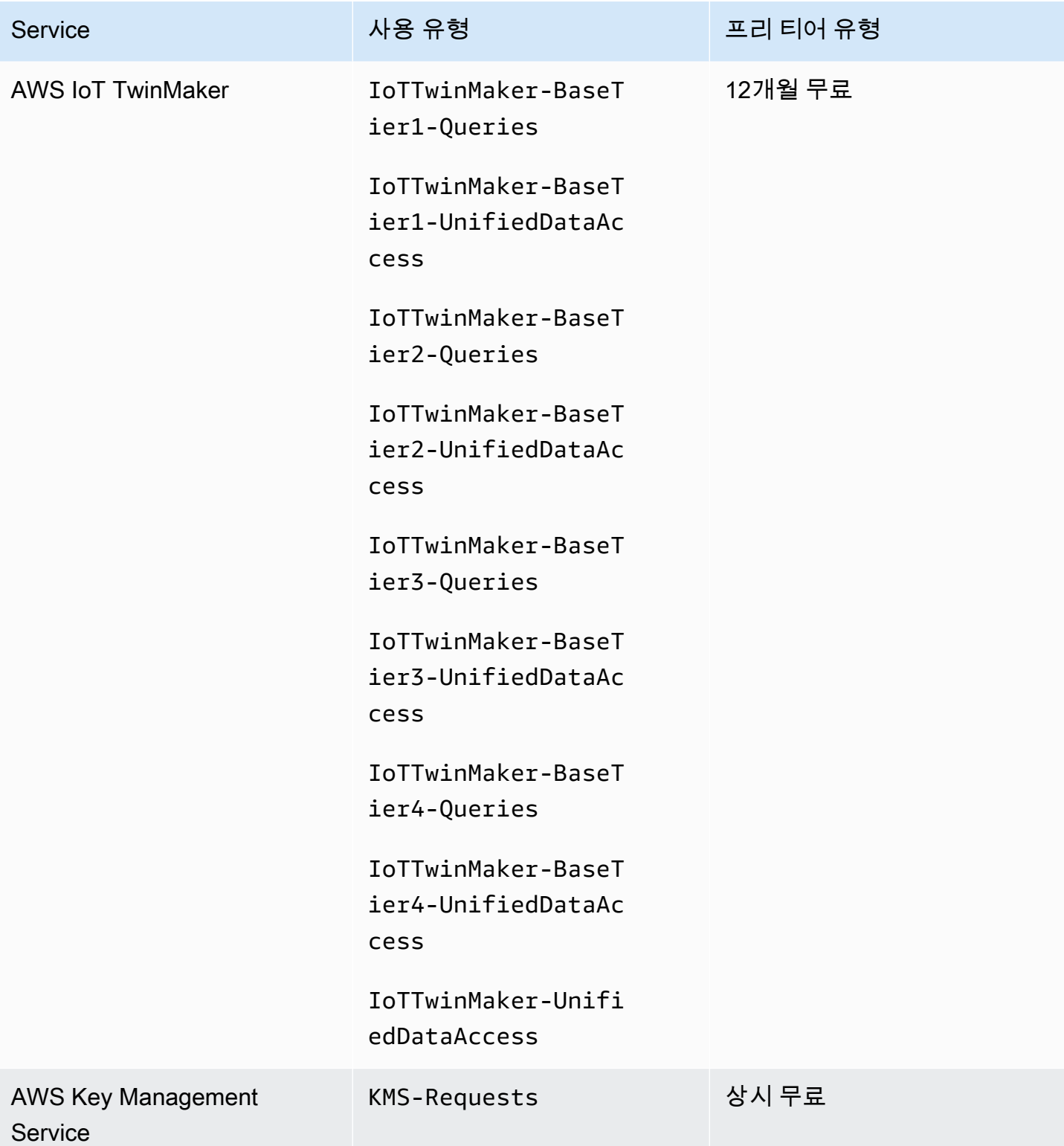
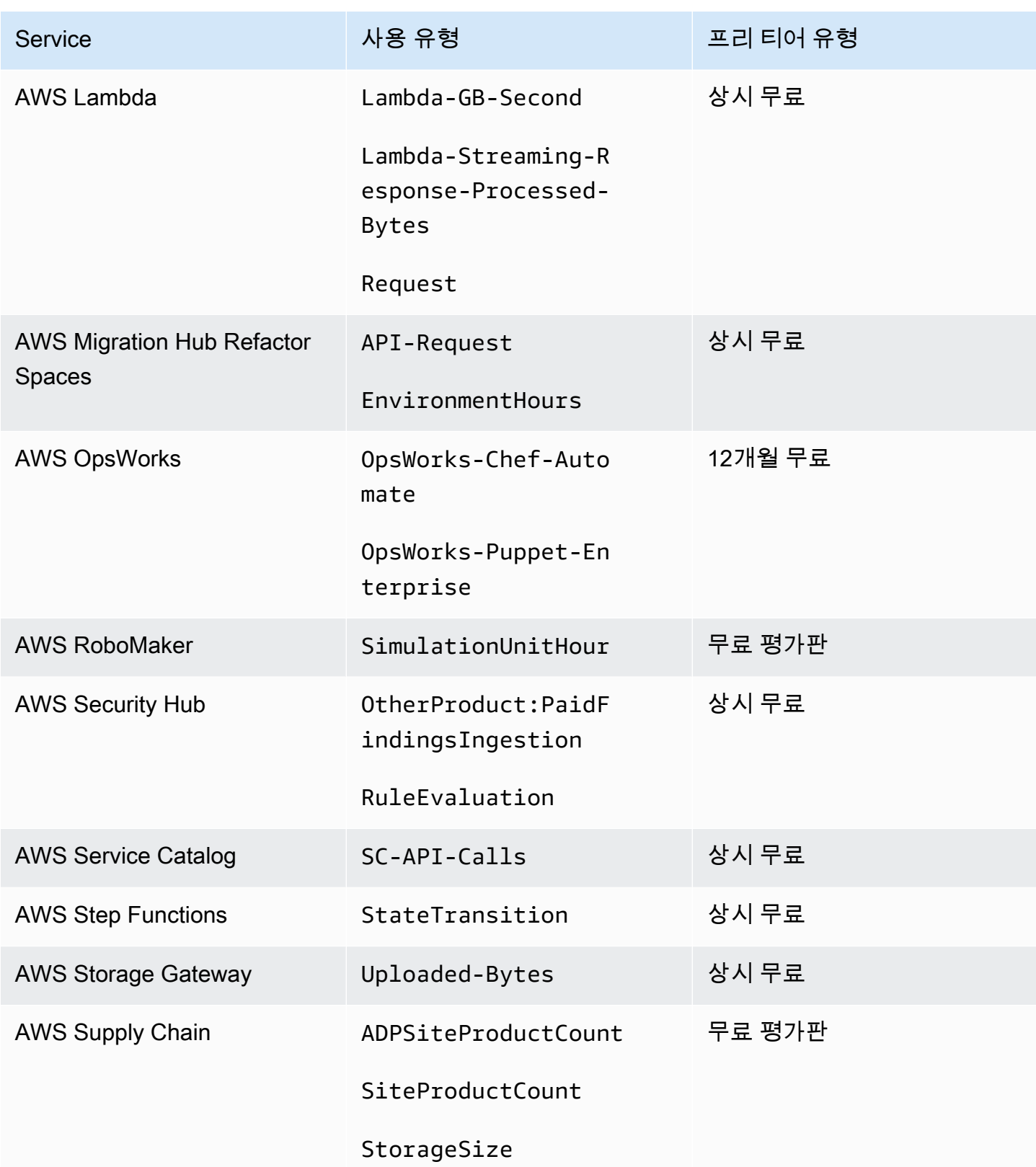

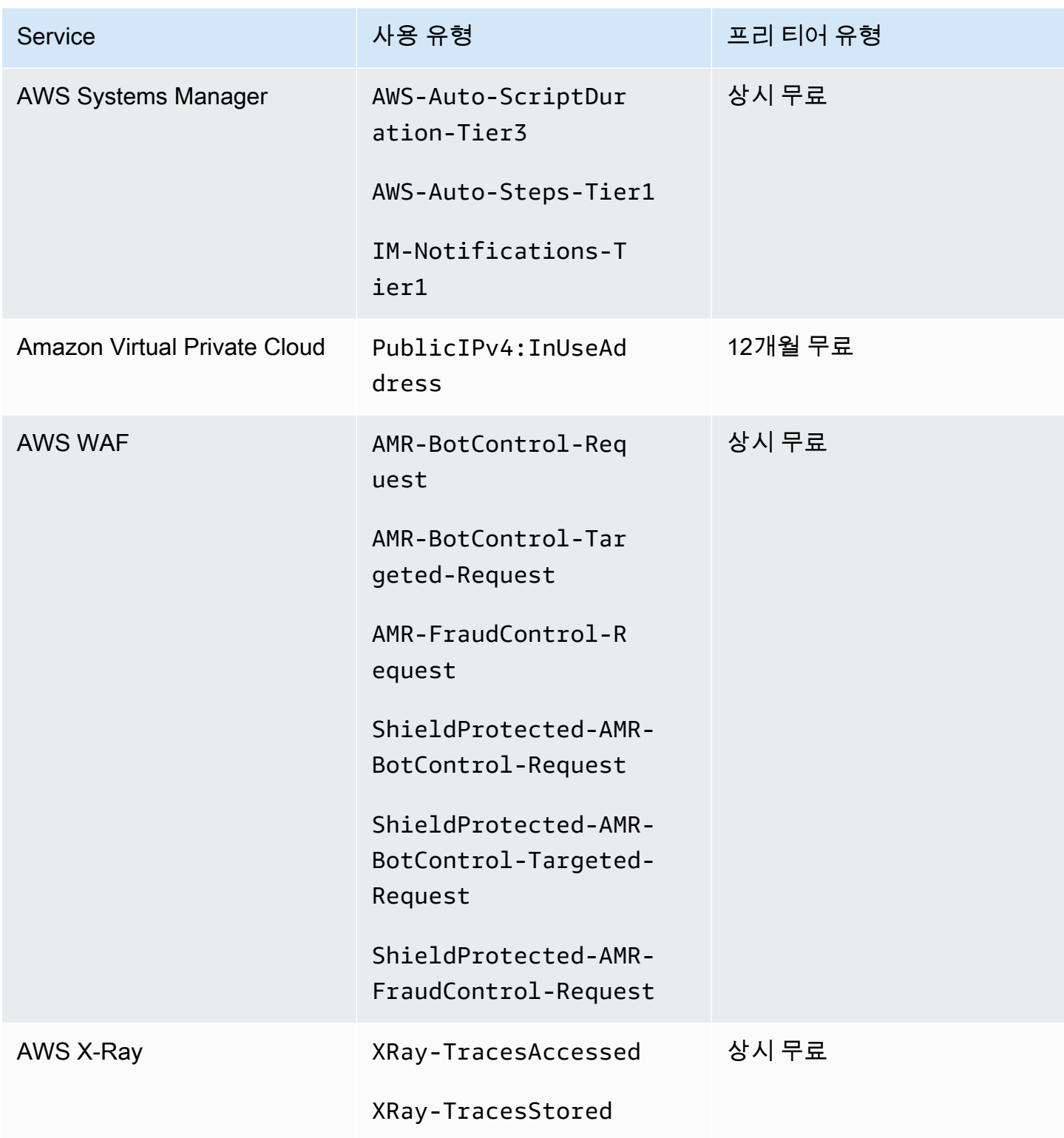

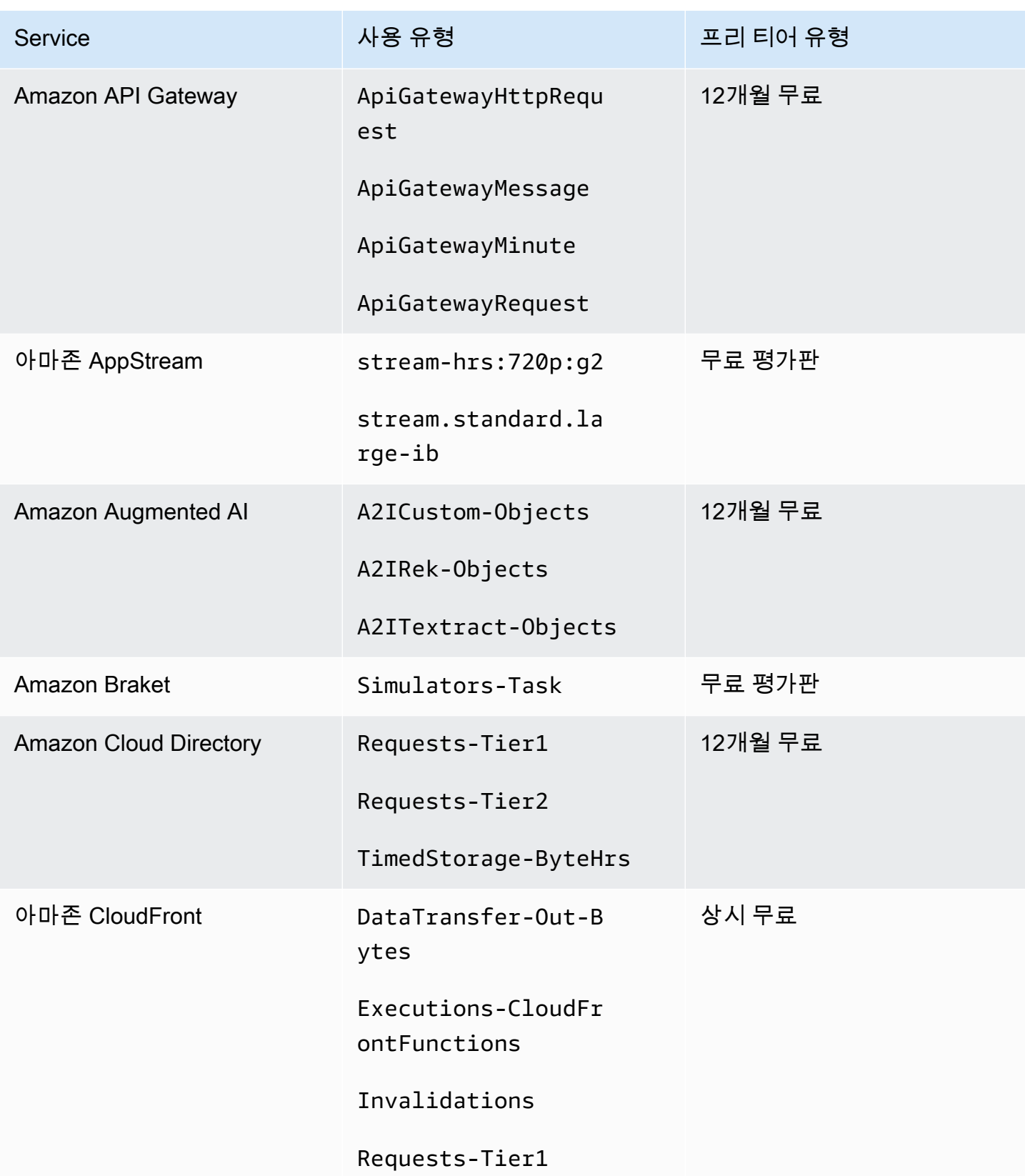

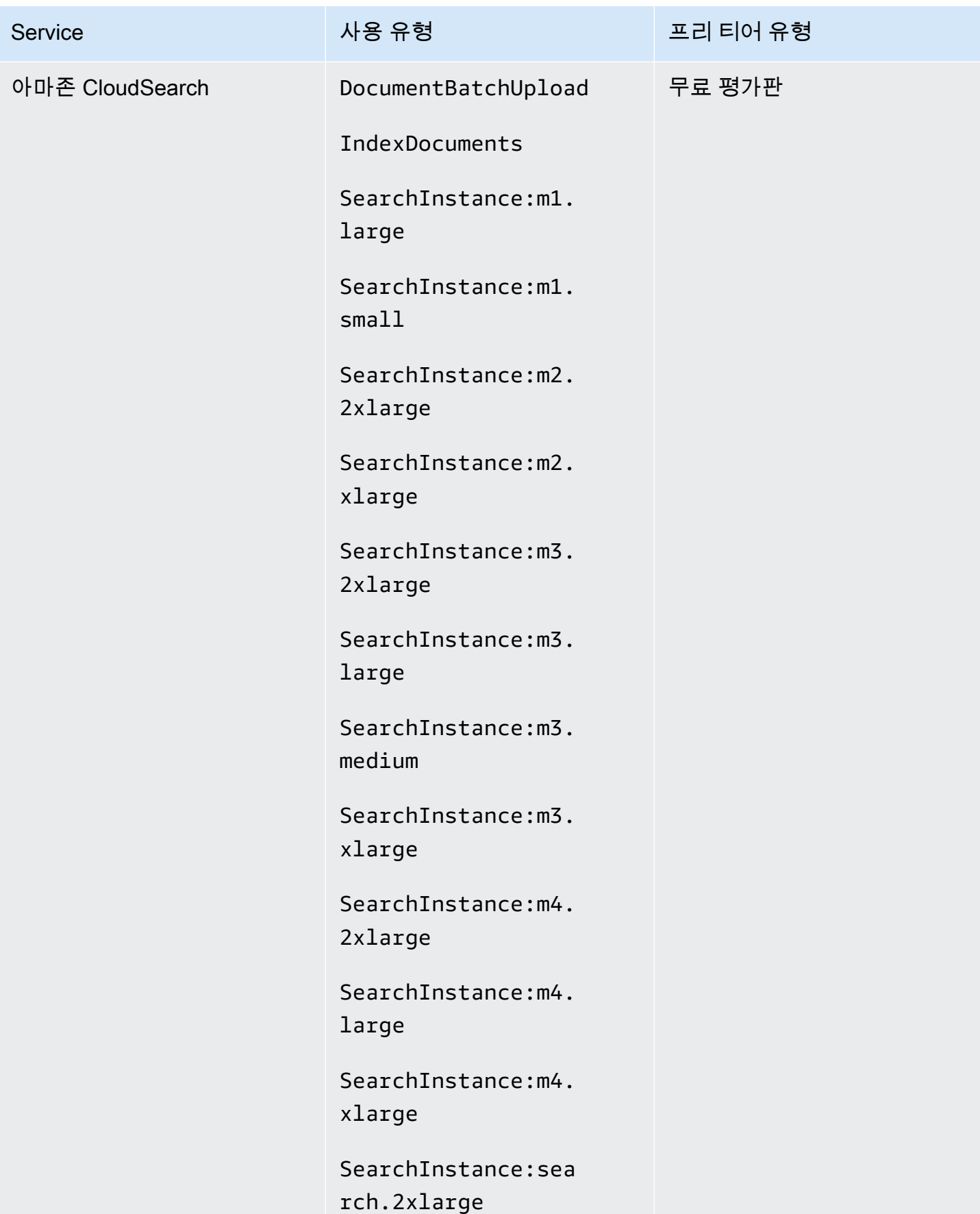

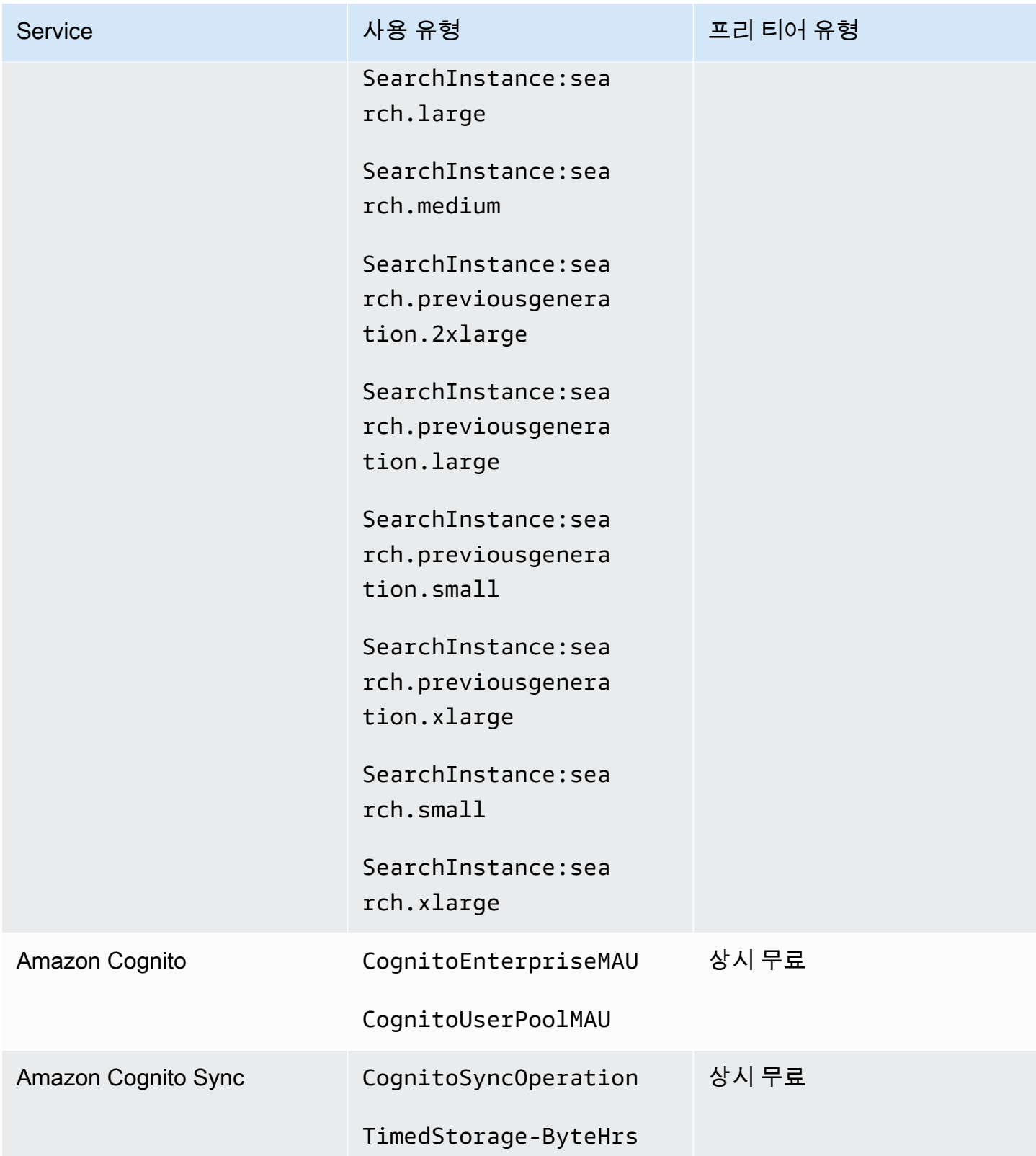

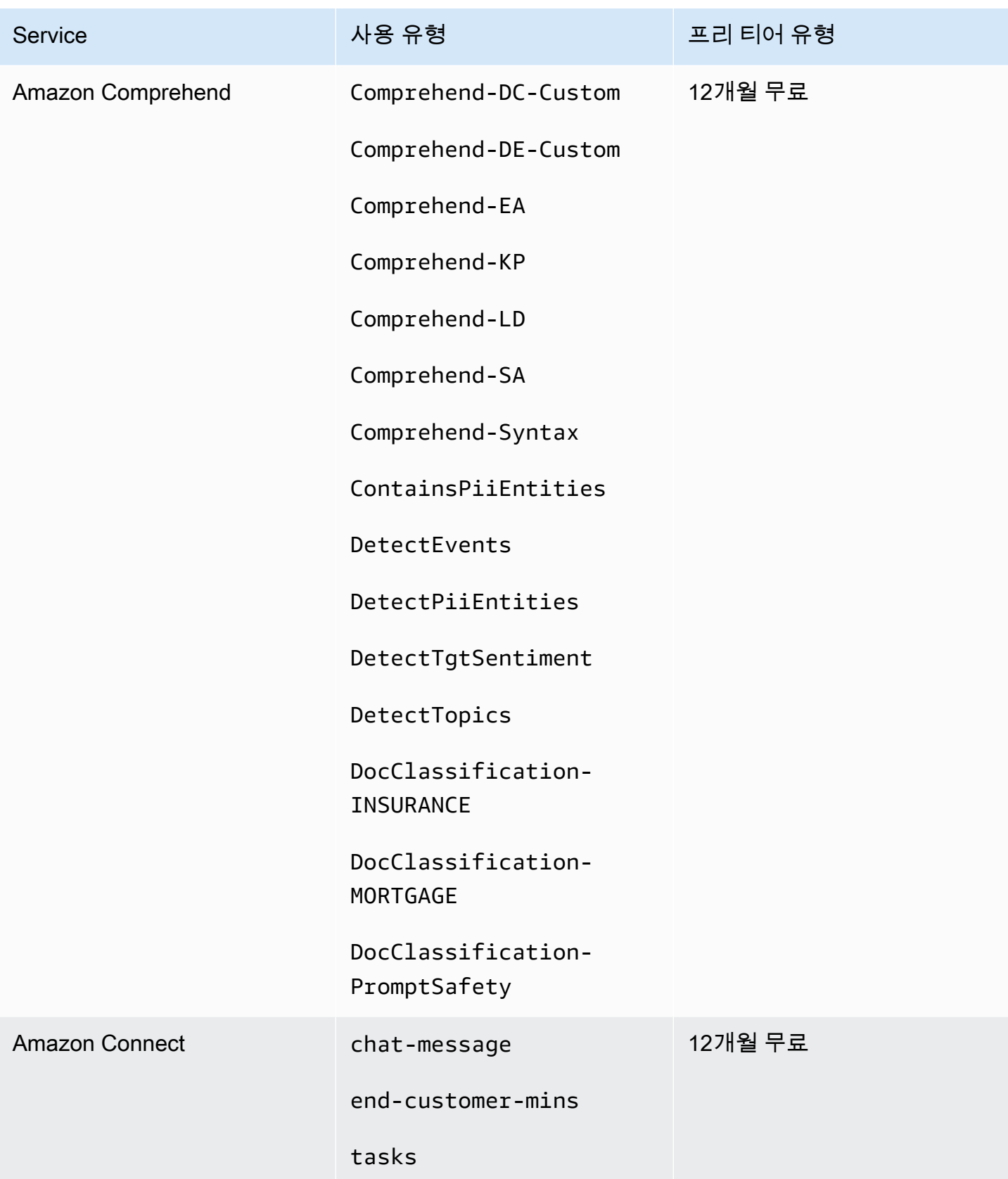

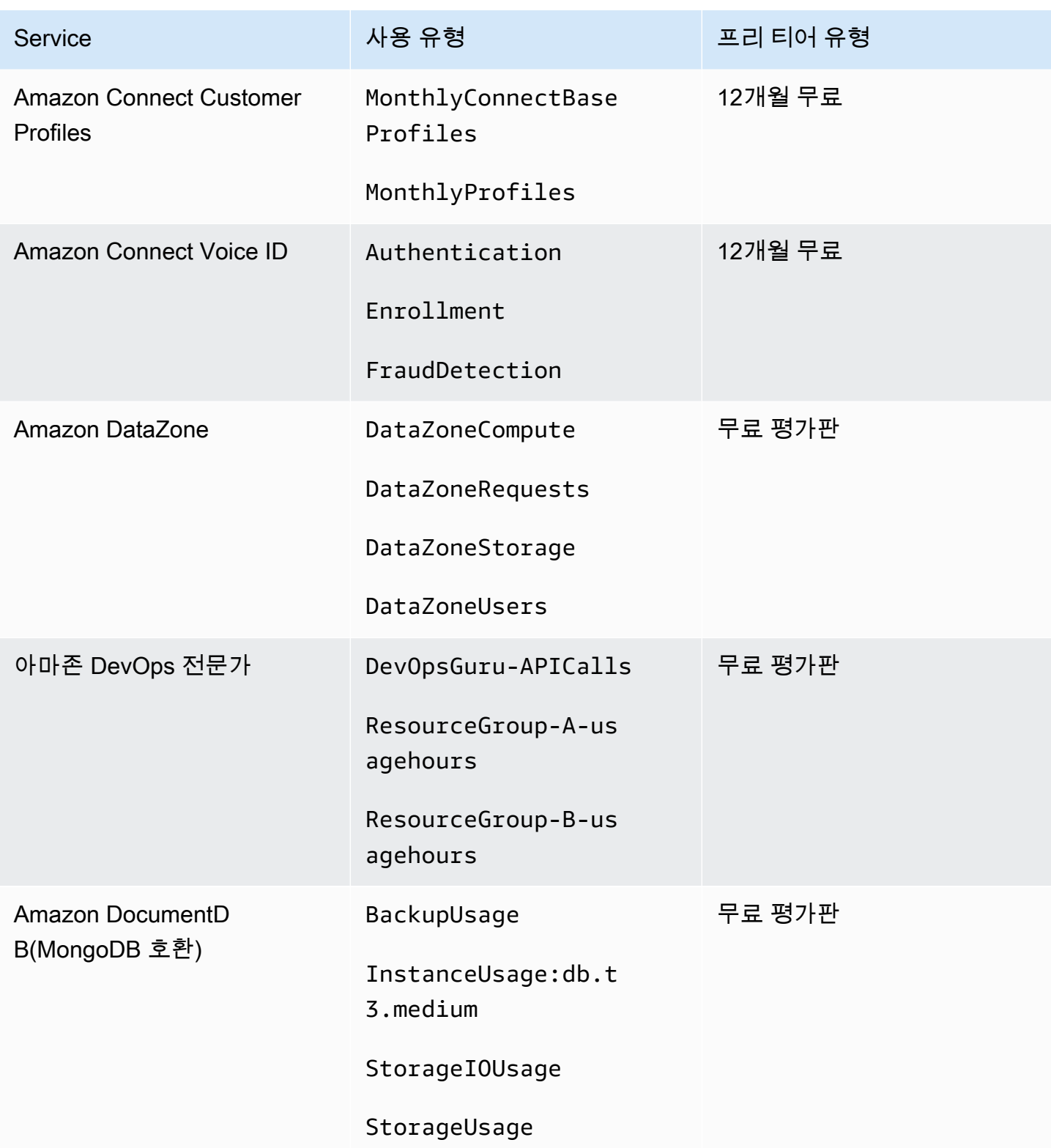

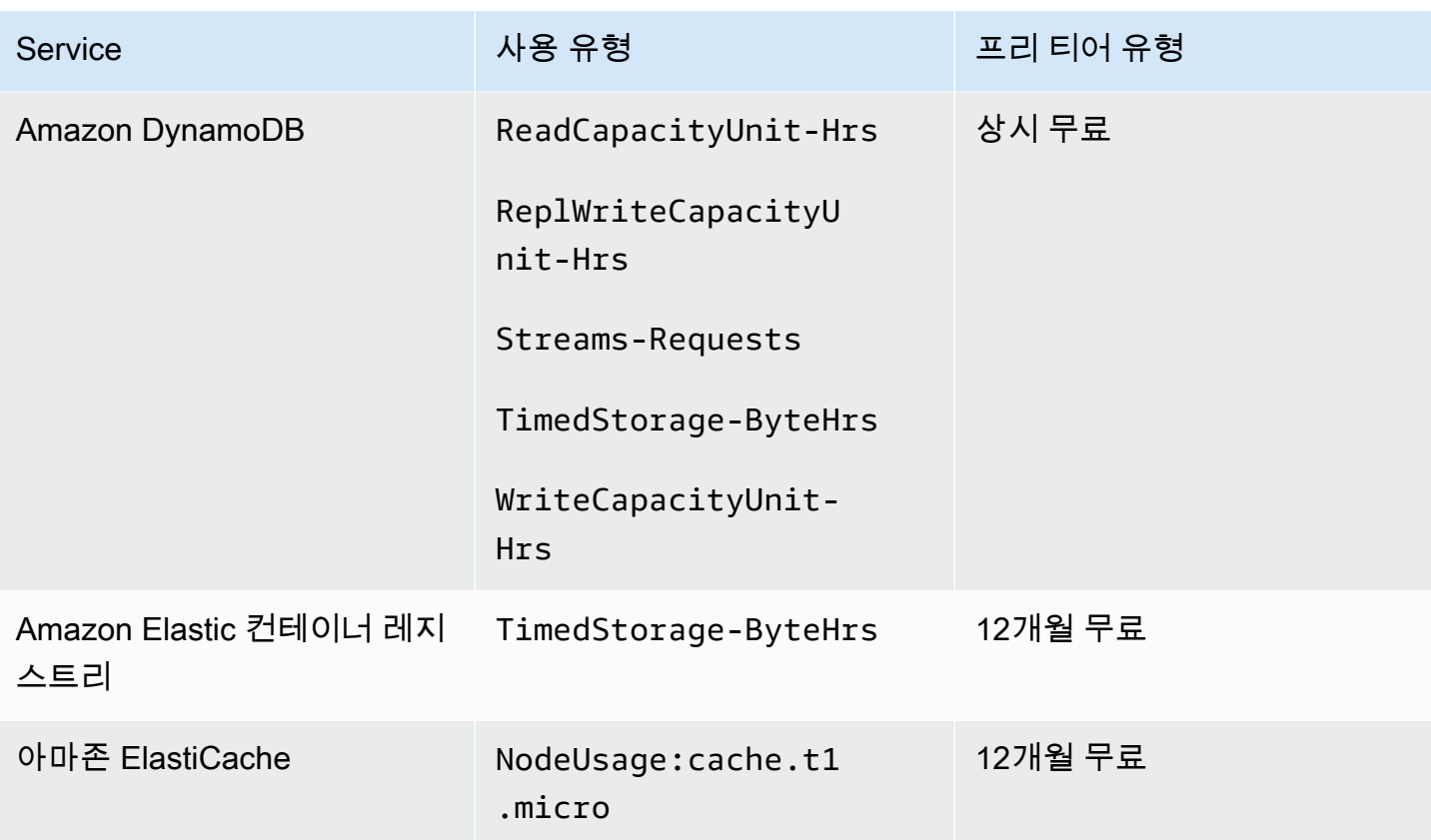

AWS 대금 청구 서울 사용자 가이드 시간을 하는 것이 아니라 아이들이 아니라 아이들이 아니라 아이들 아이들이 아니라 아이들이 아니라 아이들이 아니라 아이들이 아니라 아이들이 아니라 아이들이 아니라

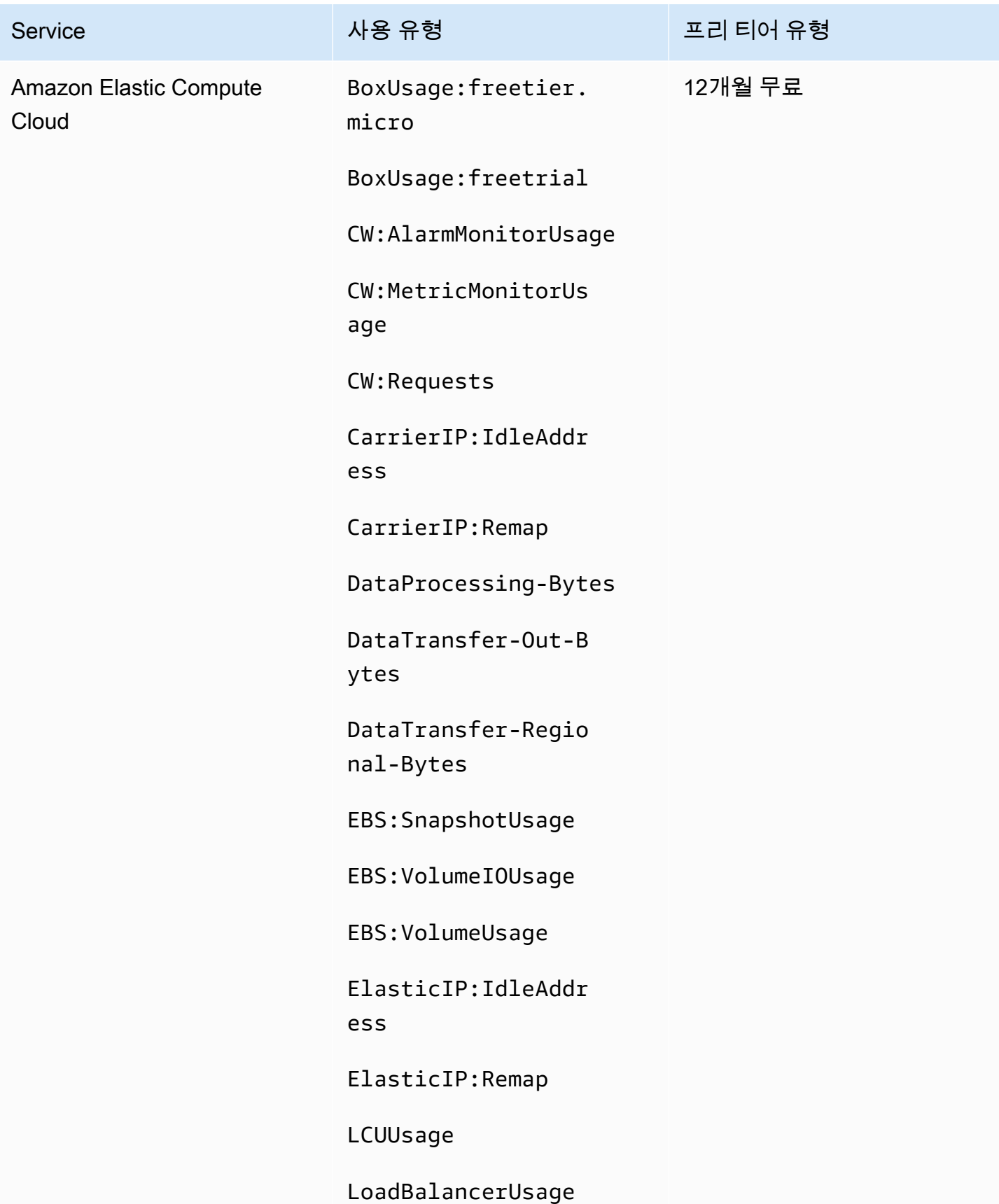

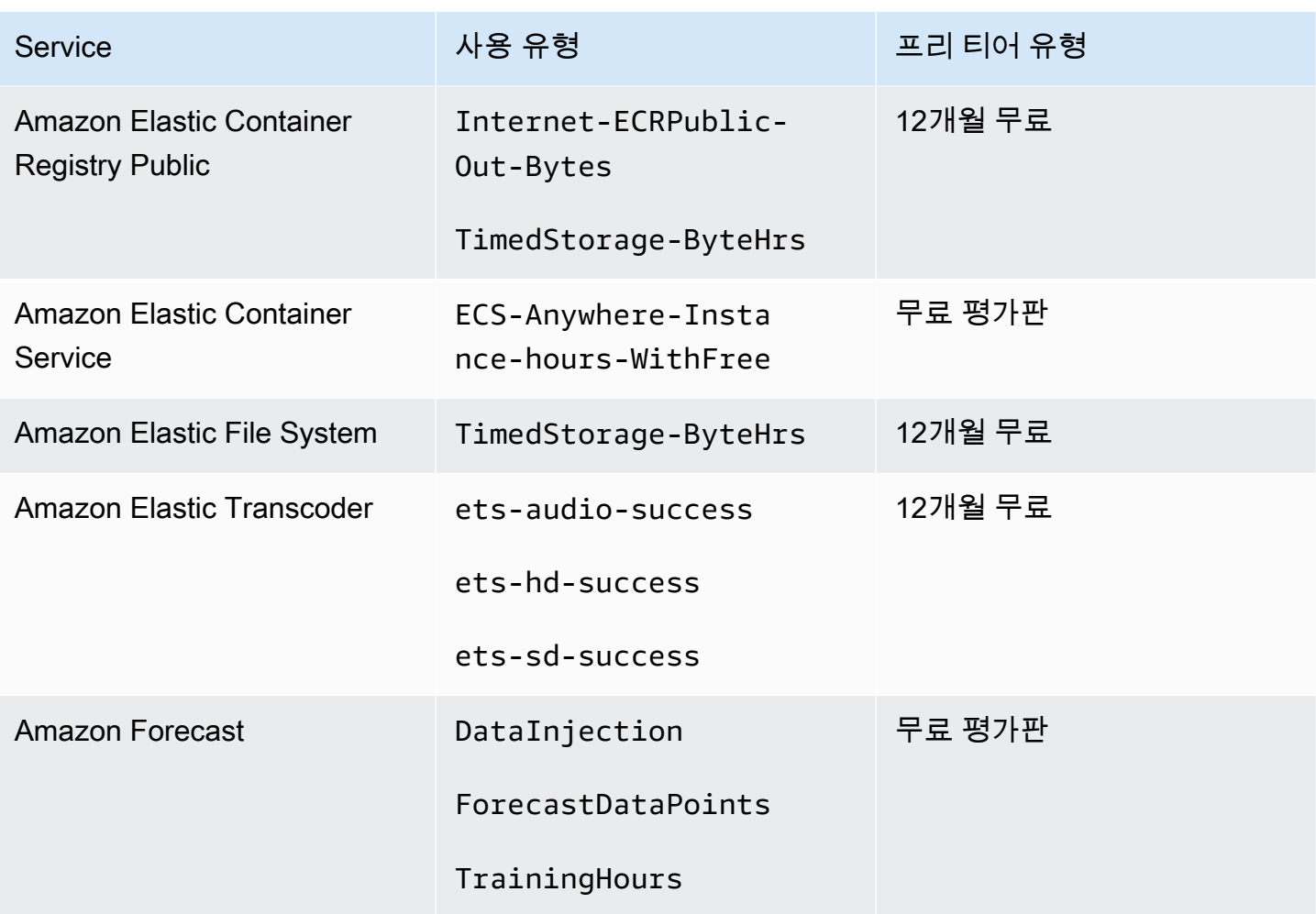

AWS 대금 청구 서울 사용자 가이드 시간을 하는 것이 아니라 아이들이 아니라 아이들이 아니라 아이들 아이들이 아니라 아이들 사용자 가이드

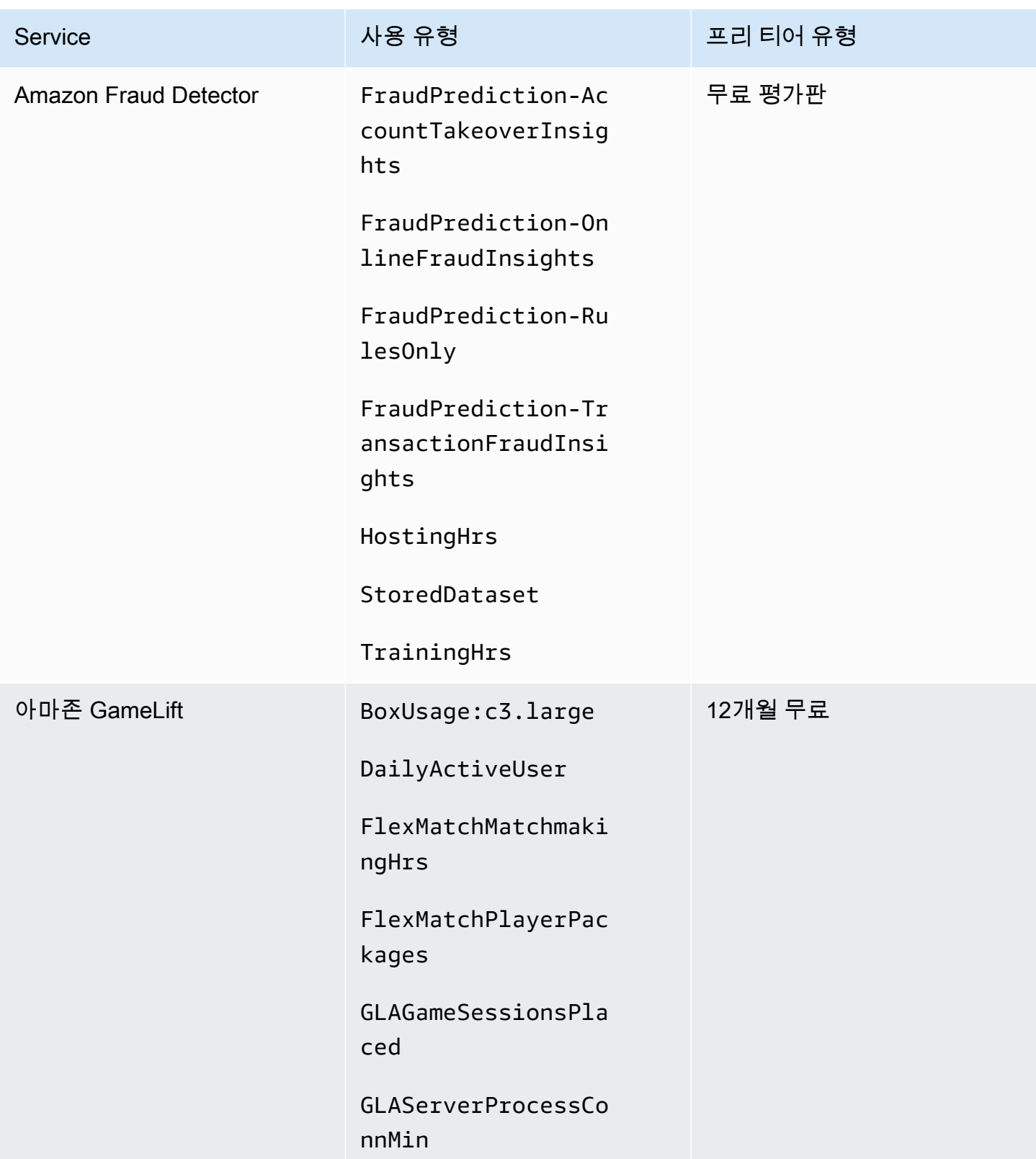

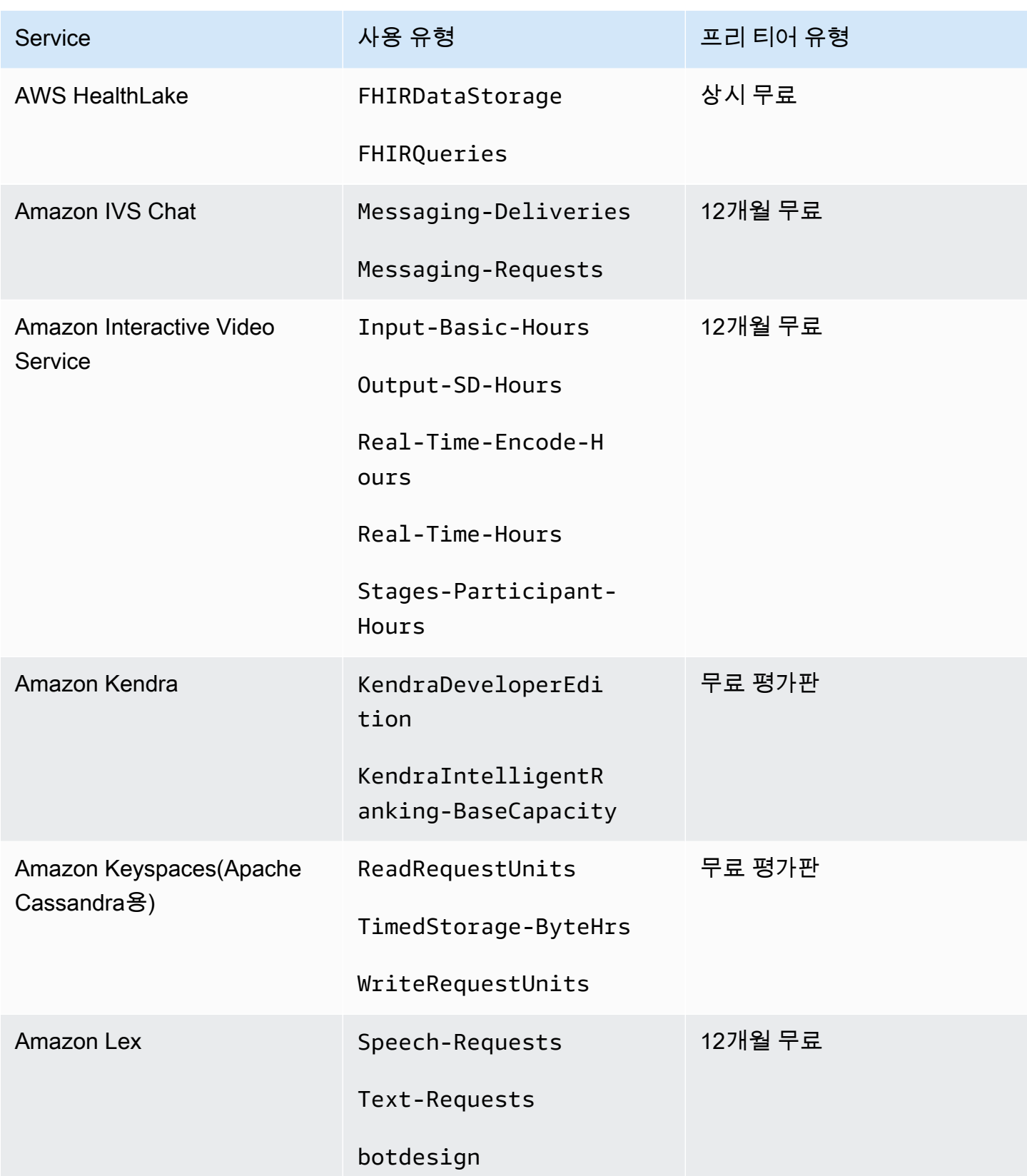

AWS 대금 청구 서울 사용자 가이드 시간을 하는 것이 아니라 아이들이 아니라 아이들이 아니라 아이들 아이들이 아니라 아이들 사용자 가이드

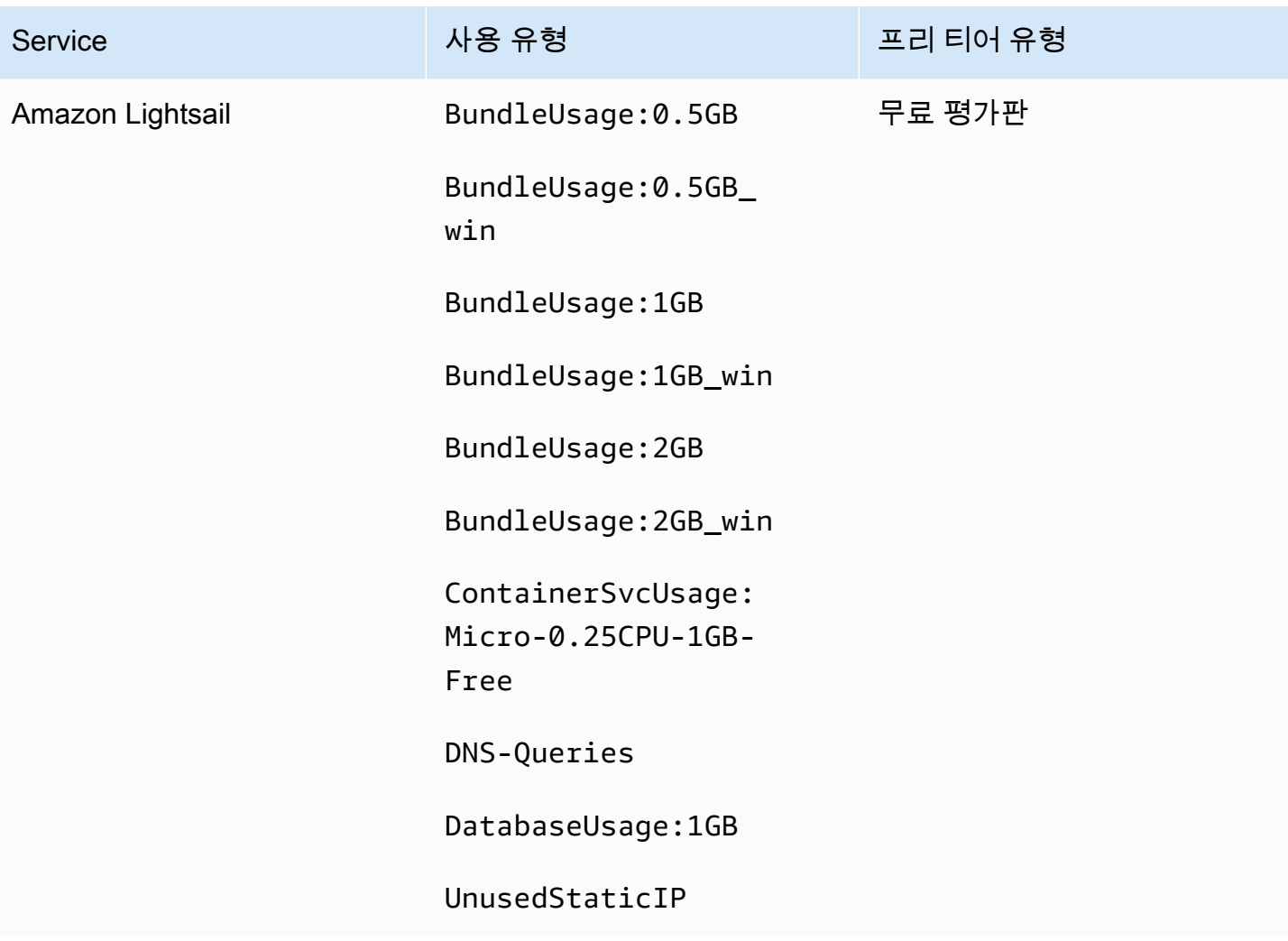

AWS 대금 청구 서울 사용자 가이드 시간을 하는 것이 아니라 아이들이 아니라 아이들이 아니라 아이들 아이들이 아니라 아이들이 아니라 아이들이 아니라 아이들이 아니라 아이들이 아니라 아이들이 아니라

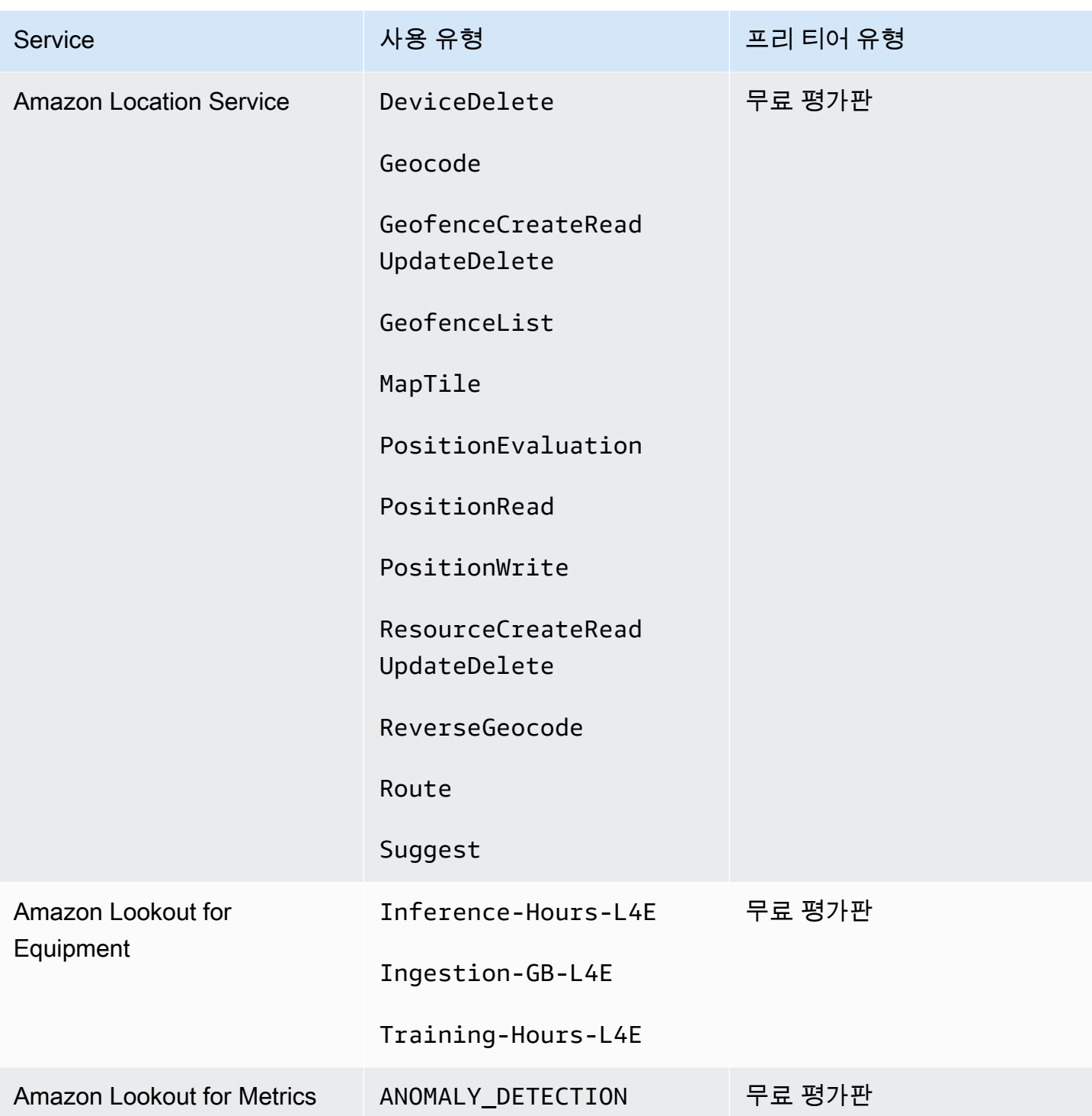

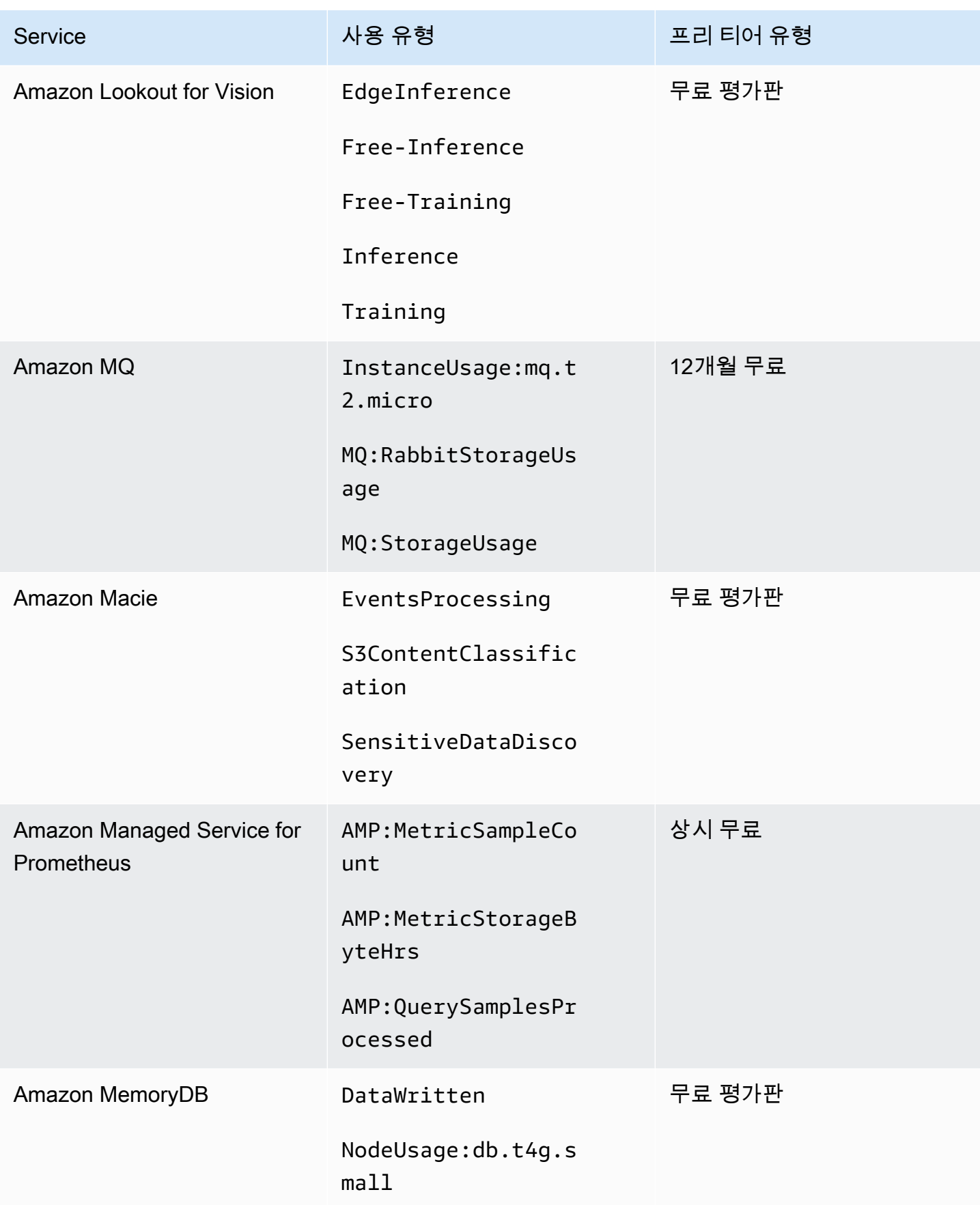

AWS 대금 청구 서울 사용자 가이드 시간을 하는 것이 아니라 아이들이 아니라 아이들이 아니라 아이들 아이들이 아니라 아이들이 아니라 아이들이 아니라 아이들이 아니라 아이들이 아니라 아이들이 아니라

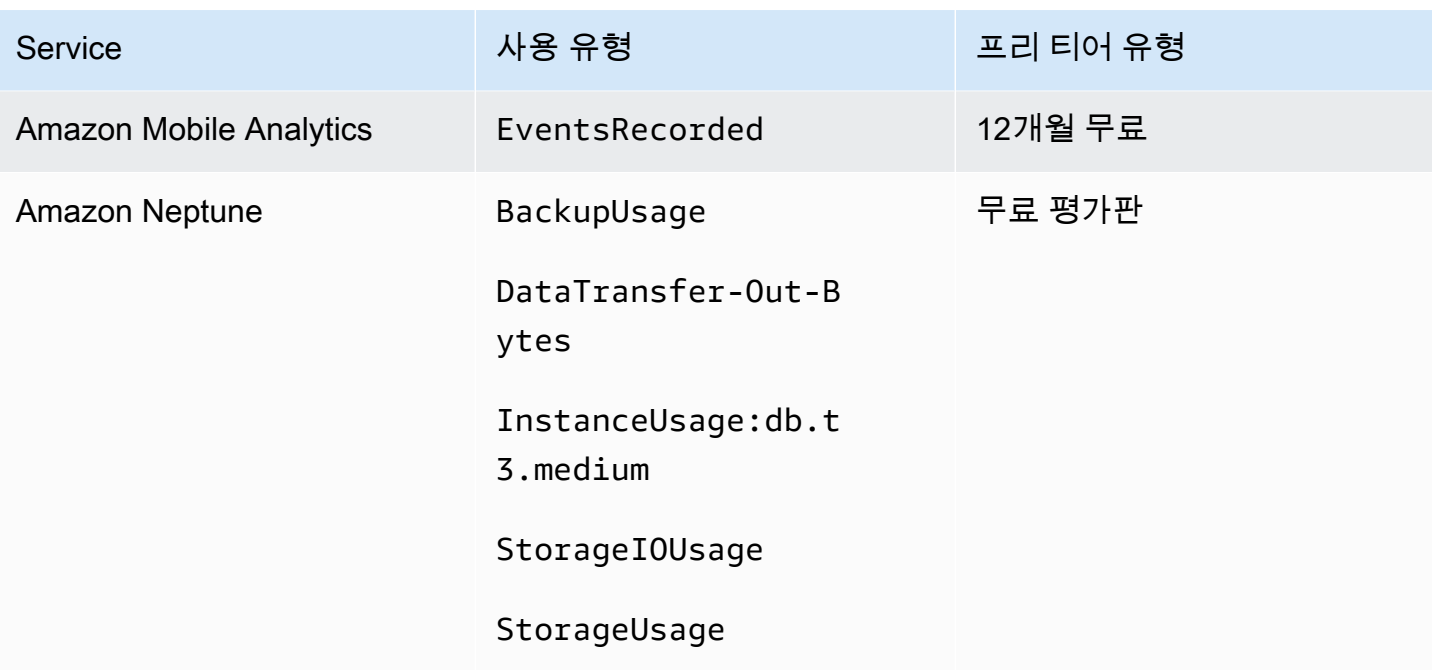

AWS 대금 청구 서울 사용자 가이드 시간을 하는 것이 아니라 아이들이 아니라 아이들이 아니라 아이들 사용자 가이드 시용자 가이드

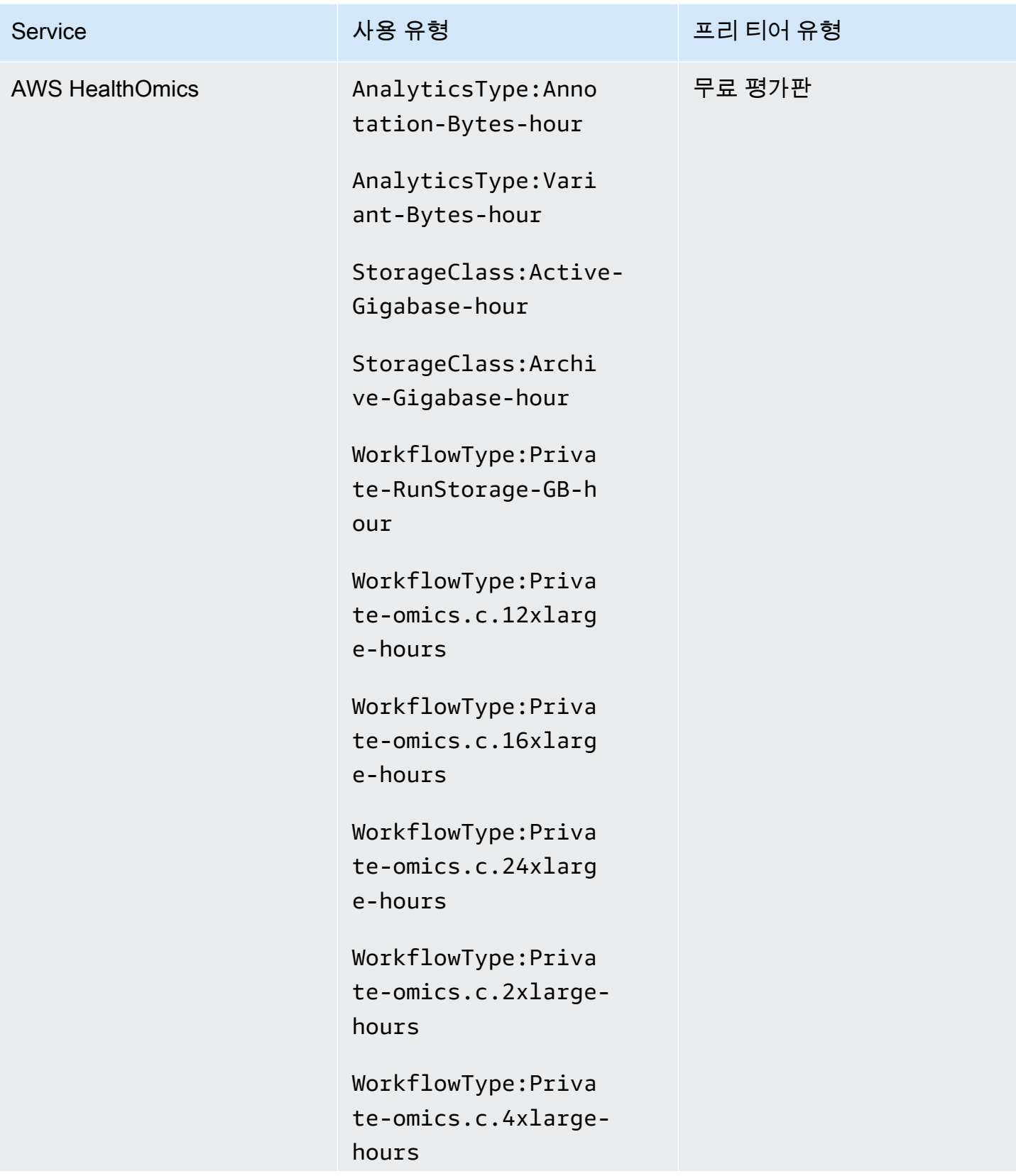

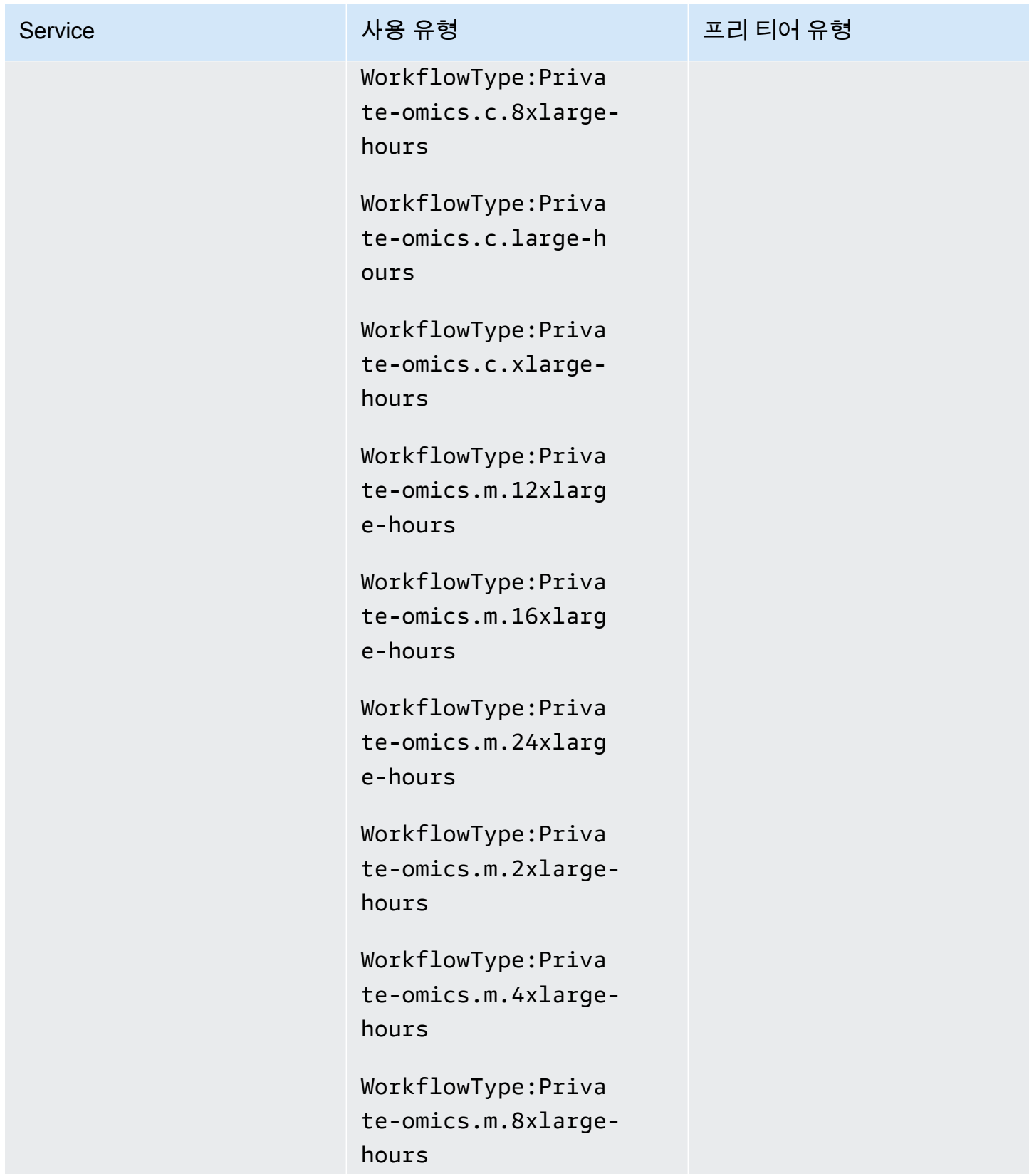

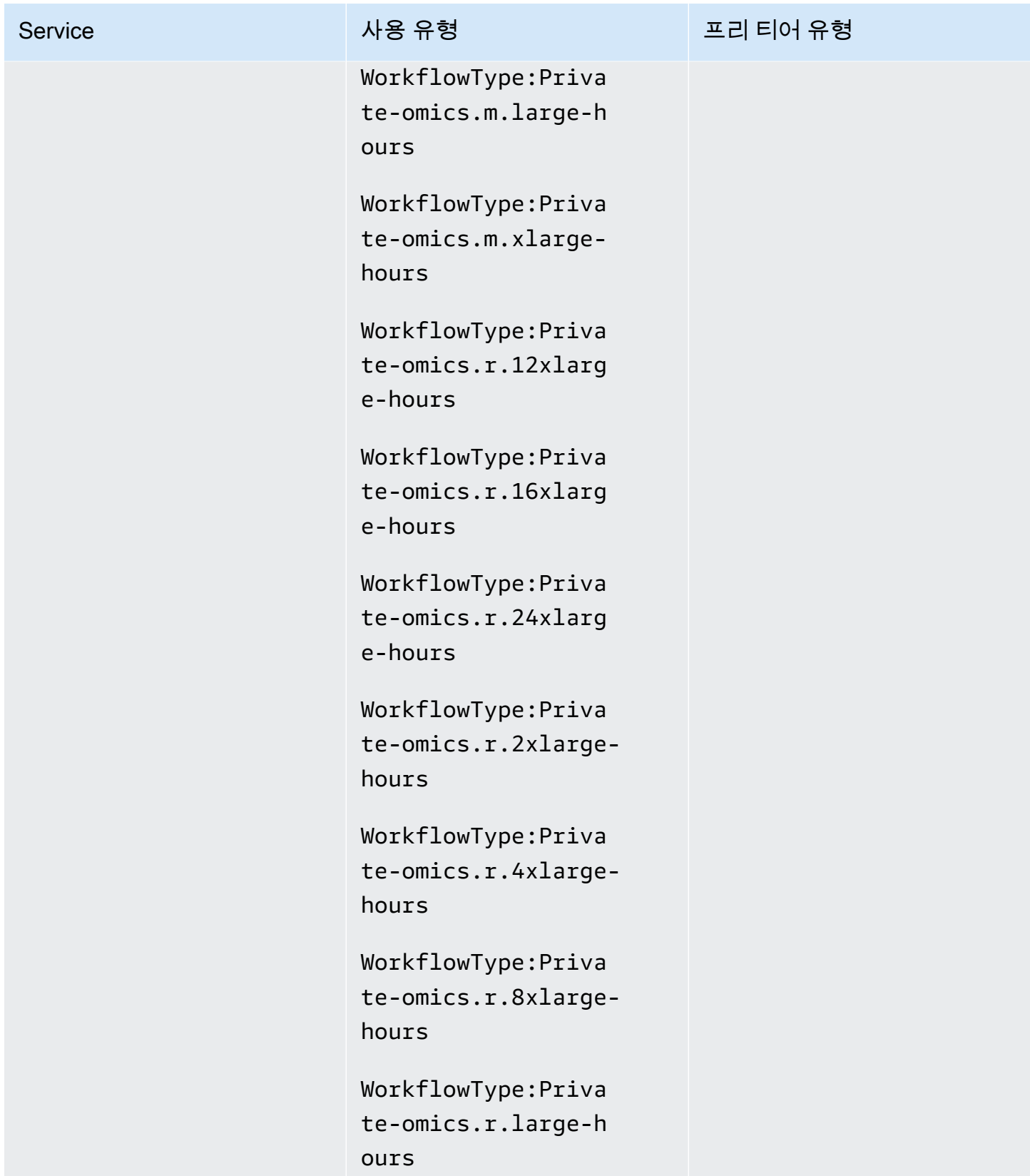

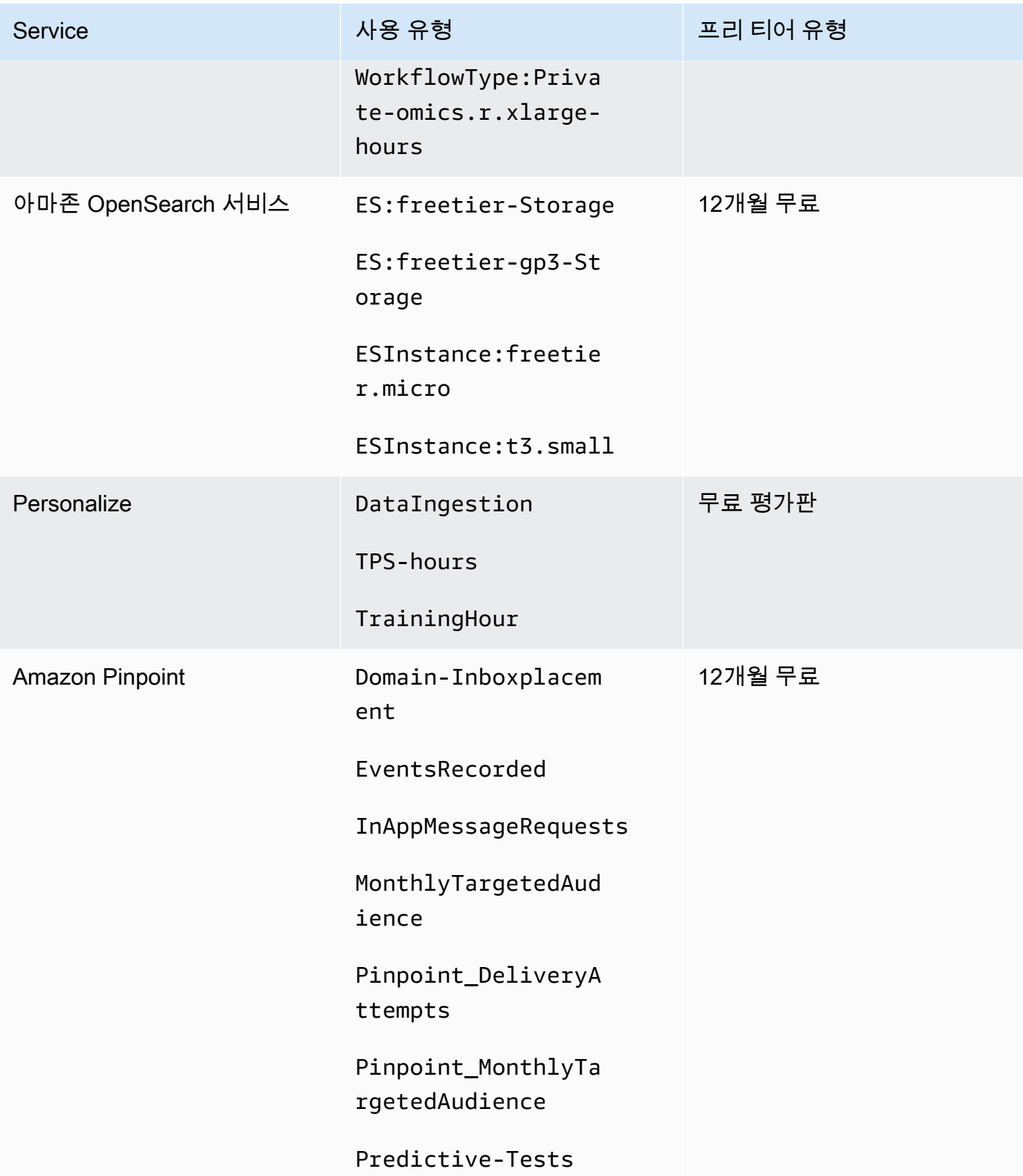

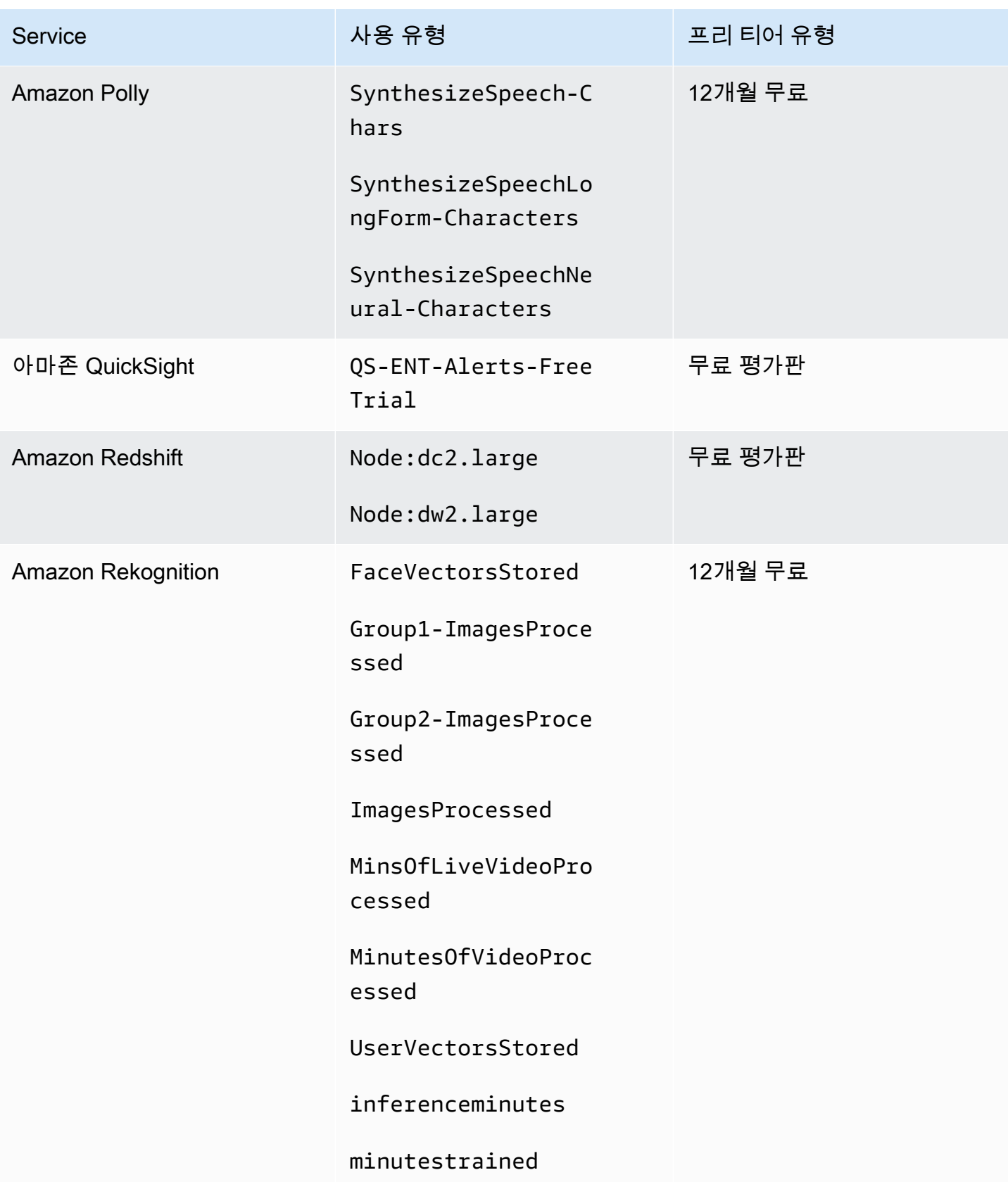

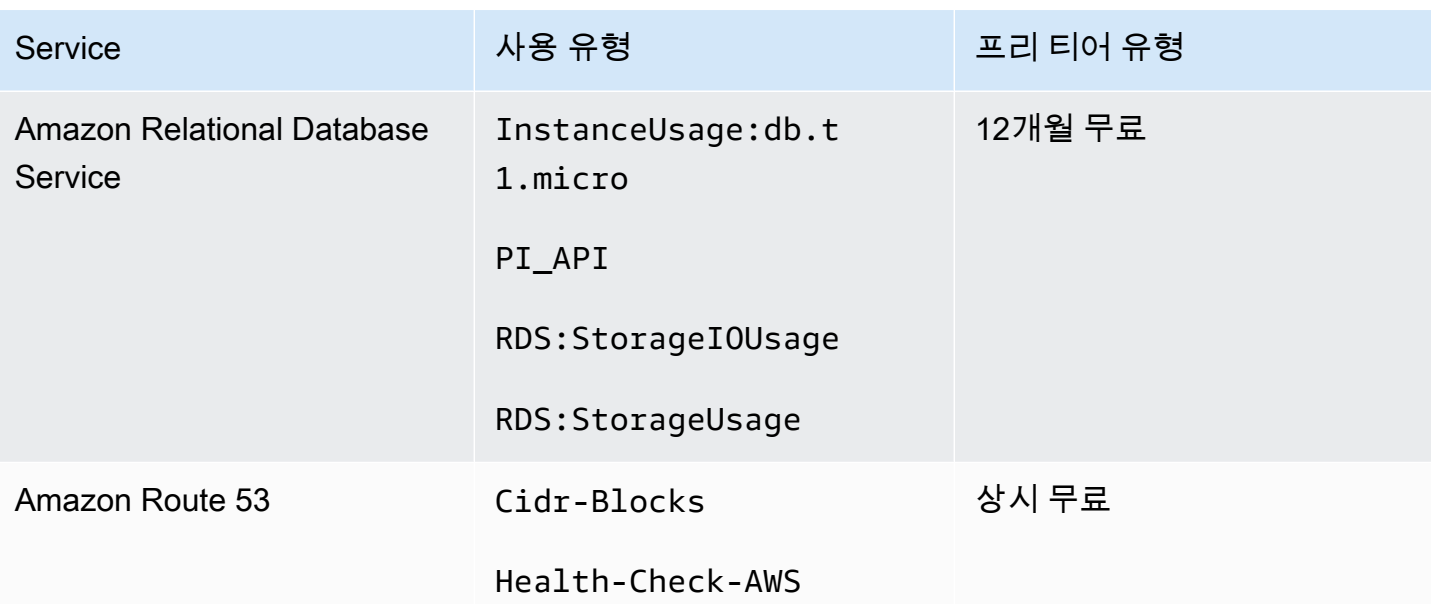

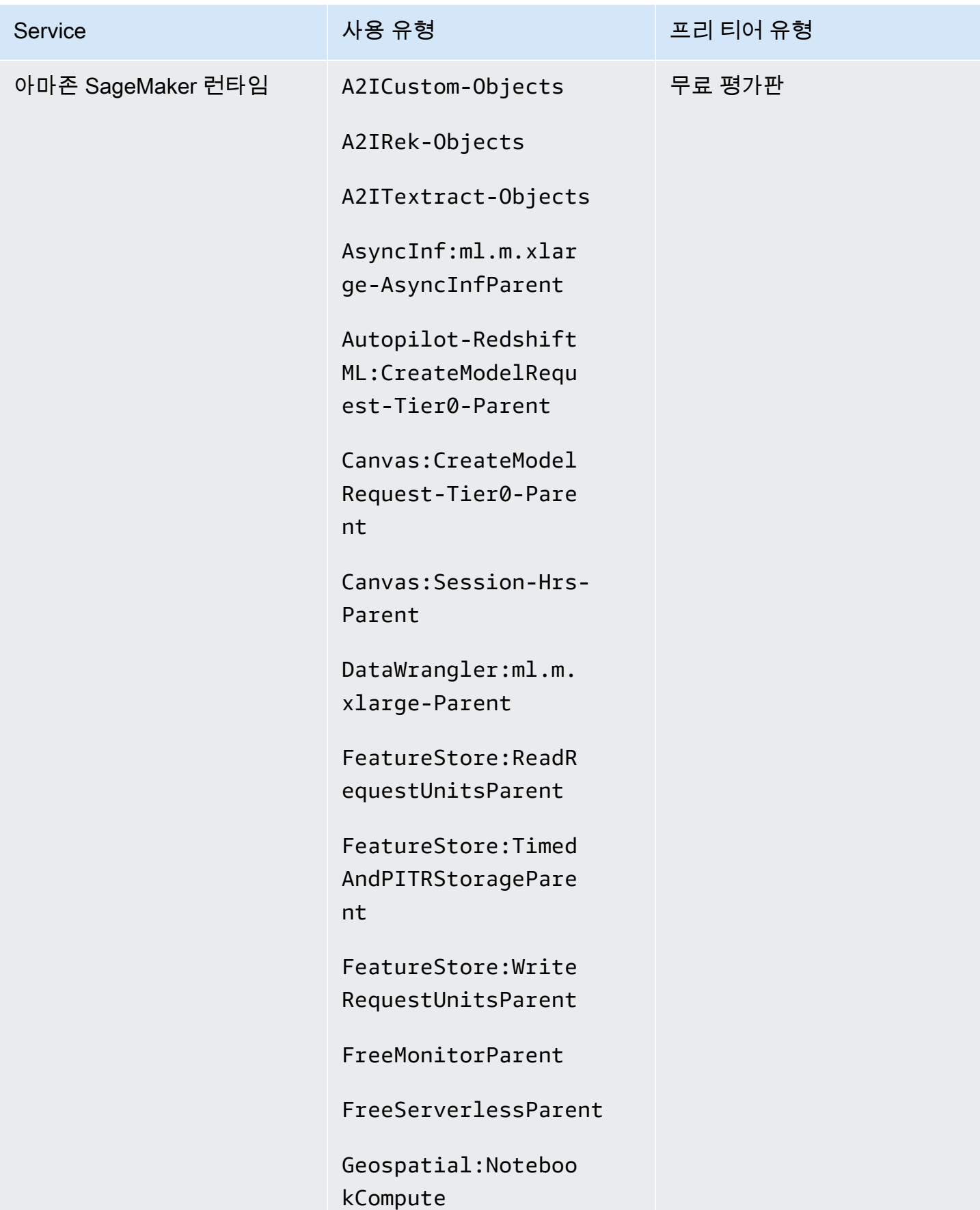

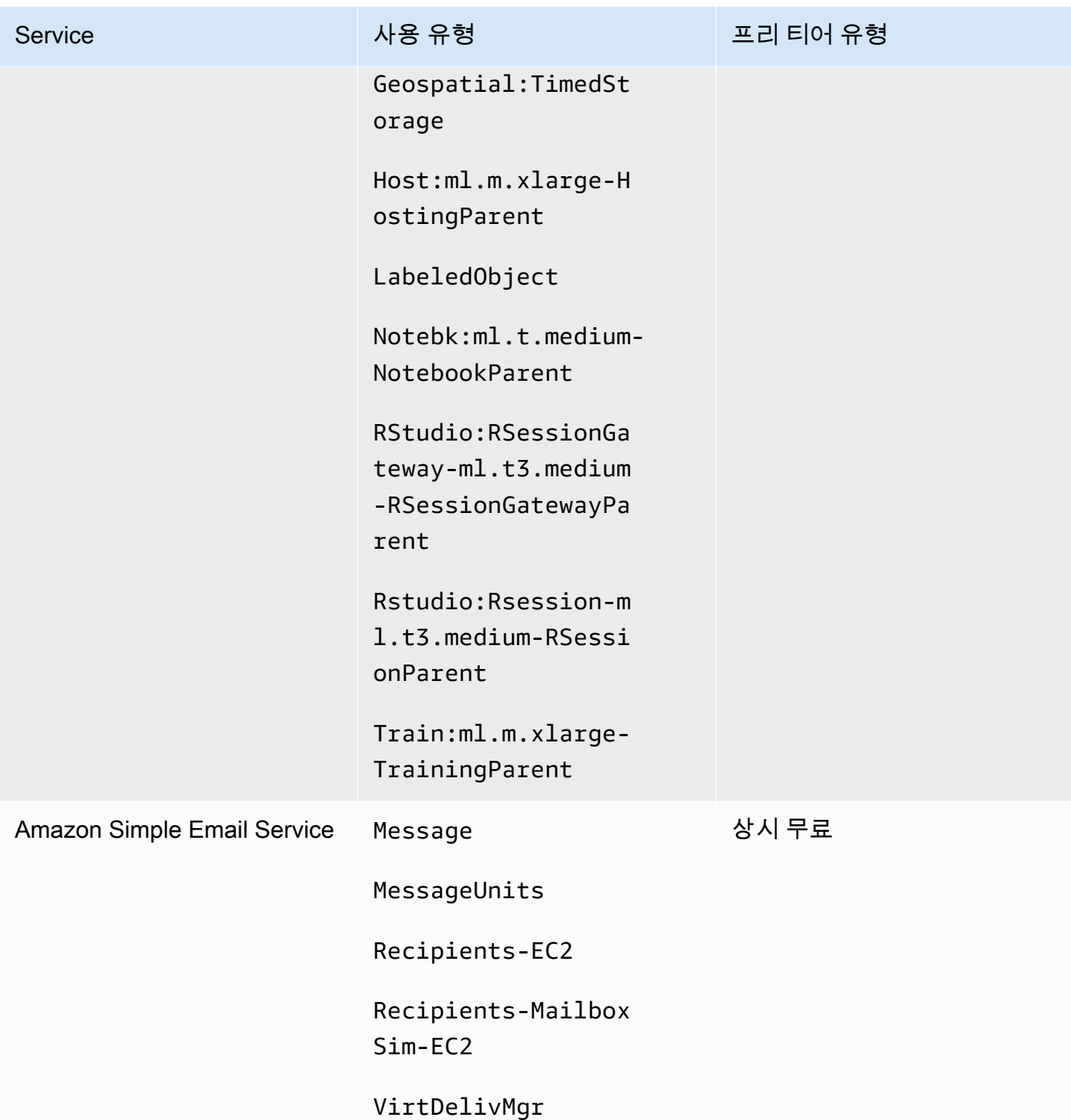

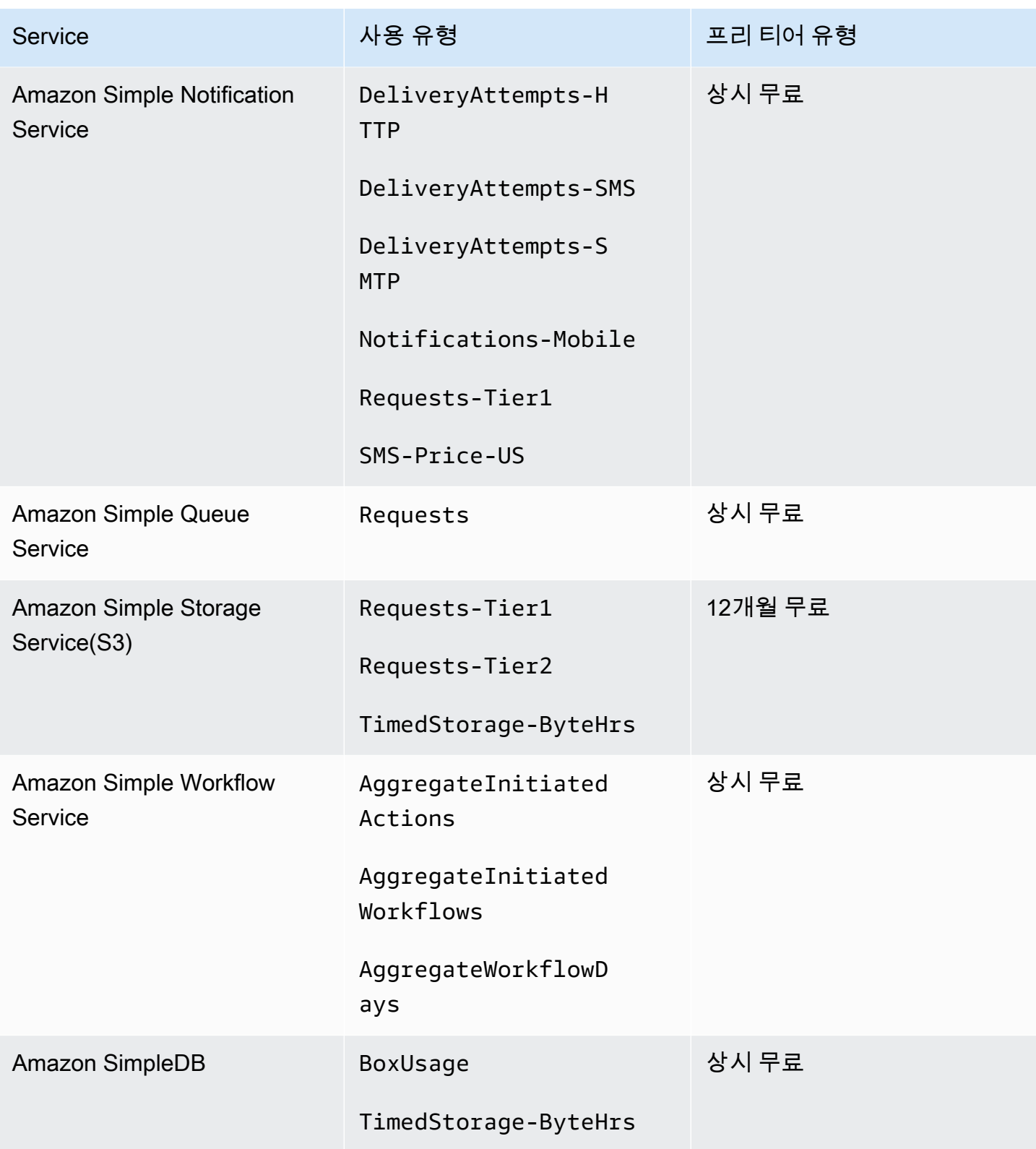

AWS 대금 청구 서울 사용자 가이드 시간을 하는 것이 아니라 아이들이 아니라 아이들이 아니라 아이들 아이들이 아니라 아이들이 아니라 아이들이 아니라 아이들이 아니라 아이들이 아니라 아이들이 아니라

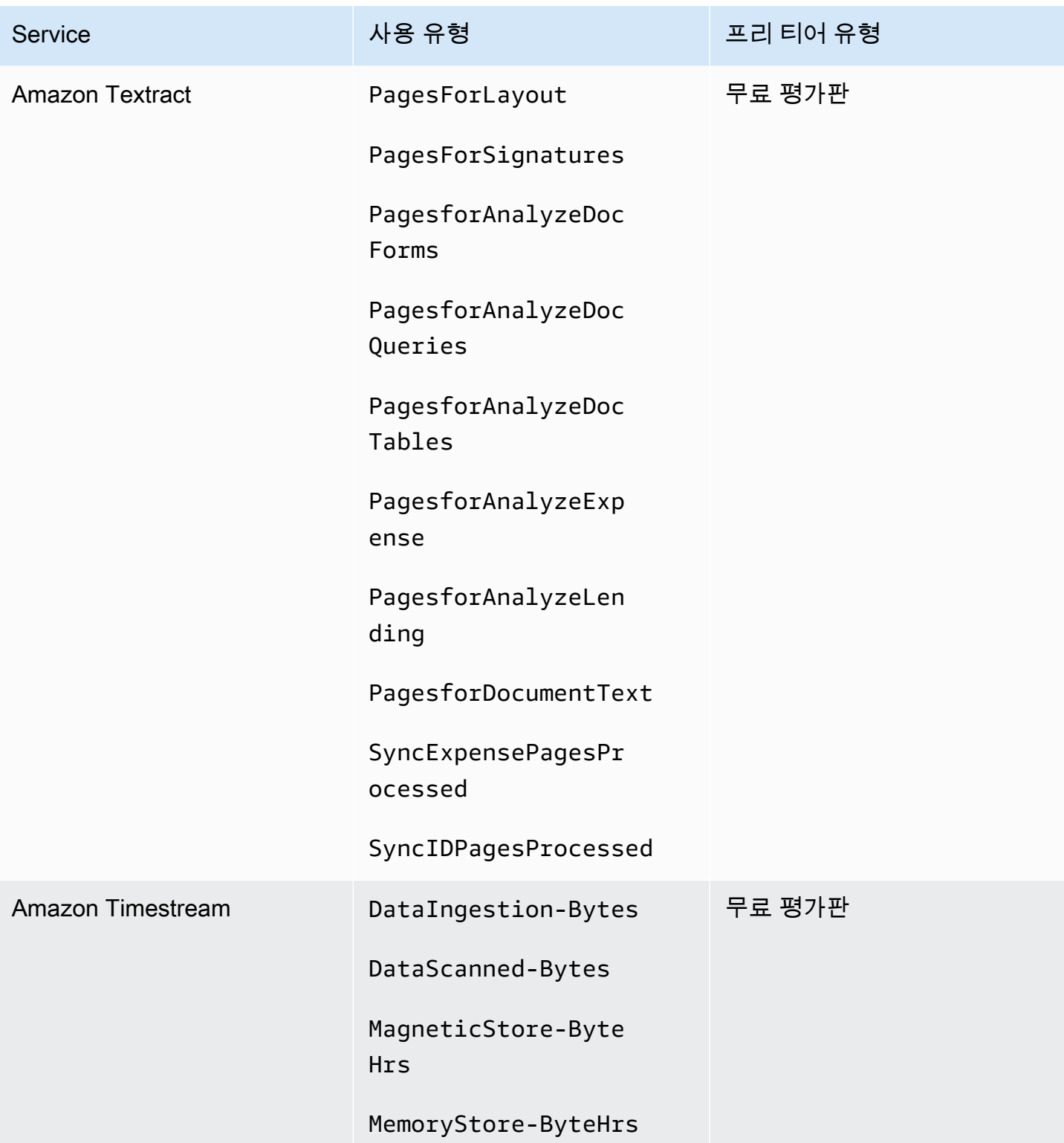

AWS 대금 청구 서울 사용자 가이드 시간을 하는 것이 아니라 아이들이 아니라 아이들이 아니라 아이들 아이들이 아니라 아이들이 아니라 아이들이 아니라 아이들이 아니라 아이들이 아니라 아이들이 아니라

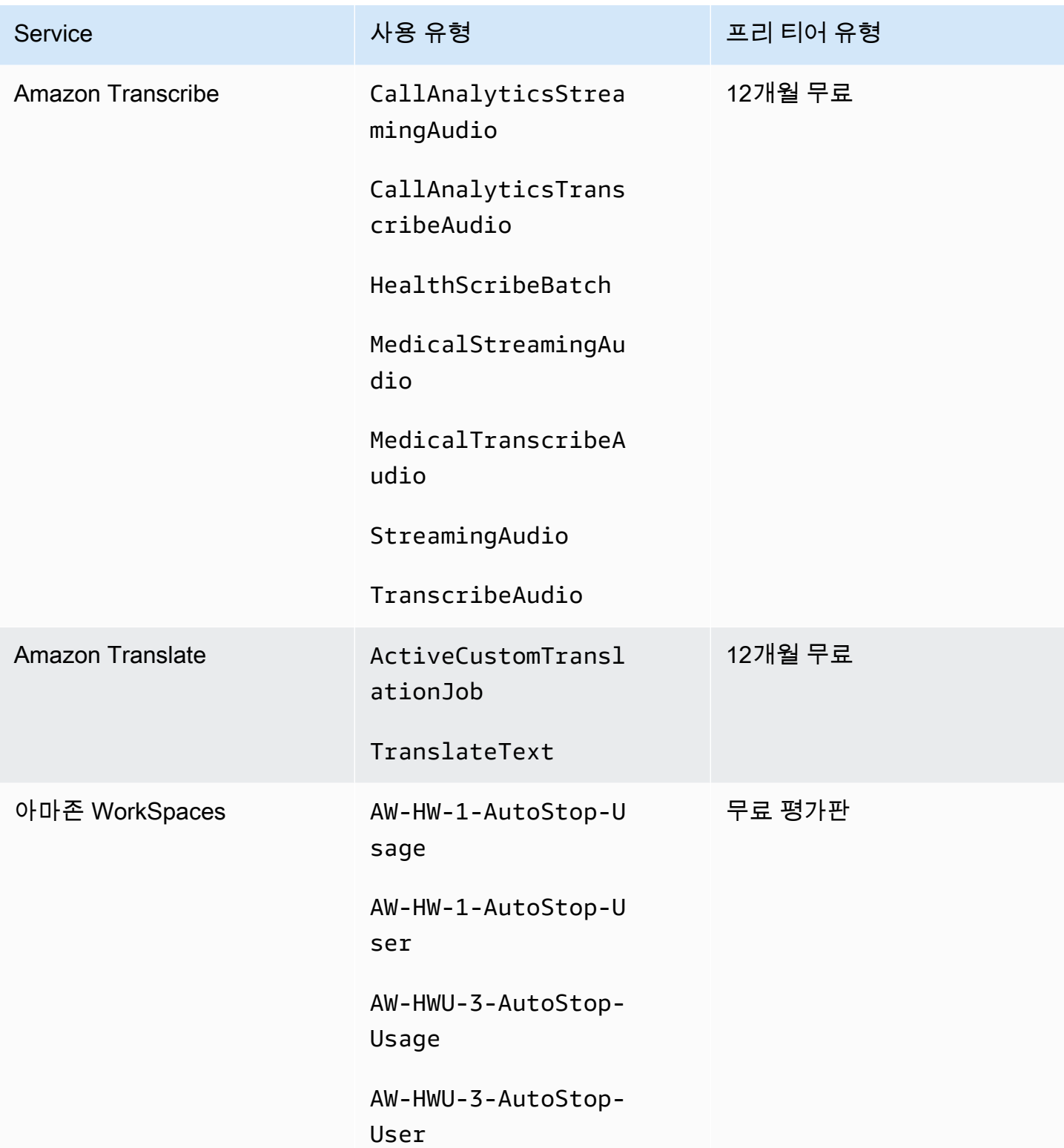

AWS 대금 청구 서울 사용자 가이드 시간을 하는 것이 아니라 아이들이 아니라 아이들이 아니라 아이들 아이들이 아니라 아이들이 아니라 아이들이 아니라 아이들이 아니라 아이들이 아니라 아이들이 아니라

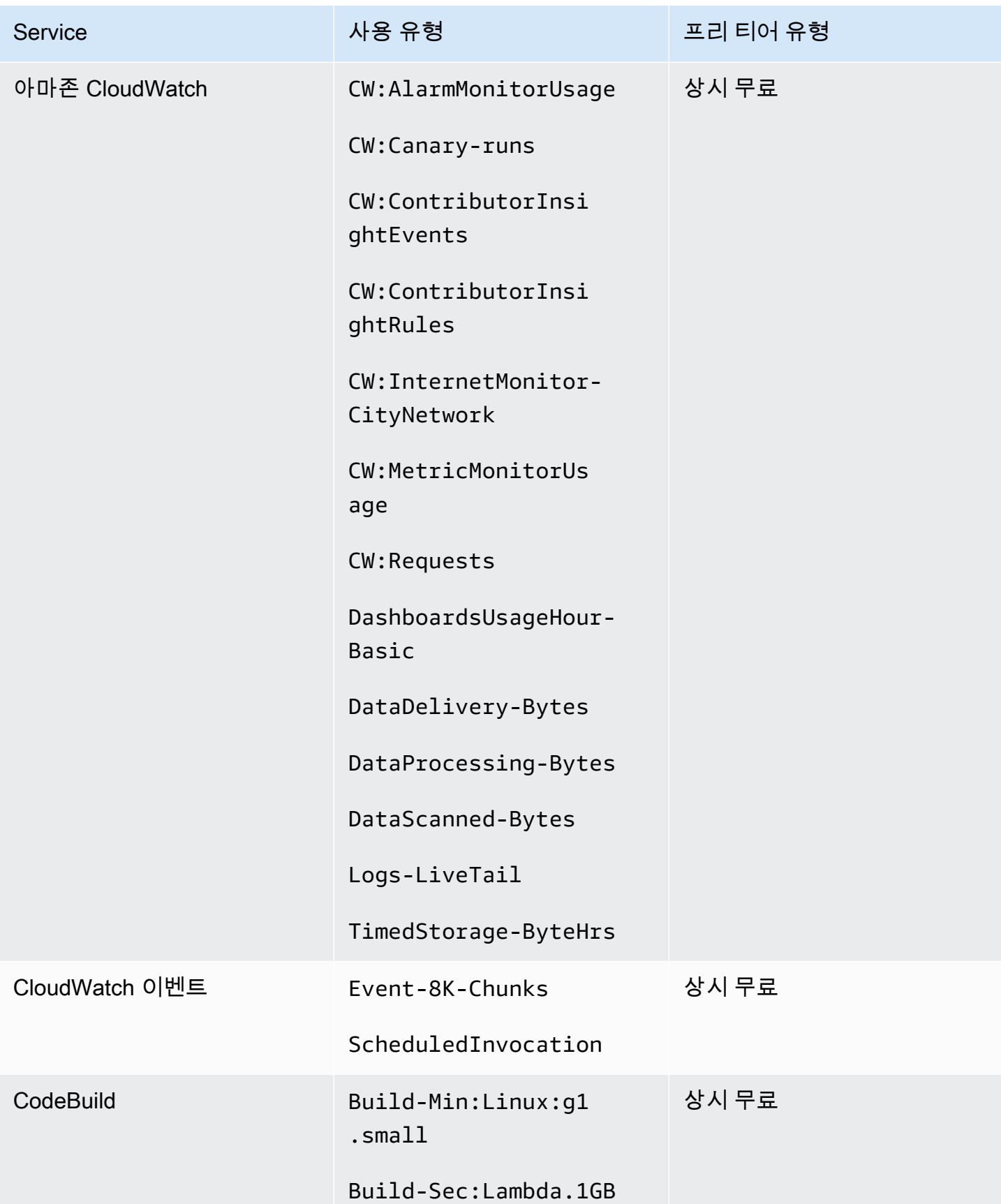

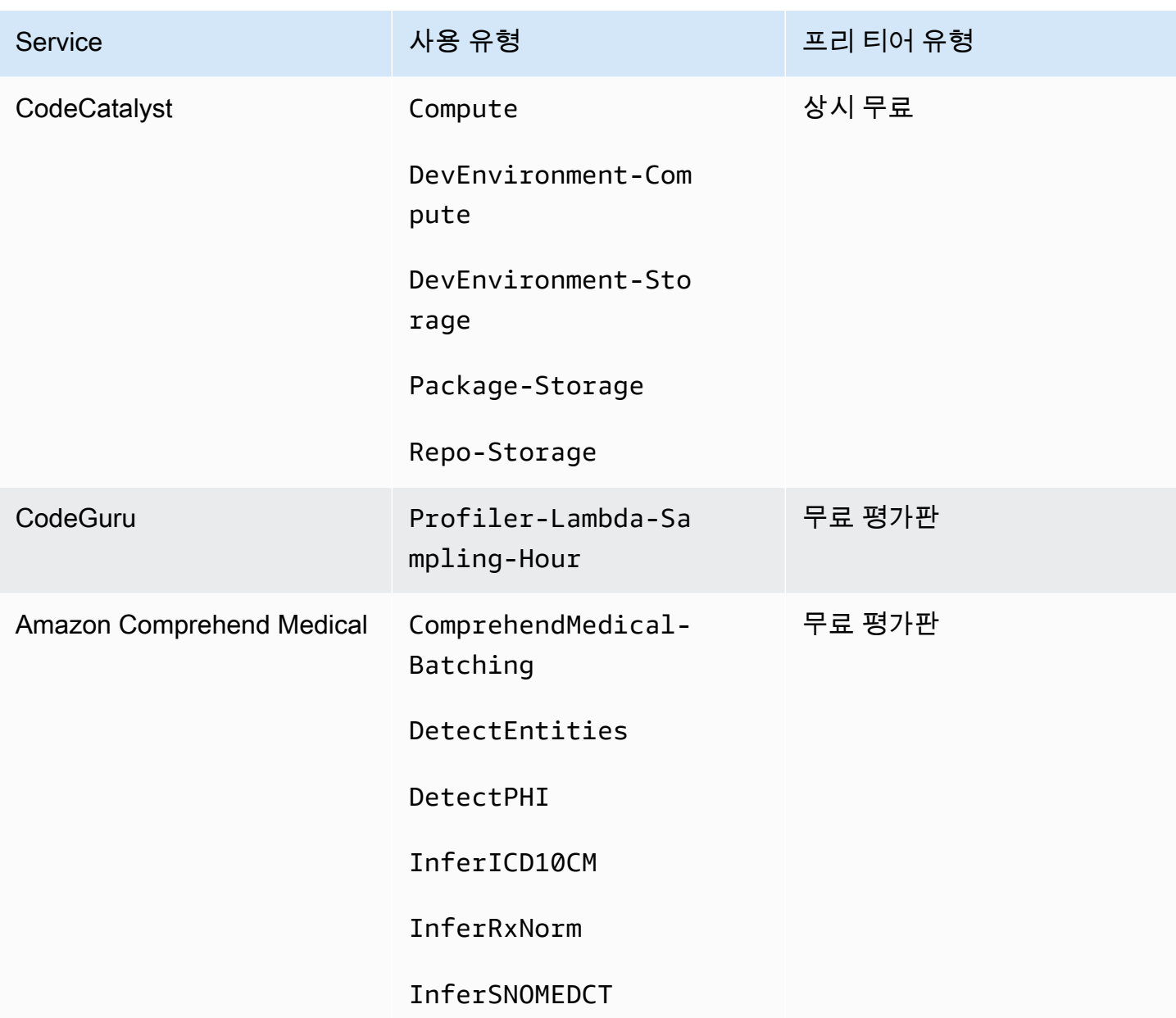

AWS 대금 청구 사용자 가이드

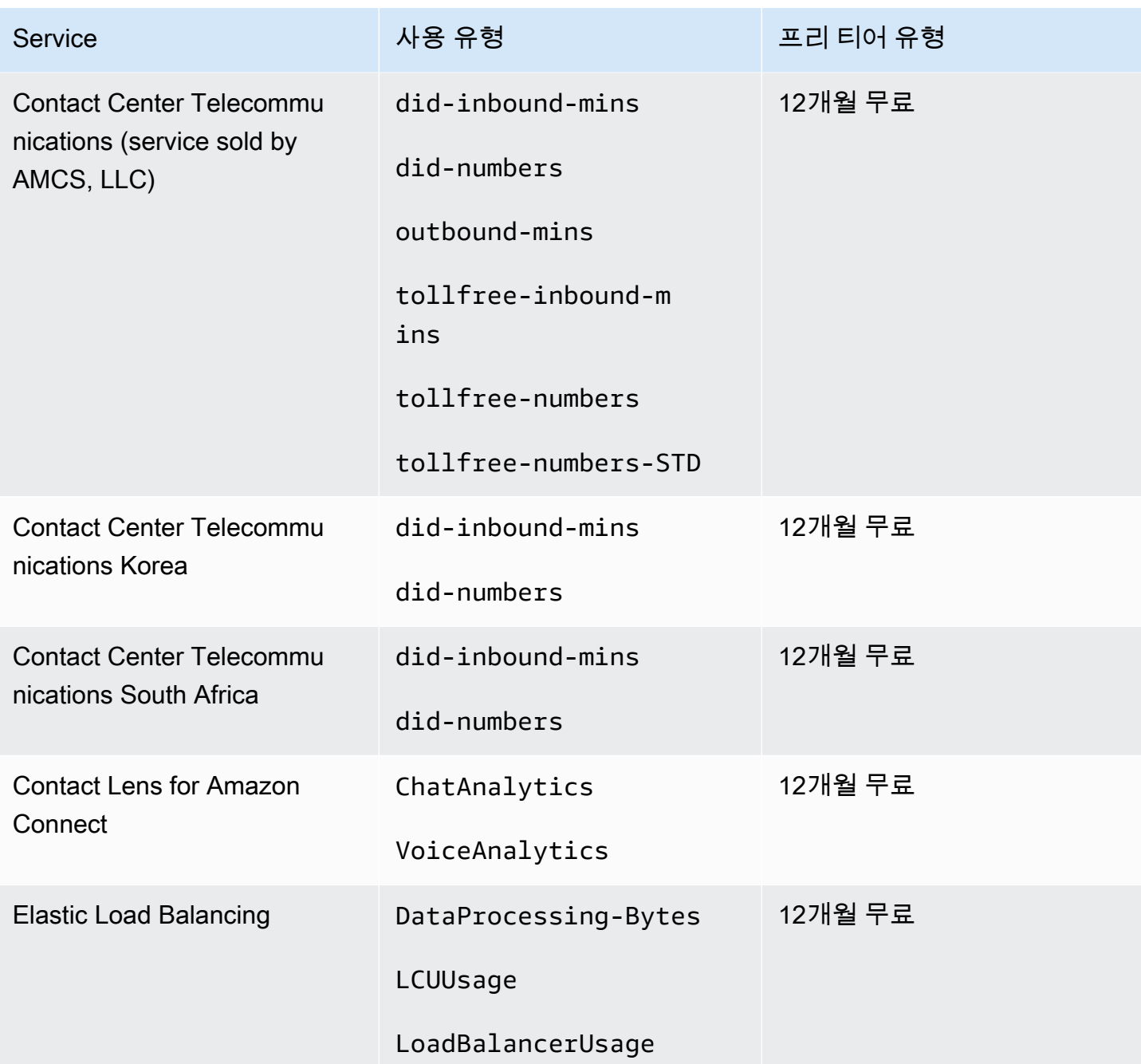

# 프리 티어 API 사용

[AWS 프리 티어를](https://aws.amazon.com/free) 통해 매월 AWS 서비스 및 제품을 무료로 사용할 수 있습니다. 프리 티어 API를 사용 하여 월별 사용량 한도를 기준으로 프리 티어 사용량을 프로그래밍 방식으로 추적할 수 있습니다.

API를 사용하여 매월 무료 사용량이 pay-as-you-go 요금으로 변경되는 시기를 파악하세요. 이를 통해 한 달 내내 예상 사용량을 각 서비스의 프리 티어 한도와 비교하여 의도하지 않은 요금이 부과되는 것 을 방지할 수 있습니다. 예를 들어, API를 사용하여 사용량을 추적하면 AWS 계정 사용량이 무료 제공

한도를 초과할 수 있는 시기를 알 수 있습니다. AWS Glue그런 다음 프리 티어 한도가 종료되기 전에 서비스를 유지할지 또는 변경할지 결정할 수 있습니다.

또한 API를 사용하여 시각화하거나 스크립트를 작성하여 API 응답에 따라 AWS 리소스 변경을 자동화 할 수 있습니다.

Example 예: 다음 품목에 대한 프리 티어 혜택 찾기 AWS Glue

다음 AWS Command Line Interface (AWS CLI) 명령은 GetFreeTierUsage API 작업을 사용하여 프 리 티어 사용량을 기준으로 AWS Glue필터링합니다.

요청

aws freetier get-free-tier-usage --filter '{"Dimensions": {"Key": "SERVICE", "Values": ["Glue"], "MatchOptions": ["CONTAINS"]}}'

### 응답

다음 응답은 에서 두 개의 Always Free 오퍼를 반환합니다 AWS Glue.

```
{ 
     "freeTierUsages": [ 
         { 
              "actualUsageAmount": 287.0, 
              "description": "1000000.0 Request are always free per month as part of AWS 
  Free Usage Tier (Global-Catalog-Request)", 
              "forecastedUsageAmount": 2224.25, 
              "freeTierType": "Always Free", 
              "limit": 1000000.0, 
              "operation": "Request", 
              "region": "global", 
              "service": "AWS Glue", 
              "unit": "Request", 
              "usageType": "Catalog-Request" 
         }, 
         { 
              "actualUsageAmount": 176.36827958, 
              "description": "1000000.0 Obj-Month are always free per month as part of 
  AWS Free Usage Tier (Global-Catalog-Storage)", 
              "forecastedUsageAmount": 1366.8541667450002, 
              "freeTierType": "Always Free", 
              "limit": 1000000.0, 
              "operation": "Storage",
```

```
 "region": "global", 
               "service": "AWS Glue", 
               "unit": "Obj-Month", 
               "usageType": "Catalog-Storage" 
          } 
     ]
}
```
Example 예: Amazon Elastic Compute Cloud 에 대한 프리 티어 오퍼 찾기

다음 AWS CLI 명령은 GetFreeTierUsage API 작업을 사용하여 Amazon EC2의 프리 티어 사용량을 기준으로 필터링합니다.

### 요청

```
aws freetier get-free-tier-usage --filter '{"Dimensions": {"Key": "SERVICE", "Values": 
  ["EC2"], "MatchOptions": ["CONTAINS"]}}'
```
### 응답

다음 응답은 Amazon EC2의 두 가지 12 Months Free 오퍼를 반환합니다.

```
{ 
     "freeTierUsages": [ 
         { 
              "actualUsageAmount": 15.97777618, 
              "description": "30.0 GB-Mo for free for 12 months as part of AWS Free Usage 
  Tier (Global-EBS:VolumeUsage)", 
              "forecastedUsageAmount": 23.96666427, 
              "freeTierType": "12 Months Free", 
              "limit": 30.0, 
              "operation": "", 
              "region": "global", 
              "service": "Amazon Elastic Compute Cloud", 
              "unit": "GB-Mo", 
              "usageType": "EBS:VolumeUsage" 
         }, 
         { 
              "actualUsageAmount": 750.0, 
              "description": "750.0 Hrs for free for 12 months as part of AWS Free Usage 
  Tier (Global-BoxUsage:freetier.micro)", 
              "forecastedUsageAmount": 1125.0, 
              "freeTierType": "12 Months Free",
```

```
 "limit": 750.0, 
              "operation": "RunInstances", 
              "region": "global", 
              "service": "Amazon Elastic Compute Cloud", 
              "unit": "Hrs", 
              "usageType": "BoxUsage:freetier.micro" 
         } 
     ]
}
```
## 관련 리소스

AWS CLI 및 AWS 소프트웨어 개발 키트 (SDK) 에는 프리 티어 API에 대한 지원이 포함됩니다. 프리 티어 API를 지원하는 언어 목록을 보려면 작업 이름을 선택하고 참고 항목 섹션에서 선호하는 언어를 선택합니다.

프리 티어 API에 대한 자세한 내용은 [AWS Billing and Cost Management API 참조](https://docs.aws.amazon.com/aws-cost-management/latest/APIReference/API_Operations_AWS_Free_Tier.html)를 확인하세요.

AWS Billing and Cost Management 콘솔을 사용하여 이메일 알림 수신과 같은 프리 티어 사용량을 추 적하려면 을 참조하십시오[AWS 프리 티어 사용량 추적하기](#page-172-0).

Amazon EC2에서 프리 티어를 사용하는 방법에 대한 자세한 내용은 Amazon EC2 사용 [설명서의 자습](https://docs.aws.amazon.com/AWSEC2/latest/UserGuide/EC2_GetStarted.html) [서: Amazon EC2 Linux 인스턴스 시작하기를](https://docs.aws.amazon.com/AWSEC2/latest/UserGuide/EC2_GetStarted.html) 참조하십시오.

또한 비용에 대한 예산을 만든 다음 예산이 AWS 비용 및 사용량을 초과하거나 초과할 것으로 예측될 때 알림 및 알림을 설정할 수 있습니다. 자세한 내용을 알아보려면 AWS 비용 관리 사용 설명서의 [AWS](https://docs.aws.amazon.com/cost-management/latest/userguide/budgets-managing-costs.html)  [Budgets를 통한 비용 관리를](https://docs.aws.amazon.com/cost-management/latest/userguide/budgets-managing-costs.html) 참조하세요.

# AWS 가격표란 무엇인가요?

AWS 가격표에 대한 피드백을 제공하려면 이 [짧은 설문조사](https://amazonmr.au1.qualtrics.com/jfe/form/SV_cO0deTMyKyFeezA)를 완료하세요. 응답은 익명으로 처리됩 니다. 참고: 이 설문조사는 영어로만 진행됩니다.

AWS 가격표에서는 AWS에서 구매할 수 AWS 서비스에 대한 제품 및 가격의 카탈로그를 제공합니다.

이 카탈로그에는 AWS 프리 티어의 항상 무료 상품이 포함되어 있습니다. 제한된 시간 또는 고정 사 용량 기반 프리 티어 제품은 이 카탈로그에 포함되지 않습니다. 프리 티어 오퍼에 대한 자세한 내용 은 [를 사용하여 AWS 프리 티어](#page-170-0) 섹션을 참조하세요. 또한 이 카탈로그에는 Amazon Elastic Compute Cloud(Amazon EC2) 스팟 인스턴스가 포함되어 있지 않습니다. Amazon EC2 스팟 인스턴스에 대한 자세한 내용은 [Amazon EC2 인스턴스를](https://aws.amazon.com/ec2/spot/) 참조하세요.

AWS 가격표 사용에 도움이 되는 주요 개념은 다음과 같습니다.

서비스

Amazon EC2 또는 절감형 플랜과 같은 AWS 서비스입니다. 예를 들어 Amazon EC2에 대한 절감형 플랜은 AWSComputeSavingsPlan일 수 있고 기계 학습(ML)에 대한 절감형 플랜은 AWSMachineLearningSavingsPlans일 수 있습니다.

#### 제품

AWS 서비스에서 판매한 엔터티입니다. 가격표 파일에서 제품은 고유한 재고 관리 단위(SKU)로 인 덱싱됩니다.

#### 속성

제품과 관련된 속성입니다. 이 속성은 AttributeName 및 AttributeValue로 구성됩니다. 제품에는 여러 속성이 있을 수 있습니다. 각 속성에는 하나의 AttributeName과 해당하는 AttributeValues 목록이 있습니다.

다음 AWS 가격표 API를 사용할 수 있습니다.

#### [AWS Price List Query API](#page-215-0)

이 API는 서비스, 제품 및 요금 정보를 AWS에 프로그래밍 방식으로 쿼리할 수 있는 편리한 중앙 집 중식 방법을 제공합니다.

Price List Service API는 제품 속성을 사용하며 SKU 수준에서 가격을 제공합니다. 이 API를 사용하 여 비용 통제 및 시나리오 계획 도구를 빌드하고, 결제 데이터를 조정하고, 예산 관리를 위해 향후 비용을 예측하고, 내부 워크로드를 AWS와 비교하는 비용 편익 분석을 제공할 수 있습니다.

**a** Note

Price List Query API는 절감형 플랜 가격을 지원하지 않습니다.

#### [AWS Price List Bulk API](#page-224-0)

이 API는 가격표 파일을 사용하여 현재 AWS 서비스 및 제품에 대한 최신 가격 정보를 프로그래밍 방식으로 대량 가져올 수 있는 방법을 제공합니다. 가격표 파일은 JSON 및 CSV 형식으로 사용할 수 있습니다. 가격표 파일은 AWS 서비스 및 AWS 리전별로 구성됩니다.

**a** Note

Price List Query API 및 Price List Bulk API에서는 정보 제공 목적으로만 요금 세부 정보를 제 공합니다. 가격표 파일과 서비스 요금 페이지에 차이가 있을 경우 AWS는 서비스 요금 페이 지의 요금을 청구합니다. AWS 서비스 요금에 대한 자세한 내용은 [AWS 요금을](https://aws.amazon.com/pricing/services/) 참조하세요.

AWS 가격표 API를 호출하려면 원하는 프로그래밍 언어를 지원하는 AWS SDK를 사용하는 것이 좋습 니다. AWS SDK를 사용하면 시간을 절약하고 요청 서명 프로세스를 간소화할 수 있습니다. 또한 AWS SDK를 개발 환경과 통합하고 관련 명령에 액세스할 수 있습니다.

자세한 정보는 다음 주제를 참조하세요.

- [AWS Billing and Cost Management API 참조](https://docs.aws.amazon.com/aws-cost-management/latest/APIReference/Welcome.html#Welcome_AWS_Price_List_Service)
- [언어별 AWS SDK](https://docs.aws.amazon.com/aws-cost-management/latest/APIReference/API_pricing_DescribeServices.html#API_pricing_DescribeServices_SeeAlso)
- [Amazon Web Services용 도구](https://aws.amazon.com/tools)

# <span id="page-215-0"></span>AWS Price List Query API 사용

AWS 가격표에 대한 피드백을 제공하려면 이 [짧은 설문조사](https://amazonmr.au1.qualtrics.com/jfe/form/SV_cO0deTMyKyFeezA)를 완료하세요. 응답은 익명으로 처리됩 니다. 참고: 이 설문조사는 영어로만 진행됩니다.

다음과 같은 경우에는 Price List Query API를 사용하는 것이 좋습니다.

- 제품에 대한 가격 정보 찾기
- 필터와 일치하는 제품 및 요금 검색
- 프런트 엔드 환경과 같이 리소스가 제한된 애플리케이션을 개발할 때 필요한 제품과 가격을 빠르게 찾을 수 있습니다.

주제

- [IAM 권한](#page-215-1)
- [엔드포인트](#page-216-0)
- [할당량](#page-217-0)
- [서비스 및 제품 찾기](#page-217-1)

## <span id="page-215-1"></span>IAM 권한

사용자 또는 역할과 같은 AWS Identity and Access Management(IAM) ID에는 Price List Query API를 사용할 권한이 있어야 합니다. 액세스 권한을 부여하려면 다음 IAM 정책을 사용합니다.

```
{ 
     "Version": "2012-10-17", 
     "Statement": [ 
         { 
              "Effect": "Allow", 
              "Action": [ 
                  "pricing:DescribeServices", 
                  "pricing:GetAttributeValues", 
                  "pricing:GetProducts" 
             ], 
              "Resource": [ 
 "*"
```
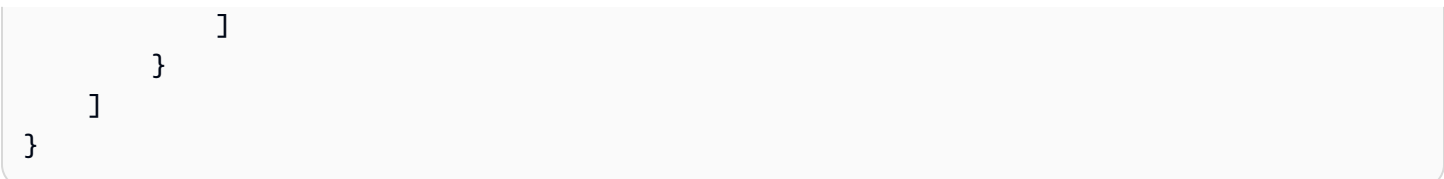

#### **a** Note

이 정책은 Price List Query API에 대한 액세스 권한만 부여합니다. AWS Price List Bulk API에 대한 액세스 권한도 부여하려면 예제 [제품 및 가격 찾기](#page-335-0) IAM 정책을 참조하세요.

## 엔드포인트

Price List Query API는 다음과 같은 엔드포인트를 제공합니다.

- https://api.pricing.us-east-1.amazonaws.com
- https://api.pricing.eu-central-1.amazonaws.com
- https://api.pricing.ap-south-1.amazonaws.com

AWS 리전은 Price List Query API의 API 엔드포인트입니다. 엔드포인트는 제품 또는 서비스 속성과 관 련이 없습니다.

Price List Query API를 호출하려면 다음 예제를 참조하세요.

#### Java

다음 예제에서는 *region\_name*을 지정하고 이 이름을 사용하여 PricingClient를 생성합니다.

```
public class Main { 
     public static void main(String[] args) { 
         // Create pricing client 
         PricingClient client = PricingClient.builder() 
                  .region(Region.US_EAST_1)// or Region.AP_SOUTH_1
                  .credentialsProvider(DefaultCredentialsProvider.builder().build()) 
                 .build();
         ); 
     }
}
```
AWS Command Line Interface

```
다음 명령으로 리전을 지정합니다.
```

```
aws pricing describe-services --region us-east-1
```
# 할당량

Price List Query API 작업은 서비스 가용성을 유지하기 위해 토큰 버킷 체계를 사용하여 제한됩니다. 이러한 할당량은 리전별로 각 AWS 계정에 적용됩니다. 다음 표에는 각 API 작업에 대한 할당량이 나 와 있습니다.

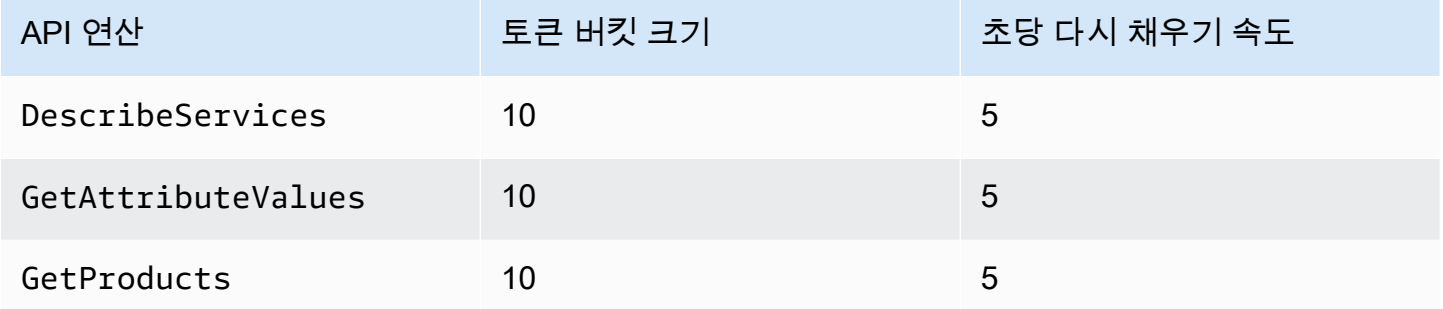

이전에는 제한이라고 했던 Service Quotas에 대한 자세한 내용은 AWS 일반 참조.에서 [AWS 서비스 할](https://docs.aws.amazon.com/general/latest/gr/aws_service_limits.html) [당량](https://docs.aws.amazon.com/general/latest/gr/aws_service_limits.html)을 참조하세요.

# <span id="page-217-0"></span>서비스 및 제품 찾기

AWS 가격표에 대한 피드백을 제공하려면 이 [짧은 설문조사](https://amazonmr.au1.qualtrics.com/jfe/form/SV_cO0deTMyKyFeezA)를 완료하세요. 응답은 익명으로 처리됩 니다. 참고: 이 설문조사는 영어로만 진행됩니다.

AWS 서비스, 해당 제품, 제품 속성 및 가격을 찾으려면 다음 단계를 참조하세요.

주제

- [1단계: 사용 가능한 AWS 서비스 찾기](#page-218-0)
- [2단계: 속성에 사용 가능한 값 찾기](#page-219-0)
- [3단계: 속성을 통해 제품 찾기](#page-221-0)

## <span id="page-218-0"></span>1단계: 사용 가능한 AWS 서비스 찾기

AWS 가격표에 대한 피드백을 제공하려면 이 [짧은 설문조사](https://amazonmr.au1.qualtrics.com/jfe/form/SV_cO0deTMyKyFeezA)를 완료하세요. 응답은 익명으로 처리됩 니다. 참고: 이 설문조사는 영어로만 진행됩니다.

서비스를 찾으면 DescribeServices API 작업을 사용하여 서비스의 속성을 가져올 수 있습니다. 서 비스 코드를 알고 있는 경우 AWS Price List Query API를 사용하여 서비스의 속성을 가져올 수도 있습 니다. 그런 다음 서비스 속성을 사용하여 속성 값을 기반으로 요구 사항에 맞는 제품을 찾을 수 있습니 다.

예: 서비스 찾기

다음 AWS Command Line Interface(AWS CLI) 명령은 서비스를 찾는 방법을 보여줍니다.

Example 예: 모든 서비스 찾기

aws pricing describe-services --region us-east-1

### 응답

```
{ 
     "FormatVersion": "aws_v1", 
     "NextToken": "abcdefg123", 
     "Services": [ 
          { 
               "AttributeNames": [ 
                    "volumeType", 
                    "maxIopsvolume", 
                    "instanceCapacity10xlarge", 
                    "locationType", 
                    "operation" 
               ], 
               "ServiceCode": "AmazonEC2" 
          }, 
          { 
               "AttributeNames": [ 
                    "productFamily", 
                    "volumeType", 
                    "engineCode", 
                    "memory"
```

```
 ], 
                   "ServiceCode": "AmazonRDS" 
             }, 
             {...} 
      \mathbf{I}}
```
Example 예: Amazon Elastic Compute Cloud(Amazon EC2)에 대한 서비스 메타데이터 찾기

다음 명령은 Amazon EC2에 대한 서비스 메타데이터를 찾는 방법을 보여줍니다.

aws pricing describe-services --region us-east-1 --service-code AmazonEC2

응답

```
{ 
      "FormatVersion": "aws_v1", 
      "NextToken": "abcdefg123", 
      "Services": [ 
          \left\{ \right. "AttributeNames": [ 
                     "productFamily", 
                     "volumeType", 
                     "engineCode", 
                     "memory" 
                ], 
                "ServiceCode": "AmazonEC2" 
           } 
      ] 
}
```
AWS 리전은 Price List Query API의 API 엔드포인트입니다. 엔드포인트는 제품 또는 서비스 속성과 관 련이 없습니다.

자세한 내용을 알아보려면 AWS Billing and Cost Management API 참조의 [DescribeServices](https://docs.aws.amazon.com/aws-cost-management/latest/APIReference/API_pricing_DescribeServices.html) 섹션을 참조하세요.

<span id="page-219-0"></span>2단계: 속성에 사용 가능한 값 찾기

AWS 가격표에 대한 피드백을 제공하려면 이 [짧은 설문조사](https://amazonmr.au1.qualtrics.com/jfe/form/SV_cO0deTMyKyFeezA)를 완료하세요. 응답은 익명으로 처리됩 니다. 참고: 이 설문조사는 영어로만 진행됩니다.

[1단계에](#page-218-0)서 AWS 서비스의 속성 목록을 검색했습니다. 이 단계에서는 이러한 속성을 사용하여 제품을 검색합니다. 3단계에서는 이러한 속성에 사용할 수 있는 값이 필요합니다.

속성값을 찾으려면 GetAttributeValues API 작업을 사용합니다. API를 호출하려면 AttributeName 및 ServiceCode 파라미터를 지정합니다.

예: 속성 값 가져오기

다음 AWS Command Line Interface(AWS CLI) 명령은 AWS 서비스에 대한 속성값을 가져오는 방법을 보여줍니다.

Example 예: Amazon Relational Database Service(RDS)에 대한 속성 값 찾기

```
aws pricing get-attribute-values --service-code AmazonRDS --attribute-name operation --
region us-east-1
```
### 응답

```
{ 
      "AttributeValues": [ 
          \mathcal{L} "Value": "CreateDBInstance:0002" 
           }, 
           { 
                "Value": "CreateDBInstance:0003" 
           }, 
           { 
                "Value": "CreateDBInstance:0004" 
           }, 
           { 
                "Value": "CreateDBInstance:0005" 
           } 
      ], 
      "NextToken": "abcdefg123"
}
```
AWS 리전은 Price List Query API의 API 엔드포인트입니다. 엔드포인트는 제품 또는 서비스 속성과 관 련이 없습니다.

자세한 내용은 [GetAttributeValues](https://docs.aws.amazon.com/aws-cost-management/latest/APIReference/API_pricing_GetAttributeValues.html) 및 AWS Billing and Cost Management API 참조의 [언어별 AWS](https://docs.aws.amazon.com/aws-cost-management/latest/APIReference/API_pricing_GetAttributeValues.html#API_pricing_GetAttributeValues_SeeAlso) [SDK를](https://docs.aws.amazon.com/aws-cost-management/latest/APIReference/API_pricing_GetAttributeValues.html#API_pricing_GetAttributeValues_SeeAlso) 참조하세요.

## <span id="page-221-0"></span>3단계: 속성을 통해 제품 찾기

AWS 가격표에 대한 피드백을 제공하려면 이 [짧은 설문조사](https://amazonmr.au1.qualtrics.com/jfe/form/SV_cO0deTMyKyFeezA)를 완료하세요. 응답은 익명으로 처리됩 니다. 참고: 이 설문조사는 영어로만 진행됩니다.

이 단계에서는 [1단계](#page-218-0)와 [2단계](#page-219-0)의 정보를 사용하여 제품 및 해당 약관을 찾습니다. 제품에 대한 정보를 가져오려면 GetProducts API 작업을 사용합니다. 필터 목록을 지정하여 원하는 제품을 반환할 수 있 습니다.

**a** Note

Price List Query API는 "AND" 일치만 지원합니다. 명령에 대한 응답에는 지정된 모든 필터와 일치하는 제품만 포함됩니다.

예: 속성을 통해 제품 찾기

다음 AWS Command Line Interface(AWS CLI) 명령은 속성을 사용하여 제품을 찾는 방법을 보여줍니 다.

Example 예: 지정된 필터를 사용하여 제품 찾기

다음 명령은 Amazon Relational Database Service(RDS)에 대한 필터를 지정하는 방법을 보여줍니다.

```
aws pricing get-products --service-code AmazonRDS --region us-east-1 --filters 
 Type=TERM_MATCH,Field=operation,Value="CreateDBInstance:0002"
```
## 응답

```
{ 
     "FormatVersion": "aws_v1", 
     "PriceList": ["{ 
         \"product\":{ 
              \"productFamily\":\"Database Instance\", 
              \"attributes\":{ 
                  \"engineCode\":\"2\", 
                  \"enhancedNetworkingSupported\":\"Yes\", 
                  \"memory\":\"64 GiB\",
```
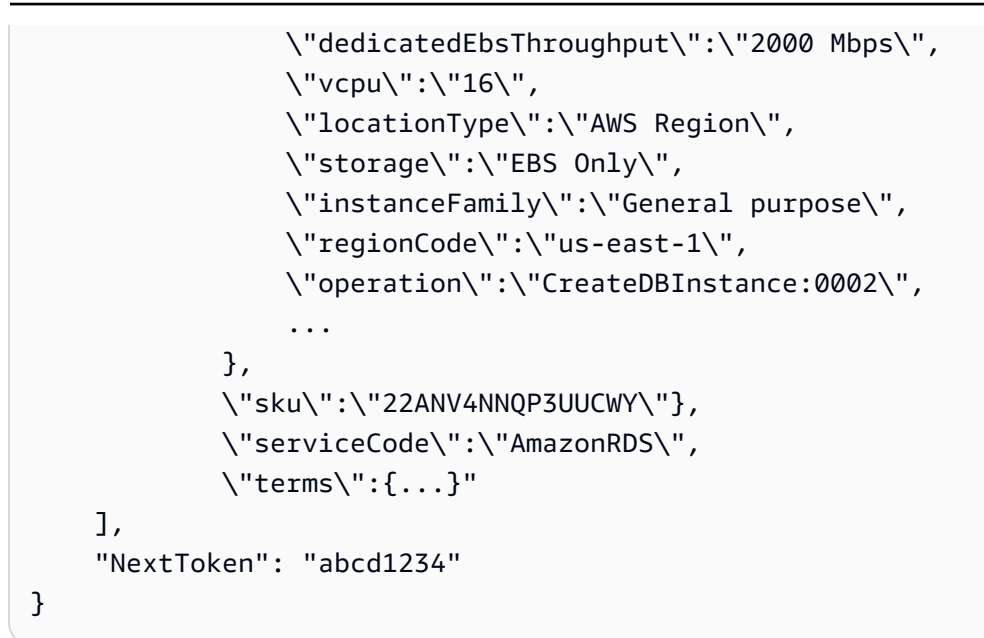

Example 예: **filters.json** 파일을 사용하여 필터 지정

다음 명령은 모든 필터를 포함하는 JSON 파일을 지정하는 방법을 보여줍니다.

```
aws pricing get-products --service-code AmazonRDS --region us-east-1 --filters file://
filters.json
```
예를 들어, filters.json 파일에 다음 필터가 포함될 수 있습니다.

```
\Gamma { 
      "Type": "TERM_MATCH", 
      "Field": "operation", 
      "Value": "CreateDBInstance:0002" 
   }
\mathbf{I}
```
다음 예제는 필터를 두 개 이상 지정하는 방법을 보여줍니다.

```
\Gamma { 
      "Type": "TERM_MATCH", 
      "Field": "AttributeName1", 
      "Value": "AttributeValue1" 
   }, 
   {
```
 }, ...

]

응답

{

"Type": "TERM\_MATCH",

 "Field": "AttributeName2", "Value": "AttributeValue2"

"FormatVersion": "aws\_v1",

"PriceList": ["{

```
 \"product\":{ 
              \"productFamily\":\"Database Instance\", 
              \"attributes\":{ 
                  \"engineCode\":\"2\", 
                  \"enhancedNetworkingSupported\":\"Yes\", 
                  \"memory\":\"64 GiB\", 
                  \"dedicatedEbsThroughput\":\"2000 Mbps\", 
                  \"vcpu\":\"16\", 
                  \"locationType\":\"AWS Region\", 
                  \"storage\":\"EBS Only\", 
                  \"instanceFamily\":\"General purpose\", 
                  \"regionCode\":\"us-east-1\", 
                  \"operation\":\"CreateDBInstance:0002\", 
                  ... 
              }, 
              \"sku\":\"22ANV4NNQP3UUCWY\"}, 
              \"serviceCode\":\"AmazonRDS\", 
              \"terms\":{...}" 
     ], 
     "NextToken": "abcd1234"
}
```
자세한 정보는 다음 주제를 참조하세요.

- [GetProducts](https://docs.aws.amazon.com/aws-cost-management/latest/APIReference/API_pricing_GetProducts.html) 및 AWS Billing and Cost Management API 참조의 [언어별 AWS SDK](https://docs.aws.amazon.com/aws-cost-management/latest/APIReference/API_pricing_GetProducts.html#API_pricing_GetProducts_SeeAlso)
- [서비스 가격표 파일 읽기](#page-247-0)
- [서비스 가격표 파일에서 가격 찾기](#page-257-0)

# AWS Price List Bulk API 사용

AWS 가격표에 대한 피드백을 제공하려면 이 [짧은 설문조사](https://amazonmr.au1.qualtrics.com/jfe/form/SV_cO0deTMyKyFeezA)를 완료하세요. 응답은 익명으로 처리됩 니다. 참고: 이 설문조사는 영어로만 진행됩니다.

다음 작업을 수행하려는 경우 Price List Bulk API를 사용하는 것이 좋습니다.

- AWS 서비스에 대한 많은 양의 제품 및 가격 정보를 사용합니다.
- 대량 처리와 같이 AWS 서비스에 대한 처리량이 높은 제품 및 가격 정보를 사용합니다.

또한 Price List Query API에서 사용 사례에 대한 충분한 처리량과 할당량을 제공하지 않는 경우에도 Price List Bulk API를 사용합니다.

주제

- [IAM 권한](#page-224-0)
- [엔드포인트](#page-225-0)
- [할당량](#page-226-0)
- [가격표 파일 가져오기](#page-226-1)
- [가격표 파일을 수동으로 가져오기](#page-231-0)
- [가격표 파일 읽기](#page-236-0)
- [서비스 가격표 파일에서 가격 찾기](#page-257-0)

## <span id="page-224-0"></span>IAM 권한

사용자 또는 역할과 같은 AWS Identity and Access Management(IAM) ID에는 Price List Bulk API를 사 용할 권한이 있어야 합니다. 액세스 권한을 부여하려면 다음 IAM 정책을 사용합니다.

```
{ 
     "Version": "2012-10-17", 
     "Statement": [ 
          { 
               "Effect": "Allow", 
               "Action": [ 
                   "pricing:DescribeServices",
```

```
 "pricing:GetPriceListFileUrl", 
                   "pricing:ListPriceLists" 
              ], 
              "Resource": [ 
\mathbf{u} \star \mathbf{u} ] 
         } 
     ]
}
```
### **a** Note

이 정책은 Price List Bulk API에 대한 액세스 권한만 부여합니다. Price List Query API에 대한 액세스 권한도 부여하려면 예제 [제품 및 가격 찾기](#page-335-0) IAM 정책을 참조하세요.

## <span id="page-225-0"></span>엔드포인트

Price List Bulk API는 다음과 같은 엔드포인트를 제공합니다.

- https://api.pricing.us-east-1.amazonaws.com
- https://api.pricing.eu-central-1.amazonaws.com
- https://api.pricing.ap-south-1.amazonaws.com

AWS 리전은 Price List Bulk API의 API 엔드포인트입니다. 엔드포인트는 제품 또는 서비스 속성과 관 련이 없습니다.

Price List Bulk API를 호출하려면 다음 예제를 참조하세요.

Java

다음 예제에서는 *region\_name*을 지정하고 이 이름을 사용하여 PricingClient를 생성합니다.

```
public class Main { 
     public static void main(String[] args) { 
         // Create pricing client 
         PricingClient client = PricingClient.builder() 
                  .region(Region.US_EAST_1)// or Region.AP_SOUTH_1
```
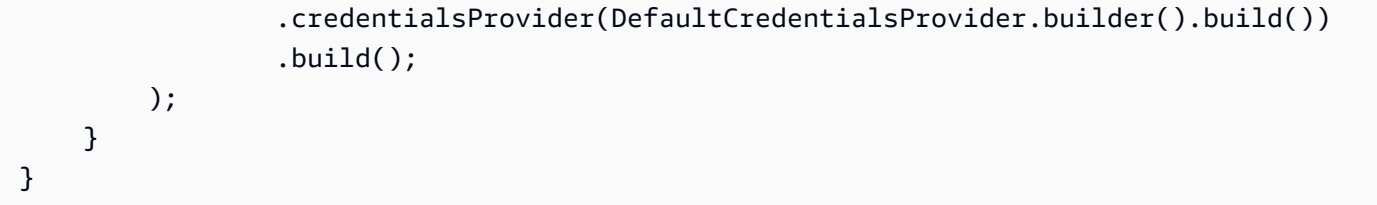

AWS Command Line Interface

다음 명령으로 리전을 지정합니다.

aws pricing describe-services --region us-east-1

## <span id="page-226-0"></span>할당량

일부 Price List Bulk API 작업은 서비스 가용성을 유지하기 위해 토큰 버킷 체계를 사용하여 제한됩니 다. 이러한 할당량은 리전별로 각 AWS 계정에 적용됩니다. 각 API 작업에 대한 할당량은 다음 표에 나 와 있습니다.

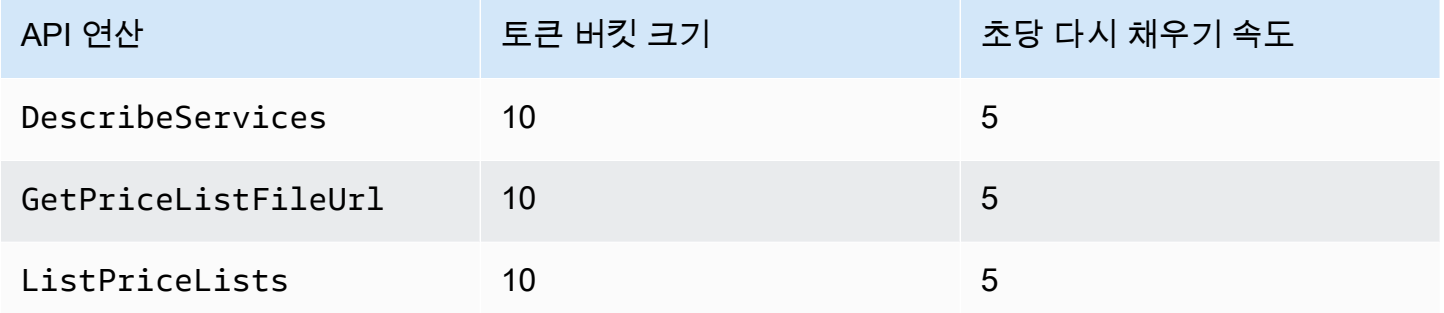

이전에는 제한이라고 했던 Service Quotas에 대한 자세한 내용은 AWS 일반 참조.에서 [AWS 서비스 할](https://docs.aws.amazon.com/general/latest/gr/aws_service_limits.html) [당량](https://docs.aws.amazon.com/general/latest/gr/aws_service_limits.html)을 참조하세요.

<span id="page-226-1"></span>가격표 파일 가져오기

에 대한 AWS 가격표피드백을 제공하려면 이 [짧은 설문조사를](https://amazonmr.au1.qualtrics.com/jfe/form/SV_cO0deTMyKyFeezA) 작성하세요. 응답은 익명으로 처리됩 니다. 참고: 이 설문조사는 영어로만 진행됩니다.

AWS 가격표 대량 API를 사용하여 프로그래밍 방식으로 가격표 파일을 찾고 다운로드하는 것이 좋습 니다.

가격표 파일의 URL을 가져오려면 다음 단계를 참조하세요.

#### 주제

- [1단계: 사용 가능한 항목 찾기 AWS 서비스](#page-227-0)
- [2단계: 사용 가능한 가격표 파일 찾기 AWS 서비스](#page-228-0)
- [3단계: 특정 가격표 파일 가져오기](#page-230-0)

AWS 가격표 대량 API를 사용하지 않으려면 가격표 파일을 수동으로 다운로드할 수 있습니다. 자세한 정보는 [가격표 파일을 수동으로 가져오기](#page-231-0)을 참조하세요.

## <span id="page-227-0"></span>1단계: 사용 가능한 항목 찾기 AWS 서비스

에 대한 AWS 가격표피드백을 제공하려면 이 [짧은 설문조사를](https://amazonmr.au1.qualtrics.com/jfe/form/SV_cO0deTMyKyFeezA) 작성하세요. 응답은 익명으로 처리됩 니다. 참고: 이 설문조사는 영어로만 진행됩니다.

DescribeServices API 작업을 사용하여 Price List Bulk API에서 지원하는 사용 가능한 모든 AWS 서비스 를 찾을 수 있습니다. 이 API 작업은 서비스 목록의 ServiceCode 값을 반환합니다. 나중에 이 값을 사용하여 관련 가격표 파일을 찾을 수 있습니다.

Example 예: 사용 가능한 서비스 찾기

다음 명령은 사용 가능한 AWS 서비스를 찾는 방법을 보여줍니다.

aws pricing describe-services --region us-east-1

가격표 대량 API의 API 엔드포인트입니다. AWS 리전 엔드포인트는 제품 또는 서비스 속성과 관련이 없습니다.

응답

```
{ 
     "FormatVersion": "aws_v1", 
     "NextToken": "abcdefg123", 
     "Services": [ 
          { 
               "AttributeNames": [ 
                    "volumeType", 
                    "maxIopsvolume",
```

```
 "instanceCapacity10xlarge", 
                     "locationType", 
                    "operation" 
               ], 
                "ServiceCode": "AmazonEC2" 
          }, 
           { 
                "AttributeNames": [ 
                     "productFamily", 
                    "volumeType", 
                    "engineCode", 
                    "memory" 
               ], 
               "ServiceCode": "AmazonRDS" 
          }, 
           {...} 
      ] 
}
```
이 API 작업에 대한 자세한 내용은 API 참조의 [언어별 AWS SDK를](https://docs.aws.amazon.com/aws-cost-management/latest/APIReference/API_pricing_DescribeServices.html#API_pricing_DescribeServices_SeeAlso) 참조하십시오 [DescribeServices](https://docs.aws.amazon.com/aws-cost-management/latest/APIReference/API_pricing_DescribeServices.html).AWS Billing and Cost Management

<span id="page-228-0"></span>2단계: 사용 가능한 가격표 파일 찾기 AWS 서비스

에 대한 AWS 가격표피드백을 제공하려면 이 [짧은 설문조사를](https://amazonmr.au1.qualtrics.com/jfe/form/SV_cO0deTMyKyFeezA) 완료하세요. 응답은 익명으로 처리됩 니다. 참고: 이 설문조사는 영어로만 진행됩니다.

ListPriceLists API 작업을 사용하여 볼 수 있는 권한이 있는 가격표 참조 목록을 가져올 수 있습니 다. 결과를 필터링하려면 ServiceCode, CurrencyCode 및 EffectiveDate 파라미터를 지정할 수 있습니다.

가격표 대량 API의 API 엔드포인트입니다. AWS 리전 엔드포인트는 제품 또는 서비스 속성과 관련이 없습니다.

가격표 파일을 찾는 예제

Example 예: 모든 가격표 파일 찾기 AWS 리전

--region-code 파리미터를 지정하지 않는 경우 API 작업에서는 사용 가능한 모든 AWS 리전에서 가격표 파일 참조를 반환합니다.

```
aws pricing list-price-lists --service-code AmazonRDS --currency-code USD --effective-
date "2023-04-03 00:00"
```
### 응답

```
{ 
    "NextToken": "abcd1234", 
    "PriceLists": [ 
      \left\{ \right. "CurrencyCode": "USD", 
           "FileFormats": [ "json", "csv" ], 
           "PriceListArn": "arn:aws:pricing:::price-list/aws/AmazonRDS/
USD/20230328234721/us-east-1", 
           "RegionCode": "us-east-1" 
       }, 
        { 
           "CurrencyCode": "USD", 
           "FileFormats": [ "json", "csv" ], 
           "PriceListArn": "arn:aws:pricing:::price-list/aws/AmazonRDS/
USD/20230328234721/us-west-2", 
           "RegionCode": "us-west-2" 
       }, 
        ... 
   \mathbf{I}}
```
Example 예: 특정 리전의 가격표 파일 찾기

RegionCode 파리미터를 지정하는 경우 API 작업에서는 해당 리전과 관련된 가격표 파일 참조를 반환 합니다. 과거 가격표 파일을 찾으려면 EffectiveDate 파라미터를 사용합니다. 예를 들어, 과거 날짜 를 지정하여 특정 가격표 파일을 찾을 수 있습니다.

그런 다음 응답에서 [GetPriceListFileUrl](https://docs.aws.amazon.com/aws-cost-management/latest/APIReference/API_pricing_GetPriceListFileUrl.html) API 작업에 PriceListArn 값을 사용하여 원하는 가격표 파 일을 가져올 수 있습니다.

```
aws pricing list-price-lists --service-code AmazonRDS --currency-code USD --region-
code us-west-2 --effective-date "2023-04-03 00:00"
```
응답

{

```
 "PriceLists": [ 
        { 
           "CurrencyCode": "USD", 
           "FileFormats": [ "json", "csv" ], 
           "PriceListArn": "arn:aws:pricing:::price-list/aws/AmazonRDS/
USD/20230328234721/us-west-2", 
           "RegionCode": "us-west-2" 
        } 
   \mathbf{I}}
```
이 API 작업에 대한 자세한 내용은 API 참조의 [언어별 AWS SDK를](https://docs.aws.amazon.com/aws-cost-management/latest/APIReference/API_pricing_ListPriceLists.html#API_pricing_ListPriceLists_SeeAlso) 참조하십시오 [ListPriceLists](https://docs.aws.amazon.com/aws-cost-management/latest/APIReference/API_pricing_ListPriceLists.html).AWS Billing and Cost Management

<span id="page-230-0"></span>3단계: 특정 가격표 파일 가져오기

[에 대한 피드백을 제공하려면 이 짧은 AWS 가격표설문조사를 완료하세요.](https://amazonmr.au1.qualtrics.com/jfe/form/SV_cO0deTMyKyFeezA) 응답은 익명으로 처리됩 니다. 참고: 이 설문조사는 영어로만 진행됩니다.

GetPriceListFileUrl API 작업을 사용하여 가격표 파일의 URL을 가져올 수 있습니다. 이 URL은 [1단계와](#page-227-0) [2단계의](#page-228-0) ListPriceLists 응답에서 검색한 PriceListArn 및 FileFormats 값에 기반합 니다.

Example 예: 특정 가격표 파일 가져오기

다음 명령은 Amazon RDS용 특정 가격표 파일의 URL을 가져옵니다.

```
aws pricing get-price-list-file-url --price-list-arn arn:aws:pricing:::price-list/aws/
AmazonRDS/USD/20230328234721/us-east-1 --file-format json --region us-east-1
```
응답

```
{ 
     "Url": "https://pricing.us-east-1.amazonaws.com/offers/v1.0/aws/
AmazonRDS/20230328234721/us-east-1/index.json"
}
```
응답에서 이 URL을 사용하여 가격표 파일을 다운로드할 수 있습니다.

이 API 작업에 대한 자세한 내용은 다음 주제를 참조하세요.

- [GetPriceListFileUrl및](https://docs.aws.amazon.com/aws-cost-management/latest/APIReference/API_pricing_GetPriceListFileUrl.html) [API 레퍼런스의 언어별 AWS SDKA](https://docs.aws.amazon.com/aws-cost-management/latest/APIReference/API_pricing_GetPriceListFileUrl.html#API_pricing_GetPriceListFileUrl_SeeAlso)WS Billing and Cost Management
- [가격표 파일 읽기](#page-236-0)

## <span id="page-231-0"></span>가격표 파일을 수동으로 가져오기

AWS 가격표에 대한 피드백을 제공하려면 이 [짧은 설문조사](https://amazonmr.au1.qualtrics.com/jfe/form/SV_cO0deTMyKyFeezA)를 완료하세요. 응답은 익명으로 처리됩 니다. 참고: 이 설문조사는 영어로만 진행됩니다.

AWS Price List Bulk API를 사용하여 프로그래밍 방식으로 가격표 파일을 찾고 다운로드하는 것이 좋 습니다. 자세한 내용은 [가격표 파일 가져오기](#page-226-1) 섹션을 참조하세요.

AWS Price List Bulk API를 사용하지 않으려면 가격표 파일을 수동으로 다운로드할 수 있습니다. 필요 한 정보가 이미 있는 경우 관련 주제로 건너뛸 수 있습니다.

#### 주제

- [1단계: 사용 가능한 AWS 서비스 찾기](#page-231-1)
- [2단계: AWS 서비스의 사용 가능한 버전 찾기](#page-232-0)
- [3단계: AWS 서비스의 버전에 대한 사용 가능한 AWS 리전 찾기](#page-233-0)
- [4단계: AWS 리전 및 AWS 서비스의 버전에 대해 사용 가능한 가격표 찾기](#page-234-0)

<span id="page-231-1"></span>1단계: 사용 가능한 AWS 서비스 찾기

AWS 가격표에 대한 피드백을 제공하려면 이 [짧은 설문조사](https://amazonmr.au1.qualtrics.com/jfe/form/SV_cO0deTMyKyFeezA)를 완료하세요. 응답은 익명으로 처리됩 니다. 참고: 이 설문조사는 영어로만 진행됩니다.

서비스 인덱스 파일을 사용하여 AWS Price List Bulk API에서 제공하는 사용 가능한 AWS 서비스 및 절감형 플랜을 찾을 수 있습니다.

서비스 인덱스 파일을 다운로드하려면 다음 URL로 이동하세요.

https://pricing.us-east-1.amazonaws.com/offers/v1.0/aws/index.json

서비스 인덱스 파일에서 서비스를 검색하여 해당 가격을 찾을 수 있습니다. 서비스별 가격표 파일을 다 운로드하려면 offerCode 또는 serviceCode를 사용합니다.

자세한 정보는 다음 주제를 참조하세요.

- [서비스 인덱스 파일 읽기](#page-237-0)
- [서비스 및 제품 찾기](#page-217-0)

<span id="page-232-0"></span>2단계: AWS 서비스의 사용 가능한 버전 찾기

AWS 가격표에 대한 피드백을 제공하려면 이 [짧은 설문조사](https://amazonmr.au1.qualtrics.com/jfe/form/SV_cO0deTMyKyFeezA)를 완료하세요. 응답은 익명으로 처리됩 니다. 참고: 이 설문조사는 영어로만 진행됩니다.

[1단계에](#page-231-1)서 검색한 AWS 서비스 또는 절감형 플랜의 경우 [서비스 버전 인덱스 파일을](#page-239-0) 사용하여 가격표 으 모든 과거 버전을 찾을 수 있습니다.

서비스 버전 인덱스 파일을 다운로드하려면 serviceCode 또는 savingsPlanCode를 사용합니다. serviceCode 및 savingsPlanCode에 대한 값을 찾으려면 [서비스 및 제품 찾기](#page-217-0) 섹션을 참조하세요.

AWS 서비스에 대한 서비스 버전 인덱스 파일을 다운로드하려면 다음 URL로 이동하세요. *<serviceCode>*를 자신의 정보로 바꿉니다.

https://pricing.us-east-1.amazonaws.com/offers/v1.0/aws/*<serviceCode>*/index.json

예를 들어, Amazon Elastic Compute Cloud(Amazon EC2)는 다음과 같은 URL로 표시됩니다.

https://pricing.us-east-1.amazonaws.com/offers/v1.0/aws/AmazonEC2/index.json

**a** Note

서비스 버전 인덱스 파일에서 사용할 수 있는 버전 외에도 current라는 버전도 있습니다. current 버전은 특정 AWS 서비스에 대한 가격표 파일의 최신 버전을 가리킵니다.

절감형 플랜에 대한 최신 서비스 버전 인덱스 파일을 다운로드하려면 URL에 savingsPlanCode 및 current를 지정합니다. *<savingsPlanCode>*를 자신의 정보로 바꿉니다.

https://pricing.us-east-1.amazonaws.com/savingsPlan/v1.0/aws/*<savingsPlanCode>*/current/ index.json

예를 들어, AWSComputeSavingsPlan 및 AWSMachineLearningSavingsPlans의 최신 버전은 다 음 URL과 같이 표시됩니다.

https://pricing.us-east-1.amazonaws.com/savingsPlan/v1.0/aws/AWSComputeSavingsPlan/ current/index.json

https://pricing.us-east-1.amazonaws.com/savingsPlan/v1.0/aws/ AWSMachineLearningSavingsPlans/current/index.json

자세한 내용은 [서비스 인덱스 파일 읽기](#page-237-0) 섹션을 참조하세요.

<span id="page-233-0"></span>3단계: AWS 서비스의 버전에 대한 사용 가능한 AWS 리전 찾기

AWS 가격표에 대한 피드백을 제공하려면 이 [짧은 설문조사](https://amazonmr.au1.qualtrics.com/jfe/form/SV_cO0deTMyKyFeezA)를 완료하세요. 응답은 익명으로 처리됩 니다. 참고: 이 설문조사는 영어로만 진행됩니다.

[이전 단계](#page-232-0)의 AWS 서비스 또는 절감형 플랜의 버전에 대해 AWS 서비스에서 구매 가능한 제품을 제공 하는 모든 AWS 리전 및 엣지 로케이션을 찾을 수 있습니다.

AWS 서비스에 대한 서비스 리전 인덱스 파일을 다운로드하려면 다음 URL로 이동하세요. *<serviceCode>* 및 *<version>*을 자신의 정보로 바꿉니다.

https://pricing.us-east-1.amazonaws.com/offers/v1.0/aws/*<serviceCode>*/*<version>*/ region\_index.json

예를 들어 AmazonRDS에 대한 서비스 코드 및 current 버전의 URL은 다음과 같습니다.

https://pricing.us-east-1.amazonaws.com/offers/v1.0/aws/AmazonRDS/current/ region\_index.json

절감형 플랜에 대한 서비스 리전 인덱스 파일을 다운로드하려면 다음 URL로 이동하세요. *<savingsPlanCode>*를 자신의 정보로 바꿉니다.

https://pricing.us-east-1.amazonaws.com/savingsPlan/v1.0/aws/*<savingsPlanCode>*/current/ region\_index.json

예를 들어 AWSComputeSavingsPlan에 대한 절감형 플랜 및 해당 current 버전의 URL은 다음과 같습니다.

https://pricing.us-east-1.amazonaws.com/savingsPlan/v1.0/aws/AWSComputeSavingsPlan/ current/region\_index.json

자세한 내용은 [서비스 리전 인덱스 파일 읽기](#page-243-0) 섹션을 참조하세요.

<span id="page-234-0"></span>4단계: AWS 리전 및 AWS 서비스의 버전에 대해 사용 가능한 가격표 찾기

AWS 가격표에 대한 피드백을 제공하려면 이 [짧은 설문조사](https://amazonmr.au1.qualtrics.com/jfe/form/SV_cO0deTMyKyFeezA)를 완료하세요. 응답은 익명으로 처리됩 니다. 참고: 이 설문조사는 영어로만 진행됩니다.

이전 단계에서는 AWS 서비스에 대한 다음과 같은 정보를 검색했습니다.

- 서비스 코드
- 절감형 플랜 코드
- 버전
- AWS 리전

다음으로 이 정보를 사용하여 서비스 가격표 파일에서 가격을 찾을 수 있습니다. 이러한 파일은 CSV 및 JSON 형식으로 제공됩니다.

#### 목차

- [서비스 가격표 파일 찾기](#page-234-1)
- [절감형 플랜에 대한 서비스 가격표 파일 찾기](#page-236-1)

<span id="page-234-1"></span>서비스 가격표 파일 찾기

서비스 가격표 파일에서는 다음과 같은 서비스 관련 세부 정보를 제공합니다.

- 해당 파일에 있는 가격의 유효 날짜
- 서비스 가격표 버전
- 제공되는 제품의 목록과 세부 정보 및 JSON 및 CSV 형식의 가격

다음 URL에서 URL을 변경하여 원하는 형식(JSON 또는 CSV)을 지정할 수 있습니다.

서비스 가격표 파일을 다운로드하려면 다음 URL로 이동하세요. *user input placeholder*를 사용 자의 정보로 바꿉니다.

```
https://pricing.us-east-1.amazonaws.com/offers/
v1.0/aws/<serviceCode>/<version>/<regionCode>/index.<format>
```
다음은 Amazon Relational Database Service(RDS)에 대한 예제입니다. 이 서비스는 URL에 AmazonRDS로 표시됩니다.

Example 예: Amazon RDS용 가격표 파일의 최신 버전

미국 동부(오하이오) 리전의 Amazon RDS에 대한 가격표 파일의 최신 버전을 가져오려면 다음 URL을 사용합니다.

CSV 형식

https://pricing.us-east-1.amazonaws.com/offers/v1.0/aws/AmazonRDS/current/us-east-2/ index.csv

#### JSON 형식

```
https://pricing.us-east-1.amazonaws.com/offers/v1.0/aws/AmazonRDS/current/us-east-2/
index.json
```
Example 예: Amazon RDS용 가격표 파일의 특정 버전

미국 동부(오하이오) 리전의 Amazon RDS에 대한 가격표 파일의 특정 버전을 가져오려면 다음 URL을 사용합니다.

CSV 형식

https://pricing.us-east-1.amazonaws.com/offers/v1.0/aws/AmazonRDS/20230328234721/useast-2/index.csv

#### JSON 형식

```
https://pricing.us-east-1.amazonaws.com/offers/v1.0/aws/AmazonRDS/20230328234721/us-
east-2/index.json
```
<span id="page-236-1"></span>절감형 플랜에 대한 서비스 가격표 파일 찾기

절감형 플랜의 서비스 가격표 파일에서는 다음과 같은 절감형 플랜 관련 세부 정보를 제공합니다.

- 해당 파일에 있는 가격의 유효 날짜
- 서비스 가격표 버전
- 제공되는 제품의 목록과 세부 정보 및 JSON 및 CSV 형식의 가격

다음 URL에서 URL을 변경하여 원하는 형식(JSON 또는 CSV)을 지정할 수 있습니다.

절감형 플랜의 서비스 가격표 파일을 다운로드하려면 다음 URL을 사용합니다. *user input placeholder*를 사용자의 정보로 바꿉니다.

https://pricing.us-east-1.amazonaws.com/savingsPlan/ v1.0/aws/*<savingsPlanCode>*/*<version>*/*<regionCode>*/index.json

Example 예: Amazon SageMaker에 대한 서비스 가격표 파일

미국 동부(오하이오) 리전의 SageMaker(AWSComputeSavingsPlan)에 대한 가격표 파일의 특정 버 전(20230509202901)을 가져오려면 다음 URL을 사용합니다.

#### CSV 형식

```
https://pricing.us-east-1.amazonaws.com/savingsPlan/v1.0/aws/
AWSComputeSavingsPlan/20230509202901/us-east-2/index.csv
```
#### JSON 형식

https://pricing.us-east-1.amazonaws.com/savingsPlan/v1.0/aws/ AWSComputeSavingsPlan/20230509202901/us-east-2/index.json

자세한 내용은 [서비스 가격표 파일 읽기](#page-247-0) 섹션을 참조하세요.

## <span id="page-236-0"></span>가격표 파일 읽기

AWS 가격표에 대한 피드백을 제공하려면 이 [짧은 설문조사](https://amazonmr.au1.qualtrics.com/jfe/form/SV_cO0deTMyKyFeezA)를 완료하세요. 응답은 익명으로 처리됩 니다. 참고: 이 설문조사는 영어로만 진행됩니다.

가격표 파일에 대해 자세히 알아보려면 다음 주제를 참조하세요.

#### 주제

- [서비스 인덱스 파일 읽기](#page-237-0)
- [서비스 버전 인덱스 파일 읽기](#page-239-0)
- [서비스 리전 인덱스 파일 읽기](#page-243-0)
- [서비스 가격표 파일 읽기](#page-247-0)

## <span id="page-237-0"></span>서비스 인덱스 파일 읽기

AWS 가격표에 대한 피드백을 제공하려면 이 [짧은 설문조사](https://amazonmr.au1.qualtrics.com/jfe/form/SV_cO0deTMyKyFeezA)를 완료하세요. 응답은 익명으로 처리됩 니다. 참고: 이 설문조사는 영어로만 진행됩니다.

서비스 인덱스 파일이 있으면 이 파일을 사용하여 서비스 가격표 파일을 찾을 수 있습니다.

서비스 인덱스 파일은 JSON 파일로 사용할 수 있습니다. 이 파일을 읽으려면 텍스트 애플리케이션이 나 JSON을 구문 분석하는 프로그램을 사용할 수 있습니다.

서비스 인덱스 파일의 두 개 기본 섹션은 다음과 같습니다.

- 서비스 인덱스 파일에 대한 메타데이터
- AWS에서 제공하는 서비스 목록(서비스 인덱스 파일의 경우) 또는 서비스가 제공되는 AWS 리전 목 록(서비스 리전 인덱스 파일의 경우)

서비스 인덱스 파일에 대한 정보에는 가격을 다운로드할 수 있는 URL 및 해당 서비스의 서비스 리전 인덱스 파일에 대한 URL이 포함됩니다.

#### 목차

- [예: 서비스 인덱스 파일](#page-237-1)
- [서비스 인덱스 파일 정의](#page-238-0)

<span id="page-237-1"></span>예: 서비스 인덱스 파일

서비스 인덱스 파일은 다음과 같습니다.

"formatVersion":"The version number for the offer index format",

{

```
 "disclaimer":"The disclaimers for this offer index", 
    "publicationDate":"The publication date of this offer index", 
    "offers":{ 
       "firstService":{ 
           "offerCode":"The service that this price list is for", 
           "currentVersionUrl":"The URL for this offer file", 
           "currentRegionIndexUrl":"The URL for the regional offer index file", 
           "savingsPlanVersionIndexUrl":"The URL for the Savings Plan index file (if 
  applicable)" 
       }, 
       "secondService":{ 
           "offerCode": ..., 
           "currentVersionUrl": ..., 
           "currentRegionIndexUrl": ..., 
           "savingsPlanVersionIndexUrl":... 
       }, 
       ... 
    },
}
```
<span id="page-238-0"></span>서비스 인덱스 파일 정의

다음 목록은 서비스 인덱스 파일에서 사용되는 용어를 정의합니다.

FormatVersion

서비스 버전 인덱스 파일의 형식 버전을 추적하는 속성. 구조가 변경되면 파일의

formatVersion이 업데이트됩니다. 예를 들어 버전이 v1에서 v2로 변경됩니다.

면책 조항

서비스 버전 인덱스 파일에 적용되는 모든 면책 조항

PublicationDate

서비스 버전 인덱스 파일이 게시된 날짜 및 시간(UTC 형식). 예를 들어, 2015-04-09T02:22:05Z 및 2015-09-10T18:21:05Z와 같을 수 있습니다.

#### 제안

사용 가능한 서비스 가격표 파일 목록

Offers:OfferCode

AWS 서비스 제품의 고유 코드. 예를 들어, AmazonEC2 또는AmazonS3일 수 있습니다. OfferCode는 인덱스의 검색 키로 사용됩니다.

Offers:CurrentVersionUrl

최신 서비스 가격표 파일을 다운로드할 수 있는 URL

Offers:currentRegionIndexUrl

리전별로 사용 가능한 서비스 가격표 파일 목록

Offers:savingsPlanVersionIndexUrl

적용 가능한 Savings Plan 제안 목록.

<span id="page-239-0"></span>서비스 버전 인덱스 파일 읽기

AWS 가격표에 대한 피드백을 제공하려면 이 [짧은 설문조사](https://amazonmr.au1.qualtrics.com/jfe/form/SV_cO0deTMyKyFeezA)를 완료하세요. 응답은 익명으로 처리됩 니다. 참고: 이 설문조사는 영어로만 진행됩니다.

서비스 버전 인덱스 파일은 JSON 형식으로 제공됩니다. 이 파일을 읽으려면 텍스트 프로그램이나 JSON을 구문 분석하는 애플리케이션을 사용할 수 있습니다.

서비스 버전 인덱스 파일은 두 개의 기본 섹션으로 구성되어 있습니다.

- 서비스 버전 인덱스 파일에 대한 메타데이터
- AWS 서비스에 사용할 수 있는 가격표 파일의 모든 버전 목록

서비스 버전에 대한 정보에는 지정된 기간에 해당 서비스의 가격을 다운로드하는 데 사용할 수 있는 URL이 포함됩니다.

주제

- [AWS 서비스에 대한 서비스 버전 인덱스 파일](#page-239-1)
- [절감형 플랜에 대한 서비스 버전 인덱스 파일](#page-241-0)

<span id="page-239-1"></span>AWS 서비스에 대한 서비스 버전 인덱스 파일

AWS 가격표에 대한 피드백을 제공하려면 이 [짧은 설문조사](https://amazonmr.au1.qualtrics.com/jfe/form/SV_cO0deTMyKyFeezA)를 완료하세요. 응답은 익명으로 처리됩 니다. 참고: 이 설문조사는 영어로만 진행됩니다.

서비스 버전 인덱스 파일을 이해하려면 다음 참조를 참조하세요.

#### 주제

- [예: 서비스에 대한 서비스 버전 인덱스 파일](#page-240-0)
- [서비스 버전 인덱스 파일 정의](#page-240-1)

<span id="page-240-0"></span>예: 서비스에 대한 서비스 버전 인덱스 파일

서비스 버전 인덱스 파일은 다음과 같습니다.

```
{ 
    "formatVersion":"The version number for the service version index format", 
    "disclaimer":"The disclaimers for this service version index", 
    "publicationDate":"The publication date of this service version index", 
    "offerCode": "The service code/Savings Plan code", 
    "currentVersion": "The latest version of the service" 
    "versions":{ 
       "firstVersion":{ 
          "versionEffectiveBeginDate":"The date starting which this version is 
  effective", 
          "versionEffectiveEndDate":"The date until which this version is effective", 
          "offerVersionUrl":"The relative URL for the service price list file of this 
  version" 
       }, 
       "secondVersion":{ 
          "versionEffectiveBeginDate": ..., 
          "versionEffectiveEndDate": ..., 
          "offerVersionUrl": ... 
       }, 
       ... 
    },
}
```
<span id="page-240-1"></span>서비스 버전 인덱스 파일 정의

다음 목록은 서비스 버전 인덱스 파일에서 사용되는 용어를 정의합니다.

formatVersion

서비스 버전 인덱스 파일의 형식 버전을 추적하는 속성. 구조가 변경되면 파일의 formatVersion이 업데이트됩니다. 예를 들어 버전이 v1에서 v2로 변경됩니다.

#### disclaimer

서비스 버전 인덱스 파일에 적용되는 모든 면책 조항

#### publicationDate

서비스 버전 인덱스 파일이 게시된 날짜 및 시간(UTC 형식). 예: 2023-03-28T23:47:21Z.

#### offerCode

AWS 서비스의 제품에 대한 고유 코드. 예: AmazonRDS 또는 AmazonS3.

#### currentVersion

AWS 서비스의 최신 버전 번호. 예: 20230328234721.

#### versions

이 AWS 서비스에 대해 사용할 수 있는 버전 목록

#### versions:version

AWS 서비스에 대한 가격표 버전의 고유 코드. 버전 목록에서 조회 키로 사용됩니다. 예: 20230328234721,

versions:version:versionEffectiveBeginDate

이 버전이 유효하게 된 시작 날짜 및 시간(UTC 형식). 예: 2023-03-28T23:47:21Z.

versions:version:versionEffectiveEndDate

이 버전이 유효한 기간의 종료 날짜 및 시간(UTC 형식). 예: 2023-03-28T23:47:21Z. 이 속성을 설정하지 않으면 이 버전이 현재 활성 버전임을 의미합니다.

versions:version:offerVersionUrl

이 버전에 대한 서비스 가격표 파일의 상대 URL입니다. 예: /offers/v1.0/aws/ AmazonRDS/20230328234721/index.json.

<span id="page-241-0"></span>절감형 플랜에 대한 서비스 버전 인덱스 파일

AWS 가격표에 대한 피드백을 제공하려면 이 [짧은 설문조사](https://amazonmr.au1.qualtrics.com/jfe/form/SV_cO0deTMyKyFeezA)를 완료하세요. 응답은 익명으로 처리됩 니다. 참고: 이 설문조사는 영어로만 진행됩니다.

절감형 플랜의 서비스 버전 인덱스 파일을 이해하려면 다음 참조를 참조하세요.

#### 목차

- [예: 절감형 플랜에 대한 서비스 버전 인덱스 파일](#page-242-0)
- [서비스 버전 인덱스 정의](#page-242-1)

<span id="page-242-0"></span>예: 절감형 플랜에 대한 서비스 버전 인덱스 파일

절감형 플랜의 서비스 버전 인덱스 파일은 다음과 같습니다.

```
{ 
    "disclaimer":"The disclaimers for this service version index", 
    "publicationDate":"The publication date of this service version index", 
    "currentOfferVersionUrl" "The relative URL of region index file for latest version 
  number of the service" 
    "versions":[ 
       { 
           "publicationDate":"The publication date of this version of service from which 
  this version was effective", 
           "offerVersionUrl":"The relative URL for the service region index file of this 
  version" 
       }, 
       { 
           "publicationDate": ..., 
           "offerVersionUrl": ... 
       }, 
       ... 
    ],
}
```
<span id="page-242-1"></span>서비스 버전 인덱스 정의

다음 목록은 서비스 버전 인덱스 파일에서 사용되는 용어를 정의합니다.

disclaimer

서비스 버전 인덱스 파일에 적용되는 모든 면책 조항

publicationDate

서비스 버전 인덱스 파일이 게시된 날짜 및 시간(UTC 형식). 예: 2023-03-28T23:47:21Z.

#### currentOfferVersionUrl

서비스의 최신 버전 번호에 대한 리전 인덱스 파일의 상대 URL. 예: /savingsPlan/v1.0/aws/ AWSComputeSavingsPlan/current/region\_index.json.

#### versions

AWS 서비스에 사용할 수 있는 버전 목록입니다.

versions:version:publicationDate

서비스 버전 인덱스 파일이 게시된 날짜 및 시간(UTC 형식). 예: 2023-04-07T14:57:05Z

versions:version:offerVersionUrl

이 버전의 서비스 리전 인덱스 파일의 상대 URL. 예: /savingsPlan/v1.0/aws/ AWSComputeSavingsPlan/20230407145705/region\_index.json.

<span id="page-243-0"></span>서비스 리전 인덱스 파일 읽기

AWS 가격표에 대한 피드백을 제공하려면 이 [짧은 설문조사](https://amazonmr.au1.qualtrics.com/jfe/form/SV_cO0deTMyKyFeezA)를 완료하세요. 응답은 익명으로 처리됩 니다. 참고: 이 설문조사는 영어로만 진행됩니다.

서비스 리전 인덱스 파일은 JSON 형식으로 제공됩니다. 이 파일을 읽으려면 텍스트 프로그램이나 JSON을 구문 분석하는 애플리케이션을 사용할 수 있습니다.

서비스 리전 인덱스 파일은 두 개의 기본 섹션으로 구성되어 있습니다.

- 서비스 리전 인덱스 파일에 대한 메타데이터
- AWS 서비스 및 절감형 플랜을 이용할 수 있는 모든 AWS 리전 목록

서비스 리전에 대한 정보에는 지정된 기간 및 리전에 대해 해당 서비스의 가격을 다운로드하는 데 사용 할 수 있는 URL이 포함됩니다.

주제

- [AWS 서비스에 대한 서비스 리전 인덱스 파일](#page-244-0)
- [절감형 플랜에 대한 서비스 리전 인덱스 파일](#page-245-0)

<span id="page-244-0"></span>AWS 서비스에 대한 서비스 리전 인덱스 파일

AWS 가격표에 대한 피드백을 제공하려면 이 [짧은 설문조사](https://amazonmr.au1.qualtrics.com/jfe/form/SV_cO0deTMyKyFeezA)를 완료하세요. 응답은 익명으로 처리됩 니다. 참고: 이 설문조사는 영어로만 진행됩니다.

AWS 서비스에 대한 서비스 버전 인덱스 파일을 이해하려면 다음 참조를 참조하세요.

목차

- [예: AWS 서비스에 대한 서비스 리전 인덱스 파일](#page-244-1)
- [서비스 리전 인덱스 정의](#page-244-2)

<span id="page-244-1"></span>예: AWS 서비스에 대한 서비스 리전 인덱스 파일

AWS 서비스의 서비스 리전 인덱스 파일은 다음과 같습니다.

```
{ 
    "formatVersion":"The version number for the service region index format", 
    "disclaimer":"The disclaimers for this service region index", 
    "publicationDate":"The publication date of this service region index", 
    "regions":{ 
       "firstRegion":{ 
          "regionCode":"A unique identifier that identifies this region", 
          "currentVersionUrl":"The relative URL for the service regional price list file 
  of this version" 
       }, 
       "secondRegion":{ 
          "regionCode": ..., 
          "currentVersionUrl": ... 
       }, 
       ... 
    }
}
```
<span id="page-244-2"></span>서비스 리전 인덱스 정의

다음 목록은 서비스 리전 인덱스 파일에서 사용되는 용어를 정의합니다.

#### formatVersion

서비스 리전 인덱스 파일의 형식 버전을 추적하는 속성. 구조가 변경되면 파일의 formatVersion이 업데이트됩니다. 예를 들어 버전이 v1에서 v2로 변경됩니다.

disclaimer

서비스 리전 인덱스 파일에 적용되는 모든 면책 조항

publicationDate

서비스 리전 인덱스 파일이 게시된 날짜 및 시간(UTC 형식). 예: 2023-03-28T23:47:21Z. 리전

AWS 서비스에 대해 사용할 수 있는 AWS 리전 목록

#### regions:regionCode

이 AWS 서비스가 제공되는 리전의 고유 코드. 리전 목록에서 조회 키로 사용됩니다. 예를 들어, us-east-2는 미국 동부(오하이오) 리전입니다.

regions:regionCode:currentVersionUrl

이 버전의 서비스 리전 인덱스 파일의 상대 URL. 예: /offers/v1.0/aws/ AmazonRDS/20230328234721/us-east-2/index.json.

<span id="page-245-0"></span>절감형 플랜에 대한 서비스 리전 인덱스 파일

AWS 가격표에 대한 피드백을 제공하려면 이 [짧은 설문조사](https://amazonmr.au1.qualtrics.com/jfe/form/SV_cO0deTMyKyFeezA)를 완료하세요. 응답은 익명으로 처리됩 니다. 참고: 이 설문조사는 영어로만 진행됩니다.

절감형 플랜의 서비스 리전 인덱스 파일을 이해하려면 다음 참조를 참조하세요.

#### 주제

- [예: 절감형 플랜에 대한 서비스 리전 인덱스 파일](#page-245-1)
- [서비스 리전 인덱스 정의](#page-246-0)

<span id="page-245-1"></span>예: 절감형 플랜에 대한 서비스 리전 인덱스 파일

절감형 플랜의 서비스 리전 인덱스 파일은 다음과 같습니다.

```
{ 
    "disclaimer":"The disclaimers for this service version index", 
    "publicationDate":"The publication date of this service region index", 
    "regions":[ 
       { 
           "regionCode":"A unique identifier that identifies this region", 
           "versionUrl":"The relative URL for the service regional price list file of 
  this version" 
       }, 
       { 
           "regionCode": ..., 
           "versionUrl": ... 
       }, 
        ... 
    ]
}
```
<span id="page-246-0"></span>서비스 리전 인덱스 정의

다음 목록은 서비스 리전 인덱스 파일에서 사용되는 용어를 정의합니다.

disclaimer

서비스 리전 인덱스 파일에 적용되는 모든 면책 조항

publicationDate

서비스 리전 인덱스 파일이 게시된 날짜 및 시간(UTC 형식). 예: 2023-03-28T23:47:21Z. 리전

AWS 서비스에 대해 사용할 수 있는 AWS 리전 목록

regions:regionCode

이 AWS 서비스가 제공되는 리전의 고유 코드. 리전 목록에서 조회 키로 사용됩니다. 예를 들어, us-east-2는 미국 동부(오하이오) 리전입니다.

#### regions:versionUrl

이 버전의 서비스 리전 인덱스 파일의 상대 URL. 예: /savingsPlan/v1.0/aws/ AWSComputeSavingsPlan/20230407145705/us-east-2/index.json.

### <span id="page-247-0"></span>서비스 가격표 파일 읽기

AWS 가격표에 대한 피드백을 제공하려면 이 [짧은 설문조사](https://amazonmr.au1.qualtrics.com/jfe/form/SV_cO0deTMyKyFeezA)를 완료하세요. 응답은 익명으로 처리됩 니다. 참고: 이 설문조사는 영어로만 진행됩니다.

서비스 가격표 파일에는 모든 AWS 리전의 단일 AWS 서비스 또는 절감형 플랜이나 특정 리전의 단일 AWS 서비스 또는 절감형 플랜에 대한 제품 및 가격이 나열됩니다.

서비스 가격표 파일은 CSV 또는 JSON 형식으로 사용할 수 있습니다.

이 파일을 읽으려면 CSV 파일을 읽고 정렬하는 스프레드시트 프로그램이나 JSON 파일을 구문 분석 하는 애플리케이션을 사용할 수 있습니다.

**G** Note

CSV 파일에서는 제품과 요금 세부 정보가 한 섹션으로 통합되어 있습니다. JSON 파일에서는 제품 세부 정보와 요금 세부 정보가 별도의 섹션에 있습니다.

주제

- [AWS 서비스에 대한 서비스 가격표 파일 읽기](#page-247-1)
- [절감형 플랜에 대한 서비스 가격표 파일 읽기](#page-252-0)

<span id="page-247-1"></span>AWS 서비스에 대한 서비스 가격표 파일 읽기

AWS 가격표에 대한 피드백을 제공하려면 이 [짧은 설문조사](https://amazonmr.au1.qualtrics.com/jfe/form/SV_cO0deTMyKyFeezA)를 완료하세요. 응답은 익명으로 처리됩 니다. 참고: 이 설문조사는 영어로만 진행됩니다.

AWS 서비스의 서비스 가격표 파일에는 다음 유형의 정보가 포함됩니다.

- 서비스 가격표 파일 세부 정보 형식 버전, 게시 날짜 등 서비스 가격표 파일에 대한 메타데이터
- 제품 세부 정보 제품 정보와 함께 서비스 가격표 파일의 제품을 나열하는 제품 메타데이터
- 가격 세부 정보(조건) 이 서비스 가격표 파일에 있는 모든 제품의 가격

목차

- [CSV 파일](#page-248-0)
- [JSON 파일](#page-248-1)
- [서비스 가격표 정의](#page-249-0)
- [제품 세부 정보\(products\) 정의](#page-250-0)
- [제품 세부 정보\(terms\) 정의](#page-250-1)

<span id="page-248-0"></span>CSV 파일

CSV 파일의 처음 5개 행에는 가격표 파일의 메타데이터가 있습니다. 여섯 번째 행에는 제품의 열 이름 과 SKU, OfferTermCode, RateCode, TermType 등과 같은 제품 속성이 있습니다.

열 수는 서비스에 따라 다릅니다. 처음 몇 개 열에는 요금 세부 정보가 있으며, 다른 열에는 서비스의 제 품 세부 정보가 들어 있습니다.

<span id="page-248-1"></span>JSON 파일

제품 세부 정보와 요금 세부 정보가 별개 섹션에 있습니다. 동일 제품이 여러 조건에 따라 제공될 수 있 으며, 동일 조건이 여러 제품에 적용될 수 있습니다.

예를 들어 Amazon Elastic Compute Cloud(Amazon EC2) 인스턴스는 Hourly 또는 Reserved 조건 으로 사용할 수 있습니다. 제품의 SKU를 사용하여 해당 제품에 사용할 수 있는 조건을 확인할 수 있습 니다.

Example 예: JSON

```
{ 
    "formatVersion":"The version of the file format", 
    "disclaimer":"The disclaimers for the price list file", 
    "offerCode":"The code for the service", 
    "version":"The version of the price list file", 
    "publicationDate":"The publication date of the price list file", 
    "products": { 
       "sku": { 
           "sku":"The SKU of the product", 
           "productFamily":"The product family of the product", 
           "attributes": { 
              "attributeName":"attributeValue", 
           } 
       } 
    }, 
    "terms": {
```

```
 "termType": { 
          "sku": { 
             "sku": { 
                "offerTermCode":"The term code of the product", 
                "sku":"The SKU of the product", 
                "effectiveDate":"The effective date of the pricing details", 
                "termAttributesType":"The attribute type of the terms", 
                "termAttributes": { 
                   "attributeName":"attributeValue", 
                }, 
                "priceDimensions": { 
                   "rateCode": { 
                      "rateCode":"The rate code of the price", 
                      "description":"The description of the term", 
                      "unit":"The usage measurement unit for the price", 
                      "startingRange":"The start range for the term", 
                      "endingRange":"The end range for the term", 
                      "pricePerUnit": { 
                         "currencyCode":"currencyRate", 
 } 
 } 
 } 
 } 
          } 
       } 
    }
}
```
### <span id="page-249-0"></span>서비스 가격표 정의

다음 목록은 서비스 가격표 파일에서 사용되는 용어를 정의합니다.

#### formatVersion

서비스 가격표 파일의 형식 버전을 추적하는 속성. 구조가 변경되면 파일의 formatVersion이 업 데이트됩니다. 예를 들어 버전이 v1에서 v2로 변경됩니다.

#### disclaimer

서비스 가격표 파일에 적용되는 모든 면책 조항

#### offerCode

AWS 서비스의 제품에 대한 고유 코드. 예: Amazon EC2는 AmazonEC2, 또는 Amazon S3는 AmazonS3.

버전

서비스 가격표 파일의 버전을 추적하는 속성. 파일이 새로 게시될 때마다 새로운 버전 번호가 포함 됩니다. 예: 20150409022205, 20150910182105.

publicationDate

서비스 가격표 파일이 게시된 날짜 및 시간(UTC 형식). 예: 2015-04-09T02:22:05Z, 2015-09-10T18:21:05Z.

<span id="page-250-0"></span>제품 세부 정보(products) 정의

이 섹션에는 AWS 서비스에 대한 서비스 가격표 파일에 있는 제품에 관한 정보가 들어 있습니다. 제품 에는 SKU 인덱스가 붙습니다.

products:sku

제품의 고유 코드. SKU 코드를 사용하여 제품 세부 정보와 요금을 연결합니다.

예를 들어 SKU가 HCNSHWWAJSGVAHMH인 제품은 HCNSHWWAJSGVAHMH도 SKU로 나열되어 있는 가격에 대해서만 사용할 수 있습니다.

products:sku:productFamily

제품 유형의 범주. 예: Amazon EC2는 compute, 또는 Amazon S3는 storage.

products:sku:attributes

모든 제품 속성의 목록.

products:sku:attributes:Attribute Name

제품 속성의 이름. 예: Instance Type, Processor, OS 등.

products:sku:attributes:Attribute Value

제품 속성의 값. 예를 들어 m1.small(인스턴스 유형), xen(프로세서 유형) 또는 Linux(OS 유형)

<span id="page-250-1"></span>제품 세부 정보(terms) 정의

이 섹션에는 AWS 서비스에 대한 서비스 가격표 파일에 있는 제품의 가격에 관한 정보가 들어 있습니 다.

가격에는 약관(onDemand 및 reserved)와 SKU 인덱스가 순서대로 붙습니다.

terms:termType

조건 정의에서 기술하는 조건의 특정 유형. 유효한 조건 유형은 reserved와 onDemand입니다. terms:termType:SKU

제품의 고유 코드. SKU 코드를 사용하여 제품 세부 정보와 요금을 연결합니다.

예를 들어 SKU가 HCNSHWWAJSGVAHMH인 제품은 HCNSHWWAJSGVAHMH도 SKU로 나열된 요금으 로만 사용할 수 있습니다.

terms:termType:sku:Offer Term Code

특정 조건 유형의 고유 코드. 예: KCAKZHGHG.

제품 및 요금 조합은 SKU 코드와 조건 코드를 마침표로 구분하여 참조합니다. 예: U7ADXS4BEK5XXHRU.KCAKZHGHG.

terms:termType:sku:Effective Date

서비스 가격표 파일이 적용되기 시작하는 날짜. 예를 들어 조건의 EffectiveDate가 2017년 11월 1일이면, 해당 날짜 전에는 이 요금이 적용되지 않습니다.

terms:termType:sku:Term Attributes Type

조건이 적용되는 제품 및 제품 제공물을 식별하는 고유의 코드. 예를 들어 EC2-Reserved 속성 유 형은 조건이 Amazon EC2 예약 호스트에 적용됨을 의미합니다.

terms:termType:sku:Term Attributes

조건 유형에 적용되는 모든 속성의 목록. 형식은 attribute-name: attribute-value과 같습 니다. 예를 들어 조건의 기간 및 조건이 적용되는 구매 유형일 수 있습니다.

terms:termType:sku:Term Attributes:Attribute Name

TermAttribute의 이름. 이 이름을 사용하여 특정 속성을 검색할 수 있습니다. 예를 들어 length 또는 PurchaseOption으로 조건을 검색할 수 있습니다.

terms:termType:sku:Term Attributes:Attribute Value

TermAttribute의 값. 예를 들어 조건은 기간이 1년이고 구매 옵션이 All Upfront일 수 있습니 다.
terms:termType:sku:Price Dimensions

가격표 파일의 요금 세부 정보. 예: 사용량 측정 방식, 결제 가능 통화, 요금 티어 한도 등

terms:termType:sku:Price Dimensions:Rate Code

제품, 제안, 요금 티어 조합의 고유 코드. 제품 및 조건 조합은 요금 차원이 여러 개 있을 수 있습니 다(예: 프리 티어, 저사용 티어, 고사용 티어 등).

terms:termType:sku:Price Dimensions:Rate Code:Description

가격 또는 요율에 대한 설명.

terms:termType:sku:Price Dimensions:Rate Code:Unit

각 서비스에서 요금 청구를 위해 사용량을 측정할 때 사용하는 단위의 유형. 예를 들어 Amazon EC2는 시간을 사용하고 Amazon S3는 GB를 사용합니다.

terms:termType:sku:Price Dimensions:Rate Code:Starting Range

해당 가격이 적용되는 가격 티어의 하한. 예: 0GB 또는 1,001건의 API 작업 호출

terms:termType:sku:Price Dimensions:Rate Code:Ending Range

해당 가격이 적용되는 가격 티어의 상한. 예: 1,000GB 또는 10,000건의 API 작업 호출

terms:termType:sku:Price Dimensions:Rate Code:Price Per Unit

서비스 비용에 대한 단일 측정 단위의 계산.

terms:termType:sku:Price Dimensions:Rate Code:Price Per Unit:Currency Code

특정 제품 가격의 통화를 나타내는 코드.

terms:termType:sku:Price Dimensions:Rate Code:Price Per Unit:Currency Rate

지원되는 다양한 통화를 기준으로 한 제품 요금. 예: 단위당 \$1.2536.

절감형 플랜에 대한 서비스 가격표 파일 읽기

AWS 가격표에 대한 피드백을 제공하려면 이 [짧은 설문조사](https://amazonmr.au1.qualtrics.com/jfe/form/SV_cO0deTMyKyFeezA)를 완료하세요. 응답은 익명으로 처리됩 니다. 참고: 이 설문조사는 영어로만 진행됩니다.

AWS 서비스의 서비스 가격표 파일에는 다음 유형의 정보가 포함됩니다.

- 서비스 가격표 파일 세부 정보 서비스 가격표 파일에 대한 메타데이터(예: 버전, AWS 리전, 게시 날 짜)
- 제품 세부 정보 제품 정보와 함께 서비스 가격표 파일의 제품을 나열하는 제품 메타데이터
- 요금 세부 정보(조건) 이 서비스 가격표 파일에 있는 모든 제품의 요금

### 목차

- [CSV 파일](#page-253-0)
- [JSON 파일](#page-253-1)
- [서비스 가격표 정의](#page-254-0)
- [제품 세부 정보\(products\) 정의](#page-255-0)
- [요금 세부 정보\(terms\) 정의](#page-255-1)

### <span id="page-253-0"></span>CSV 파일

CSV 파일의 처음 5개 행에는 가격표 파일의 메타데이터가 있습니다. 여섯 번째 행에는 제품의 열 이름 과 SKU, RateCode 등과 같은 제품 속성이 있습니다.

열 수는 절감형 플랜에 따라 달라집니다. 처음 몇 개 열에는 요금 세부 정보가 있으며, 다른 열에는 절감 형 플랜의 제품 세부 정보가 들어 있습니다.

<span id="page-253-1"></span>JSON 파일

제품 세부 정보와 요금 세부 정보가 별개 섹션에 있습니다. JSON 서비스 가격표 파일은 다음 예제와 같습니다.

```
{ 
    "version" : "The version of the price list file", 
    "publicationDate" : "The publication date of the price list file", 
    "regionCode" : "Region for which price list file is valid for", 
    "products" : [ 
       { 
          "sku" : "The SKU of the product", 
          "productFamily" : "The product family of the product", 
          "serviceCode" : "Savings plan code", 
          "attributes" : { 
              "attributeName":"attributeValue", 
          } 
       }, 
 ...
```

```
 ], 
    "terms" : { 
       "savingsPlan" : [ 
          { 
             "sku" : "The SKU of the product", 
             "description" : "Description of the product", 
             "effectiveDate" : "The effective date of the pricing details", 
             "leaseContractLength" : { 
                 "duration" : "Length of the lease contract - it is a number", 
                 "unit" : "Unit of the duration" 
             }, 
             "rates" : [ 
\overline{a} "discountedSku" : "The SKU of the discounted on demand product", 
                     "discountedUsageType" : "Usage type of the discounted product", 
                     "discountedOperation" : "Operation of the discounted product", 
                     "discountedServiceCode" : "Service code of the discounted product", 
                     "rateCode" : "The rate code of this price detail", 
                     "unit" : "Unit used to measure usage of the product", 
                      "discountedRate" : { 
                          "price" : "Price of the product", 
                          "currency" : "Currency of the price" 
1 1 1 1 1 1 1
\qquad \qquad \text{ } ... 
 ] 
         }, 
         ... 
       ] 
    }
}
```
<span id="page-254-0"></span>서비스 가격표 정의

다음 목록은 서비스 가격표 파일에서 사용되는 용어를 정의합니다.

regionCode

가격표가 유효한 리전의 리전 코드입니다.

버전

가격표 파일의 버전을 추적하는 속성. 파일이 새로 게시될 때마다 새로운 버전 번호가 포함됩니다. 예: 20150409022205, 20150910182105.

#### publicationDate

서비스 가격표 파일이 게시된 날짜 및 시간(UTC 형식). 예: 2015-04-09T02:22:05Z, 2015-09-10T18:21:05Z.

<span id="page-255-0"></span>제품 세부 정보(products) 정의

이 섹션에서는 절감형 플랜의 가격표 파일에 있는 제품에 대한 정보를 제공합니다. 제품에는 SKU 인덱 스가 붙습니다.

products:product:sku

제품의 고유 코드. SKU 코드를 사용하여 제품 세부 정보와 요금을 연결합니다.

예를 들어 SKU가 HCNSHWWAJSGVAHMH인 제품은 HCNSHWWAJSGVAHMH도 SKU로 나열된 요금으 로만 사용할 수 있습니다.

products:product:productFamily

제품 유형의 범주. 예: 컴퓨팅 절감형 플랜의 경우 EC2InstanceSavingsPlans

products:product:serviceCode

절감형 플랜의 서비스 코드. 예: ComputeSavingsPlans.

products:product:attributes

모든 제품 속성의 목록

products:product:attributes:attributeName

제품 속성의 이름. 예: Instance Type, Location Type, Purchase Option 등.

products:product:attributes:attributeValue

제품 속성의 값. 예: m1.small(인스턴스 유형), AWS Local Zone(위치 유형) 또는 No Upfront(구 매 옵션 유형)

<span id="page-255-1"></span>요금 세부 정보(terms) 정의

이 섹션에서는 절감형 플랜의 가격표 파일에 있는 제품의 요금에 대한 정보를 제공합니다.

요금 먼저 조건(savingsPlan)별로 인덱싱됩니다.

#### terms:termType

조건 정의에서 기술하는 조건의 특정 유형. 유효한 조건 유형 savingsPlan입니다.

terms:termType:sku

제품의 고유 코드. SKU 코드를 사용하여 제품 세부 정보와 요금을 연결합니다.

예를 들어 SKU가 T496KPMD8YQ8RZNC인 제품은 496KPMD8YQ8RZNC도 SKU로 나열된 요금으로 만 사용할 수 있습니다.

terms:termType:sku:description

제품에 대한 설명입니다.

terms:termType:sku:effectiveDate

서비스 가격표 파일이 적용되기 시작하는 날짜. 예를 들어 조건의 EffectiveDate가 2017년 11월 1일이면, 해당 날짜 전에는 이 요금이 적용되지 않습니다.

terms:termType:sku:leaseContractLength:duration

리스 계약의 기간. 이 값은 숫자입니다. 예: 1 또는 3

terms:termType:sku:rates

절감형 플랜 제품에 적용되는 모든 할인 요금 목록입니다. 절감형 플랜 제품 1개는 다른 서비스의 여러 제품을 조합한 것으로, 여기에는 조합의 여러 요금이 포함됩니다.

terms:termType:sku:rates:discountedSku

할인된 온디맨드 제품의 SKU

terms:termType:sku:rates:discountedUsageType

할인된 온디맨드 제품의 사용량 유형

terms:termType:sku:rates:discountedOperation

할인된 온디맨드 제품의 작업

terms:termType:sku:rates:discountedServiceCode

할인된 온디맨드 제품의 서비스 코드

terms:termType:sku:rates:rateCode

절감형 플랜 제품에서 제공되는 이 요율의 요율 코드. 예: T496KPMD8YQ8RZNC.26PW7ZDSYZZ6YBTZ

terms:termType:sku:rates:unit

제품 사용량을 측정하는 데 사용되는 단위. 예: Amazon EC2 인스턴스의 경우 Hrs

terms:termType:sku:rates:discountedRate:price

절감형 플랜 제품에서 제공되는 할인 제품의 가격. 예: 3.434.

terms:termType:sku:rates:discountedRate:currency

절감형 플랜 제품에서 제공되는 할인 제품의 통화. 예: USD.

## 서비스 가격표 파일에서 가격 찾기

AWS 가격표에 대한 피드백을 제공하려면 이 [짧은 설문조사](https://amazonmr.au1.qualtrics.com/jfe/form/SV_cO0deTMyKyFeezA)를 완료하세요. 응답은 익명으로 처리됩 니다. 참고: 이 설문조사는 영어로만 진행됩니다.

AWS Price List Bulk API에서는 온디맨드 및 예약 인스턴스 요금을 포함해 정보 제공 목적으로 모든 AWS 제품에 대한 가격을 제공합니다.

특정 제품에 대한 가격 및 조건을 찾으려면 제안 파일을 사용할 수 있습니다. 예를 들어 Amazon Elastic Compute Cloud(Amazon EC2) 인스턴스 가격표를 찾을 수 있습니다.

**a** Note

AWS Price List Bulk API는 AWS 프리 티어 요금과 같은 제한된 기간의 상품에 대한 포괄적인 소스는 아닙니다. 프리 티어 가격에 대한 자세한 내용은 [AWS 프리 티어](https://aws.amazon.com/free/) 섹션을 참조하세요.

관심 있는 제품에 대한 가격을 찾으려면

목차

- [서비스에 대한 온디맨드 가격 찾기](#page-258-0)
- [서비스에 대한 계층화된 요금제 찾기](#page-258-1)
- [프리 티어를 통해 서비스에 대한 계층화된 요금제 찾기](#page-259-0)
	- $\cdot$   $\circ$
- [예약 인스턴스로 서비스에 대한 가격 찾기](#page-260-0)

<span id="page-258-0"></span>서비스에 대한 온디맨드 가격 찾기

다음 절차는 Amazon EC2와 같은 AWS 서비스에 대한 온디맨드 가격을 찾는 방법을 보여줍니다.

CSV 또는 JSON 파일을 가져오려면 [가격표 파일 가져오기](#page-226-0) 또는 [가격표 파일을 수동으로 가져오기의](#page-231-0) 단계를 따릅니다.

CSV 파일을 사용하여 온디맨드 가격을 찾으려면

- 1. 서비스에 대한 CSV 파일을 다운로드합니다.
- 2. 원하는 애플리케이션으로 CSV 파일을 엽니다.
- 3. TermType 열에서 OnDemand가 표시되도록 필터링합니다.
- 4. 원하는 사용량 유형과 작업을 찾습니다.
- 5. PricePerUnit 열에서 해당 가격을 확인합니다.

JSON 파일을 사용하여 온디맨드 가격을 찾으려면

- 1. 서비스에 대한 JSON 파일을 다운로드합니다.
- 2. 원하는 애플리케이션으로 JSON 파일을 엽니다.
- 3. 조건 및 온디맨드에서 원하는 SKU를 찾습니다.

SKU를 알지 못하면 products에서 usage type 및 operation을 검색합니다.

4. SKU에 대한 해당 온디맨드 가격을 찾으려면 pricePerUnit을 참조하세요.

<span id="page-258-1"></span>서비스에 대한 계층화된 요금제 찾기

다음 절차에서는 Amazon Simple Storage Service(S3)와 같은 서비스에 대한 계층화된 요금을 찾는 방 법을 보여줍니다.

CSV 파일을 사용하여 서비스에 대한 계층화된 요금을 찾으려면

- 1. 서비스에 대한 CSV 파일을 다운로드합니다.
- 2. 원하는 애플리케이션으로 CSV 파일을 엽니다.
- 3. TermType 열에서 OnDemand가 표시되도록 필터링합니다.
- 4. 원하는 사용량 유형과 작업을 찾습니다.
- 5. PricePerUnit 열에서 StartingRange 및 EndingRange 각각에 해당하는 가격을 확인합니다.

JSON 파일을 사용하여 서비스에 대한 계층화된 요금을 찾으려면

- 1. JSON 파일 다운로드.
- 2. 원하는 애플리케이션으로 JSON 파일을 엽니다.
- 3. 조건 및 온디맨드에서 원하는 SKU를 찾습니다.

SKU를 알지 못하면 products에서 usage type 및 operation을 검색합니다.

4. 각 beginRange 및 endRange에서, 해당하는 계층화된 요금제를 찾으려면 pricePerUnit을 참조하 세요.

<span id="page-259-0"></span>프리 티어를 통해 서비스에 대한 계층화된 요금제 찾기

다음 절차에서는 AWS Price List Bulk API에서 프리 티어 가격을 게시하는 AWS 서비스 서비스(예: AWS Lambda)를 찾는 방법을 보여줍니다.

모든 프리 티어 가격에는 [AWS 프리 티어](https://aws.amazon.com/free)에 명시된 조건이 적용됩니다.

CSV 파일 사용하여 프리 티어가 포함된 서비스에 대한 가격을 찾으려면

- 1. 서비스에 대한 CSV 파일을 다운로드합니다.
- 2. 원하는 애플리케이션으로 CSV 파일을 엽니다.
- 3. TermType 열에서 OnDemand가 표시되도록 필터링합니다.
- 4. Location 열에서 Any를 표시하도록 필터링합니다.

Any는 이 시나리오에서 모든 AWS 리전을 나타내지는 않습니다. CSV 파일의 다른 라인 항목에 의 해 정의된 리전의 하위 집합으로, RelatedTo 열이 Any 항목 위치의 SKU가 일치합니다.

- 5. 특정 프리 티어 SKU의 모든 적격 위치 및 제품 목록을 찾으려면 RelatedTo 열에서 프리 티어 SKU 를 찾습니다.
- 6. 모든 적격 위치에서 프리 티어가 담당하는 사용량을 찾으려면 모든(Any) 위치의 StartingRange 및 EndingRange를 참조합니다.

<span id="page-259-1"></span>예

이 예에서는 RelatedTo가 SKU ABCD와 같은 가격 파일에 더 이상 항목이 없다고 가정합니다.

다음 표에 나와 있는 것처럼 SKU가 ABCD인 프리 티어 상품은 Asia Pacific (Singapore) 및 US East (Ohio) 리전에서 유효하지만 AWS GovCloud (US) 리전에서는 유효하지 않습니다. 프리 티 어가 적용된 사용은 총 400,000초로 두 적격 리전 모두에서 사용됩니다.

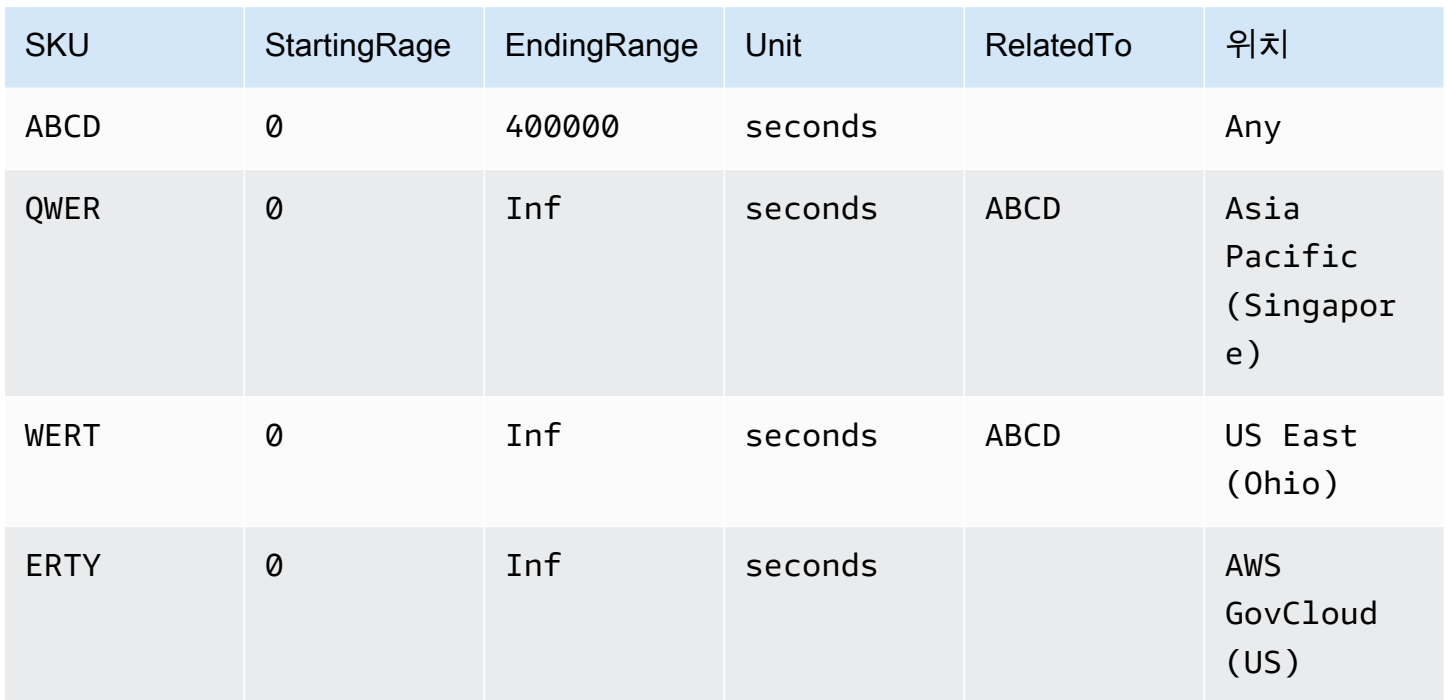

JSON 파일을 사용하여 프리 티어가 포함된 서비스에 대한 계층화된 요금을 찾으려면

- 1. 서비스에 대한 JSON 파일을 다운로드합니다.
- 2. 원하는 애플리케이션으로 JSON 파일을 엽니다.
- 3. 제품(products)에서 리전 접두사 Global을 가진 usagetype를 찾습니다.
- 4. SKU를 메모해 두고 조건 및 온디맨드에서 동일한 SKU를 찾습니다.
- 5. 프리 티어 사용량 금액에 대해서는 BeginRange 및 EndRange를 참조하세요.

프리 티어가 적용되는 제품 및 지역의 목록은 appliesTo를 참조하세요.

<span id="page-260-0"></span>예약 인스턴스로 서비스에 대한 가격 찾기

다음 절차는 예약 인스턴스가 포함된 서비스(예: Amazon Relational Database Service(RDS))에 대한 가격을 찾는 방법을 보여줍니다.

CSV 파일을 사용하여 예약 인스턴스에 대한 가격을 찾으려면

- 1. Amazon EC2 CSV 파일을 다운로드합니다.
- 2. 원하는 애플리케이션으로 CSV 파일을 엽니다.
- 3. TermType 열에서 reserved가 표시되도록 필터링합니다.
- 4. 원하는 사용량 유형과 작업을 찾습니다.
- 5. 각 LeaseContractLength, PurchaseOption, OfferingClass에 대해서는 PricePerUnit 열에서 해당 가격을 참조합니다.

JSON 파일을 사용하여 예약 인스턴스에 대한 가격을 찾으려면

- 1. 서비스에 대한 JSON 파일을 다운로드합니다.
- 2. 원하는 애플리케이션으로 JSON 파일을 엽니다.
- 3. 조건 및 예약에서 원하는 SKU를 찾습니다.

SKU를 알지 못하면 products에서 usage type 및 operation을 검색합니다.

동일한 제품에 대해 LeaseContractLength, PurchaseOption 및 OfferingClass에 대한 가격을 찾을 수 있습니다.

# 가격 업데이트 알림 설정

AWS 가격표에 대한 피드백을 제공하려면 이 [짧은 설문조사](https://amazonmr.au1.qualtrics.com/jfe/form/SV_cO0deTMyKyFeezA)를 완료하세요. 응답은 익명으로 처리됩 니다. 참고: 이 설문조사는 영어로만 진행됩니다.

가격표 파일은 언제든지 변경될 수 있습니다. 가격표 파일이 업데이트되면, Amazon Simple Notification Service(SNS) 알림을 보냅니다. AWS에서 가격을 인하하는 경우와 같이 가격이 변경될 때 또는 새 제품 및 서비스가 출시될 때 알림을 받도록 설정할 수 있습니다.

가격이 변경될 때마다 알림을 수신할 수도 있고, 하루에 한 번만 수신할 수도 있습니다. 하루에 한 번만 알림을 수신한다면, 전날 적용된 모든 가격 변동이 알림에 포함됩니다. 알림을 설정하고, 가격이 변동 되는 경우에 최신 파일을 받는 것이 좋습니다.

### 목차

- [Amazon SNS 알림 설정](#page-262-0)
- [AWS 서비스에 대한 알림 구조](#page-263-0)
- [절감형 플랜에 대한 알림 구조](#page-265-0)

## <span id="page-262-0"></span>Amazon SNS 알림 설정

AWS Management Console을 사용하여 Amazon SNS 알림에 가입할 수 있습니다.

가격표 파일 업데이트에 대한 Amazon SNS 알림을 설정하려면

- 1. AWS Management Console에 로그인하고 [https://console.aws.amazon.com/sns/v3/home에](https://console.aws.amazon.com/sns/v3/home)서 Amazon SNS 콘솔을 엽니다.
- 2. Amazon SNS를 처음 사용할 경우 시작하기를 선택합니다.
- 3. 필요한 경우 탐색 모음에서 AWS 리전을 미국 동부(버지니아 북부)로 변경합니다.
- 4. 탐색 창에서 [Subscriptions]를 선택합니다.
- 5. 구독 생성을 선택합니다.
- 6. 주제 ARN의 필요에 따라 다음을 입력합니다.
	- 서비스 요금의 경우:
		- 가격이 변경될 때마다 알림을 받으려면 다음을 입력합니다: arn:aws:sns:useast-1:278350005181:price-list-api
		- 하루에 한 번 가격 변동에 대한 알림을 받으려면 다음을 입력합니다: arn:aws:sns:useast-1:278350005181:daily-aggregated-price-list-api
	- 절감형 플랜 요금의 경우 다음을 입력합니다: arn:aws:sns:useast-1:626627529009:SavingsPlanPublishNotifications
- 7. 프로토콜에서 기본 HTTP 설정을 사용합니다.
- 8. 엔드포인트에서 알림을 받으려는 형식을 선택합니다(예: Amazon Simple Queue Service(Amazon SQS), AWS Lambda, 이메일 등).
- 9. 구독 생성을 선택합니다.

가격이 변경되면 8단계에서 지정한 원하는 형식으로 알림을 받게 됩니다.

**A** Important

다음과 같은 오류 메시지가 표시되는 경우 구독을 생성할 수 없습니다. 오류 코드: InvalidParameter - 오류 메시지: 잘못된 파라미터: TopicArn 오류 메시지가 표시되는 경우 미국 동부(버지니아 북부) 리전을 사용하지 않는 것일 수 있습니다. 다른 리전의 리소스에 대해서도 결제 지표 데이터가 이 리전에 저장됩니다. 3단계로 돌아가서 이 절차의 나머지 부분을 완료합 니다.

## <span id="page-263-0"></span>AWS 서비스에 대한 알림 구조

가격 업데이트 알림의 제목 줄은 다음과 같은 형식입니다.

[Pricing Update] New *<serviceCode>* offer file available.

Example 예: 제목 줄

Amazon Relational Database Service(RDS)에 대한 가격 업데이트 알림은 다음과 같습니다.

[Pricing Update] New AmazonRDS offer file available.

Example 예: 알림 메시지

Amazon SQS, Lambda 또는 기타 서비스 등과 같은 AWS 서비스를 구독한 경우 요금 업데이트 알림 메시지 본문의 구조는 다음과 같습니다.

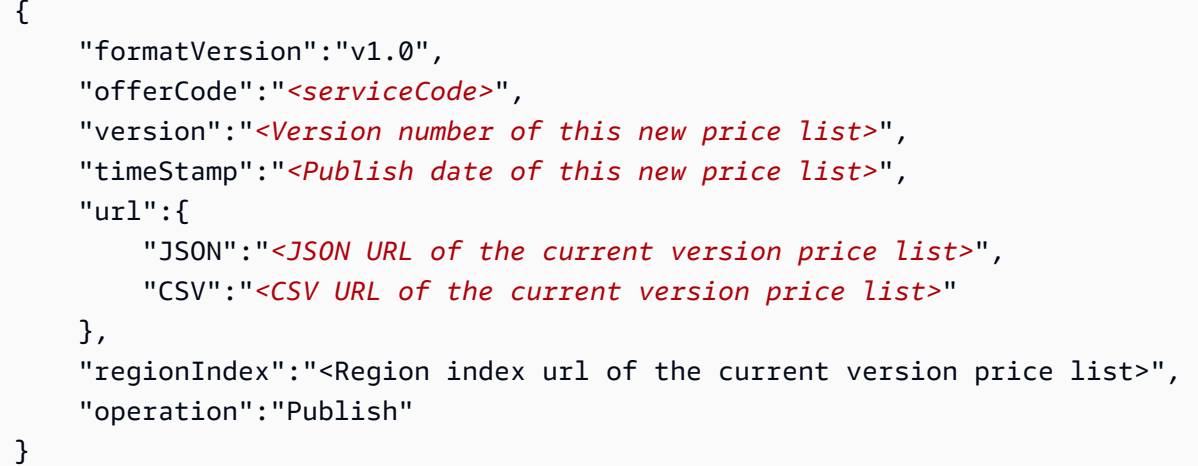

예를 들어 Amazon RDS에 대한 알림 메시지는 다음과 같습니다.

```
{ 
     "formatVersion":"v1.0", 
     "offerCode":"AmazonRDS", 
     "version":"20230328234721", 
     "timeStamp":"2023-03-28T23:47:21Z", 
     "url":{ 
         "JSON":"https://pricing.us-east-1.amazonaws.com/offers/v1.0/aws/AmazonRDS/
current/index.json", 
         "CSV":"https://pricing.us-east-1.amazonaws.com/offers/v1.0/aws/AmazonRDS/
current/index.csv"
```

```
 }, 
     "regionIndex":"https://pricing.us-east-1.amazonaws.com/offers/v1.0/aws/AmazonRDS/
current/region_index.json",
     "operation":"Publish"
}
```
### Example 예: 이메일 알림

### 이메일을 구독한 경우 가격 업데이트 이메일 메시지 본문의 구조는 다음과 같습니다.

Hello, You've received this notification because you subscribed to receiving updates from SNS topic arn:aws:sns:us-east-1:278350005181:price-list-api. We've published a new version of the offer file for Service <serviceCode>. To download the offer file, use the following URLs: - JSON format : *<JSON URL of the current version price list>* - CSV format : *<CSV URL url of the current version price list>* To download the index for the region-specific offer files, use the following URL: - RegionIndexUrl : *<Region index URL of the current version price list>* To get a daily email that shows all price changes made the previous day, subscribe to the following SNS topic: arn:aws:sns:us-east-1:278350005181:daily-aggregated-pricelist-api. To learn more about offer files and index files, see http://docs.aws.amazon.com/ awsaccountbilling/latest/aboutv2/price-changes.html. Thank You,

Amazon Web Services Team

Amazon RDS에 대한 예제 이메일 메시지는 다음과 같습니다.

Hello,

You've received this notification because you subscribed to receiving updates from SNS topic arn:aws:sns:us-east-1:278350005181:price-list-api.

We've published a new version of the offer file for Service AmazonRDS. To download the offer file, use the following URLs:

 - JSON format : https://pricing.us-east-1.amazonaws.com/offers/v1.0/aws/AmazonRDS/ current/index.json

 - CSV format : https://pricing.us-east-1.amazonaws.com/offers/v1.0/aws/AmazonRDS/ current/index.csv

To download the index for the region-specific offer files, use the following URL: - RegionIndexUrl : https://pricing.us-east-1.amazonaws.com/offers/v1.0/aws/ AmazonRDS/current/region\_index.json

To get a daily email that shows all price changes made the previous day, subscribe to the following SNS topic: arn:aws:sns:us-east-1:278350005181:daily-aggregated-pricelist-api.

To learn more about offer files and index files, see http://docs.aws.amazon.com/ awsaccountbilling/latest/aboutv2/price-changes.html.

Thank You, Amazon Web Services Team

## <span id="page-265-0"></span>절감형 플랜에 대한 알림 구조

가격 업데이트 알림의 제목 줄은 다음과 같은 형식입니다.

[Pricing Update] New *<Savings Plan name>* is available.

Example 예: 절감형 플랜에 대한 제목 줄

절감형 플랜의 제목 줄은 다음과 같습니다.

[Pricing Update] New AWS Compute Savings Plan is available.

Example 예: 알림 메시지

Amazon SQS, Lambda 또는 기타 서비스 등과 같은 AWS 서비스를 구독한 경우 요금 업데이트 알림 메시지 본문의 구조는 다음과 같습니다.

 $\{$  "version":"<Version number of this new price list>", "offerCode":"<savingsPlanCode which can be used as input to API calls>", "savingsPlanCode":"*<savingsPlan Name>*", "topicArn":"arn:aws:sns:us-east-1:626627529009:SavingsPlanPublishNotifications", "versionIndex":"*<version index url of the version price list>*", "regionIndex":"*<Region index URL of the version price list>*" }

### 예를 들어 ComputeSavingsPlans에 대한 알림 메시지는 다음과 같습니다.

```
{ 
   "version":"20230509202901", 
   "offerCode":"AWSComputeSavingsPlan", 
   "savingsPlanCode":"ComputeSavingsPlans", 
   "topicArn":"arn:aws:sns:us-east-1:626627529009:SavingsPlanPublishNotifications", 
   "versionIndex":"https://pricing.us-east-1.amazonaws.com/savingsPlan/v1.0/aws/
AWSComputeSavingsPlan/20230509202901/index.json", 
   "regionIndex":"https://pricing.us-east-1.amazonaws.com/savingsPlan/v1.0/aws/
AWSComputeSavingsPlan/20230509202901/region_index.json"
}
```
#### Example 예: 이메일 알림

#### 이메일을 구독한 경우 가격 업데이트 이메일 본문의 구조는 다음과 같습니다.

Hello,

```
You've received this notification because you subscribed to receiving updates from SNS 
  topic arn:aws:sns:us-east-1:626627529009:SavingsPlanPublishNotifications.
```
We've published a new version of *<Savings Plan name>*.

To download the index of current region specific savings plans, use the following URL: - *<Region index URL of the version price list>*

To download the index of previous versions of savings plans, use the following URL: - *<version index URL of the version price list>*

To learn more about Savings Plans, see http://docs.aws.amazon.com/awsaccountbilling/ latest/aboutv2/price-changes.html. To learn about finding Savings Plan prices in an offer file, see https:// docs.aws.amazon.com/awsaccountbilling/latest/aboutv2/sp-offer-file.html

Thank You, Amazon Web Services Team

예를 들어 절감형 플랜에 대한 이메일 본문은 다음과 같습니다.

Hello,

You've received this notification because you subscribed to receiving updates from SNS topic arn:aws:sns:us-east-1:626627529009:SavingsPlanPublishNotifications.

We've published a new version of Compute Savings Plans.

To download the index of current region specific savings plans, use the following URL: - https://pricing.us-east-1.amazonaws.com/savingsPlan/v1.0/aws/ AWSComputeSavingsPlan/20230509202901/region\_index.json

To download the index of previous versions of savings plans, use the following URL: - https://pricing.us-east-1.amazonaws.com/savingsPlan/v1.0/aws/ AWSComputeSavingsPlan/20230509202901/index.json

To learn more about savings plans, see http://docs.aws.amazon.com/awsaccountbilling/ latest/aboutv2/price-changes.html.

To learn about finding Savings Plan prices in an offer file, see https:// docs.aws.amazon.com/awsaccountbilling/latest/aboutv2/sp-offer-file.html

Thank You, Amazon Web Services Team

# 통합 청구 대상 AWS Organizations

에서 AWS Organizations 통합 결제 기능을 사용하여 여러 개 AWS 계정 또는 여러 개의 Amazon Web Services India Private Limited (AWS 인도) 계정에 대한 청구 및 결제를 통합할 수 있습니다. 내 모든 AWS Organizations 조직에는 모든 구성원 계정의 요금을 지불하는 관리 계정이 있습니다. 조직에 대 한 자세한 내용은 [AWS Organizations 사용 설명서](https://docs.aws.amazon.com/organizations/latest/userguide/)를 참조하세요.

#### 통합 결제의 장점:

- 하나의 청구서 여러 계정에 대해 하나의 청구서를 받습니다.
- 추적 용이 여러 계정에 걸쳐 요금을 추적하고 비용 및 사용량 데이터 합계를 다운로드할 수 있습니 다.
- 사용량 통합 조직 내 모든 계정에 걸쳐 사용량을 통합하여 대량 구매 요금 할인, 예약 인스턴스 할 인 및 Savings Plans를 받을 수 있습니다. 이를 통해 프로젝트, 부서 또는 회사에 청구되는 요금이 개 별 계정 요금보다 낮아집니다. 자세한 정보는 [대량 구매 할인](#page-273-0) 단원을 참조하세요.
- 추가 비용 없음 통합 결제는 추가 비용 없이 제공됩니다.

#### **a** Note

멤버 계정 청구서는 정보 제공만을 목적으로 합니다. 관리 계정은 사용자 계정이 받고 있는 추 가 대량 구매 요금 할인, 예약 인스턴스 또는 Savings Plans 할인을 재할당할 수 있습니다.

관리 계정에 대한 액세스 권한이 있다면 멤버 계정에서 발생하는 AWS 요금을 통합하여 볼 수 있습니 다. 또한 각 멤버 계정에 대해 비용 보고서도 조회할 수 있습니다.

AWS 그리고 AWS 인도 계정은 함께 통합할 수 없습니다. 연락처 주소가 인도에 있는 경우 조직 내 AWS 인도 계정을 AWS Organizations 통합하는 데 사용할 수 있습니다.

#### **A** Important

멤버 계정이 조직에서 떠나면 해당 멤버 계정이 조직에 소속되어 있을 때 생성된 Cost Explorer 데이터에 더 이상 액세스할 수 없습니다. 데이터는 삭제되지 않으며 조직 내 관리 계정은 여전 히 데이터에 액세스할 수 있습니다. 멤버 계정이 조직에 다시 가입하면 멤버 계정은 다시 데이 터에 액세스할 수 있습니다.

주제

- [통합 결제 과정](#page-269-0)
- [EMEA의 통합 결제 AWS](#page-270-0)
- [인도의 통합 결제](#page-272-0)
- [유효 청구 날짜, 계정 활동 및 대량 구매 할인](#page-272-1)
- [AWS 크레딧](#page-274-0)
- [예약 인스턴스](#page-278-0)
- [통합 결제 이해](#page-282-0)
- [간결한 PDF 송장 요청](#page-291-0)
- [AWS Support 다음 계정에 대한 요금 AWS Organizations](#page-292-0)

# <span id="page-269-0"></span>통합 결제 과정

AWS Organizations 통합 결제를 제공하므로 조직 내 모든 회원 계정의 비용을 합산한 금액을 추적할 수 있습니다. 다음 단계에서는 조직 생성 및 통합 결제 확인 과정의 개요를 살펴볼 수 있습니다.

- 1. [AWS Organizations 콘솔이](https://console.aws.amazon.com/organizations/)나 [AWS Billing and Cost Management 콘솔을](https://console.aws.amazon.com/billing/) 엽니다. AWS Billing and Cost Management 콘솔을 연 경우 통합 결제를 선택한 후 시작하기를 선택합니다. 그러면 AWS Organizations 콘솔로 리디렉션됩니다.
- 2. AWS Organizations 콘솔에서 조직 생성(Create organization)을 선택합니다.
- 3. 새 조직의 관리 계정이 될 계정에서 조직을 생성합니다. 자세한 내용은 [조직 만들기를](https://docs.aws.amazon.com/organizations/latest/userguide/orgs_manage_create.html) 참조하세요. 관리 계정은 모든 멤버 계정의 요금을 지불하는 역할을 담당합니다.
- 4. (선택 사항) 자동으로 조직의 멤버가 되는 계정을 생성합니다. 자세한 내용은 [조직 AWS 계정 내](https://docs.aws.amazon.com/organizations/latest/userguide/orgs_manage_accounts_create.html)  [생성을 참조하십시오.](https://docs.aws.amazon.com/organizations/latest/userguide/orgs_manage_accounts_create.html)
- 5. (선택 사항) 기존 계정을 조직에 초대합니다. 자세한 내용은 [조직에 가입하도록 AWS 계정 초대를](https://docs.aws.amazon.com/organizations/latest/userguide/orgs_manage_accounts_invites.html) 참조하세요.
- 6. 매월 통합 청구서의 모든 멤버 계정에 대한 AWS 요금이 관리 계정에 청구됩니다.

멤버 계정에 대한 모든 요금은 관리 계정에 청구됩니다. 하지만 조직이 (통합 결제 기능 전용이 아닌) 조직 내 모든 기능 지원으로 전환하고 정책에 의해 멤버 계정이 명시적으로 제한되지 않는 한, 각 멤버 계정은 다른 멤버 계정과 독립적으로 존재합니다. 예를 들어 멤버 계정 소유자는 AWS 서비스에 가입 하고, 리소스에 액세스하고, AWS Premium Support를 사용할 수 있습니다. 단, 관리 계정이 해당 작업 을 제한하는 경우는 예외입니다. 각 계정 소유자는 로그인 보안 인증 정보를 계속 이용할 수 있고, 계정 권한은 조직 내 다른 계정과는 독립적으로 할당됩니다.

통합 결제 관리 계정의 보안

조직 내 관리 계정 소유자는 [AWS 멀티 팩터 인증과](https://aws.amazon.com/mfa/) 강력한 암호로 계정을 보호해야 하며, 해당 암호는 8자 이상이어야 하고 소문자와 대문자가 모두 있으며 하나 이상의 숫자와 하나 이상의 특수 문자를 포 함해야 합니다. [AWS 보안 자격 증명](https://aws.amazon.com/security-credentials) 페이지에서 암호를 변경할 수 있습니다.

## <span id="page-270-0"></span>EMEA의 통합 결제 AWS

통합 일일 인보이스 기능을 사용하면 요금이 합산되어 매일 받는 인보이스의 수가 줄어듭니다. 다음 요 구 사항을 충족한다면 이 기능이 자동으로 활성화됩니다.

- AWS 계정 청구서는 Amazon Web Services EMEA SARL (유럽) 법인을 통해 발행됩니다.AWS 자세 한 정보는 [AWS 유럽에서의 결제 관리을](#page-99-0) 참조하세요.
- 현재 인보이스별 결제 방법을 사용하고 있습니다. 이 기능은 신용 카드 또는 자동 이체 결제 방법에 대해서는 사용할 수 없습니다.

이 기능은 다음과 같은 요소들을 통합합니다.

- 일일 구독 및 청구서를 하나의 청구서에 담았습니다. out-of-cycle
- 크레딧 메모를 하나의 인보이스로 통합

예를 들어 예약 인스턴스 3개를 구매하고 오늘 크레딧 메모를 2개 받는다면 궁극적으로는 총 2개의 인 보이스를 받게 됩니다. 하나의 인보이스에는 예약 인스턴스 구매가 포함되어 있고 나머지 인보이스에 는 크레딧 메모가 포함되어 있습니다.

## 통합 기간

AWS 23:59 ~ 24:00 (UTC) 사이에 구독 청구서 및 환불을 처리합니다. AWS 그런 다음 이전 24시간 동 안 통합 청구서 및 크레딧 메모를 생성합니다. 통합 결제는 몇 분 안에 사용할 수 있습니다.

### 포함된 서비스

일일 청구서에는 AWS 서비스 구독, out-of-cycle 구매 및 크레딧 메모가 포함됩니다. 이 기능에는 다음 요소가 포함되어 있지 않습니다.

- AWS Marketplace 구매
- AWS 월간 서비스 및 기념일 청구서
- 서로 다른 원본 인보이스에 대해 발행된 크레딧 메모

예를 들어 원본 인보이스 ID 123에 대한 크레딧 메모 A와 원본 인보이스 ID 456에 대한 또 다른 크레 딧 메모 B를 받았다고 가정해 보겠습니다. 두 크레딧 메모는 동일한 날에 발행되더라도 통합되지 않 습니다. 크레딧 메모는 동일한 원본 인보이스 ID에 대해 발행된 경우에만 통합됩니다.

- AWS Support 구매 (예: 플랜 변경 AWS Support )
- 일부 Amazon Route 53 제품 (예: 도메인 이름 구매) 및 re:Invent 및 re:Force와 같은 AWS 컨퍼런스 에 대한 요금 AWS Partner Network AWS Managed Services

### 통화 및 환율

크레딧 메모는 원본 인보이스와 동일한 통화와 환율을 사용합니다.

구독 청구서의 경우 이전 24시간 동안 처리된 모든 일회성 수수료에 최신 통화 기본 설정을 AWS 적용 합니다. 예를 들어 오전에 예약 인스턴스를 구매하고 오후에 원하는 통화를 변경하는 경우, 오전 구매 시 사용한 통화를 새로운 선호 통화로 AWS 변환합니다. 이 업데이트는 해당 날짜에 생성된 통합 인보 이스에 표시됩니다.

### AWS Cost and Usage Report 변경

통합 결제를 사용하면 일회성 요금이 처리된 후 AWS AWS 비용 및 사용 보고서 (AWS CUR), Cost Explorer 또는 예산을 사용하여 설정한 비용 예산 알림에 표시되기까지 최대 24시간이 걸릴 수 있습니 다. AWS

분할 상환된 1회 선결제 예약 인스턴스 요금은 CUR AWS , Cost Explorer 또는 Budgets에서 계속 확인 할 수 있습니다.

### 통합 결제 해제

기본적으로 이 기능은 해당 계정에 대해 활성화됩니다. 이 기능을 사용하고 싶지 않은 경우 다음 절차 를 따르세요.

### 통합 결제를 해제하려면

- 1. [AWS Support Center Console](https://console.aws.amazon.com/support/home#/)에 로그인합니다.
- 2. 계정 및 결제 지원 사례 생성하기.
- 3. 서비스에서 빌링을 선택합니다.
- 4. 카테고리에서 통합 결제를 선택합니다.
- 5. 지원 사례를 생성하려면 프롬프트를 따릅니다.

#### **a** Note

나중에 통합 결제를 활성화하려면 이 절차를 반복하세요.

## <span id="page-272-0"></span>인도의 통합 결제

새 계정을 등록하고 연락처 주소로 인도를 선택하면 인도 현지 AWS 판매자인 Amazon Web Services India Private Limited (AWS 인도) 와 사용자 계약을 체결하게 됩니다. AWS 인도에서 청구를 관리하므 로 청구서 총액은 달러 대신 루피로 표시됩니다. AWS 인도에 계정을 만든 후에는 연락처 정보에서 국 가를 변경할 수 없습니다.

인도 주소가 있는 기존 계정이 있는 경우, 계좌 개설 시기에 따라 계정은 AWS 인도 AWS 또는 인도 중 하나입니다. 계정이 AWS 인도 계정인지 알아보려면 을 AWS 참조하십시오[등록 판매자 찾기](#page-45-0). 기존 AWS 고객인 경우 계정을 계속 사용할 수 있습니다 AWS 계정. 동일한 조직으로 통합할 수는 없지만 AWS 계정과 AWS 인도 계정을 둘 다 보유하도록 선택할 수도 있습니다. (현재는 기존 계정을 AWS 인 도로 마이그레이션할 수 없습니다.) AWS AWS 인도 조직에 있는 경우 관리 계정은 모든 구성원 계정 의 PAN 번호를 편집할 수 있습니다.

인도에 있는 관리 계정으로 조직을 생성하는 경우 다른 AWS AWS 인도 계정만 조직에 가입하도록 초 대할 수 있습니다. AWS 계정은 초대할 수 없습니다.

에 있는 관리 계정으로 조직을 만드는 경우 다른 사람만 조직에 AWS 계정 가입하도록 초대할 수 있습 니다. AWS AWS 인도 계정은 초대할 수 없습니다.

## <span id="page-272-1"></span>유효 청구 날짜, 계정 활동 및 대량 구매 할인

조직에 가입하겠다는 요청을 멤버 계정 소유자가 수락하는 즉시, 요청한 사람이 멤버 계정 요금에 대한 책임을 지게 됩니다. 멤버 회원이 월 중순에 가입한다면, 관리 계정은 후반부의 요금만 지불합니다.

예를 들어, 멤버 계정이 3월 10일에 조직에 가입한 경우, 3월 10일부터 시작되는 멤버 계정 사용 기간 에 대한 요금이 관리 계정에 AWS 청구됩니다. 해당 월의 전반부에 대한 요금은 멤버 계정의 원래 소유 자에 계속 청구됩니다.

## 결제 및 계정 활동

매월, 멤버 계정 소유자가 아닌 관리 계정 소유자에게 AWS 요금이 청구됩니다. 조직 내 모든 계정의 총 사용량과 요금을 확인하려면 관리 계정의 청구서(Bills) 페이지를 참조하세요. AWS 는 매일 여러 번 페 이지를 업데이트합니다. 또한 AWS 비용 보고서를 매일 다운로드할 수 있습니다.

회원 계정 소유자에게는 요금이 청구되지 않지만 AWS 청구서 페이지로 이동하여 사용량 및 요금을 확 인할 수 있습니다. 하지만 관리 계정 또는 청구서에 있는 다른 멤버 계정에 대한 데이터를 보거나 가져 올 수는 없습니다.

## <span id="page-273-0"></span>대량 구매 할인

청구 목적상 조직의 모든 계정을 하나의 계정인 것처럼 AWS 취급합니다. AWS Data Transfer 및 Amazon S3와 같은 일부 서비스에는 특정 사용 차원에 대한 대량 구매 요금 계층이 있어 서비스를 많 이 사용할수록 요금이 낮아집니다. 통합 결제를 사용하면 모든 계정의 사용량을 AWS 합산하여 적용할 대량 구매 요금 계층을 결정하여 가능한 경우 전체 요금을 낮출 수 있습니다. AWS 그런 다음 계정 사용 량을 기준으로 전체 대량 구매 할인의 일부를 각 멤버 계정에 할당합니다.

예를 들어, Bob의 통합 결제에 Bob 본인의 계정과 Susan의 계정이 포함되어 있다고 가정해 보겠습니 다. Bob의 계정이 관리 계정이므로 본인과 Susan의 요금을 지불합니다.

Bob은 월간 8TB의 데이터를 전송하고, Susan은 4TB의 데이터를 전송합니다.

이 예시에서는 전송된 데이터의 처음 10TB에 대해 GB당 0.17 USD, 다음 40TB에 대해 0.13 USD의 AWS 요금을 부과합니다. 즉, 처음 10TB에 대해서는 TB당 174.08 USD(= .17\*1024)이고, 다음 40TB에 대해서는 TB당 133.12 USD(= .13\*1024)입니다. 1TB = 1024GB입니다.

Bob과 Susan이 사용한 12TB에 대해 Bob의 관리 계정으로 (174.08 USD \* 10TB) + (133.12 USD \* 2TB) = 1,740.80 USD + 266.24 USD = 2,007.04 USD가 청구됩니다.

통합 요금 전체에 걸쳐 계층화할 수 있는 혜택이 AWS 없었다면 Bob과 Susan에게 각각 TB당 174.08 달러, 총 2,088.96달러의 요금을 청구했을 것입니다.

요금에 대한 자세한 내용은 [AWS 요금을](https://aws.amazon.com/pricing/) 참조하세요.

AWS 프리 티어 대상 AWS Organizations

프리 티어를 지원하는 Amazon EC2와 같은 서비스의 경우 조직 내 모든 계정의 총 사용량에 프리 티어 를 AWS 적용합니다. AWS AWS 각 계정에 개별적으로 프리 티어를 적용하지는 않습니다.

AWS 프리 티어 한도를 초과하는지 또는 프리 티어 한도를 초과할 것으로 예상되는지 여부를 추적하 는 예산을 제공합니다. 프리 티어 예산은 기본적으로 조직에 대해 활성화되지 않습니다. 관리 계정은

Billing and Cost Management 콘솔을 통해 프리 티어 사용량 알림을 옵트인할 수 있습니다. 프리 티어 사용량 알림은 개별 멤버 계정에서 사용할 수 없습니다.

프리 티어에 대한 자세한 내용은 [AWS 프리 티어 FAQ를](https://aws.amazon.com/free/faqs/) 참조하세요. AWS 예산을 통한 AWS 프리 티 어 사용 알림 및 옵트인에 대한 자세한 내용은 을 참조하십시오. [AWS 프리 티어 사용량 알림 사용](#page-173-0)

# <span id="page-274-0"></span>AWS 크레딧

AWS 크레딧은 적격 서비스와 관련된 비용을 충당하기 위해 청구서에 자동으로 적용됩니다. 적격 서비 스에 대한 자세한 내용은 [AWS 프로모션 크레딧 사용을](https://aws.amazon.com/awscredits/) 참조하십시오. 크레딧은 소진되거나 만료될 때 까지 적용됩니다.

AWS 크레딧에 대한 일반적인 질문이나 이미 만료된 크레딧에 대한 질문은 문의해 주십시오. AWS Support연락 방법에 대한 자세한 내용은 AWS Support을 참조하십시오[AWS 빌링과 관련하여 지원 받](#page-53-0) [기](#page-53-0).

 $\Omega$  AWS 크레딧 보기

- 마지막 청구일 이후의 크레딧 잔고를 보려면 결제 콘솔의 크레딧 페이지로 이동하세요. 크레 딧 잔액은 남은 금액 열에서 확인할 수 있습니다. 크레딧 잔액은 매월 현재 청구 주기가 끝날 때 업데이트됩니다. 예를 들어 이번 달에 청구서에 이미 크레딧을 적용한 경우 이번 청구 주 기가 끝날 때 남은 금액 열이 업데이트됩니다.
- 이번 달의 예상 크레딧 잔액을 보려면 결제 콘솔의 청구서 페이지로 이동한 다음 절감액 탭 을 선택합니다. 이 크레딧 밸런스는 24시간마다 업데이트되며 최근 예상 크레딧 잔액이 표시 됩니다.

주제

- [1단계: 적용할 크레딧 선택](#page-274-1)
- [2단계: 크레딧을 적용할 대상 선택](#page-275-0)
- [3단계: 단일 및 AWS 다중 계정에 크레딧 적용](#page-276-0)
- [4단계: 크레딧 공유 AWS](#page-277-0)

## <span id="page-274-1"></span>1단계: 적용할 크레딧 선택

이 섹션에서는 AWS 크레딧이 단일 또는 독립형으로 AWS 계정적용되는 방법을 설명합니다. AWS 계 정 크레딧이 두 개 이상인 경우 사용 가능한 크레딧은 다음 순서로 적용됩니다.

학점이 두 개 이상인 경우 AWS 계정 학점이 적용되는 순서

- 1. 크레딧 중에서 가장 먼저 만료되는 순서
- 2. 적격 서비스 수가 가장 적은 크레딧
- 3. 가장 오래된 크레딧

예를 들어 Jorge에게 사용 가능한 2개의 크레딧이 있습니다. 첫 번째 크레딧은 10 USD 금액으로, 2019 년 1월에 만료되며, Amazon S3 또는 Amazon EC2 중 하나에 사용할 수 있습니다. 두 번째 크레딧은 5 USD 금액으로, 2019년 12월에 만료되며, Amazon EC2에만 사용할 수 있습니다. 호르헤는 모든 크레 딧을 적용하기에 충분한 AWS 요금을 부과하고 있습니다. AWS 크레딧 1을 먼저 신청 대상으로 선택합 니다. 크레딧 2보다 빨리 만료되기 때문입니다.

### **a** Note

- 크레딧이 소비된 후 적격 사용량이 남아 있는 경우 크레딧이 소비되거나 사용량이 충당될 때 까지 프로세스가 반복됩니다.
- 크레딧은 가장 큰 서비스 요금(예: Amazon EC2, Amazon S3)에 적용됩니다. 그러면 소비가 나머지 서비스 요금에 대한 내림차순 패턴으로 계속됩니다.
- 크레딧은 청구 과정에서 고객이 직접 선택할 필요가 없습니다. AWS 해당 서비스에 적격 크 레딧을 자동으로 적용합니다.

## <span id="page-275-0"></span>2단계: 크레딧을 적용할 대상 선택

이 섹션에서는 AWS 크레딧 공유가 켜져 AWS Organizations 있을 때 크레딧이 어떻게 적용되는지 보 여줍니다.

크레딧 공유가 활성화된 AWS Organizations 시점의 크레딧 적용 순서

1. 서비스 요금으로 충당되는 크레딧을 소유하는 계정

- 2. 크레딧은 지출이 AWS 계정 가장 많은 회원에게 적용됩니다.
- 3. 요금은 연결된 계정 내에서 특정 필드별로 그룹화되며 요금이 가장 높은 그룹에 크레딧이 적용됩니 다
- 4. 이 그룹 내에서 크레딧은 가장 높은 요금에서부터 적용됩니다

크레딧이 소비되거나 모든 고객 지출이 충당될 때까지 프로세스가 반복됩니다.

AWS 모든 적격 셀러를 대상으로 사용 가능한 최대 요금에 크레딧을 적용합니다. 즉, 크레딧이 만료되 기 전에 크레딧을 AWS 적용하려고 합니다. 이렇게 특정 서비스에 대해 일반 크레딧을 사용할 수 있습 니다.

예를 들어 Jorge에게 사용 가능한 2개의 크레딧이 있습니다. 첫 번째 크레딧은 10 USD 금액으로, 2019 년 1월에 만료되며, Amazon S3 또는 Amazon EC2 중 하나에 사용할 수 있습니다. 두 번째 크레딧은 5 USD 금액으로, 2019년 12월에 만료되며, Amazon EC2에만 사용할 수 있습니다. 호르헤는 아마존 EC2의 경우 100달러, 아마존 S3의 경우 50달러라는 두 가지 AWS 요금을 부과합니다. AWS 1월에 만 료되는 크레딧 1을 Amazon EC2 요금에 적용하여 90달러의 Amazon EC2 요금과 50달러의 Amazon S3 요금을 부과합니다. AWS 나머지 90달러의 Amazon EC2 사용량에 크레딧 2를 적용하며, 호르헤는 Amazon EC2에 대해 85달러, Amazon S3에 대해 50달러를 지불해야 합니다. 그는 이제 자신의 모든 크레딧을 사용했습니다.

## <span id="page-276-0"></span>3단계: 단일 및 AWS 다중 계정에 크레딧 적용

다음 규칙은 기본적으로 단일 계정 및 조직의 청구서에 크레딧을 AWS 적용하는 방법을 지정합니다 (크레딧 공유 켜짐).

- 요금 청구 주기는 매달 1일에 시작합니다.
- 조직에 속하지 않은 개인이 매월 1일에 을 소유한다고 가정해 보겠습니다. AWS 계정 해당 월의 나중 에 해당 개인 계정이 조직에 입사합니다. 이 경우 는 해당 개인의 크레딧을 해당 월의 사용량에 대해 개별 청구서에 AWS 적용합니다. 즉, 개인이 기관에 가입한 날까지 크레딧이 AWS 적용됩니다.

**a** Note

이 개인이 조직에 입사한 날부터 해당 월말까지의 계정 사용량에는 이 개인의 계정 크레딧이 사용되지 않습니다. 이 기간 동안 개인의 계정 크레딧은 청구서에 적용되지 않습니다. 하지 만 다음 달부터 개인의 계정 크레딧이 기관에 AWS 적용됩니다.

- 조직이 월초부터 계정을 소유한 경우 AWS 는 동일 월에 해당 계정이 조직을 나가더라도 지급인 계 정 또는 연결된 계정이 사용한 크레딧을 조직의 청구서에 적용합니다. 월의 시작은 0:00 UTC+0 기 준 1초 후에 시작됩니다. 예를 들어 특정 계정이 8월 1일에 조직을 떠나는 것으로 가정했을 때, 해당 계정이 당월 조직에 속해 있었으므로 AWS 는 해당 계정이 사용한 8월 크레딧을 계속해서 조직의 청 구서에 적용합니다.
- 개인이 해당 월에 조직을 떠나는 경우 다음 달 1일에 개인 계정에 크레딧을 적용하기 AWS 시작합니 다.
- 그달의 어느 시점에서든 크레딧은 조직에 가입한 모든 계정과 공유됩니다. 그러나 조직의 공유 크레 딧 풀은 해당 달의 첫날부터 조직에 속해 있었던 계정의 크레딧으로만 구성됩니다.

예를 들어 Susan이 월 1일부터 단일 계정을 소유하다가 같은 달에 조직에 가입했다고 가정합시다. 또 한 조직에 가입한 다음 날에 크레딧을 사용한다고 가정해 보겠습니다. AWS 매월 1일부터 단체에 가입 한 날까지 발생한 사용량에 대해 크레딧을 계정에 적용합니다. 하지만 다음 달 1일부터는 AWS 가 조직 의 청구서에 크레딧을 적용합니다. Susan이 조직을 탈퇴할 경우 그녀가 사용하는 크레딧은 조직을 탈 퇴한 다음 달 1일까지는 조직에 적용됩니다. 탈퇴 후 그 다음 달부터 AWS 는 Susan의 크레딧을 조직 의 청구서가 아닌 그녀의 청구서에 적용합니다.

다른 예로, Susan이 1월 1일에 하나의 계정을 소유하고 있고 1월 11일에 조직에 가입했다고 가정합니 다. Susan이 1월 18일에 100달러의 크레딧을 상환한 경우, Susan은 1월 한 달 동안 발생한 사용량에 해당하는 크레딧을 계정에 AWS 적용합니다. 2월 1일부터 Susan의 크레딧은 조직의 통합 결제에 적용 됩니다. Susan에게 50 USD의 크레딧이 있고 4월 16일 조직을 탈퇴할 경우 그녀의 크레딧은 조직의 4 월 통합 결제에 적용됩니다. 5월부터 Susan의 크레딧은 본인의 계정에 적용됩니다.

## <span id="page-277-0"></span>4단계: 크레딧 공유 AWS

과금 정보 및 비용 관리 콘솔의 결제 기본 설정 페이지에서 크레딧 공유를 비활성화할 수 있습니다. 다 음 규칙은 크레딧 공유가 꺼졌을 때 크레딧이 단일 계정 및 조직의 요금에 적용되는 방식을 지정합니 다.

- 요금 청구 주기는 매달 1일에 시작합니다.
- 크레딧은 크레딧을 받은 계정에만 적용됩니다.
- 청구서는 월말 기준으로 유효한 크레딧 공유 기본 설정을 사용하여 계산됩니다.
- 조직에서 지급인 계정만 크레딧 공유를 켜거나 끌 수 있습니다. 지급인 계정 사용자는 크레딧을 공유 할 수 있는 계정을 선택할 수도 있습니다.

### 크레딧 공유 기본 설정

이 섹션을 사용해 결제 패밀리의 멤버 계정 간에 공유 크레딧을 활성화할 수 있습니다. 특정 계정을 선 택하거나 모든 계정에 대해 공유를 활성화할 수 있습니다.

**a** Note

이 섹션은 해당 계정의 AWS Organizations일부인 관리 계정 (지급인 계정) 에서만 사용할 수 있습니다.

멤버 계정의 크레딧 공유 관리

- 1. [https://console.aws.amazon.com/billing/](https://console.aws.amazon.com/billing/home?#/) 에서 AWS Billing and Cost Management 콘솔을 엽니다.
- 2. 탐색 창에서 결제 기본 설정을 선택합니다.
- 3. 크레딧 공유 기본 설정 섹션에서 편집을 선택합니다.
- 4. 특정 계정의 크레딧 공유를 활성화하거나 비활성화하려면 테이블에서 크레딧 공유를 선택한 다음 활성화 또는 비활성화를 선택합니다.
- 5. 모든 계정의 크레딧 공유를 활성화하거나 비활성화하려면 작업을 선택한 다음 모두 활성화 또는 모두 비활성화를 선택합니다.
- 6. 업데이트를 선택합니다.

### **G** Tip

- 조직에 가입한 새 계정에 대한 크레딧 공유를 활성화하려면 새로 생성한 멤버 계정의 기본 공유를 선택합니다.
- 크레딧 공유 기본 설정 내역을 다운로드하려면 기본 설정 내역 다운로드(CSV)를 선택합니 다.

# <span id="page-278-0"></span>예약 인스턴스

청구를 위해 의 통합 결제 기능은 조직의 모든 계정을 하나의 계정으로 AWS Organizations 취급합니 다. 즉 조직 내 모든 계정은 다른 계정에서 구입한 예약 인스턴스에 대해 시간당 비용 혜택을 받을 수 있 습니다.

Billing and Cost Management 콘솔의 환경설정(Preferences) 페이지에서 예약 인스턴스 할인 공유를 설정 해제할 수 있습니다. 자세한 정보는 [the section called "예약 인스턴스 및 절감형 플랜 할인 공유"](#page-281-0) 단원을 참조하세요.

주제

- [서비스별 결제 예](#page-279-0)
- [예약 인스턴스 및 절감형 플랜 할인 공유](#page-281-0)

## <span id="page-279-0"></span>서비스별 결제 예

통합 결제가 특정 서비스에서 작동하는 방식에 대해 알아야 할 몇 가지 다른 사항이 있습니다. AWS

Amazon EC2 예약 인스턴스(RI)

Amazon EC2 예약 인스턴스의 예로 Bob과 Susan이 조직 내 계정을 하나씩 가지고 있다고 가정해 봅 시다. Susan에게는 동일한 유형의 예약 인스턴스가 5개 있고 Bob에게는 없습니다. 조직의 통합 청구 서에서는 특정 시간 동안 Susan은 3개의 인스턴스를 사용하고 Bob은 6개의 인스턴스를 사용하므로 총 9개의 인스턴스를 사용합니다. AWS 5개 인스턴스는 예약 인스턴스로, 나머지 4개 인스턴스는 일반 인스턴스로 청구합니다.

Bob은 Susan이 예약 인스턴스를 구입한 것과 같은 가용 영역에서 인스턴스를 시작한 경우에만 Susan 의 예약 인스턴스로 인한 비용 혜택을 받습니다. 예를 들어 Susan이 예약 인스턴스를 구입할 때 uswest-2a를 지정하면 Bob은 자신의 인스턴스를 시작할 때 us-west-2a를 지정해야 조직의 통합 결 제에서 비용 혜택을 받을 수 있습니다. 하지만 가용 영역의 실제 위치는 계정 간에 독립적입니다. 예를 들어 Bob의 계정에 대한 us-west-2a 가용 영역의 위치는 Susan의 계정에 대한 위치와 다를 수 있습 니다.

Amazon RDS 예약 DB 인스턴스

Amazon RDS 예약 DB 인스턴스의 예로 Bob과 Susan이 조직 내 계정을 하나씩 가지고 있다고 가정해 봅시다. Susan에게는 5개의 예약 DB 인스턴스가 있고 Bob에게는 없습니다. 특정 시간 동안 Susan은 세 개의 DB 인스턴스를 사용하고 Bob은 여섯 개의 DB 인스턴스를 사용하므로 통합 청구서에는 총 9개 의 DB 인스턴스가 있습니다. AWS 5개는 예약 DB 인스턴스로, 나머지 4개는 온디맨드 DB 인스턴스로 청구됩니다 (Amazon RDS 예약 DB 인스턴스 요금은 [요금 페이지](https://aws.amazon.com/rds/pricing/) 참조). Bob은 Susan이 예약 DB 인스 턴스를 구입한 리전과 같은 리전에서 DB 인스턴스를 시작한 경우에만 Susan의 예약 DB 인스턴스로부 터 비용 혜택을 받습니다.

또한 Susan의 예약 DB 인스턴스의 모든 관련 속성은 [Reserved DB Instances](https://docs.aws.amazon.com/AmazonRDS/latest/UserGuide/USER_WorkingWithReservedDBInstances.html)에 설명된 대로 Bob이 시 작한 DB 인스턴스의 속성과 일치해야 합니다. 예를 들어, Susan이 다음 속성으로 us-west-2에서 예 약 DB 인스턴스를 구입했다고 가정해 보겠습니다.

- DB 엔진: Oracle
- DB 인스턴스 클래스: m1.xlarge
- 배포 유형: 다중 AZ

따라서 Bob이 조직의 통합 결제에서 비용 혜택을 얻으려면 완전히 동일한 속성으로 us-west-2에서 DB 인스턴스를 시작해야 합니다.

Amazon ElastiCache 예약 노드 인스턴스

Amazon ElastiCache 예약 노드를 예로 들어 Bob과 Susan이 각각 조직에 계정을 가지고 있다고 가정 해 보겠습니다. Susan에게는 5개의 예약 노드가 있고 Bob에게는 없습니다. 특정 1시간 동안 Susan은 3개, Bob은 6개 노드를 사용합니다. 그러면 통합 결제에 총 9개 노드가 사용됩니다.

AWS 5개를 예약 노드로 청구합니다. AWS 나머지 4개는 온디맨드 노드로 청구합니다. (Amazon ElastiCache 예약 노드 요금에 대해서는 [Amazon ElastiCache](https://aws.amazon.com/elasticache/pricing/) 요금을 참조하십시오.) Bob은 Susan이 예약 노드를 구입한 리전과 같은 리전에서 온디맨드 노드를 시작한 경우에만 Susan의 예약 노드로부 터 비용 혜택을 받습니다.

또한 Susan의 예약 노드에 제공되는 비용 혜택을 받으려면 Bob의 모든 노드 속성은 Susan이 시작한 노드의 속성과 일치해야 합니다. 예를 들어, Susan이 다음 속성으로 us-west-2에서 예약 노드를 구 입했다고 가정해 보겠습니다.

- 캐시 엔진: Redis
- 노드 유형: cache.r3.large

Bob은 조직의 통합 청구서에서 비용 혜택을 받으려면 동일한 속성으로 ElastiCache 노드를 시작해야 합니다. us-west-2

아마존 OpenSearch 서비스 예약 인스턴스

Amazon OpenSearch 서비스 예약 노드를 예로 들어 Bob과 Susan이 각각 조직에 계정을 가지고 있다 고 가정해 보겠습니다. Susan에게는 5개의 예약 인스턴스가 있고 Bob에게는 없습니다. 특정 1시간 동 안 Susan은 3개, Bob은 6개의 인스턴스를 사용합니다. 그러면 통합 결제에 총 9개의 인스터스가 사용 됩니다.

AWS 5개를 예약 인스턴스로 청구합니다. AWS 나머지 4개는 온디맨드 인스턴스로 청구됩니다. (Amazon OpenSearch 서비스 예약 인스턴스 요금은 [Amazon OpenSearch 서비스](https://aws.amazon.com/elasticsearch-service/pricing/) 요금을 참조하십시 오.) Bob은 Susan이 예약 인스턴스를 구입한 AWS 리전 과 같은 리전에서 온디맨드 인스턴스를 시작 한 경우에만 Susan의 예약 인스턴스로부터 비용 혜택을 받습니다.

Susan의 예약 인스턴스에 제공되는 비용 혜택을 받으려면 Bob도 Susan이 예약한 것과 동일한 인스턴 스 유형을 사용해야 합니다. 예를 들어 Susan이 us-west-2에서 m4.large.elasticsearch 인스

턴스를 구매했다고 가정합니다. Bob은 조직의 통합 청구서에서 비용 혜택을 받으려면 동일한 인스턴 스 유형으로 Amazon OpenSearch Service 도메인을 시작해야 합니다. us-west-2

## <span id="page-281-0"></span>예약 인스턴스 및 절감형 플랜 할인 공유

조직의 관리 계정은 관리 계정을 포함하여 조직 내 멤버 계정에 대한 예약 인스턴스 할인 및 절감형 플 랜 할인 공유를 비활성화할 수 있습니다. 그러면 예약 인스턴스 및 절감형 플랜 할인은 공유가 비활성 화된 계정 사이에 공유되지 않습니다.

예약 인스턴스 또는 절감형 플랜 할인을 계정과 공유하려면 두 계정 모두 공유를 활성화해야 합니다. 설정은 언제든지 변경할 수 있습니다. 각 예상 요금은 마지막 기본 설정 집합을 사용하여 계산됩니다. 최종 월 요금은 해당 월 말일 23시 59분 59초(UTC 시간)의 기본 설정을 기준으로 계산됩니다.

#### **A** Important

예약 인스턴스 및 절감형 플랜 할인 공유를 비활성화하면 월 청구액이 더 높아질 수 있습니다.

### 주제

- [예약 인스턴스 및 절감형 플랜 공유 할인 비활성화](#page-281-1)
- [예약 인스턴스 및 절감형 플랜 공유 할인 활성화](#page-282-1)

<span id="page-281-1"></span>예약 인스턴스 및 절감형 플랜 공유 할인 비활성화

개별 멤버 계정에 대한 공유 할인을 비활성화할 수 있습니다.

예약 인스턴스 및 절감형 플랜 공유 할인을 비활성화하려면

- 1. AWS Management Console 로그인하고 <https://console.aws.amazon.com/billing/>에서 AWS Billing and Cost Management 콘솔을 엽니다.
- 2. 탐색 창에서 결제 기본 설정을 선택합니다.
- 3. 계정별 예약 인스턴스 및 절감형 플랜 할인 공유 기본 설정에서 할인 공유를 비활성화하려는 계정 을 선택합니다.
- 4. 비활성화를 선택합니다.
- 5. 예약 인스턴스 및 절감형 플랜 공유 비활성화 대화 상자에서 비활성화를 선택합니다.

### **G** Tip

작업을 선택한 다음 모두 비활성화를 선택하여 모든 계정에 대한 예약 인스턴스 및 절감형 플 랜 공유를 비활성화할 수도 있습니다.

### <span id="page-282-1"></span>예약 인스턴스 및 절감형 플랜 공유 할인 활성화

콘솔을 사용하여 계정에 대한 예약 인스턴스 공유 할인을 활성화할 수 있습니다.

절감형 플랜은 여러 계정과 공유할 수 있습니다. 혜택을 다른 계정과 공유하지 않거나 전체 통합 결제 계정 패밀리에 대한 라인 항목 자격을 개설하도록 선택할 수 있습니다.

예약 인스턴스 및 절감형 플랜 공유 할인을 활성화하려면

1. <https://console.aws.amazon.com/billing/> 에서 AWS Management Console 로그인하고 AWS Billing and Cost Management 콘솔을 엽니다.

**a** Note

AWS Organizations의 관리 계정에 로그인했는지 확인합니다.

- 2. 탐색 창에서 결제 기본 설정을 선택합니다.
- 3. 계정별 예약 인스턴스 및 절감형 플랜 할인 공유 기본 설정에서 할인 공유를 활성화하려는 계정을 선택합니다.
- 4. 활성화를 선택합니다.
- 5. 예약 인스턴스 및 절감형 플랜 공유 활성화 대화 상자에서 활성화를 선택합니다.
	- **G** Tip

작업을 선택한 다음 모두 활성화를 선택하여 모든 계정에 대한 예약 인스턴스 및 절감형 플랜 공유를 활성화할 수도 있습니다.

## <span id="page-282-0"></span>통합 결제 이해

에서 AWS Organizations조직을 관리하는 경우 통합 결제를 사용하여 조직 내 계정의 총 사용 비용을 볼 수 있습니다. 통합 결제 기능은 그러한 비용을 줄이는 데도 도움이 됩니다. 예를 들어 AWS 제품 및

서비스를 최저 가격으로 구매할 수 있도록 하기 위해, 사용량이 많아지면 더 낮은 가격으로 보상을 제 공하고 인스턴스를 미리 구매하면 할인된 요금 (예약 인스턴스 또는 예약 인스턴스라고 함) 을 제공하 는 가격 책정 티어를 AWS 제공합니다. 통합 결제 기능을 사용해 여러 계정의 사용량을 인보이스 하나 로 통합하면 요금이 더 저렴한 계층에 더 빨리 도달할 수 있습니다. 또한 한 계정의 사용되지 않은 예약 을 다른 계정의 인스턴스 사용에 적용할 수도 있습니다.

주제

- [통합 결제 계산](#page-283-0)
- [요금 티어](#page-283-1)
- [예약 인스턴스](#page-287-0)
- [절감형 플랜](#page-288-0)
- [혼합 요율 및 요금](#page-288-1)

### <span id="page-283-0"></span>통합 결제 계산

조직에서 관리 계정은 멤버 계정이 유발한 모든 비용을 지불할 책임이 있습니다. 관리 계정 관리자로서 적절한 권한이 있는 경우 모든 멤버 계정의 예약 인스턴스 할인과 볼륨 계층화에 대해 집계된 사용 비 용을 확인할 수 있습니다. 계정 사용량을 기준으로 각 회원 계정에 대해 별도의 청구서가 AWS 생성되 므로 개별 회원 계정에 부과되는 요금도 확인할 수 있습니다. AWS 관리 계정 청구서에는 각 계정에 대 한 청구서 요약도 포함됩니다. 각 청구 기간 동안 매일 여러 번 예상 요금을 AWS 계산하므로 조직에서 발생하는 비용을 추적할 수 있습니다. 청구서는 그다음 달이 시작될 때까지는 완료되지 않습니다.

**a** Note

멤버 계정처럼 관리 계정에도 사용 요금이 발생할 수 있습니다. 하지만 가장 좋은 방법은 관리 계정을 사용하여 서비스를 실행하지 않는 것입니다. AWS 단, 조직 자체를 관리하는 데 필요한 서비스와 리소스의 경우는 예외입니다. 예를 들어 통합 결제 관리의 일환으로 관리 계정에 S3 버킷을 생성하여 AWS 비용 및 사용 보고서를 저장할 수 있습니다.

## <span id="page-283-1"></span>요금 티어

일부 AWS 서비스는 정의된 사용량에 대한 단위 비용을 지정하는 계층 단위로 가격이 책정됩니다. AWS 사용량이 증가하여 임계 값을 초과하면 한 달간 추가 사용에 대해 더 낮은 단가가 지정된 새 요금 티어가 적용됩니다. AWS 사용량은 매월 측정됩니다. 사용량을 측정하기 위해 는 조직의 모든 계정을 단일 계정으로 AWS 취급합니다. 멤버 계정은 티어 임계값에 개별적으로 도달하지 않습니다. 대신 조

직의 모든 사용량이 서비스별로 집계되어 가격이 더 낮은 계층이 더 빨리 적용될 수 있습니다. 서비스 사용량은 매월 초에 0으로 재설정됩니다.

각 AWS 서비스는 요금 정보를 개별적으로 게시합니다. [AWS 요금](https://aws.amazon.com/pricing/) 페이지에서 모든 개별 요금 페이지 에 액세스할 수 있습니다.

Amazon S3 Standard 스토리지에 대한 비용 계산

다음 표는 요금 티어 예시를 보여줍니다(실제 비용은 다를 수 있습니다). 자세한 내용은 [Amazon S3 요](https://aws.amazon.com/s3/pricing/) [금](https://aws.amazon.com/s3/pricing/)을 참조하십시오.

Amazon S3 요금 티어

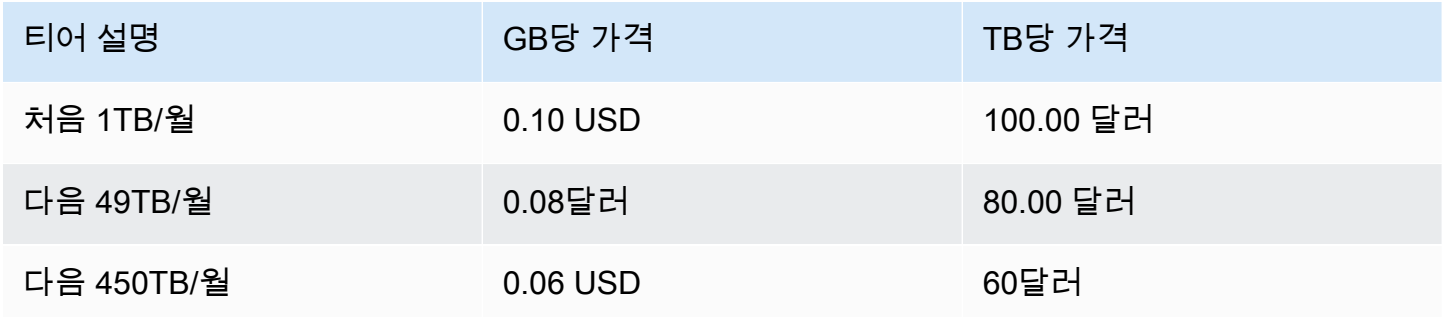

다음 표는 관리 계정 하나와 멤버 계정 3개가 있는 조직의 Amazon S3 사용량을 나타낸 것입니다.

### S3 사용 혼합 요금의 예

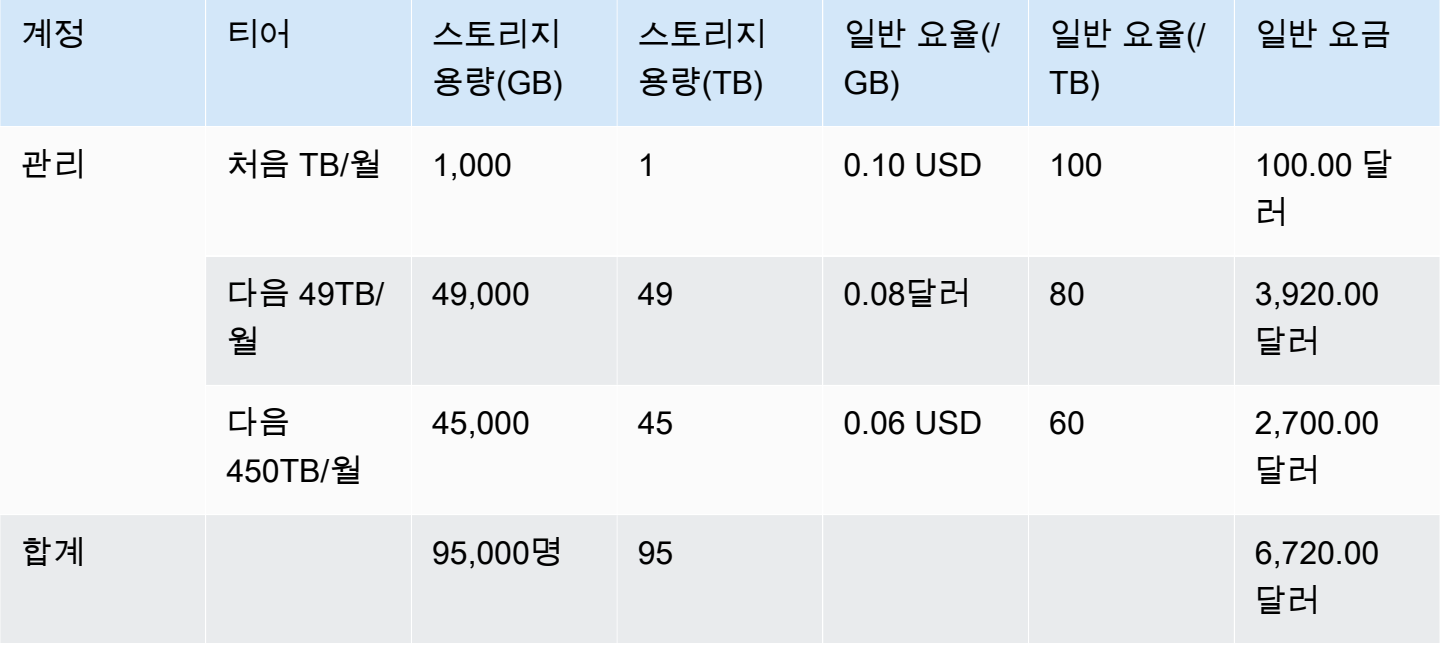

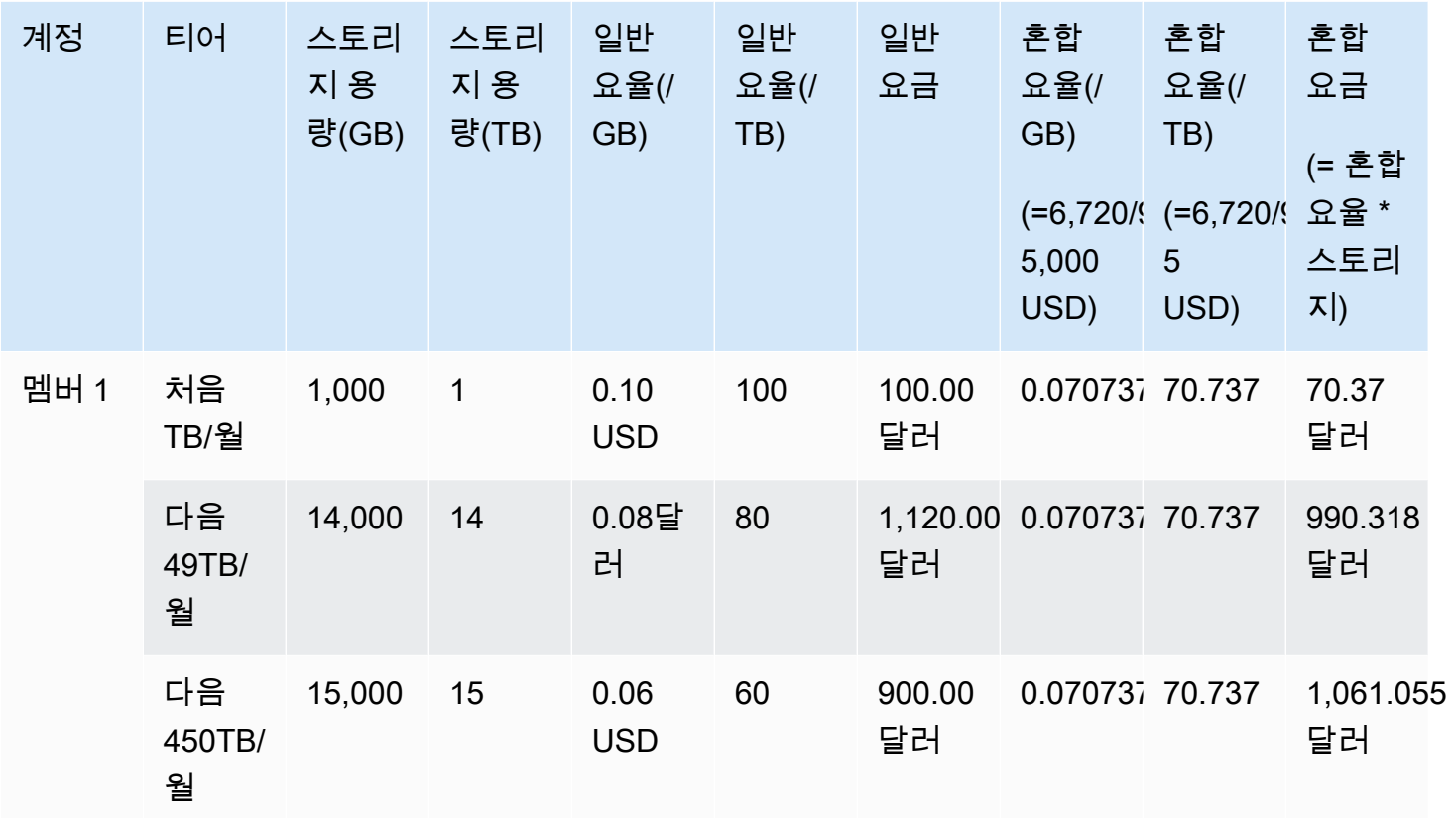

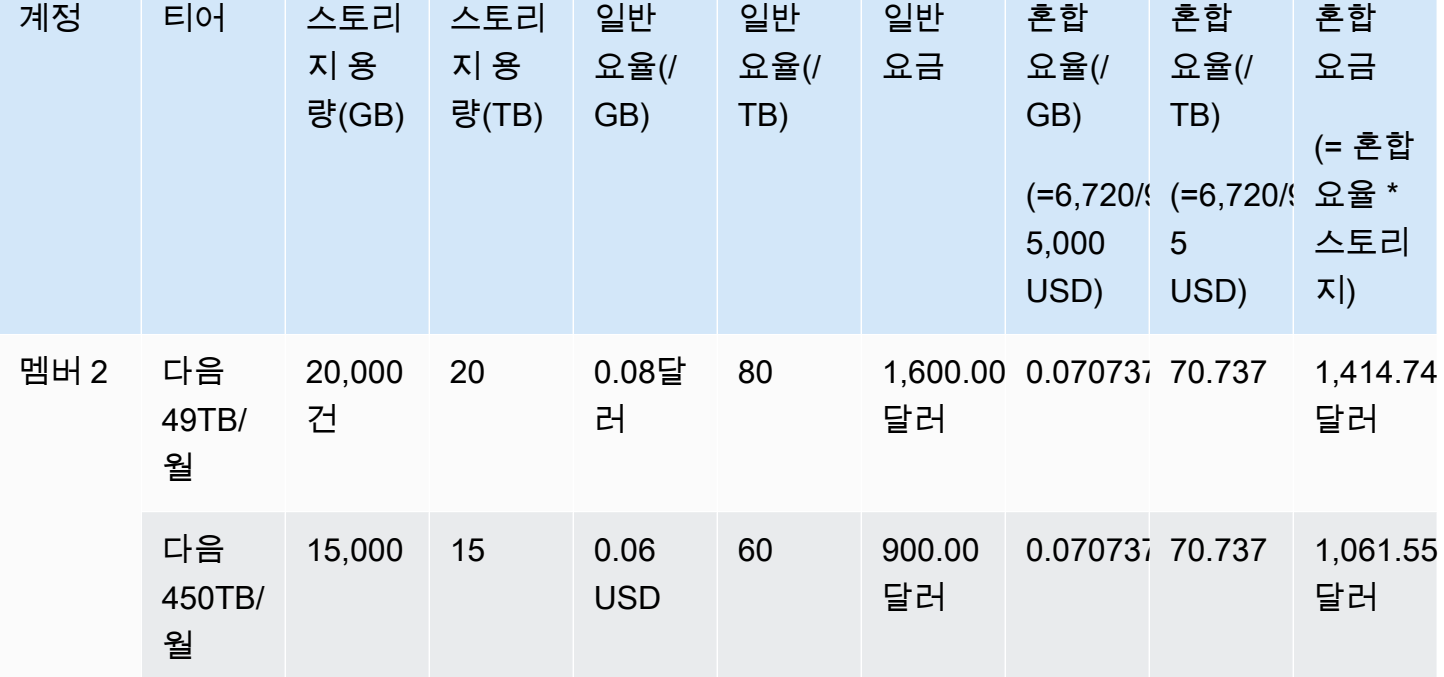

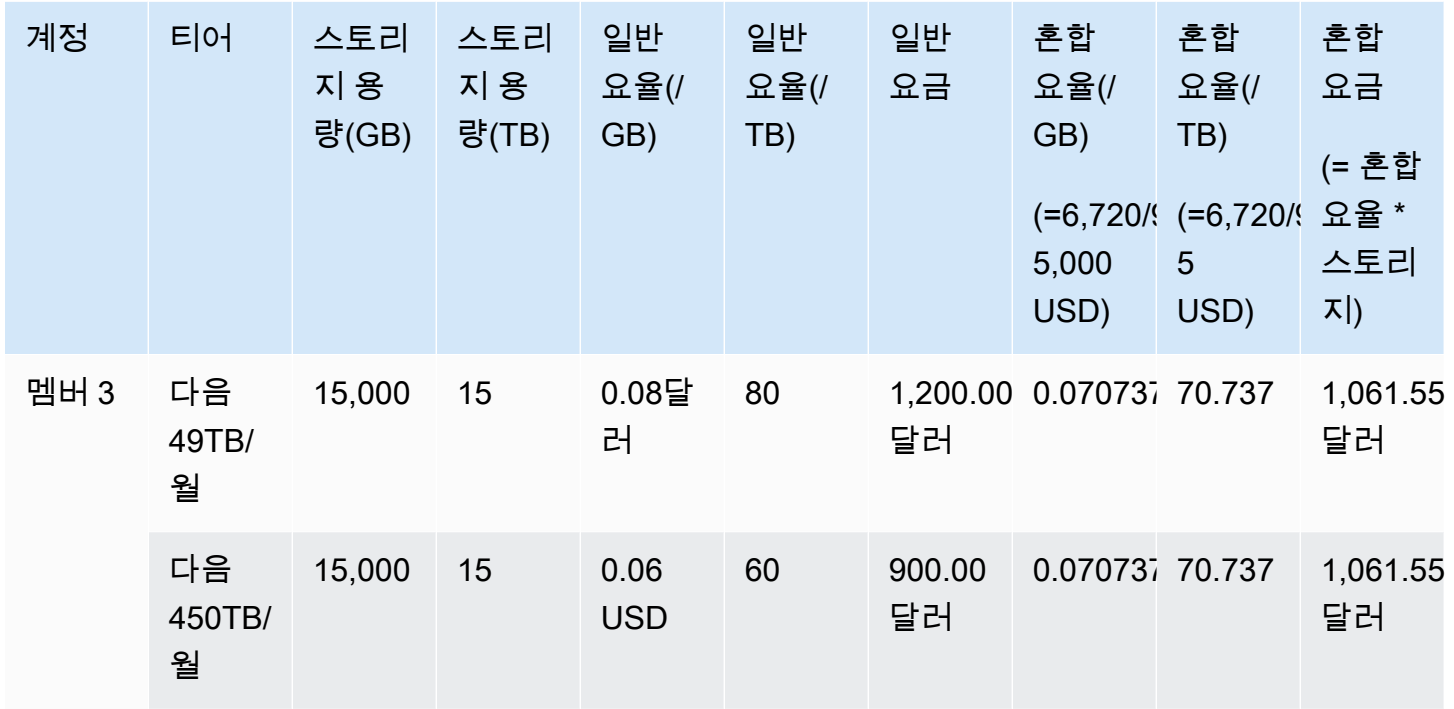

위 표에서 요금은 다음과 같이 계산됩니다.

- 1. 조직의 사용량은 최대 95TB(95,000GB)입니다. 이 사용량은 기록 목적으로 관리 계정에 롤업됩니 다. 관리 계정에는 자체 사용량이 없습니다. 멤버 계정에만 사용량이 발생합니다. 멤버 1은 1TB의 스토리지를 사용합니다. 이는 조직의 첫 요금 티어를 충족합니다. 두 번째 요금 티어는 세 멤버 모두 의 계정에 의해 충족됩니다(멤버 1의 14TB + 멤버 2의 20TB + 멤버 3의 15TB = 49TB). 세 번째 요 금 티어는 49TB 이상의 사용에 적용됩니다. 이 예에서 세 번째 요금 티어는 전체 멤버 계정 사용량 45TB에 적용됩니다.
- 2. 총 요금은 첫 번째 TB의 요금(1,000GB \* 0.10 USD = 1TB \* 100.00 USD = 100.00 USD)을 다음 49TB의 요금(49,000GB \* 0.08 USD = 49TB \* 80.00 USD = 3920.00 USD)과 나머지 45TB의 요 금(45,000GB \* 0.06 USD = 45TB \* 60.00 USD = 2700.00 USD)에 더해 계산됩니다. 즉 총 요금은 6,720 USD(100.00 USD + 3920.00 USD + 2700.00 USD = 6720.00 USD)입니다.

위의 예는 통합 결제를 사용하는 것이 전체 월별 스토리지 비용을 낮추는 AWS Organizations 데 어떻 게 도움이 되는지를 보여줍니다. 각 멤버 계정에 대한 요금을 별도로 계산하면 총 요금은 6,720 USD가 아니라 7,660 USD입니다. 계정 3개의 사용량을 집계하면 낮은 가격이 책정된 계층에 더 빨리 도달합 니다. 가장 가격이 비싼 스토리지인 처음 1TB에 대한 요금은 세 번이 아니라 한 번만 최고 가격으로 청 구됩니다. 예를 들어, 가장 가격이 비싼 요금인 100 USD/TB가 1TB 스토리지 3개에 청구되면 요금은 300 USD가 됩니. 이 스토리지에 1TB(100 USD)와 요금이 80 USD인 추가 TB 2개(160 USD)에 대해 요 금이 청구되면 총 요금은 260 USD가 됩니다.

### <span id="page-287-0"></span>예약 인스턴스

AWS 또한 선결제 수수료 및 기간 계약을 대가로 할인된 시간당 요금을 제공합니다.

영역 예약 인스턴스

예약 인스턴스는 선결제 요금 및 장기 계약의 대가로 할인된 시간당 요금을 제공하는 예약입니다. Amazon Elastic Compute Cloud[\(Amazon EC2\)](https://aws.amazon.com/ec2/reserved-instances/) 및 Amazon Relational Database Service[\(Amazon](https://aws.amazon.com/rds/reserved-instances/) [RDS](https://aws.amazon.com/rds/reserved-instances/))와 같은 서비스는 이러한 접근 방식을 사용하여 예약 인스턴스의 시간 단위 사용을 위한 예약 용 량을 판매합니다. 가상 머신이 아닙니다. 특정 Amazon EC2 또는 Amazon RDS 인스턴스에 대한 요금 을 미리 지불하는 계약입니다. 따라서 온디맨드 인스턴스 비용에 비해 할인율을 적용받습니다. 기술 적인 측면에서는 예약 인스턴스와 온디맨드 인스턴스 간에 차이는 없습니다. 인스턴스를 시작하면 활 성 예약에 적용할 수 있는 조직의 모든 계정에서 사용 자격이 AWS 있는지 확인합니다. 자세한 내용은 Amazon EC2 사용 설명서의 [예약 인스턴스](https://docs.aws.amazon.com/AWSEC2/latest/UserGuide/concepts-on-demand-reserved-instances.html) 및 Amazon 관계형 데이터베이스 서비스 개발자 안내서의 [예약 DB 인스턴스](https://docs.aws.amazon.com/AmazonRDS/latest/DeveloperGuide/USER_WorkingWithReservedDBInstances.html) 사용을 참조하십시오.

예약 인스턴스로 용량을 예약하면 시간당 사용 요금이 동일한 가용 영역, 동일한 사용량 유형의 인스턴 스에 비해 할인되어 계산됩니다.

### 리전 예약 인스턴스

리전 단위의 예약 인스턴스는 용량을 예약하지 않습니다. 그 대신 가용 영역을 유연하게 바꿀 수 있으 며 경우에 따라 인스턴스 크기도 유연하게 바꿀 수 있습니다. 가용 영역 유연성을 통해 예약 AWS 지역 의 모든 가용 영역에서 하나 이상의 인스턴스를 실행할 수 있습니다. 어떠한 가용 영역에서든, 사용량 에 상관없이 예약 인스턴스 할인이 적용됩니다. 인스턴스 크기 유연성은 해당 인스턴스 패밀리 내에서 크기에 상관없이 인스턴스 사용량에 대해 예약 인스턴스의 할인 혜택을 제공합니다. 인스턴스 크기 유 연성은 Linux/Unix 플랫폼을 기반으로 기본 테넌시가 포함된 리전 단위의 예약 인스턴스에만 적용됩니 다. 리전별 예약 인스턴스에 대한 자세한 내용은 비용 및 사용 보고서 안내서의 [예약 세부 정보와](https://docs.aws.amazon.com/cur/latest/userguide/reservation-columns.html) [Linux](https://docs.aws.amazon.com/AWSEC2/latest/UserGuide/)  [인스턴스용 Amazon Elastic Compute Cloud 사용 설명서](https://docs.aws.amazon.com/AWSEC2/latest/UserGuide/)의 [예약 인스턴스 적용](https://docs.aws.amazon.com/AWSEC2/latest/UserGuide/concepts-reserved-instances-application.html#apply_ri)을 참조하세요.

예약 인스턴스를 사용하는 Amazon EC2의 비용 계산

AWS 조직의 특정 지역 내 특정 인스턴스 유형에 대한 모든 EC2 사용량을 집계하여 Amazon EC2 인스 턴스에 대한 요금을 계산합니다. AWS

계산 과정

AWS 다음 논리를 사용하여 Amazon EC2 인스턴스의 혼합 요금을 계산합니다.

1. AWS 해당 월 또는 일부 월의 조직 내 모든 계정 사용량을 집계하고 온디맨드 및 예약 인스턴스 요금 과 같은 비혼합 요금을 기준으로 비용을 계산합니다. 이러한 요금 항목은 관리 계정에 대해 생성됩
니다. 이 결제 계산 모델에서는 각 항목에 해당되는 일반 요율 중에서 가장 낮은 요율을 적용하려고 합니다. 할당 논리에서는 먼저 예약 인스턴스 시간을 적용하고, 이어서 프리 티어 시간을 적용한 다 음, 나머지 사용량에 온디맨드 요금을 적용합니다. AWS 비용 및 사용 보고서에서 이러한 집계 비용 의 항목을 볼 수 있습니다.

2. AWS 각 지역의 AWS 각 Amazon EC2 사용 유형을 식별하고 집계된 관리 계정의 비용을 동일한 지 역의 동일한 사용 유형에 대한 해당 멤버 계정 항목에 할당합니다. AWS 비용 및 사용 보고서의 비혼 합 요금 열에는 각 항목에 적용된 요금이 표시됩니다.

**a** Note

예약 인스턴스 시간을 멤버 계정에 AWS 할당할 때는 항상 예약을 구매한 계정부터 시작합 니다. 용량 예약 후 남은 시간이 남아 있는 경우, 동일한 가용 영역에서 동일한 사용 유형을 운영하는 다른 계정에 이를 AWS 적용합니다. AWS 인스턴스 크기별로 지역 RI 할당: RI는 인스턴스 패밀리에서 가장 작은 인스턴스에 먼

저 적용되고 그 다음으로 작은 인스턴스에 적용되는 식입니다. AWS 인스턴스의 [정규화 인](https://docs.aws.amazon.com/AWSEC2/latest/UserGuide/apply_ri.html#apply-regional-ri) [자를](https://docs.aws.amazon.com/AWSEC2/latest/UserGuide/apply_ri.html#apply-regional-ri) 기반으로 RI 또는 RI의 일부를 적용합니다. RI를 AWS 적용하는 순서에 따라 가격 차이 가 발생하지는 않습니다.

# 절감형 플랜

Savings Plans는 AWS 사용 요금을 줄이는 데 도움이 되는 유연한 가격 책정 모델입니다. Compute Savings Plans를 사용하면 시간당 일정 금액을 약정하여 Amazon EC2, Fargate 및 해당 금액까지 사용 량을 할인받을 수 있습니다. AWS Lambda

Savings Plans를 적용한 요금 계산

AWS Amazon EC2, Fargate에 대한 요금을 AWS Lambda 계산하며, 예약 인스턴스가 적용되지 않는 모든 사용량을 합산하여 할인율이 가장 높은 요금부터 Savings Plans 요금을 적용합니다.

Savings Plans는 Savings Plans를 소유한 계정에 적용됩니다. 그런 다음 조직 내 다른 계정과 공유됩니 다. AWS 자세한 내용은 Savings Plans 사용 설명서의 [Savings Plans이 사용량에 적용되는 방식 이해](https://docs.aws.amazon.com/savingsplans/latest/userguide/sp-applying.html) [하기](https://docs.aws.amazon.com/savingsplans/latest/userguide/sp-applying.html)를 참조하세요.

# 혼합 요율 및 요금

혼합 요금은 조직 내 구성원 계정에서 사용하는 예약 인스턴스와 온디맨드 인스턴스의 평균 요금입니 다. AWS Organizations AWS 각 서비스의 혼합 요금에 계정의 해당 서비스 사용량을 곱하여 혼합 비용 을 계산합니다.

**a** Note

- AWS 각 구성원 계정의 요금을 혼합되지 않은 비용으로 표시합니다. AWS 의 모든 회원 계정 에 예약 및 등급별 가격과 같은 모든 통합 결제 혜택을 계속 적용합니다. AWS Organizations
- Amazon EC2에 대한 혼합 요율은 시간당 수준에서 계산됩니다.

이 섹션에는 다음 서비스의 혼합 요금을 AWS 계산하는 방법을 보여주는 예가 포함되어 있습니다.

- [Amazon S3 Standard 스토리지에 대한 혼합 요율 계산](#page-289-0)
- [Amazon EC2에 대한 혼합 요율 계산](#page-289-1)

<span id="page-289-0"></span>Amazon S3 Standard 스토리지에 대한 혼합 요율 계산

AWS 총 스토리지 비용을 매월 저장된 데이터 양으로 나누어 Amazon S3 표준 스토리지의 혼합 요금 을 계산합니다.

관리 계정 하나와 멤버 계정 3개에 대해 요금을 6,720 USD로 계산한 [통합 결제 계산](#page-283-0)의 예에 따라 다음 로직을 사용하여 해당 계정에 대한 혼합 요율을 계산합니다.

- 1. 혼합 요율(GB)은 총 요금(6,720 USD)을 스토리지 양(95,000GB)으로 나누어 계산하며, 0.070737 USD/GB가 됩니다. 혼합 요율(TB)은 총 요금(6,720 USD)을 스토리지 양(95TB)으로 나누어 계산하 며, 70.737 USD/TB가 됩니다.
- 2. 각 멤버 계정의 혼합 요금은 혼합 요율(GB 또는 TB)에 사용량을 곱하여 할당되며, 혼합 요금 (Blended Cost) 열에 해당 금액이 표시됩니다. 예를 들어 멤버 1은 990.318 USD 혼합 요금에 대해 0.070737 USD 혼합 요율의 14,000GB 스토리지(또는 70.737 USD 요율의 14TB)를 사용합니다.

<span id="page-289-1"></span>Amazon EC2에 대한 혼합 요율 계산

통합 결제 로직이 관리 계정으로 Amazon EC2 비용을 집계한 후 사용 비율에 따라 멤버 계정에 이를 할당합니다.

이 예에서는 모든 사용이 동일한 사용 유형에 속하며 동일한 가용 영역에서 발생하고 동일한 예약 인스 턴스 약정에 대한 것입니다. 이 예시는 전체 선결제 및 부분 선결제 예약 인스턴스에 적용됩니다.

다음 표는 월 720시간(30일)에 대한 Amazon EC2 사용량 행 항목의 계산을 나타내는 행 항목을 보여줍 니다. 각 인스턴스는 동일한 사용 유형(t2.small)으로 동일한 가용 영역에서 실행됩니다. 조직에서는

1년 동안 예약 인스턴스 3개를 구입했습니다. 멤버 계정 1에는 예약 인스턴스가 3개 있습니다. 멤버 계 정 2에는 예약 인스턴스가 없고 온디맨드 인스턴스를 사용합니다.

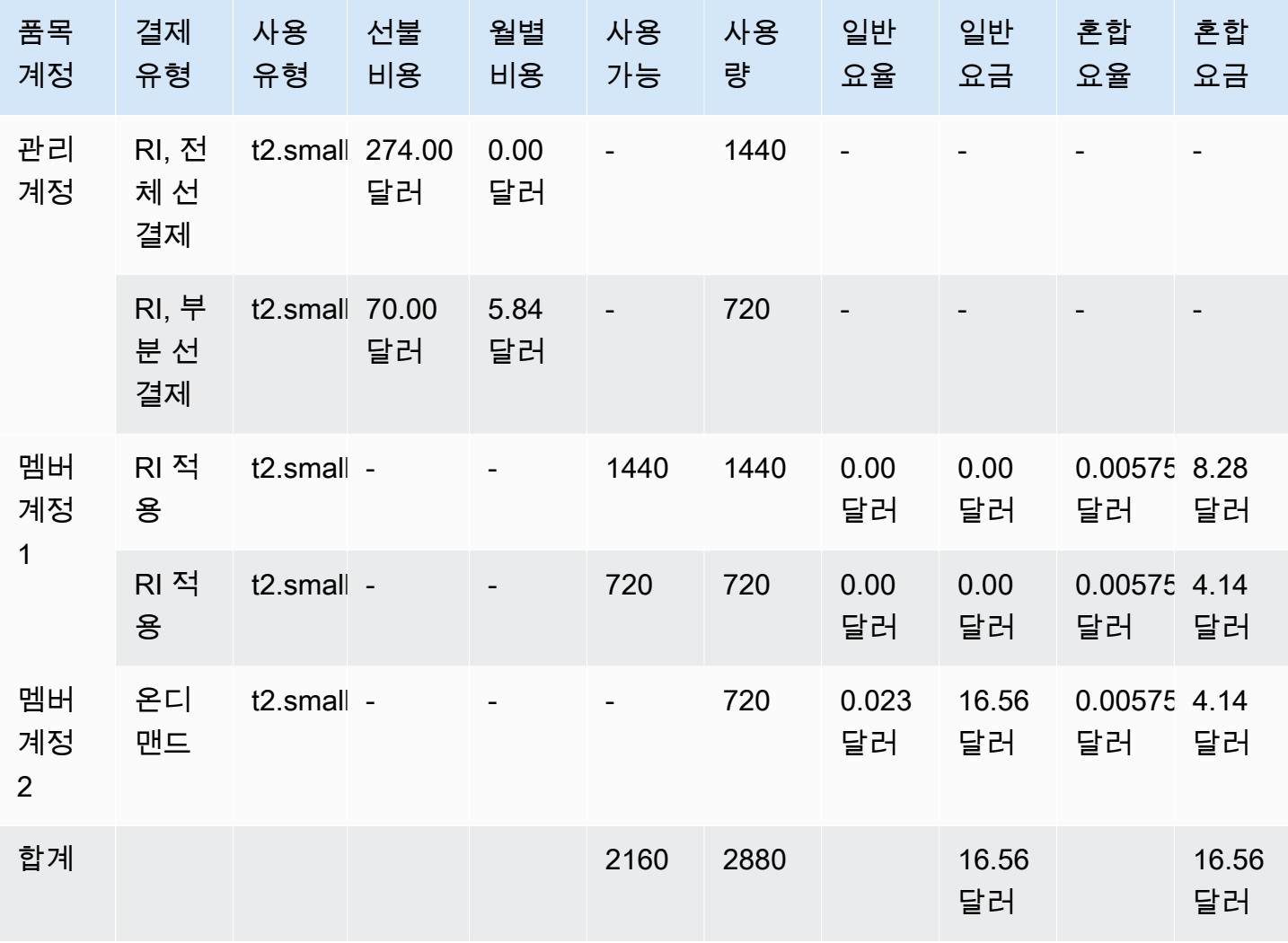

위 표의 데이터는 다음 정보를 보여줍니다.

- 이 조직은 전체 선결제 요금으로 1,440시간의 예약 인스턴스 용량을 구입했습니다(EC2 인스턴스 2 개).
- 이 조직은 부분 선결제 요금으로 720시간의 예약 인스턴스 용량을 구입했습니다(EC2 인스턴스 1 개).
- 멤버 계정 1은 총 2,160시간의 사용에서 전체 선결제 예약 인스턴스 2개와 부분 선결제 예약 인스턴 스 1개를 모두 사용합니다. 멤버 계정 2는 720시간의 온디맨드 인스턴스를 사용합니다. 이 조직의 총 사용량은 2,880시간(2,160 + 720 = 2,880)입니다.
- 예약 인스턴스 3개의 일반 요율은 0.00 USD입니다. 예약 인스턴스 요금은 혼합 요율 계산에 포함되 지 않기 때문에 예약 인스턴스의 일반 요금은 항상 0.00 USD입니다.
- 온디맨드 인스턴스의 일반 요율은 0.023 USD입니다. 일반 요율은 제품의 현재 요금과 관련됩니다. 일반 요금은 앞서 보여드린 표의 정보로는 확인할 수 없습니다.
- 혼합 요율은 총 요금(16.56 USD)을 총 Amazon EC2 사용량(2,880시간)으로 나눠서 계산합니다. 계 산하면 시간당 0.005750000 USD입니다.

# 간결한 PDF 송장 요청

AWS PDF 청구서에는 지불자 계정 (관리 계정) 및 귀하의 계정에 속하는 관련 회원 계정에 대한 AWS 서비스 요금이 포함되어 있습니다. AWS Organizations

이 AWS PDF 청구서에는 다음 섹션이 있습니다.

- 1. 전체 송장 요약
- 2. AWS 서비스 모든 계정에 대한 요약
- 3. 회원 계정 활동 요약
- 4. 회원 계정 세부 활동

회원 계정에 이 기능을 요청할 시 회원 계정 세부 정보가 PDF 송장에서 삭제되므로 최종 수령 페이지 수가 줄어듭니다.

#### **a** Note

이 기능은 PDF 청구서 내의 회원 계정 세부 정보만 삭제합니다. 이 정보는 과금 정보 및 비용 관리 및 AWS Cost Explorer에서 계속 확인할 수 있습니다.

다음 PDF 송장 요약 옵션을 요청할 수 있습니다:

#### 송장 요약 옵션 1

옵션 1은 다음 섹션을 포함합니다:

- 1. 전체 송장 요약
- 2. AWS 서비스 모든 계정에 대한 요약
- 3. 회원 계정 활동 요약

옵션 1은 회원 계정의 세부 활동을 제외합니다.

#### 송장 요약 옵션 2

옵션 2는 다음 섹션을 포함합니다:

- 1. 전체 송장 요약
- 2. AWS 서비스 모든 계정에 대한 요약

옵션 2는 회원 계정의 활동 요약 및 세부 활동을 제외합니다.

다음 절차를 참조하여 두 옵션 중 하나를 요청할 수 있습니다.

#### 더 간결한 PDF 송장을 요청하려면

- 1. [AWS Support Center Console](https://console.aws.amazon.com/support)지급자 계정으로 로그인합니다.
- 2. 계정 및 결제 지원 사례 생성하기.
- 3. 서비스에서 결제를 선택합니다.
- 4. 카테고리에서 통합 결제를 선택합니다.
- 5. 지원 사례를 생성하려면 프롬프트를 따릅니다.
- 6. 사례 세부 정보에서 계정에 사용할 PDF 송장 요약을 지정하십시오: 옵션 1 또는 2.

지원 에이전트가 요청을 완료하면, 사용 가능한 다음 송장에 요청한 송장 옵션이 사용 가능하도록 업데이트됩니다. 해당 기능은 이전에 생성된 송장에는 적용되지 않습니다.

#### **a** Note

동일한 절차로 송장 요약 옵션을 변경하거나 회원 계정의 원본 PDF 송장 요약을 요청할 수 있 습니다.

# AWS Support 다음 계정에 대한 요금 AWS Organizations

AWS 각 회원 계정에 대해 개별적으로 AWS Support 수수료를 계산합니다. 일반적으로 멤버 계정의 AWS Support 가입은 전체 조직에 적용되지 않습니다. 각 계정은 개별적으로 가입됩니다. Enterprise 지원 플랜 고객은 통합 월간 청구서에 여러 계정을 포함시킬 수 있습니다. Developer, Business, Enterprise Support 플랜의 월별 요금은 매월 AWS 사용량을 기준으로 하며 월 최소 요금이 적용됩니 다. AWS Support 예약 인스턴스 및 Savings Plan 구매와 관련된 수수료는 구매한 멤버 계정에 적용됩 니다. 자세한 내용은 [AWS Support 플랜 요금을](https://aws.amazon.com/premiumsupport/pricing/) 참조하세요.

# 보안: AWS Billing

클라우드 AWS 보안이 최우선 과제입니다. AWS 고객은 가장 보안에 민감한 조직의 요구 사항을 충족 하도록 구축된 데이터 센터 및 네트워크 아키텍처의 혜택을 누릴 수 있습니다.

보안은 기업과 기업 간의 AWS 공동 책임입니다. [공동 책임 모델은](https://aws.amazon.com/compliance/shared-responsibility-model/) 이 사항을 클라우드의 보안 및 클라 우드 내 보안으로 설명합니다.

- 클라우드 보안 AWS 클라우드에서 AWS 서비스를 실행하는 인프라를 보호하는 역할을 합니다. AWS AWS 또한 안전하게 사용할 수 있는 서비스를 제공합니다. 적용되는 규정 준수 프로그램에 대 해 자세히 알아보려면 규정 준수 [프로그램별 범위 내AWS 서비스 규정 준수](https://aws.amazon.com/compliance/services-in-scope/) 참조하십시오. AWS Billing and Cost Management
- 클라우드에서의 보안 귀하의 책임은 사용하는 AWS 서비스에 따라 결정됩니다. 또한 귀하는 귀사 의 데이터의 민감도, 귀사의 요구 사항, 관련 법률 및 규정을 비롯한 기타 요소에 대해서도 책임이 있 습니다.

이 설명서는 Billing and Cost Management 사용 시 공동 책임 모델을 적용하는 방법을 이해하는 데 도 움이 됩니다. 다음 주제에서는 보안 및 규정 준수 목적에 맞게 Billing and Cost Management를 구성하 는 방법을 보여줍니다. 또한 Billing and Cost Management 리소스를 모니터링하고 보호하는 데 도움이 되는 다른 AWS 서비스를 사용하는 방법도 알아봅니다.

주제

- [데이터 보호: AWS Billing and Cost Management](#page-294-0)
- [AWS 대금 청구를 위한 Identity 및 Access Management](#page-295-0)
- [로그인 및 모니터링 AWS Billing and Cost Management](#page-439-0)
- [규정 준수 검증: AWS Billing and Cost Management](#page-453-0)
- [레질리언스: AWS Billing and Cost Management](#page-453-1)
- [의 인프라 보안 AWS Billing and Cost Management](#page-453-2)

# <span id="page-294-0"></span>데이터 보호: AWS Billing and Cost Management

AWS [공동 책임 모델](https://aws.amazon.com/compliance/shared-responsibility-model/) 의 데이터 보호에 적용됩니다 AWS Billing and Cost Management. 이 모델에 설 명된 대로 AWS 는 모든 데이터를 실행하는 글로벌 인프라를 보호하는 역할을 AWS 클라우드합니다. 사용자는 인프라에서 호스팅되는 콘텐츠를 관리해야 합니다. 사용하는 AWS 서비스 의 보안 구성과 관 리 작업에 대한 책임도 사용자에게 있습니다. 데이터 프라이버시에 대한 자세한 내용은 [데이터 프라이](https://aws.amazon.com/compliance/data-privacy-faq)

[버시 FAQ를](https://aws.amazon.com/compliance/data-privacy-faq) 참조하세요. 유럽의 데이터 보호에 대한 자세한 내용은 AWS 보안 블로그의 [AWS 공동 책](https://aws.amazon.com/blogs/security/the-aws-shared-responsibility-model-and-gdpr/) [임 모델 및 GDPR](https://aws.amazon.com/blogs/security/the-aws-shared-responsibility-model-and-gdpr/) 블로그 게시물을 참조하세요.

데이터 보호를 위해 AWS 계정 자격 증명을 보호하고 AWS IAM Identity Center OR AWS Identity and Access Management (IAM) 을 사용하여 개별 사용자를 설정하는 것이 좋습니다. 이렇게 하면 개별 사 용자에게 자신의 직무를 충실히 이행하는 데 필요한 권한만 부여됩니다. 또한 다음과 같은 방법으로 데 이터를 보호하는 것이 좋습니다.

- 각 계정에 멀티 팩터 인증 설정(MFA)을 사용하세요.
- SSL/TLS를 사용하여 리소스와 통신하세요. AWS TLS 1.2는 필수이며 TLS 1.3를 권장합니다.
- 를 사용하여 API 및 사용자 활동 로깅을 설정합니다. AWS CloudTrail
- 포함된 모든 기본 보안 제어와 함께 AWS 암호화 솔루션을 사용하십시오 AWS 서비스.
- Amazon S3에 저장된 민감한 데이터를 검색하고 보호하는 데 도움이 되는 Amazon Macie와 같은 고 급 관리형 보안 서비스를 사용하세요.
- 명령줄 인터페이스 또는 API를 AWS 통해 액세스할 때 FIPS 140-2로 검증된 암호화 모듈이 필요 한 경우 FIPS 엔드포인트를 사용하십시오. 사용 가능한 FIPS 엔드포인트에 대한 자세한 내용은 [FIPS\(Federal Information Processing Standard\) 140-2](https://aws.amazon.com/compliance/fips/)를 참조하세요.

고객의 이메일 주소와 같은 기밀 정보나 중요한 정보는 태그나 이름 필드와 같은 자유 양식 필드에 입 력하지 않는 것이 좋습니다. 여기에는 Billing and Cost Management를 사용하거나 콘솔 AWS CLI, API 또는 AWS 서비스 AWS SDK를 사용하여 다른 작업을 하는 경우가 포함됩니다. 이름에 사용되는 태그 또는 자유 형식 텍스트 필드에 입력하는 모든 데이터는 청구 또는 진단 로그에 사용될 수 있습니다. 외 부 서버에 URL을 제공할 때 해당 서버에 대한 요청을 검증하기 위해 보안 인증 정보를 URL에 포함해 서는 안 됩니다.

# <span id="page-295-0"></span>AWS 대금 청구를 위한 Identity 및 Access Management

AWS Identity and Access Management IAM (IAM) 은 관리자가 AWS 리소스에 대한 액세스를 안전하 게 제어할 수 AWS 서비스 있도록 도와줍니다. IAM 관리자는 어떤 사용자가 결제 리소스를 사용할 수 있는 인증(로그인) 및 권한(권한 있음)을 받을 수 있는지 제어합니다. IAM은 추가 AWS 서비스 비용 없 이 사용할 수 있습니다.

청구 콘솔에 대한 액세스 권한 활성화를 시작하려면 IAM 사용 설명서의 [IAM 자습서: 청구 콘솔에 대한](https://docs.aws.amazon.com/IAM/latest/UserGuide/tutorial_billing.html) [액세스 권한 부여를](https://docs.aws.amazon.com/IAM/latest/UserGuide/tutorial_billing.html) 참조하세요.

#### 주제

• [사용자 유형 및 결제 권한](#page-296-0)

- [액세스 권한 관리 개요](#page-297-0)
- [고객](#page-296-0)
- [ID를 통한 인증](#page-301-0)
- [정책을 사용한 액세스 관리](#page-304-0)
- [IAM에서 AWS 결제가 작동하는 방식](#page-306-0)
- [ID 기반 정책 \(대금 청구 포함\) AWS](#page-312-0)
- [AWS 결제 정책 예제](#page-325-0)
- [AWS Billing에 대한 액세스 제어 마이그레이션하기](#page-347-0)
- [AWS 관리형 정책](#page-419-0)
- [AWS 청구 ID 및 액세스 문제 해결](#page-437-0)

# <span id="page-296-0"></span>사용자 유형 및 결제 권한

이 표는 결제에서 결제 사용자 유형별로 허용되는 기본 작업을 요약한 것입니다.

### 사용자 유형 및 결제 권한

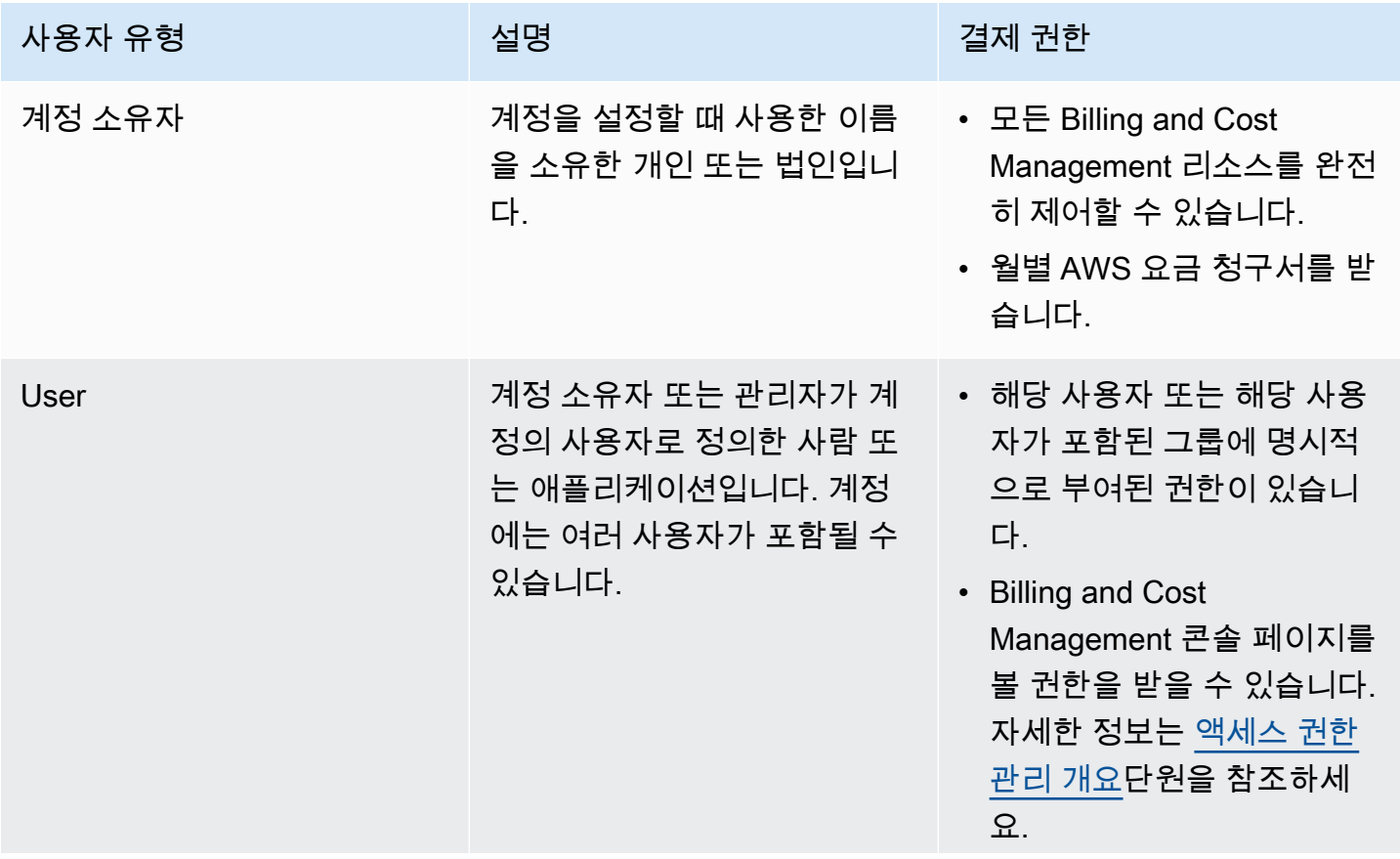

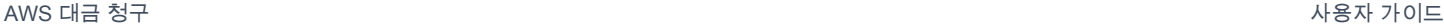

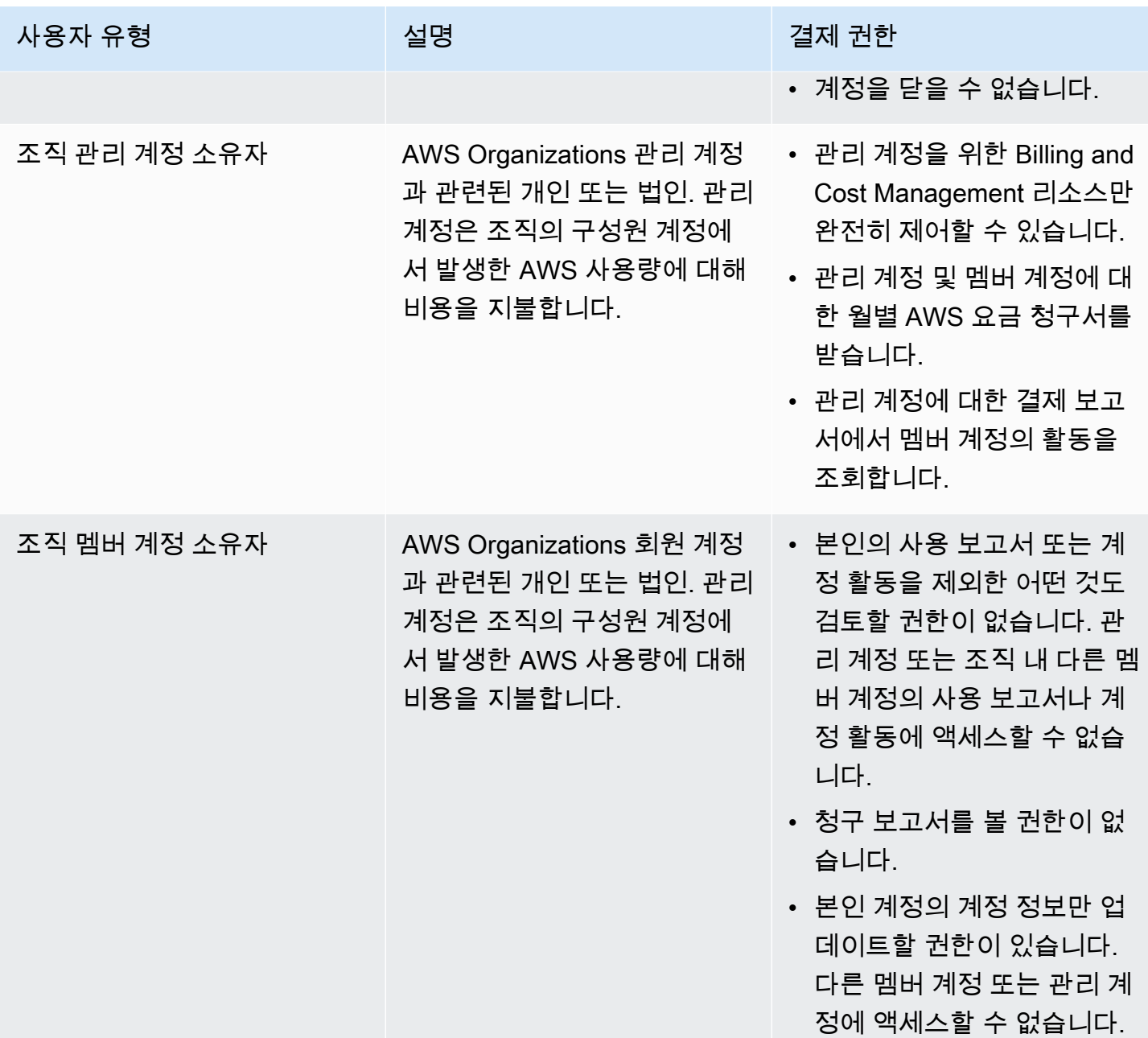

<span id="page-297-0"></span>액세스 권한 관리 개요

결제 정보 및 도구에 대한 액세스 권한 부여

기본적으로 IAM 사용자는 [AWS Billing and Cost Management 콘솔에](https://console.aws.amazon.com/billing/) 대해 액세스 권한이 없습니다.

계정을 AWS 계정만들 때는 먼저 계정의 모든 AWS 서비스 리소스에 대한 완전한 액세스 권한을 가진 하나의 로그인 ID로 시작합니다. 이 ID를 AWS 계정 루트 사용자라고 하며, 계정을 만들 때 사용한 이 메일 주소와 비밀번호로 로그인하여 액세스할 수 있습니다. 일상적인 태스크에 루트 사용자를 사용하

지 않을 것을 강력히 권장합니다. 루트 사용자 보안 인증 정보를 보호하고 루트 사용자만 수행할 수 있 는 태스크를 수행하는 데 사용하세요. 루트 사용자로 로그인해야 하는 전체 작업 목록은 IAM 사용 설명 서의 [루트 사용자 보안 인증이 필요한 태스크를](https://docs.aws.amazon.com/IAM/latest/UserGuide/root-user-tasks.html) 참조하세요.

관리자는 AWS 계정 아래에 사용자가 위임할 수 있는 역할을 만들 수 있습니다. 역할을 생성한 후 필요 한 액세스 권한에 따라 IAM 정책을 역할에 연결할 수 있습니다. 예를 들어, 어떤 사용자에게는 결제 정 보 및 도구 중 일부에 대해 제한적인 액세스 권한을 주고 다른 사용자에게는 모든 정보 및 도구에 대한 전체 액세스 권한을 주는 것이 가능합니다.

IAM 엔티티에 Billing and Cost Management 콘솔에 대한 액세스 권한을 부여하려면 다음을 완료하세 요.

- [IAM Access를 AWS 계정 루트 사용자로 활성화합니다](#page-298-0). 계정에서 이 작업을 한 번만 완료하면 됩니 다.
- 사용자, 그룹 또는 역할과 같은 IAM ID를 생성합니다.
- AWS 관리형 정책을 사용하거나 Billing and Cost Management 콘솔에서 특정 작업에 대한 권한을 부여하는 고객 관리형 정책을 생성하세요. 자세한 정보는 [청구에 ID 기반 정책 사용을](#page-315-0) 참조하세요.

자세한 내용은 IAM 사용 설명서의 [IAM 자습서: 결제 콘솔에 대한 액세스 권한 부여를](https://docs.aws.amazon.com/IAM/latest/UserGuide/tutorial_billing.html) 참조하십시오.

#### **a** Note

Cost Explorer에 대한 권한은 IAM 정책과 상관없이 모든 계정 및 멤버 계정에 적용됩니다. 자세 한 내용은 [AWS Cost Explorer에 대한 액세스 제어를](https://docs.aws.amazon.com/cost-management/latest/userguide/ce-access.html) 참조하십시오.

<span id="page-298-0"></span>Billing and Cost Management 콘솔에 대한 액세스 권한 활성화

의 IAM 사용자 및 역할은 기본적으로 Billing and Cost Management 콘솔에 액세스할 AWS 계정 수 없 습니다. 이는 특정 청구 기능에 대한 액세스 권한을 부여하는 IAM 정책을 보유한 경우에도 마찬가지입 니다. AWS 계정 루트 사용자는 IAM 액세스 활성화 설정을 사용하여 액세스 권한을 부여할 수 있습니 다.

를 사용하는 경우 AWS Organizations, Billing and Cost Management 콘솔에 대한 IAM 사용자 및 역할 액세스를 허용하려는 각 관리 또는 구성원 계정에서 이 설정을 활성화하십시오. 자세한 정보는 [콘솔에](#page-36-0) [대한 IAM 액세스 활성화 AWS Billing and Cost Management을](#page-36-0) 참조하세요.

청구 콘솔에서 IAM 액세스 활성화 설정은 다음 페이지에 대한 액세스 권한을 제어합니다.

- 홈
- 예산
- 예산 보고서
- AWS 비용 및 사용 보고서
- Cost Categories
- 비용 할당 태그
- 청구서
- 결제
- 크레딧
- 구매 주문
- 결제 기본 설정(Billing preferences)
- 결제 방법
- 세금 설정

AWS 비용 관리 콘솔의 IAM Access 활성화 설정은 다음 페이지에 대한 액세스를 제어합니다.

- 홈
- Cost Explorer
- 보고서
- 규모 조정 권장 사항
- Savings Plans 권장 사항
- Savings Plans 이용 보고서
- Savings Plans 적용 범위 보고서
- 예약 개요
- 예약 권장 사항
- 예약 이용 보고서
- 예약 적용 범위 보고서
- 기본 설정

Billing 콘솔의 IAM 액세스 활성화 설정이 제어하는 페이지 목록은 [Billing 사용 설명서의 Billing 콘솔 액](https://docs.aws.amazon.com/awsaccountbilling/latest/aboutv2/control-access-billing.html#ControllingAccessWebsite-Activate) [세스 활성화](https://docs.aws.amazon.com/awsaccountbilling/latest/aboutv2/control-access-billing.html#ControllingAccessWebsite-Activate)를 참조하십시오.

#### A Important

IAM 액세스 활성화만으로는 IAM 사용자 및 역할에게 이러한 Billing and Cost Management 콘 솔 페이지에 필요한 권한을 부여할 수 없습니다. IAM 액세스를 활성화하는 것 외에도 필수 IAM 정책을 해당 사용자 또는 역할에 연결해야 합니다. 자세한 내용은 [청구에 ID 기반 정책 사용섹](#page-315-0) 션을 참조하세요.

IAM 액세스 활성화(Activate IAM Access) 설정은 다음 페이지와 리소스에 대한 액세스 권한을 제어하 지 않습니다.

- AWS 비용 이상 탐지, Savings Plan 개요, Savings Plan 인벤토리, 구매 Savings Plan, Savings Plan 카트에 대한 콘솔 페이지
- 비용 관리 뷰는 AWS Console Mobile Application
- 청구 및 비용 관리 SDK API (AWS 비용 탐색기, AWS 예산, AWS 비용 및 사용 보고서 API)
- AWS Systems Manager 애플리케이션 관리자
- Amazon Q의 비용 분석 기능 (미리 보기)

#### 고객

결제 시 수행하는 작업에 따라 AWS Identity and Access Management (IAM) 사용 방식이 다릅니다.

서비스 사용자 - 결제 서비스를 사용하여 업무를 수행하는 경우 관리자가 필요한 자격 증명과 권한을 제공합니다. 더 많은 청구 기능을 사용하여 업무를 처리함에 따라 추가 권한이 필요할 수 있습니다. 액 세스 권한 관리 방식을 이해하면 적절한 권한을 관리자에게 요청할 수 있습니다. 청구에서 기능에 액세 스할 수 없는 경우 을 참조하십시오[AWS 청구 ID 및 액세스 문제 해결.](#page-437-0)

서비스 관리자 — 회사에서 청구 리소스를 담당하는 경우 대금 청구에 대한 전체 액세스 권한이 있을 수 있습니다. 서비스 사용자가 액세스해야 하는 결제 기능 및 리소스를 결정하는 것은 여러분의 몫입니 다. 그런 다음, IAM 관리자에게 요청을 제출하여 서비스 사용자의 권한을 변경해야 합니다. 이 페이지 의 정보를 검토하여 IAM의 기본 개념을 이해하십시오. 회사에서 IAM을 Billing과 함께 사용하는 방법에 대해 자세히 알아보려면 을 참조하십시[오IAM에서 AWS 결제가 작동하는 방식](#page-306-0).

IAM 관리자 — IAM 관리자라면 결제 액세스를 관리하기 위한 정책을 작성하는 방법에 대해 자세히 알 아보는 것이 좋습니다. IAM에서 사용할 수 있는 결제 ID 기반 정책의 예를 보려면 을 참조하십시오. [ID](#page-312-0)  [기반 정책 \(대금 청구 포함\) AWS](#page-312-0)

# <span id="page-301-0"></span>ID를 통한 인증

인증은 ID 자격 증명을 AWS 사용하여 로그인하는 방법입니다. IAM 사용자로 인증 (로그인 AWS) 하거 나 IAM 역할을 맡아 인증 (로그인) 해야 합니다. AWS 계정 루트 사용자

ID 소스를 통해 제공된 자격 증명을 사용하여 페더레이션 ID로 로그인할 수 있습니다. AWS AWS IAM Identity Center (IAM ID 센터) 사용자, 회사의 싱글 사인온 인증, Google 또는 Facebook 자격 증명이 페 더레이션 ID의 예입니다. 연동 자격 증명으로 로그인할 때 관리자가 이전에 IAM 역할을 사용하여 ID 페 더레이션을 설정했습니다. 페더레이션을 사용하여 액세스하는 경우 AWS 간접적으로 역할을 맡게 됩 니다.

사용자 유형에 따라 AWS Management Console 또는 AWS 액세스 포털에 로그인할 수 있습니다. 로그 인에 대한 자세한 내용은 AWS 로그인 사용 설명서의 [내 로그인 방법을](https://docs.aws.amazon.com/signin/latest/userguide/how-to-sign-in.html) 참조하십시오. AWS AWS 계정

AWS 프로그래밍 방식으로 액세스하는 경우 자격 증명을 사용하여 요청에 암호화 방식으로 서명할 수 있는 소프트웨어 개발 키트 (SDK) 와 명령줄 인터페이스 (CLI) 를 AWS 제공합니다. AWS 도구를 사용 하지 않는 경우 요청에 직접 서명해야 합니다. 권장 방법을 사용하여 직접 요청에 서명하는 방법에 대 한 자세한 내용은 IAM 사용 설명서의 AWS [API 요청 서명을](https://docs.aws.amazon.com/IAM/latest/UserGuide/reference_aws-signing.html) 참조하십시오.

사용하는 인증 방법에 상관없이 추가 보안 정보를 제공해야 할 수도 있습니다. 예를 들어, AWS 계정 의 보안을 강화하기 위해 다단계 인증 (MFA) 을 사용할 것을 권장합니다. 자세한 내용은 AWS IAM Identity Center 사용 설명서의 [다중 인증](https://docs.aws.amazon.com/singlesignon/latest/userguide/enable-mfa.html) 및 IAM 사용 설명서의 [AWS에서 다중 인증\(MFA\) 사용을](https://docs.aws.amazon.com/IAM/latest/UserGuide/id_credentials_mfa.html) 참조 하세요.

#### AWS 계정 루트 사용자

계정을 AWS 계정만들 때는 먼저 계정의 모든 AWS 서비스 리소스에 대한 완전한 액세스 권한을 가진 하나의 로그인 ID로 시작합니다. 이 ID를 AWS 계정 루트 사용자라고 하며, 계정을 만들 때 사용한 이메 일 주소와 비밀번호로 로그인하여 액세스할 수 있습니다. 일상적인 태스크에 루트 사용자를 사용하지 않을 것을 강력히 권장합니다. 루트 사용자 보안 인증 정보를 보호하고 루트 사용자만 수행할 수 있는 태스크를 수행하는 데 사용하세요. 루트 사용자로 로그인해야 하는 태스크의 전체 목록은 IAM 사용자 안내서의 [루트 사용자 보안 인증이 필요한 태스크를](https://docs.aws.amazon.com/IAM/latest/UserGuide/root-user-tasks.html) 참조하세요.

#### 연동 자격 증명

가장 좋은 방법은 관리자 액세스가 필요한 사용자를 비롯한 수동 AWS 서비스 사용자가 ID 공급자와의 페더레이션을 사용하여 임시 자격 증명을 사용하여 액세스하도록 하는 것입니다.

페더레이션 ID는 기업 사용자 디렉토리, 웹 ID 공급자, Identity Center 디렉터리의 사용자 또는 ID 소스를 통해 제공된 자격 증명을 사용하여 액세스하는 AWS 서비스 모든 사용자를 말합니다. AWS Directory Service페더레이션 ID에 AWS 계정액세스하면 이들이 역할을 맡고 역할은 임시 자격 증명을 제공합니다.

중앙 집중식 액세스 관리를 위해 AWS IAM Identity Center(을)를 사용하는 것이 좋습니다. IAM Identity Center에서 사용자 및 그룹을 생성하거나 자체 ID 소스의 사용자 및 그룹 집합에 연결하고 동기화하여 모든 사용자 및 애플리케이션에서 사용할 수 있습니다. AWS 계정 IAM Identity Center에 대한 자세한 내용은AWS IAM Identity Center 사용 설명서에서 [IAM Identity Center란 무엇입니까?를](https://docs.aws.amazon.com/singlesignon/latest/userguide/what-is.html) 참조하세요.

#### IAM 사용자 및 그룹

[IAM 사용자는 단일 사용자](https://docs.aws.amazon.com/IAM/latest/UserGuide/id_users.html) 또는 애플리케이션에 대한 특정 권한을 AWS 계정 가진 사용자 내 자격 증 명입니다. 가능하면 암호 및 액세스 키와 같은 장기 자격 증명이 있는 IAM 사용자를 생성하는 대신 임 시 자격 증명을 사용하는 것이 좋습니다. 하지만 IAM 사용자의 장기 자격 증명이 필요한 특정 사용 사 례가 있는 경우 액세스 키를 교체하는 것이 좋습니다. 자세한 내용은 IAM 사용 설명서의 [장기 보안 인](https://docs.aws.amazon.com/IAM/latest/UserGuide/best-practices.html#rotate-credentials) [증이 필요한 사용 사례의 경우 정기적으로 액세스 키 교체를](https://docs.aws.amazon.com/IAM/latest/UserGuide/best-practices.html#rotate-credentials) 참조하세요.

[IAM 그룹은](https://docs.aws.amazon.com/IAM/latest/UserGuide/id_groups.html) IAM 사용자 컬렉션을 지정하는 자격 증명입니다. 사용자는 그룹으로 로그인할 수 없습니 다. 그룹을 사용하여 여러 사용자의 권한을 한 번에 지정할 수 있습니다. 그룹을 사용하면 대규모 사용 자 집합의 권한을 더 쉽게 관리할 수 있습니다. 예를 들어, IAMAdmins라는 그룹이 있고 이 그룹에 IAM 리소스를 관리할 권한을 부여할 수 있습니다.

사용자는 역할과 다릅니다. 사용자는 한 사람 또는 애플리케이션과 고유하게 연결되지만, 역할은 해당 역할이 필요한 사람이라면 누구나 수임할 수 있습니다. 사용자는 영구적인 장기 보안 인증을 가지고 있 지만, 역할은 임시 보안 인증만 제공합니다. 자세한 정보는 IAM 사용 설명서의 [IAM 사용자를 만들어야](https://docs.aws.amazon.com/IAM/latest/UserGuide/id.html#id_which-to-choose) [하는 경우\(역할이 아님\)를](https://docs.aws.amazon.com/IAM/latest/UserGuide/id.html#id_which-to-choose) 참조하세요.

#### IAM 역할

[IAM 역할은](https://docs.aws.amazon.com/IAM/latest/UserGuide/id_roles.html) 특정 권한을 가진 사용자 AWS 계정 내의 자격 증명입니다. IAM 사용자와 유사하지만, 특 정 개인과 연결되지 않습니다. 역할을 AWS Management Console [전환하여](https://docs.aws.amazon.com/IAM/latest/UserGuide/id_roles_use_switch-role-console.html) 에서 일시적으로 IAM 역 할을 맡을 수 있습니다. AWS CLI 또는 AWS API 작업을 호출하거나 사용자 지정 URL을 사용하여 역 할을 수임할 수 있습니다. 역할 사용 방법에 대한 자세한 정보는 IAM 사용 설명서의 [IAM 역할 사용을](https://docs.aws.amazon.com/IAM/latest/UserGuide/id_roles_use.html) 참조하세요.

임시 보안 인증이 있는 IAM 역할은 다음과 같은 상황에서 유용합니다.

• 페더레이션 사용자 액세스 - 연동 자격 증명에 권한을 부여하려면 역할을 생성하고 해당 역할의 권 한을 정의합니다. 연동 자격 증명이 인증되면 역할이 연결되고 역할에 정의된 권한이 부여됩니다. 페 더레이션 역할에 대한 자세한 내용은 IAM 사용 설명서의 [타사 자격 증명 공급자의 역할 만들기를](https://docs.aws.amazon.com/IAM/latest/UserGuide/id_roles_create_for-idp.html) 참

조하세요. IAM Identity Center를 사용하는 경우 권한 세트를 구성합니다. 인증 후 아이덴티티가 액세 스할 수 있는 항목을 제어하기 위해 IAM Identity Center는 권한 세트를 IAM의 역할과 연관 짓습니다. 권한 세트에 대한 자세한 내용은 AWS IAM Identity Center 사용 설명서의 [권한 세트](https://docs.aws.amazon.com/singlesignon/latest/userguide/permissionsetsconcept.html)를 참조하세요.

- 임시 IAM 사용자 권한 IAM 사용자 또는 역할은 IAM 역할을 수임하여 특정 태스크에 대한 다양한 권한을 임시로 받을 수 있습니다.
- 크로스 계정 액세스 IAM 역할을 사용하여 다른 계정의 사용자(신뢰할 수 있는 보안 주체)가 내 계정 의 리소스에 액세스하도록 허용할 수 있습니다. 역할은 계정 간 액세스를 부여하는 기본적인 방법입 니다. 그러나 일부 AWS 서비스경우에는 역할을 프록시로 사용하는 대신 정책을 리소스에 직접 연결 할 수 있습니다. 크로스 계정 액세스를 위한 역할과 리소스 기반 정책의 차이점을 알아보려면 IAM 사 용 설명서의 [IAM 역할과 리소스 기반 정책의 차이를](https://docs.aws.amazon.com/IAM/latest/UserGuide/id_roles_compare-resource-policies.html) 참조하세요.
- 서비스 간 액세스 일부는 다른 AWS 서비스서비스의 기능을 AWS 서비스 사용합니다. 예컨대, 어 떤 서비스에서 호출을 수행하면 일반적으로 해당 서비스는 Amazon EC2에서 애플리케이션을 실행 하거나 Amazon S3에 객체를 저장합니다. 서비스는 호출하는 보안 주체의 권한을 사용하거나, 서비 스 역할을 사용하거나, 또는 서비스 연결 역할을 사용하여 이 작업을 수행할 수 있습니다.
	- 순방향 액세스 세션 (FAS) IAM 사용자 또는 역할을 사용하여 작업을 수행하는 경우 보안 AWS 주체로 간주됩니다. 일부 서비스를 사용하는 경우 다른 서비스에서 다른 작업을 시작하는 작업을 수행할 수 있습니다. FAS는 전화를 거는 주체의 권한을 다운스트림 AWS 서비스서비스에 AWS 서비스 요청하기 위한 요청과 결합하여 사용합니다. FAS 요청은 다른 서비스 AWS 서비스 또는 리소스와의 상호 작용이 필요한 요청을 서비스가 수신한 경우에만 이루어집니다. 이 경우 두 작업 을 모두 수행할 수 있는 권한이 있어야 합니다. FAS 요청 시 정책 세부 정보는 [전달 액세스 세션을](https://docs.aws.amazon.com/IAM/latest/UserGuide/access_forward_access_sessions.html) 참조하세요.
	- 서비스 역할 서비스 역할은 서비스가 사용자를 대신하여 태스크를 수행하기 위해 맡는 [IAM 역](https://docs.aws.amazon.com/IAM/latest/UserGuide/id_roles.html) [할](https://docs.aws.amazon.com/IAM/latest/UserGuide/id_roles.html)입니다. IAM 관리자는 IAM 내에서 서비스 역할을 생성, 수정 및 삭제할 수 있습니다. 자세한 정 보는 IAM 사용 설명서의 [AWS 서비스에 대한 권한을 위임할 역할 생성을](https://docs.aws.amazon.com/IAM/latest/UserGuide/id_roles_create_for-service.html) 참조하세요.
	- 서비스 연결 역할 서비스 연결 역할은 에 연결된 서비스 역할의 한 유형입니다. AWS 서비스서 비스는 사용자를 대신하여 작업을 수행하기 위해 역할을 수임할 수 있습니다. 서비스 연결 역할은 사용자에게 AWS 계정 표시되며 해당 서비스가 소유합니다. IAM 관리자는 서비스 링크 역할의 권 한을 볼 수 있지만 편집은 할 수 없습니다.
- Amazon EC2에서 실행되는 애플리케이션 IAM 역할을 사용하여 EC2 인스턴스에서 실행되고 API 요청을 AWS CLI 하는 애플리케이션의 임시 자격 증명을 관리할 수 있습니다. AWS 이는 EC2 인스 턴스 내에 액세스 키를 저장할 때 권장되는 방법입니다. EC2 인스턴스에 AWS 역할을 할당하고 모 든 애플리케이션에서 사용할 수 있게 하려면 인스턴스에 연결된 인스턴스 프로필을 생성합니다. 인 스턴스 프로파일에는 역할이 포함되어 있으며 EC2 인스턴스에서 실행되는 프로그램이 임시 보안 인 증을 얻을 수 있습니다. 자세한 정보는 IAM 사용 설명서의 [IAM 역할을 사용하여 Amazon EC2 인스](https://docs.aws.amazon.com/IAM/latest/UserGuide/id_roles_use_switch-role-ec2.html) [턴스에서 실행되는 애플리케이션에 권한 부여](https://docs.aws.amazon.com/IAM/latest/UserGuide/id_roles_use_switch-role-ec2.html)를 참조하세요.

IAM 역할을 사용할지 또는 IAM 사용자를 사용할지를 알아보려면 [IAM 사용 설명서](https://docs.aws.amazon.com/IAM/latest/UserGuide/id.html#id_which-to-choose_role)의 IAM 역할(사용자 대신)을 생성하는 경우를 참조하세요.

## <span id="page-304-0"></span>정책을 사용한 액세스 관리

정책을 생성하고 이를 AWS ID 또는 리소스에 AWS 연결하여 액세스를 제어할 수 있습니다. 정책은 ID 또는 리소스와 연결될 때 AWS 해당 권한을 정의하는 객체입니다. AWS 주도자 (사용자, 루트 사용자 또는 역할 세션) 가 요청할 때 이러한 정책을 평가합니다. 정책에서 권한은 요청이 허용되거나 거부되 는 지를 결정합니다. 대부분의 정책은 JSON 문서로 AWS 저장됩니다. JSON 정책 문서의 구조와 콘텐 츠에 대한 자세한 정보는 IAM 사용 설명서의 [JSON 정책 개요](https://docs.aws.amazon.com/IAM/latest/UserGuide/access_policies.html#access_policies-json)를 참조하세요.

관리자는 AWS JSON 정책을 사용하여 누가 무엇에 액세스할 수 있는지 지정할 수 있습니다. 즉, 어떤 보안 주체가 어떤 리소스와 어떤 조건에서 작업을 수행할 수 있는지를 지정할 수 있습니다.

기본적으로, 사용자와 역할에는 어떠한 권한도 없습니다. 사용자에게 사용자가 필요한 리소스에서 작 업을 수행할 권한을 부여하려면 IAM 관리자가 IAM 정책을 생성하면 됩니다. 그런 다음 관리자가 IAM 정책을 역할에 추가하고, 사용자가 역할을 수임할 수 있습니다.

IAM 정책은 작업을 수행하기 위해 사용하는 방법과 상관없이 작업에 대한 권한을 정의합니다. 예를 들어, iam:GetRole태스크를 허용하는 정책이 있다고 가정합니다. 해당 정책을 사용하는 사용자는 AWS Management Console, AWS CLI, 또는 AWS API에서 역할 정보를 가져올 수 있습니다.

#### ID 기반 정책

ID 기반 정책은 IAM 사용자, 사용자 그룹 또는 역할과 같은 자격 증명에 연결할 수 있는 JSON 권한 정 책 문서입니다. 이러한 정책은 사용자와 역할이 어떤 리소스와 어떤 조건에서 어떤 작업을 수행할 수 있는 지를 제어합니다. 자격 증명 기반 정책을 생성하는 방법을 알아보려면 IAM 사용 설명서의 [IAM 정](https://docs.aws.amazon.com/IAM/latest/UserGuide/access_policies_create.html) [책 생성](https://docs.aws.amazon.com/IAM/latest/UserGuide/access_policies_create.html)을 참조하세요.

자격 증명 기반 정책은 인라인 정책 또는 관리형 정책으로 한층 더 분류할 수 있습니다. 인라인 정책은 단일 사용자, 그룹 또는 역할에 직접 포함됩니다. 관리형 정책은 내 여러 사용자, 그룹 및 역할에 연결할 수 있는 독립형 정책입니다. AWS 계정관리형 정책에는 AWS 관리형 정책과 고객 관리형 정책이 포함 됩니다. 관리형 정책 또는 인라인 정책을 선택하는 방법을 알아보려면 IAM 사용 설명서의 [관리형 정책](https://docs.aws.amazon.com/IAM/latest/UserGuide/access_policies_managed-vs-inline.html#choosing-managed-or-inline) [과 인라인 정책의 선택을](https://docs.aws.amazon.com/IAM/latest/UserGuide/access_policies_managed-vs-inline.html#choosing-managed-or-inline) 참조하세요.

#### 리소스 기반 정책

리소스 기반 정책은 리소스에 연결하는 JSON 정책 설명서입니다. 리소스 기반 정책의 예는 IAM 역할 신뢰 정책과 Amazon S3 버킷 정책입니다. 리소스 기반 정책을 지원하는 서비스에서 서비스 관리자는 이러한 정책을 사용하여 특정 리소스에 대한 액세스를 통제할 수 있습니다. 정책이 연결된 리소스의 경 우 정책은 지정된 보안 주체가 해당 리소스와 어떤 조건에서 어떤 작업을 수행할 수 있는 지를 정의합 니다. 리소스 기반 정책에서 [보안 주체를 지정](https://docs.aws.amazon.com/IAM/latest/UserGuide/reference_policies_elements_principal.html)해야 합니다. 보안 주체에는 계정, 사용자, 역할, 연동 사 용자 등이 포함될 수 있습니다. AWS 서비스

리소스 기반 정책은 해당 서비스에 있는 인라인 정책입니다. IAM의 AWS 관리형 정책은 리소스 기반 정책에 사용할 수 없습니다.

액세스 제어 목록(ACLs)

액세스 제어 목록(ACL)은 어떤 보안 주체(계정 멤버, 사용자 또는 역할)가 리소스에 액세스할 수 있는 권한을 가지고 있는지를 제어합니다. ACLs는 JSON 정책 문서 형식을 사용하지 않지만 리소스 기반 정 책과 유사합니다.

ACL을 지원하는 서비스의 예로는 아마존 S3와 아마존 VPC가 있습니다. AWS WAF ACL에 대해 자세 히 알아보려면 Amazon Simple Storage Service 개발자 안내서의 [액세스 제어 목록\(ACL\) 개요를](https://docs.aws.amazon.com/AmazonS3/latest/dev/acl-overview.html) 참조 하세요.

기타 정책 타입

AWS 일반적이지 않은 추가 정책 유형을 지원합니다. 이러한 정책 타입은 더 일반적인 정책 타입에 따 라 사용자에게 부여되는 최대 권한을 설정할 수 있습니다.

- 권한 경계 권한 경계는 보안 인증 기반 정책에 따라 IAM 엔터티(IAM 사용자 또는 역할)에 부여할 수 있는 최대 권한을 설정하는 고급 기능입니다. 개체에 대한 권한 경계를 설정할 수 있습니다. 그 결 과로 얻는 권한은 엔터티의 자격 증명 기반 정책과 그 권한 경계의 교집합입니다. Principal 필드 에서 사용자나 역할을 보안 주체로 지정하는 리소스 기반 정책은 권한 경계를 통해 제한되지 않습니 다. 이러한 정책 중 하나에 포함된 명시적 거부는 허용을 재정의합니다. 권한 경계에 대한 자세한 정 보는 IAM 사용 설명서의 [IAM 엔터티에 대한 권한 경계](https://docs.aws.amazon.com/IAM/latest/UserGuide/access_policies_boundaries.html)를 참조하세요.
- 서비스 제어 정책 (SCP) SCP는 조직 또는 조직 단위 (OU) 에 대한 최대 권한을 지정하는 JSON 정책입니다. AWS Organizations AWS Organizations 사업체가 소유한 여러 AWS 계정 개를 그룹 화하고 중앙에서 관리하는 서비스입니다. 조직에서 모든 기능을 활성화할 경우 서비스 제어 정책 (SCP)을 임의의 또는 모든 계정에 적용할 수 있습니다. SCP는 구성원 계정의 엔티티 (각 엔티티 포 함) 에 대한 권한을 제한합니다. AWS 계정 루트 사용자조직 및 SCP에 대한 자세한 정보는 AWS Organizations 사용 설명서의 [SCP 작동 방식](https://docs.aws.amazon.com/organizations/latest/userguide/orgs_manage_policies_about-scps.html)을 참조하세요.
- 세션 정책 세션 정책은 역할 또는 페더레이션 사용자에 대해 임시 세션을 프로그래밍 방식으로 생 성할 때 파라미터로 전달하는 고급 정책입니다. 결과적으로 얻는 세션의 권한은 사용자 또는 역할 자 격 증명 기반 정책의 교차 및 세션 정책입니다. 또한 권한을 리소스 기반 정책에서 가져올 수도 있습 니다. 이러한 정책 중 하나에 포함된 명시적 거부는 허용을 재정의합니다. 자세한 정보는 IAM 사용 설명서의 [세션 정책을](https://docs.aws.amazon.com/IAM/latest/UserGuide/access_policies.html#policies_session) 참조하세요.

## 여러 정책 타입

여러 정책 타입이 요청에 적용되는 경우 결과 권한은 이해하기가 더 복잡합니다. 여러 정책 유형이 관 련되어 있을 때 요청을 허용할지 여부를 AWS 결정하는 방법을 알아보려면 IAM 사용 설명서의 [정책 평](https://docs.aws.amazon.com/IAM/latest/UserGuide/reference_policies_evaluation-logic.html) [가 로직을](https://docs.aws.amazon.com/IAM/latest/UserGuide/reference_policies_evaluation-logic.html) 참조하십시오.

## <span id="page-306-0"></span>IAM에서 AWS 결제가 작동하는 방식

[결제는 AWS Identity and Access Management \(IAM\) 서비스와 통합되므로 조직 내 누가 결제 콘솔의](https://console.aws.amazon.com/cost-management/home) [특정 페이지에 액세스할 수 있는지 제어할 수 있습니다.](https://console.aws.amazon.com/cost-management/home) 송장과 비용 및 계정 활동, 예산, 결제 방법, 크 레딧 관련 정보에 대한 액세스를 제어할 수 있습니다.

Billing and Cost Management 콘솔에 대한 액세스 권한 활성화하는 방법에 관한 설명은 IAM 사용 설명 서의 [자습서: 결제\(Billing\) 콘솔에 대한 액세스 권한 위임을](https://docs.aws.amazon.com/IAM/latest/UserGuide/tutorial_billing.html) 참조하세요.

IAM을 사용하여 결제 액세스를 관리하기 전에 결제에 사용할 수 있는 IAM 기능에 대해 알아보세요.

#### 청구와 함께 사용할 수 있는 IAM 기능 AWS

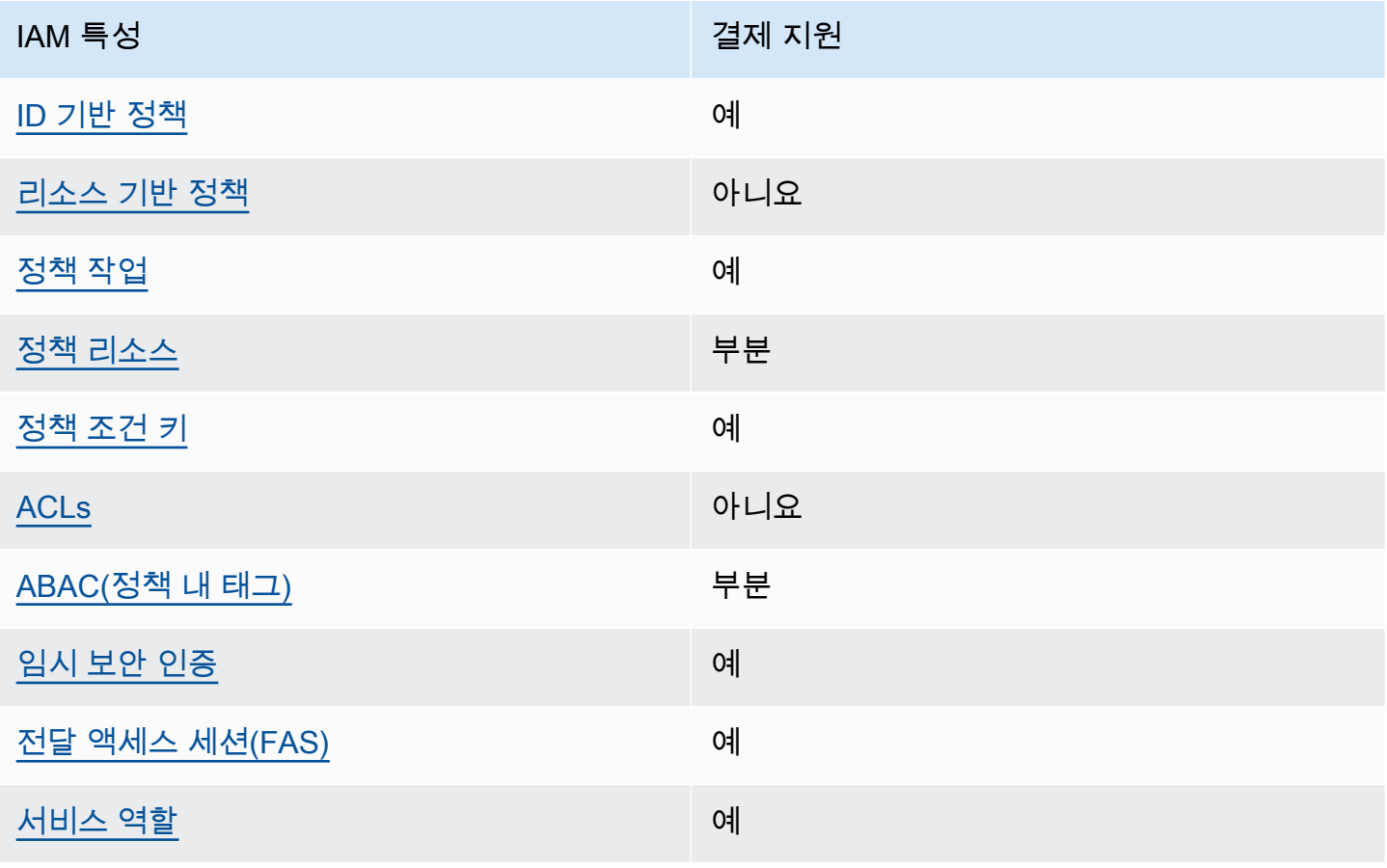

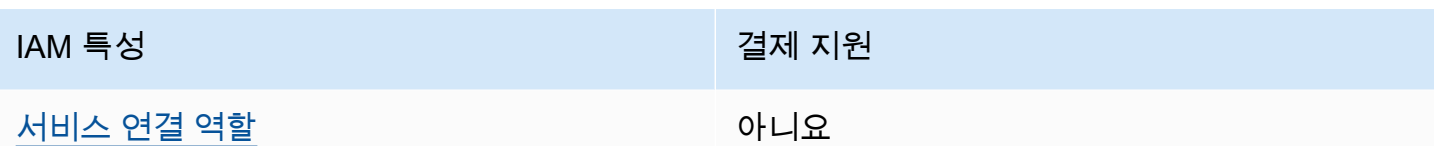

결제 및 기타 AWS 서비스가 대부분의 IAM 기능과 어떻게 작동하는지 자세히 알아보려면 IAM 사용 설 명서의 [IAM과 연동되는AWS 서비스를](https://docs.aws.amazon.com/IAM/latest/UserGuide/reference_aws-services-that-work-with-iam.html) 참조하십시오.

<span id="page-307-0"></span>ID 기반 결제 정책

ID 기반 정책 지원 예

자격 증명 기반 정책은 IAM 사용자, 사용자 그룹 또는 역할과 같은 자격 증명에 연결할 수 있는 JSON 권한 정책 문서입니다. 이러한 정책은 사용자와 역할이 어떤 리소스와 어떤 조건에서 어떤 작업을 수행 할 수 있는 지를 제어합니다. 자격 증명 기반 정책을 생성하는 방법을 알아보려면 IAM 사용 설명서의 [IAM 정책 생성을](https://docs.aws.amazon.com/IAM/latest/UserGuide/access_policies_create.html) 참조하세요.

IAM 자격 증명 기반 정책을 사용하면 허용되거나 거부되는 작업와 리소스뿐 아니라 작업이 허용되거 나 거부되는 조건을 지정할 수 있습니다. 자격 증명 기반 정책에서는 보안 주체가 연결된 사용자 또는 역할에 적용되므로 보안 주체를 지정할 수 없습니다. JSON 정책에서 사용하는 모든 요소에 대해 알아 보려면 IAM 사용 설명서의 [IAM JSON 정책 요소 참조](https://docs.aws.amazon.com/IAM/latest/UserGuide/reference_policies_elements.html)를 참조하세요.

대금 청구를 위한 ID 기반 정책 예제

결제 ID 기반 정책의 예를 보려면 을 참조하십시오. [ID 기반 정책 \(대금 청구 포함\) AWS](#page-312-0)

<span id="page-307-1"></span>결제 내 리소스 기반 정책

리소스 기반 정책 지원 아니요 아니요 아니요

리소스 기반 정책은 리소스에 연결하는 JSON 정책 문서입니다. 리소스 기반 정책의 예는 IAM 역할 신 뢰 정책과 Amazon S3 버킷 정책입니다. 리소스 기반 정책을 지원하는 서비스에서 서비스 관리자는 이 러한 정책을 사용하여 특정 리소스에 대한 액세스를 통제할 수 있습니다. 정책이 연결된 리소스의 경우 정책은 지정된 보안 주체가 해당 리소스와 어떤 조건에서 어떤 작업을 수행할 수 있는 지를 정의합니 다. 리소스 기반 정책에서 [보안 주체를 지정](https://docs.aws.amazon.com/IAM/latest/UserGuide/reference_policies_elements_principal.html)해야 합니다. 보안 주체에는 계정, 사용자, 역할, 연동 사용 자 등이 포함될 수 있습니다. AWS 서비스

계정 간 액세스를 활성화하려는 경우 전체 계정이나 다른 계정의 IAM 엔터티를 리소스 기반 정책의 보 안 주체로 지정할 수 있습니다. 리소스 기반 정책에 크로스 계정 보안 주체를 추가하는 것은 트러스트 관계 설정의 절반밖에 되지 않는다는 것을 유념하세요. 보안 주체와 리소스가 다른 AWS 계정경우 신 뢰할 수 있는 계정의 IAM 관리자는 보안 주체 개체 (사용자 또는 역할) 에게 리소스에 액세스할 수 있 는 권한도 부여해야 합니다. 개체에 자격 증명 기반 정책을 연결하여 권한을 부여합니다. 하지만 리소 스 기반 정책이 동일 계정의 보안 주체에 액세스를 부여하는 경우 추가 자격 증명 기반 정책이 필요하 지 않습니다. 자세한 정보는 IAM 사용 설명서의 [IAM 역할과 리소스 기반 정책의 차이를](https://docs.aws.amazon.com/IAM/latest/UserGuide/id_roles_compare-resource-policies.html) 참조하세요.

<span id="page-308-0"></span>결제에 대한 정책 조치

정책 작업 지원 예

관리자는 AWS JSON 정책을 사용하여 누가 무엇에 액세스할 수 있는지 지정할 수 있습니다. 즉, 어떤 보안 주체가 어떤 리소스와 어떤 조건에서 작업을 수행할 수 있는지를 지정할 수 있습니다.

JSON 정책의 Action요소는 정책에서 액세스를 허용하거나 거부하는 데 사용할 수 있는 태스크를 설 명합니다. 정책 작업은 일반적으로 관련 AWS API 작업과 이름이 같습니다. 일치하는 API 작업이 없는 권한 전용 작업 같은 몇 가지 예외도 있습니다. 정책에서 여러 작업이 필요한 몇 가지 작업도 있습니다. 이러한 추가 작업을 일컬어 종속 작업이라고 합니다.

연결된 작업을 수행할 수 있는 권한을 부여하기 위한 정책에 작업을 포함하십시오.

결제 조치 목록을 보려면 서비스 승인 참조의 AWS [결제에 정의된 작업을](https://docs.aws.amazon.com/service-authorization/latest/reference/list_awsbilling.html) 참조하십시오.

Billing의 정책 조치는 조치 앞에 다음 접두사를 사용합니다.

billing

단일 문에서 여러 작업을 지정하려면 다음과 같이 쉼표로 구분합니다.

```
"Action": [ 
      "billing:action1", 
      "billing:action2" 
]
```
결제 ID 기반 정책의 예를 보려면 을 참조하십시오. [ID 기반 정책 \(대금 청구 포함\) AWS](#page-312-0)

#### <span id="page-309-0"></span>대금 청구를 위한 정책 리소스

#### 정책 리소스 지원 부분

정책 리소스는 모니터, 구독 및 비용 범주에 대해서만 지원됩니다.

관리자는 AWS JSON 정책을 사용하여 누가 무엇에 액세스할 수 있는지 지정할 수 있습니다. 즉, 어떤 보안 주체가 어떤 리소스와 어떤 조건에서 작업을 수행할 수 있는지 지정할 수 있습니다.

Resource JSON 정책 요소는 작업이 적용되는 하나 이상의 개체를 지정합니다. 문장에는 Resource또는 NotResource요소가 반드시 추가되어야 합니다. 모범 사례에 따라 [Amazon 리소스](https://docs.aws.amazon.com/general/latest/gr/aws-arns-and-namespaces.html) [이름\(ARN\)](https://docs.aws.amazon.com/general/latest/gr/aws-arns-and-namespaces.html)을 사용하여 리소스를 지정합니다. 리소스 수준 권한이라고 하는 특정 리소스 타입을 지원 하는 작업에 대해 이 작업을 수행할 수 있습니다.

작업 나열과 같이 리소스 수준 권한을 지원하지 않는 작업의 경우, 와일드카드(\*)를 사용하여 해당 문이 모든 리소스에 적용됨을 나타냅니다.

"Resource": "\*"

AWS Cost Explorer 리소스 유형 목록을 보려면 서비스 권한 부여 참조의 AWS [Cost Explorer용 작업,](https://docs.aws.amazon.com/service-authorization/latest/reference/list_awscostexplorerservice.html) [리소스 및 조건 키를](https://docs.aws.amazon.com/service-authorization/latest/reference/list_awscostexplorerservice.html) 참조하십시오.

<span id="page-309-1"></span>결제 ID 기반 정책의 예를 보려면 을 참조하십시오. [ID 기반 정책 \(대금 청구 포함\) AWS](#page-312-0)

결제를 위한 정책 조건 키

서비스별 정책 조건 키 지원 예

관리자는 AWS JSON 정책을 사용하여 누가 무엇에 액세스할 수 있는지 지정할 수 있습니다. 즉, 어떤 보안 주체가 어떤 리소스와 어떤 조건에서 작업을 수행할 수 있는지 지정할 수 있습니다.

Condition 요소(또는 Condition 블록)를 사용하면 정책이 발효되는 조건을 지정할 수 있습니다. Condition 요소는 옵션입니다. 같거나 작음과 같은 [조건 연산자](https://docs.aws.amazon.com/IAM/latest/UserGuide/reference_policies_elements_condition_operators.html)를 사용하여 정책의 조건을 요청의 값과 일치시키는 조건식을 생성할 수 있습니다.

한 문에서 여러 Condition요소를 지정하거나 단일 Condition요소에서 여러 키를 지정하는 경우 AWS 는 논리적 AND태스크를 사용하여 평가합니다. 단일 조건 키에 여러 값을 지정하는 경우 는 논리 적 OR 연산을 사용하여 조건을 AWS 평가합니다. 명문의 권한을 부여하기 전에 모든 조건을 충족해야 합니다.

조건을 지정할 때 자리 표시자 변수를 사용할 수도 있습니다. 예를 들어, IAM 사용자에게 IAM 사용자 이름으로 태그가 지정된 경우에만 리소스에 액세스할 수 있는 권한을 부여할 수 있습니다. 자세한 정보 는 IAM 사용 설명서의 [IAM 정책 요소: 변수 및 태그를](https://docs.aws.amazon.com/IAM/latest/UserGuide/reference_policies_variables.html) 참조하세요.

AWS 글로벌 조건 키 및 서비스별 조건 키를 지원합니다. 모든 AWS 글로벌 조건 키를 보려면 IAM 사 용 [AWS 설명서의 글로벌 조건 컨텍스트 키를](https://docs.aws.amazon.com/IAM/latest/UserGuide/reference_policies_condition-keys.html) 참조하십시오.

결제 조건 키, 작업, 리소스 목록을 보려면 서비스 권한 부여 참조의 AWS [청구 조건 키를 참조하십시](https://docs.aws.amazon.com/service-authorization/latest/reference/list_awsbilling.html) [오](https://docs.aws.amazon.com/service-authorization/latest/reference/list_awsbilling.html).

결제 ID 기반 정책의 예를 보려면 을 참조하십시오. [ID 기반 정책 \(대금 청구 포함\) AWS](#page-312-0)

<span id="page-310-0"></span>결제의 액세스 제어 목록 (ACL)

ACL 지원 아니요 아니요 아니요

액세스 제어 목록(ACLs)은 어떤 보안 주체(계정 멤버, 사용자 또는 역할)가 리소스에 액세스할 수 있는 권한을 가지고 있는 지를 제어합니다. ACLs는 JSON 정책 문서 형식을 사용하지 않지만 리소스 기반 정책과 유사합니다.

<span id="page-310-1"></span>대금 청구를 통한 속성 기반 액세스 제어 (ABAC)

ABAC(정책 내 태그) 지원 부분

ABAC(정책의 태그) 는 모니터, 구독 및 비용 범주에서만 지원됩니다.

ABAC(속성 기반 액세스 제어)는 속성을 기반으로 권한을 정의하는 권한 부여 전략입니다. AWS에서 는 이러한 속성을 태그라고 합니다. IAM 개체 (사용자 또는 역할) 및 여러 AWS 리소스에 태그를 첨부 할 수 있습니다. ABAC의 첫 번째 단계로 개체 및 리소스에 태그를 지정합니다. 그런 다음 보안 주체의 태그가 액세스하려는 리소스의 태그와 일치할 때 작업을 허용하도록 ABAC 정책을 설계합니다.

ABAC는 빠르게 성장하는 환경에서 유용하며 정책 관리가 번거로운 상황에 도움이 됩니다.

태그를 기반으로 액세스를 제어하려면 aws:ResourceTag/*key-name*, aws:RequestTag/*keyname* 또는 aws:TagKeys 조건 키를 사용하여 정책의 [조건 요소에](https://docs.aws.amazon.com/IAM/latest/UserGuide/reference_policies_elements_condition.html) 태그 정보를 제공합니다.

서비스가 모든 리소스 타입에 대해 세 가지 조건 키를 모두 지원하는 경우, 값은 서비스에 대해 예입니 다. 서비스가 일부 리소스 타입에 대해서만 세 가지 조건 키를 모두 지원하는 경우, 값은 부분적입니다.

ABAC에 대한 자세한 정보는 IAM 사용 설명서의 [ABAC란 무엇인가요?를](https://docs.aws.amazon.com/IAM/latest/UserGuide/introduction_attribute-based-access-control.html) 참조하세요. ABAC 설정 단 계가 포함된 자습서를 보려면 IAM 사용 설명서의 [속성 기반 액세스 제어\(ABAC\) 사용을](https://docs.aws.amazon.com/IAM/latest/UserGuide/tutorial_attribute-based-access-control.html) 참조하세요.

<span id="page-311-0"></span>결제 시 임시 자격 증명 사용

임시 보안 인증 지원 예

임시 자격 증명을 사용하여 로그인하면 일부 자격 증명이 AWS 서비스 작동하지 않습니다. 임시 자격 증명을 사용하는 방법을 AWS 서비스 비롯한 추가 정보는 [IAM 사용 설명서의 IAM과AWS 서비스 연동](https://docs.aws.amazon.com/IAM/latest/UserGuide/reference_aws-services-that-work-with-iam.html) [되는](https://docs.aws.amazon.com/IAM/latest/UserGuide/reference_aws-services-that-work-with-iam.html) 내용을 참조하십시오.

사용자 이름과 암호를 제외한 다른 방법을 AWS Management Console 사용하여 로그인하면 임시 자 격 증명을 사용하는 것입니다. 예를 들어 회사의 SSO (Single Sign-On) 링크를 AWS 사용하여 액세스 하는 경우 이 프로세스에서 자동으로 임시 자격 증명을 생성합니다. 또한 콘솔에 사용자로 로그인한 다 음 역할을 전환할 때 임시 보안 인증을 자동으로 생성합니다. 역할 전환에 대한 자세한 정보는 IAM 사 용 설명서의 [역할로 전환\(콘솔\)을](https://docs.aws.amazon.com/IAM/latest/UserGuide/id_roles_use_switch-role-console.html) 참조하세요.

또는 API를 사용하여 임시 자격 증명을 수동으로 생성할 수 있습니다 AWS CLI . AWS 그런 다음 해당 임시 자격 증명을 사용하여 액세스할 수 AWS있습니다. AWS 장기 액세스 키를 사용하는 대신 임시 자 격 증명을 동적으로 생성할 것을 권장합니다. 자세한 정보는 [IAM의 임시 보안 인증](https://docs.aws.amazon.com/IAM/latest/UserGuide/id_credentials_temp.html) 섹션을 참조하세요.

<span id="page-311-1"></span>결제를 위한 전달 액세스 세션

전달 액세스 세션(FAS) 지원 예

IAM 사용자 또는 역할을 사용하여 작업을 수행하는 AWS경우 보안 주체로 간주됩니다. 일부 서비스를 사용하는 경우 다른 서비스에서 다른 작업을 시작하는 작업을 수행할 수 있습니다. FAS는 전화를 거는 주체의 권한을 다운스트림 서비스에 AWS 서비스 요청하라는 요청과 결합하여 사용합니다. AWS 서비 스 FAS 요청은 다른 서비스 AWS 서비스 또는 리소스와의 상호 작용이 필요한 요청을 서비스가 수신 한 경우에만 이루어집니다. 이 경우 두 작업을 모두 수행할 수 있는 권한이 있어야 합니다. FAS 요청 시 정책 세부 정보는 [전달 액세스 세션을](https://docs.aws.amazon.com/IAM/latest/UserGuide/access_forward_access_sessions.html) 참조하세요.

#### <span id="page-312-1"></span>결제를 위한 서비스 역할

서비스 역할 지원 예

서비스 역할은 서비스가 사용자를 대신하여 작업을 수행하는 것으로 가정하는 [IAM 역할입](https://docs.aws.amazon.com/IAM/latest/UserGuide/id_roles.html)니다. IAM 관리자는 IAM 내에서 서비스 역할을 생성, 수정 및 삭제할 수 있습니다. 자세한 정보는 IAM 사용 설명 서의 [AWS 서비스에 대한 권한을 위임할 역할 생성을](https://docs.aws.amazon.com/IAM/latest/UserGuide/id_roles_create_for-service.html) 참조하세요.

#### **A** Warning

서비스 역할의 권한을 변경하면 결제 기능이 중단될 수 있습니다. Billing에서 관련 지침을 제공 하는 경우에만 서비스 역할을 수정하세요.

<span id="page-312-2"></span>빌링의 서비스 연결 역할

서비스 연결 역할 지원 아니요

서비스 연결 역할은 에 연결된 서비스 역할 유형입니다. AWS 서비스서비스는 사용자를 대신하여 작업 을 수행하기 위해 역할을 수임할 수 있습니다. 서비스 연결 역할은 사용자에게 AWS 계정 표시되며 해 당 서비스가 소유합니다. IAM 관리자는 서비스 링크 역할의 권한을 볼 수 있지만 편집은 할 수 없습니 다.

서비스 연결 역할 생성 또는 관리에 대한 자세한 내용은 [IAM으로 작업하는AWS 서비스](https://docs.aws.amazon.com/IAM/latest/UserGuide/reference_aws-services-that-work-with-iam.html) 섹션을 참조하 세요. 서비스 연결 역할 열에서 Yes(이)가 포함된 서비스를 테이블에서 찾습니다. 해당 서비스에 대한 서비스 연결 역할 설명서를 보려면 Yes(네) 링크를 선택합니다.

## <span id="page-312-0"></span>ID 기반 정책 (대금 청구 포함) AWS

기본적으로 사용자 및 역할에는 결제 리소스를 만들거나 수정할 권한이 없습니다. 또한 AWS Management Console, AWS Command Line Interface (AWS CLI) 또는 AWS API를 사용하여 작업을 수행할 수 없습니다. 사용자에게 사용자가 필요한 리소스에서 작업을 수행할 권한을 부여하려면 IAM 관리자가 IAM 정책을 생성하면 됩니다. 그런 다음 관리자가 IAM 정책을 역할에 추가하고, 사용자가 역 할을 맡을 수 있습니다.

이러한 예제 JSON 정책 문서를 사용하여 IAM ID 기반 정책을 생성하는 방법을 알아보려면 IAM 사용 설명서의 [IAM 정책 생성](https://docs.aws.amazon.com/IAM/latest/UserGuide/access_policies_create-console.html)을 참조하세요.

각 리소스 유형의 ARN 형식을 비롯하여 Billing에서 정의한 작업 및 리소스 유형에 대한 자세한 내용은 서비스 인증 참조의 AWS [Billing용 작업, 리소스, 조건 키를](https://docs.aws.amazon.com/service-authorization/latest/reference/list_awsbilling.html) 참조하십시오.

주제

- [정책 모범 사례](#page-313-0)
- [결제 콘솔 사용](#page-314-0)
- [사용자가 자신의 고유한 권한을 볼 수 있도록 허용](#page-314-1)
- [청구에 ID 기반 정책 사용](#page-315-0)

#### <span id="page-313-0"></span>정책 모범 사례

ID 기반 정책에 따라 다른 사람이 계정의 결제 리소스를 생성, 액세스 또는 삭제할 수 있는지 여부가 결 정됩니다. 이 작업으로 인해 AWS 계정에 비용이 발생할 수 있습니다. 자격 증명 기반 정책을 생성하거 나 편집할 때는 다음 지침과 권장 사항을 따르십시오.

- AWS 관리형 정책으로 시작하고 최소 권한 권한으로 이동 사용자와 워크로드에 권한을 부여하려 면 여러 일반적인 사용 사례에 권한을 부여하는 AWS 관리형 정책을 사용하세요. 해당 내용은 에서 사용할 수 있습니다. AWS 계정사용 사례에 맞는 AWS 고객 관리형 정책을 정의하여 권한을 더 줄이 는 것이 좋습니다. 자세한 정보는 IAM 사용 설명서의 [AWS 관리형 정책](https://docs.aws.amazon.com/IAM/latest/UserGuide/access_policies_managed-vs-inline.html#aws-managed-policies) 또는 [AWS 직무에 대한 관리](https://docs.aws.amazon.com/IAM/latest/UserGuide/access_policies_job-functions.html) [형 정책](https://docs.aws.amazon.com/IAM/latest/UserGuide/access_policies_job-functions.html)을 참조하세요.
- 최소 권한 적용 IAM 정책을 사용하여 권한을 설정하는 경우 태스크를 수행하는 데 필요한 권한만 부여합니다. 이렇게 하려면 최소 권한으로 알려진 특정 조건에서 특정 리소스에 대해 수행할 수 있 는 작업을 정의합니다. IAM을 사용하여 권한을 적용하는 방법에 대한 자세한 정보는 IAM 사용 설명 서에 있는 [IAM의 정책 및 권한](https://docs.aws.amazon.com/IAM/latest/UserGuide/access_policies.html)을 참조하세요.
- IAM 정책의 조건을 사용하여 액세스 추가 제한 정책에 조건을 추가하여 작업 및 리소스에 대한 액 세스를 제한할 수 있습니다. 예를 들어 SSL을 사용하여 모든 요청을 전송해야 한다고 지정하는 정책 조건을 작성할 수 있습니다. 예를 AWS 서비스들어 특정 작업을 통해 서비스 작업을 사용하는 경우 조건을 사용하여 서비스 작업에 대한 액세스 권한을 부여할 수도 AWS CloudFormation있습니다. 자 세한 정보는 IAM 사용 설명서의 [IAM JSON 정책 요소: 조건을](https://docs.aws.amazon.com/IAM/latest/UserGuide/reference_policies_elements_condition.html) 참조하세요.
- IAM Access Analyzer를 통해 IAM 정책을 검증하여 안전하고 기능적인 권한 보장 IAM Access Analyzer에서는 IAM 정책 언어(JSON)와 모범 사례가 정책에서 준수되도록 신규 및 기존 정책을 검 증합니다. IAM Access Analyzer는 100개 이상의 정책 확인 항목과 실행 가능한 추천을 제공하여 안전하고 기능적인 정책을 작성하도록 돕습니다. 자세한 정보는 IAM 사용 설명서의 [IAM Access](https://docs.aws.amazon.com/IAM/latest/UserGuide/access-analyzer-policy-validation.html) [Analyzer 정책 검증](https://docs.aws.amazon.com/IAM/latest/UserGuide/access-analyzer-policy-validation.html)을 참조하세요.
- 멀티 팩터 인증 (MFA) 필요 IAM 사용자 또는 루트 사용자가 필요한 시나리오가 있는 경우 추가 보 안을 위해 AWS 계정 MFA를 활성화하십시오. API 작업을 직접 호출할 때 MFA가 필요하면 정책에

MFA 조건을 추가합니다. 자세한 정보는 IAM 사용 설명서의 [MFA 보호 API 액세스 구성](https://docs.aws.amazon.com/IAM/latest/UserGuide/id_credentials_mfa_configure-api-require.html)을 참조하세 요.

IAM의 모범 사례에 대한 자세한 내용은 IAM 사용 설명서의 [IAM의 보안 모범 사례를](https://docs.aws.amazon.com/IAM/latest/UserGuide/best-practices.html) 참조하세요.

#### <span id="page-314-0"></span>결제 콘솔 사용

AWS 결제 콘솔에 액세스하려면 최소 권한 집합이 있어야 합니다. 이러한 권한을 통해 내 결제 리소스 에 대한 세부 정보를 나열하고 볼 수 있어야 AWS 계정합니다. 최소 필수 권한보다 더 제한적인 자격 증 명 기반 정책을 만들면 콘솔이 해당 정책에 연결된 엔터티(사용자 또는 역할)에 대해 의도대로 작동하 지 않습니다.

AWS CLI 또는 AWS API만 호출하는 사용자에게 최소 콘솔 권한을 허용할 필요는 없습니다. 그 대신, 수행하려는 API 작업과 일치하는 작업에만 액세스할 수 있도록 합니다.

AWS 결제 콘솔을 활성화하는 데 필요한 권한, 관리자 액세스, 읽기 전용 액세스와 같은 액세스 세부 정 보는 [AWS 관리형 정책](#page-419-0) 섹션에서 확인할 수 있습니다.

#### <span id="page-314-1"></span>사용자가 자신의 고유한 권한을 볼 수 있도록 허용

이 예시는 IAM 사용자가 자신의 사용자 자격 증명에 연결된 인라인 및 관리형 정책을 볼 수 있도록 허 용하는 정책을 생성하는 방법을 보여줍니다. 이 정책에는 콘솔에서 또는 API를 사용하여 프로그래밍 방식으로 이 작업을 완료할 수 있는 AWS CLI 권한이 포함됩니다. AWS

```
{ 
    "Version": "2012-10-17", 
    "Statement": [ 
         { 
              "Sid": "ViewOwnUserInfo", 
              "Effect": "Allow", 
              "Action": [ 
                  "iam:GetUserPolicy", 
                  "iam:ListGroupsForUser", 
                  "iam:ListAttachedUserPolicies", 
                  "iam:ListUserPolicies", 
                  "iam:GetUser" 
             ], 
              "Resource": ["arn:aws:iam::*:user/${aws:username}"] 
         }, 
         { 
              "Sid": "NavigateInConsole",
```
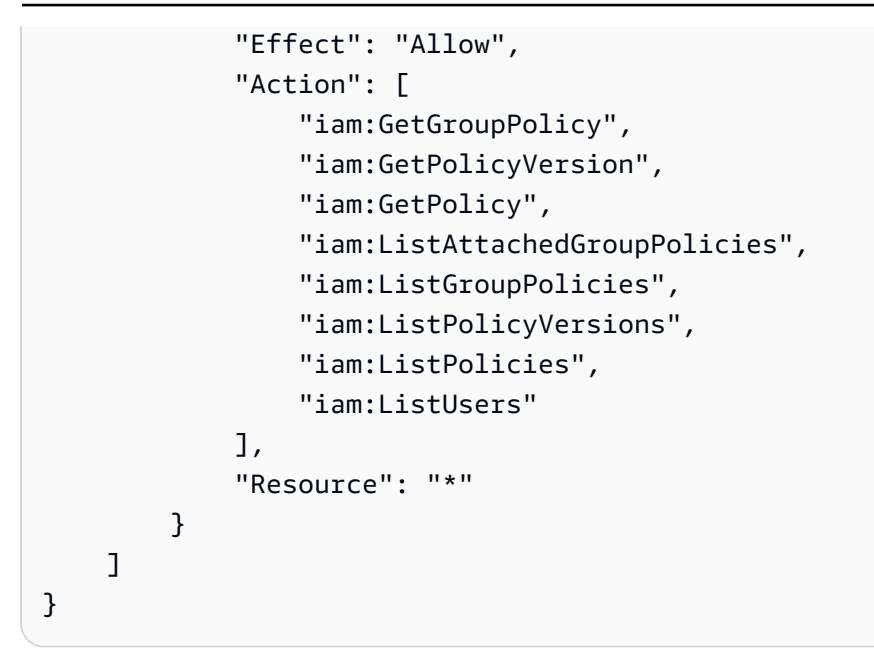

## <span id="page-315-0"></span>청구에 ID 기반 정책 사용

#### **a** Note

다음 AWS Identity and Access Management (IAM) 조치는 2023년 7월에 표준 지원이 종료되 었습니다.

- *aws-portal* 네임스페이스
- *purchase-orders:ViewPurchaseOrders*
- *purchase-orders:ModifyPurchaseOrders*

를 사용하는 AWS Organizations경우 대량 정책 마이그레이션 [스크립트 또는 대량 정책 마이그](#page-377-0) [레이션기를](#page-377-0) 사용하여 지급인 계정에서 정책을 업데이트할 수 있습니다. 또한 [기존 작업-세분화](#page-403-0)  [작업 매핑 참조를](#page-403-0) 사용하여 추가해야 하는 IAM 작업을 확인할 수 있습니다. 2023년 3월 6일 오전 11시 (PDT) 또는 그 이후에 AWS Organizations 생성된 콘텐츠가 있거나 해당 콘텐츠에 참여하고 있는 경우, 세분화된 조치가 이미 조직에 적용되고 있습니다. AWS 계 정

#### **A** Important

IAM 정책 외에도 [계정 설정](https://console.aws.amazon.com/billing/home#/account) 콘솔 페이지에서 Billing and Cost Management 콘솔에 대한 IAM 액세스 권한을 부여해야 합니다.

자세한 정보는 다음 주제를 참조하세요.

- [Billing and Cost Management 콘솔에 대한 액세스 권한 활성화](#page-298-0)
- IAM 사용 설명서의 [IAM 자습서: 빌링 콘솔에 대한 액세스 권한 부여](https://docs.aws.amazon.com/IAM/latest/UserGuide/tutorial_billing.html)

이 섹션을 통해 자격 증명 기반 정책 계정 관리자가 IAM ID (역할 및 그룹) 에 권한 정책을 연결하고 결 제 리소스에 대한 작업을 수행할 권한을 부여하는 방법을 확인할 수 있습니다.

AWS 계정 [및 사용자에 대한 자세한 내용은 IAM이란? 을 참조하십시오.](https://docs.aws.amazon.com/IAM/latest/UserGuide/IAM_Introduction.html) IAM 사용 설명서에서

고객 관리형 정책을 업데이트하는 방법에 대한 자세한 내용은 IAM 사용 설명서의 [고객 관리형 정책 편](https://docs.aws.amazon.com/IAM/latest/UserGuide/access_policies_manage-edit.html#edit-managed-policy-console) [집\(콘솔\)을](https://docs.aws.amazon.com/IAM/latest/UserGuide/access_policies_manage-edit.html#edit-managed-policy-console) 참조하세요.

AWS 결제 콘솔 작업

이 표에는 결제 콘솔 정보 및 도구에 대한 액세스 권한을 부여하는 권한이 요약되어 있습니다. 이러한 권한을 사용하는 정책의 예는 [AWS 결제 정책 예제단](#page-325-0)원을 참조하세요.

AWS 비용 관리 콘솔의 조치 정책 목록은 비용 관리 사용 설명서의AWS [비용 관리 조치 정책을](https://docs.aws.amazon.com/cost-management/latest/userguide/billing-permissions-ref.html#user-permissions) 참조하 십시오.AWS

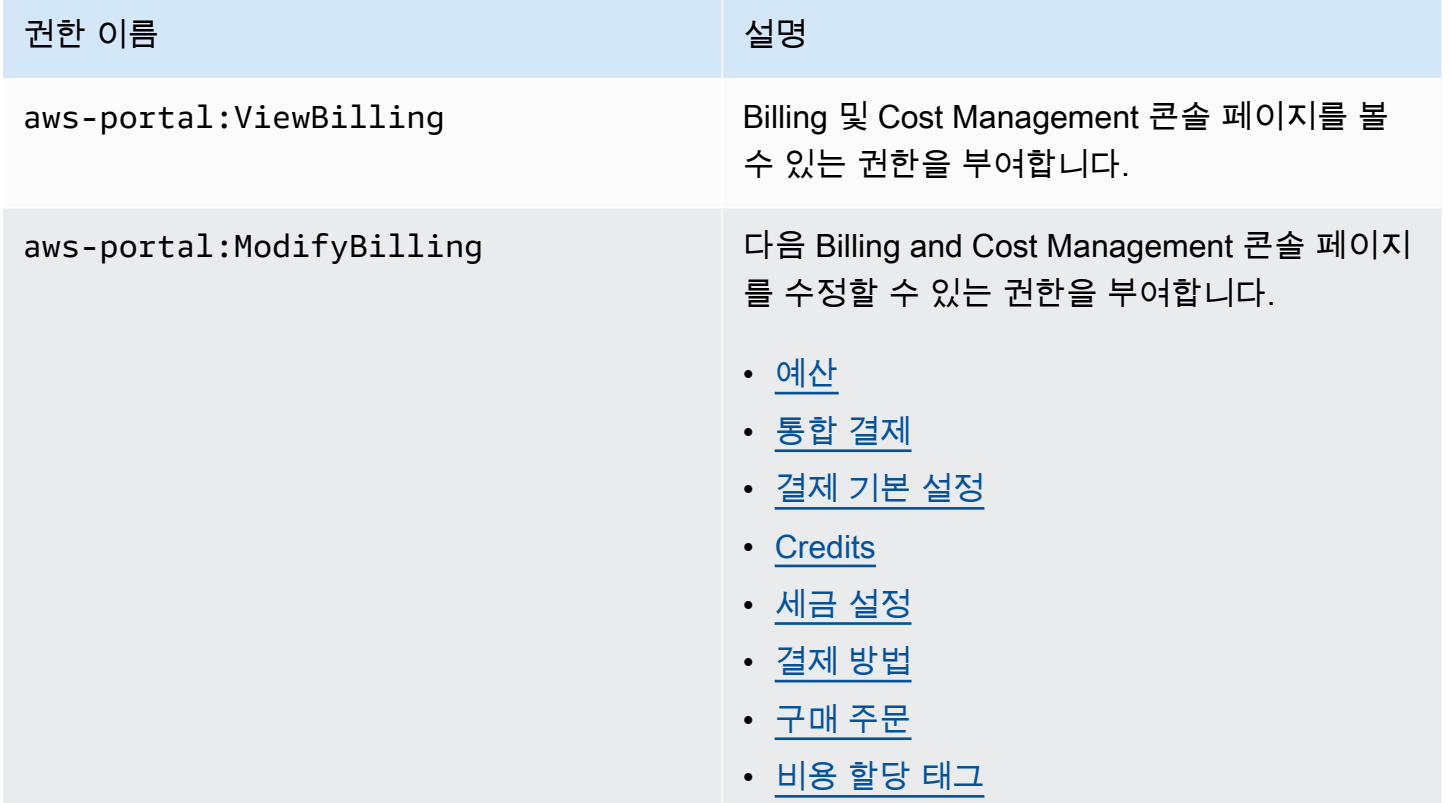

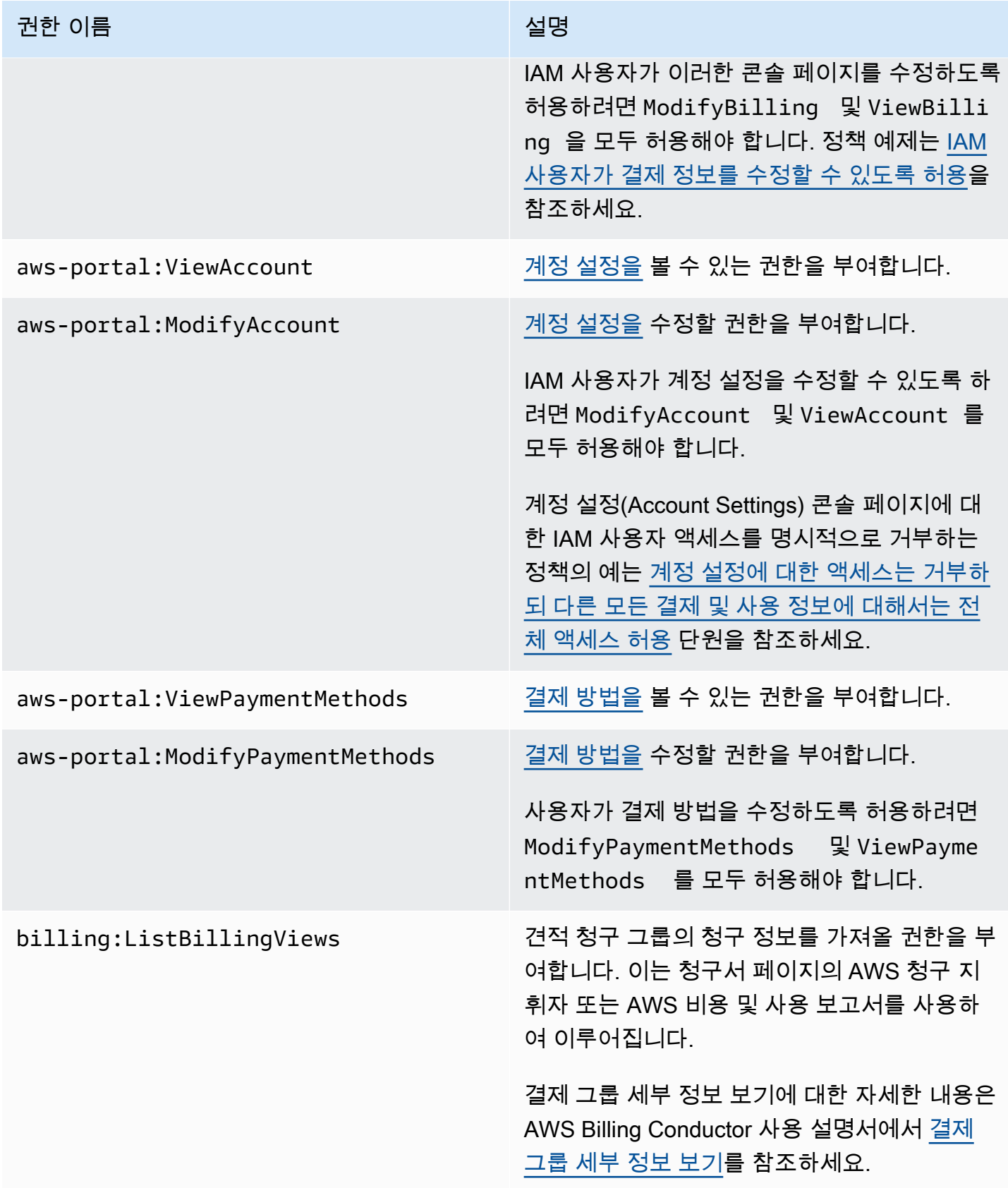

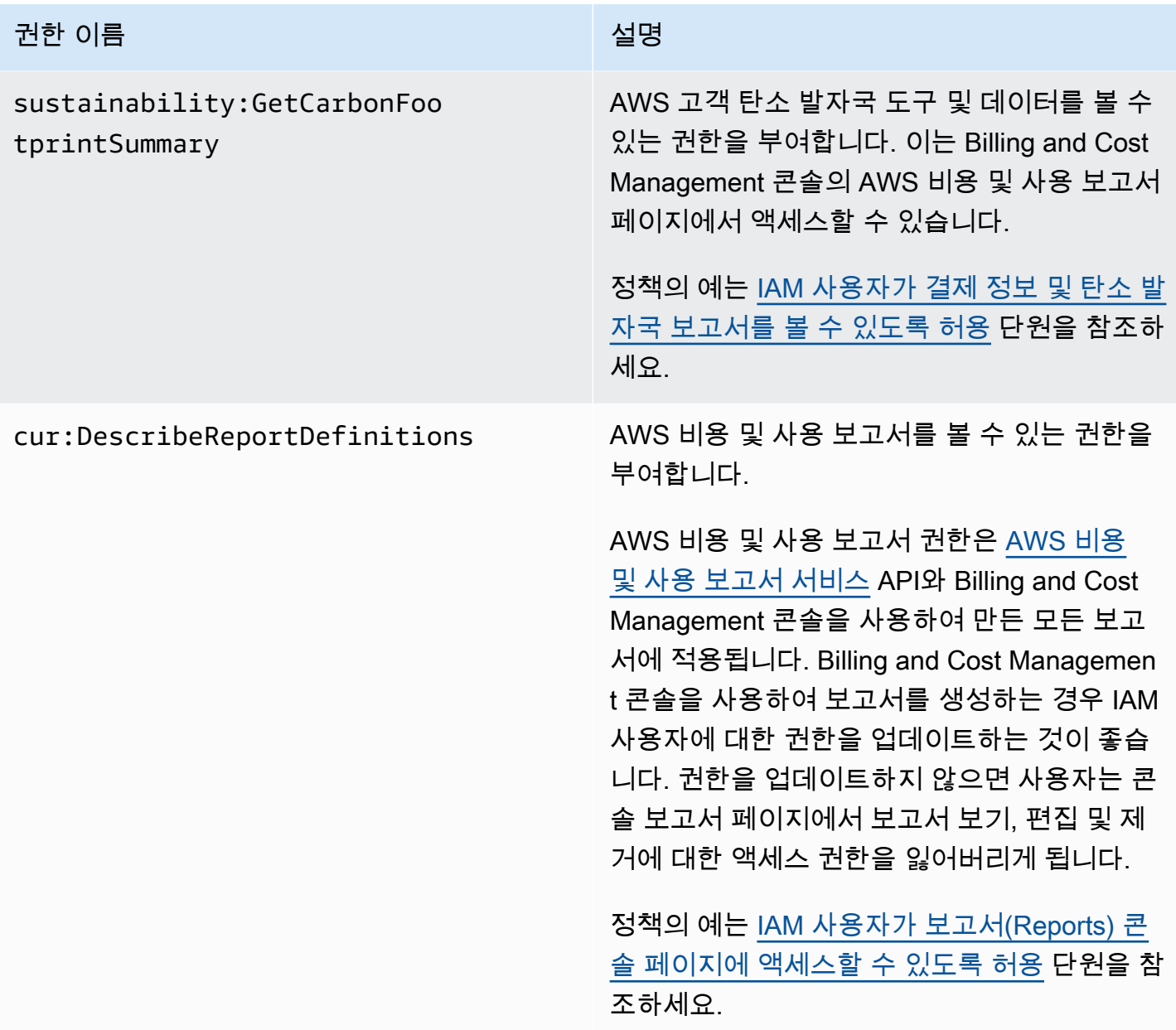

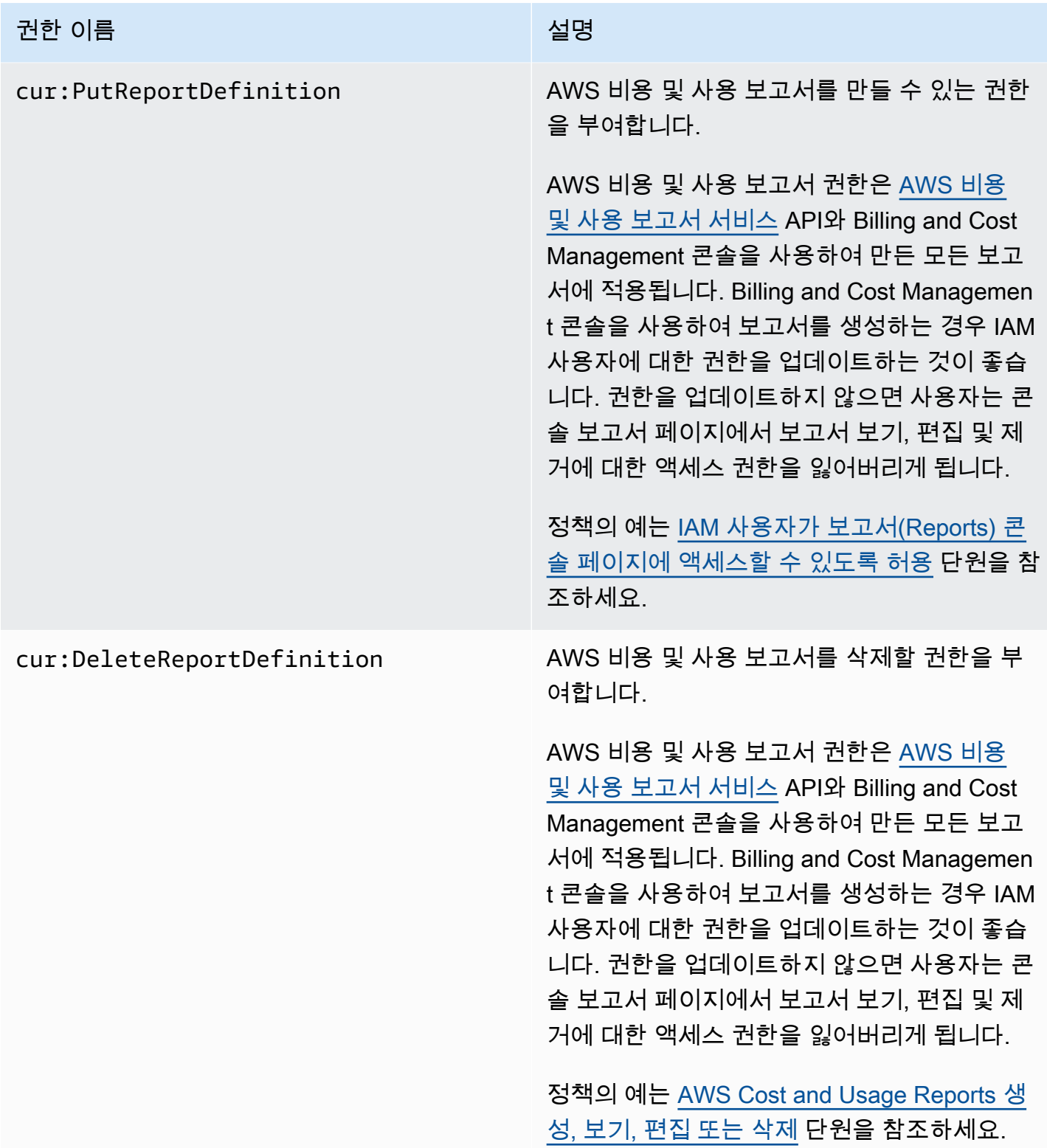

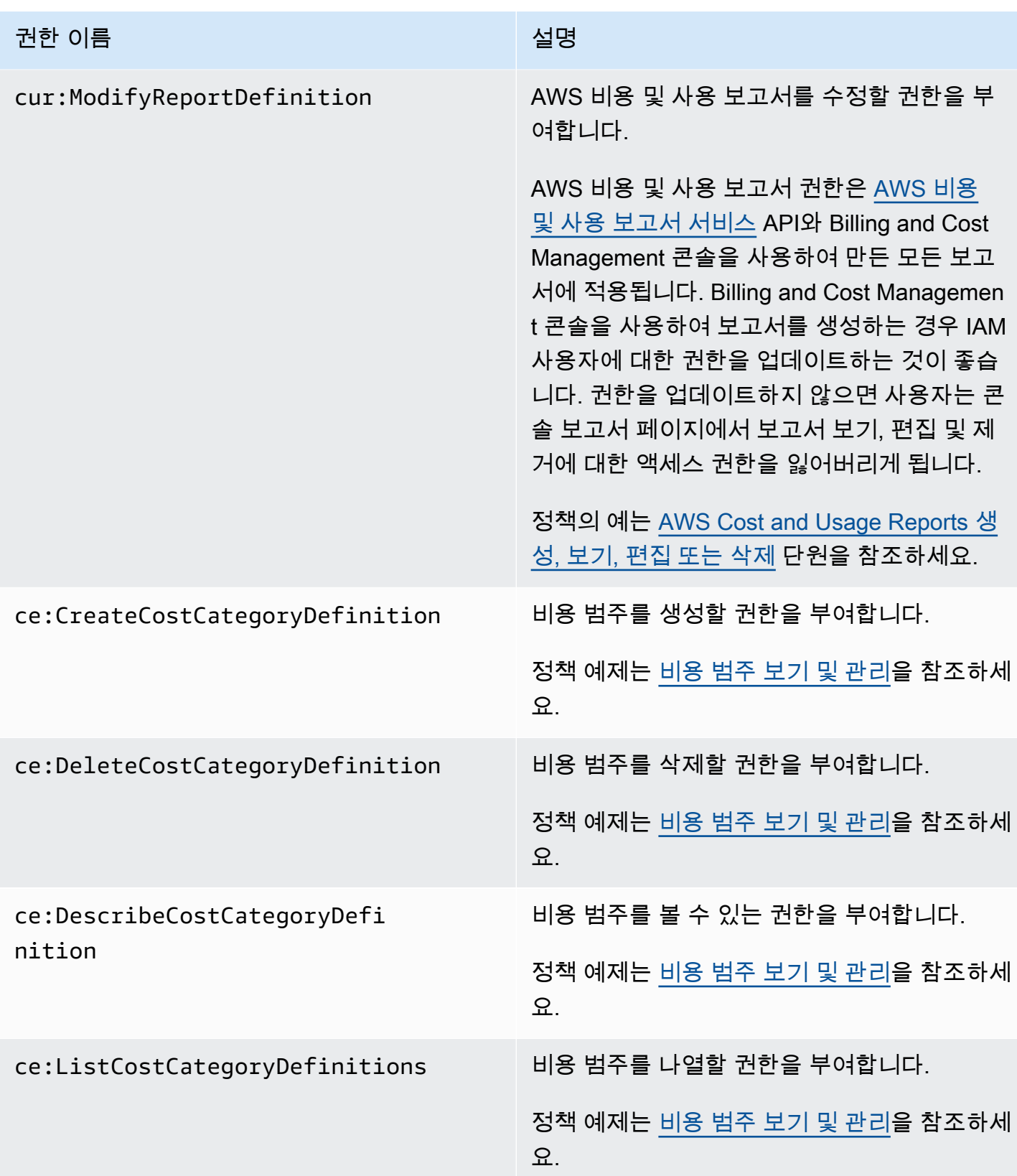

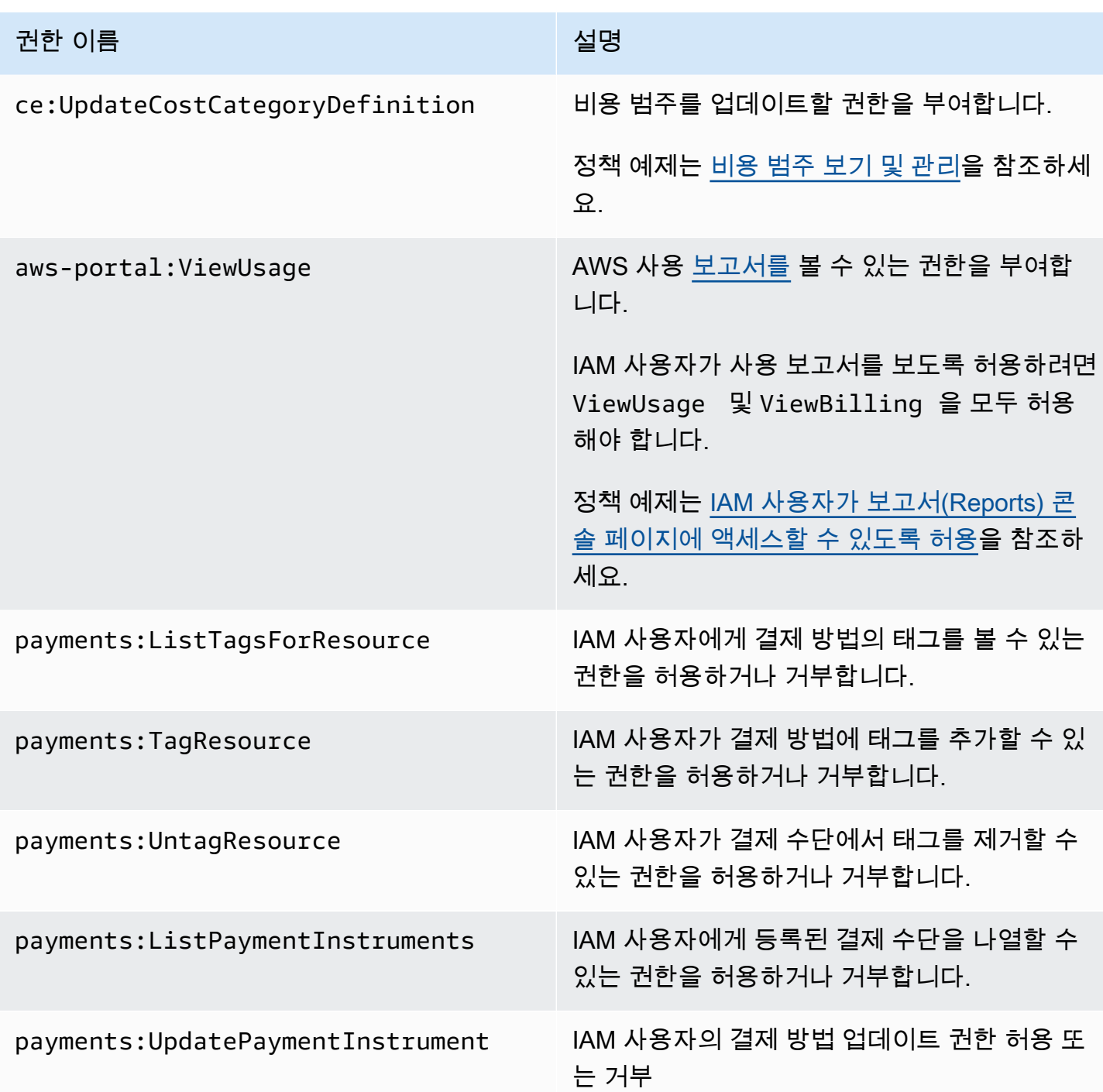

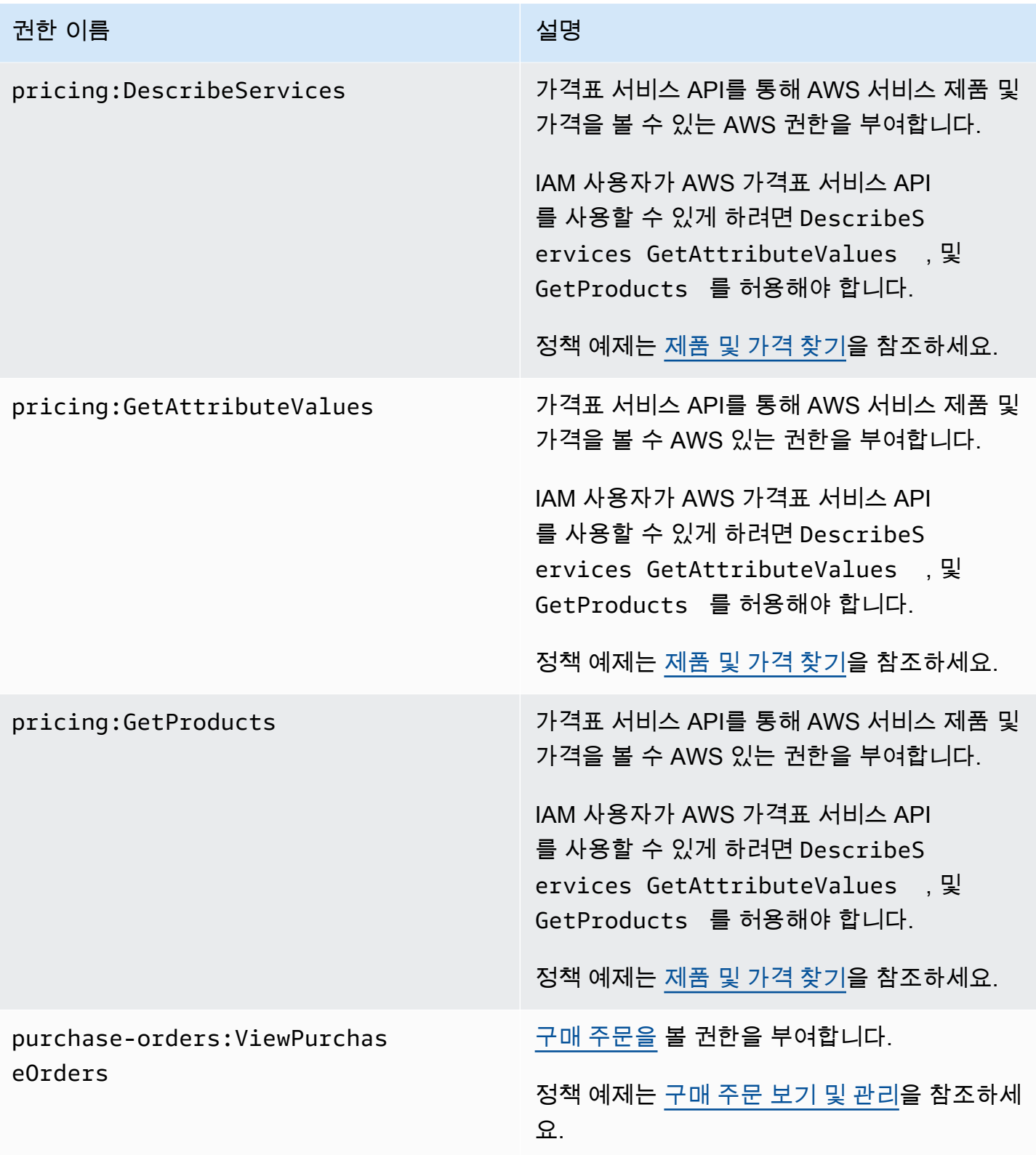

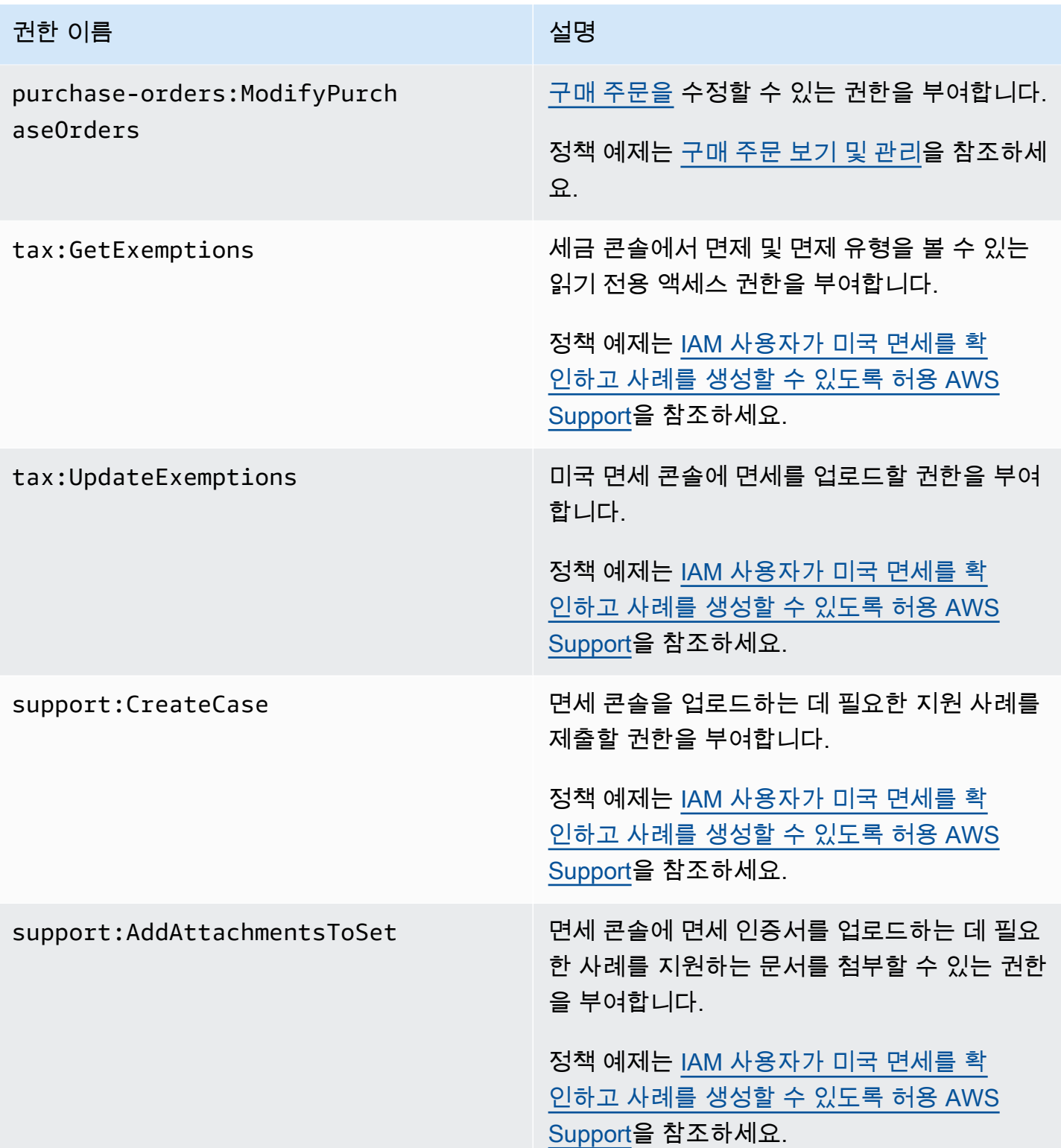
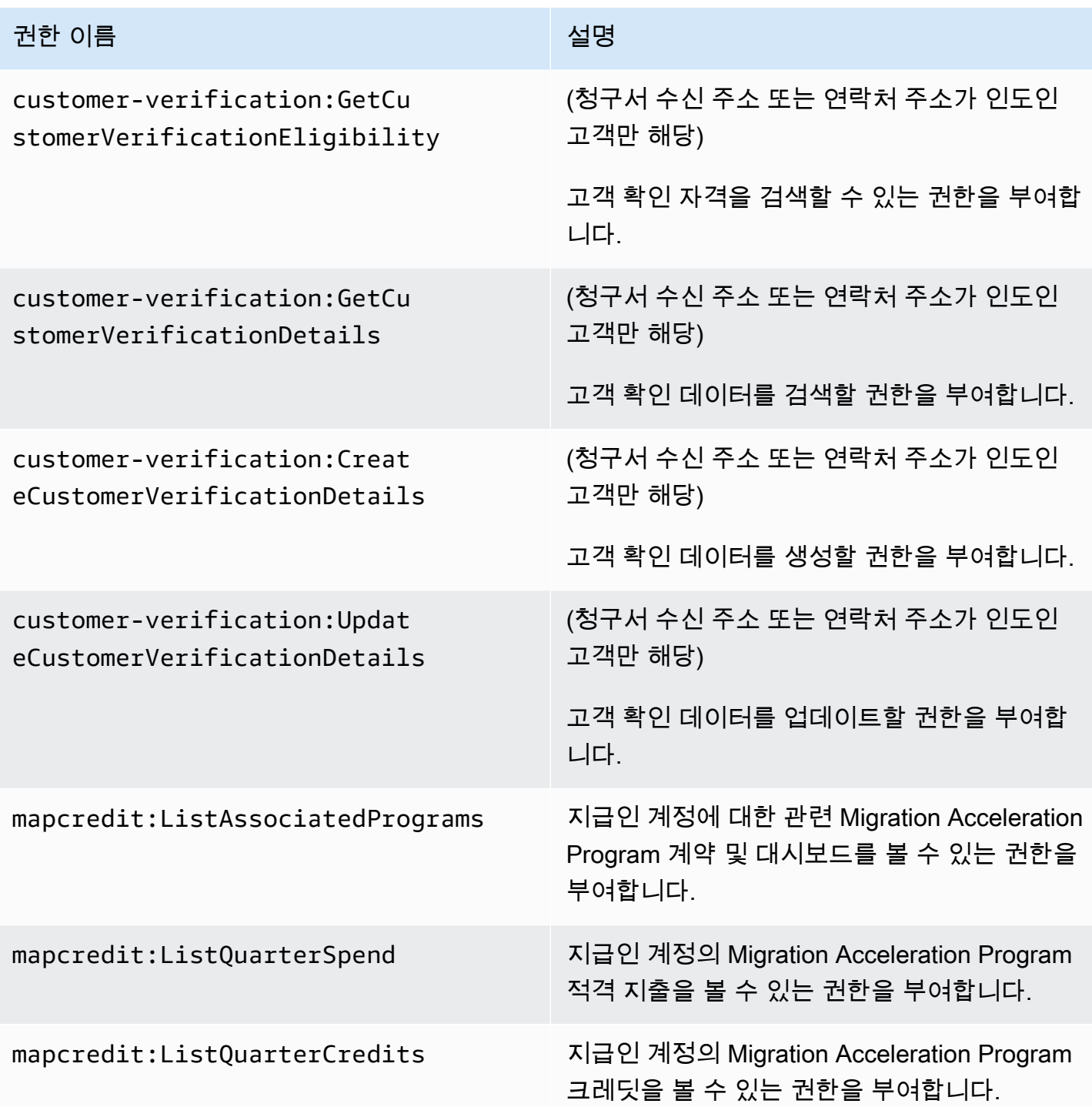

# <span id="page-325-0"></span>AWS 결제 정책 예제

#### **a** Note

다음 AWS Identity and Access Management (IAM) 조치는 2023년 7월에 표준 지원이 종료되 었습니다.

- *aws-portal* 네임스페이스
- *purchase-orders:ViewPurchaseOrders*
- *purchase-orders:ModifyPurchaseOrders*

를 사용하는 AWS Organizations경우 대량 정책 마이그레이션 [스크립트 또는 대량 정책 마이그](#page-377-0) [레이션기를](#page-377-0) 사용하여 지급인 계정에서 정책을 업데이트할 수 있습니다. 또한 [기존 작업-세분화](#page-403-0)  [작업 매핑 참조를](#page-403-0) 사용하여 추가해야 하는 IAM 작업을 확인할 수 있습니다. 2023년 3월 6일 오전 11시 (PDT) 또는 그 이후에 AWS Organizations 생성된 콘텐츠가 있거나 해당 콘텐츠에 참여하고 있는 경우, 세분화된 조치가 이미 조직에 적용되고 있습니다. AWS 계 정

#### **A** Important

- 이러한 정책은 [Account Settings](https://console.aws.amazon.com/billing/home#/account) 콘솔 페이지에서 Billing and Cost Management 콘솔에 대 해 IAM 사용자 액세스를 활성화하는 과정이 필요합니다. 자세한 정보는 [Billing and Cost](#page-298-0)  [Management 콘솔에 대한 액세스 권한 활성화을](#page-298-0) 참조하세요.
- 관리형 정책을 사용하려면 을 참조하십시오 AWS . [AWS 관리형 정책](#page-419-0)

이 항목에서는 계정의 결제 정보와 도구에 대한 액세스를 제어하기 위해 IAM 사용자 또는 그룹에 연결 할 수 있는 정책의 예를 보여 줍니다. Billing and Cost Management에 대한 IAM 정책에는 다음 기본 규 칙이 적용됩니다.

- Version은(는) 항상 2012-10-17입니다.
- Effect는 항상 Allow또는 Deny입니다.
- Action은 작업의 이름 또는 와일드카드(\*)입니다.

작업 접두사는 AWS 예산, AWS 비용 및 사용 보고서, cur AWS 결제 또는 Cost aws-portal ce Explorer용입니다budgets.

• Resource항상 \* AWS 청구용입니다.

budget 리소스에서 수행한 작업에 대해 예산의 Amazon 리소스 이름(ARN)을 지정합니다.

• 정책 하나에 문 여러 개를 포함할 수 있습니다.

AWS 비용 관리 콘솔의 작업 정책 목록은 비용 관리 사용 안내서의AWS [비용 관리 정책 예제를](https://docs.aws.amazon.com/cost-management/latest/userguide/billing-example-policies.html) 참조하 십시오.AWS

#### 주제

- [IAM 사용자가 결제 정보를 볼 수 있도록 허용](#page-327-0)
- [IAM 사용자가 결제 정보 및 탄소 발자국 보고서를 볼 수 있도록 허용](#page-328-0)
- [IAM 사용자가 보고서\(Reports\) 콘솔 페이지에 액세스할 수 있도록 허용](#page-328-1)
- [결제 및 비용 관리 콘솔에 대한 IAM 사용자 액세스 거부](#page-329-0)
- [멤버 계정의 AWS 콘솔 비용 및 사용량 위젯 액세스 거부](#page-329-1)
- [특정 IAM 사용자 및 역할에 대한 AWS 콘솔 비용 및 사용 위젯 액세스 거부](#page-330-0)
- [IAM 사용자가 결제 정보를 볼 수 있도록 허용하지만 탄소 발자국 보고서에 대한 액세스 거부](#page-330-1)
- [IAM 사용자가 탄소 발자국 보고서에 액세스하도록 허용하지만, 결제 정보에 대한 액세스 거부](#page-331-0)
- [AWS 서비스에 대한 전체 액세스는 허용하지만 Billing and Cost Management 콘솔에 대한 IAM 사용](#page-331-1) [자 액세스는 거부](#page-331-1)
- [계정 설정을 제외하고 IAM 사용자가 결제 및 비용 관리 콘솔을 볼 수 있도록 허용](#page-332-0)
- [IAM 사용자가 결제 정보를 수정할 수 있도록 허용](#page-332-1)
- [계정 설정에 대한 액세스는 거부하되 다른 모든 결제 및 사용 정보에 대해서는 전체 액세스 허용](#page-333-0)
- [Amazon S3 버킷에 보고서 보관](#page-334-0)
- [제품 및 가격 찾기](#page-335-0)
- [비용 및 사용량 보기](#page-335-1)
- [지역 활성화 및 비활성화 AWS](#page-336-0)
- [비용 범주 보기 및 관리](#page-336-1)
- [AWS Cost and Usage Reports 생성, 보기, 편집 또는 삭제](#page-336-2)
- [구매 주문 보기 및 관리](#page-337-0)
- [Cost Explorer 기본 설정 페이지 보기 및 업데이트](#page-338-0)
- [Cost Explorer 보고서 페이지를 사용하여 조회, 생성, 업데이트 및 삭제](#page-339-0)
- [예약 및 Savings Plans 알림 보기, 생성, 업데이트, 삭제](#page-341-0)
- [비용 이상 탐지에 대한 읽기 전용 액세스 허용 AWS](#page-343-0)
- [AWS 예산이 IAM 정책 및 SCP를 적용하도록 허용](#page-343-1)
- [AWS 예산이 IAM 정책 및 SCP를 적용하고 EC2 및 RDS 인스턴스를 대상으로 삼도록 허용](#page-344-0)
- [IAM 사용자가 미국 면세를 확인하고 사례를 생성할 수 있도록 허용 AWS Support](#page-345-0)
- [\(청구서 또는 연락처 주소가 인도인 고객의 경우\) 고객 인증 정보에 대한 읽기 전용 액세스 허용](#page-346-0)
- [\(청구서 또는 연락처 주소가 인도인 고객의 경우\) 고객 인증 정보를 읽고, 생성하고 업데이트합니다](#page-346-1)
- [결제 콘솔에서 AWS Migration Acceleration Program 정보 보기](#page-347-0)

### <span id="page-327-0"></span>IAM 사용자가 결제 정보를 볼 수 있도록 허용

IAM 사용자가 중요 계정 정보에 IAM 사용자로서 액세스하지 않고도 결제 정보를 볼 수 있게 하려면 다 음 예와 비슷한 정책을 사용합니다. 이러한 정책은 사용자가 암호 및 계정 활동 보고서에 액세스하지 못하도록 합니다. 이 정책을 통해 IAM 사용자는 Account Settings 또는 Reports 콘솔 페이지에 대한 액 세스 권한을 부여받지 않고도 다음 Billing and Cost Management 콘솔 페이지를 볼 수 있습니다.

- 대시보드
- Cost Explorer
- 청구서
- Orders and invoices(주문 및 인보이스)
- 통합 결제
- 환경설정
- Credits
- 선지급

```
{ 
     "Version": "2012-10-17", 
     "Statement": [ 
          { 
               "Effect": "Allow", 
               "Action": "aws-portal:ViewBilling", 
               "Resource": "*" 
          }
```
 $\mathbf{I}$ 

}

## <span id="page-328-0"></span>IAM 사용자가 결제 정보 및 탄소 발자국 보고서를 볼 수 있도록 허용

IAM 사용자가 결제 정보와 탄소 발자국 보고를 볼 수 있게 하려면 다음 예제와 같은 정책을 사용합니 다. 이러한 정책은 사용자가 암호 및 계정 활동 보고서에 액세스하지 못하도록 합니다. 이 정책을 통해 IAM 사용자는 Account Settings 또는 Reports 콘솔 페이지에 대한 액세스 권한을 부여받지 않고도 다 음 Billing and Cost Management 콘솔 페이지를 볼 수 있습니다.

- 대시보드
- Cost Explorer
- 청구서
- Orders and invoices(주문 및 인보이스)
- 통합 결제
- 환경설정
- Credits
- 선지급
- AWS 비용 및 사용 보고서 페이지의 AWS 고객 탄소 발자국 도구 섹션

```
{ 
     "Version": "2012-10-17", 
     "Statement": [ 
          {"Effect": "Allow", 
               "Action": "aws-portal:ViewBilling", 
               "Resource": "*" 
          }, 
          {"Effect": "Allow", 
               "Action": "sustainability:GetCarbonFootprintSummary", 
               "Resource": "*" 
          } 
    \mathbf{I}}
```
<span id="page-328-1"></span>IAM 사용자가 보고서(Reports) 콘솔 페이지에 액세스할 수 있도록 허용

IAM 사용자가 Reports 콘솔 페이지에 액세스하여 계정 활동 정보가 포함된 사용 보고서를 볼 수 있게 하려면 이 예와 비슷한 정책을 사용합니다.

#### 각 작업에 대한 정의는 [AWS 결제 콘솔 작업](#page-316-0) 단원을 참조하세요.

```
{ 
     "Version": "2012-10-17", 
     "Statement": [ 
          { 
               "Effect": "Allow", 
               "Action": [ 
                   "aws-portal:ViewUsage", 
                   "aws-portal:ViewBilling", 
                   "cur:DescribeReportDefinitions", 
                   "cur:PutReportDefinition", 
                   "cur:DeleteReportDefinition", 
                   "cur:ModifyReportDefinition" 
              ], 
               "Resource": "*" 
          } 
     ]
}
```
## <span id="page-329-0"></span>결제 및 비용 관리 콘솔에 대한 IAM 사용자 액세스 거부

모든 Billing and Cost Management 콘솔 페이지에 대한 IAM 사용자의 액세스를 명시적으로 거부하려 면, 이 예와 비슷한 정책을 사용합니다.

```
{ 
      "Version": "2012-10-17", 
      "Statement": [ 
           { 
                "Effect": "Deny", 
                "Action": "aws-portal:*", 
                "Resource": "*" 
           } 
     \mathbf{I}}
```
### <span id="page-329-1"></span>멤버 계정의 AWS 콘솔 비용 및 사용량 위젯 액세스 거부

연결된 멤버 계정의 비용 및 사용 데이터에 대한 액세스를 제한하려면 관리(지급인) 계정을 사용하여 Cost Explorer 기본 설정 탭에 액세스하고 연결 계정 액세스(Linked Account Access)를 선택 취소합 니다. 이렇게 하면 멤버 계정의 IAM 사용자 또는 역할이 수행하는 IAM 작업에 관계없이 Cost Explorer (AWS Cost Management) AWS 콘솔, Cost Explorer API 및 콘솔 홈페이지의 비용 및 사용량 위젯에서 비용 및 사용 데이터에 대한 액세스가 거부됩니다.

<span id="page-330-0"></span>특정 IAM 사용자 및 역할에 대한 AWS 콘솔 비용 및 사용 위젯 액세스 거부

특정 IAM 사용자 및 역할에 대한 AWS 콘솔 비용 및 사용 위젯 액세스를 거부하려면 아래 권한 정책을 사용하십시오.

**a** Note

IAM 사용자 또는 역할에 이 정책을 추가하면 사용자가 Cost Explorer (AWS 비용 관리) 콘솔 및 Cost Explorer API에 액세스할 수 없게 됩니다.

```
{ 
      "Version": "2012-10-17", 
      "Statement": [ 
           { 
                 "Effect": "Deny", 
                 "Action": "ce:*", 
                 "Resource": "*" 
           } 
     \mathbf{I}}
```
<span id="page-330-1"></span>IAM 사용자가 결제 정보를 볼 수 있도록 허용하지만 탄소 발자국 보고서에 대한 액세스 거부

IAM 사용자가 Billing 및 Cost Management 콘솔에서 청구 정보를 모두 볼 수 있도록 허용하되 AWS 고 객 탄소 발자국 도구에 대한 액세스는 허용하지 않기 위해서입니다. 이 도구는 AWS 비용 및 사용 보고 서 페이지에 있습니다.

```
{ 
     "Version": "2012-10-17", 
     "Statement": [ 
          {"Effect": "Allow", 
               "Action": "aws-portal:ViewBilling", 
              "Resource": "*" 
          }, 
          {"Effect": "Deny",
```

```
 "Action": "sustainability:GetCarbonFootprintSummary", 
               "Resource": "*" 
          } 
     ]
}
```
<span id="page-331-0"></span>IAM 사용자가 탄소 발자국 보고서에 액세스하도록 허용하지만, 결제 정보에 대한 액세 스 거부

IAM 사용자가 AWS 비용 및 사용 보고서 페이지에서 AWS 고객 탄소 발자국 도구에 액세스할 수 있도 록 허용하고 Billing and Cost Management 콘솔에서 청구 정보를 볼 수 있는 액세스는 거부합니다.

```
{ 
      "Version": "2012-10-17", 
      "Statement": [ 
          {"Effect": "Deny", 
               "Action": "aws-portal:ViewBilling", 
               "Resource": "*" 
          }, 
          {"Effect": "Allow", 
               "Action": "sustainability:GetCarbonFootprintSummary", 
               "Resource": "*" 
          } 
    \mathbf{I}}
```
<span id="page-331-1"></span>AWS 서비스에 대한 전체 액세스는 허용하지만 Billing and Cost Management 콘솔에 대 한 IAM 사용자 액세스는 거부

Billing and Cost Management 콘솔의 모든 항목에 대한 IAM 사용자의 액세스를 거부하려면 다음 정책 을 사용합니다. 결제 정보 및 도구에 대한 액세스를 제어하는 정책에 대한 액세스를 차단하려면 AWS Identity and Access Management (IAM) 에 대한 사용자 액세스를 거부하세요.

**A** Important

이 정책은 어떤 작업도 허용하지 않습니다. 이 정책을 특정 작업을 허용하는 다른 정책과 함께 사용합니다.

```
 "Version": "2012-10-17", 
      "Statement": [ 
           { 
                "Effect": "Deny", 
                "Action": [ 
                     "aws-portal:*", 
                     "iam:*" 
                ], 
                "Resource": "*" 
          } 
      ]
}
```
## <span id="page-332-0"></span>계정 설정을 제외하고 IAM 사용자가 결제 및 비용 관리 콘솔을 볼 수 있도록 허용

이 정책은 모든 Billing and Cost Management 콘솔 전체에 대한 읽기 전용 액세스를 허용합니다. 여기 에는 Payments Method 및 Reports 콘솔 페이지가 포함됩니다. 그러나 이 정책은 계정 설정(Account Settings) 페이지에 대한 액세스를 거부합니다. 즉, 계정 암호, 연락처 정보, 보안 질문을 보호하는 것입 니다.

```
{ 
      "Version": "2012-10-17", 
      "Statement": [ 
           { 
                "Effect": "Allow", 
                "Action": "aws-portal:View*", 
                "Resource": "*" 
          }, 
           { 
                "Effect": "Deny", 
                "Action": "aws-portal:*Account", 
                "Resource": "*" 
           } 
     \mathbf{I}}
```
# <span id="page-332-1"></span>IAM 사용자가 결제 정보를 수정할 수 있도록 허용

IAM 사용자가 Billing and Cost Management 콘솔에서 계정 결제 정보를 수정할 수 있도록 허용하 려면 IAM 사용자가 결제 정보를 볼 수 있도록 허용해야 합니다. 다음 정책 예시는 IAM 사용자가 Consolidated Billing, Preferences, Credits 콘솔 페이지를 수정할 수 있도록 허용합니다. 또한 IAM 사용 자가 다음 Billing and Cost Management 콘솔 페이지를 보는 것도 허용합니다.

- 대시보드
- Cost Explorer
- 청구서
- Orders and invoices(주문 및 인보이스)
- 선지급

```
{ 
      "Version": "2012-10-17", 
      "Statement": [ 
           { 
                "Effect": "Allow", 
                "Action": "aws-portal:*Billing", 
                "Resource": "*" 
           } 
     \mathbf{I}}
```
<span id="page-333-0"></span>계정 설정에 대한 액세스는 거부하되 다른 모든 결제 및 사용 정보에 대해서는 전체 액 세스 허용

계정 암호, 연락처 정보, 보안 질문을 보호하려면 계정 설정에 대한 IAM 사용자 액세스를 거부하는 한 편 Billing and Cost Management 콘솔의 나머지 기능에 대한 전체 액세스 권한을 활성화합니다. 다음 은 예제 정책입니다.

```
{ 
     "Version": "2012-10-17", 
     "Statement": [ 
          { 
               "Effect": "Allow", 
               "Action": [ 
                   "aws-portal:*Billing", 
                   "aws-portal:*Usage", 
                   "aws-portal:*PaymentMethods" 
               ], 
               "Resource": "*" 
          }, 
          { 
               "Effect": "Deny", 
               "Action": "aws-portal:*Account",
```

```
 "Resource": "*" 
            } 
      ]
}
```
### <span id="page-334-0"></span>Amazon S3 버킷에 보고서 보관

다음 정책은 사용자가 AWS 계정과 Amazon S3 버킷을 모두 소유하고 있는 경우 Billing and Cost Management에서 Amazon S3 버킷에 세부 AWS 청구서를 저장할 수 있도록 허용합니다. 이 정책은 IAM 사용자가 아니라 Amazon S3 버킷에 적용되어야 합니다. 사용자 기반 정책이 아니라 리소스 기반 정책이기 때문입니다. 청구서에 액세스할 필요가 없는 IAM 사용자에게는 버킷에 대한 IAM 사용자 액 세스를 거부하는 것이 좋습니다.

*DOC-EXAMPLE-BUCKET1*을 버킷의 이름으로 바꿉니다.

자세한 내용은 Amazon Simple Storage Service 사용 설명서의 [버킷 정책 및 사용자 정책 사용을](https://docs.aws.amazon.com/AmazonS3/latest/dev/using-iam-policies.html) 참조 하세요.

```
{ 
   "Version": "2012-10-17", 
   "Statement": [ 
   { 
     "Effect": "Allow", 
     "Principal": { 
       "Service": "billingreports.amazonaws.com" 
     }, 
     "Action": [ 
       "s3:GetBucketAcl", 
       "s3:GetBucketPolicy" 
     ], 
     "Resource": "arn:aws:s3:::DOC-EXAMPLE-BUCKET1" 
   }, 
   { 
     "Effect": "Allow", 
     "Principal": { 
        "Service": "billingreports.amazonaws.com" 
     }, 
     "Action": "s3:PutObject", 
     "Resource": "arn:aws:s3:::DOC-EXAMPLE-BUCKET1/*" 
   } 
   ]
}
```
### <span id="page-335-0"></span>제품 및 가격 찾기

IAM 사용자에게 AWS 가격표 서비스 API를 사용하도록 허용하려면 다음 정책을 사용하여 액세스 권한 을 부여하십시오.

이 정책은 AWS 가격표 대량 API AWS 가격표 쿼리 API를 모두 사용할 수 있는 권한을 부여합니다.

```
{ 
     "Version": "2012-10-17", 
     "Statement": [ 
          { 
              "Effect": "Allow", 
              "Action": [ 
                   "pricing:DescribeServices", 
                   "pricing:GetAttributeValues", 
                   "pricing:GetProducts", 
                   "pricing:GetPriceListFileUrl", 
                   "pricing:ListPriceLists" 
              ], 
              "Resource": [ 
 "*" 
             \mathbf{I} } 
     ]
}
```
<span id="page-335-1"></span>비용 및 사용량 보기

IAM 사용자가 AWS Cost Explorer API를 사용할 수 있도록 허용하려면 다음 정책을 사용하여 액세스 권한을 부여하십시오.

```
{ 
   "Version": "2012-10-17", 
   "Statement": [ 
     { 
        "Effect": "Allow", 
        "Action": [ 
           "ce:*" 
        ], 
        "Resource": [ 
          " ]
```
}

 ] }

<span id="page-336-0"></span>지역 활성화 및 비활성화 AWS

사용자가 지역을 활성화 및 비활성화할 수 있도록 허용하는 IAM 정책의 예는 IAM 사용 설명서의 [AWS](https://docs.aws.amazon.com/IAM/latest/UserGuide/reference_policies_examples_aws-enable-disable-regions.html) [지역 활성화 및 비활성화 허용을AWS참조하십시오.](https://docs.aws.amazon.com/IAM/latest/UserGuide/reference_policies_examples_aws-enable-disable-regions.html)

<span id="page-336-1"></span>비용 범주 보기 및 관리

IAM 사용자가 비용 범주를 사용, 확인하고 관리할 수 있도록 하려면 다음 정책을 사용하여 액세스 권한 을 부여합니다.

```
{ 
   "Version": "2012-10-17", 
   "Statement": [ 
     { 
        "Sid": "VisualEditor0", 
        "Effect": "Allow", 
        "Action": [ 
          "aws-portal:ViewBilling", 
          "ce:GetCostAndUsage", 
          "ce:DescribeCostCategoryDefinition", 
          "ce:UpdateCostCategoryDefinition", 
          "ce:CreateCostCategoryDefinition", 
          "ce:DeleteCostCategoryDefinition", 
          "ce:ListCostCategoryDefinitions", 
          "ce:TagResource", 
          "ce:UntagResource", 
          "ce:ListTagsForResource", 
          "pricing:DescribeServices" 
       ], 
       "Resource": "*" 
     } 
   ]
}
```
<span id="page-336-2"></span>AWS Cost and Usage Reports 생성, 보기, 편집 또는 삭제

이 정책은 IAM 사용자가 API를 사용하여 sample-report를 생성하거나, 보거나, 편집하거나 삭제하 도록 허용합니다.

```
{ 
     "Version": "2012-10-17", 
     "Statement": [ 
          { 
              "Sid": "ManageSampleReport", 
              "Effect": "Allow", 
    "Action": [ 
                   "cur:PutReportDefinition", 
                   "cur:DeleteReportDefinition", 
                   "cur:ModifyReportDefinition" 
              ], 
              "Resource": "arn:aws:cur:*:123456789012:definition/sample-report" 
          }, 
          { 
              "Sid": "DescribeReportDefs", 
              "Effect": "Allow", 
              "Action": "cur:DescribeReportDefinitions", 
              "Resource": "*" 
          } 
     ]
}
```
## <span id="page-337-0"></span>구매 주문 보기 및 관리

이 정책은 액세스 권한을 부여하는 다음 정책을 사용하여 IAM 사용자가 구매 주문을 보고 관리할 수 있 도록 허용합니다.

```
{ 
      "Version": "2012-10-17", 
      "Statement": [ 
           { 
                "Sid": "VisualEditor0", 
                "Effect": "Allow", 
                "Action": [ 
                     "aws-portal:ViewBilling", 
                    "purchase-orders:*" 
                ], 
                "Resource": "*" 
           } 
     \mathbf{I}}
```
# <span id="page-338-0"></span>Cost Explorer 기본 설정 페이지 보기 및 업데이트

이 정책은 IAM 사용자가 Cost Explorer 기본 설정 페이지를 보고 업데이트할 수 있도록 허용합니다.

```
{ 
   "Version": "2012-10-17", 
   "Statement": [ 
     { 
        "Sid": "VisualEditor0", 
        "Effect": "Allow", 
        "Action": [ 
          "aws-portal:ViewBilling", 
          "ce:UpdatePreferences" 
         ], 
        "Resource": "*" 
     } 
   ]
}
```
다음 정책은 IAM 사용자가 Cost Explorer를 볼 수 있도록 허용하되 기본 설정(Preferences) 페이지를 보거나 편집할 수 있는 권한은 거부합니다.

```
{ 
      "Version": "2012-10-17", 
      "Statement": [ 
          { 
               "Sid": "VisualEditor0", 
               "Effect": "Allow", 
               "Action": [ 
                    "aws-portal:ViewBilling" 
               ], 
               "Resource": "*" 
          }, 
           { 
               "Sid": "VisualEditor1", 
               "Effect": "Deny", 
               "Action": [ 
                    "ce:GetPreferences", 
                    "ce:UpdatePreferences" 
               ], 
               "Resource": "*" 
           } 
     \mathbf 1
```
}

다음 정책은 IAM 사용자가 Cost Explorer를 볼 수 있도록 허용하되 기본 설정(Preferences) 페이지를 편집할 수 있는 권한은 거부합니다.

```
{ 
      "Version": "2012-10-17", 
      "Statement": [ 
          { 
               "Sid": "VisualEditor0", 
               "Effect": "Allow", 
               "Action": [ 
                    "aws-portal:ViewBilling" 
               ], 
               "Resource": "*" 
          }, 
          { 
               "Sid": "VisualEditor1", 
               "Effect": "Deny", 
               "Action": [ 
                    "ce:UpdatePreferences" 
               ], 
               "Resource": "*" 
          } 
     ]
}
```
<span id="page-339-0"></span>Cost Explorer 보고서 페이지를 사용하여 조회, 생성, 업데이트 및 삭제

이 정책은 IAM 사용자가 Cost Explorer 보고서 페이지를 보고, 생성하고, 업데이트하고, 삭제할 수 있도 록 허용합니다.

```
{ 
   "Version": "2012-10-17", 
   "Statement": [ 
     { 
        "Sid": "VisualEditor0", 
       "Effect": "Allow", 
        "Action": [ 
          "aws-portal:ViewBilling", 
          "ce:CreateReport", 
          "ce:UpdateReport",
```

```
 "ce:DeleteReport" 
           ], 
          "Resource": "*" 
       } 
   \mathbf{I}}
```
다음 정책은 IAM 사용자가 Cost Explorer를 볼 수 있도록 허용하되 보고서(Reports) 페이지를 보거나 편집할 수 있는 권한은 거부합니다.

```
{ 
      "Version": "2012-10-17", 
      "Statement": [ 
          { 
               "Sid": "VisualEditor0", 
               "Effect": "Allow", 
               "Action": [ 
                    "aws-portal:ViewBilling" 
               ], 
               "Resource": "*" 
          }, 
          { 
               "Sid": "VisualEditor1", 
               "Effect": "Deny", 
               "Action": [ 
                    "ce:DescribeReport", 
                    "ce:CreateReport", 
                    "ce:UpdateReport", 
                    "ce:DeleteReport" 
               ], 
               "Resource": "*" 
          } 
     ]
}
```
다음 정책은 IAM 사용자가 Cost Explorer를 볼 수 있도록 허용하되 보고서(Reports) 페이지를 편집할 수 있는 권한은 거부합니다.

```
{ 
     "Version": "2012-10-17", 
     "Statement": [ 
          { 
               "Sid": "VisualEditor0",
```

```
 "Effect": "Allow", 
                "Action": [ 
                    "aws-portal:ViewBilling" 
               ], 
               "Resource": "*" 
          }, 
          { 
               "Sid": "VisualEditor1", 
               "Effect": "Deny", 
               "Action": [ 
                    "ce:CreateReport", 
                    "ce:UpdateReport", 
                    "ce:DeleteReport" 
               ], 
               "Resource": "*" 
           } 
      ]
}
```
<span id="page-341-0"></span>예약 및 Savings Plans 알림 보기, 생성, 업데이트, 삭제

이 정책은 IAM 사용자가 [예약 만료 알림](https://docs.aws.amazon.com/awsaccountbilling/latest/aboutv2/ce-ris.html) 및 [Savings Plans 알림](https://docs.aws.amazon.com/savingsplans/latest/userguide/sp-overview.html#sp-alert)을 확인, 생성, 업데이트 및 삭제 할 수 있도록 허용합니다. 예약 만료 알림 또는 Savings Plans 알림을 편집하려면 세 가지 세부 작 업(ce:CreateNotificationSubscription, ce:UpdateNotificationSubscription, ce:DeleteNotificationSubscription)이 모두 필요합니다.

```
{ 
   "Version": "2012-10-17", 
   "Statement": [ 
     { 
        "Sid": "VisualEditor0", 
        "Effect": "Allow", 
        "Action": [ 
          "aws-portal:ViewBilling", 
          "ce:CreateNotificationSubscription", 
          "ce:UpdateNotificationSubscription", 
          "ce:DeleteNotificationSubscription" 
         ], 
        "Resource": "*" 
     } 
   ]
}
```
다음 정책은 IAM 사용자가 Cost Explorer 볼 수 있도록 허용하되 예약 만료 알림(Reservation Expiration Alerts) 및 Savings Plans 알림(Savings Plans alert) 페이지를 보거나 편집할 수 있는 권한을 거부합니다.

```
{ 
     "Version": "2012-10-17", 
     "Statement": [ 
          { 
               "Sid": "VisualEditor0", 
               "Effect": "Allow", 
               "Action": [ 
                   "aws-portal:ViewBilling" 
               ], 
               "Resource": "*" 
          }, 
          { 
               "Sid": "VisualEditor1", 
               "Effect": "Deny", 
               "Action": [ 
                   "ce:DescribeNotificationSubscription", 
                   "ce:CreateNotificationSubscription", 
                   "ce:UpdateNotificationSubscription", 
                   "ce:DeleteNotificationSubscription" 
               ], 
               "Resource": "*" 
          } 
     ]
}
```
다음 정책은 IAM 사용자가 Cost Explorer 볼 수 있도록 허용하되 예약 만료 알림(Reservation Expiration Alerts) 및 Savings Plans 알림(Savings Plans alert) 페이지를 편집할 수 있는 권한을 거부합 니다.

```
{ 
     "Version": "2012-10-17", 
     "Statement": [ 
          { 
               "Sid": "VisualEditor0", 
               "Effect": "Allow", 
               "Action": [ 
                    "aws-portal:ViewBilling" 
               ],
```

```
 "Resource": "*" 
          }, 
          { 
               "Sid": "VisualEditor1", 
               "Effect": "Deny", 
               "Action": [ 
                   "ce:CreateNotificationSubscription", 
                   "ce:UpdateNotificationSubscription", 
                   "ce:DeleteNotificationSubscription" 
               ], 
               "Resource": "*" 
          } 
     ]
}
```
## <span id="page-343-0"></span>비용 이상 탐지에 대한 읽기 전용 액세스 허용 AWS

IAM 사용자에게 AWS 비용 예외 항목 탐지에 대한 읽기 전용 액세스를 허용하려면 다음 정책을 사용하 여 액세스 권한을 부여하십시오. ce:ProvideAnomalyFeedback읽기 전용 액세스의 일부로서 선택 사항입니다.

```
{ 
    "Version": "2012-10-17", 
    "Statement": [ 
     \left\{ \right. "Action": [ 
            "ce:Get*" 
         ], 
         "Effect": "Allow", 
         "Resource": "*" 
      } 
   ]
}
```
<span id="page-343-1"></span>AWS 예산이 IAM 정책 및 SCP를 적용하도록 허용

이 정책을 통해 AWS 예산은 사용자를 대신하여 IAM 정책 및 서비스 제어 정책 (SCP) 을 적용할 수 있 습니다.

```
{ 
   "Version": "2012-10-17", 
   "Statement": [
```
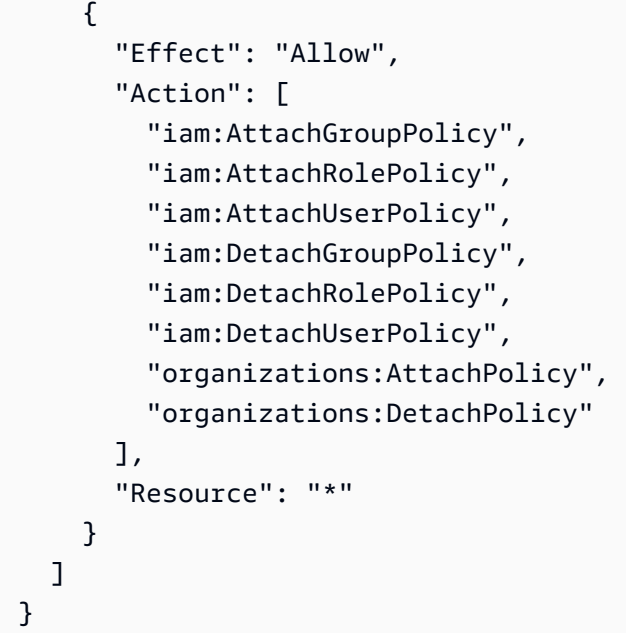

<span id="page-344-0"></span>AWS 예산이 IAM 정책 및 SCP를 적용하고 EC2 및 RDS 인스턴스를 대상으로 삼도록 허용

이 정책을 통해 AWS 예산은 IAM 정책 및 SCP (서비스 제어 정책) 를 적용하고 사용자를 대신하여 Amazon EC2 및 Amazon RDS 인스턴스를 대상으로 지정할 수 있습니다.

신뢰 정책

```
{ 
   "Version": "2012-10-17", 
   "Statement": [ 
     { 
        "Effect": "Allow", 
        "Principal": { 
         "Service": "budgets.amazonaws.com" 
       }, 
       "Action": "sts:AssumeRole" 
     } 
   ]
}
```
권한 정책

{

```
 "Version": "2012-10-17",
```
 $\overline{A}$  AWS 결제 정책 예제 버전 2.0 334

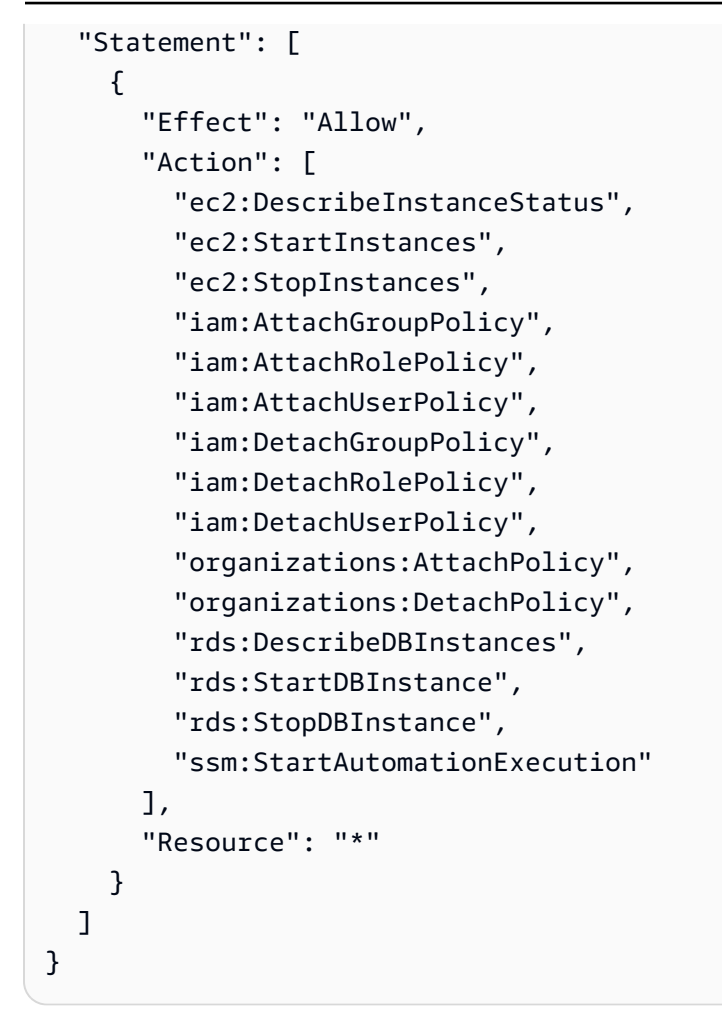

<span id="page-345-0"></span>IAM 사용자가 미국 면세를 확인하고 사례를 생성할 수 있도록 허용 AWS Support

이 정책을 통해 IAM 사용자는 미국 면세를 확인하고 AWS Support 사례를 생성하여 면세 콘솔에 면세 인증서를 업로드할 수 있습니다.

```
{ 
     "Version": "2012-10-17", 
     "Statement": [ 
         { 
              "Action": [ 
                  "aws-portal:*", 
                  "tax:GetExemptions", 
                  "tax:UpdateExemptions", 
                  "support:CreateCase", 
                  "support:AddAttachmentsToSet" 
              ], 
              "Resource": [ 
 "*"
```

```
 ], 
                      "Effect": "Allow" 
               } 
       \mathbf{I}}
```
<span id="page-346-0"></span>(청구서 또는 연락처 주소가 인도인 고객의 경우) 고객 인증 정보에 대한 읽기 전용 액세 스 허용

이 정책을 통해 IAM 사용자는 고객 인증 정보에 읽기 전용으로 액세스할 수 있습니다.

각 작업에 대한 정의는 [AWS 결제 콘솔 작업](#page-316-0) 단원을 참조하세요.

```
{ 
     "Version": "2012-10-17", 
     "Statement": [{ 
          "Effect": "Allow", 
          "Action": [ 
              "customer-verification:GetCustomerVerificationEligibility", 
              "customer-verification:GetCustomerVerificationDetails" 
          ], 
          "Resource": "*" 
     }]
}
```
<span id="page-346-1"></span>(청구서 또는 연락처 주소가 인도인 고객의 경우) 고객 인증 정보를 읽고, 생성하고 업데 이트합니다

이 정책을 통해 IAM 사용자는 고객 인증 정보를 관리할 수 있습니다.

각 작업의 정의는 [AWS 결제 콘솔 작업](#page-316-0) 섹션을 참조하세요.

```
{ 
     "Version": "2012-10-17", 
     "Statement": [{ 
         "Effect": "Allow", 
         "Action": [ 
              "customer-verification:CreateCustomerVerificationDetails", 
              "customer-verification:UpdateCustomerVerificationDetails", 
              "customer-verification:GetCustomerVerificationEligibility", 
              "customer-verification:GetCustomerVerificationDetails"
```

```
 ], 
            "Resource": "*" 
      }]
}
```
<span id="page-347-0"></span>결제 콘솔에서 AWS Migration Acceleration Program 정보 보기

이 정책을 통해 IAM 사용자는 결제 콘솔에서 지급인 계정의 Migration Acceleration Program 계약, 크 레딧, 적격 지출을 확인할 수 있습니다.

각 작업에 대한 정의는 [AWS 결제 콘솔 작업](#page-316-0) 단원을 참조하세요.

```
{ 
     "Version": "2012-10-17", 
     "Statement": [{ 
          "Effect": "Allow", 
          "Action": [ 
               "mapcredit:ListQuarterSpend", 
               "mapcredit:ListQuarterCredits", 
               "mapcredit:ListAssociatedPrograms" 
          ], 
          "Resource": "*" 
     }]
}
```
AWS Billing에 대한 액세스 제어 마이그레이션하기

```
a Note
```
다음 AWS Identity and Access Management (IAM) 조치는 2023년 7월에 표준 지원이 종료되 었습니다.

- *aws-portal* 네임스페이스
- *purchase-orders:ViewPurchaseOrders*
- *purchase-orders:ModifyPurchaseOrders*

를 사용하는 AWS Organizations경우 대량 정책 마이그레이션 [스크립트 또는 대량 정책 마이그](#page-377-0) [레이션기를](#page-377-0) 사용하여 지급인 계정에서 정책을 업데이트할 수 있습니다. 또한 [기존 작업-세분화](#page-403-0)  [작업 매핑 참조를](#page-403-0) 사용하여 추가해야 하는 IAM 작업을 확인할 수 있습니다.

2023년 3월 6일 오전 11시 (PDT) 또는 그 이후에 AWS Organizations 생성된 콘텐츠가 있거나 해당 콘텐츠에 참여하고 있는 경우, 세분화된 조치가 이미 조직에 적용되고 있습니다. AWS 계 정

세분화된 액세스 제어를 사용하여 조직의 개인에게 서비스 액세스 권한을 제공할 수 있습니다. AWS Billing and Cost Management 예를 들어, 과금 정보 및 비용 관리 콘솔에 대한 액세스 권한을 제공하지 않고 Cost Explorer에 대한 액세스 권한을 제공할 수 있습니다.

세분화된 액세스 제어를 사용하려면 aws-portal아래에서 새 IAM 작업으로 정책을 마이그레이션해 야 합니다.

권한 정책 또는 서비스 제어 정책(SCP)의 다음과 같은 IAM 작업은 이 마이그레이션을 통해 업데이트 해야 합니다.

- aws-portal:ViewAccount
- aws-portal:ViewBilling
- aws-portal:ViewPaymentMethods
- aws-portal:ViewUsage
- aws-portal:ModifyAccount
- aws-portal:ModifyBilling
- aws-portal:ModifyPaymentMethods
- purchase-orders:ViewPurchaseOrders
- purchase-orders:ModifyPurchaseOrders

Affected policies(영향을 받는 정책) 도구를 사용하여 영향을 받는 IAM 정책을 식별하는 방법을 알아보 려면 [영향을 받는 정책 도구를 사용하는 방법섹](#page-373-0)션을 참조하세요.

**a** Note

API 액세스 AWS Cost Explorer, AWS 비용 및 사용 보고서, AWS 예산은 영향을 받지 않습니 다.

[Billing and Cost Management 콘솔에 대한 액세스 권한 활성화](#page-298-0)는 변경되지 않습니다.

#### 주제

- [액세스 권한 관리하기](#page-349-0)
- [콘솔을 사용하여 정책을 일괄 마이그레이션하세요.](#page-366-0)
- [영향을 받는 정책 도구를 사용하는 방법](#page-373-0)
- [세분화된 IAM 작업을 사용하도록 스크립트를 사용하여 정책을 대량으로 마이그레이션](#page-377-0)
- [세분화된 IAM 작업 매핑 참조](#page-403-0)

#### <span id="page-349-0"></span>액세스 권한 관리하기

AWS Billing AWS Identity and Access Management (IAM) 서비스와 통합되므로 [Billing and Cost](https://console.aws.amazon.com/billing/)  [Management](https://console.aws.amazon.com/billing/) 콘솔의 특정 페이지에 액세스할 수 있는 조직 내 사용자를 제어할 수 있습니다. 여기에는 결제, 청구, 크레딧, 프리 티어, 결제 기본 설정, 통합 청구, 세금 설정 및 계정 페이지와 같은 기능이 포 함됩니다.

과금 정보 및 비용 관리 콘솔을 세부적으로 제어하려면 다음과 같은 IAM 권한을 사용합니다.

세분화된 액세스 권한을 제공하려면 aws-portal 정책을 account, billing, payments, freetier, invoicing, tax, 및 consolidatedbilling으로 바꿉니다.

또한 purchase-orders:ViewPurchaseOrders 및 purchase-

orders:ModifyPurchaseOrders을 아래의 purchase-orders, account 및 payments 아래의 세분화된 작업으로 바꾸세요.

세분화된 작업 사용 AWS Billing

이 표에는 청구 정보에 대한 IAM 사용자 및 역할 액세스를 허용하거나 거부할 수 있는 권한이 요약되어 있습니다. 이러한 권한을 사용하는 정책의 예는 [AWS 결제 정책 예제단](#page-325-0)원을 참조하세요.

AWS Cost Management 콘솔용 작업 목록은 사용 설명서의 [AWS Cost Management 작업 정책을](https://docs.aws.amazon.com/cost-management/latest/userguide/billing-permissions-ref.html#user-permissions) 참조 하십시오.AWS Cost Management

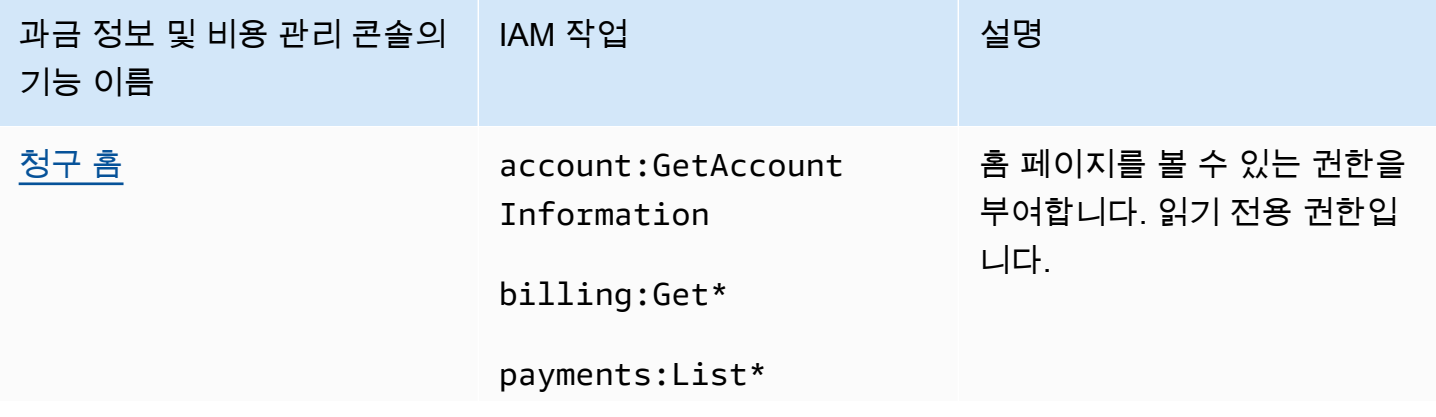

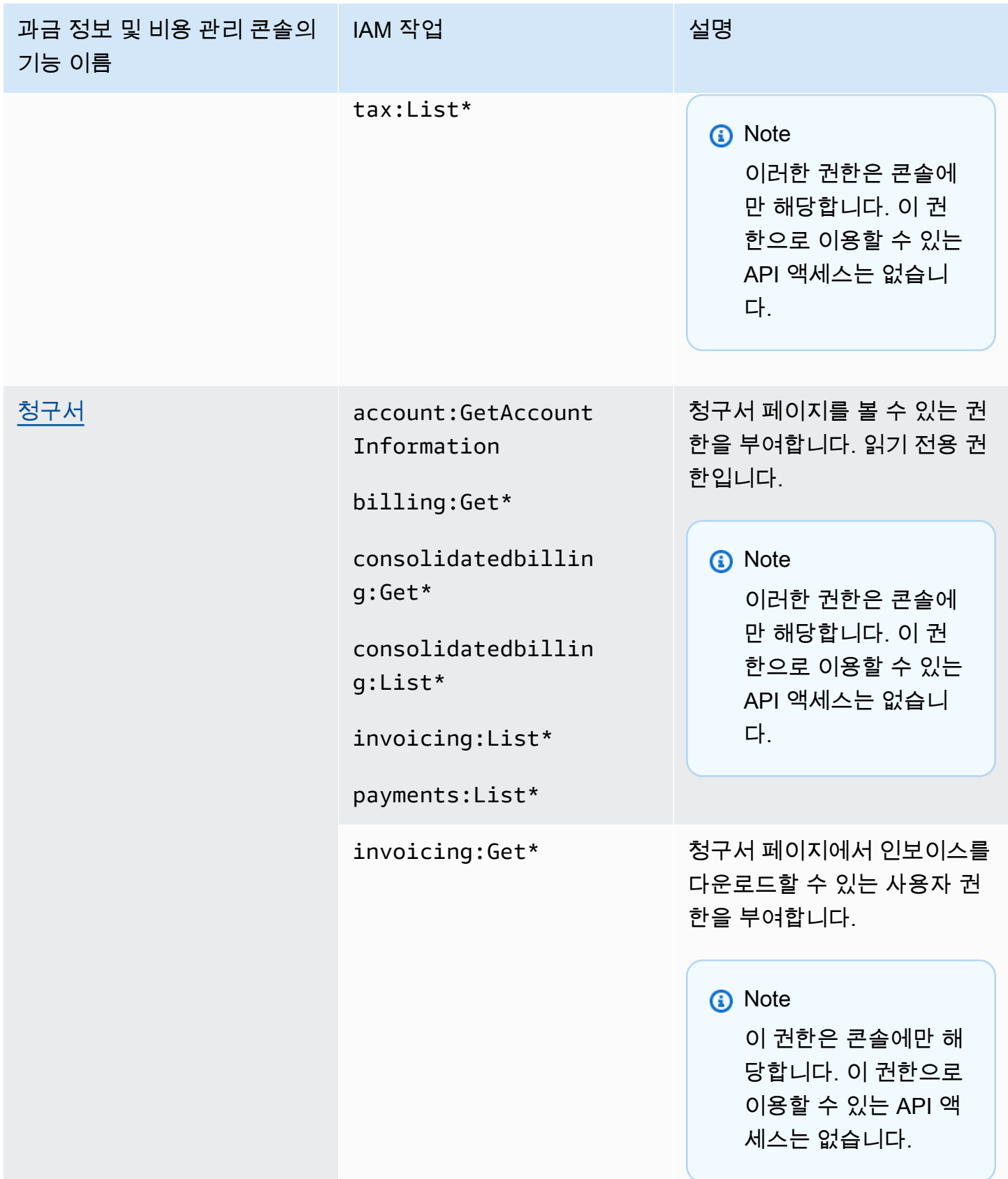

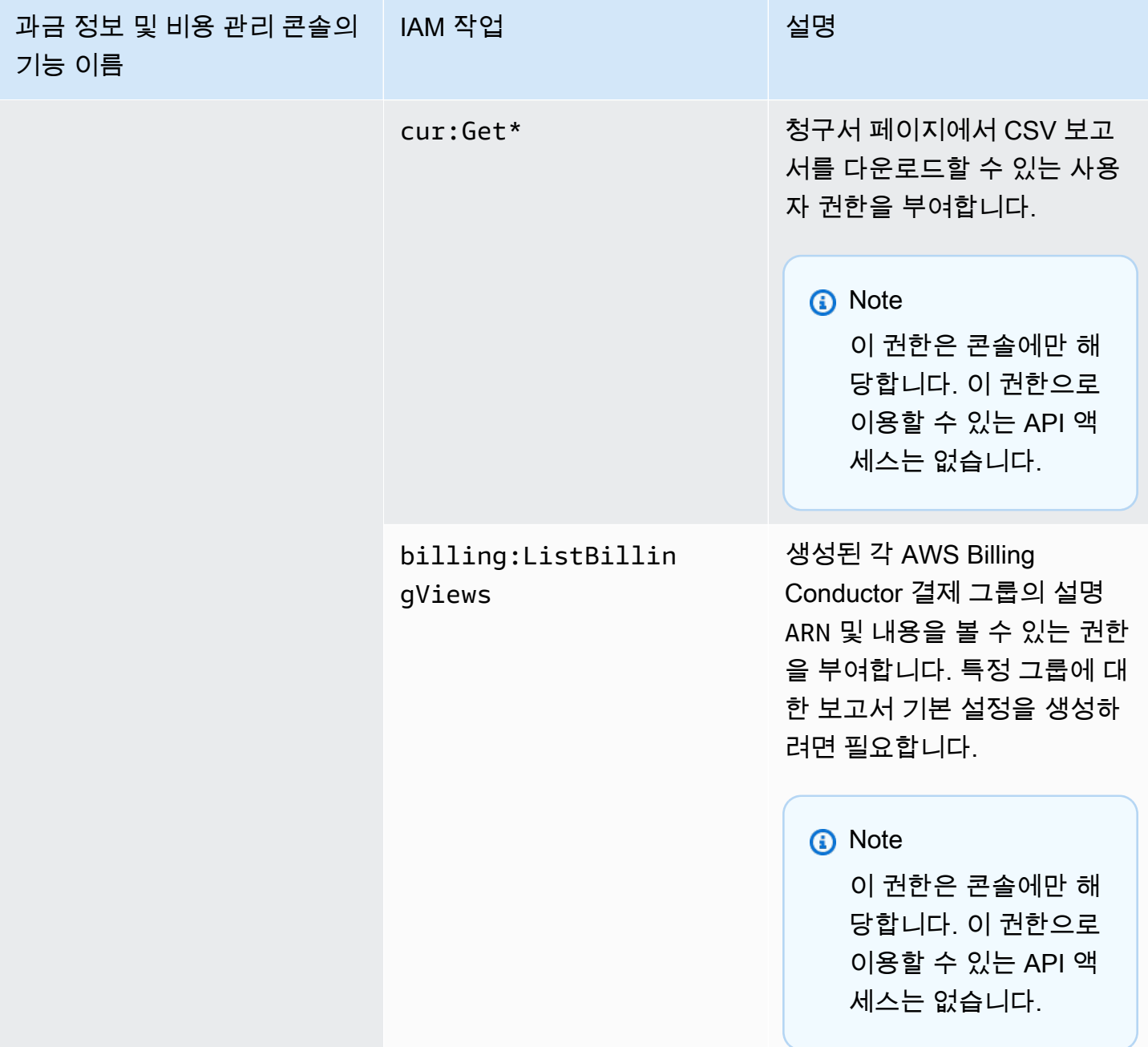

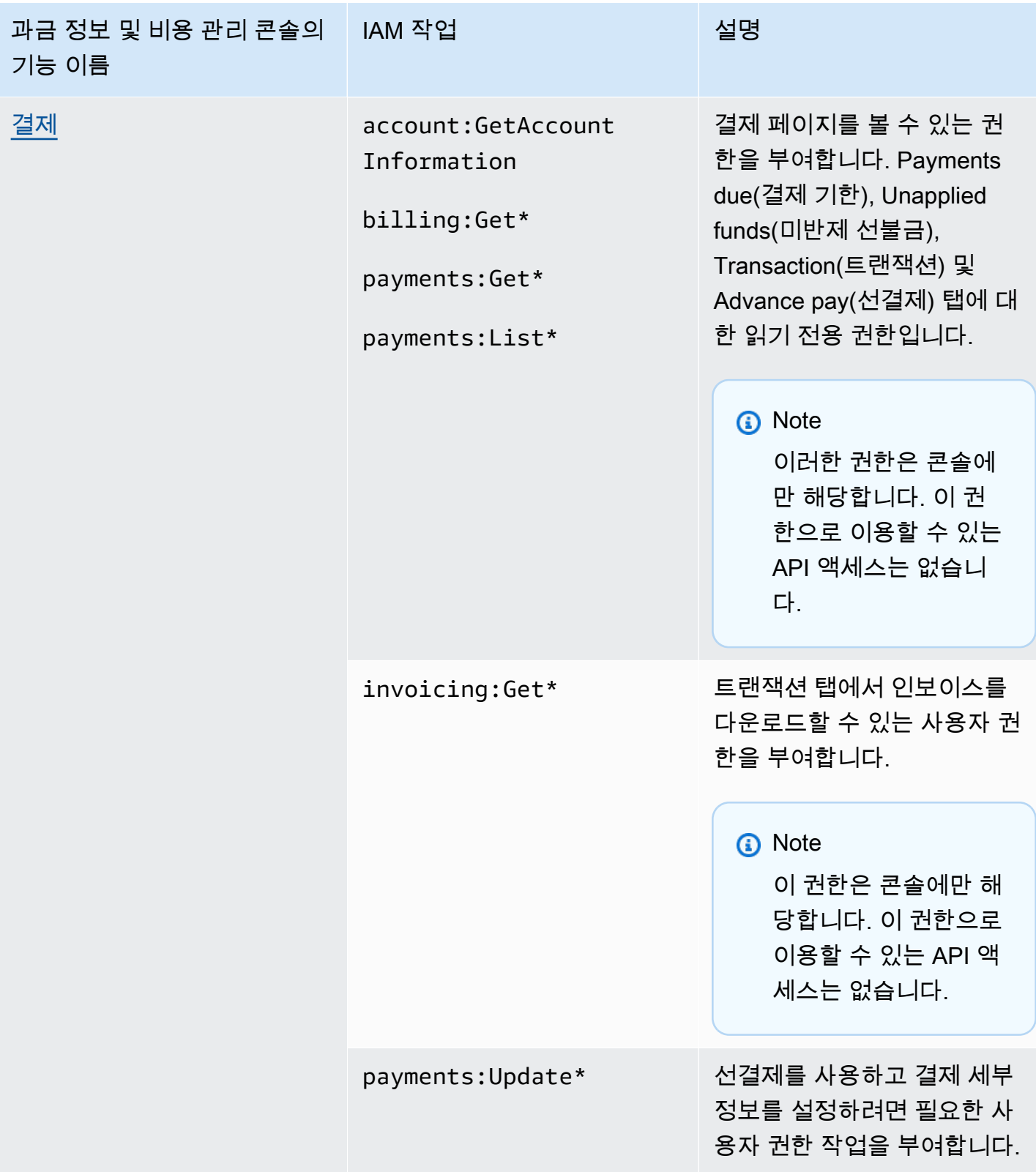

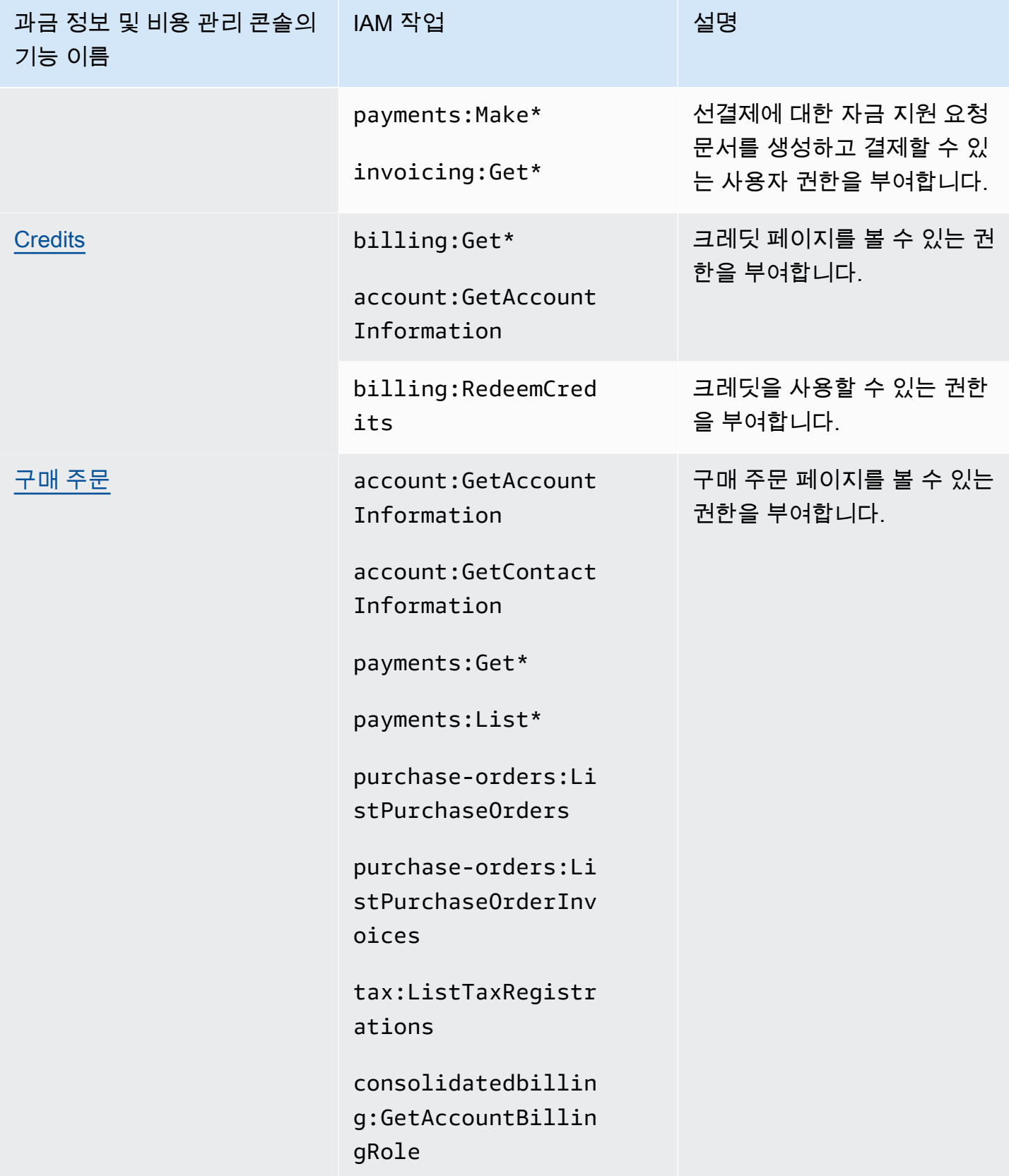

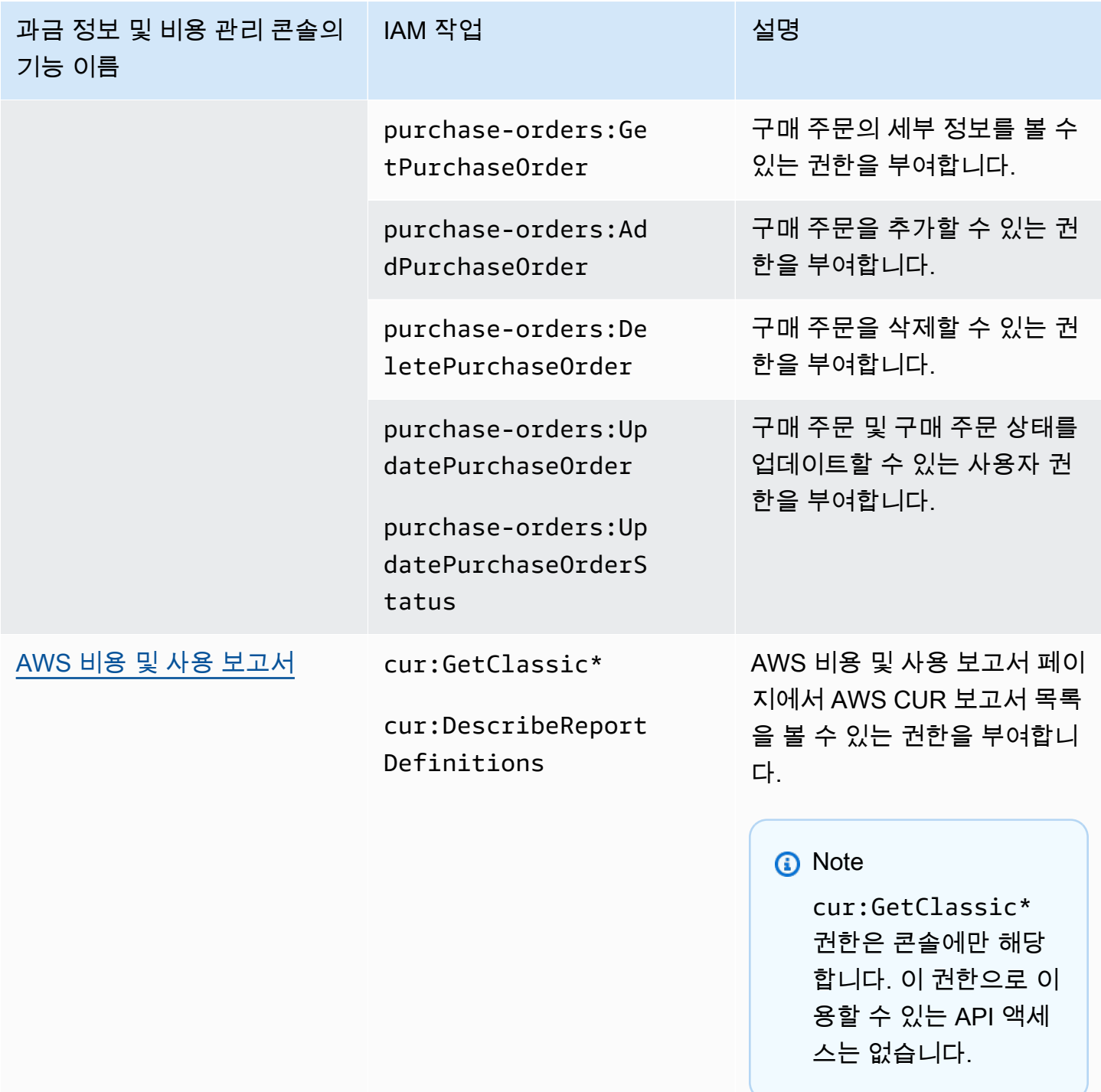

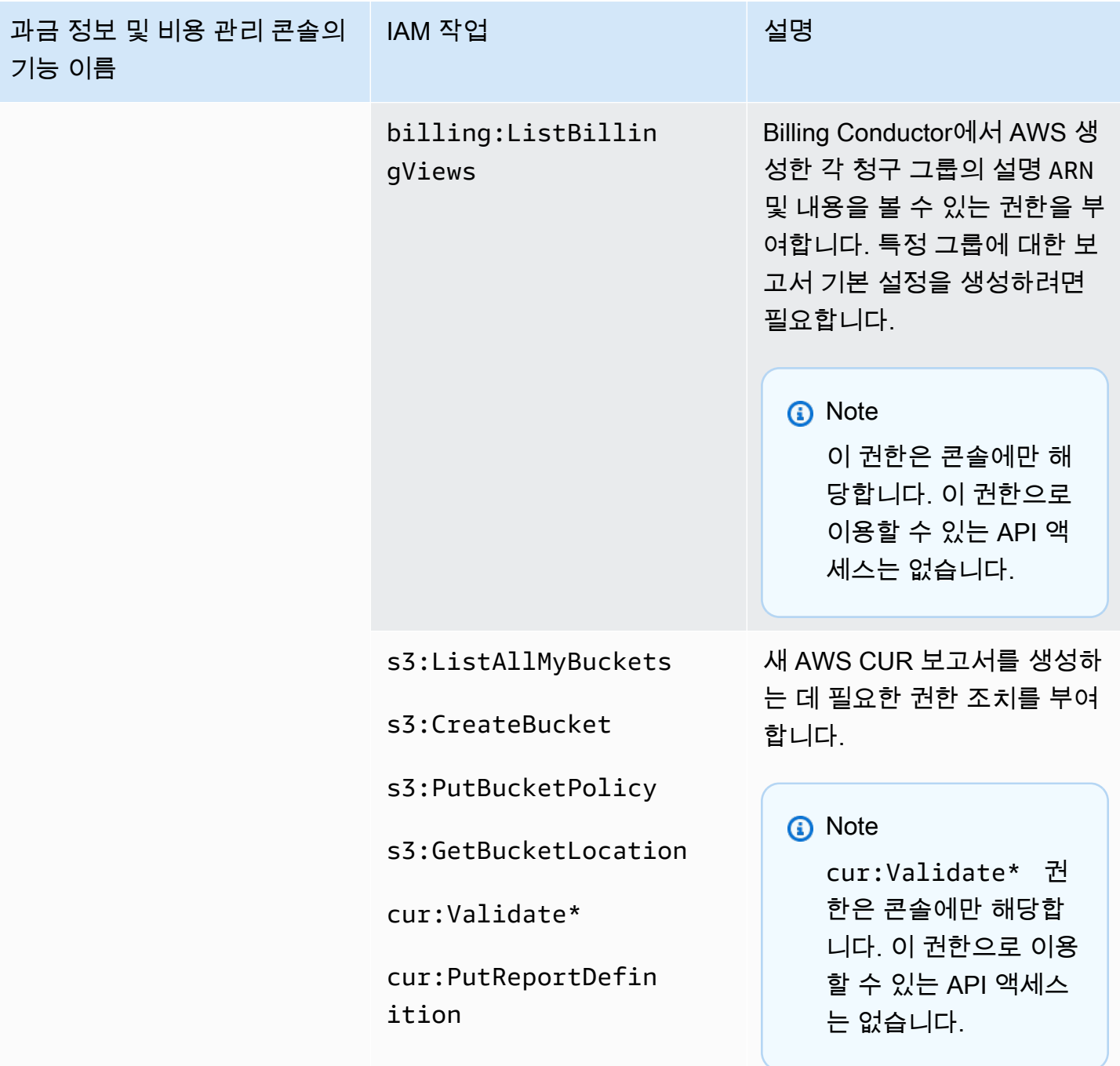

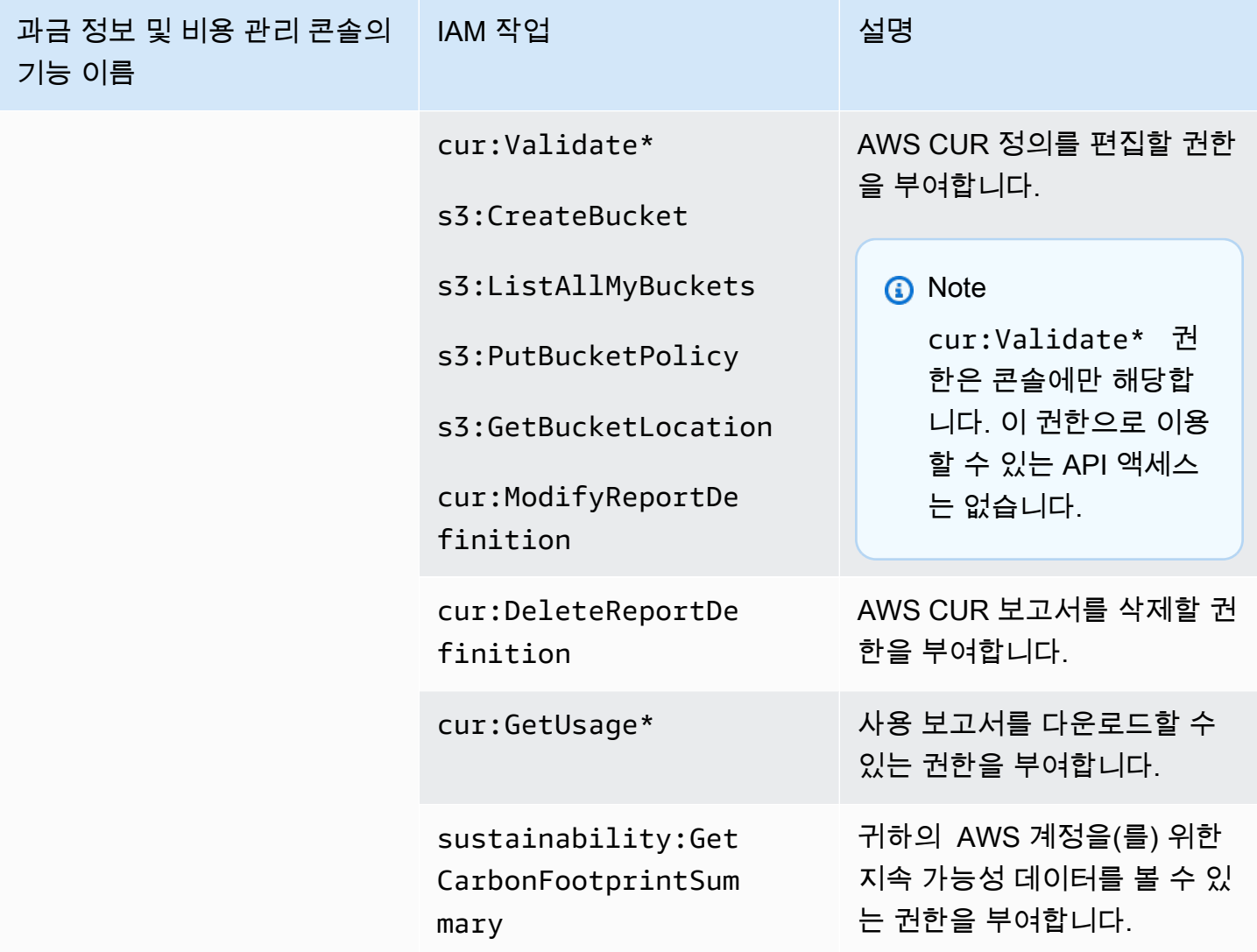

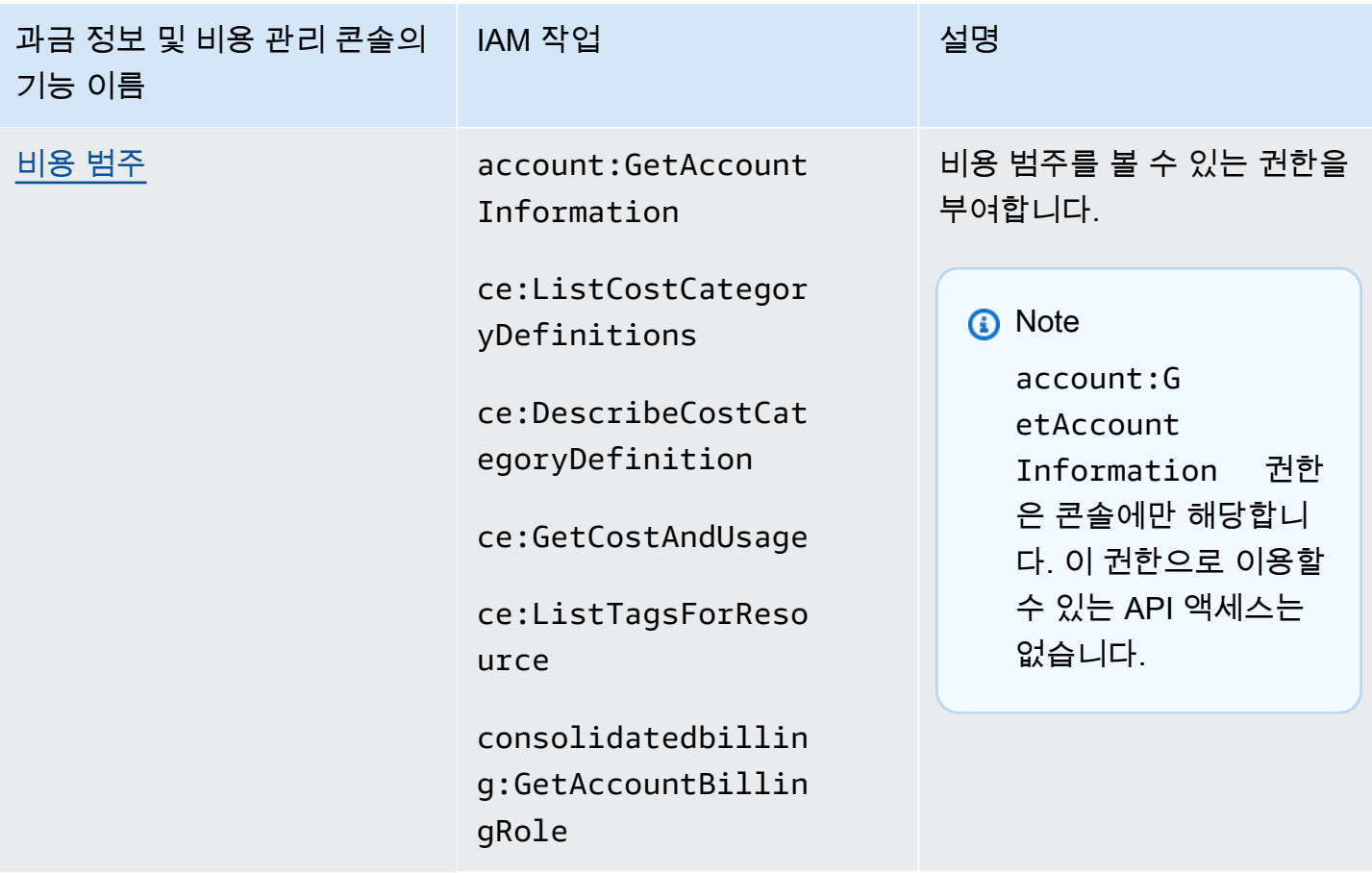

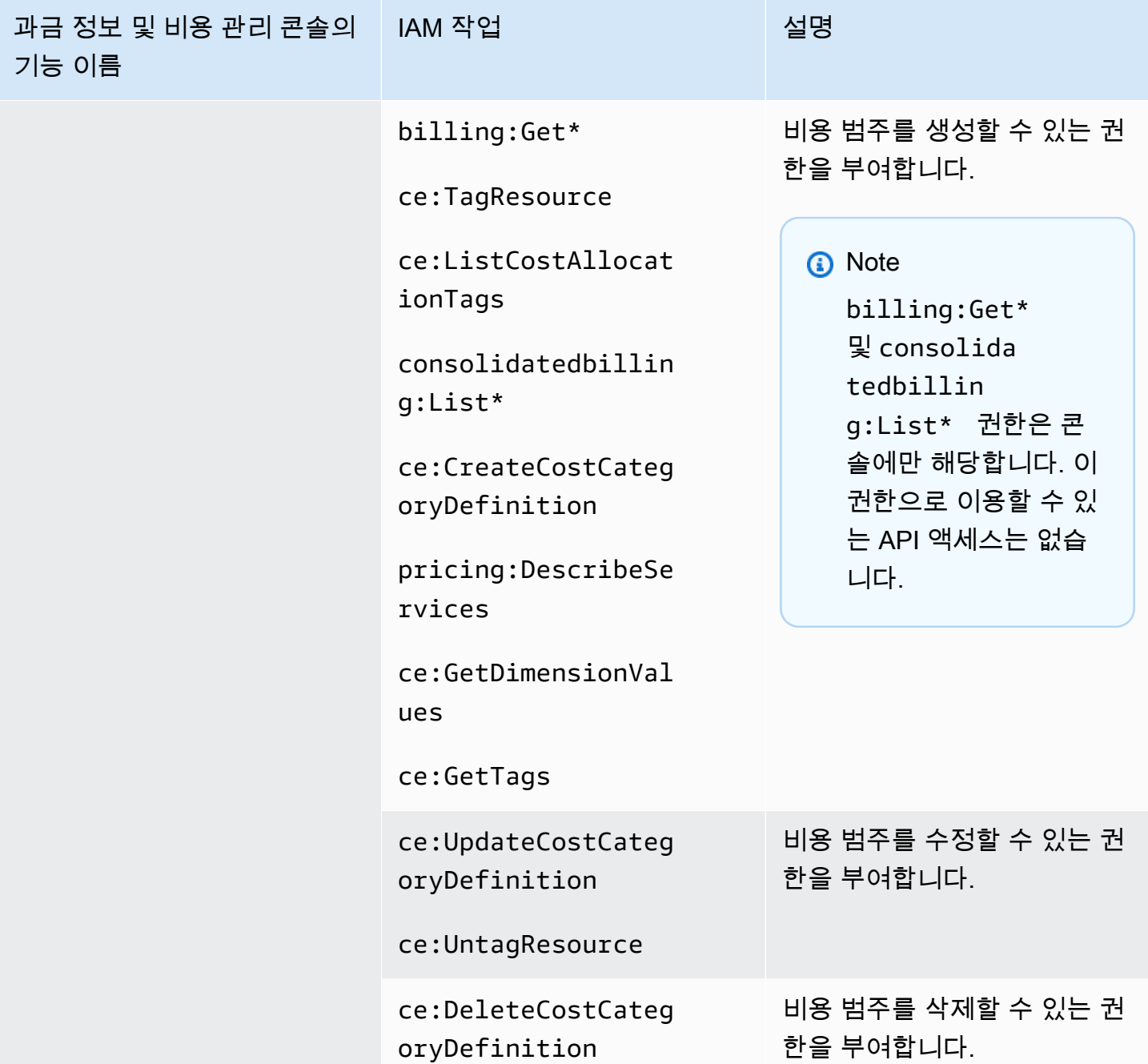

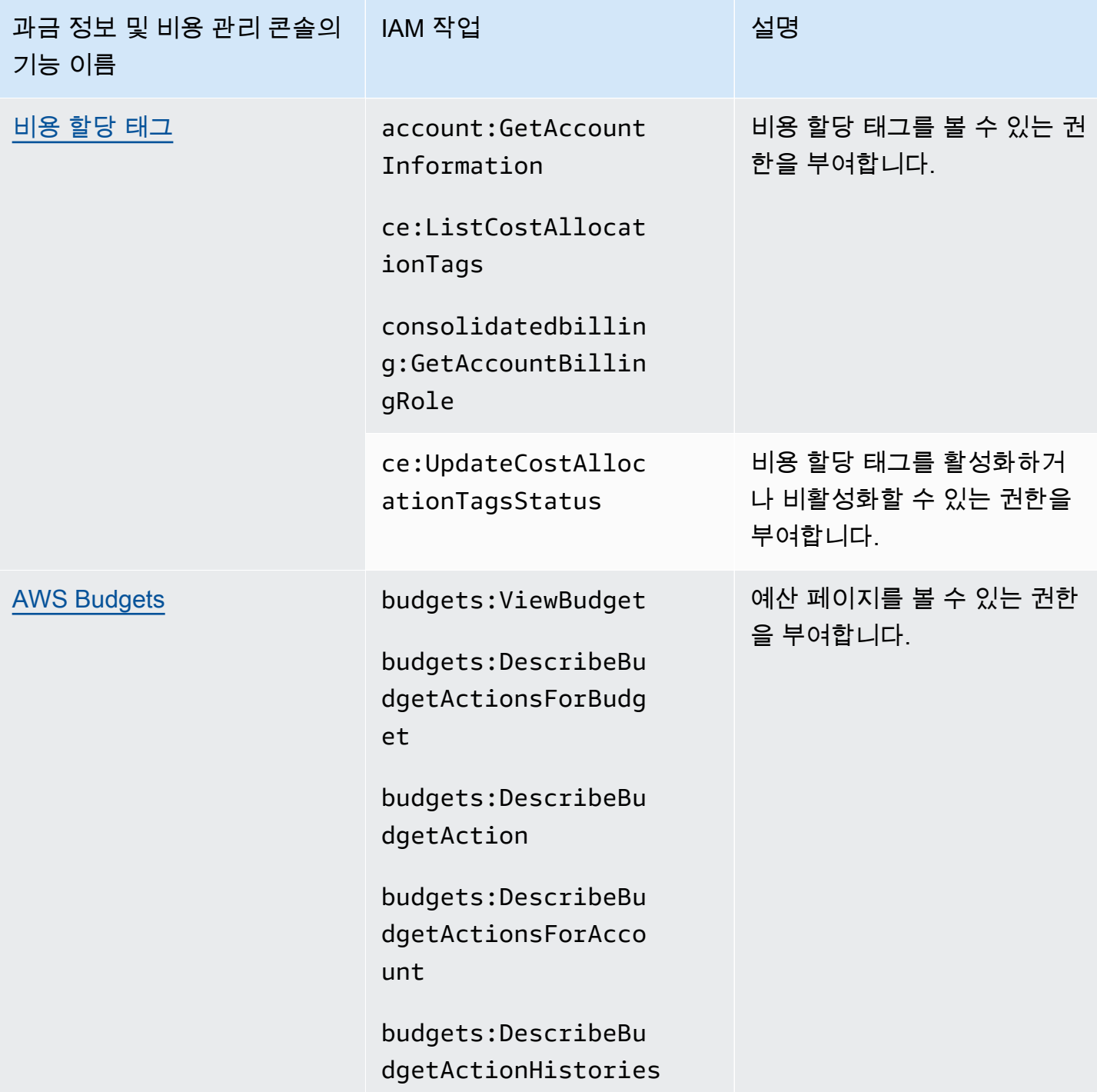
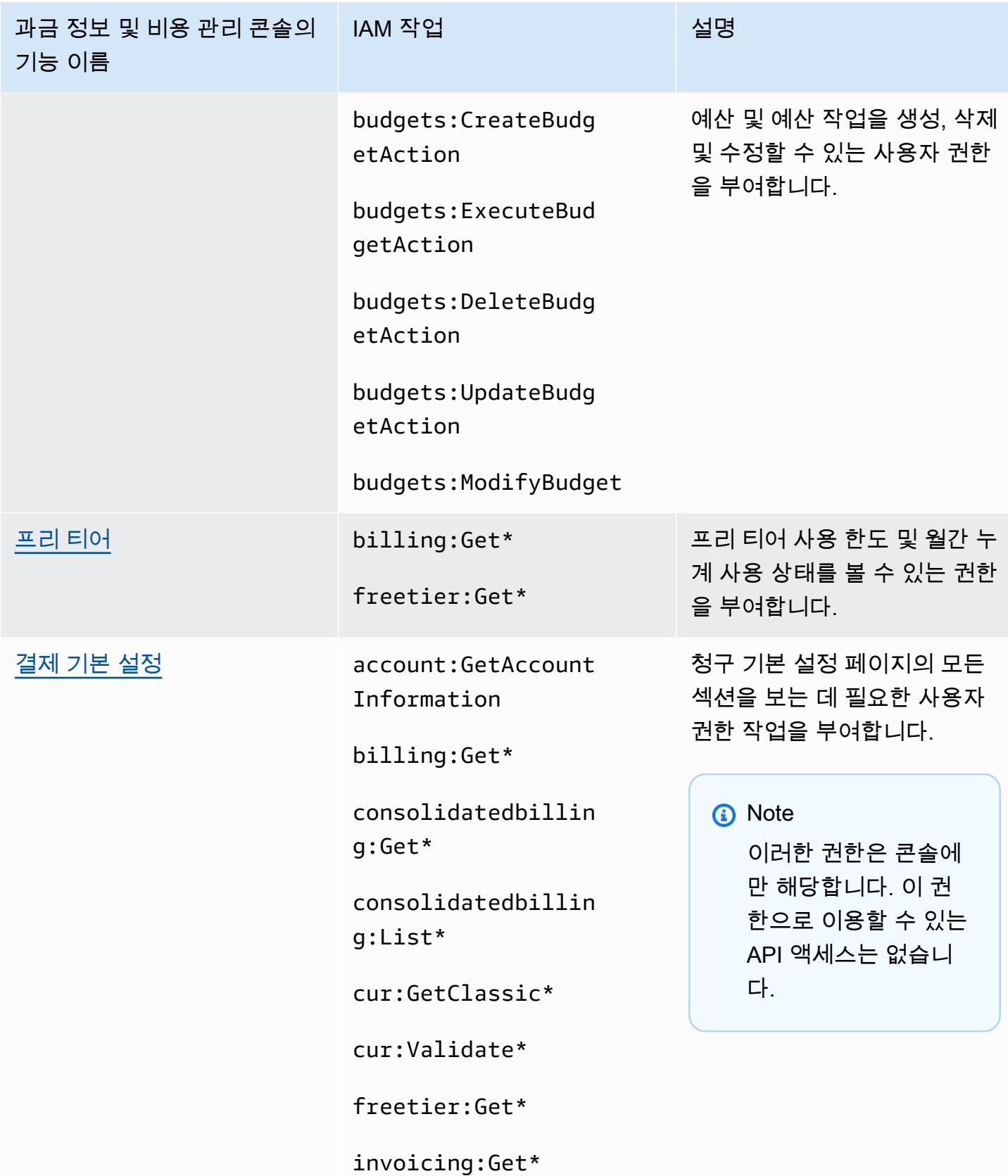

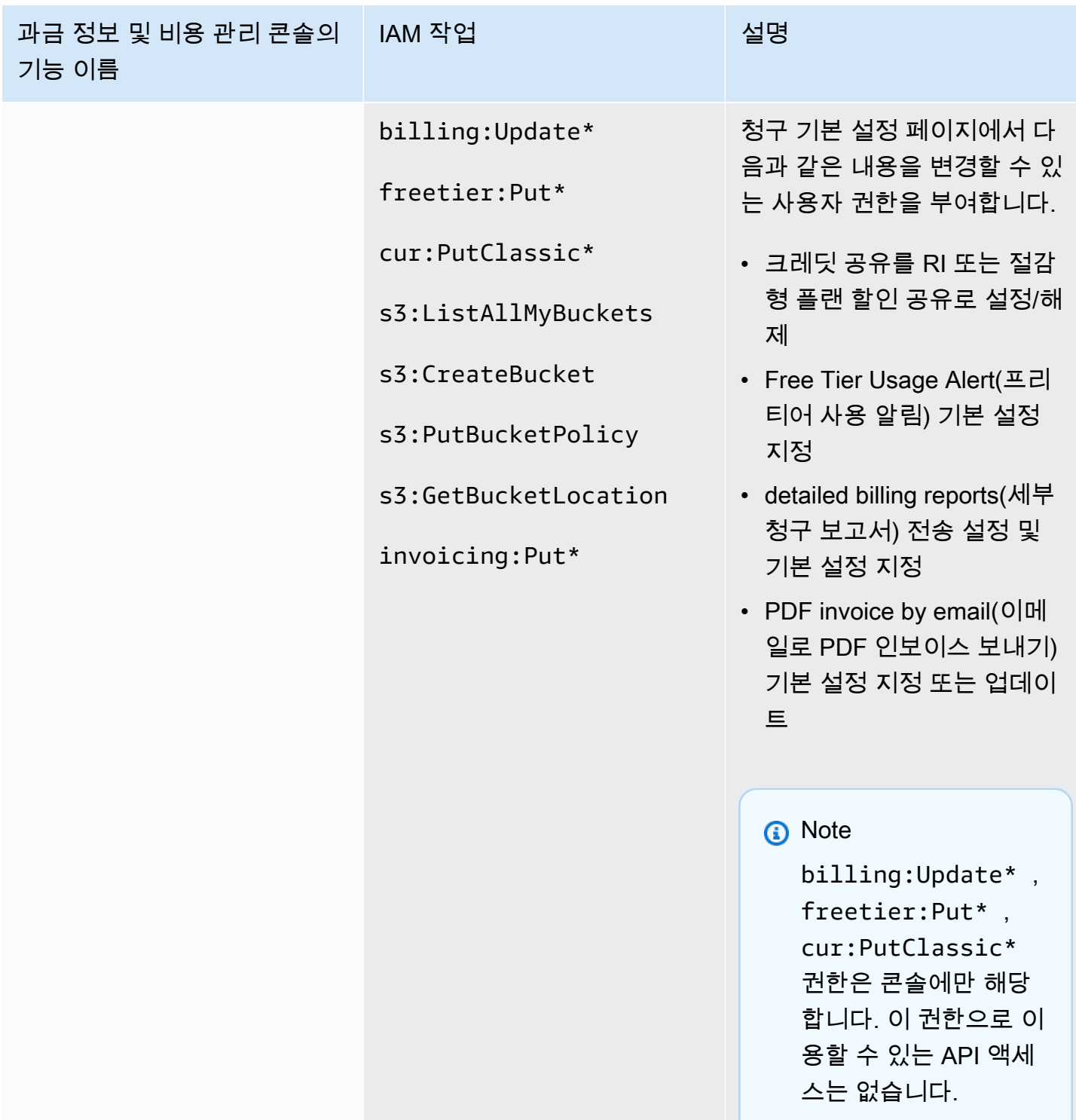

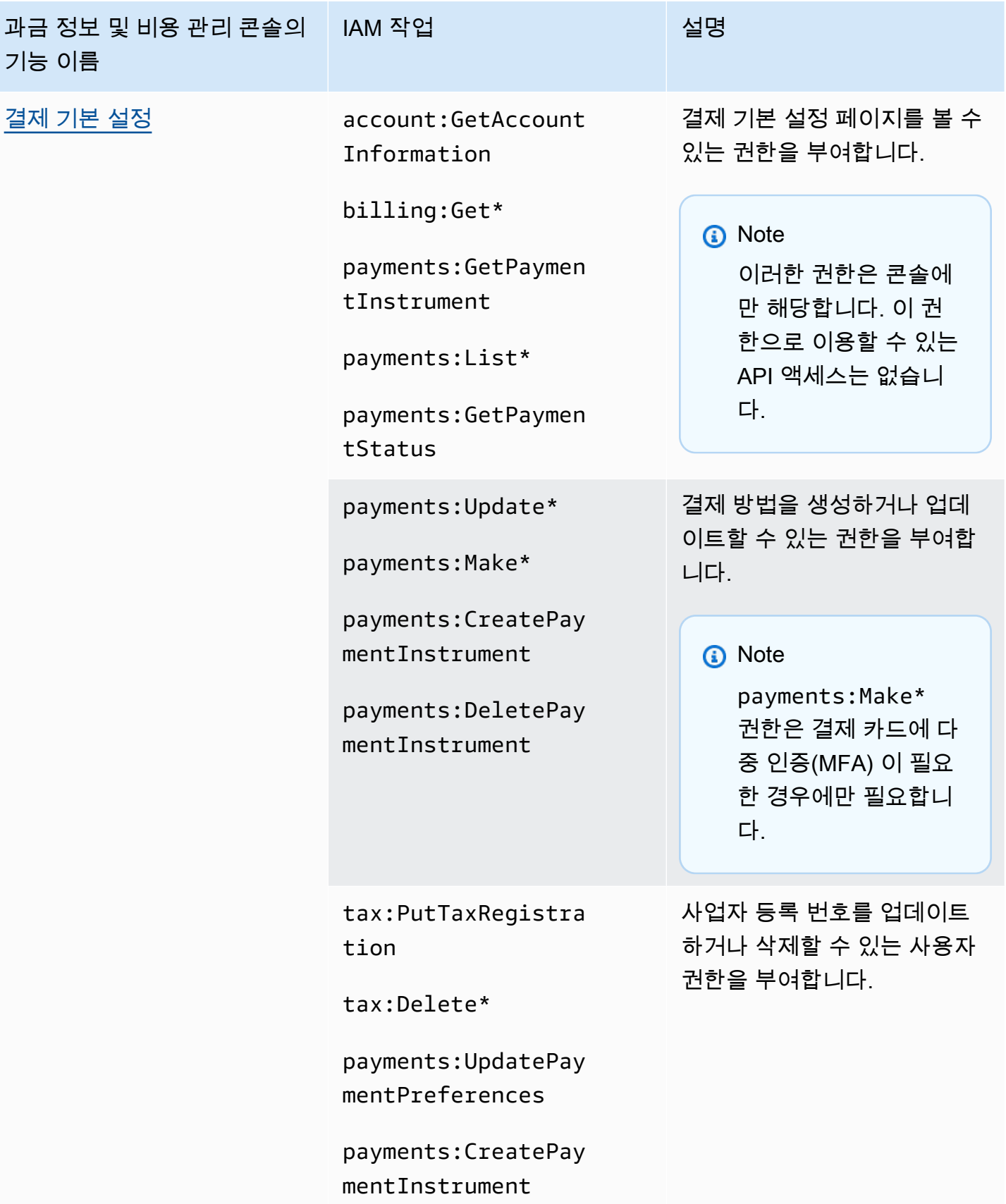

![](_page_363_Picture_102.jpeg)

![](_page_364_Picture_125.jpeg)

![](_page_365_Picture_117.jpeg)

![](_page_366_Picture_129.jpeg)

콘솔을 사용하여 정책을 일괄 마이그레이션하세요.

### **a** Note

다음 AWS Identity and Access Management (IAM) 조치가 2023년 7월에 표준 지원이 종료되 었습니다.

- *aws-portal* 네임스페이스
- *purchase-orders:ViewPurchaseOrders*
- *purchase-orders:ModifyPurchaseOrders*

를 사용하는 AWS Organizations경우 대량 정책 마이그레이션 [스크립트 또는 대량 정책 마이그](#page-377-0) [레이션기를](#page-377-0) 사용하여 지급인 계정에서 정책을 업데이트할 수 있습니다. 또한 [기존 작업-세분화](#page-403-0)  [작업 매핑 참조를](#page-403-0) 사용하여 추가해야 하는 IAM 작업을 확인할 수 있습니다. 2023년 3월 6일 오전 11시 (PDT) 또는 그 이후에 AWS Organizations 생성된 콘텐츠가 있거나 해당 콘텐츠에 참여하고 있는 경우, 세분화된 조치가 이미 조직에 적용되고 있습니다. AWS 계 정

이 섹션에서는 [AWS Billing and Cost Management 콘솔을](https://console.aws.amazon.com/billing/) 사용하여 Organizations 계정 또는 표준 계 정에서 세밀한 작업으로 일괄적으로 기존 정책을 마이그레이션하는 방법을 설명합니다. 콘솔을 사용 하여 다음과 같은 두 가지 방법으로 레거시 정책 마이그레이션을 완료할 수 있습니다.

AWS 권장 마이그레이션 프로세스 사용

이는 기존 작업을 매핑된 대로 세분화된 작업으로 마이그레이션하는 간소화된 단일 작업 프로세스 입니다. AWS자세한 정보는 [권장 조치를 사용하여 기존 정책을 일괄 마이그레이션합니다.을](#page-370-0) 참조 하세요.

맞춤형 마이그레이션 프로세스 사용

이 프로세스를 통해 대량 마이그레이션 AWS 전에 권장하는 작업을 검토 및 변경하고 조직의 어느 계정을 마이그레이션할지 사용자 지정할 수 있습니다. 자세한 정보는 [기존 정책을 일괄 마이그레이](#page-371-0) [션하기 위한 작업 사용자 지정](#page-371-0)을 참조하세요.

콘솔을 사용한 대량 마이그레이션을 위한 사전 요구 사항

두 마이그레이션 옵션 모두 콘솔에서 동의해야 할당한 기존 IAM 작업에 대해 세분화된 작업을 권장할 AWS 수 있습니다. 이렇게 하려면 정책 업데이트를 계속하려면 다음 IAM 작업을 통해 [IAM 보안 주체로](https://docs.aws.amazon.com/IAM/latest/UserGuide/reference_policies_elements_principal.html)  [AWS](https://docs.aws.amazon.com/IAM/latest/UserGuide/reference_policies_elements_principal.html) 계정에 로그인해야 합니다.

Management account

```
// Required to view page
"ce:GetConsoleActionSetEnforced",
"aws-portal:GetConsoleActionSetEnforced",
"purchase-orders:GetConsoleActionSetEnforced",
"ce:UpdateConsoleActionSetEnforced",
"aws-portal:UpdateConsoleActionSetEnforced",
"purchase-orders:UpdateConsoleActionSetEnforced",
"iam:GetAccountAuthorizationDetails",
"s3:CreateBucket",
"s3:DeleteObject",
"s3:ListAllMyBuckets",
"s3:GetObject",
"s3:PutObject",
"s3:ListBucket",
"s3:PutBucketAcl",
"s3:PutEncryptionConfiguration",
"s3:PutBucketVersioning",
"s3:PutBucketPublicAccessBlock",
"lambda:GetFunction",
"lambda:DeleteFunction",
"lambda:CreateFunction",
"lambda:InvokeFunction",
"lambda:RemovePermission",
```
"scheduler:GetSchedule", "scheduler:DeleteSchedule", "scheduler:CreateSchedule", "cloudformation:ActivateOrganizationsAccess", "cloudformation:CreateStackSet", "cloudformation:CreateStackInstances", "cloudformation:DescribeStackSet", "cloudformation:DescribeStackSetOperation", "cloudformation:ListStackSets", "cloudformation:DeleteStackSet", "cloudformation:DeleteStackInstances", "cloudformation:ListStacks", "cloudformation:ListStackInstances", "cloudformation:ListStackSetOperations", "cloudformation:CreateStack", "cloudformation:UpdateStackInstances", "cloudformation:UpdateStackSet", "cloudformation:DescribeStacks", "ec2:DescribeRegions", "iam:GetPolicy", "iam:GetPolicyVersion", "iam:GetUserPolicy", "iam:GetGroupPolicy", "iam:GetRole", "iam:GetRolePolicy", "iam:CreatePolicyVersion", "iam:DeletePolicyVersion", "iam:ListAttachedRolePolicies", "iam:ListPolicyVersions", "iam:PutUserPolicy", "iam:PutGroupPolicy", "iam:PutRolePolicy", "iam:SetDefaultPolicyVersion", "iam:GenerateServiceLastAccessedDetails", "iam:GetServiceLastAccessedDetails", "iam:GenerateOrganizationsAccessReport", "iam:GetOrganizationsAccessReport", "organizations:ListAccounts", "organizations:ListPolicies", "organizations:DescribePolicy", "organizations:UpdatePolicy", "organizations:DescribeOrganization", "organizations:ListAccountsForParent", "organizations:ListRoots",

![](_page_369_Picture_139.jpeg)

Member account or standard account

```
// Required to view page
"ce:GetConsoleActionSetEnforced",
"aws-portal:GetConsoleActionSetEnforced",
"purchase-orders:GetConsoleActionSetEnforced",
"ce:UpdateConsoleActionSetEnforced", // Not needed for member account
"aws-portal:UpdateConsoleActionSetEnforced", // Not needed for member account
"purchase-orders:UpdateConsoleActionSetEnforced", // Not needed for member account
"iam:GetAccountAuthorizationDetails",
"ec2:DescribeRegions",
"s3:CreateBucket",
"s3:DeleteObject",
"s3:ListAllMyBuckets",
"s3:GetObject",
"s3:PutObject",
"s3:ListBucket",
"s3:PutBucketAcl", 
"s3:PutEncryptionConfiguration",
"s3:PutBucketVersioning",
"s3:PutBucketPublicAccessBlock",
"iam:GetPolicy",
"iam:GetPolicyVersion",
"iam:GetUserPolicy",
"iam:GetGroupPolicy",
"iam:GetRolePolicy",
"iam:GetRole",
"iam:CreatePolicyVersion",
"iam:DeletePolicyVersion",
"iam:ListAttachedRolePolicies",
"iam:ListPolicyVersions",
"iam:PutUserPolicy",
```

```
"iam:PutGroupPolicy",
"iam:PutRolePolicy",
"iam:SetDefaultPolicyVersion",
"iam:GenerateServiceLastAccessedDetails",
"iam:GetServiceLastAccessedDetails",
"notifications:ListNotificationHubs" // Added to ensure Notifications API does not 
  return 403
```
### 주제

- [권장 조치를 사용하여 기존 정책을 일괄 마이그레이션합니다.](#page-370-0)
- [기존 정책을 일괄 마이그레이션하기 위한 작업 사용자 지정](#page-371-0)
- [대량 마이그레이션 정책 변경 사항 롤백](#page-372-0)
- [마이그레이션 확인](#page-373-0)

<span id="page-370-0"></span>권장 조치를 사용하여 기존 정책을 일괄 마이그레이션합니다.

에 매핑된 세분화된 작업을 사용하여 모든 레거시 정책을 마이그레이션할 수 있습니다. AWS AWS Organizations때문에 이는 모든 계정의 모든 레거시 정책에 적용됩니다. 마이그레이션 프로세스를 완 료하면 세분화된 조치가 효과적입니다. 조직 전체를 커밋하기 전에 테스트 계정을 사용하여 대량 마이 그레이션 프로세스를 테스트할 수 있습니다. 자세한 내용은 다음 섹션을 참조하세요.

다음과 같이 매핑된 세분화된 작업을 사용하여 모든 정책을 마이그레이션하려면 AWS

- 1. [AWS Management Console에](https://console.aws.amazon.com/) 로그인합니다.
- 2. 페이지 상단의 검색 창에 를 입력합니다. **Bulk Policy Migrator**
- 3. 새 IAM 작업 관리 페이지에서 확인 및 마이그레이션을 선택합니다.
- 4. 마이그레이션이 완료될 때까지 마이그레이션 진행 중 페이지를 계속 확인하십시오. 진행 상황은 상태 표시줄을 참조하십시오.
- 5. 마이그레이션 진행 중 섹션이 마이그레이션 성공으로 업데이트되면 새 IAM 작업 관리 페이지로 리디렉션됩니다.

대량 마이그레이션 테스트

전체 조직을 마이그레이션하기 전에 테스트 계정을 사용하여 기존 정책에서 AWS 권장되는 세분화된 권장 조치로의 대량 마이그레이션을 테스트할 수 있습니다. 테스트 계정에서 마이그레이션 프로세스 를 완료하면 세분화된 작업이 테스트 계정에 적용됩니다.

테스트 계정을 대량 마이그레이션에 사용하려면

- 1. [AWS Management Console에](https://console.aws.amazon.com/) 로그인합니다.
- 2. 페이지 상단의 검색창에 를 입력합니다**Bulk Policy Migrator**.
- 3. 새 IAM 작업 관리 페이지에서 사용자 지정을 선택합니다.
- 4. 계정 및 정책이 계정 마이그레이션 테이블에 로드되면 계정 목록에서 하나 이상의 테스트 계정을 선택합니다. AWS
- 5. (선택 사항) 기존 정책과 세분화된 AWS 권장 작업 간의 매핑을 변경하려면 기본 매핑 보기를 선택 합니다. 매핑을 변경하고 [Save] 를 선택합니다.
- 6. [확인] 및 [마이그레이션] 을 선택합니다.
- 7. 마이그레이션이 완료될 때까지 콘솔 페이지에 남아 있어야 합니다.

<span id="page-371-0"></span>기존 정책을 일괄 마이그레이션하기 위한 작업 사용자 지정

모든 계정에 AWS 권장되는 조치를 사용하는 대신 다양한 방법으로 대량 마이그레이션을 사용자 지정 할 수 있습니다. 마이그레이션하기 전에 기존 정책에 필요한 변경 사항을 검토하고, Organizations에서 한 번에 마이그레이션할 특정 계정을 선택하고, 매핑된 세분화된 작업을 업데이트하여 액세스 범위를 변경할 수 있습니다.

대량 마이그레이션 전에 영향을 받는 정책을 검토하려면

- 1. [AWS Management Console에](https://console.aws.amazon.com/) 로그인합니다.
- 2. 페이지 상단의 검색 창에 를 입력합니다**Bulk Policy Migrator**.
- 3. 새 IAM 작업 관리 페이지에서 사용자 지정을 선택합니다.
- 4. 계정 및 정책이 마이그레이션 계정 테이블에 로드되면 영향을 받는 IAM 정책 수 열에서 숫자를 선 택하여 영향을 받는 정책을 확인합니다. 또한 Billing and Cost Management 콘솔에 액세스할 때 해당 정책이 마지막으로 사용된 시기도 확인할 수 있습니다.
- 5. 정책 이름을 선택하면 IAM 콘솔에서 열어 정의를 확인하고 정책을 수동으로 업데이트할 수 있습 니다.

⊙ 참고

• 이렇게 하면 정책이 다른 회원 계정의 정책인 경우 현재 계정에서 로그아웃될 수 있습니 다.

- 현재 계정에서 대량 마이그레이션이 진행 중인 경우 해당 IAM 페이지로 리디렉션되지 않습니다.
- 6. (선택 사항) 기본 매핑 보기를 선택하여 기존 정책을 보고 매핑된 세분화된 정책을 이해할 수 있습 니다. AWS

선택한 계정 그룹을 마이그레이션하여 조직에서 마이그레이션하려면

- 1. [AWS Management Console에](https://console.aws.amazon.com/) 로그인합니다.
- 2. 페이지 상단의 검색 창에 를 입력합니다**Bulk Policy Migrator**.
- 3. 새 IAM 작업 관리 페이지에서 사용자 지정을 선택합니다.
- 4. 계정 및 정책이 계정 마이그레이션 테이블에 로드되면 마이그레이션할 계정을 하나 이상 선택합 니다.
- 5. [확인 및 마이그레이션] 을 선택합니다.
- 6. 마이그레이션이 완료될 때까지 콘솔 페이지에 남아 있어야 합니다.

매핑된 세분화된 작업을 업데이트하여 액세스 범위를 변경하려면

- 1. [AWS Management Console에](https://console.aws.amazon.com/) 로그인합니다.
- 2. 페이지 상단의 검색 창에 를 입력합니다. **Bulk Policy Migrator**
- 3. 새 IAM 작업 관리 페이지에서 사용자 지정을 선택합니다.
- 4. 기본 매핑 보기를 선택합니다.
- 5. 편집을 선택합니다.
- 6. 액세스를 제어하려는 Billing 및 Cost Management 서비스에 대한 IAM 작업을 추가하거나 제거합 니다. 세분화된 작업 및 해당 작업이 제어하는 액세스에 대한 자세한 내용은 을 참조하십시오. [세](#page-403-0) [분화된 IAM 작업 매핑 참조](#page-403-0)
- 7. 변경 사항 저장를 선택합니다.

업데이트된 매핑은 로그인한 계정에서 향후 모든 마이그레이션에 사용됩니다. 이는 언제든지 변경할 수 있습니다.

<span id="page-372-0"></span>대량 마이그레이션 정책 변경 사항 롤백

대량 마이그레이션 도구에 제공된 단계를 사용하여 대량 마이그레이션 프로세스 중에 변경한 모든 정 책 변경 사항을 안전하게 롤백할 수 있습니다. 롤백 기능은 계정 수준에서 작동합니다. 모든 계정 또는 마이그레이션된 계정의 특정 그룹에 대한 정책 업데이트를 롤백할 수 있습니다. 하지만 계정의 특정 정 책에 대한 변경 사항은 롤백할 수 없습니다.

대량 마이그레이션 변경 내용을 롤백하려면

- 1. [AWS Management Console에](https://console.aws.amazon.com/) 로그인합니다.
- 2. 페이지 상단의 검색 창에 를 입력합니다**Bulk Policy Migrator**.
- 3. 새 IAM 작업 관리 페이지에서 변경 사항 롤백 탭을 선택합니다.
- 4. 롤백할 계정을 선택합니다. 계정이 롤백 상태 열에 Migrated 표시되어 있어야 합니다.
- 5. 변경 내용 롤백 버튼을 선택합니다.
- 6. 롤백이 완료될 때까지 콘솔 페이지에 남아 있어야 합니다.

<span id="page-373-0"></span>마이그레이션 확인

마이그레이션 도구를 사용하여 아직 마이그레이션해야 하는 AWS Organizations 계정이 있는지 확인 할 수 있습니다.

모든 계정이 마이그레이션되었는지 확인하려면

- 1. [AWS Management Console에](https://console.aws.amazon.com/) 로그인합니다.
- 2. 페이지 상단의 검색 창에 를 입력합니다**Bulk Policy Migrator**.
- 3. 새 IAM 작업 관리 페이지에서 계정 이전 탭을 선택합니다.

<span id="page-373-1"></span>표에 남아 있는 계정이 표시되지 않으면 모든 계정이 성공적으로 마이그레이션된 것입니다.

# 영향을 받는 정책 도구를 사용하는 방법

#### **a** Note

다음 AWS Identity and Access Management (IAM) 작업은 2023년 7월에 표준 지원이 종료되 었습니다.

- *aws-portal* 네임스페이스
- *purchase-orders:ViewPurchaseOrders*
- *purchase-orders:ModifyPurchaseOrders*

를 사용하는 AWS Organizations경우 대량 정책 마이그레이션 [스크립트 또는 대량 정책 마이그](#page-377-0) [레이션기를](#page-377-0) 사용하여 지급인 계정에서 정책을 업데이트할 수 있습니다. 또한 [기존 작업-세분화](#page-403-0)  [작업 매핑 참조를](#page-403-0) 사용하여 추가해야 하는 IAM 작업을 확인할 수 있습니다. 2023년 3월 6일 오전 11시 (PDT) 또는 그 이후에 AWS Organizations 생성된 콘텐츠가 있거나 해당 콘텐츠에 참여하고 있는 경우, 세분화된 조치가 이미 조직에 적용되고 있습니다. AWS 계 정

청구 콘솔의 영향을 받는 정책 도구를 사용하여 IAM 정책(SCP 제외)을 식별하고 이 마이그레이션의 영향을 받는 IAM 작업을 참조할 수 있습니다. 영향을 받는 정책 도구를 사용하여 다음 작업을 수행하세 요.

- IAM 정책을 식별하고 이 마이그레이션의 영향을 받는 IAM 작업을 참조
- 업데이트된 정책을 클립보드에 복사
- IAM 정책 편집기에서 영향을 받는 정책 열기
- 계정의 업데이트된 정책 저장
- 세분화된 권한을 켜고 이전 작업 비활성화

이 도구는 로그인한 계정의 범위 내에서 작동하며 다른 AWS AWS Organizations 계정에 관한 정보는 공개되지 않습니다.

영향을 받는 정책 도구를 사용하려면

- 1. AWS Management Console 로그인하고 <https://console.aws.amazon.com/billing/>에서 AWS Billing 콘솔을 엽니다.
- 2. 영향을 받는 정책 도구에 액세스하려면 URL([https://console.aws.amazon.com/poliden/home?](https://console.aws.amazon.com/poliden/home?region=us-east-1#/) [region=us-east-1#/](https://console.aws.amazon.com/poliden/home?region=us-east-1#/))을 브라우저에 붙여 넣으세요.

### **a** Note

이 페이지를 보려면 iam:GetAccountAuthorizationDetails 권한이 있어야 합니다.

3. 영향을 받는 IAM 정책이 나열된 테이블을 검토합니다. Deprecated IAM actions(사용되지 않는 IAM 작업) 열을 사용하여 정책에서 언급된 특정 IAM 작업을 검토합니다.

- 4. 업데이트된 정책 복사 열에서 복사를 선택하여 업데이트된 정책을 클립보드에 복사합니다. 업데 이트된 정책에는 기존 정책과 여기에 추가된 세분화된 권장 조치가 별도의 Sid 블록으로 포함되 어 있습니다. 이 블록의 정책 끝에 접두사 AffectedPoliciesMigrator가 붙습니다.
- 5. IAM 콘솔의 정책 편집 열에서 편집을 선택하여 IAM 정책 편집기로 이동합니다. 기존 정책의 JSON이 표시됩니다.
- 6. 기존 정책 전체를 4단계에서 복사한 업데이트된 정책으로 교체합니다. 필요에 따라 다른 내용을 변경할 수 있습니다.
- 7. 다음과 변경 사항 저장을 차례로 선택합니다.
- 8. 영향을 모든 정책에 대해 3~7단계를 반복합니다.
- 9. 정책을 업데이트한 후 영향을 받는 정책 도구를 새로 고침하여 영향을 받는 정책이 목록에 없는지 확인합니다. 새로운 IAM 작업 발견 열에는 모든 정책이 '예'로 표시되어야 하며 복사 및 편집 버튼 이 비활성화됩니다. 영향을 받는 정책이 업데이트되었습니다.

계정에 대해 세분화된 작업을 활성화하려면

정책을 업데이트한 후 이 절차에 따라 계정에 대한 세분화된 작업을 활성화합니다.

조직의 관리 계정(지급인) 또는 개별 계정만 새 IAM 작업 관리 섹션을 사용할 수 있습니다. 개별 계정에 서 자체적으로 새 작업을 활성화할 수 있습니다. 관리 계정은 전체 조직 또는 일부 구성원 계정에 대해 새 작업을 활성화할 수 있습니다. 관리 계정인 경우 모든 구성원 계정의 영향을 받는 정책을 업데이트 하고 조직에 대한 새 작업을 활성화합니다. 자세한 내용은 [세분화된 새 작업 또는 기존 IAM 작업 간에](https://aws.amazon.com/blogs/aws-cloud-financial-management/changes-to-aws-billing-cost-management-and-account-consoles-permissions/#How-to-toggle-accounts-between-new-fine-grained-actions-or-existing-IAM-Actions) [계정을 전환하는 방법을](https://aws.amazon.com/blogs/aws-cloud-financial-management/changes-to-aws-billing-cost-management-and-account-consoles-permissions/#How-to-toggle-accounts-between-new-fine-grained-actions-or-existing-IAM-Actions) 참조하십시오. 블로그 게시물의 섹션. AWS

**a** Note

이를 실행하려면 다음 권한이 있어야 합니다.

- aws-portal:GetConsoleActionSetEnforced
- aws-portal:UpdateConsoleActionSetEnforced
- ce:GetConsoleActionSetEnforced
- ce:UpdateConsoleActionSetEnforced
- purchase-orders:GetConsoleActionSetEnforced
- purchase-orders:UpdateConsoleActionSetEnforced

새 IAM 작업 관리 섹션이 보이지 않는다면 계정에서 이미 세분화된 IAM 작업을 활성화한 것입니다.

1. 새 IAM 작업 관리에서 현재 작업 세트 적용 설정은 기존 상태가 됩니다.

새 작업 활성화 (세분화)를 선택한 다음 변경 사항 적용을 선택합니다.

- 2. 대화 상자에서 Yes(예)를 선택합니다. 현재 작업 세트 적용 상태가 세분화됨으로 변경됩니다. 즉, 새 작업이 사용자의 AWS 계정 또는 조직에 적용됩니다.
- 3. (선택 사항) 그런 다음 기존 정책을 업데이트하여 이전 작업을 모두 제거할 수 있습니다.

Example 예: IAM 정책 이전 및 이후

다음 IAM 정책에는 이전 aws-portal:ViewPaymentMethods 작업이 있습니다.

```
{ 
      "Version": "2012-10-17", 
      "Statement": [ 
           { 
                "Effect": "Allow", 
                "Action": [ 
                     "aws-portal:ViewPaymentMethods" 
                ], 
                "Resource": "*" 
           } 
     \mathbf{I}}
```
업데이트된 정책을 복사하면 다음 예시에서는 세분화된 작업이 포함된 새 Sid 블록을 생성합니다.

```
{ 
     "Version": "2012-10-17", 
     "Statement": [ 
          { 
               "Effect": "Allow", 
               "Action": [ 
                   "aws-portal:ViewPaymentMethods" 
               ], 
               "Resource": "*" 
          }, 
          { 
               "Sid": "AffectedPoliciesMigrator0", 
               "Effect": "Allow", 
               "Action": [ 
                   "account:GetAccountInformation",
```
![](_page_377_Picture_132.jpeg)

관련 리소스

자세한 내용은 IAM 사용자 설명서에서 [Sid](https://docs.aws.amazon.com/IAM/latest/UserGuide/reference_policies_elements_sid.html)를 참조하세요.

세분화된 새 작업에 대한 자세한 내용은 [세분화된 IAM 작업 매핑](https://docs.aws.amazon.com/awsaccountbilling/latest/aboutv2/migrate-granularaccess-iam-mapping-reference.html) 및 [세분화된 결제 작업 사용을](https://docs.aws.amazon.com/awsaccountbilling/latest/aboutv2/migrate-granularaccess-whatis.html#migrate-user-permissions) 참조하 세요.

<span id="page-377-0"></span>세분화된 IAM 작업을 사용하도록 스크립트를 사용하여 정책을 대량으로 마이그레이션

**a** Note

다음 AWS Identity and Access Management (IAM) 작업은 2023년 7월에 표준 지원이 종료되 었습니다.

- *aws-portal* 네임스페이스
- *purchase-orders:ViewPurchaseOrders*
- *purchase-orders:ModifyPurchaseOrders*

를 사용하는 AWS Organizations경우 대량 정책 마이그레이션 [스크립트 또는 대량 정책 마이그](#page-377-0) [레이션기를](#page-377-0) 사용하여 지급인 계정에서 정책을 업데이트할 수 있습니다. 또한 [기존 작업-세분화](#page-403-0)  [작업 매핑 참조를](#page-403-0) 사용하여 추가해야 하는 IAM 작업을 확인할 수 있습니다. 2023년 3월 6일 오전 11시 (PDT) 또는 그 이후에 AWS Organizations 생성된 콘텐츠가 있거나 해당 콘텐츠에 참여하고 있는 경우, 세분화된 조치가 이미 조직에 적용되고 있습니다. AWS 계 정

세분화된 작업이라는 새 작업을 사용하도록 IAM 정책을 마이그레이션하려면 [AWS 샘플](https://github.com/aws-samples/bulk-policy-migrator-scripts-for-account-cost-billing-consoles) 웹 사이트에 서 스크립트를 사용할 수 있습니다.

해당 조직의 지급인 계정에서 제공되는 이러한 스크립트를 실행하여 이전 IAM 작업을 사용하는 조직 에서 다음과 같은 영향을 받는 정책을 식별하세요.

- 고객 관리형 IAM 정책
- 역할, 그룹 및 사용자 IAM 인라인 정책
- 서비스 제어 정책(SCP)(지급인 계정에만 적용)
- 권한 세트

스크립트는 정책에 사용된 기존 작업에 대응되는 새로운 작업에 대한 제안을 생성합니다. 그런 다음 제안 사항을 검토하고 스크립트를 사용하여 조직에 있는 영향을 받는 모든 정책에 새로운 작업을 추가 합니다. AWS 관리형 정책 또는 AWS 관리형 SCP (예: 및 SCP) 는 업데이트할 필요가 없습니다. AWS Control Tower AWS Organizations

이러한 스크립트를 사용하여 다음을 수행할 수 있습니다.

- 정책 업데이트를 간소화하여 지급인 계정에서 영향을 받는 정책을 관리할 수 있습니다.
- 정책을 업데이트하기 위해 필요한 시간을 단축합니다. 각 멤버 계정에 로그인하여 정책을 수동으로 업데이트할 필요가 없습니다.
- 서로 다른 멤버 계정의 동일한 정책을 함께 그룹으로 묶습니다. 그리고 나면 업데이트를 하나씩 검토 하는 대신 모든 동일한 정책 전반에서 같은 업데이트를 검토하고 적용할 수 있습니다.
- 2023년 7월 6일에 기존 IAM 작업을 AWS 중단한 후에도 사용자 액세스가 영향을 받지 않도록 하십 시오.

정책 및 서비스 제어 정책(SCP)에 대한 자세한 내용은 다음 주제를 참조하세요.

- IAM 사용 설명서의 [IAM 정책 관리](https://docs.aws.amazon.com/IAM/latest/UserGuide/access_policies_manage.html)
- AWS Organizations 사용 설명서의 [서비스 제어 정책\(SCP\)](https://docs.aws.amazon.com/organizations/latest/userguide/orgs_manage_policies_scps.html)
- IAM Identity Center 사용 설명서의 [사용자 지정 권한](https://docs.aws.amazon.com/singlesignon/latest/userguide/permissionsetcustom.html)

이 주제에 따라 다음 단계를 완료하세요.

#### 주제

- [필수 조건](#page-379-0)
- [1단계: 환경 설정](#page-380-0)

액세스 제어 마이그레이션하기 버전 2.0 368

개요

- [2단계: 만들기 CloudFormation StackSet](#page-381-0)
- [3단계: 영향을 받는 정책 파악](#page-383-0)
- [4단계: 제안된 변경 내용 검토](#page-390-0)
- [5단계: 영향을 받는 정책 업데이트](#page-391-0)
- [6단계: 변경 내용 되돌리기\(선택 사항\)](#page-394-0)
- [IAM 정책 예시](#page-395-0)

# <span id="page-379-0"></span>필수 조건

시작하기 전에 반드시 다음을 준비해야 합니다.

- [Python 3](https://www.python.org/downloads/) 다운로드 및 설치
- 지급인 계정에 로그인하여 다음의 IAM 권한을 가진 IAM 보안 주체가 있는지 확인하세요.

```
"iam:GetAccountAuthorizationDetails",
"iam:GetPolicy",
"iam:GetPolicyVersion",
"iam:GetUserPolicy",
"iam:GetGroupPolicy",
"iam:GetRole",
"iam:GetRolePolicy",
"iam:CreatePolicyVersion",
"iam:DeletePolicyVersion",
"iam:ListAttachedRolePolicies",
"iam:ListPolicyVersions",
"iam:PutUserPolicy",
"iam:PutGroupPolicy",
"iam:PutRolePolicy",
"iam:SetDefaultPolicyVersion",
"organizations:ListAccounts",
"organizations:ListPolicies",
"organizations:DescribePolicy",
"organizations:UpdatePolicy",
"organizations:DescribeOrganization",
"sso:DescribePermissionSet",
"sso:DescribePermissionSetProvisioningStatus",
"sso:GetInlinePolicyForPermissionSet",
"sso:ListInstances",
"sso:ListPermissionSets",
"sso:ProvisionPermissionSet",
```
"sso:PutInlinePolicyToPermissionSet", "sts:AssumeRole"

## G Tip

시작하려면 계정의 하위 집합(예: 테스트 계정)을 사용하여 제안된 변경 사항이 예상되는지 확 인하는 것이 좋습니다. 그리고 나면 조직의 나머지 계정에 대해 스크립트를 다시 실행할 수 있습니다.

<span id="page-380-0"></span>1단계: 환경 설정

시작하려면 필수 파일들을 [AWS 샘플](https://github.com/aws-samples/bulk-policy-migrator-scripts-for-account-cost-billing-consoles) 웹 사이트에서 다운로드하세요. 그런 다음 명령을 실행하여 환 경을 설정하세요.

### 환경을 설정하려면

1. [AWS 샘플](https://github.com/aws-samples/bulk-policy-migrator-scripts-for-account-cost-billing-consoles) 웹 사이트에서 리포지토리를 복제하세요. 명령줄 창에서 다음 명령을 사용할 수 있습 니다.

git clone https://github.com/aws-samples/bulk-policy-migrator-scripts-for-accountcost-billing-consoles.git

2. 파일을 다운로드한 디렉터리로 이동합니다. 다음 명령을 사용할 수 있습니다.

cd bulk-policy-migrator-scripts-for-account-cost-billing-consoles

리포지토리에서 다음과 같은 스크립트 및 리소스를 확인할 수 있습니다.

- billing\_console\_policy\_migrator\_role.json— 조직의 구성원 계정에 BillingConsolePolicyMigratorRole IAM 역할을 생성하는 CloudFormation 템플릿입니 다. 이 역할은 스크립트에서 역할을 맡은 다음 영향을 받는 정책을 읽고 업데이트할 수 있게 해 줍니다.
- action mapping config.json— 이전 작업을 새 작업에 one-to-many 매핑한 내용이 들어 있습니다. 스크립트는 이 파일을 사용하여 이전 작업이 포함되어 있고 영향 받는 각 정책에 대하 여 새로운 작업을 제안합니다.

이전 작업은 각각 여러 개의 세분화된 작업에 대응됩니다. 파일에 제안된 새 작업을 통해 사용자 는 마이그레이션 AWS 서비스 전에 동일한 작업에 액세스할 수 있습니다.

• identify\_affected\_policies.py – 조직에서 영향을 받는 정책을 검사하고 식 별합니다. 이 스크립트는 영향을 받는 정책을 제안된 새로운 작업과 함께 나열하는 affected\_policies\_and\_suggestions.json 파일을 생성합니다.

동일한 이전 작업 세트를 사용하는 영향을 받는 정책은 JSON 파일에 함께 그룹으로 묶입니다. 따라서 제안된 새로운 작업을 검토하거나 업데이트할 수 있습니다.

- update\_affected\_policies.py 조직에서 영향을 받는 정책을 업데이트합니다. 스크립트 는 affected policies and suggestions.json 파일을 입력한 다음 정책에 제안된 새로 운 작업을 추가합니다.
- rollback\_affected\_policies.py (선택 사항) 영향을 받는 정책에 대한 변경 사항을 되 돌립니다. 이 스크립트는 영향을 받는 정책에서 세분화된 새로운 작업을 제거합니다.
- 3. 다음 명령을 실행하여 가상 환경을 설정하고 활성화합니다.

python3 -m venv venv

source venv/bin/activate

4. 다음 명령을 실행하여 AWS SDK for Python (Boto3) 종속 항목을 설치합니다.

pip install -r requirements.txt

#### **a** Note

AWS Command Line Interface (AWS CLI) 를 사용하도록 AWS 자격 증명을 구성해야 합 니다. 자세한 정보는 [AWS SDK for Python \(Boto3\)](https://boto3.amazonaws.com/v1/documentation/api/latest/guide/credentials.html)을 참조하세요.

<span id="page-381-0"></span>자세한 내용은 [README.md](https://github.com/aws-samples/bulk-policy-migrator-scripts-for-account-cost-billing-consoles#readme) 파일을 참조하세요.

2단계: 만들기 CloudFormation StackSet

다음 절차에 따라 CloudFormation 스택 세트를 생성합니다. 그러면 이 스택 세트에서 조직의 모든 멤버 계정에 대한 BillingConsolePolicyMigratorRole IAM 역할이 생성됩니다.

**a** Note

이 단계는 관리 계정(지급인 계정)에서 한 번만 수행하는 것으로 충분합니다.

생성하려면 CloudFormation StackSet

- 1. 텍스트 편집기에서 billing\_console\_policy\_migrator\_role.json 파일을 열 고 *<management\_account>*의 각 인스턴스를 지급인 계정의 계정 ID(예: *123456789012*)로 바 꿉니다.
- 2. 파일을 저장합니다.
- 3. AWS Management Console 지급인 계정으로 로그인합니다.
- 4. CloudFormation 콘솔에서 업데이트한 billing\_console\_policy\_migrator\_role.json 파 일로 스택 세트를 생성합니다.

자세한 내용은 AWS CloudFormation 사용 [설명서의 AWS CloudFormation 콘솔에서 스택 세트 만](https://docs.aws.amazon.com/AWSCloudFormation/latest/UserGuide/stacksets-getting-started-create.html) [들기를](https://docs.aws.amazon.com/AWSCloudFormation/latest/UserGuide/stacksets-getting-started-create.html) 참조하십시오.

스택 세트를 CloudFormation 생성한 후에는 조직의 각 구성원 계정에 BillingConsolePolicyMigratorRole IAM 역할이 부여됩니다.

IAM 역할에는 다음과 같은 권한이 포함됩니다.

```
"iam:GetAccountAuthorizationDetails",
"iam:GetPolicy",
"iam:GetPolicyVersion",
"iam:GetUserPolicy",
"iam:GetGroupPolicy",
"iam:GetRolePolicy",
"iam:CreatePolicyVersion",
"iam:DeletePolicyVersion",
"iam:ListPolicyVersions",
"iam:PutUserPolicy",
"iam:PutGroupPolicy",
"iam:PutRolePolicy",
"iam:SetDefaultPolicyVersion"
```
### G) 참고

- 스크립트는 각 구성원 계정에 대해 [AssumeRoleA](https://docs.aws.amazon.com/STS/latest/APIReference/API_AssumeRole.html)PI 작업을 호출하여 BillingConsolePolicyMigratorRole IAM 역할을 수임하기 위한 임시 자격 증명을 가 져옵니다.
- 스크립트는 [ListAccounts](https://docs.aws.amazon.com/organizations/latest/APIReference/API_ListAccounts.html)API 작업을 호출하여 모든 멤버 계정을 가져옵니다.
- 또한 스크립트는 IAM API 작업을 호출하여 정책에 대한 읽기 및 쓰기 권한을 수행합니다.

#### <span id="page-383-0"></span>3단계: 영향을 받는 정책 파악

스택 세트를 만들고 파일을 다운로드한 후 identify\_affected\_policies.py 스크립트를 실행하 세요. 이 스크립트는 각 멤버 계정의 BillingConsolePolicyMigratorRole IAM 역할을 맡은 후 영향을 받는 정책을 파악합니다.

영향을 받는 정책을 파악하려면

1. 스크립트를 다운로드한 디렉터리로 이동합니다.

cd policy\_migration\_scripts/scripts

2. identify\_affected\_policies.py스크립트 실행.

다음 입력 파라미터를 사용할 수 있습니다.

- AWS 계정 스크립트로 스캔하려는 내용. 계정을 지정하려면 다음과 같은 입력 파라미터를 사용하세 요.
	- --all 조직의 모든 멤버 계정을 검사합니다.

python3 identify\_affected\_policies.py --all

• --accounts – 조직에 있는 멤버 계정의 서브셋을 검사합니다.

python3 identify\_affected\_policies.py --accounts 111122223333, 444455556666, 777788889999

• --exclude-accounts – 조직에 있는 특정한 멤버 계정을 제외합니다.

python3 identify affected policies.py --all --exclude-accounts 1111111111111, 222222222222, 333333333333

• --action-mapping-config-file – (선택 사항) action mapping config.json 파일의 경 로를 지정합니다. 스크립트는 이 파일을 사용하여 영향을 받는 정책에 대한 제안된 업데이트를 생성 합니다. 경로를 지정하지 않으면 스크립트에서 폴더의 action\_mapping\_config.json 파일을 사용합니다.

python3 identify\_affected\_policies.py –-action-mapping-config-file c:\Users\username \Desktop\Scripts\action\_mapping\_config.json –-all

**a** Note

이 스크립트를 사용해서 조직 단위(OU)를 지정할 수는 없습니다.

스크립트를 실행한 후에는 Affected\_Policies\_*<Timestamp>* 폴더에 두 개의 JSON 파일이 만들 어집니다.

- affected policies and suggestions.json
- detailed affected policies.json

**affected\_policies\_and\_suggestions.json**

영향을 받는 정책을 제안된 새로운 작업과 함께 나열합니다. 동일한 이전 작업 세트를 사용하는 영 향을 받는 정책은 파일에서 함께 그룹화됩니다.

이 파일은 다음 섹션을 포함하고 있습니다.

- 다음 사항을 포함하여 스크립트에서 지정한 계정을 개략적으로 설명하는 메타데이터
	- 검사한 계정과 identify\_affected\_policies.py 스크립트에 사용된 입력 파라미터
	- 영향을 받는 계정 수
	- 영향을 받는 정책 수
	- 유사한 정책 그룹 수
- 유사 정책 그룹 다음과 같은 섹션을 포함하여 계정과 정책 세부 정보 목록을 포함합니다.
	- ImpactedPolicies 영향을 받고 그룹에 포함되는 정책을 지정합니다.
- ImpactedPolicyStatements 현재 영향을 받는 정책에서 이전 작업을 사용하는 Sid 블록에 대한 정보를 제공합니다. 이 섹션에는 이전 작업과 Effect, Principal, NotPrincipal, NotAction 및Condition과 같은 IAM 요소가 포함되어 있습니다.
- SuggestedPolicyStatementsToAppend 새로운 SID 블록으로 추가되는 제안된 새 작업을 제공합니다.

정책을 업데이트할 경우 이 블록이 정책 끝부분에 추가됩니다.

Example 예시 **affected\_policies\_and\_suggestions.json** 파일

이 파일은 다음과 같은 기준에 따라 비슷한 정책을 그룹화합니다.

- 같은 이전 작업 사용 모든 SID 블록 전반에서 같은 이전 작업을 포함하는 정책입니다.
- 일치하는 세부 정보 정책에는 영향을 받는 작업 외에도 다음과 같은 동일한 IAM 요소가 있습니 다.
	- Effect (Allow/Deny)
	- Principal(액세스가 허용되거나 거부된 사용자)
	- NotAction(허용되지 않는 작업)
	- NotPrincipal(액세스가 명시적으로 거부된 사용자)
	- Resource(정책이 적용되는 AWS 리소스)
	- Condition(정책이 적용되는 구체적인 조건)

### **a** Note

자세한 정보는 [IAM 정책 예시을](#page-395-0) 참조하세요.

### Example 예: **affected\_policies\_and\_suggestions.json**

```
[ "AccountsScanned": [ 
             "111111111111",
              "222222222222" 
          ], 
          "TotalAffectedAccounts": 2, 
          "TotalAffectedPolicies": 2, 
          "TotalSimilarPolicyGroups": 2 
     },
```

```
 { 
         "GroupName": "Group1", 
         "ImpactedPolicies": [{ 
                  "Account": "111111111111", 
                  "PolicyType": "UserInlinePolicy", 
                  "PolicyName": "Inline-Test-Policy-Allow", 
                  "PolicyIdentifier": "1111111_1-user:Inline-Test-Policy-Allow" 
              }, 
\{\hspace{.1cm} \} "Account": "222222222222", 
                  "PolicyType": "UserInlinePolicy", 
                  "PolicyName": "Inline-Test-Policy-Allow", 
                  "PolicyIdentifier": "222222_1-group:Inline-Test-Policy-Allow" 
 } 
         ], 
         "ImpactedPolicyStatements": [ 
             [ "Sid": "VisualEditor0", 
                  "Effect": "Allow", 
                  "Action": [ 
                       "aws-portal:ViewAccounts" 
                  ], 
                  "Resource": "*" 
              }] 
         ], 
         "SuggestedPolicyStatementsToAppend": [{ 
              "Sid": "BillingConsolePolicyMigrator0", 
              "Effect": "Allow", 
              "Action": [ 
                  "account:GetAccountInformation", 
                  "account:GetAlternateContact", 
                  "account:GetChallengeQuestions", 
                  "account:GetContactInformation", 
                  "billing:GetContractInformation", 
                  "billing:GetIAMAccessPreference", 
                  "billing:GetSellerOfRecord", 
                  "payments:ListPaymentPreferences" 
              ], 
              "Resource": "*" 
         }] 
     }, 
     { 
         "GroupName": "Group2", 
         "ImpactedPolicies": [{
```

```
 "Account": "111111111111", 
                  "PolicyType": "UserInlinePolicy", 
                  "PolicyName": "Inline-Test-Policy-deny", 
                  "PolicyIdentifier": "1111111_2-user:Inline-Test-Policy-deny" 
             }, 
             { 
                  "Account": "222222222222", 
                  "PolicyType": "UserInlinePolicy", 
                  "PolicyName": "Inline-Test-Policy-deny", 
                  "PolicyIdentifier": "222222_2-group:Inline-Test-Policy-deny" 
 } 
         ], 
         "ImpactedPolicyStatements": [ 
            [ "Sid": "VisualEditor0", 
                  "Effect": "deny", 
                  "Action": [ 
                      "aws-portal:ModifyAccount" 
                  ], 
                  "Resource": "*" 
             }] 
         ], 
         "SuggestedPolicyStatementsToAppend": [{ 
              "Sid": "BillingConsolePolicyMigrator1", 
             "Effect": "Deny", 
              "Action": [ 
                  "account:CloseAccount", 
                  "account:DeleteAlternateContact", 
                  "account:PutAlternateContact", 
                  "account:PutChallengeQuestions", 
                  "account:PutContactInformation", 
                  "billing:PutContractInformation", 
                  "billing:UpdateIAMAccessPreference", 
                  "payments:UpdatePaymentPreferences" 
             ], 
              "Resource": "*" 
         }] 
     }
```
## **detailed\_affected\_policies.json**

identify\_affected\_policies.py 스크립트에서 멤버 계정에 대해 식별한 영향을 받는 모든 정책에 대한 정의를 포함하고 있습니다.

]

파일은 비슷한 정책을 그룹화합니다. 이 파일을 참조로 사용하여 각 멤버 계정에 로그인하고 개별 정책 및 계정에 대한 업데이트를 각각 검토할 필요 없이 정책 변경 내용을 검토하고 관리할 수 있습 니다.

파일에서 정책 이름(예: *YourCustomerManagedReadOnlyAccessBillingUser*)을 검색하고 영향을 받는 정책 정의를 검토할 수 있습니다.

Example 예제: **detailed\_affected\_policies.json**

```
[ "Account": "111111111111", 
          "PolicyType": "CustomerManagedPolicy", 
          "PolicyName": "AwsPortalviewAccount", 
          "PolicyIdentifier": "arn:aws:iam::111111111111:policy/AwsPortalviewAccount", 
          "PolicyDocument": { 
              "Version": "2012-10-17", 
              "Statement": [{ 
                   "Sid": "VisualEditor0", 
                  "Effect": "Allow", 
                   "Action": [ 
                       "aws-portal:ViewAccount" 
                  ], 
                  "Resource": "*" 
              }] 
         } 
     }, 
     { 
          "Account": "222222222222", 
          "PolicyType": "CustomerManagedPolicy", 
          "PolicyName": "AwsPortalviewAccount", 
          "PolicyIdentifier": "arn:aws:iam::222222222222:policy/AwsPortalviewAccount", 
          "PolicyDocument": { 
              "Version": "2012-10-17", 
              "Statement": [{ 
                   "Sid": "VisualEditor0", 
                  "Effect": "Allow", 
                   "Action": [ 
                       "aws-portal:ViewAccount" 
                  ], 
                   "Resource": "*"
```

```
 }] 
          } 
     }, 
     { 
          "Account": "111111111111", 
          "PolicyType": "CustomerManagedPolicy", 
          "PolicyName": "AwsPortalModifyAccount", 
          "PolicyIdentifier": "arn:aws:iam::111111111111:policy/
AwsPortalModifyAccount", 
          "PolicyDocument": { 
              "Version": "2012-10-17", 
              "Statement": [{ 
                   "Sid": "VisualEditor0", 
                   "Effect": "Deny", 
                   "Action": [ 
                        "aws-portal:ModifyAccount" 
                   ], 
                   "Resource": "*" 
              }] 
          } 
     }, 
     { 
          "Account": "222222222222", 
          "PolicyType": "CustomerManagedPolicy", 
          "PolicyName": "AwsPortalModifyAccount", 
          "PolicyIdentifier": "arn:aws:iam::222222222222:policy/
AwsPortalModifyAccount", 
          "PolicyDocument": { 
               "Version": "2012-10-17", 
              "Statement": [{ 
                   "Sid": "VisualEditor0", 
                   "Effect": "Deny", 
                   "Action": [ 
                        "aws-portal:ModifyAccount" 
                   ], 
                   "Resource": "*" 
              }] 
          } 
     }
```
]

### <span id="page-390-0"></span>4단계: 제안된 변경 내용 검토

스크립트에서 affected\_policies\_and\_suggestions.json 파일이 생성되면 해당 파일을 검토 하고 변경하세요.

## 영향을 받는 정책을 검토하려면

- 1. 텍스트 편집기에서 affected\_policies\_and\_suggestions.json 파일을 엽니다.
- 2. AccountsScanned 섹션에서 검사한 계정 전반에서 식별된 비슷한 그룹의 수가 예상되는지 확인 하세요.
- 3. 영향을 받는 정책에 추가될 예정인 제안된 세분화된 작업을 검토합니다.
- 4. 필요에 따라 파일을 업데이트한 다음 저장하세요.

#### 예 1: **action\_mapping\_config.json** 파일 업데이트

action\_mapping\_config.json에서 제안된 매핑을 업데이트할 수 있습니다. 파일을 업데이트한 후 identify\_affected\_policies.py 스크립트를 다시 실행할 수 있습니다. 이 스크립트에서는 영향을 받는 정책에 대한 업데이트된 제안을 생성합니다.

action\_mapping\_config.json 파일의 버전을 여러 개 만들어 다른 권한을 가진 여러 개의 계정에 대한 정책을 변경할 수 있습니다. 예를 들어, 이름이 action\_mapping\_config\_testing.json인 파일을 하나 만들어 테스트 계정과 action\_mapping\_config\_production.json 프로덕션 계정 에 대한 권한을 마이그레이션할 수 있습니다.

#### 예 2: **affected\_policies\_and\_suggestions.json** 파일 업데이트

영향을 받는 특정 정책 그룹에 대해 제안된 교체를 변경하려 면 affected policies and suggestions.json 파일 안에서 제안된 교체 섹션을 직접 편집할 수 있습니다.

이 섹션에서 변경한 사항은 영향을 받는 특정 정책 그룹 안에 있는 모든 정책에 적용됩니다.

예 3: 특정 정책 사용자 지정

영향을 받는 정책 그룹 내에서 제안된 업데이트와 다르게 변경해야 할 정책을 발견할 경우 다음과 같은 작업을 수행할 수 있습니다.

- identify\_affected\_policies.py 스크립트에서 특정 계정을 제외하세요. 그리고 나서 제외된 해당 계정을 별도로 검토할 수 있습니다.
- 영향을 받는 정책과 다른 권한이 필요한 계정을 제거하여 영향을 받는 Sid 블록을 업데이트합니다. 특정 계정만 포함하거나 영향을 받는 현재 업데이트 정책 실행에서 제외하는 JSON 블록을 만드세 요.

identify\_affected\_policies.py 스크립트를 다시 실행할 경우 업데이트된 블록에 관련 계정 만 표시됩니다. 그러면 해당 특정 Sid 블록에 대해 제안된 교체 항목을 수정할 수 있습니다.

<span id="page-391-0"></span>5단계: 영향을 받는 정책 업데이트

제안된 교체를 검토하고 수정하고 나면 update\_affected\_policies.py 스크립트를 실 행하세요. 스크립트는 입력으로 affected\_policies\_and\_suggestions.json 파일 을 사용합니다. 이 스크립트는 BillingConsolePolicyMigratorRole IAM 역할을 맡 아 affected\_policies\_and\_suggestions.json 파일에 나열된 영향을 받는 정책을 업데이트합 니다.

영향을 받는 정책을 업데이트하려면

- 1. 아직 수행하지 않은 경우, AWS CLI에 대한 명령줄 창을 여세요.
- 2. 다음 명령을 입력하여 update affected policies.py 스크립트를 실행합니다. 다음과 같은 입력 파라미터를 입력할 수 있습니다.
- 업데이트할 영향을 받는 정책의 목록이 포함된 affected\_policies\_and\_suggestions.json 파일의 디렉터리 경로입니다. 이 파일은 이전 단계의 출력입니다.

```
python3 update_affected_policies.py --affected-policies-directory 
  Affected_Policies_<Timestamp>
```
update\_affected\_policies.py 스크립트에서는 제안된 새로운 작업을 사용하여 affected\_policies\_and\_suggestions.json 파일 안에 있는 영향을 받는 정책을 업데이트합니 다. 스크립트는 BillingConsolePolicyMigrator*#*(으)로 식별된 정책에 Sid 블록을 추가합니다. 여기서 *#*은 증분 카운터(예: 1, 2, 3)에 대응됩니다.

예를 들어 영향을 받는 정책에 이전 작업을 사용하는 Sid 블록이 여러 개 있는 경우 스크립트는 각 Sid 블록에 대응되는 BillingConsolePolicyMigrator*#*(으)로 나타나는 복수의 Sid 블록을 추가합니다.

# **A** Important

- 스크립트는 정책에서 이전 IAM 작업을 제거하거나 정책의 기존 Sid 블록을 변경하지 않습 니다. 스크립트는 그 대신 Sid 블록을 만들고 이를 정책 끝에 추가합니다. 이러한 새 Sid 블 록에는 JSON 파일에서 제안된 새로운 작업이 포함되어 있습니다. 이 작업은 원래 정책의 권 한이 변경되지 않도록 합니다.
- 변경 사항을 되돌려야 하는 경우에 대비해 BillingConsolePolicyMigrator*#* Sid 블록 의 이름을 변경하지 않는 것을 권장합니다.

## Example 예: 추가된 **Sid** 블록이 있는 정책

BillingConsolePolicyMigrator1 및 BillingConsolePolicyMigrator2 블록에서 추가 된 Sid 블록을 확인하세요.

```
{ 
     "Version": "2012-10-17", 
     "Statement": [{ 
              "Effect": "Allow", 
              "Action": [ 
                  "ce:*", 
                  "aws-portal:ViewAccount" 
              ], 
              "Resource": "*", 
              "Principal": { 
                  "AWS": "arn:aws:iam::111111111111:BillingRole" 
              }, 
              "Condition": { 
                  "BoolIfExists": { 
                       "aws:MultiFactorAuthPresent": "true" 
 } 
              } 
         }, 
          { 
              "Sid": "BillingConsolePolicyMigrator1", 
              "Effect": "Allow", 
              "Action": [ 
                  "account:GetAccountInformation", 
                  "account:GetAlternateContact", 
                  "account:GetChallengeQuestions", 
                  "account:GetContactInformation",
```

```
 "billing:GetContractInformation", 
                  "billing:GetIAMAccessPreference", 
                  "billing:GetSellerOfRecord", 
                  "payments:ListPaymentPreferences" 
              ], 
              "Resource": "*", 
              "Principal": { 
                  "AWS": "arn:aws:iam::111111111111:BillingRole" 
              }, 
              "Condition": { 
                  "BoolIfExists": { 
                       "aws:MultiFactorAuthPresent": "true" 
 } 
 } 
         }, 
          { 
              "Sid": "BillingConsolePolicyMigrator2", 
              "Effect": "Deny", 
              "Action": [ 
                  "account:CloseAccount", 
                  "account:DeleteAlternateContact", 
                  "account:PutAlternateContact", 
                  "account:PutChallengeQuestions", 
                  "account:PutContactInformation", 
                  "billing:PutContractInformation", 
                  "billing:UpdateIAMAccessPreference", 
                  "payments:UpdatePaymentPreferences" 
              ], 
              "Resource": "*" 
          } 
    \mathbf{I}}
```
스크립트는 실패한 작업이 포함된 상태 보고서를 생성하고 JSON 파일을 로컬로 출력합니다.

Example 예: 상태 보고서

```
[ "Account": "111111111111", 
     "PolicyType": "Customer Managed Policy" 
     "PolicyName": "AwsPortalViewPaymentMethods", 
     "PolicyIdentifier": "identifier", 
     "Status": "FAILURE", // FAILURE or SKIPPED 
     "ErrorMessage": "Error message details"
```
## **A** Important

- identify\_affected\_policies.py 및 update\_affected\_policies.py 스크립트를 다시 실행할 경우 해당 스크립트는 BillingConsolePolicyMigratorRole*#*Sid 블록이 포함된 모든 정책을 건너뜁니다. 스크립트는 해당 정책이 이전에 검사 및 업데이트되었으며 추가 업데이트가 필요하지 않다고 가정합니다. 그 결과 스크립트가 정책에서 동일한 작업을 중복 수행하는 것을 예방할 수 있습니다.
- 영향을 받는 정책을 업데이트하면 영향을 받는 정책 도구를 사용하여 새 IAM을 사용할 수 있 습니다. 문제를 발견할 경우 해당 도구를 사용하여 이전 작업으로 다시 전환할 수 있습니다. 또한 스크립트를 사용하여 정책 업데이트를 되돌릴 수도 있습니다.

자세한 내용은 [AWS 청구, 비용 관리 영](https://aws.amazon.com/blogs/aws-cloud-financial-management/changes-to-aws-billing-cost-management-and-account-consoles-permissions/)[향을 받는 정책 도구를 사용하는 방](#page-373-1)[법 및 계정 콘솔](https://aws.amazon.com/blogs/aws-cloud-financial-management/changes-to-aws-billing-cost-management-and-account-consoles-permissions/) [권한 변경](https://aws.amazon.com/blogs/aws-cloud-financial-management/changes-to-aws-billing-cost-management-and-account-consoles-permissions/) 블로그 게시물을 참조하십시오.

- 업데이트를 관리하려면 다음과 같이 할 수 있습니다.
	- 각 계정에 대해 개별적으로 스크립트를 실행합니다.
	- 비슷한 계정(예: 테스트, QA, 프로덕션 계정)에 대해 스크립트를 일괄 실행합니다.
	- 모든 계정에 대해 스크립트를 실행합니다.
	- 몇몇 계정을 일괄 업데이트한 다음 다른 계정을 개별적으로 업데이트하는 방법 중에서 선 택할 수 있습니다.

<span id="page-394-0"></span>6단계: 변경 내용 되돌리기(선택 사항)

rollback\_affected\_policies.py 스크립트에서는 특정 계정의 영향을 받는 각 정책에 적용된 변 경 내용을 되돌립니다. 스크립트에서는 update\_affected\_policies.py 스크립트가 추가한 모든 Sid 블록을 제거합니다. 이러한 Sid 블록의 형식은 BillingConsolePolicyMigratorRole*#*입니 다.

변경 사항을 되돌리려면

- 1. 아직 수행하지 않은 경우, AWS CLI에 대한 명령줄 창을 여세요.
- 2. 다음 명령을 입력하여 rollback\_affected\_policies.py 스크립트를 실행합니다. 다음 입력 파라미터를 입력할 수 있습니다.
- --accounts
	- 롤백에 포함하려는 AWS 계정 ID의 쉼표로 구분된 목록을 지정합니다.
	- 다음 예제에서는 지정된 정책을 스캔하고 해당 블록이 있는 모든 AWS 계정명령문을 제거합니다. BillingConsolePolicyMigrator*#* Sid

python3 rollback\_affected\_policies.py –-accounts 111122223333, 555555555555, 666666666666

#### • --all

- 조직의 모든 AWS 계정 ID를 포함합니다.
- 다음 예제에서는 조직에 있는 정책을 모두 검사하 고 BillingConsolePolicyMigratorRole*#* Sid 블록을 사용하여 모든 명령문을 제거합니다.

python3 rollback\_affected\_policies.py –-all

- --exclude-accounts
	- 롤백에서 제외하려는 AWS 계정 ID의 쉼표로 구분된 목록을 지정합니다.

--all 파라미터도 지정하는 경우에만 이 파라미터를 사용할 수 있습니다.

• 다음 예제는 지정된 계정을 제외하고 조직 AWS 계정 내 모든 정책을 스캔합니다.

python3 rollback\_affected\_policies.py --all --exclude-accounts 777777777777, 888888888888, 999999999999

<span id="page-395-0"></span>IAM 정책 예시

정책은 다음 사항이 동일한 경우 비슷한 것으로 간주됩니다.

- 모든 Sid 블록에서 영향을 받은 작업
- 다음 IAM 요소에 대한 세부 정보:
	- Effect (Allow/Deny)
	- Principal(액세스가 허용되거나 거부된 사용자)
	- NotAction(허용되지 않는 작업)
	- NotPrincipal(액세스가 명시적으로 거부된 사용자)
	- Resource(정책이 적용되는 AWS 리소스)
	- Condition(정책이 적용되는 구체적인 조건)
다음 예제는 IAM이 차이점을 기반으로 비슷하다고 판단하거나 비슷하지 않다고 간주할 수 있는 정책 을 보여줍니다.

Example 예 1: 정책을 비슷하다고 간주

각 정책 유형은 다르지만 두 정책 모두에 같은 영향을 받는 Action이 있는 Sid 블록 하나가 포함되어 있습니다.

Policy 1: Group inline IAM policy

```
{ 
     "Version": "2012-10-17", 
     "Statement": [{ 
          "Sid": "VisualEditor0", 
          "Effect": "Allow", 
          "Action": [ 
               "aws-portal:ViewAccount", 
               "aws-portal:*Billing" 
          ], 
          "Resource": "*" 
     }]
}
```
Policy 2: Customer managed IAM policy

```
{ 
     "Version": "2012-10-17", 
     "Statement": [{ 
          "Sid": "VisualEditor0", 
          "Effect": "Allow", 
          "Action": [ 
               "aws-portal:ViewAccount", 
               "aws-portal:*Billing" 
          ], 
          "Resource": "*" 
     }]
}
```
Example 예 2: 정책을 비슷하다고 간주

두 정책에는 모두 같은 영향을 받는 Sid가 있는 Action 블록이 하나 포함되어 있습니다. 정책 2에는 추가 작업이 포함되지만 이러한 작업은 영향을 받지 않습니다.

```
{ 
     "Version": "2012-10-17", 
     "Statement": [{ 
          "Sid": "VisualEditor0", 
          "Effect": "Allow", 
          "Action": [ 
               "aws-portal:ViewAccount", 
               "aws-portal:*Billing" 
          ], 
          "Resource": "*" 
     }]
}
```
Policy 2

```
{ 
     "Version": "2012-10-17", 
     "Statement": [{ 
          "Sid": "VisualEditor0", 
          "Effect": "Allow", 
          "Action": [ 
               "aws-portal:ViewAccount", 
               "aws-portal:*Billing", 
              "athena:*" 
          ], 
          "Resource": "*" 
     }]
}
```
Example 예 3: 정책을 비슷하다고 간주하지 않음

두 정책에는 모두 같은 영향을 받는 Sid가 있는 Action 블록이 하나 포함되어 있습니다. 하지만 정책 2에는 정책 1에 없는 Condition 요소가 포함되어 있습니다.

Policy 1

{

```
 "Version": "2012-10-17", 
 "Statement": [{ 
     "Sid": "VisualEditor0",
```

```
 "Effect": "Allow", 
          "Action": [ 
               "aws-portal:ViewAccount", 
               "aws-portal:*Billing" 
          ], 
          "Resource": "*" 
     }]
}
```

```
{ 
     "Version": "2012-10-17", 
     "Statement": [{ 
         "Sid": "VisualEditor0", 
          "Effect": "Allow", 
          "Action": [ 
              "aws-portal:ViewAccount", 
              "aws-portal:*Billing", 
              "athena:*" 
         ], 
         "Resource": "*", 
          "Condition": { 
              "BoolIfExists": { 
                   "aws:MultiFactorAuthPresent": "true" 
 } 
         } 
     }]
}
```
Example 예 4: 정책을 비슷하다고 간주

정책 1에는 영향을 받는 Action이 있는 단일 Sid 블록이 있습니다. 정책 2에는 Sid 블록이 여러 개 있지만 영향을 받는 Action은 하나의 블록에만 나타납니다.

```
{ 
     "Version": "2012-10-17", 
     "Statement": [{ 
          "Sid": "VisualEditor0", 
          "Effect": "Allow",
```

```
 "Action": [ 
               "aws-portal:View*" 
          ], 
           "Resource": "*" 
     }]
}}
```

```
{ 
     "Version": "2012-10-17", 
     "Statement": [{ 
               "Sid": "VisualEditor0", 
               "Effect": "Allow", 
               "Action": [ 
                    "aws-portal:View*" 
               ], 
               "Resource": "*" 
          }, 
          { 
               "Sid": "VisualEditor1", 
               "Effect": "Allow", 
               "Action": [ 
                    "cloudtrail:Get*" 
               ], 
               "Resource": "*" 
          } 
     ]
}
```
Example 예 5: 정책을 비슷하다고 간주하지 않음

정책 1에는 영향을 받는 Action이 있는 단일 Sid 블록이 있습니다. 정책 2에는 Sid 블록이 여러 개 있고 영향을 받는 Action이 여러 개의 블록에 나타납니다.

```
{ 
     "Version": "2012-10-17", 
     "Statement": [{ 
          "Sid": "VisualEditor0", 
          "Effect": "Allow",
```

```
 "Action": [ 
           "aws-portal:View*" 
      ], 
      "Resource": "*" 
 }]
```
}

```
{ 
     "Version": "2012-10-17", 
     "Statement": [{ 
               "Sid": "VisualEditor0", 
               "Effect": "Allow", 
               "Action": [ 
                    "aws-portal:View*" 
               ], 
               "Resource": "*" 
          }, 
          { 
               "Sid": "VisualEditor1", 
               "Effect": "Deny", 
               "Action": [ 
                    "aws-portal:Modify*" 
               ], 
               "Resource": "*" 
          } 
     ]
}
```
Example 예 6: 정책을 비슷하다고 간주

두 정책 모두에 복수의 Sid 블록이 있고 각 Sid 블록마다 같은 영향을 받는 Action이 있습니다.

```
{ 
     "Version": "2012-10-17", 
     "Statement": [{ 
              "Sid": "VisualEditor0", 
              "Effect": "Allow", 
              "Action": [
```
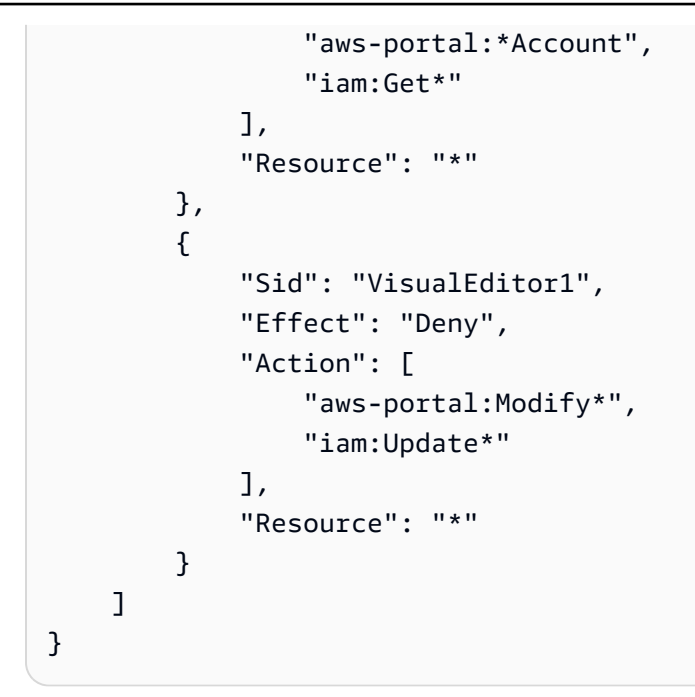

```
{ 
     "Version": "2012-10-17", 
     "Statement": [{ 
               "Sid": "VisualEditor0", 
               "Effect": "Allow", 
               "Action": [ 
                    "aws-portal:*Account", 
                    "athena:Get*" 
               ], 
               "Resource": "*" 
          }, 
          { 
               "Sid": "VisualEditor1", 
               "Effect": "Deny", 
               "Action": [ 
                    "aws-portal:Modify*", 
                    "athena:Update*" 
               ], 
               "Resource": "*" 
          } 
     ]
}
```
Example 예제 7

다음과 같은 두 정책은 비슷한 것으로 간주되지 않습니다.

정책 1에는 영향을 받는 Action이 있는 단일 Sid 블록이 있습니다. 정책 2에도 같은 영향을 받 는 Action이 있는 Sid 블록이 있습니다. 하지만 정책 2에는 서로 다른 작업이 있는 또 다른 Sid 블록 도 포함되어 있습니다.

Policy 1

```
{ 
      "Version": "2012-10-17", 
     "Statement": [{ 
               "Sid": "VisualEditor0", 
               "Effect": "Allow", 
               "Action": [ 
                    "aws-portal:*Account", 
                    "iam:Get*" 
               ], 
               "Resource": "*" 
          }, 
          { 
               "Sid": "VisualEditor1", 
               "Effect": "Deny", 
               "Action": [ 
                    "aws-portal:Modify*", 
                    "iam:Update*" 
               ], 
               "Resource": "*" 
          } 
    \mathbf{I}}
```

```
{ 
     "Version": "2012-10-17", 
     "Statement": [{ 
              "Sid": "VisualEditor0", 
              "Effect": "Allow", 
              "Action": [ 
                   "aws-portal:*Account", 
                   "athena:Get*"
```
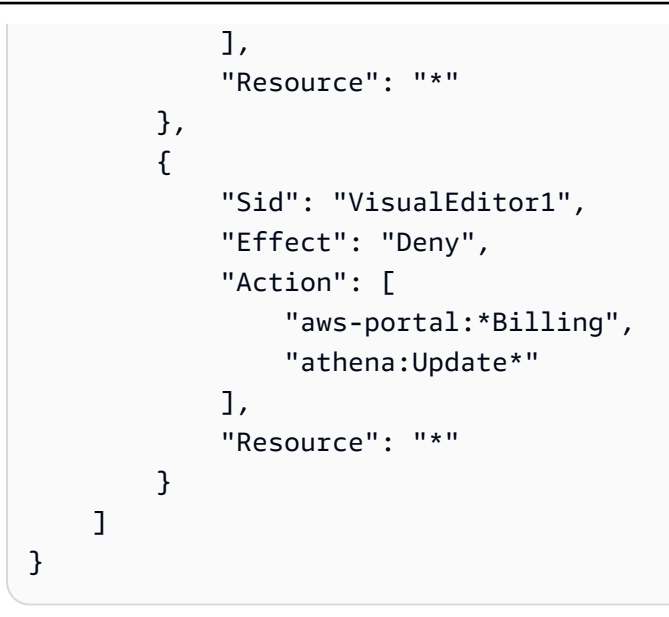

## <span id="page-403-0"></span>세분화된 IAM 작업 매핑 참조

#### **a** Note

다음 AWS Identity and Access Management (IAM) 조치는 2023년 7월에 표준 지원이 종료되 었습니다.

- *aws-portal* 네임스페이스
- *purchase-orders:ViewPurchaseOrders*
- *purchase-orders:ModifyPurchaseOrders*

를 사용하는 AWS Organizations경우 대량 정책 마이그레이션 [스크립트 또는 대량 정책 마이그](#page-377-0) [레이션기를](#page-377-0) 사용하여 지급인 계정에서 정책을 업데이트할 수 있습니다. 또한 [기존 작업-세분화](#page-403-0)  [작업 매핑 참조를](#page-403-0) 사용하여 추가해야 하는 IAM 작업을 확인할 수 있습니다. 2023년 3월 6일 오전 11시 (PDT) 또는 그 이후에 AWS Organizations 생성된 콘텐츠가 있거나 해당 콘텐츠에 참여하고 있는 경우, 세분화된 조치가 이미 조직에 적용되고 있습니다. AWS 계 정

권한 정책 또는 서비스 제어 정책(SCP)에서 다음과 같은 IAM 작업을 마이그레이션해야 합니다.

- aws-portal:ViewAccount
- aws-portal:ViewBilling
- aws-portal:ViewPaymentMethods
- aws-portal:ViewUsage
- aws-portal:ModifyAccount
- aws-portal:ModifyBilling
- aws-portal:ModifyPaymentMethods
- purchase-orders:ViewPurchaseOrders
- purchase-orders:ModifyPurchaseOrders

이 주제를 사용하여 사용 중지되는 각 IAM 작업에 대한 세분화된 이전 작업과 새로운 작업의 매핑을 확 인할 수 있습니다.

개요

- 1. AWS 계정에서 영향을 받는 IAM 정책을 검토합니다. 이렇게 하려면 영향을 받는 정책 도구의 단계 에 따라 영향을 받는 IAM 정책을 식별합니다. [영향을 받는 정책 도구를 사용하는 방법를](#page-373-0) 참조하세 요.
- 2. IAM 콘솔을 사용하여 새로운 세분화된 권한을 정책에 추가합니다. 예를 들어 정책에 서 purchase-orders:ModifyPurchaseOrders 권한을 허용하는 경우 [purchase](#page-418-0)[orders:ModifyPurchaseOrders 매핑](#page-418-0) 테이블에 각 작업을 추가해야 합니다.

이전 정책

다음 정책은 사용자가 계정에서 구매 주문을 추가, 삭제 또는 수정할 수 있도록 허용합니다.

```
{ 
     "Version": "2012-10-17", 
     "Statement": [ 
          { 
              "Sid": "VisualEditor0", 
              "Effect": "Allow", 
             "Action": "purchase-orders: Modify Purchase Orders",
              "Resource": "arn:aws:purchase-orders::123456789012:purchase-order/*" 
          } 
     ]
}
```
다음 정책도 사용자가 계정에서 구매 주문을 추가, 삭제 또는 수정할 수 있도록 허용합니다. 각 세 분화된 권한은 이전 purchase-orders:ModifyPurchaseOrders 권한 이후에 표시된다는 점 에 유의하세요. 이러한 권한을 사용하면 허용하거나 거부하려는 작업을 더 효과적으로 제어할 수 있습니다.

#### **G** Tip

이 마이그레이션이 완료될 때까지 사용 권한이 손실되지 않도록 이전 권한을 유지하는 것 이 좋습니다.

```
{ 
  "Version": "2012-10-17", 
  "Statement": [ 
   { 
    "Sid": "VisualEditor0", 
    "Effect": "Allow", 
    "Action": [ 
     "purchase-orders:ModifyPurchaseOrders", 
     "purchase-orders:AddPurchaseOrder", 
     "purchase-orders:DeletePurchaseOrder", 
     "purchase-orders:UpdatePurchaseOrder", 
     "purchase-orders:UpdatePurchaseOrderStatus" 
    ], 
    "Resource": "arn:aws:purchase-orders::123456789012:purchase-order/*" 
   } 
  ]
}
```
3. 변경 내용을 저장합니다.

# **4** 참고

• IAM 콘솔에서 정책을 수동으로 편집하려면 IAM 사용 설명서의 [고객 관리형 정책 편집\(콘솔\)](https://docs.aws.amazon.com/IAM/latest/UserGuide/access_policies_manage-edit.html#edit-inline-policy-console) 을 참조하세요.

# • [세분화된](#page-377-0) 작업(새 작업)을 사용하도록 IAM 정책을 일괄 마이그레이션하려면 세분화된 [IAM 작업을 사용하도록 스크립트를 사용하여 정책을 대량으로 마이그레이션](#page-377-0) 섹션을 참조하 세요.

#### 목차

- [aws-portal:ViewAccount 매핑](#page-406-0)
- aws-portal: ViewBilling 매핑
- aws-portal: ViewPaymentMethods 매핑
- [aws-portal:ViewUsage 매핑](#page-413-0)
- [aws-portal:ModifyAccount 매핑](#page-413-1)
- [aws-portal:ModifyBilling 매핑](#page-414-0)
- [aws-portal:ModifyPaymentMethods 매핑](#page-417-0)
- [purchase-orders:ViewPurchaseOrders 매핑](#page-417-1)
- [purchase-orders:ModifyPurchaseOrders 매핑](#page-418-0)

### <span id="page-406-0"></span>aws-portal:ViewAccount 매핑

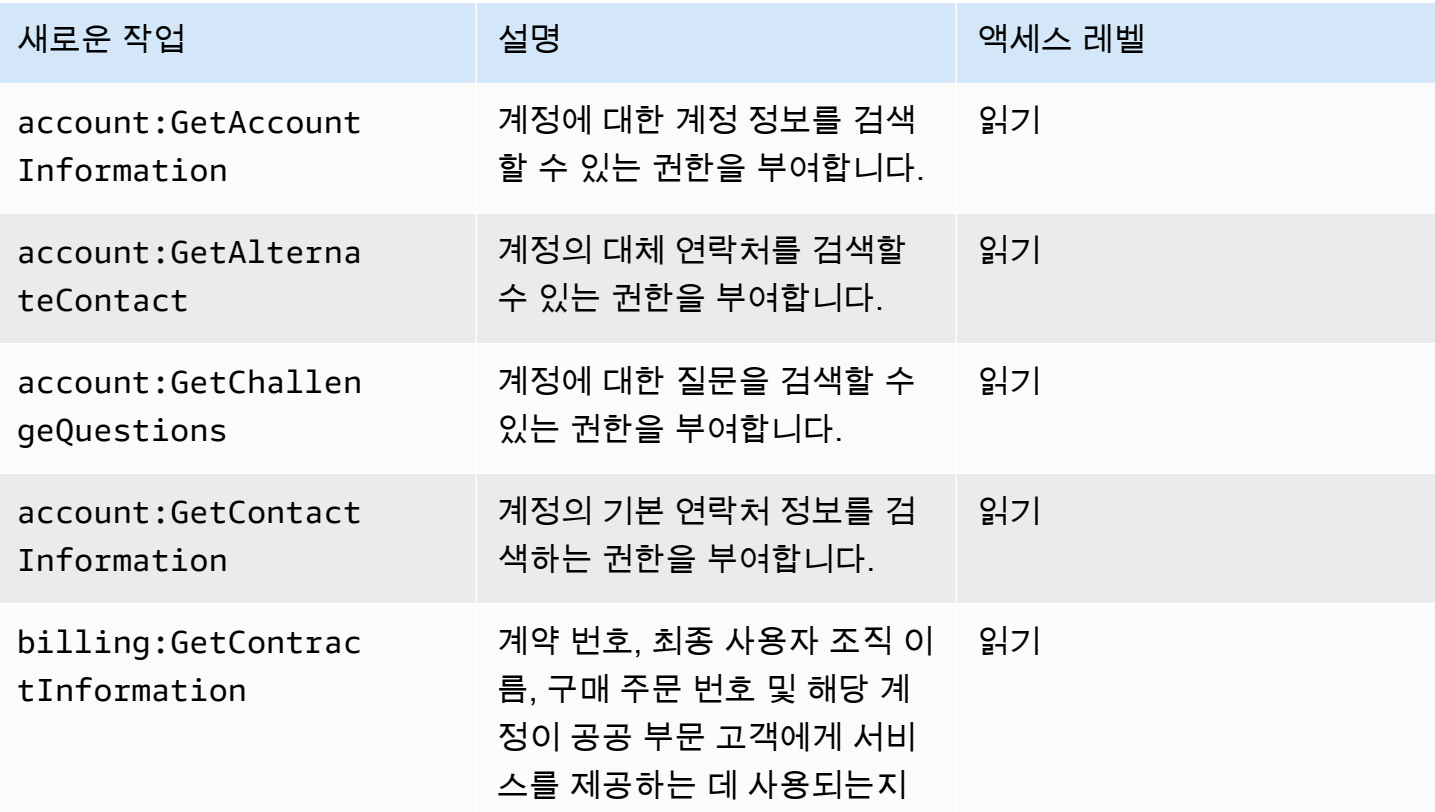

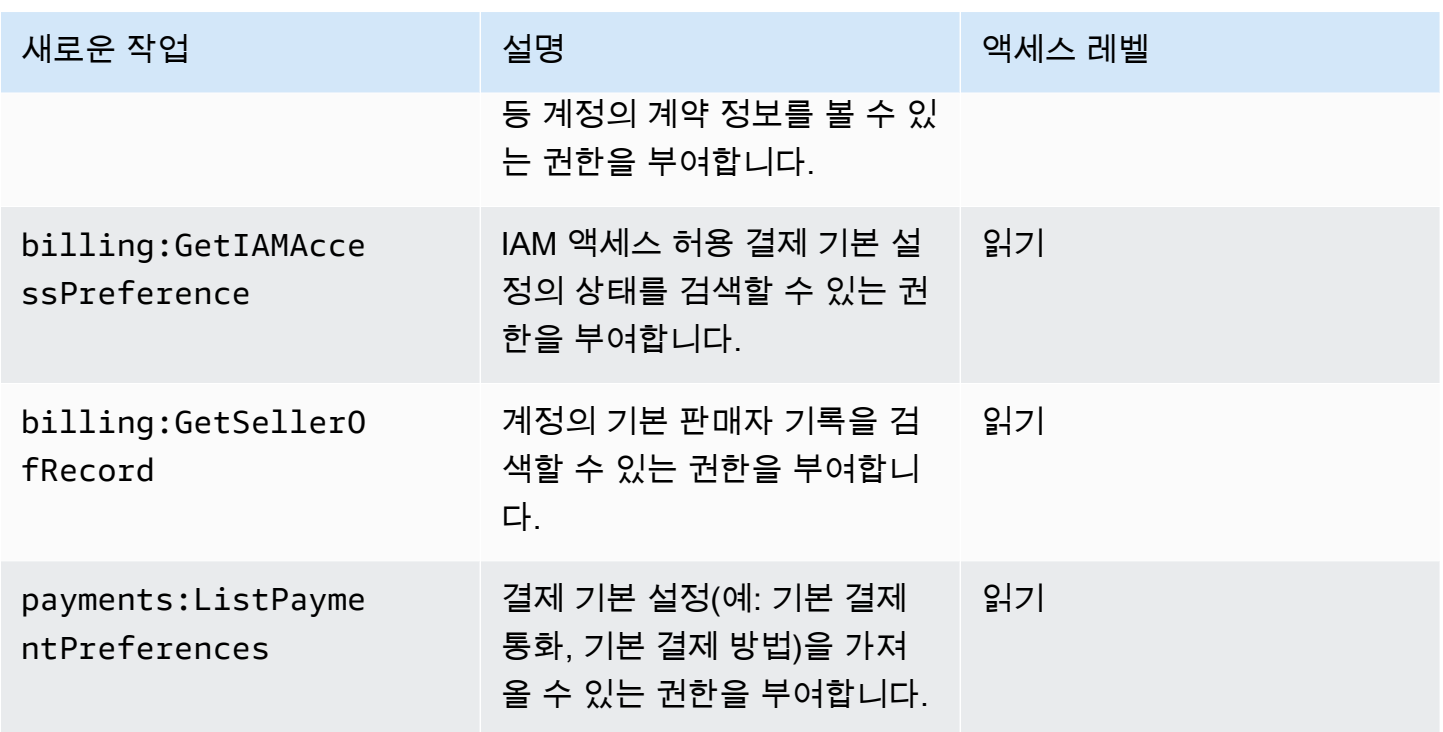

<span id="page-407-0"></span>aws-portal:ViewBilling 매핑

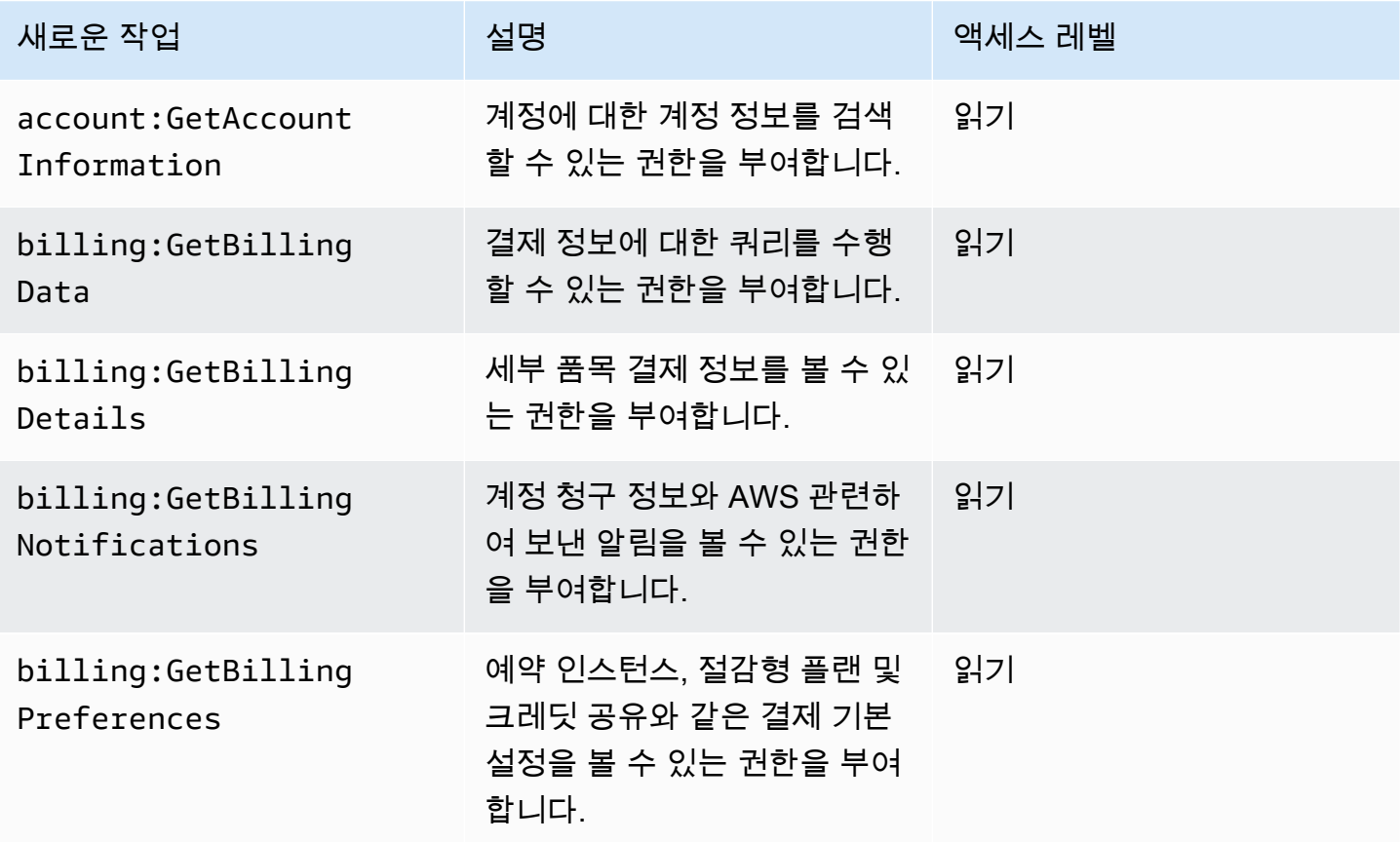

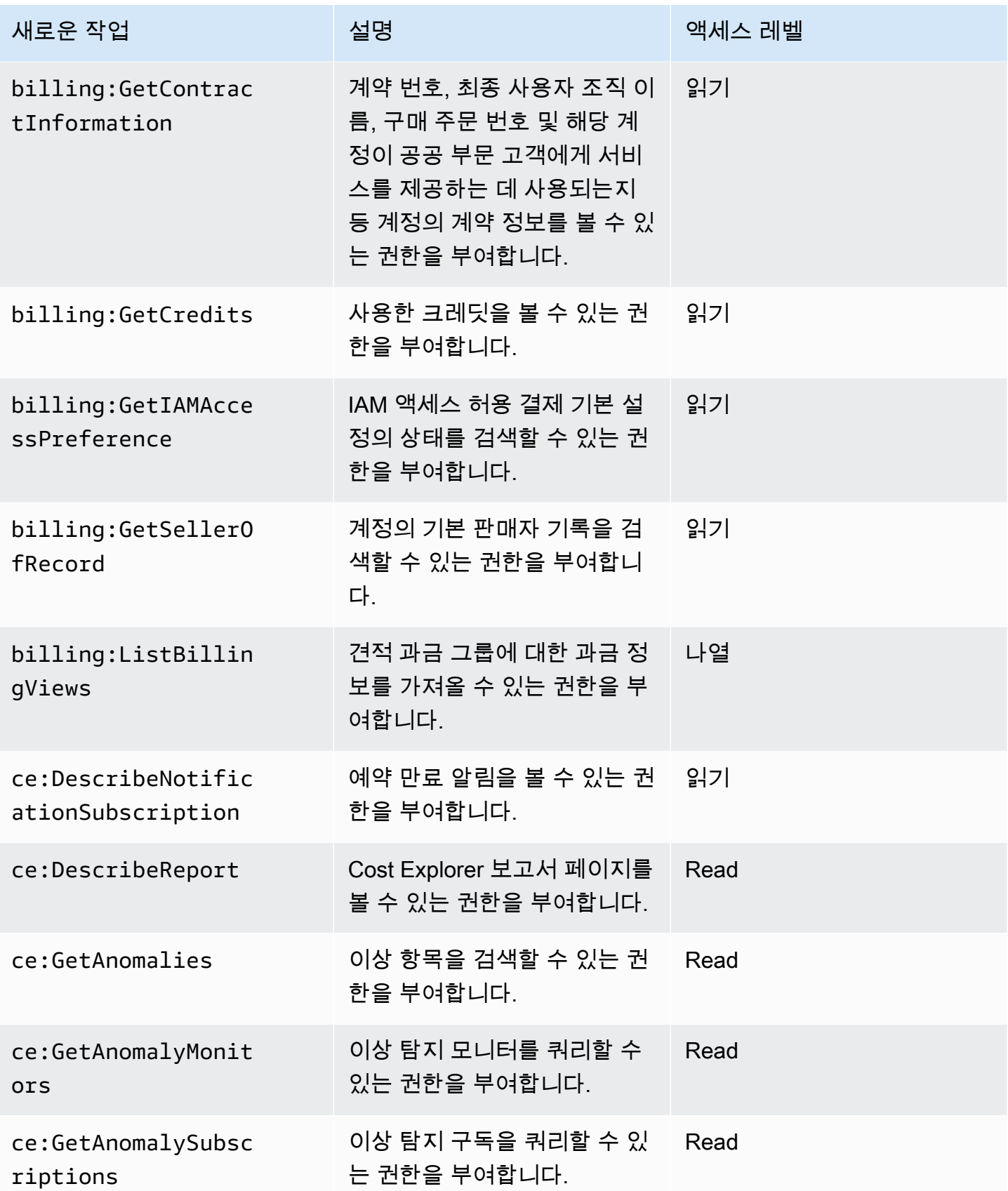

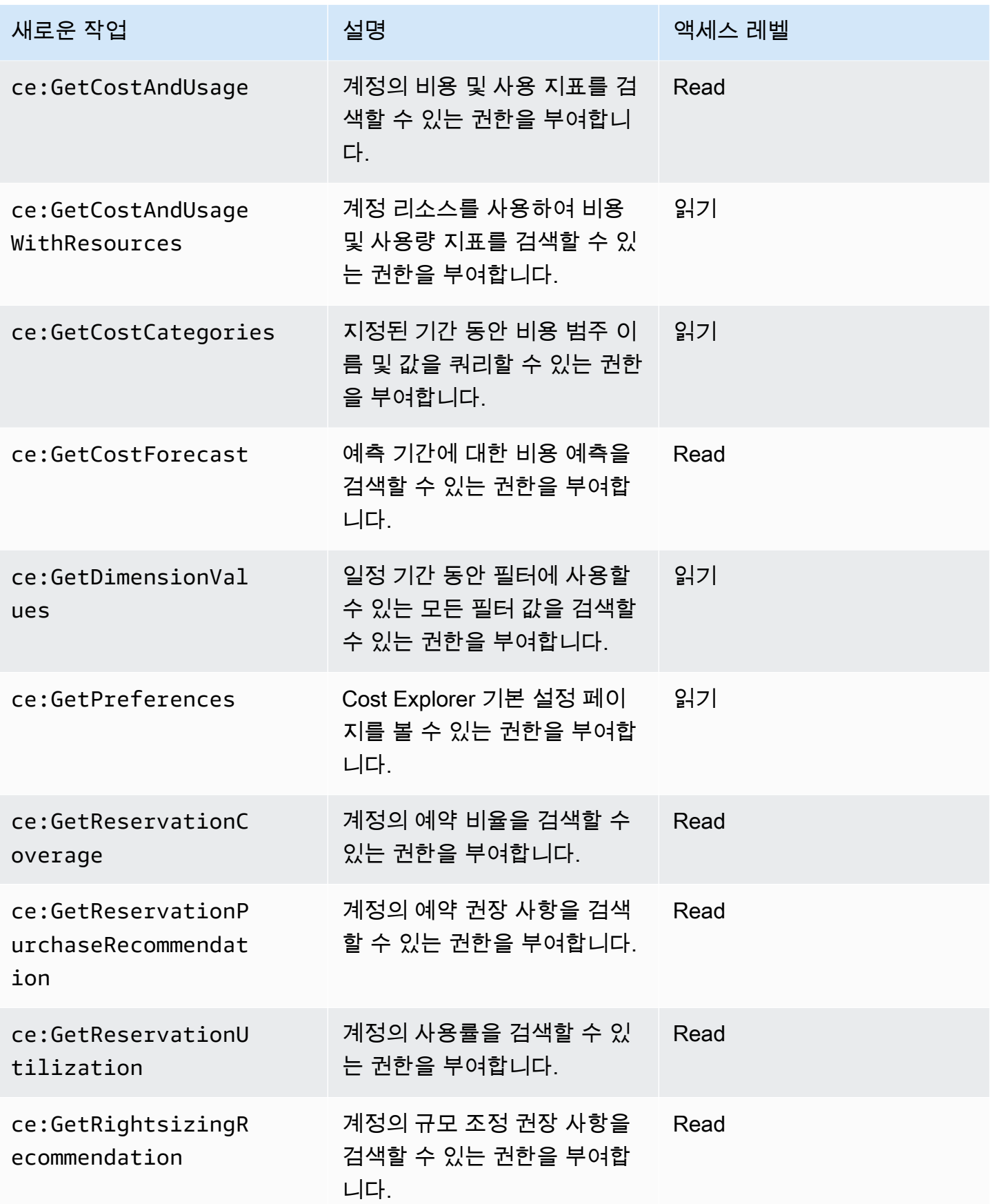

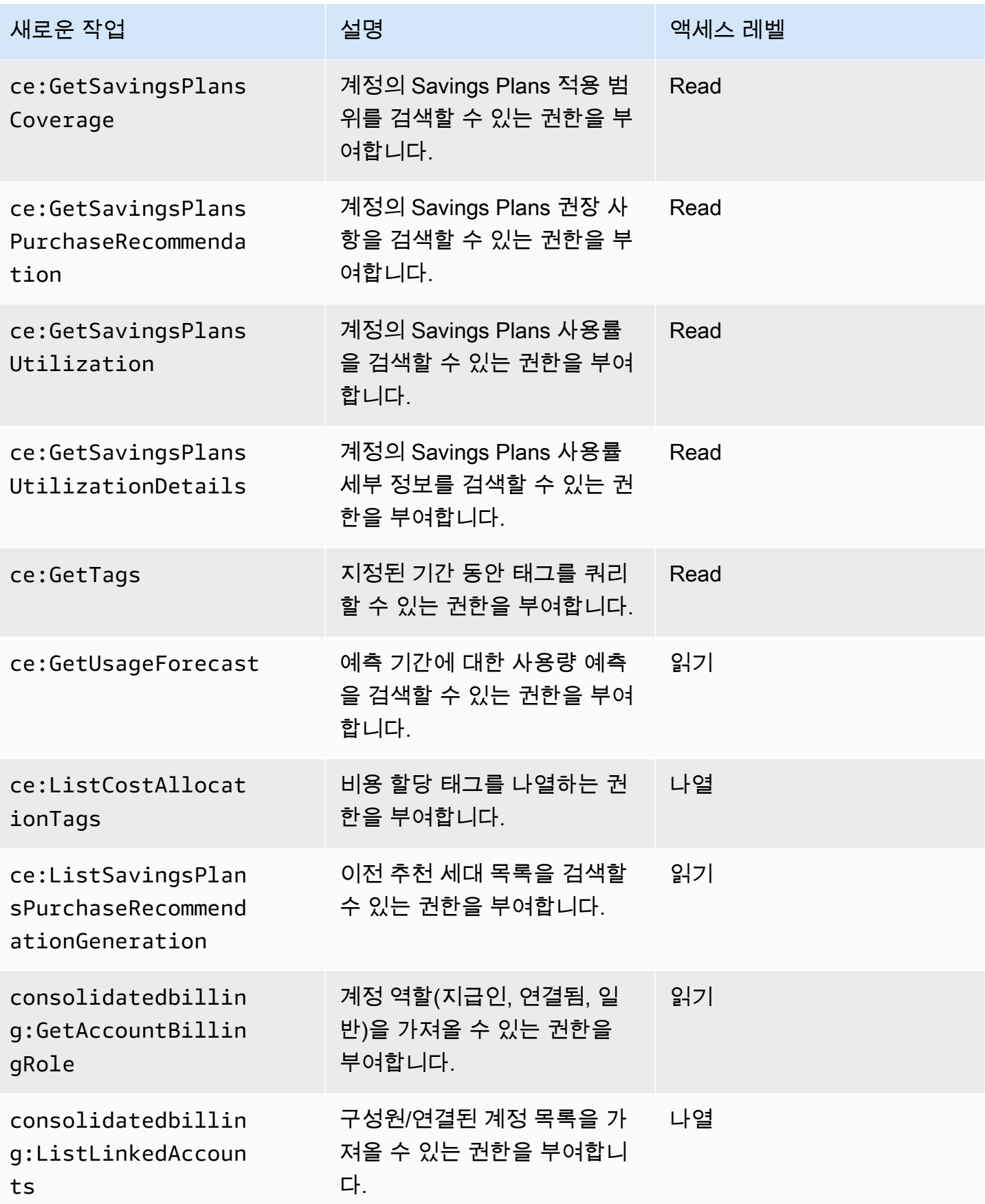

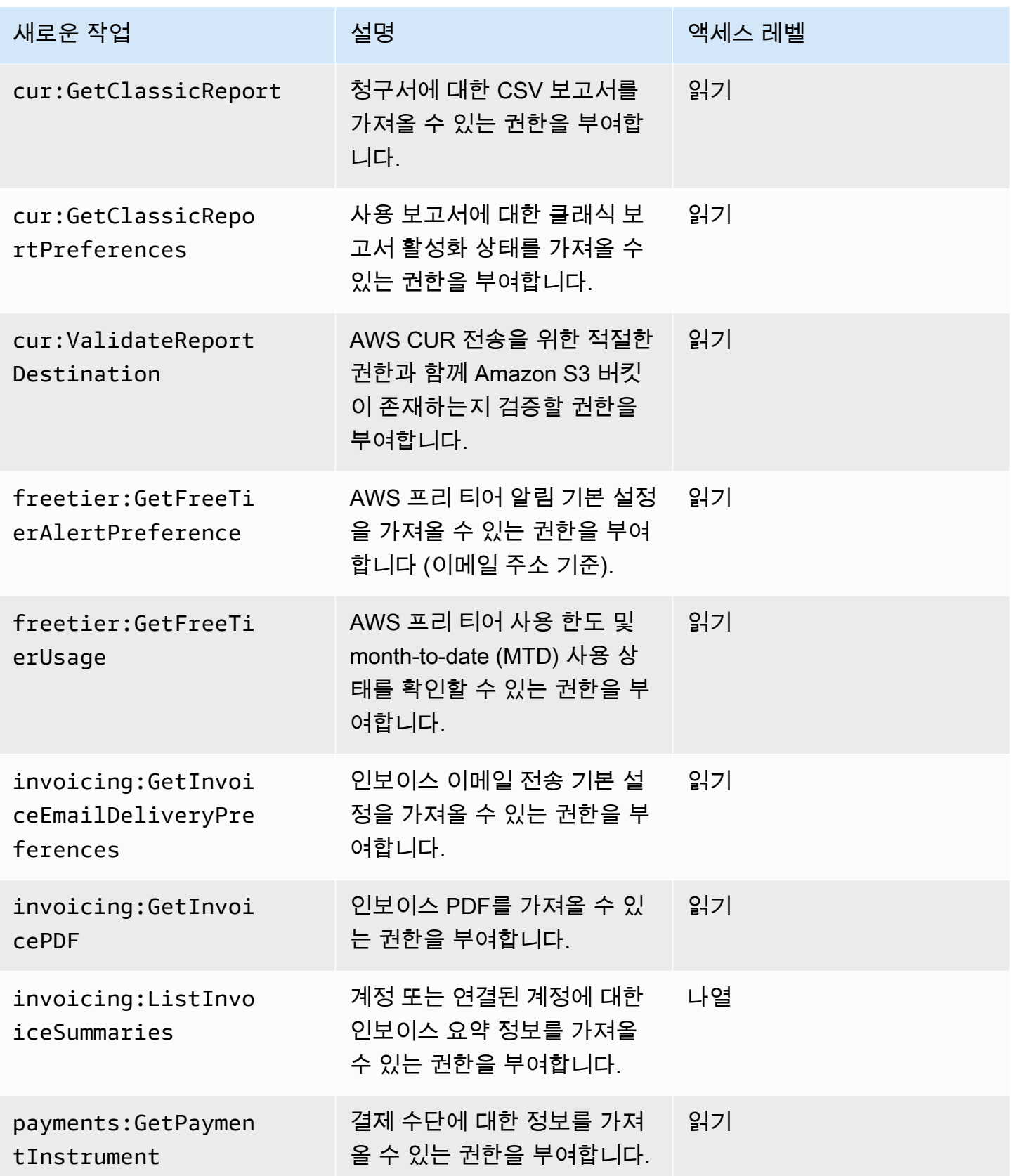

AWS 대금 청구 사용자 가이드

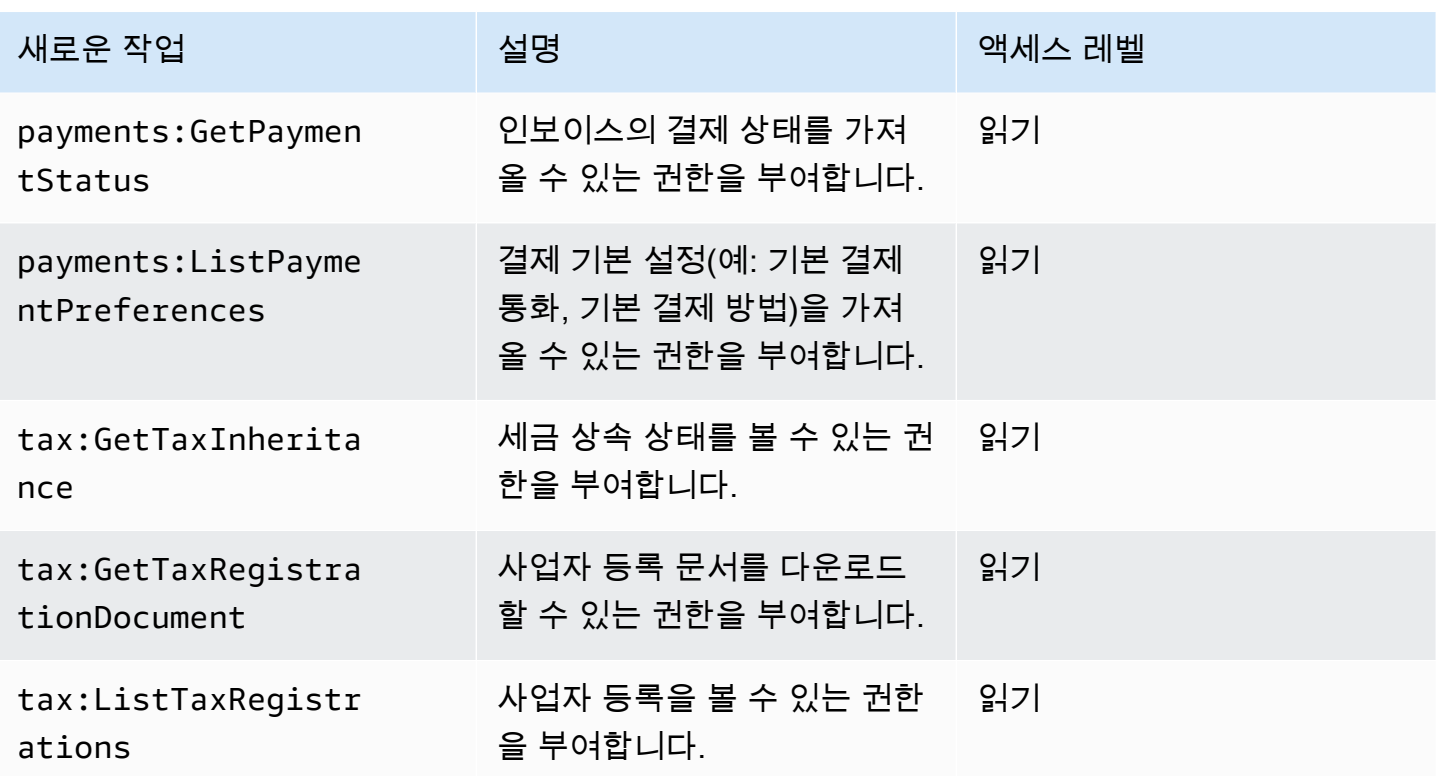

<span id="page-412-0"></span>aws-portal:ViewPaymentMethods 매핑

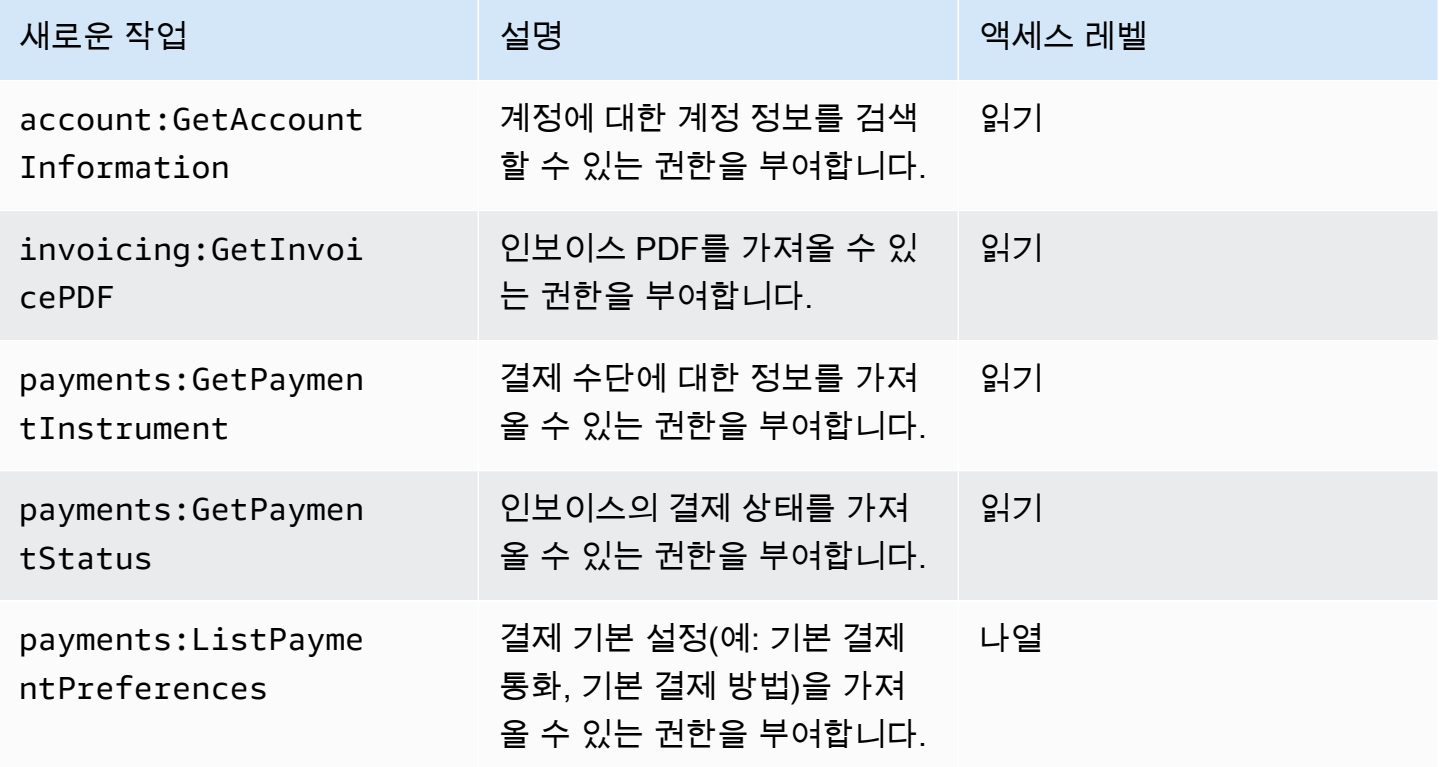

## <span id="page-413-0"></span>aws-portal:ViewUsage 매핑

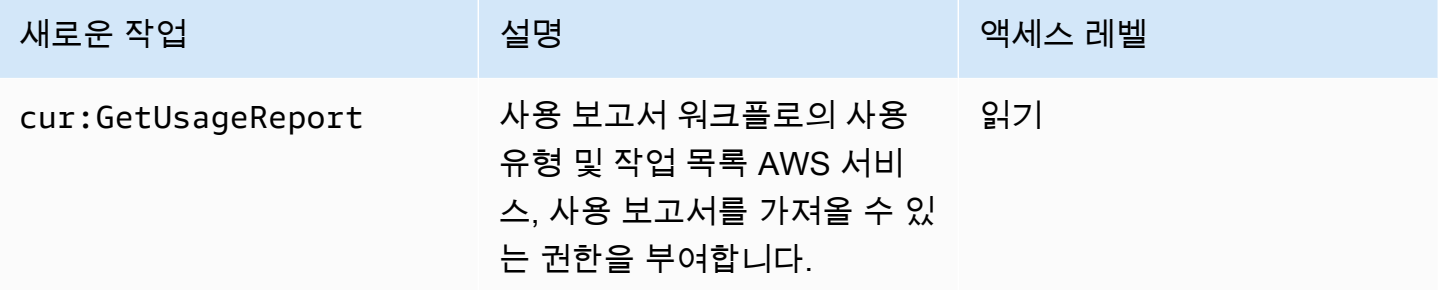

# <span id="page-413-1"></span>aws-portal:ModifyAccount 매핑

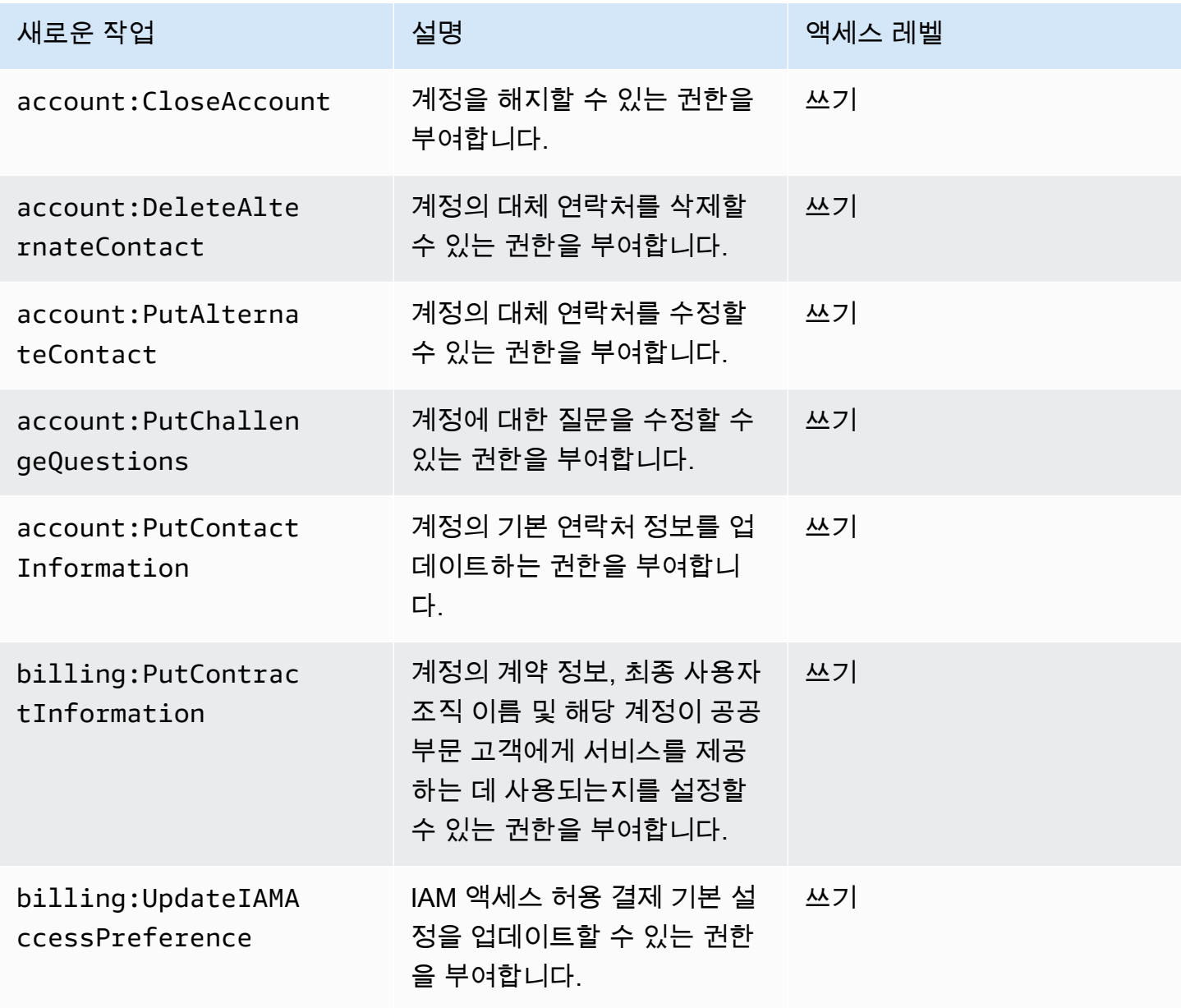

AWS 대금 청구 사용자 가이드

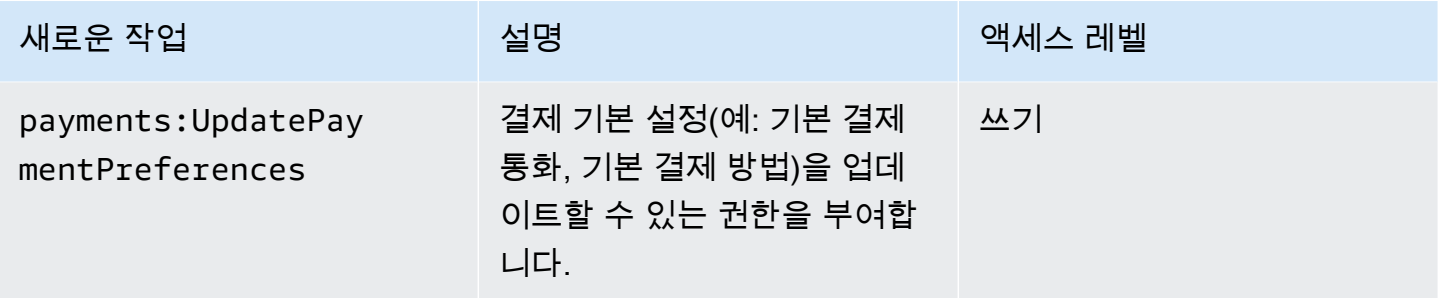

# <span id="page-414-0"></span>aws-portal:ModifyBilling 매핑

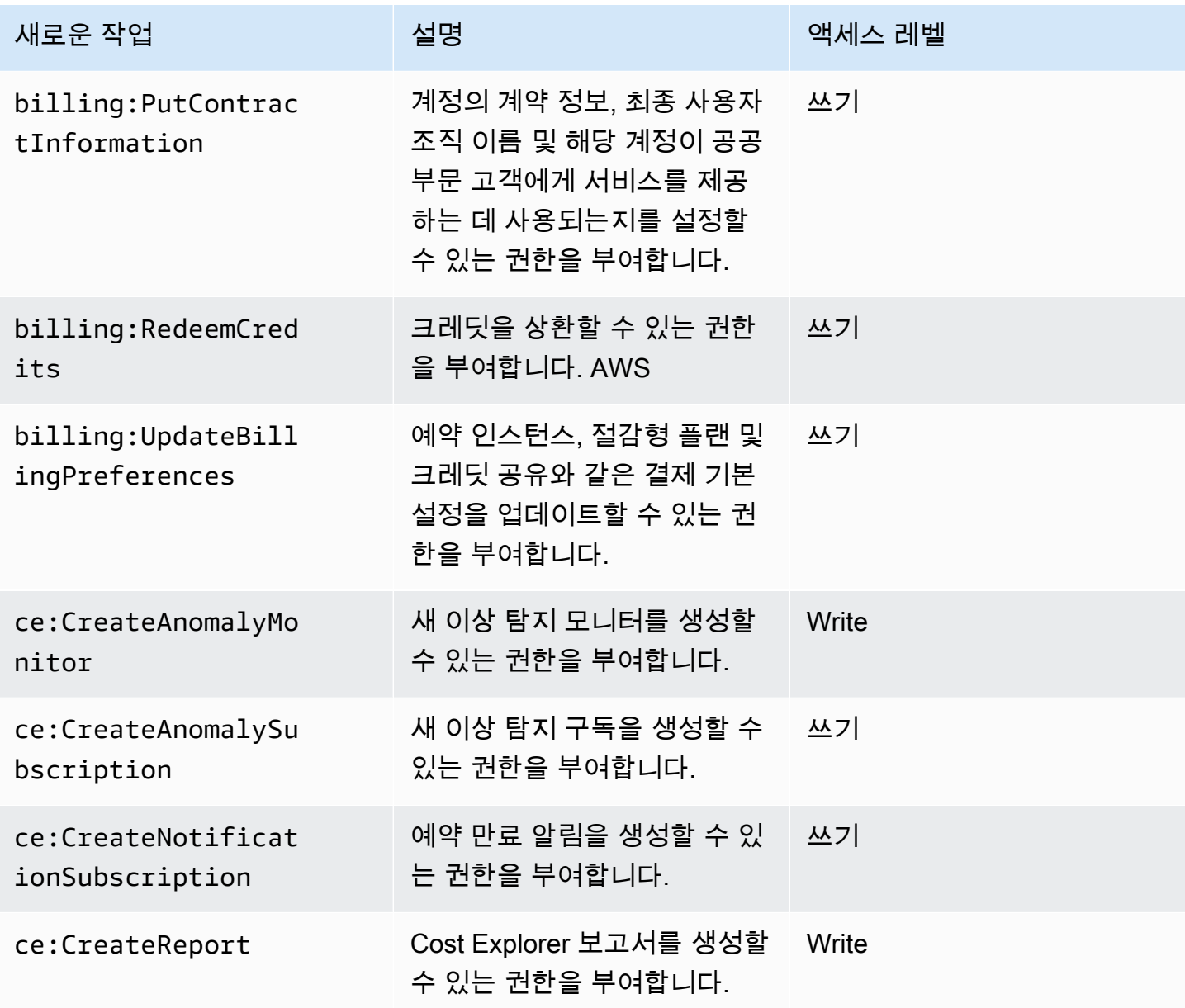

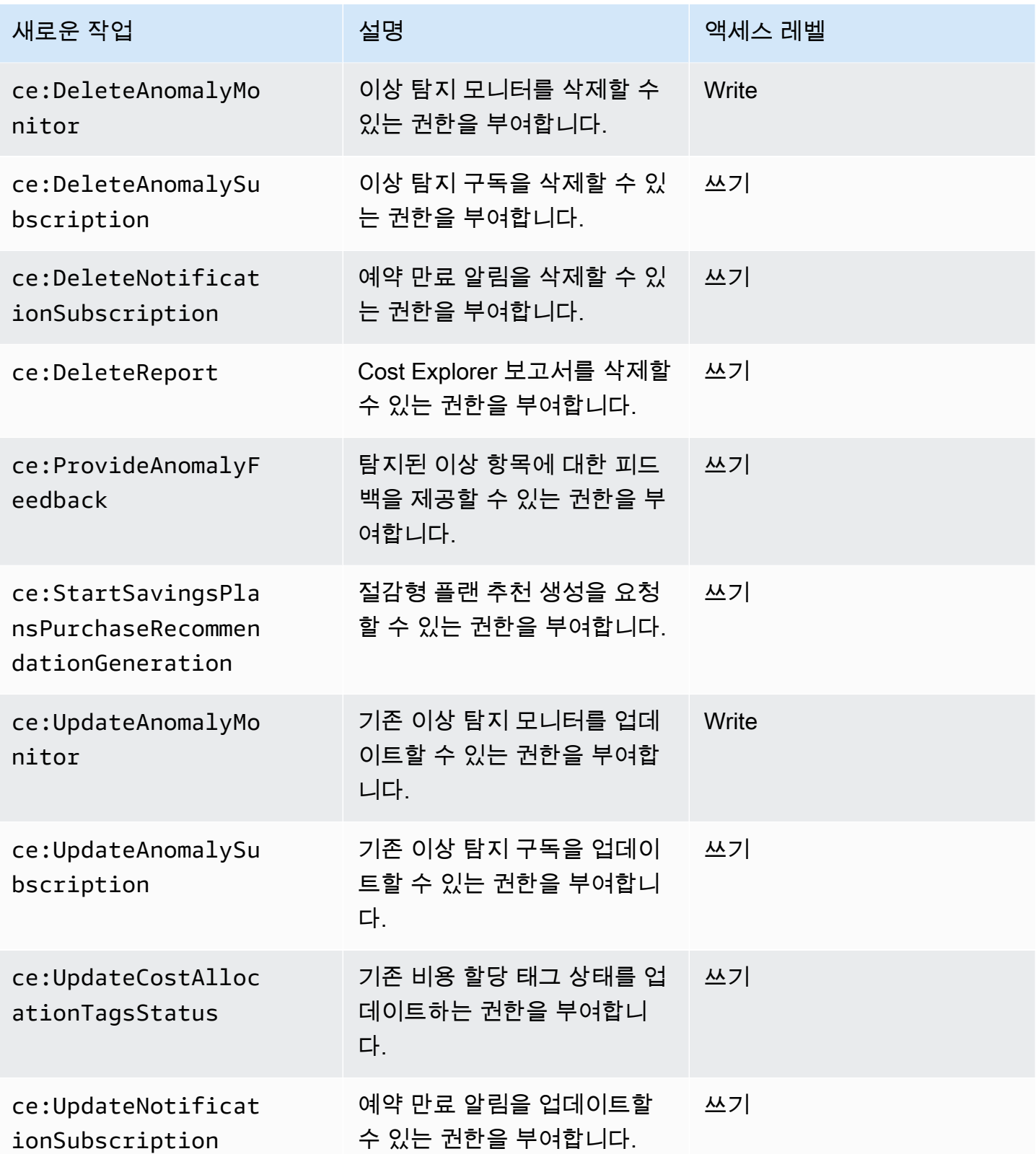

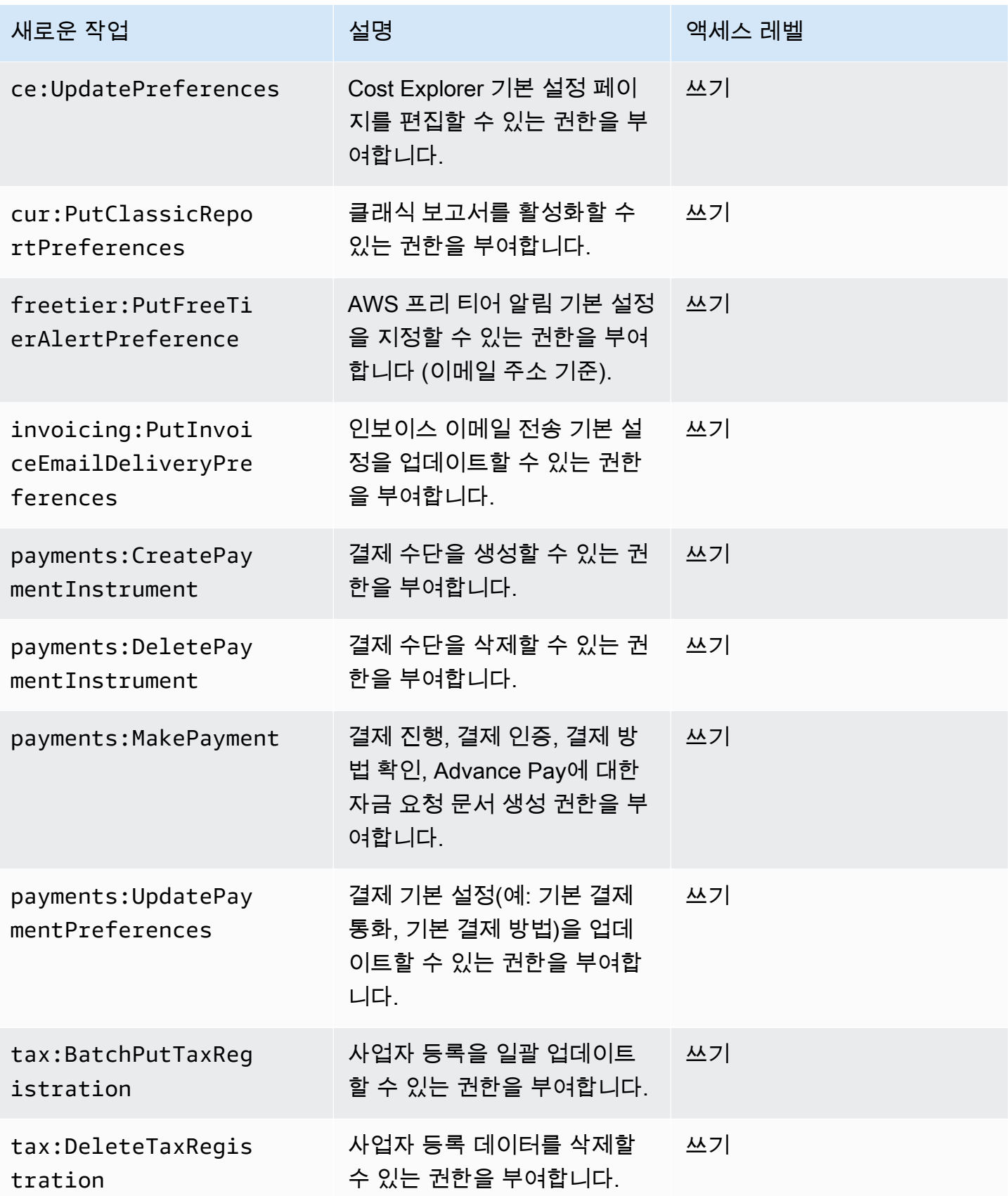

AWS 대금 청구 서울 사용자 가이드 시간을 하는 것이 아니라 아이들이 아니라 아이들이 아니라 아이들 아이들이 아니라 아이들 사용자 가이드 시

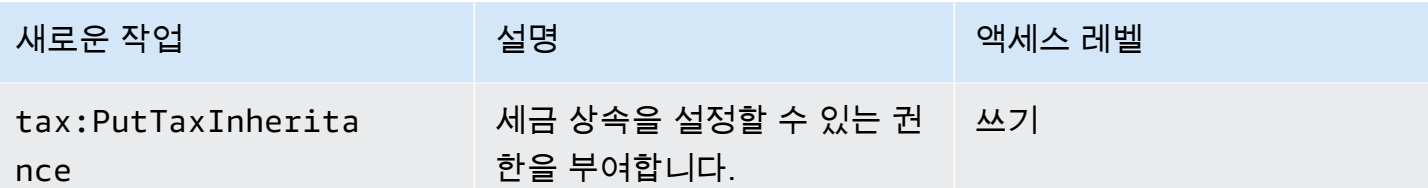

<span id="page-417-0"></span>aws-portal:ModifyPaymentMethods 매핑

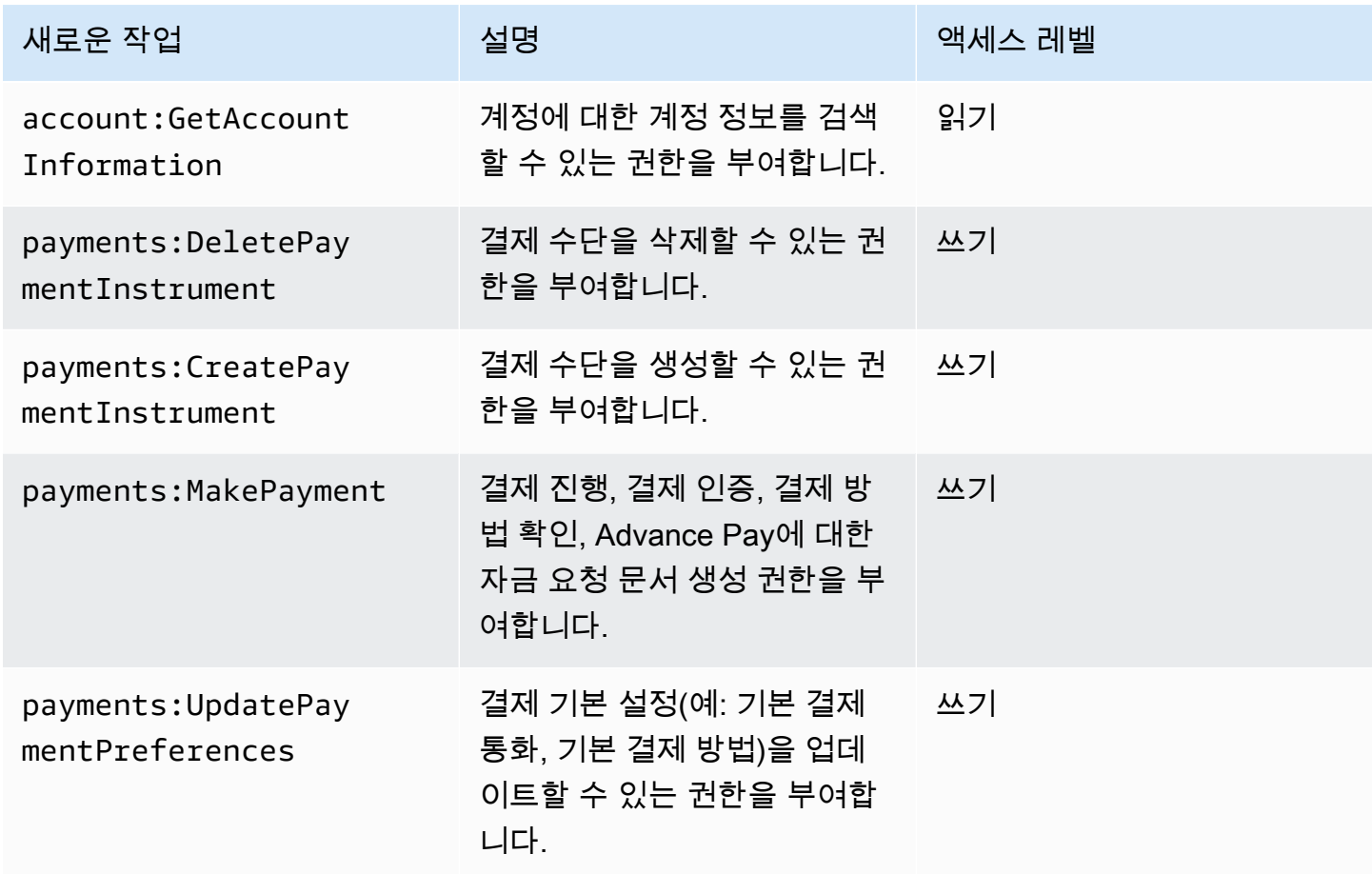

<span id="page-417-1"></span>purchase-orders:ViewPurchaseOrders 매핑

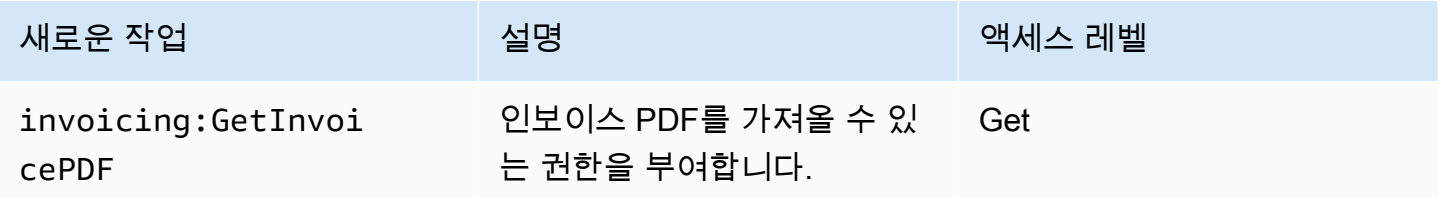

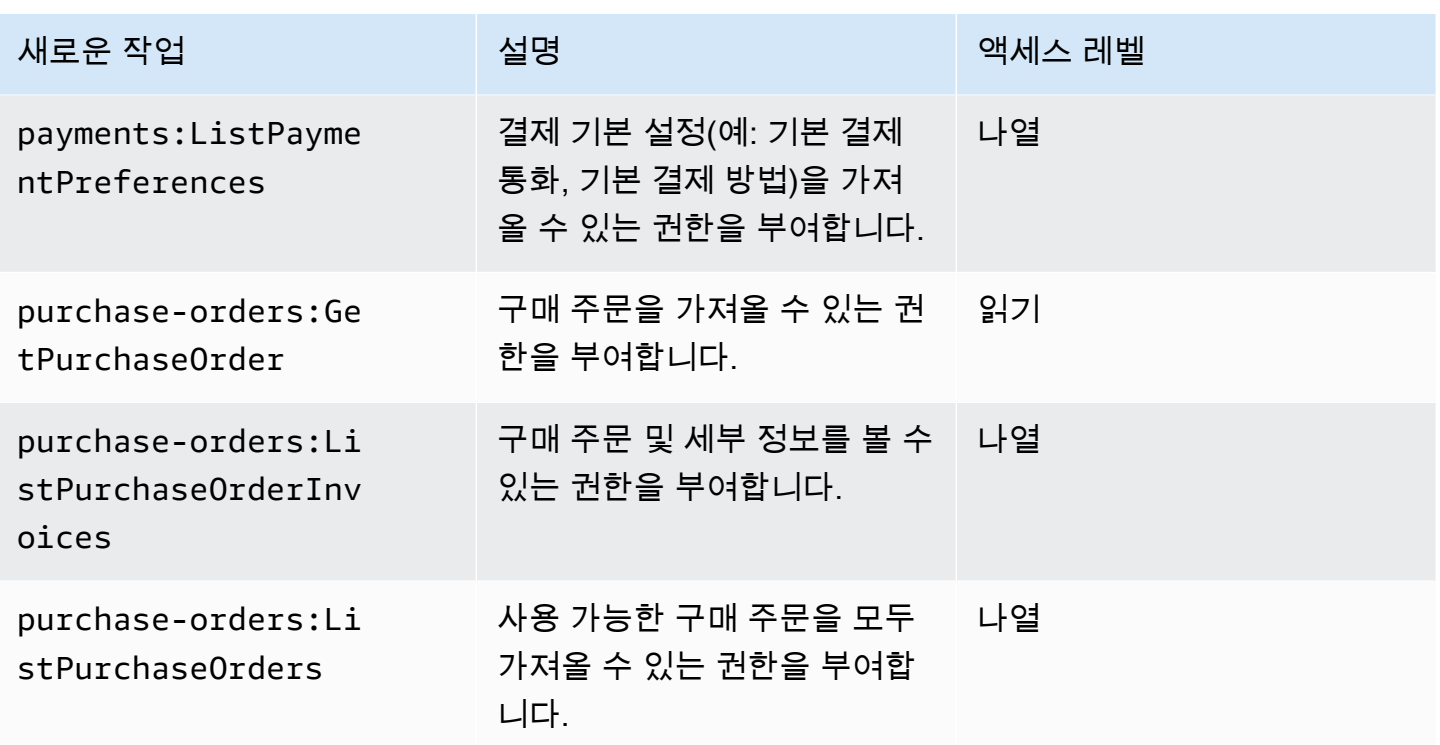

<span id="page-418-0"></span>purchase-orders:ModifyPurchaseOrders 매핑

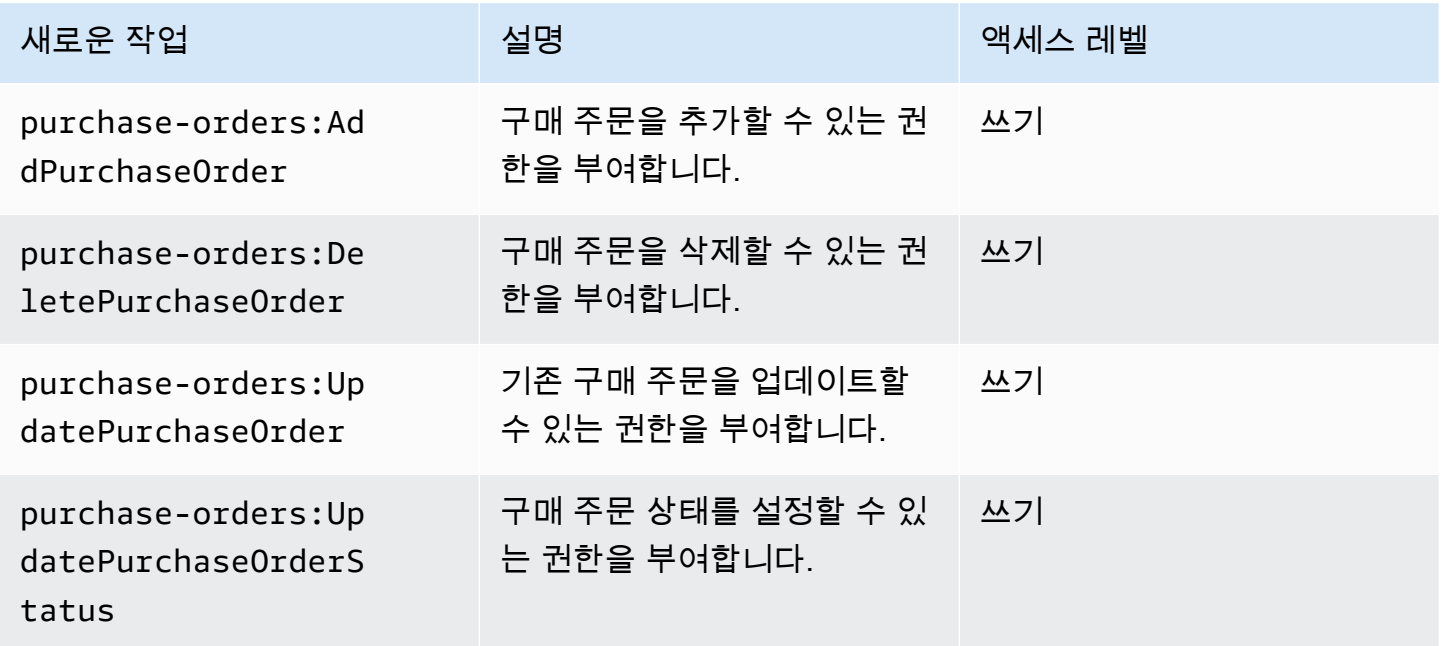

# AWS 관리형 정책

관리형 정책은 계정의 여러 사용자, 그룹 및 역할에 연결할 수 있는 독립형 ID 기반 정책입니다. AWS AWS 관리형 정책을 사용하여 Billing에서 액세스를 제어할 수 있습니다.

AWS 관리형 정책은 에서 생성하고 관리하는 독립형 정책입니다. AWS AWS 관리형 정책은 많은 일반 적인 사용 사례에 대한 권한을 제공하도록 설계되었습니다. AWS 관리형 정책을 사용하면 정책을 직접 작성할 때보다 쉽게 사용자, 그룹 및 역할에 적절한 권한을 할당할 수 있습니다.

AWS 관리형 정책에 정의된 권한은 변경할 수 없습니다. AWS AWS 관리형 정책에 정의된 권한을 업 데이트하는 경우가 있습니다. 이 경우 정책이 연결되어 있는 모든 보안 주체 엔터티(사용자, 그룹 및 역 할)에도 업데이트가 적용됩니다.

결제는 일반적인 사용 사례를 위한 몇 가지 AWS 관리형 정책을 제공합니다.

주제

- [AWSPurchaseOrdersServiceRolePolicy](#page-419-0)
- [AWSBillingReadOnlyAccess](#page-420-0)
- [Billing](#page-422-0)
- [AWSAccountActivityAccess](#page-425-0)
- [AWS 결제에 대한 AWS 관리형 정책 업데이트](#page-425-1)

### <span id="page-419-0"></span>**AWSPurchaseOrdersServiceRolePolicy**

이 관리형 정책은 과금 정보 및 비용 관리 콘솔과 Purchase Order 콘솔에 대한 전체 액세스 권한을 부 여합니다. 정책을 통해 사용자는 계정의 구매 주문을 보고, 생성하고, 업데이트하고, 삭제할 수 있습니 다.

```
{ 
    "Version":"2012-10-17", 
    "Statement":[ 
       { 
           "Effect":"Allow", 
           "Action":[ 
              "account:GetAccountInformation", 
              "account:GetContactInformation", 
              "aws-portal:*Billing", 
              "consolidatedbilling:GetAccountBillingRole", 
              "invoicing:GetInvoicePDF",
```
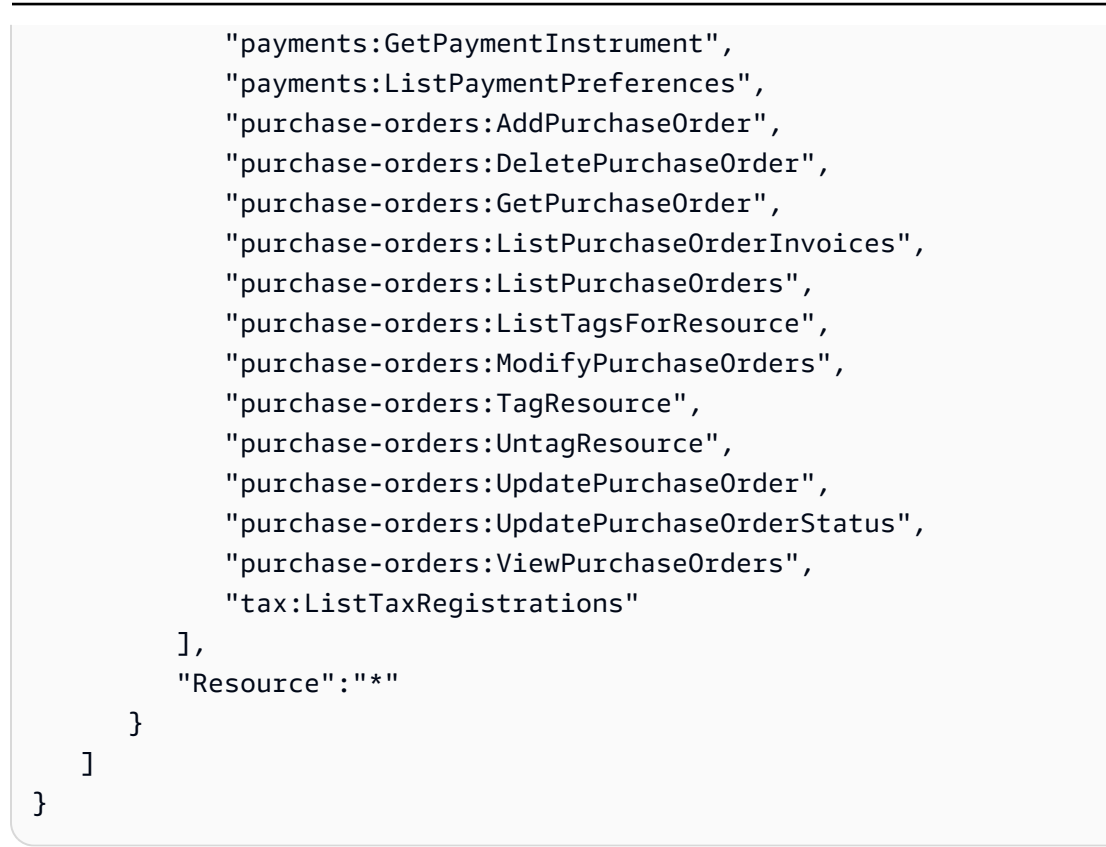

### <span id="page-420-0"></span>**AWSBillingReadOnlyAccess**

이 관리형 정책은 사용자에게 AWS Billing and Cost Management 콘솔을 볼 수 있는 액세스 권한을 부 여합니다.

```
{ 
       "Version": "2012-10-17", 
       "Statement": [ 
\{\hspace{.1cm} \} "Sid": "VisualEditor0", 
                  "Effect": "Allow", 
                   "Action": [ 
                       "account:GetAccountInformation", 
                       "aws-portal:ViewBilling", 
                       "billing:GetBillingData", 
                       "billing:GetBillingDetails", 
                       "billing:GetBillingNotifications", 
                       "billing:GetBillingPreferences", 
                       "billing:GetContractInformation", 
                       "billing:GetCredits", 
                       "billing:GetIAMAccessPreference", 
                       "billing:GetSellerOfRecord",
```
 "billing:ListBillingViews", "budgets:DescribeBudgetActionsForBudget", "budgets:DescribeBudgetAction", "budgets:DescribeBudgetActionsForAccount", "budgets:DescribeBudgetActionHistories", "budgets:ViewBudget", "ce:DescribeCostCategoryDefinition", "ce:GetCostAndUsage", "ce:GetDimensionValues", "ce:GetTags", "ce:ListCostCategoryDefinitions", "ce:ListCostAllocationTags", "ce:ListCostAllocationTagBackfillHistory", "ce:ListTagsForResource", "consolidatedbilling:GetAccountBillingRole", "consolidatedbilling:ListLinkedAccounts", "cur:DescribeReportDefinitions", "cur:GetClassicReport", "cur:GetClassicReportPreferences", "cur:GetUsageReport", "freetier:GetFreeTierAlertPreference", "freetier:GetFreeTierUsage", "invoicing:GetInvoiceEmailDeliveryPreferences", "invoicing:GetInvoicePDF", "invoicing:ListInvoiceSummaries", "mapcredit:ListAssociatedPrograms", "mapcredit:ListQuarterCredits", "mapcredit:ListQuarterSpend", "payments:GetPaymentInstrument", "payments:GetPaymentStatus", "payments:ListPaymentInstruments", "payments:ListPaymentPreferences", "payments:ListTagsForResource", "purchase-orders:GetPurchaseOrder", "purchase-orders:ListPurchaseOrderInvoices", "purchase-orders:ListPurchaseOrders", "purchase-orders:ListTagsForResource", "purchase-orders:ViewPurchaseOrders", "sustainability:GetCarbonFootprintSummary", "tax:GetTaxInheritance", "tax:GetTaxRegistrationDocument", "tax:ListTaxRegistrations" ], "Resource": "\*"

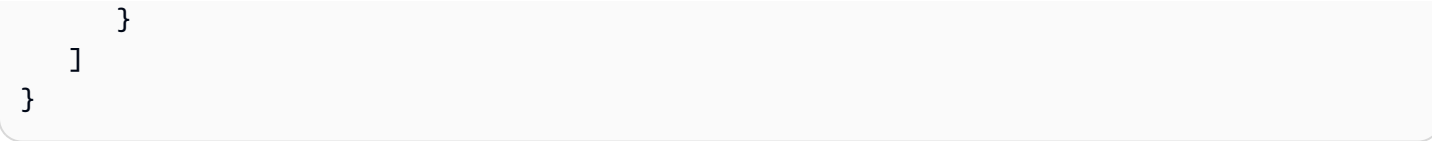

## <span id="page-422-0"></span>**Billing**

이 관리형 정책은 사용자에게 AWS Billing and Cost Management 콘솔을 보고 편집할 권한을 부여합 니다. 여기에는 계정 사용량 보기 권한, 예산 및 결제 방법 수정 권한이 포함됩니다.

```
{ 
     "Version": "2012-10-17", 
     "Statement": [ 
       { 
         "Sid": "VisualEditor0", 
         "Effect": "Allow", 
         "Action": [ 
              "account:GetAccountInformation", 
              "aws-portal:*Billing", 
              "aws-portal:*PaymentMethods", 
              "aws-portal:*Usage", 
              "billing:GetBillingData", 
              "billing:GetBillingDetails", 
              "billing:GetBillingNotifications", 
              "billing:GetBillingPreferences", 
              "billing:GetContractInformation", 
              "billing:GetCredits", 
              "billing:GetIAMAccessPreference", 
              "billing:GetSellerOfRecord", 
              "billing:ListBillingViews", 
              "billing:PutContractInformation", 
              "billing:RedeemCredits", 
              "billing:UpdateBillingPreferences", 
              "billing:UpdateIAMAccessPreference", 
              "budgets:CreateBudgetAction", 
              "budgets:DeleteBudgetAction", 
              "budgets:DescribeBudgetActionsForBudget", 
              "budgets:DescribeBudgetAction", 
              "budgets:DescribeBudgetActionsForAccount", 
              "budgets:DescribeBudgetActionHistories", 
              "budgets:ExecuteBudgetAction", 
              "budgets:ModifyBudget", 
              "budgets:UpdateBudgetAction", 
              "budgets:ViewBudget",
```
 "ce:CreateNotificationSubscription", "ce:CreateReport", "ce:CreateCostCategoryDefinition", "ce:DeleteNotificationSubscription", "ce:DeleteCostCategoryDefinition", "ce:DescribeCostCategoryDefinition", "ce:DeleteReport", "ce:GetCostAndUsage", "ce:GetDimensionValues", "ce:GetTags", "ce:ListCostAllocationTags", "ce:ListCostAllocationTagBackfillHistory", "ce:ListCostCategoryDefinitions", "ce:ListTagsForResource", "ce:StartCostAllocationTagBackfill", "ce:UpdateCostAllocationTagsStatus", "ce:UpdateNotificationSubscription", "ce:TagResource", "ce:UpdatePreferences", "ce:UpdateReport", "ce:UntagResource", "ce:UpdateCostCategoryDefinition", "consolidatedbilling:GetAccountBillingRole", "consolidatedbilling:ListLinkedAccounts", "cur:DeleteReportDefinition", "cur:DescribeReportDefinitions", "cur:GetClassicReport", "cur:GetClassicReportPreferences", "cur:GetUsageReport", "cur:ModifyReportDefinition", "cur:PutClassicReportPreferences", "cur:PutReportDefinition", "cur:ValidateReportDestination", "freetier:GetFreeTierAlertPreference", "freetier:GetFreeTierUsage", "freetier:PutFreeTierAlertPreference", "invoicing:GetInvoiceEmailDeliveryPreferences", "invoicing:GetInvoicePDF", "invoicing:ListInvoiceSummaries", "invoicing:PutInvoiceEmailDeliveryPreferences", "mapcredit:ListAssociatedPrograms", "mapcredit:ListQuarterCredits", "mapcredit:ListQuarterSpend", "payments:CreatePaymentInstrument",

 "payments:DeletePaymentInstrument", "payments:GetPaymentInstrument", "payments:GetPaymentStatus", "payments:ListPaymentInstruments", "payments:ListPaymentPreferences", "payments:ListTagsForResource", "payments:MakePayment", "payments:TagResource", "payments:UntagResource", "payments:UpdatePaymentInstrument", "payments:ListPaymentInstruments", "payments:UpdatePaymentPreferences", "pricing:DescribeServices", "purchase-orders:AddPurchaseOrder", "purchase-orders:DeletePurchaseOrder", "purchase-orders:GetPurchaseOrder", "purchase-orders:ListPurchaseOrderInvoices", "purchase-orders:ListPurchaseOrders", "purchase-orders:ListTagsForResource", "purchase-orders:ModifyPurchaseOrders", "purchase-orders:TagResource", "purchase-orders:UntagResource", "purchase-orders:UpdatePurchaseOrder", "purchase-orders:UpdatePurchaseOrderStatus", "purchase-orders:ViewPurchaseOrders", "support:AddAttachmentsToSet", "support:CreateCase", "sustainability:GetCarbonFootprintSummary", "tax:BatchPutTaxRegistration", "tax:DeleteTaxRegistration", "tax:GetExemptions", "tax:GetTaxInheritance", "tax:GetTaxInterview", "tax:GetTaxRegistration", "tax:GetTaxRegistrationDocument", "tax:ListTaxRegistrations", "tax:PutTaxInheritance", "tax:PutTaxInterview", "tax:PutTaxRegistration", "tax:UpdateExemptions" ], "Resource": "\*" }

]

}

### <span id="page-425-0"></span>**AWSAccountActivityAccess**

이 관리형 정책은 사용자에게 계정 활동 페이지를 볼 수 있는 권한을 부여합니다.

```
{ 
        "Version": "2012-10-17", 
        "Statement": [ 
\{\hspace{.1cm} \} "Sid": "VisualEditor0", 
                 "Effect": "Allow", 
                 "Action": [ 
                   "account:GetRegionOptStatus", 
                   "account:GetAccountInformation", 
                   "account:GetAlternateContact", 
                   "account:GetChallengeQuestions", 
                   "account:GetContactInformation", 
                   "account:ListRegions", 
                   "aws-portal:ViewBilling", 
                   "billing:GetIAMAccessPreference", 
                   "billing:GetSellerOfRecord", 
                   "payments:ListPaymentPreferences" 
          ], 
          "Resource": "*" 
        } 
   \mathbf{I}}
```
## <span id="page-425-1"></span>AWS 결제에 대한 AWS 관리형 정책 업데이트

이 서비스가 이러한 변경 사항을 추적하기 시작한 이후 AWS 청구에 대한 AWS 관리 정책의 업데이트 에 대한 세부 정보를 확인하세요. 이 페이지의 변경 사항에 대한 자동 알림을 받으려면 AWS 청구 문서 기록 페이지에서 RSS 피드를 구독하세요.

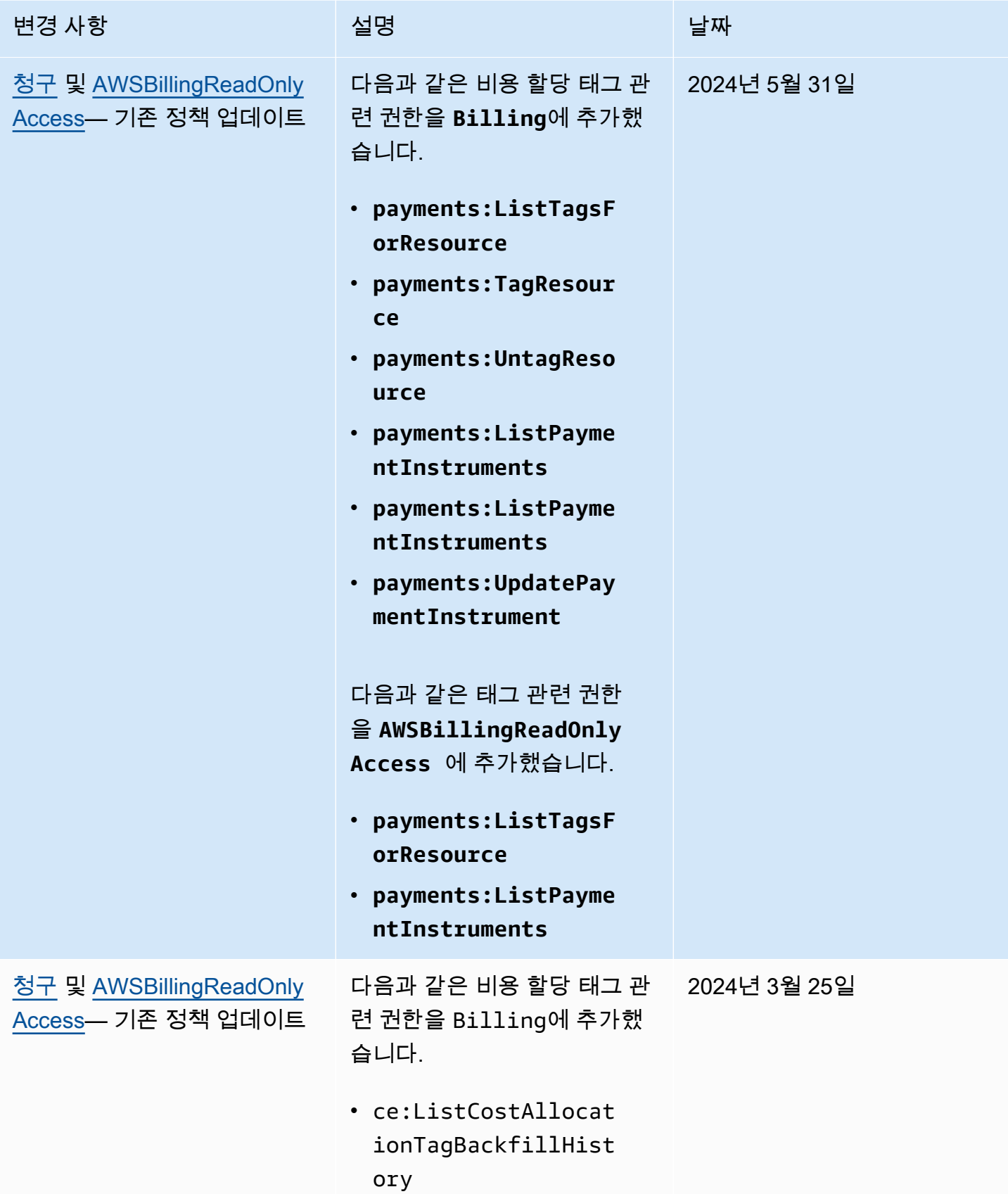

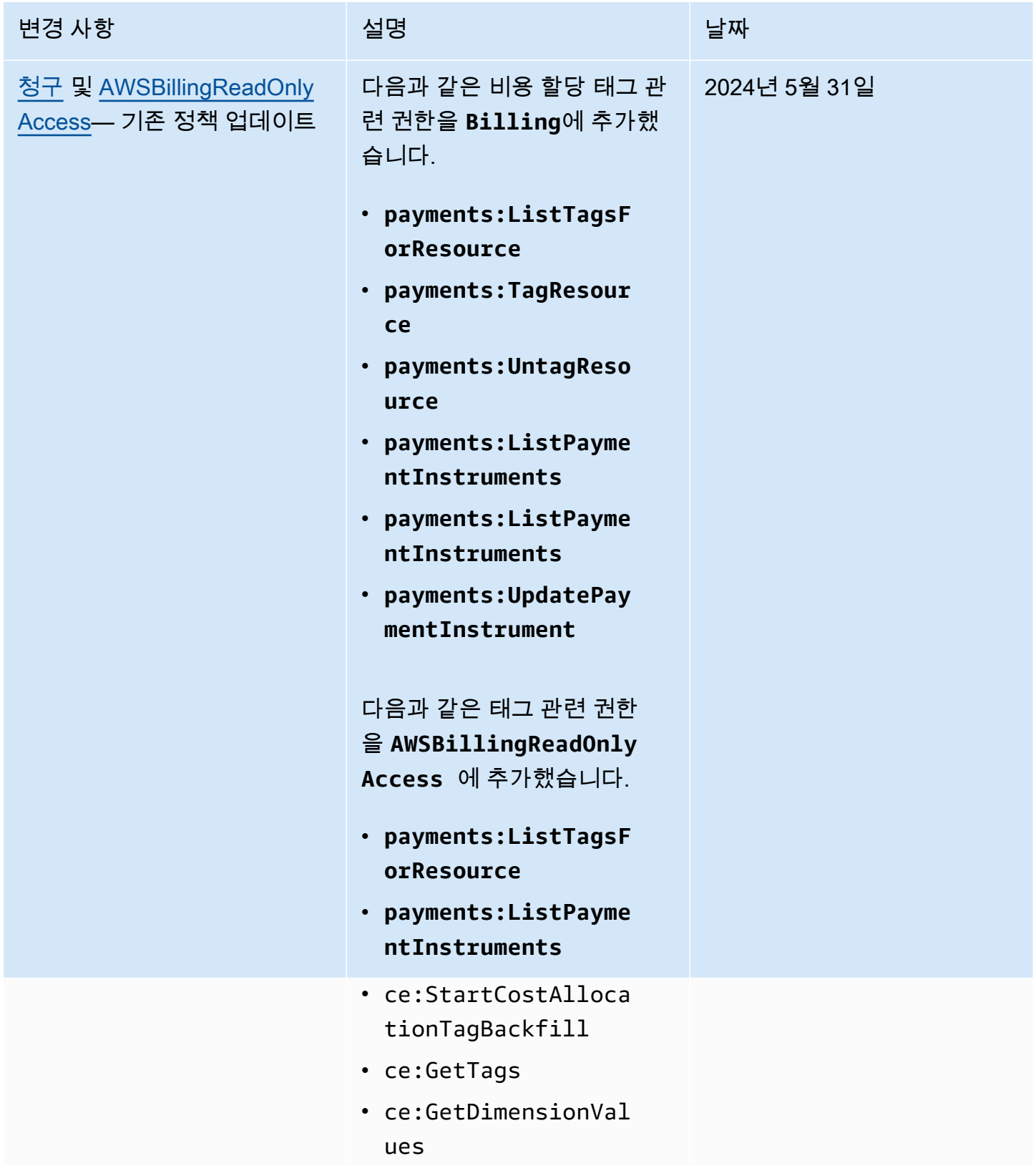

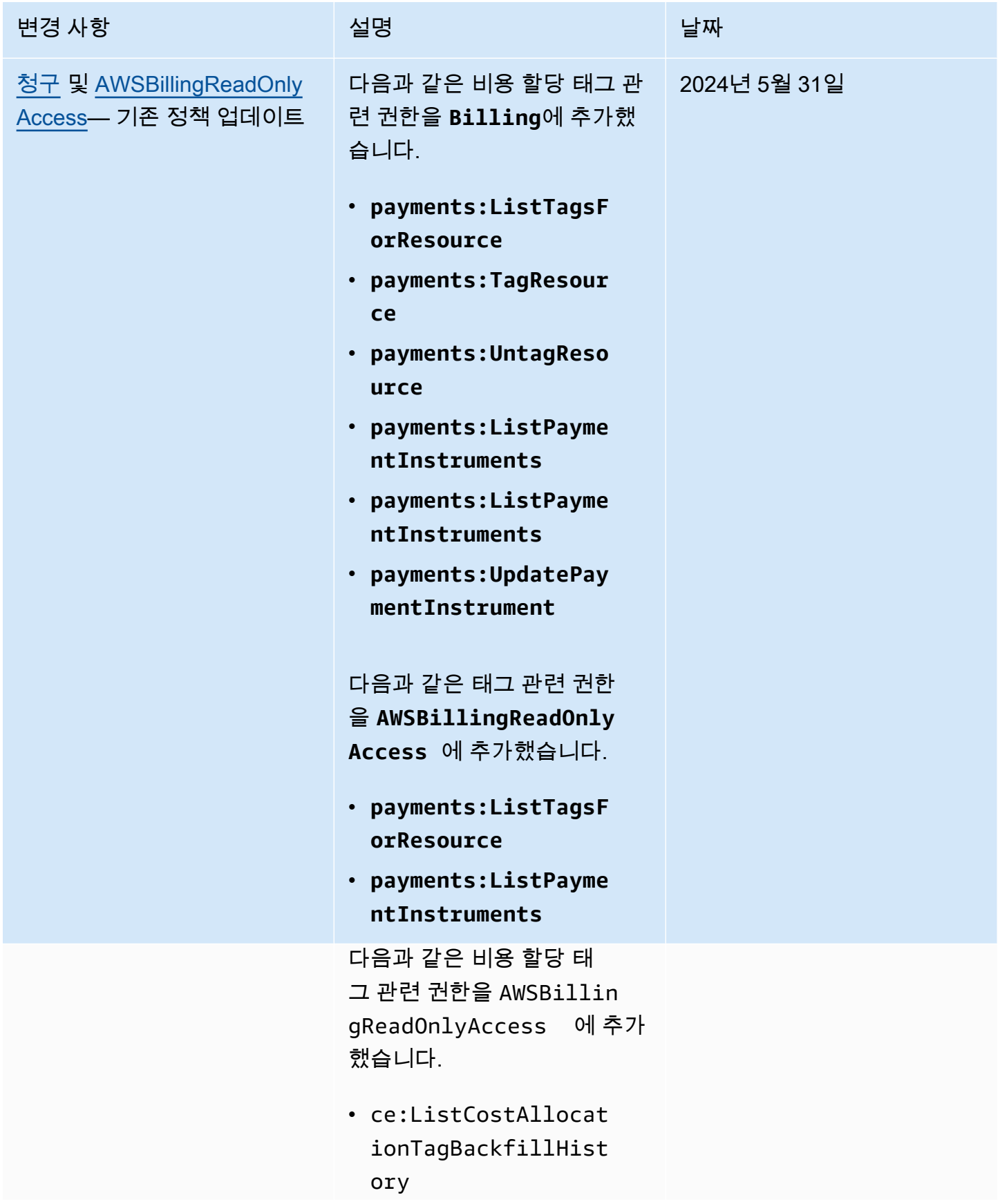

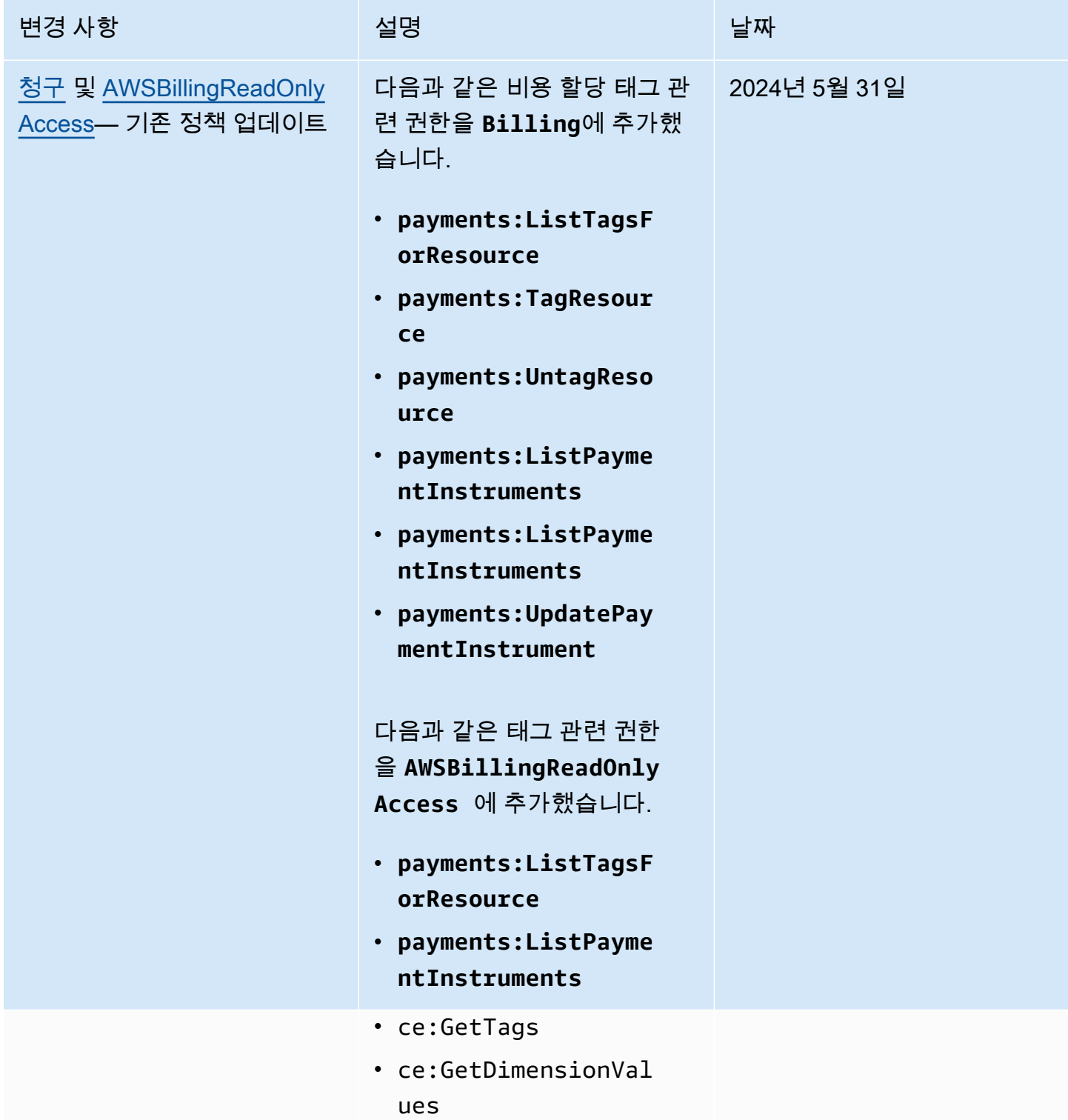

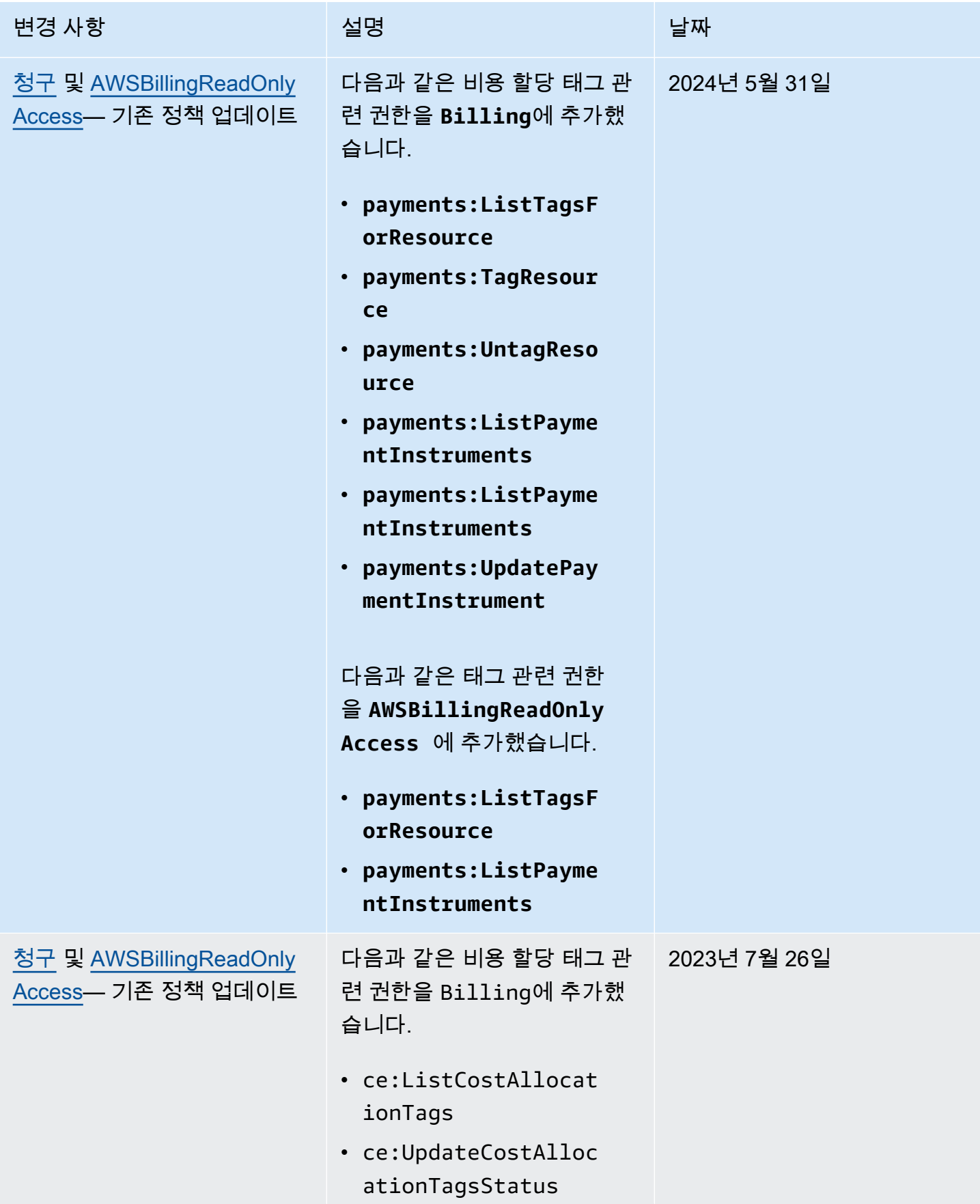

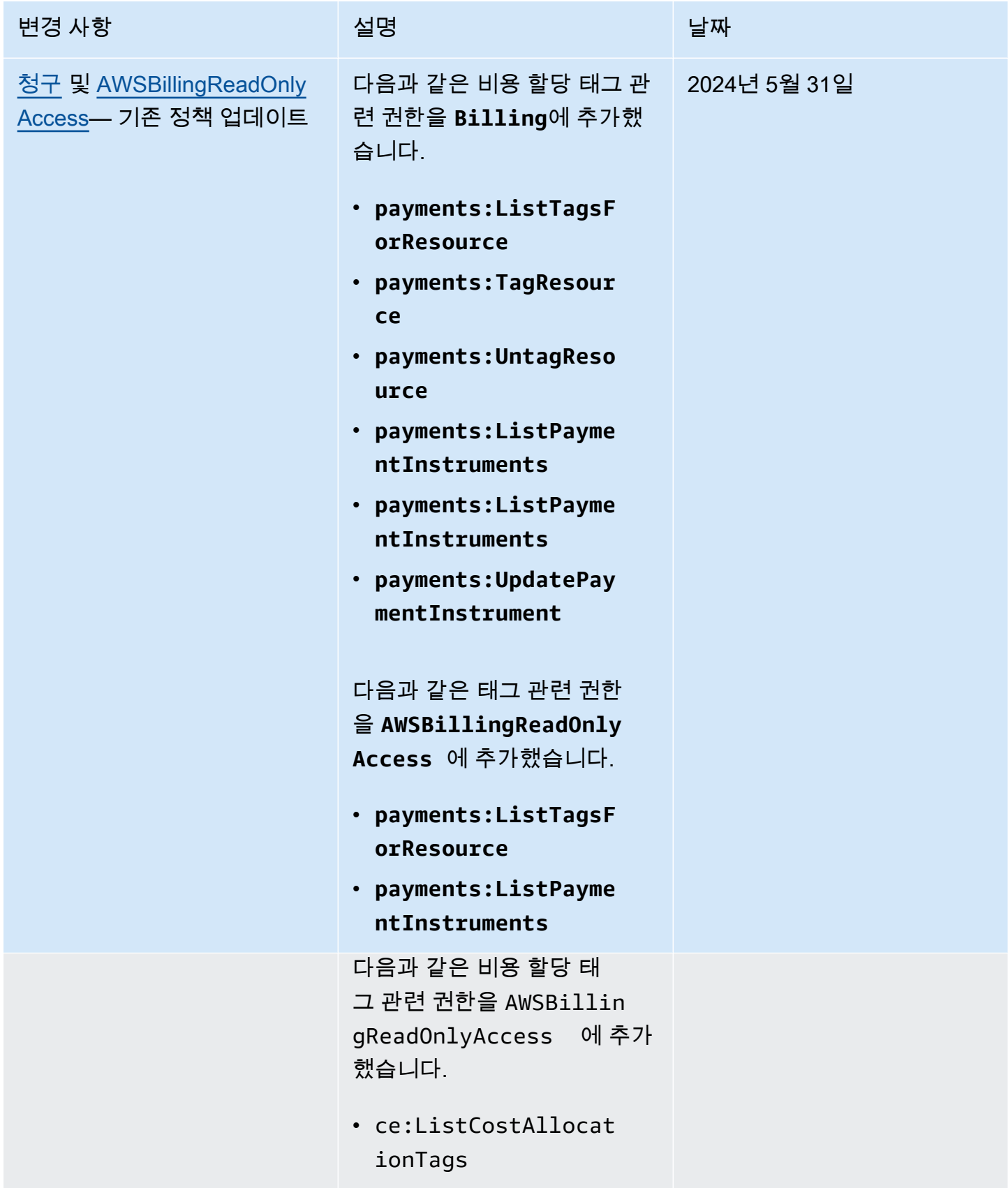
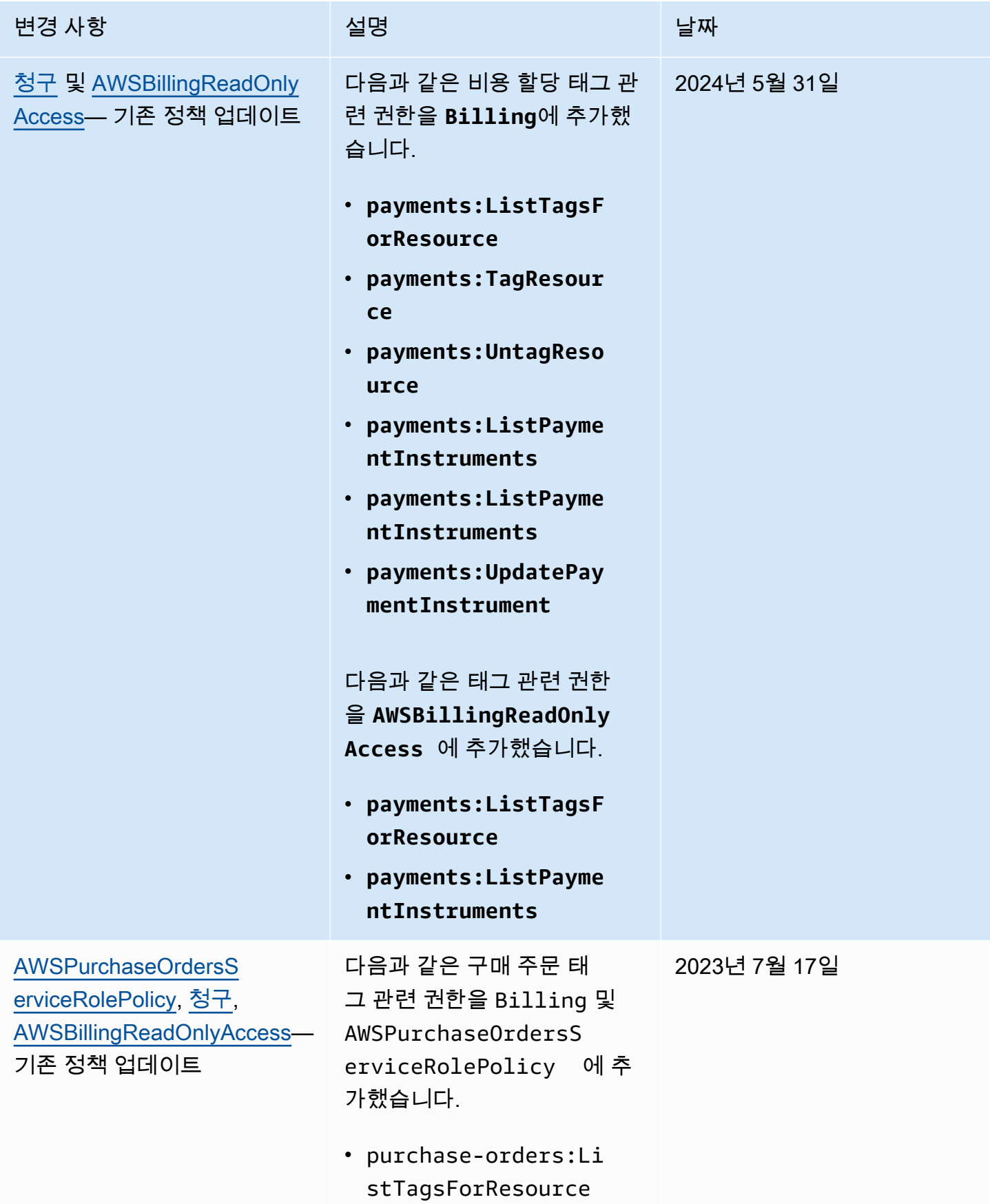

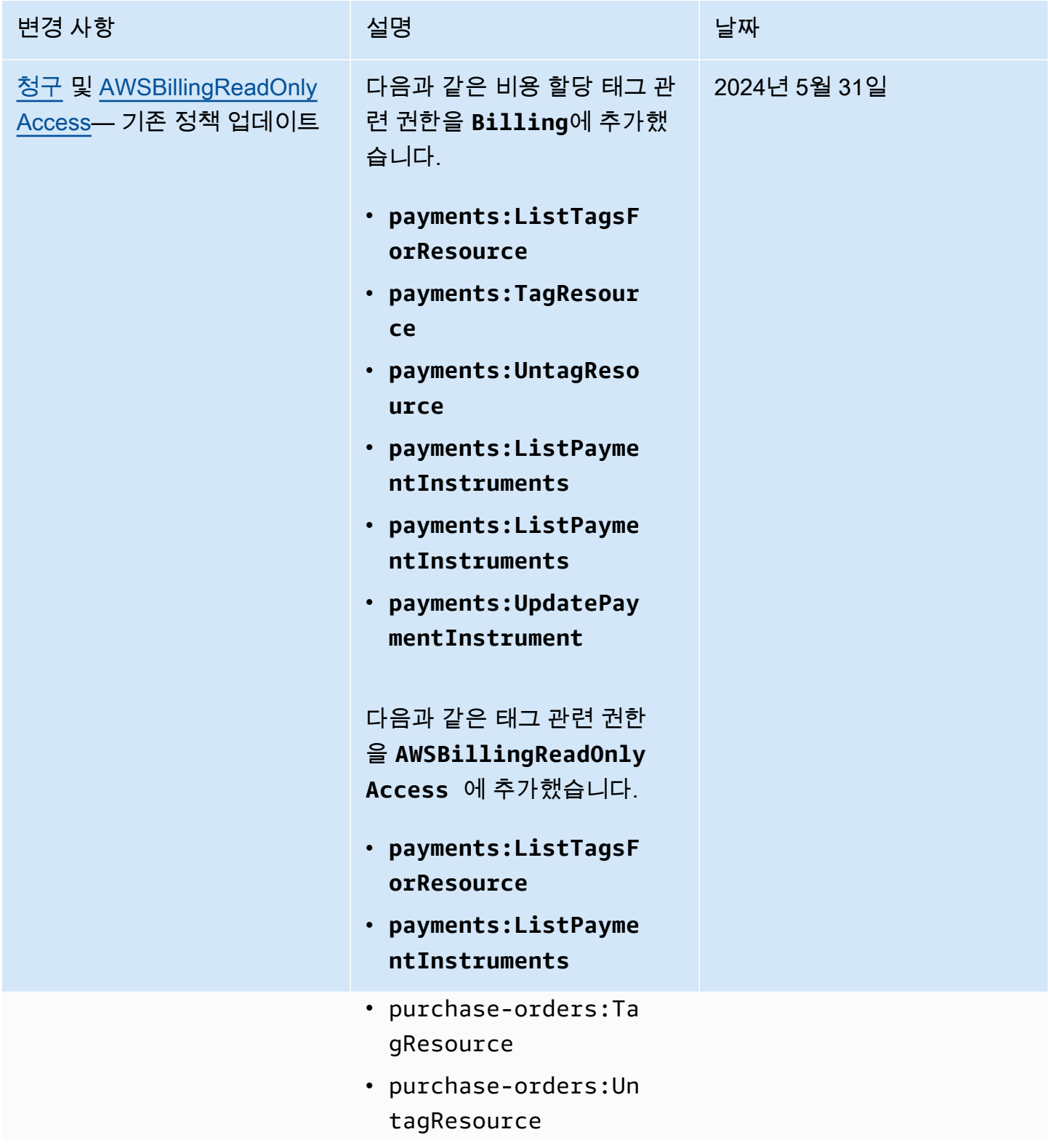

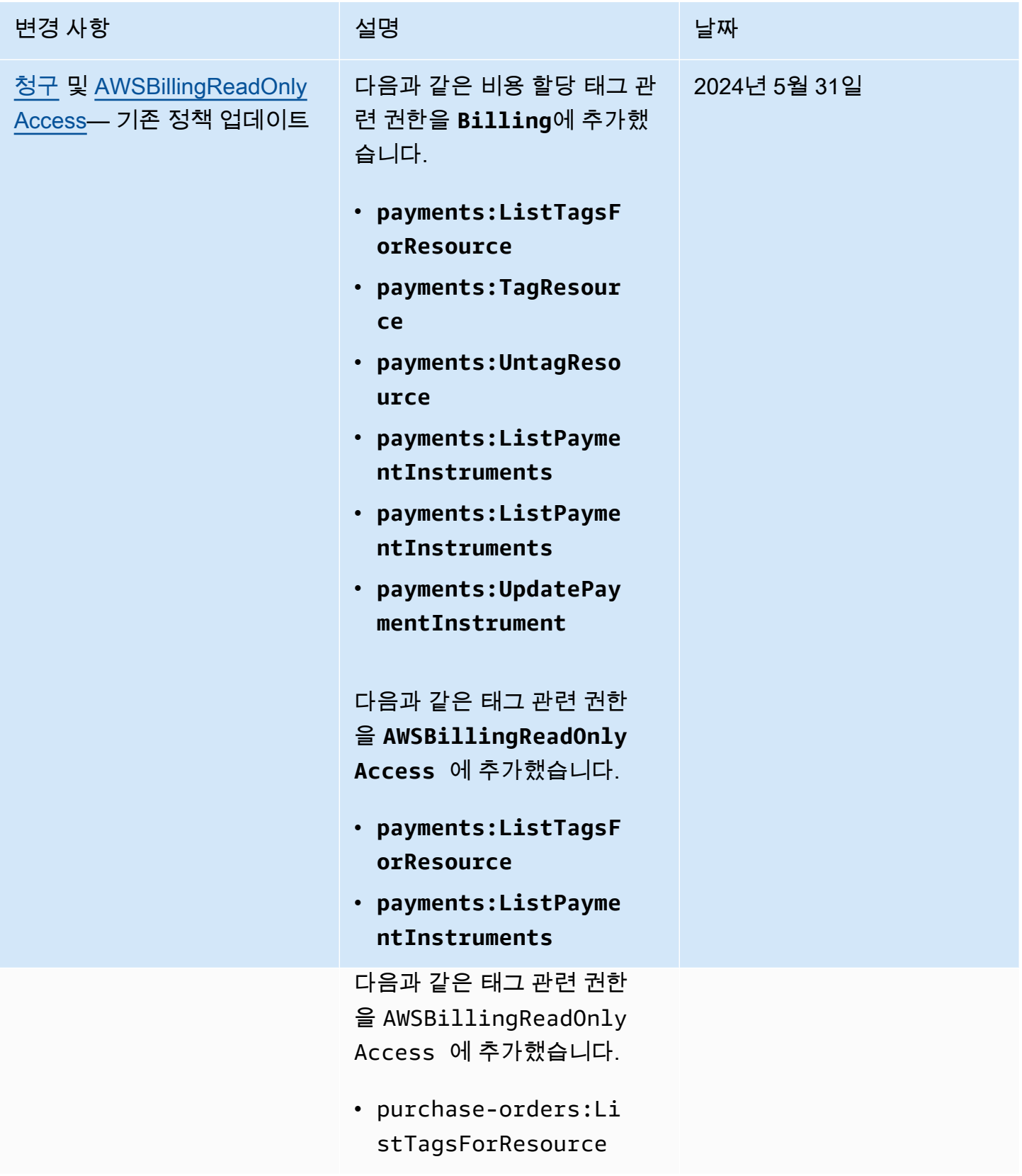

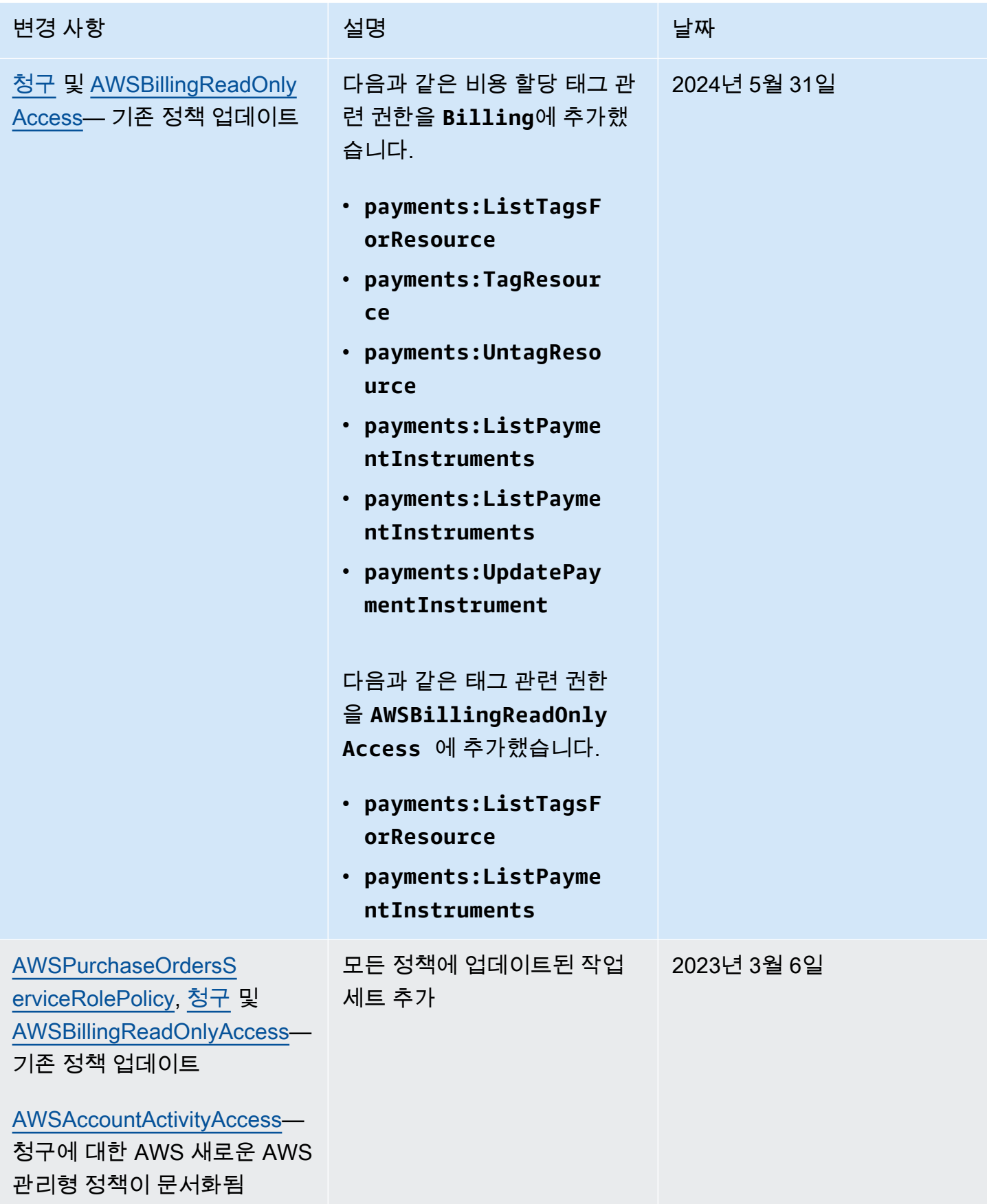

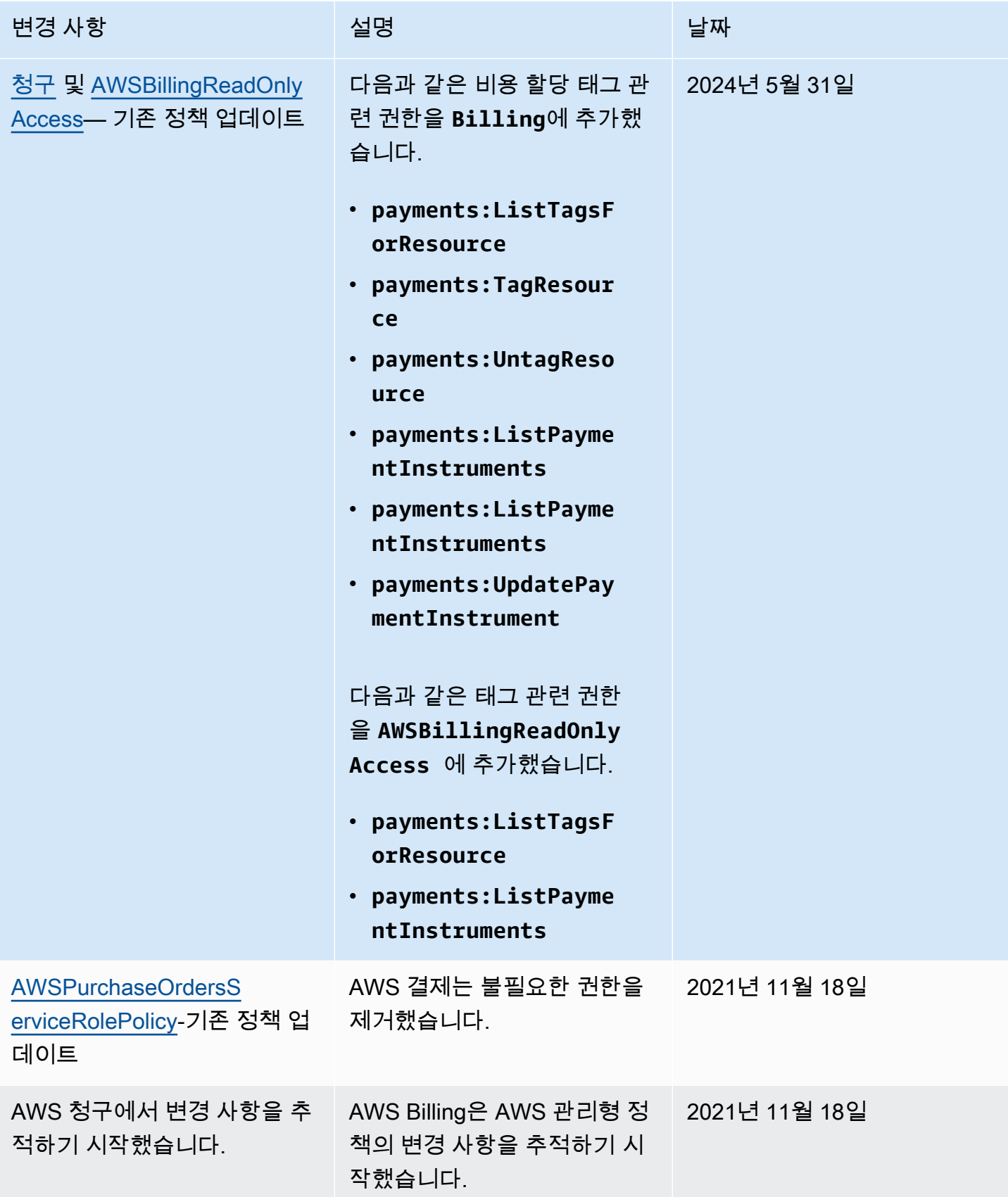

## AWS 청구 ID 및 액세스 문제 해결

다음 정보를 사용하면 결제 및 IAM을 사용할 때 발생할 수 있는 일반적인 문제를 진단하고 해결하는 데 도움이 됩니다.

#### 주제

- [저는 Billing에서 조치를 취할 권한이 없습니다.](#page-437-0)
- [저는 IAM을 수행할 권한이 없습니다. PassRole](#page-437-1)
- [액세스 키를 보아야 합니다.](#page-438-0)
- [저는 관리자이며 다른 사람들이 청구서에 액세스할 수 있도록 허용하고 싶습니다.](#page-438-1)
- [외부 사용자가 내 청구 리소스에 액세스할 수 있도록 AWS 계정 허용하고 싶습니다.](#page-439-0)

<span id="page-437-0"></span>저는 Billing에서 조치를 취할 권한이 없습니다.

작업을 수행할 권한이 없다는 AWS Management Console 메시지가 표시되면 관리자에게 도움을 요청 해야 합니다. 관리자는 로그인 자격 증명을 제공한 사람입니다.

다음 예제 오류는 mateojackson사용자가 콘솔을 사용하여 가상 *my-example-widget*리소스에 대 한 세부 정보를 보려고 하지만 가상 billing:*GetWidget*권한이 없을 때 발생합니다.

```
User: arn:aws:iam::123456789012:user/mateojackson is not authorized to perform: 
  billing:GetWidget on resource: my-example-widget
```
이 경우 Mateo는 *my-example-widget* 작업을 사용하여 billing:*GetWidget* 리소스에 액세스하 도록 허용하는 정책을 업데이트하라고 관리자에게 요청합니다.

<span id="page-437-1"></span>저는 IAM을 수행할 권한이 없습니다. PassRole

작업을 수행할 권한이 없다는 오류 메시지가 표시되는 경우 Billing에 역할을 넘길 수 있도록 정책을 업 데이트해야 합니다. iam:PassRole

일부 AWS 서비스 서비스에서는 새 서비스 역할 또는 서비스 연결 역할을 만드는 대신 기존 역할을 해 당 서비스에 전달할 수 있습니다. 이렇게 하려면 사용자가 서비스에 역할을 전달할 수 있는 권한을 가 지고 있어야 합니다.

다음 예제 오류는 이라는 IAM 사용자가 콘솔을 사용하여 Billing에서 작업을 marymajor 수행하려고 할 때 발생합니다. 하지만 작업을 수행하려면 서비스 역할이 부여한 권한이 서비스에 있어야 합니다. Mary는 서비스에 역할을 전달할 수 있는 권한을 가지고 있지 않습니다.

User: arn:aws:iam::123456789012:user/marymajor is not authorized to perform: iam:PassRole

이 경우 Mary가 iam:PassRole작업을 수행할 수 있도록 Mary의 정책을 업데이트해야 합니다.

도움이 필요하면 AWS 관리자에게 문의하세요. 관리자는 로그인 보안 인증 정보를 제공한 사람입니다.

<span id="page-438-0"></span>액세스 키를 보아야 합니다.

IAM 사용자 액세스 키를 생성한 후에는 언제든지 액세스 키 ID를 볼 수 있습니다. 하지만 보안 액세스 키는 다시 볼 수 없습니다. 보안 액세스 키를 잃어버린 경우 새로운 액세스 키 페어를 생성해야 합니다.

액세스 키는 액세스 키 ID(예: AKIAIOSFODNN7EXAMPLE)와 보안 액세스 키(예: wJalrXUtnFEMI/ K7MDENG/bPxRfiCYEXAMPLEKEY)의 두 가지 부분으로 구성됩니다. 사용자 이름 및 암호와 같이 액세 스 키 ID와 보안 액세스 키를 함께 사용하여 요청을 인증해야 합니다. 사용자 이름과 암호를 관리하는 것처럼 안전하게 액세스 키를 관리합니다.

#### **A** Important

[정식 사용자 ID를 찾는 데](https://docs.aws.amazon.com/accounts/latest/reference/manage-acct-identifiers.html#FindCanonicalId) 도움이 되더라도 액세스 키를 타사에 제공하지 마시기 바랍니다. 이 렇게 하면 다른 사람에게 내 계정에 대한 영구 액세스 권한을 부여할 수 있습니다 AWS 계정.

액세스 키 페어를 생성할 때는 액세스 키 ID와 보안 액세스 키를 안전한 위치에 저장하라는 메시지가 나타납니다. 보안 액세스 키는 생성할 때만 사용할 수 있습니다. 하지만 보안 액세스 키를 잃어버린 경 우 새로운 액세스 키를 IAM 사용자에게 추가해야 합니다. 최대 두 개의 액세스 키를 가질 수 있습니다. 이미 두 개가 있는 경우 새로 생성하려면 먼저 키 페어 하나를 삭제해야 합니다. 지침을 보려면 IAM 사 용 설명서의 [액세스 키 관리](https://docs.aws.amazon.com/IAM/latest/UserGuide/id_credentials_access-keys.html#Using_CreateAccessKey) 단원을 참조하십시오.

<span id="page-438-1"></span>저는 관리자이며 다른 사람들이 청구서에 액세스할 수 있도록 허용하고 싶습니다.

다른 사람이 결제에 액세스할 수 있도록 하려면 액세스가 필요한 개인 또는 애플리케이션을 위한 IAM 엔티티 (사용자 또는 역할) 를 생성해야 합니다. 다른 사용자들은 해당 엔터티에 대한 보안 인증을 사용 해 AWS에 액세스합니다. 그런 다음 Billing에서 올바른 권한을 부여하는 정책을 엔티티에 연결해야 합 니다.

바로 시작하려면 IAM 사용 설명서의 [첫 번째 IAM 위임 사용자 및 그룹 생성을](https://docs.aws.amazon.com/IAM/latest/UserGuide/getting-started_create-delegated-user.html) 참조하십시오.

<span id="page-439-0"></span>외부 사용자가 내 청구 리소스에 액세스할 수 있도록 AWS 계정 허용하고 싶습니다.

다른 계정의 사용자 또는 조직 외부의 사람이 리소스에 액세스할 때 사용할 수 있는 역할을 생성할 수 있습니다. 역할을 수임할 신뢰할 수 있는 사람을 지정할 수 있습니다. 리소스 기반 정책 또는 액세스 제 어 목록(ACL)을 지원하는 서비스의 경우 이러한 정책을 사용하여 다른 사람에게 리소스에 대한 액세스 권한을 부여할 수 있습니다.

자세히 알아보려면 다음을 참조하세요.

- Billing에서 이러한 기능을 지원하는지 알아보려면 을 참조하십시오[IAM에서 AWS 결제가 작동하는](#page-306-0)  [방식](#page-306-0).
- 소유한 리소스에 대한 액세스 권한을 AWS 계정 부여하는 방법을 알아보려면 IAM 사용 [설명서에서](https://docs.aws.amazon.com/IAM/latest/UserGuide/id_roles_common-scenarios_aws-accounts.html) [자신이 소유한 다른 AWS 계정 IAM 사용자에게 액세스 권한 제공을](https://docs.aws.amazon.com/IAM/latest/UserGuide/id_roles_common-scenarios_aws-accounts.html) 참조하십시오.
- [제3자에게 리소스에 대한 액세스 권한을 제공하는 방법을 알아보려면 IAM 사용 설명서의 타사 AWS](https://docs.aws.amazon.com/IAM/latest/UserGuide/id_roles_common-scenarios_third-party.html) [계정AWS 계정 소유에 대한 액세스 제공을](https://docs.aws.amazon.com/IAM/latest/UserGuide/id_roles_common-scenarios_third-party.html) 참조하십시오.
- ID 페더레이션을 통해 액세스 권한을 제공하는 방법을 알아보려면 IAM 사용 설명서의 [외부에서 인](https://docs.aws.amazon.com/IAM/latest/UserGuide/id_roles_common-scenarios_federated-users.html) [증된 사용자에게 액세스 권한 제공\(ID 페더레이션\)을](https://docs.aws.amazon.com/IAM/latest/UserGuide/id_roles_common-scenarios_federated-users.html) 참조하세요.
- 크로스 계정 액세스를 위한 역할과 리소스 기반 정책 사용의 차이점을 알아보려면 IAM 사용 설명 서의 [IAM 역할과 리소스 기반 정책의 차이](https://docs.aws.amazon.com/IAM/latest/UserGuide/id_roles_compare-resource-policies.html)를 참조하세요.

# 로그인 및 모니터링 AWS Billing and Cost Management

모니터링은 AWS 계정의 안정성, 가용성 및 성능을 유지하는 데 중요한 부분입니다. Billing and Cost Management 사용량을 모니터링하는 데 사용할 수 있는 몇 가지 도구가 있습니다.

## AWS 비용 및 사용 보고서

AWS 비용 및 사용 보고서는 AWS 사용량을 추적하고 계정과 관련된 예상 요금을 제공합니다. 각 보고 서에는 AWS 계정에서 사용하는 AWS 제품, 사용 유형 및 운영의 고유한 조합에 대한 항목이 포함되어 있습니다. AWS 비용 및 사용 보고서를 사용자 지정하여 시간별 또는 일별로 정보를 집계할 수 있습니 다.

AWS 비용 및 사용 보고서에 대한 자세한 내용은 [비용 및 사용 보고서 가이드를](https://docs.aws.amazon.com/cur/latest/userguide/what-is-cur.html) 참조하십시오.

#### AWS CloudTrail

Billing and Cost Management는 Billing and Cost Management에서 사용자, 역할 또는 AWS 서비스가 수행한 작업의 기록을 제공하는 서비스와 통합되어 있습니다. AWS CloudTrail CloudTrail Billing and

Cost Management 콘솔에서의 호출과 Billing 및 Cost Management API에 대한 코드 호출에서 발생하 는 호출을 포함하여 Billing 및 Cost Management에 대한 모든 쓰기 및 수정 API 호출을 이벤트로 캡처 합니다.

에 대한 자세한 내용은 AWS CloudTrail를 참조하십시오. [를 사용하여 Billing 및 Cost Management API](#page-440-0) [호출 로깅 AWS CloudTrail](#page-440-0)

## <span id="page-440-0"></span>를 사용하여 Billing 및 Cost Management API 호출 로깅 AWS CloudTrail

Billing and Cost Management는 Billing and Cost Management에서 사용자, 역할 또는 AWS 서비스가 수행한 작업의 기록을 제공하는 서비스와 통합되어 있습니다. AWS CloudTrail CloudTrail 청구 및 비 용 관리 콘솔에서의 호출과 청구 및 비용 관리 API에 대한 코드 호출 등 청구 및 비용 관리에 대한 API 호출을 이벤트로 캡처합니다. 청구와 관련된 CloudTrail 이벤트의 전체 목록은 을 참조하십시[오AWS](#page-440-1)  [Billing CloudTrail 이벤트](#page-440-1).

추적을 생성하면 Billing and Cost Management를 위한 CloudTrail 이벤트를 포함하여 Amazon S3 버 킷으로 이벤트를 지속적으로 전송할 수 있습니다. 트레일을 구성하지 않아도 CloudTrail 콘솔의 이벤 트 기록에서 가장 최근 이벤트를 계속 볼 수 있습니다. 에서 수집한 CloudTrail 정보를 사용하여 Billing and Cost Management에 이루어진 요청, 요청이 이루어진 IP 주소, 요청한 사람, 요청 시기 및 추가 세 부 정보를 확인할 수 있습니다.

구성 및 활성화 방법을 CloudTrail 포함하여 자세한 내용은 사용 [AWS CloudTrail 설명서를](https://docs.aws.amazon.com/awscloudtrail/latest/userguide/) 참조하십시 오.

<span id="page-440-1"></span>AWS Billing CloudTrail 이벤트

이 섹션에는 Billing and Cost Management와 관련된 CloudTrail 이벤트의 전체 목록이 표시됩니다. 결 제 이벤트 CloudTrail 목록은 을 참조하십시[오결제 CloudTrail 이벤트.](#page-446-0)

**① 참고** 

다음 CloudTrail 이벤트는 대신 다른 이벤트 소스를 사용합니 다billingconsole.amazonaws.com.

- CreateCustomerCase, GetTaxExemptionTypes 및 BatchGetTaxExemptions은(는) taxconsole.amazonaws.com을(를) 사용합니다.
- CreateCustomerVerificationDetails, GetCustomerVerificationDetails, GetCustomerVerificationEligibility 및 UpdateO (는) customer-verification.amazonaws.com을(를) 사용합니다.

• AddPurchaseOrder, DeletePurchaseOrder, ListPurchaseOrders, GetPurchaseOrder, ListPurchaseOrderInvoices, UpdatePurchaseOrderStatus, UpdatePurchaseOrder, TagResource, UntagResource 및 ListTagsForResource은(는) purchaseorders.amazonaws.com을(를) 사용합니다.

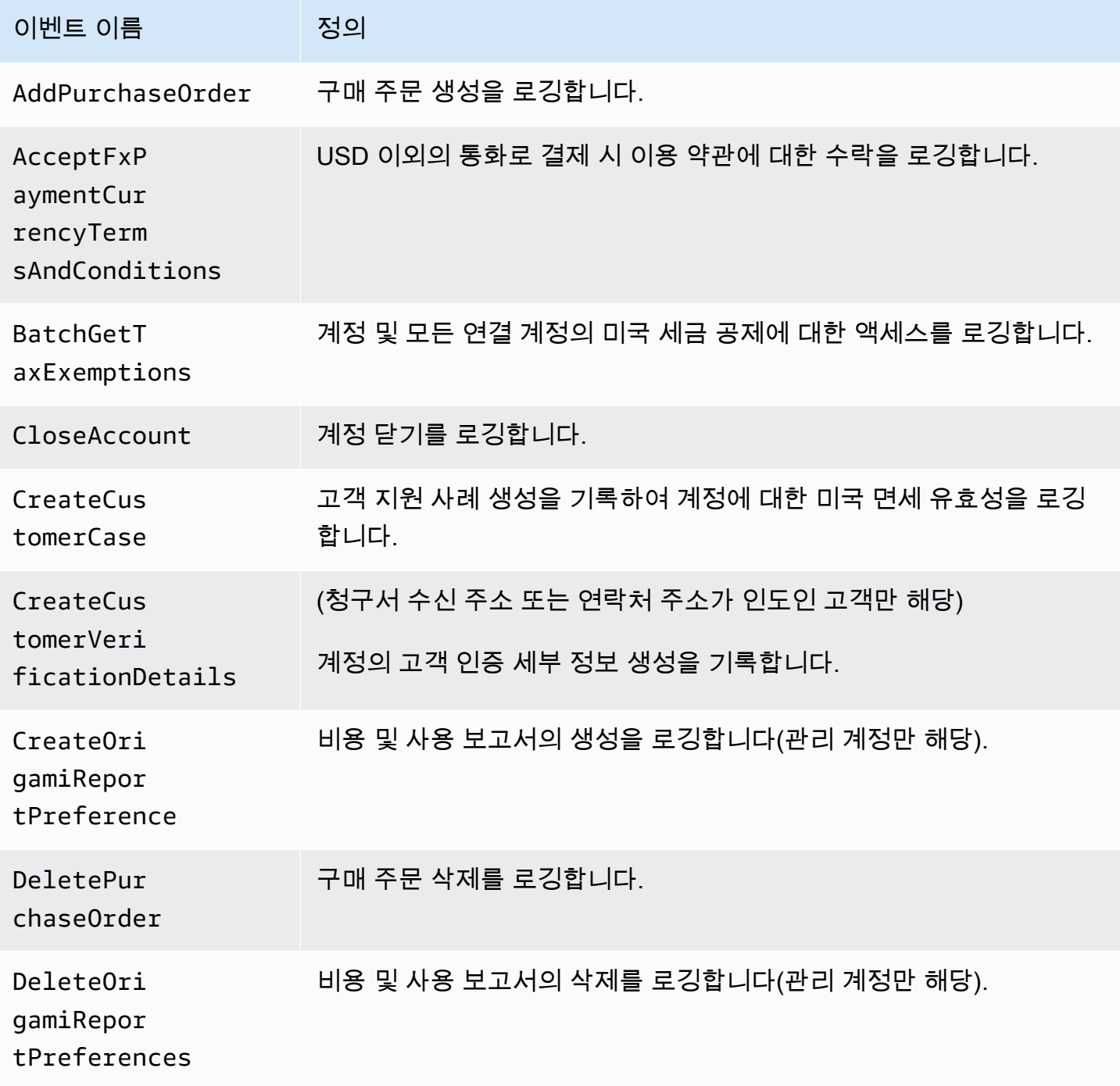

AWS 대금 청구 서울 사용자 가이드 시간을 하는 것이 아니라 아이들이 아니라 아이들이 아니라 아이들 아이들이 아니라 아이들이 아니라 아이들이 아니라 아이들이 아니라 아이들이 아니라 아이들이 아니라

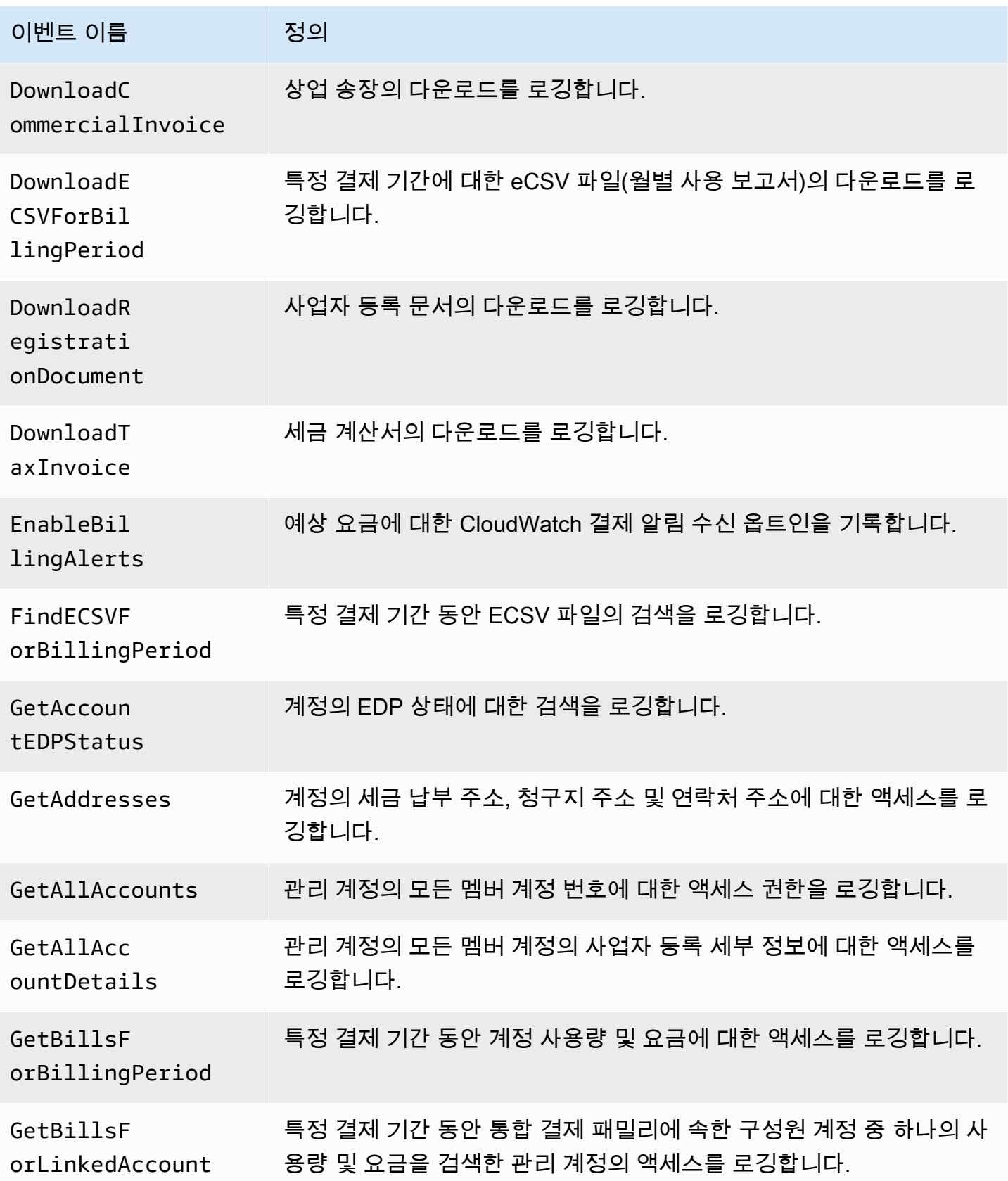

AWS 대금 청구 서울 사용자 가이드 시간을 하는 것이 아니라 아이들이 아니라 아이들이 아니라 아이들 아이들이 아니라 아이들 사용자 가이드

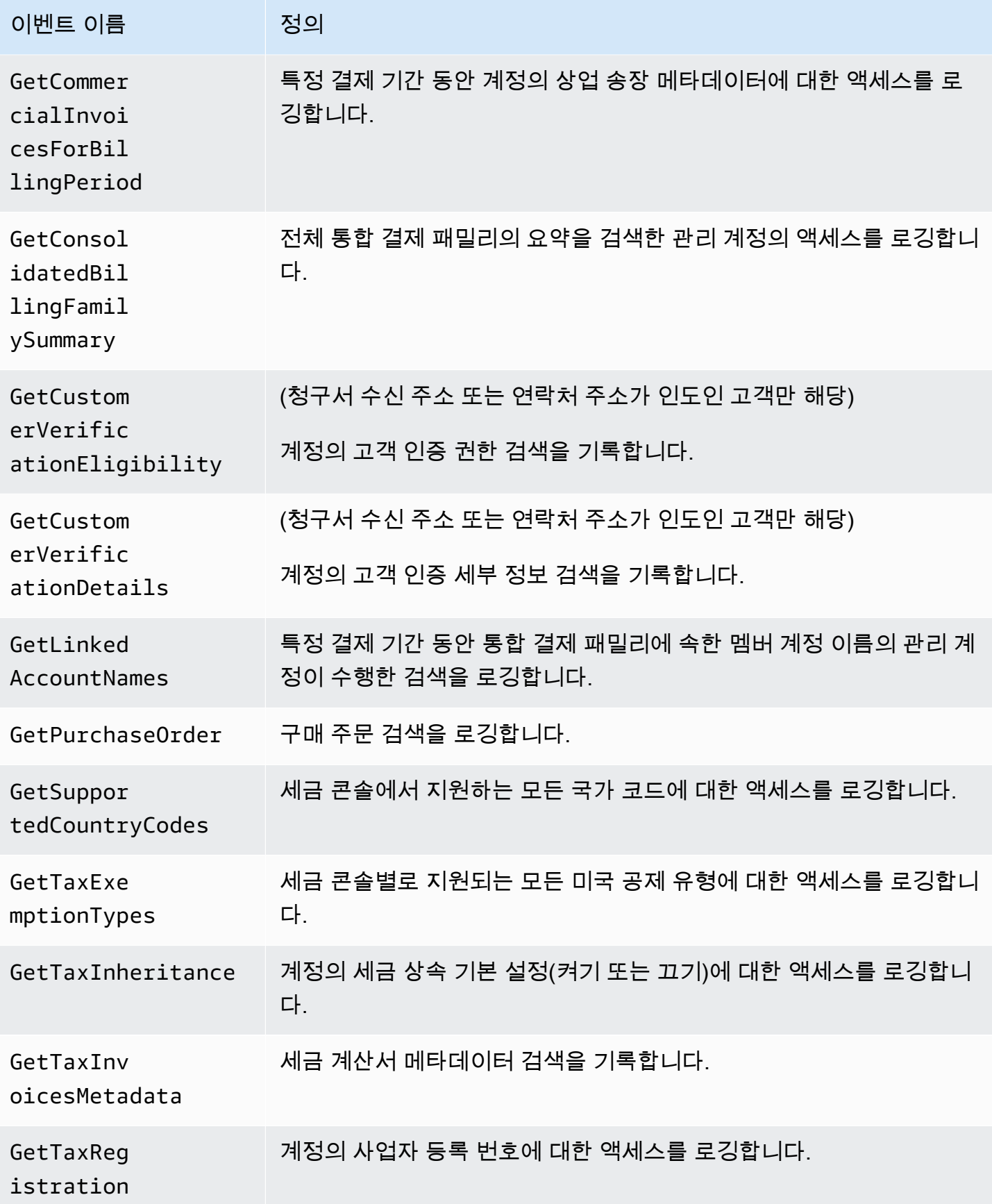

AWS 대금 청구 서울 사용자 가이드 시간을 하는 것이 아니라 아이들이 아니라 아이들이 아니라 아이들 아이들이 아니라 아이들이 아니라 아이들이 아니라 아이들이 아니라 아이들이 아니라 아이들이 아니라

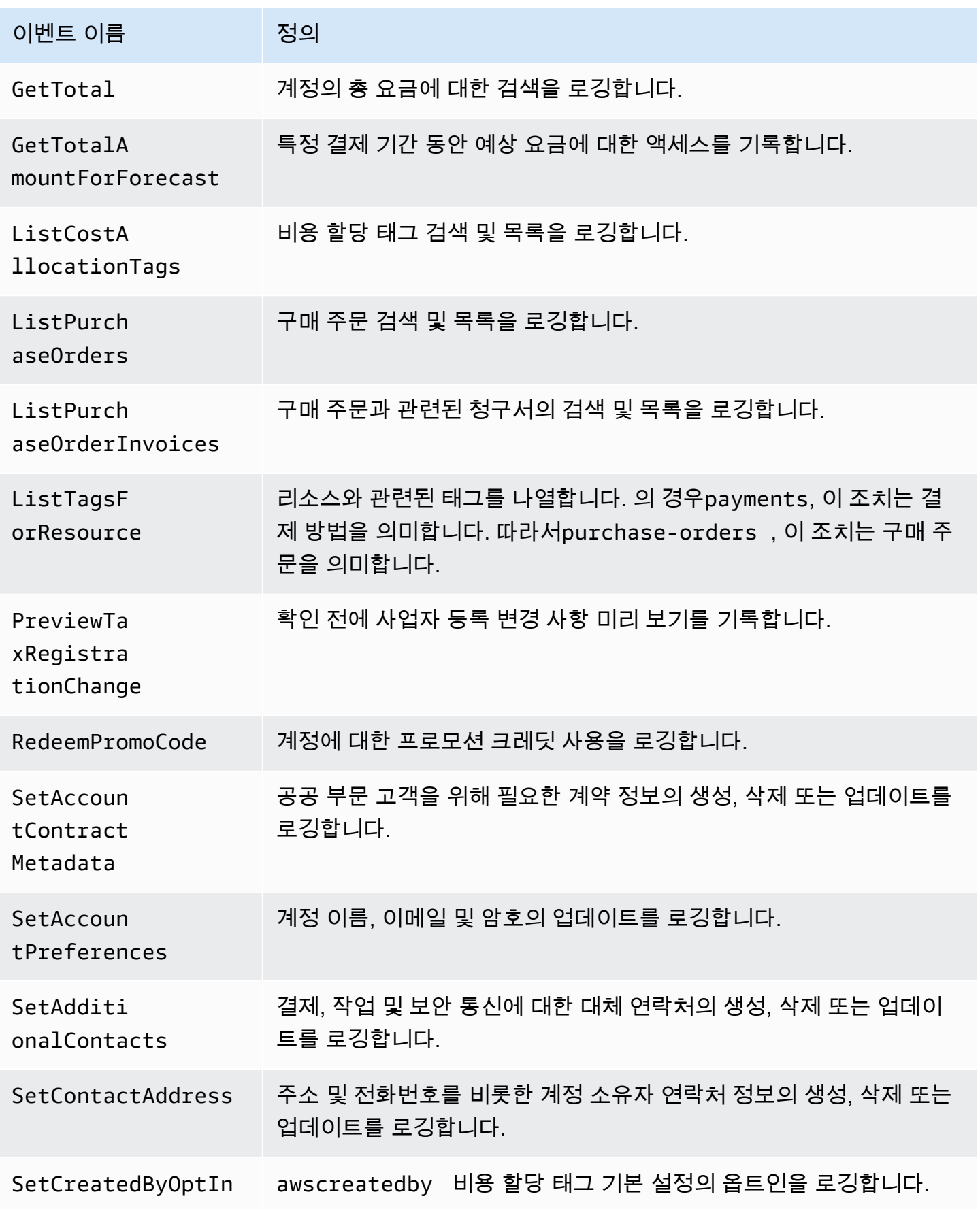

AWS 대금 청구 서울 사용자 가이드 시간을 하는 것이 아니라 아이들이 아니라 아이들이 아니라 아이들 아이들이 아니라 아이들이 아니라 아이들이 아니라 아이들이 아니라 아이들이 아니라 아이들이 아니라

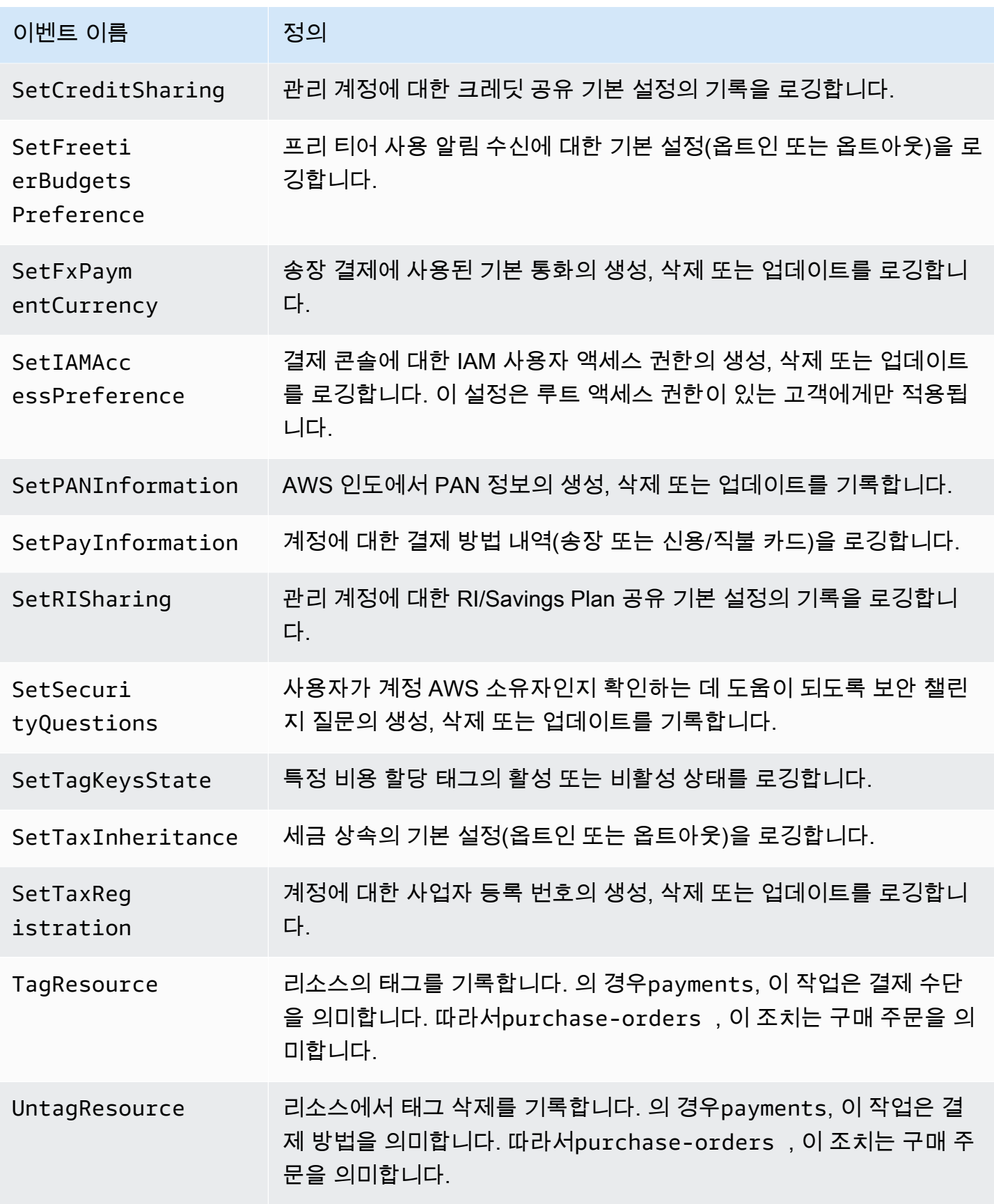

AWS 대금 청구 서울 사용자 가이드 시간 시간에 대해 보호 시간에 대해 보호 시간에 대해 보호 시간에 대해 보호 시장 사용자 가이드 시장 사용자 가이드

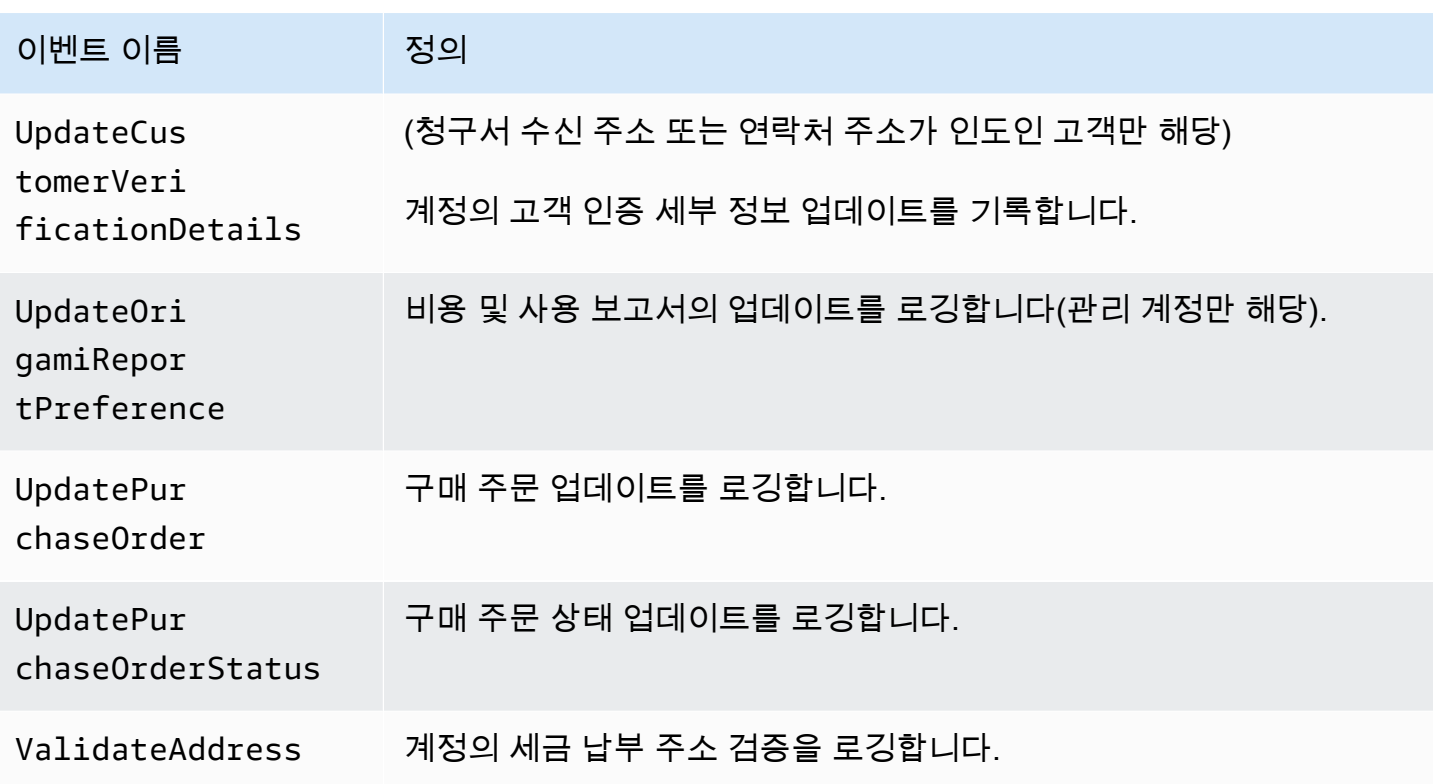

<span id="page-446-0"></span>결제 CloudTrail 이벤트

이 섹션에는 AWS Billing 콘솔의 결제 기능에 대한 전체 CloudTrail 이벤트 목록이 표시 됩니다. 이러한 CloudTrail 이벤트는 payments.amazonaws.com 대신 를 사용합니 다billingconsole.amazonaws.com.

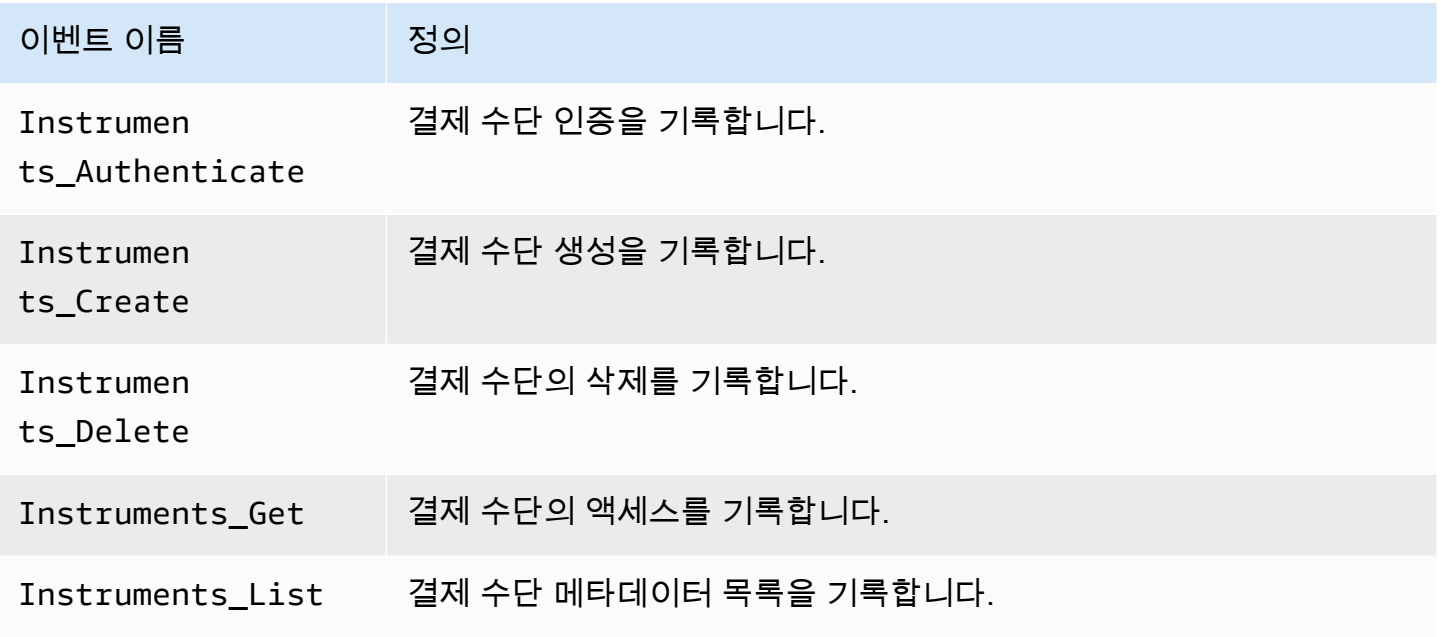

AWS 대금 청구 서울 사용자 가이드 시간을 하는 것이 아니라 아이들이 아니라 아이들이 아니라 아이들 사용자 가이드 시용자 가이드

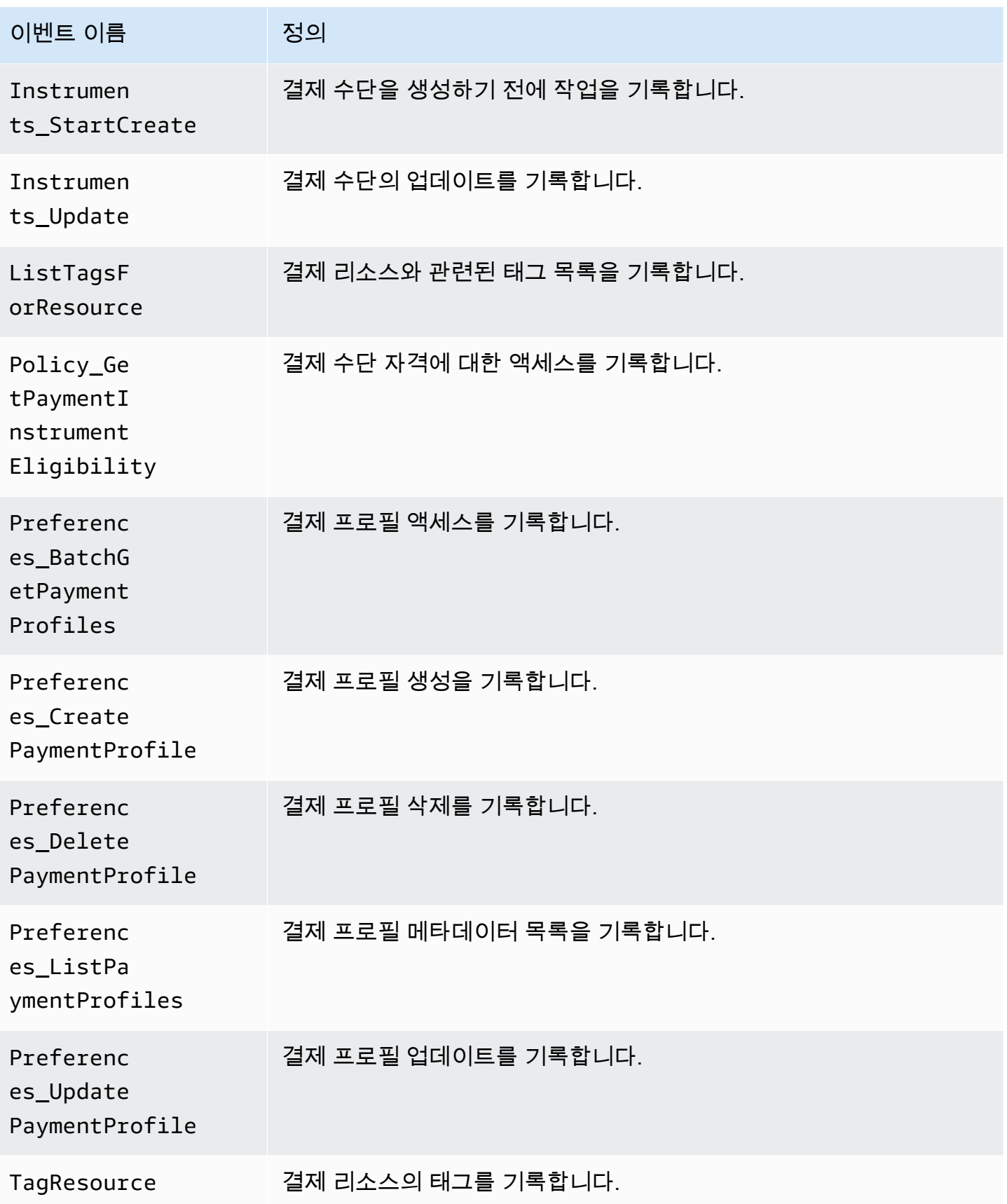

AWS 대금 청구 사용자 가이드

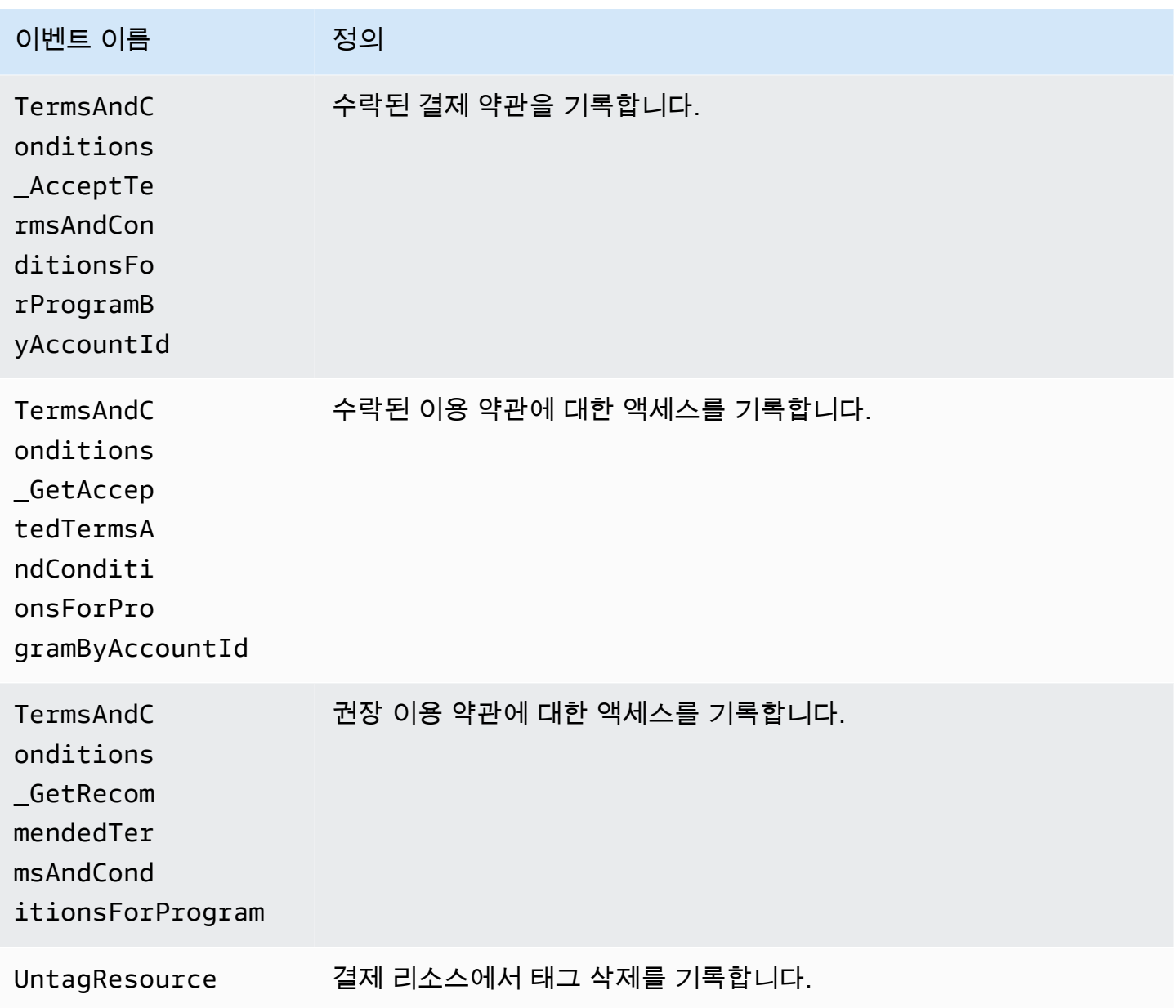

의 청구 및 비용 관리 정보 CloudTrail

CloudTrail 계정을 만들면 AWS 계정에서 활성화됩니다. Billing and Cost Management에서 지원되는 이벤트 활동이 발생하면 해당 활동이 CloudTrail 이벤트 기록의 다른 AWS 서비스 이벤트와 함께 이벤 트에 기록됩니다. AWS 계정에서 최근 이벤트를 보고, 검색하고, 다운로드할 수 있습니다. 자세한 내용 은 AWS CloudTrail 사용 설명서의 [CloudTrail 이벤트 기록과 함께 이벤트 보기를](https://docs.aws.amazon.com/awscloudtrail/latest/userguide/view-cloudtrail-events.html) 참조하십시오.

Billing and Cost Management의 이벤트를 포함하여 AWS 계정에서 진행 중인 이벤트 기록을 보려면 트레일을 생성하세요. 트레일을 사용하면 CloudTrail Amazon S3 버킷으로 로그 파일을 전송할 수 있 습니다. 기본적으로 콘솔에서 트레일을 생성하면 트레일이 모든 AWS 지역에 적용됩니다. 트레일은

AWS 파티션에 있는 모든 지역의 이벤트를 기록하고 지정한 Amazon S3 버킷으로 로그 파일을 전송합 니다. 또한 CloudTrail 로그에서 수집된 이벤트 데이터를 추가로 분석하고 이에 따라 조치를 취하도록 다른 AWS 서비스를 구성할 수 있습니다.

자세한 내용은 다음을 참조하십시오.

- [추적 생성 개요](https://docs.aws.amazon.com/awscloudtrail/latest/userguide/cloudtrail-create-and-update-a-trail.html)
- [CloudTrail 지원되는 서비스 및 통합](https://docs.aws.amazon.com/awscloudtrail/latest/userguide/cloudtrail-aws-service-specific-topics.html#cloudtrail-aws-service-specific-topics-integrations)
- [에 대한 Amazon SNS 알림 구성 CloudTrail](https://docs.aws.amazon.com/awscloudtrail/latest/userguide/getting_notifications_top_level.html)
- [여러 지역에서 CloudTrail 로그 파일 수신 및 여러](https://docs.aws.amazon.com/awscloudtrail/latest/userguide/receive-cloudtrail-log-files-from-multiple-regions.html) [계정으로부터 CloudTrail 로그 파일](https://docs.aws.amazon.com/awscloudtrail/latest/userguide/cloudtrail-receive-logs-from-multiple-accounts.html) 수신

모든 이벤트 및 로그 항목에는 요청을 생성한 사용자에 대한 정보가 들어 있습니다. ID 정보를 이용하 면 다음을 쉽게 판단할 수 있습니다.

- 요청을 루트로 했는지 아니면 IAM 사용자 보안 인증 정보로 했는지 여부.
- 역할 또는 페더레이션 사용자의 임시 보안 인증을 사용하여 요청이 생성되었는지 여부.
- 다른 AWS 서비스에서 요청했는지 여부.

자세한 내용은 [CloudTrail 사용자 안내서의 UserIdentity](https://docs.aws.amazon.com/awscloudtrail/latest/userguide/cloudtrail-event-reference-user-identity.html) 요소를 참조하십시오.AWS CloudTrail

CloudTrail 로그 입력 예제

다음 예는 특정 Billing and Cost Management CloudTrail 로그 입력 시나리오에 대해 제공됩니다.

주제

- [Billing and Cost Management 로그 파일 항목](#page-449-0)
- [세금 콘솔](#page-450-0)
- [결제](#page-451-0)

<span id="page-449-0"></span>Billing and Cost Management 로그 파일 항목

트레일은 지정한 Amazon S3 버킷에 이벤트를 로그 파일로 전송할 수 있는 구성입니다. CloudTrail 로 그 파일은 하나 이상의 로그 항목을 포함합니다. 이벤트는 모든 소스의 단일 요청을 나타내며 요청된 작업, 작업 날짜 및 시간, 요청 매개 변수 등에 대한 정보를 포함합니다. CloudTrail 로그 파일은 공개 API 호출의 정렬된 스택 트레이스가 아니므로 특정 순서로 표시되지 않습니다.

다음 예제는 SetContactAddress 작업을 보여주는 CloudTrail 로그 항목을 보여줍니다.

{

```
 "eventVersion": "1.05", 
     "userIdentity": { 
         "accountId": "111122223333", 
         "accessKeyId": "AIDACKCEVSQ6C2EXAMPLE" 
     }, 
     "eventTime": "2018-05-30T16:44:04Z", 
     "eventSource": "billingconsole.amazonaws.com", 
     "eventName": "SetContactAddress", 
     "awsRegion": "us-east-1", 
     "sourceIPAddress": "100.100.10.10", 
     "requestParameters": { 
         "website": "https://amazon.com", 
         "city": "Seattle", 
         "postalCode": "98108", 
         "fullName": "Jane Doe", 
         "districtOrCounty": null, 
         "phoneNumber": "206-555-0100", 
         "countryCode": "US", 
         "addressLine1": "Nowhere Estates", 
         "addressLine2": "100 Main Street", 
         "company": "AnyCompany", 
         "state": "Washington", 
         "addressLine3": "Anytown, USA", 
         "secondaryPhone": "206-555-0101" 
     }, 
     "responseElements": null, 
     "eventID": "5923c499-063e-44ac-80fb-b40example9f", 
     "readOnly": false, 
     "eventType": "AwsConsoleAction", 
     "recipientAccountId": "1111-2222-3333" 
 }
```
#### <span id="page-450-0"></span>세금 콘솔

다음 예제는 해당 CreateCustomerCase 작업을 사용하는 CloudTrail 로그 항목을 보여줍니다.

```
{ 
    "eventVersion":"1.05", 
    "userIdentity":{ 
       "accountId":"111122223333", 
       "accessKeyId":"AIDACKCEVSQ6C2EXAMPLE" 
    },
```

```
 "eventTime":"2018-05-30T16:44:04Z", 
    "eventSource":"taxconsole.amazonaws.com", 
    "eventName":"CreateCustomerCase", 
    "awsRegion":"us-east-1", 
    "sourceIPAddress":"100.100.10.10", 
    "requestParameters":{ 
       "state":"NJ", 
       "exemptionType":"501C", 
       "exemptionCertificateList":[ 
           { 
              "documentName":"ExemptionCertificate.png" 
          } 
       ] 
    }, 
    "responseElements":{ 
       "caseId":"case-111122223333-iris-2022-3cd52e8dbf262242" 
    }, 
    "eventID":"5923c499-063e-44ac-80fb-b40example9f", 
    "readOnly":false, 
    "eventType":"AwsConsoleAction", 
    "recipientAccountId":"1111-2222-3333"
}
```
#### <span id="page-451-0"></span>결제

다음 예제는 해당 Instruments\_Create 작업을 사용하는 CloudTrail 로그 항목을 보여줍니다.

```
{ 
     "eventVersion": "1.08", 
     "userIdentity": { 
          "type": "Root", 
          "principalId": "111122223333", 
          "arn": "arn:aws:iam::111122223333:<iam>", 
          "accountId": "111122223333", 
          "accessKeyId": "AIDACKCEVSQ6C2EXAMPLE", 
          "sessionContext": { 
              "sessionIssuer": {}, 
              "webIdFederationData": {}, 
              "attributes": { 
                   "creationDate": "2024-05-01T00:00:00Z", 
                   "mfaAuthenticated": "false" 
              } 
          } 
     },
```

```
 "eventTime": "2024-05-01T00:00:00Z", 
     "eventSource": "payments.amazonaws.com", 
     "eventName": "Instruments_Create", 
     "awsRegion": "us-east-1", 
     "sourceIPAddress": "100.100.10.10", 
     "userAgent": "AWS", 
     "requestParameters": { 
         "accountId": "111122223333", 
         "paymentMethod": "CreditCard", 
         "address": "HIDDEN_DUE_TO_SECURITY_REASONS", 
         "accountHolderName": "HIDDEN_DUE_TO_SECURITY_REASONS", 
         "cardNumber": "HIDDEN_DUE_TO_SECURITY_REASONS", 
         "cvv2": "HIDDEN_DUE_TO_SECURITY_REASONS", 
         "expirationMonth": "HIDDEN_DUE_TO_SECURITY_REASONS", 
         "expirationYear": "HIDDEN_DUE_TO_SECURITY_REASONS", 
         "tags": { 
              "Department": "Finance" 
         } 
     }, 
     "responseElements": { 
         "paymentInstrumentArn": "arn:aws:payments::111122223333:payment-
instrument:4251d66c-1b05-46ea-890c-6b4acf6b24ab", 
         "paymentInstrumentId": "111122223333", 
         "paymentMethod": "CreditCard", 
         "consent": "NotProvided", 
         "creationDate": "2024-05-01T00:00:00Z", 
        "address": "HIDDEN DUE TO SECURITY REASONS",
         "accountHolderName": "HIDDEN_DUE_TO_SECURITY_REASONS", 
         "expirationMonth": "HIDDEN_DUE_TO_SECURITY_REASONS", 
         "expirationYear": "HIDDEN_DUE_TO_SECURITY_REASONS", 
         "issuer": "Visa", 
         "tail": "HIDDEN_DUE_TO_SECURITY_REASONS" 
     }, 
     "requestID": "7c7df9c2-c381-4880-a879-2b9037ce0573", 
     "eventID": "c251942f-6559-43d2-9dcd-2053d2a77de3", 
     "readOnly": true, 
     "eventType": "AwsApiCall", 
     "managementEvent": true, 
     "recipientAccountId": "111122223333", 
     "eventCategory": "Management", 
     "sessionCredentialFromConsole": "true"
}
```
# 규정 준수 검증: AWS Billing and Cost Management

제3자 감사자는 여러 규정 AWS 준수 프로그램의 일환으로 AWS 서비스의 보안 및 규정 준수를 평가합 니다. Billing and Cost Management는 AWS 규정 준수 프로그램의 범위에 포함되지 않습니다.

특정 규정 준수 프로그램 범위 내 AWS 서비스 목록은 규정 준수 프로그램별 [범위 내AWS 서비스 규정](https://aws.amazon.com/compliance/services-in-scope/) [준수](https://aws.amazon.com/compliance/services-in-scope/) 참조하십시오. 일반 정보는 [AWS 규정 준수 프로그램AWS 보증 프로그램 규정AWS](https://aws.amazon.com/compliance/programs/) 참조하십시 오.

를 사용하여 AWS Artifact타사 감사 보고서를 다운로드할 수 있습니다. 자세한 내용은 [AWS Artifact에](https://docs.aws.amazon.com/artifact/latest/ug/downloading-documents.html) [서 보고서 AWS Artifact다운로드의](https://docs.aws.amazon.com/artifact/latest/ug/downloading-documents.html) 참조하십시오.

Billing and Cost Management를 사용할 때의 규정 준수 책임은 데이터의 민감도, 회사의 규정 준수 목 표, 관련 법률 및 규정에 따라 결정됩니다. AWS 규정 준수에 도움이 되는 다음 리소스를 제공합니다.

- [보안 및 규정 준수 빠른 시작 안내서:](https://aws.amazon.com/quickstart/?awsf.quickstart-homepage-filter=categories%23security-identity-compliance) 이 배포 안내서에서는 아키텍처 고려 사항에 관해 설명하고 AWS에서 보안 및 규정 준수에 중점을 둔 기본 환경을 배포하기 위한 단계를 제공합니다.
- [AWS 규정AWS 준수 리소스](https://aws.amazon.com/compliance/resources/)  이 통합 문서 및 가이드 모음은 해당 산업 및 지역에 적용될 수 있습 니다.
- AWS Config 개발자 안내서의 [규칙을 통한 리소스 평가](https://docs.aws.amazon.com/config/latest/developerguide/evaluate-config.html) 이 AWS Config 서비스는 리소스 구성이 내부 관행, 업계 지침 및 규정을 얼마나 잘 준수하는지 평가합니다.
- [AWS Security Hub](https://docs.aws.amazon.com/securityhub/latest/userguide/what-is-securityhub.html) 이 AWS 서비스는 보안 업계 표준 및 모범 사례를 준수하는지 확인하는 데 도 움이 AWS 되는 내부 보안 상태를 종합적으로 보여줍니다.

# 레질리언스: AWS Billing and Cost Management

AWS 글로벌 인프라는 AWS 지역 및 가용 영역을 중심으로 구축됩니다. AWS 지역은 물리적으로 분리 되고 격리된 여러 가용 영역을 제공하며, 이러한 가용 영역은 지연 시간이 짧고 처리량이 높으며 중복 성이 높은 네트워킹으로 연결됩니다. 가용 영역을 사용하면 중단 없이 영역 간에 자동으로 장애 극복 조치가 이루어지는 애플리케이션 및 데이터베이스를 설계하고 운영할 수 있습니다. 가용 영역은 기존 의 단일 또는 다중 데이터 센터 인프라보다 가용성, 내결함성, 확장성이 뛰어납니다.

AWS [지역 및 가용 영역에 대한 자세한 내용은 글로벌 인프라를 참조하십시오AWS .](https://aws.amazon.com/about-aws/global-infrastructure/)

## 의 인프라 보안 AWS Billing and Cost Management

관리형 서비스로서 AWS 글로벌 네트워크 보안으로 AWS Billing and Cost Management 보호됩니다. AWS 보안 서비스 및 인프라 AWS 보호 방법에 대한 자세한 내용은 [AWS 클라우드 보안을](https://aws.amazon.com/security/) 참조하십시

오. 인프라 보안 모범 사례를 사용하여 AWS 환경을 설계하려면 Security Pillar AWS Well‐Architected Framework의 [인프라 보호를](https://docs.aws.amazon.com/wellarchitected/latest/security-pillar/infrastructure-protection.html) 참조하십시오.

AWS 게시된 API 호출을 사용하여 네트워크를 통해 Billing and Cost Management에 액세스할 수 있습 니다. 고객은 다음을 지원해야 합니다.

- 전송 계층 보안(TLS) TLS 1.2는 필수이며 TLS 1.3을 권장합니다.
- DHE(Ephemeral Diffie-Hellman) 또는 ECDHE(Elliptic Curve Ephemeral Diffie-Hellman)와 같은 완전 전송 보안(PFS)이 포함된 암호 제품군 Java 7 이상의 최신 시스템은 대부분 이러한 모드를 지원합니 다.

또한 요청은 액세스 키 ID 및 IAM 주체와 관련된 비밀 액세스 키를 사용하여 서명해야 합니다. 또는 [AWS Security Token Service\(](https://docs.aws.amazon.com/STS/latest/APIReference/Welcome.html)AWS STS)를 사용하여 임시 보안 인증을 생성하여 요청에 서명할 수 있 습니다.

# 할당량 및 제한

다음 표를 사용하여 콘솔 내에서 현재 할당량, 제한 및 이름 지정 제약 조건을 확인할 수 있습니다. AWS Billing and Cost Management

#### **4** 참고

- Cost Management의 할당량 및 제한에 대한 자세한 내용은 AWS 비용 관리 사용 설명서의 [할당량 및 제한을](https://docs.aws.amazon.com/cost-management/latest/userguide/management-limits.html) 참조하십시오.AWS
- [기타 할당량에 대한 자세한 내용은 의 AWS 서비스 서비스 할당량을 참조하십시](https://docs.aws.amazon.com/general/latest/gr/aws_service_limits.html) [오.AWSAWS 일반 참조](https://docs.aws.amazon.com/general/latest/gr/aws_service_limits.html)

#### 주제

- [비용 범주](#page-455-0)
- [구매 주문](#page-456-0)
- [선결제](#page-456-1)
- [비용 할당 태그](#page-457-0)
- [AWS 가격표](#page-458-0)
- [대량 정책 마이그레이션자](#page-458-1)
- [결제 방법](#page-458-2)

# <span id="page-455-0"></span>비용 범주

비용 범주는 다음 할당량 및 제한을 참조하세요.

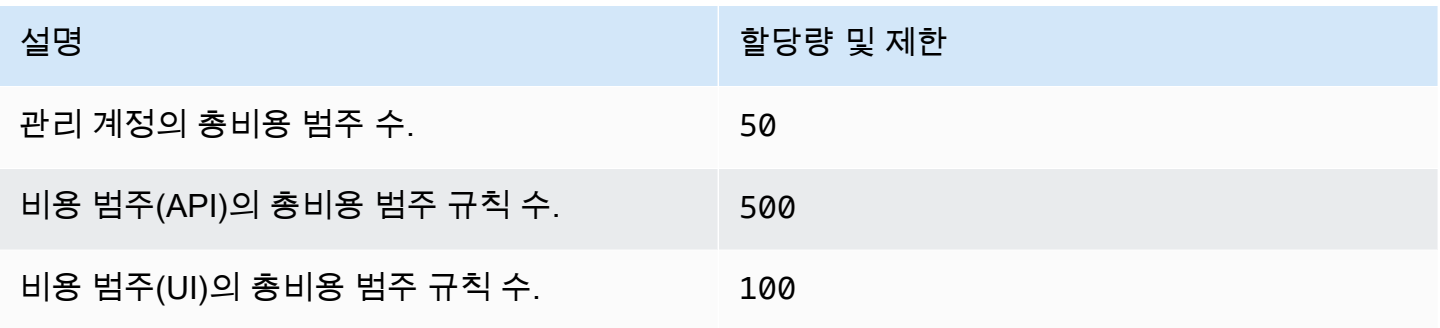

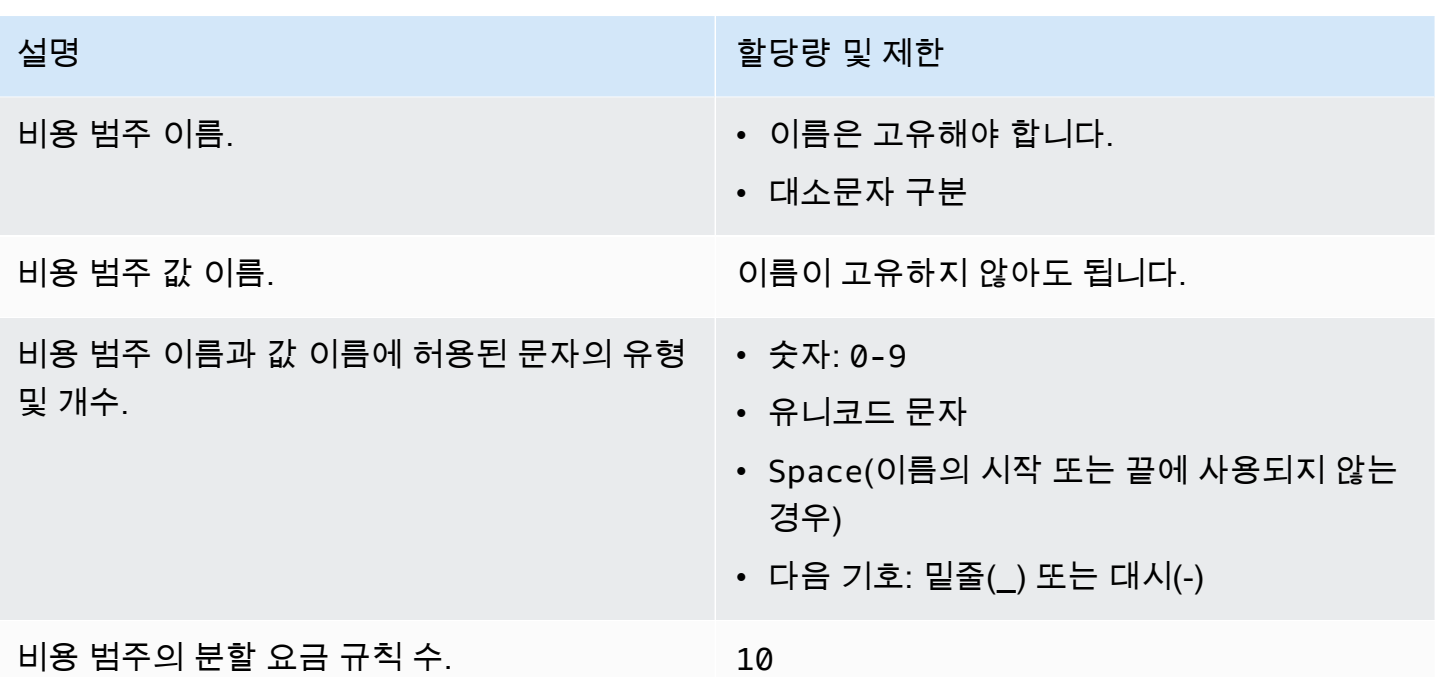

# <span id="page-456-0"></span>구매 주문

구매 주문은 다음 할당량 및 제한을 참조하세요.

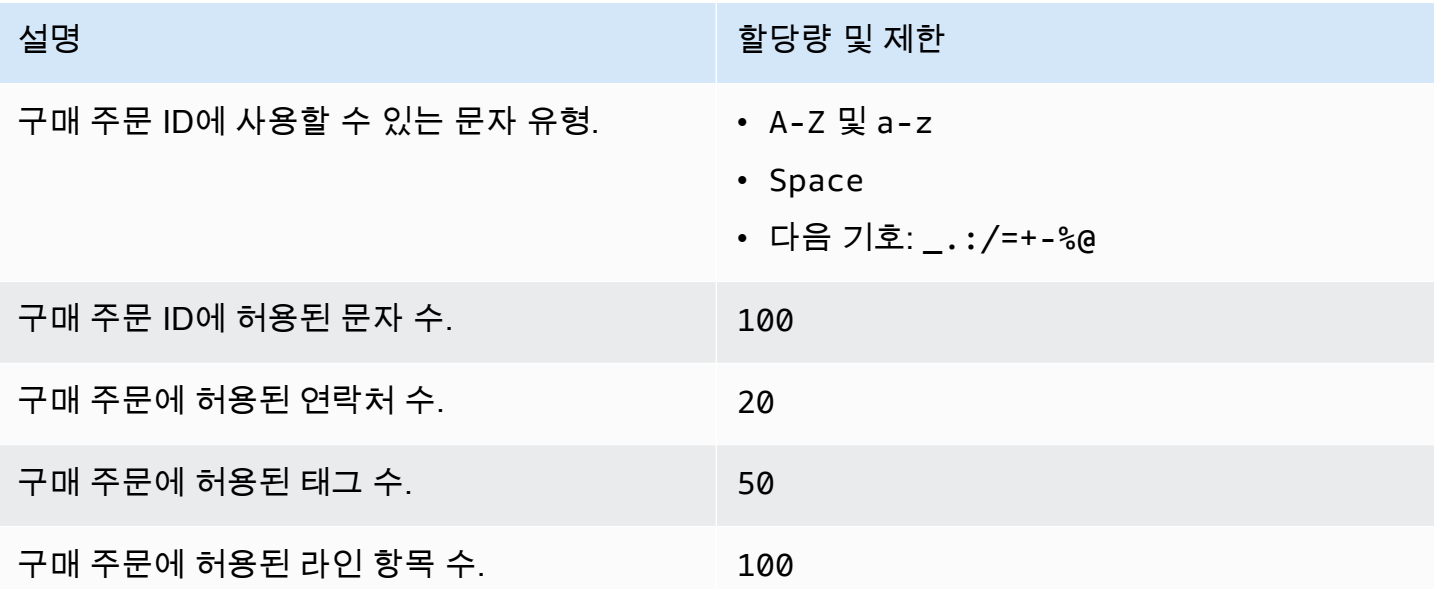

# <span id="page-456-1"></span>선결제

선결제는 다음 할당량 및 제한을 참조하세요.

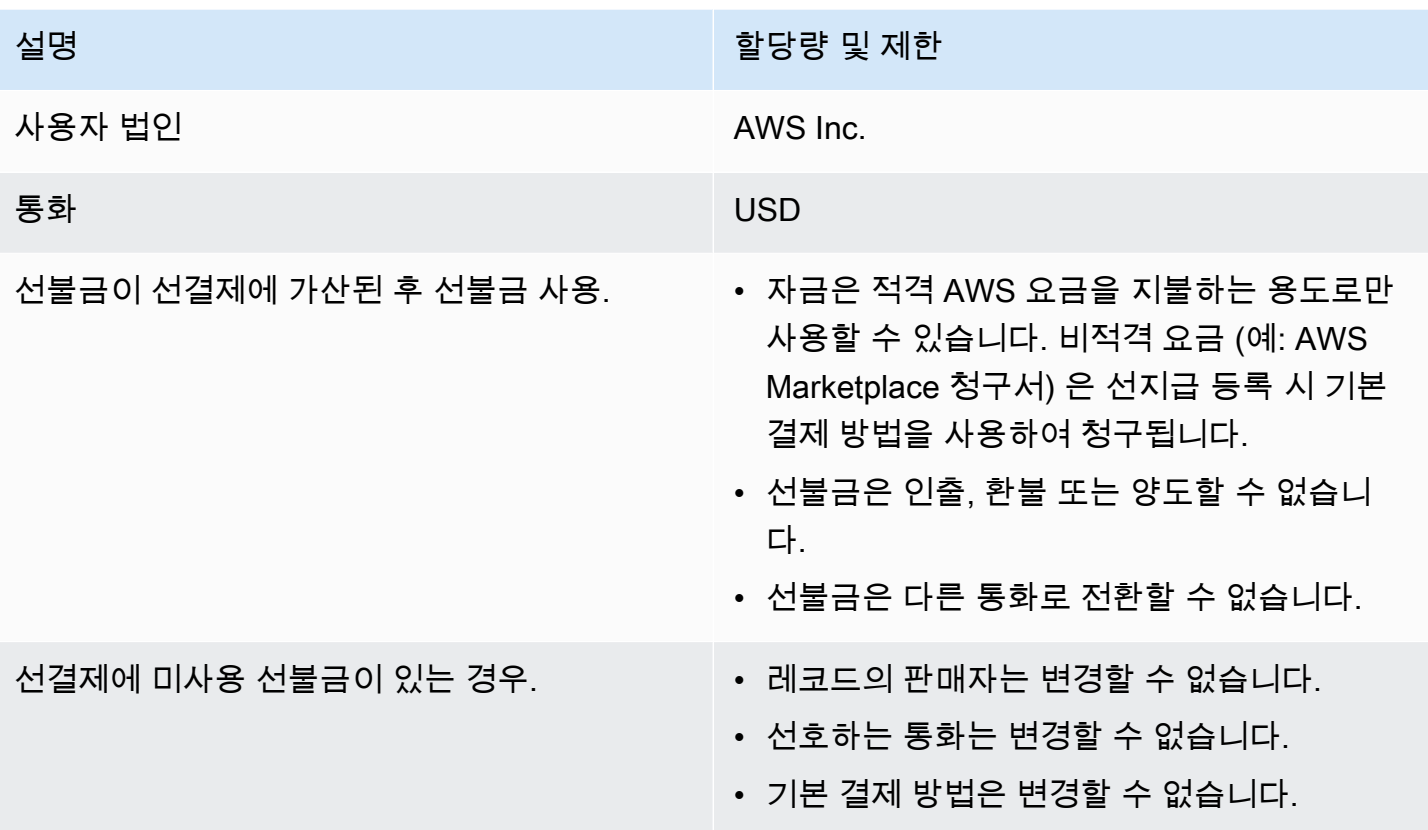

# <span id="page-457-0"></span>비용 할당 태그

Service Quotas에서 활성 비용 할당 태그 키의 최대 수를 조정할 수 있습니다. 자세한 내용은 Service Quotas 사용 설명서의 [할당량 증가 요청](https://docs.aws.amazon.com/servicequotas/latest/userguide/request-quota-increase.html)을 참조하십시오.

**a** Note

awsApplication 태그와 같이 자동으로 활성화되는 태그는 비용 할당 태그 할당량에 포함되 지 않습니다.

비용 할당 태그는 다음 할당량 및 제한을 참조하세요.

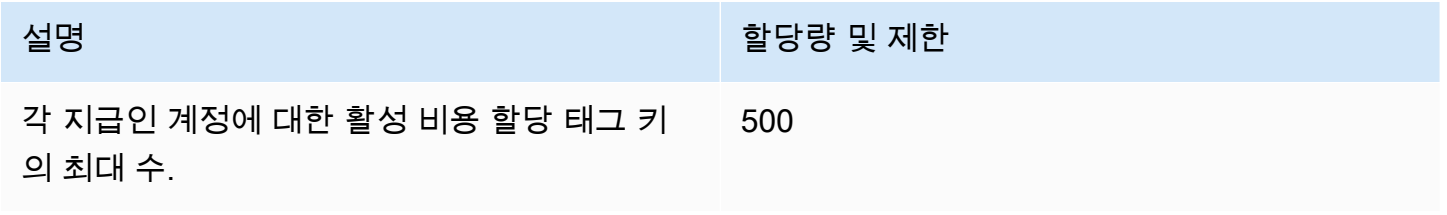

수.

### 설명 할당량 및 제한 API 또는 콘솔을 사용하여 한 요청에 대해 활성 화 또는 비활성화할 수 있는 비용 할당 태그의 20

<span id="page-458-0"></span>AWS 가격표

AWS 가격표 쿼리 API에 대한 자세한 내용은 을 참조하십시오. [할당량](#page-217-0)

<span id="page-458-1"></span>AWS 가격표 대량 API에 대한 내용은 을 참조하십시오[할당량.](#page-226-0)

# 대량 정책 마이그레이션자

대량 정책 마이그레이션자에 대한 다음 할당량 및 제한을 참조하십시오.

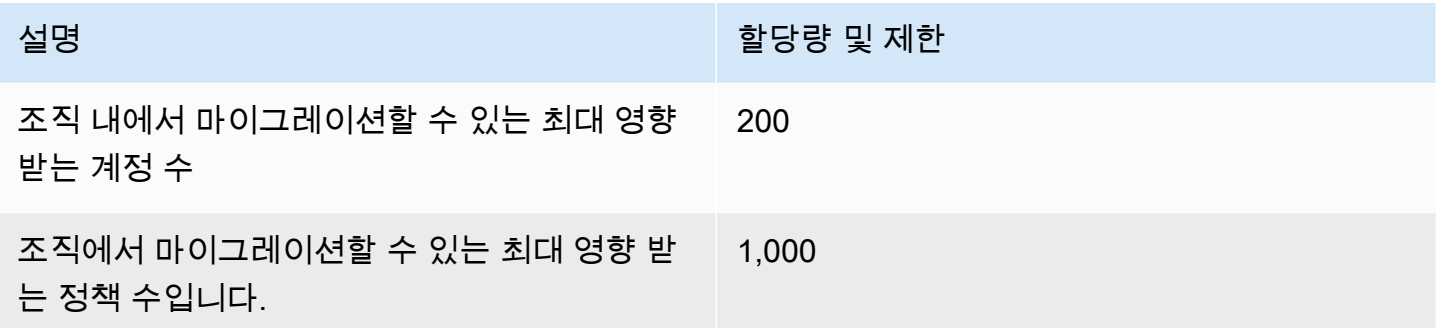

# <span id="page-458-2"></span>결제 방법

다음 결제 할당량 및 제한을 참조하세요.

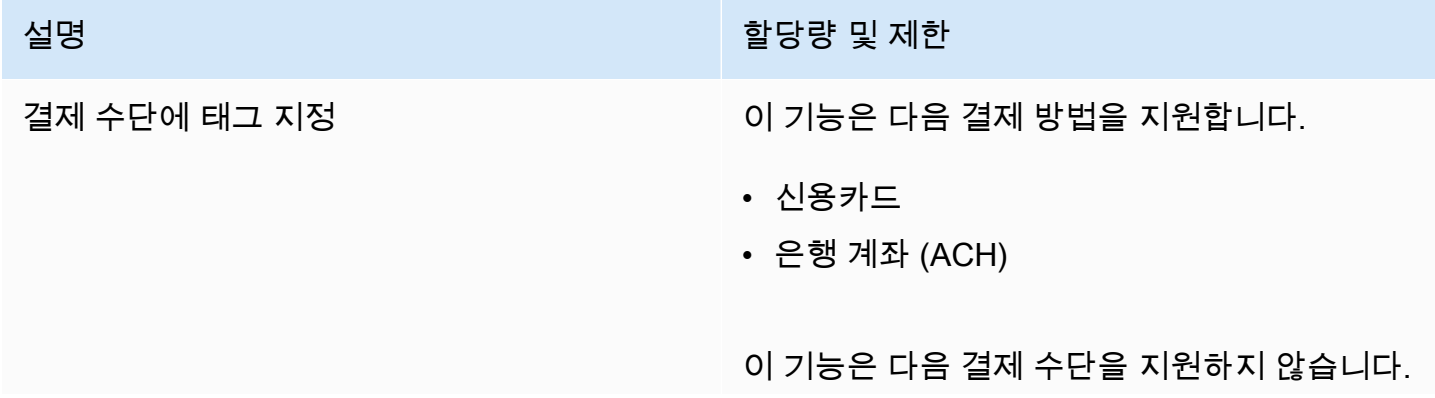

- 설명 할당량 및 제한
	- 선불
	- 넷 뱅킹
	- 중국 은행 리디렉션
	- PIX
	- 유나이티드 결제 인터페이스 (UPI)
	- 청구서로 결제

# <span id="page-460-0"></span>문서 기록

다음 표에서는 AWS 빌링 사용 설명서의 이번 릴리스를 소개합니다.

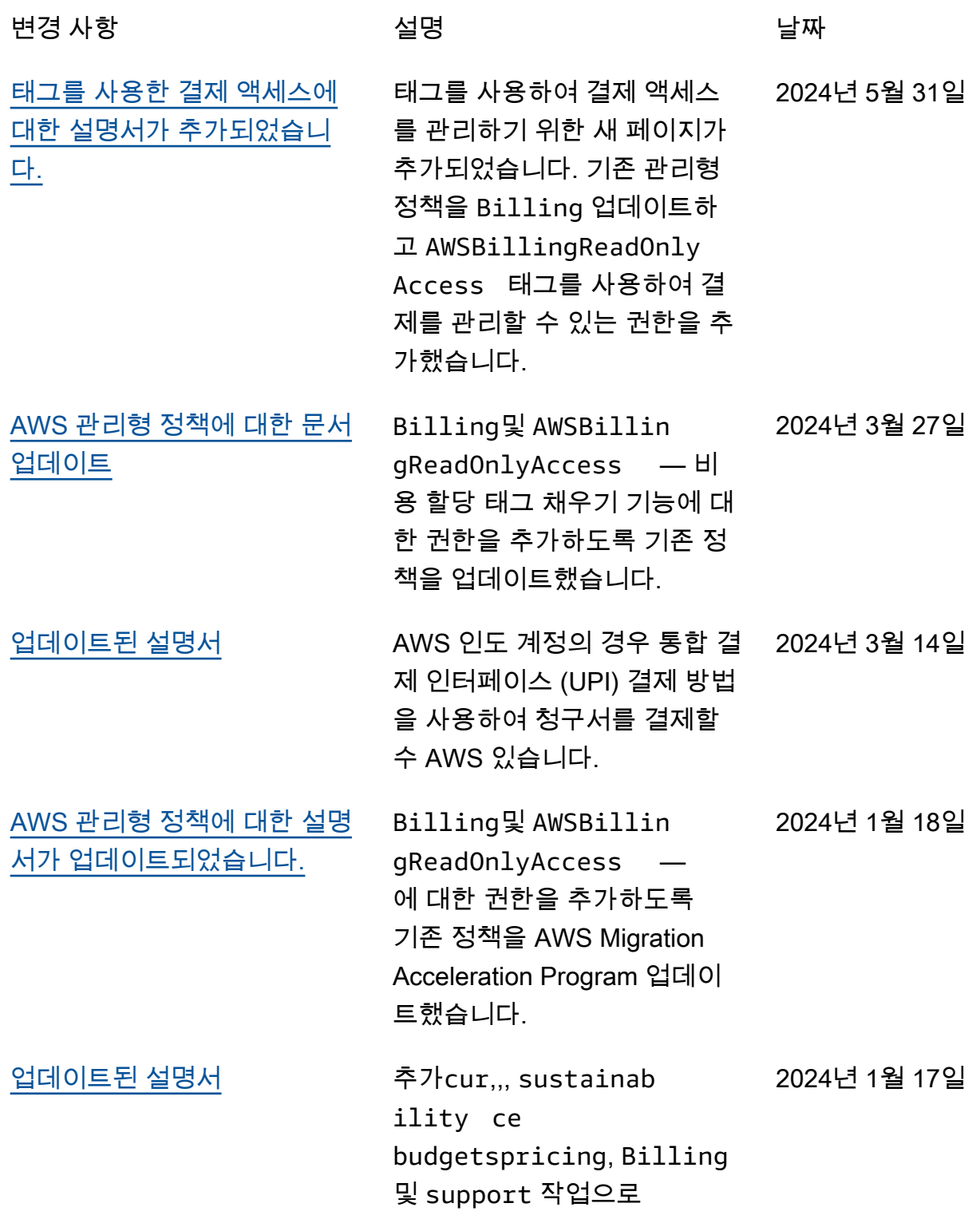

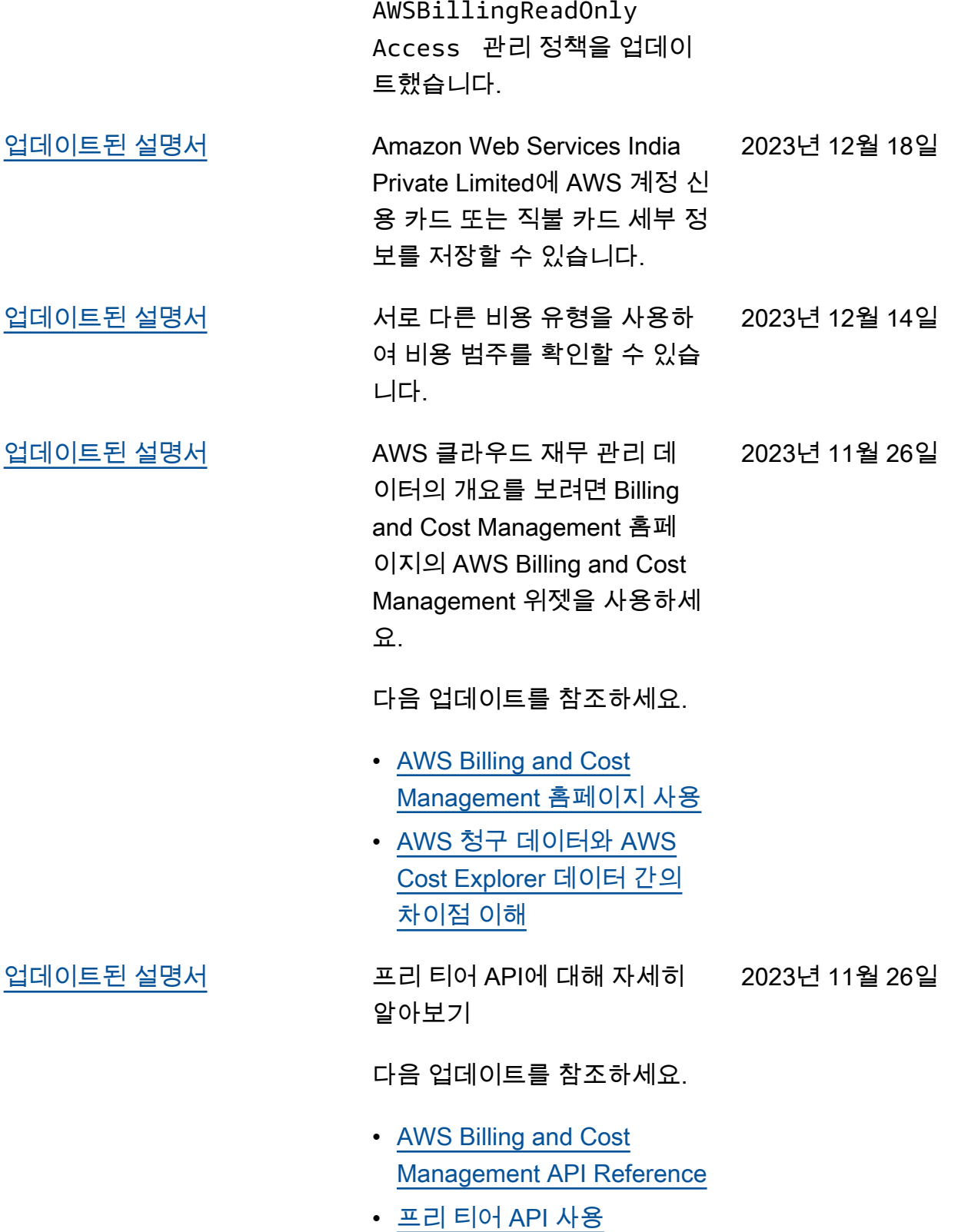

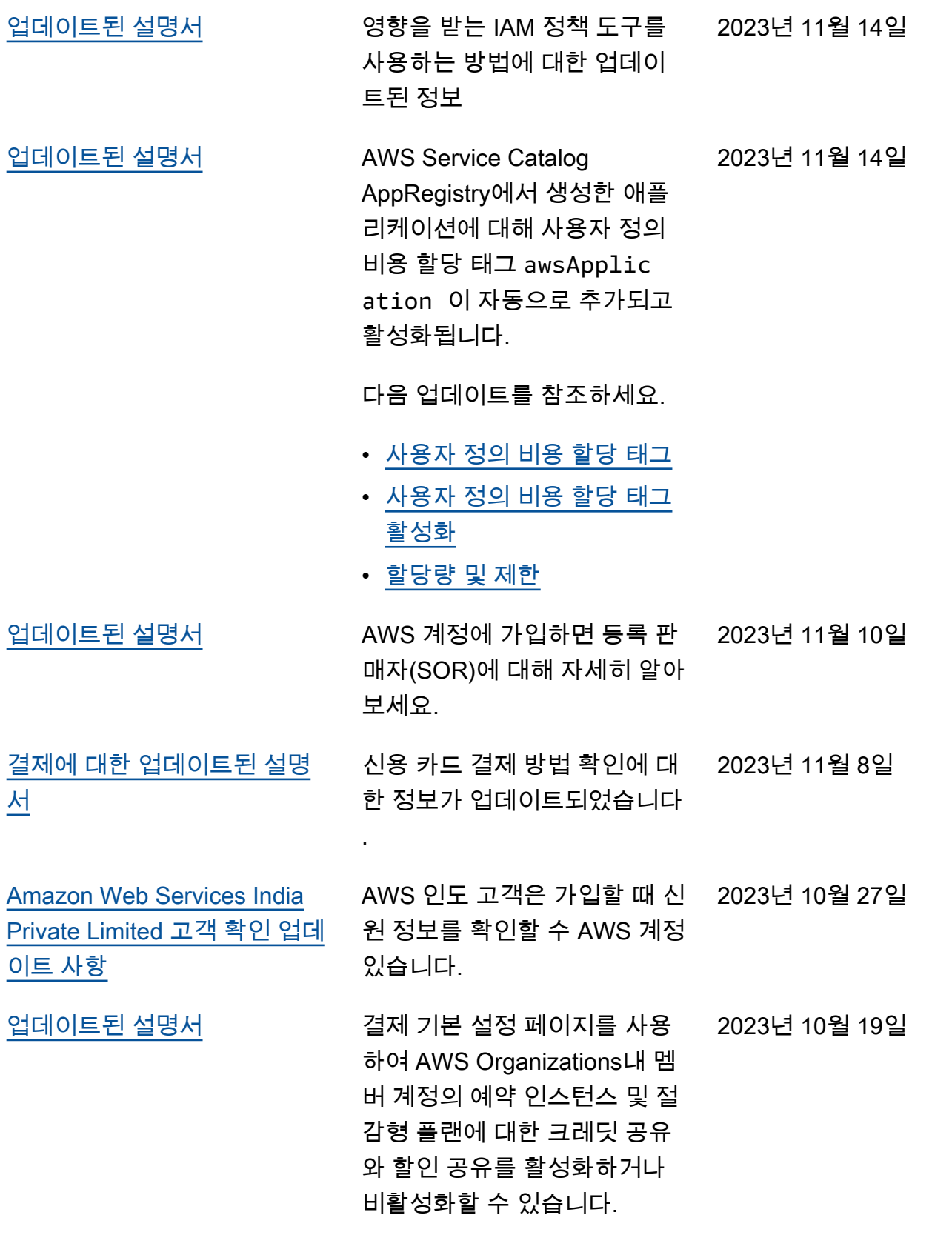

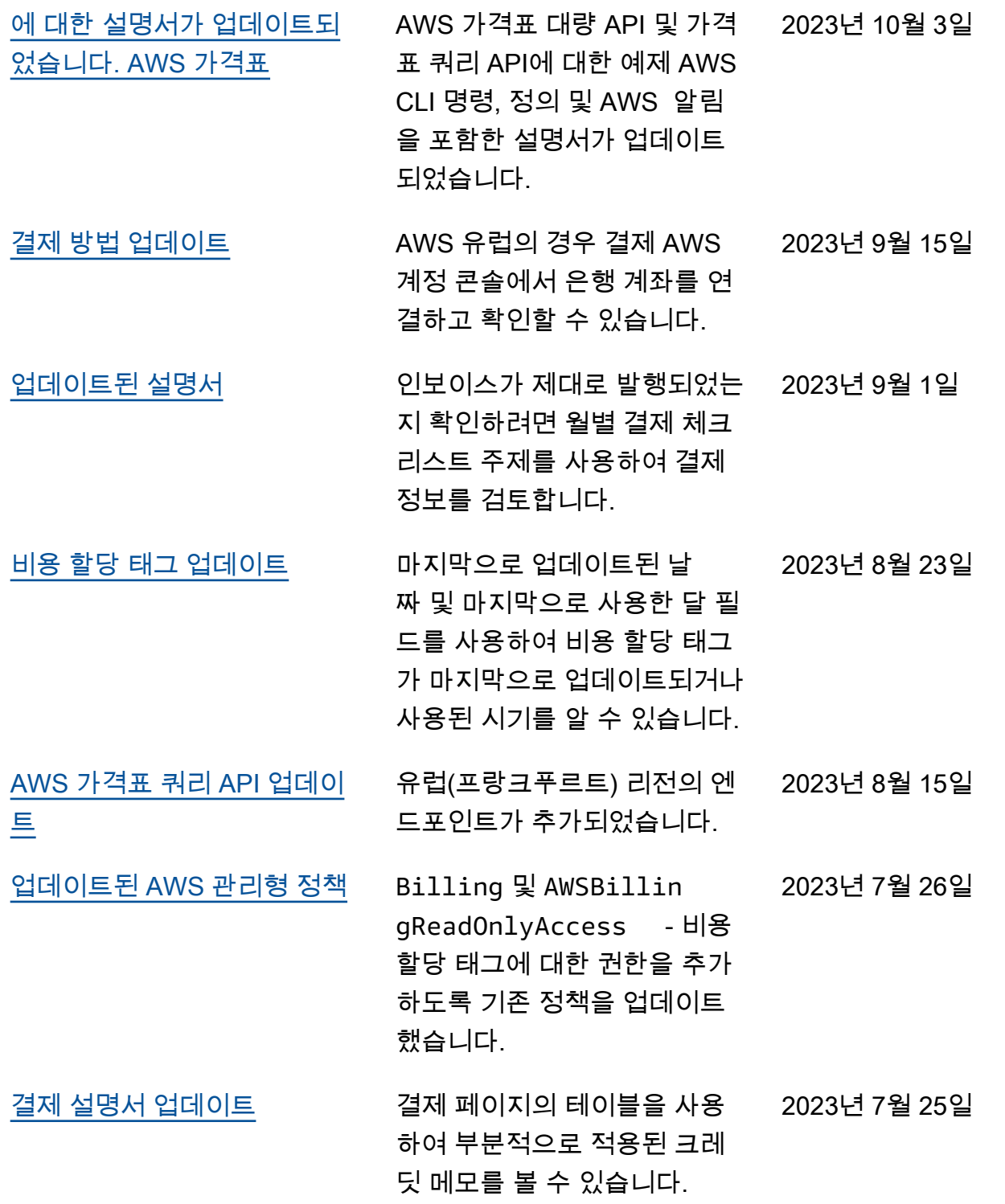

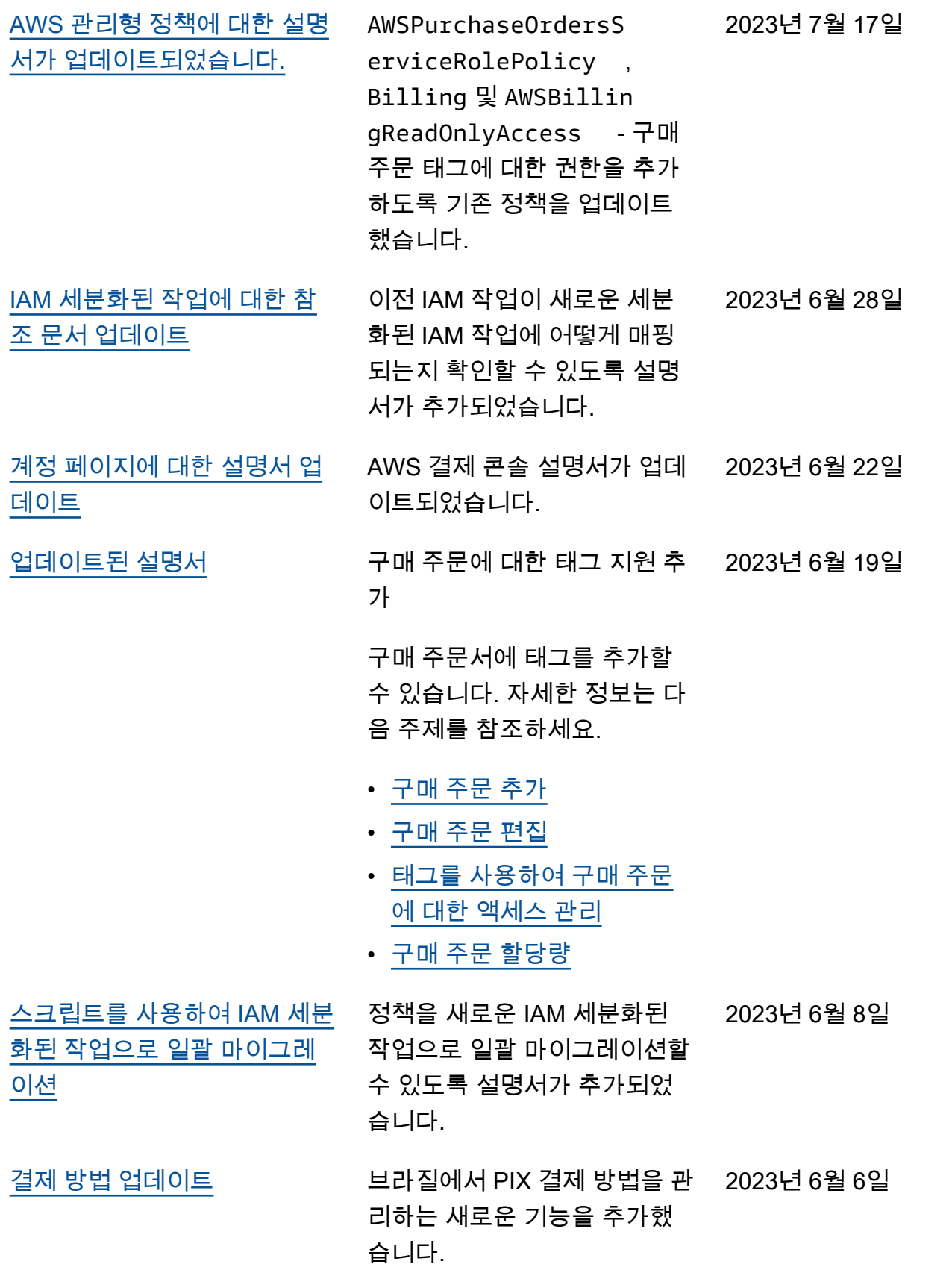

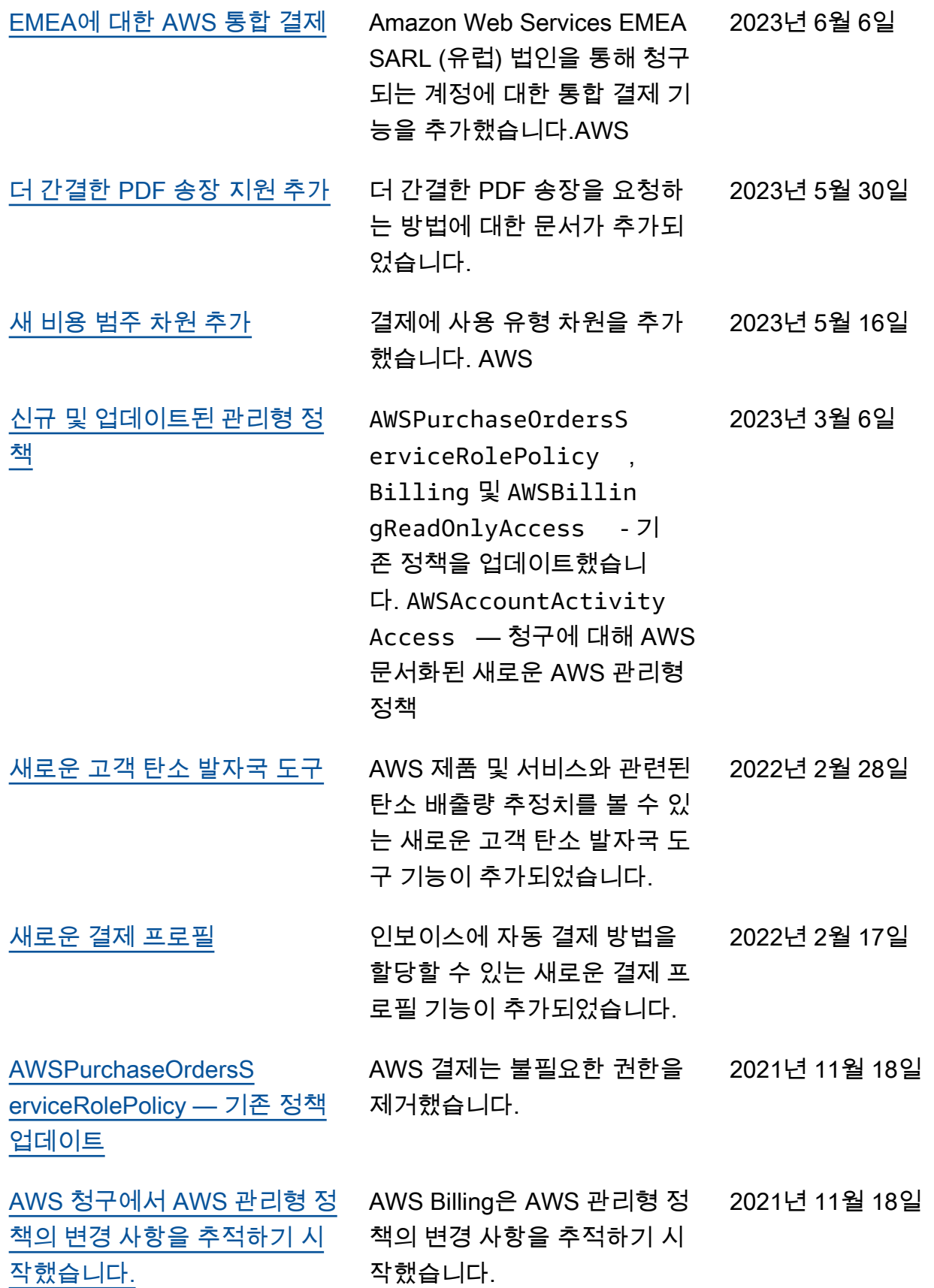

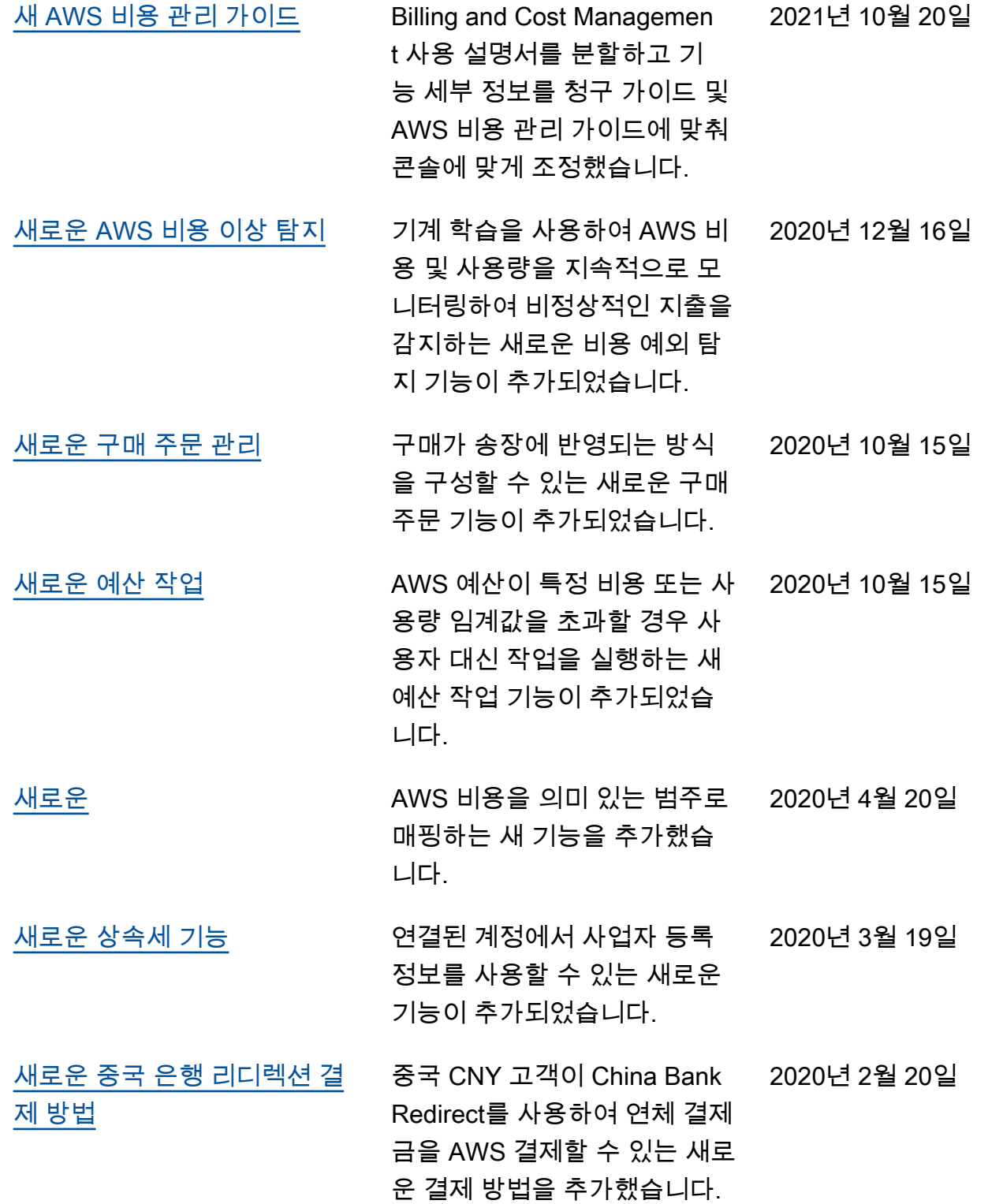

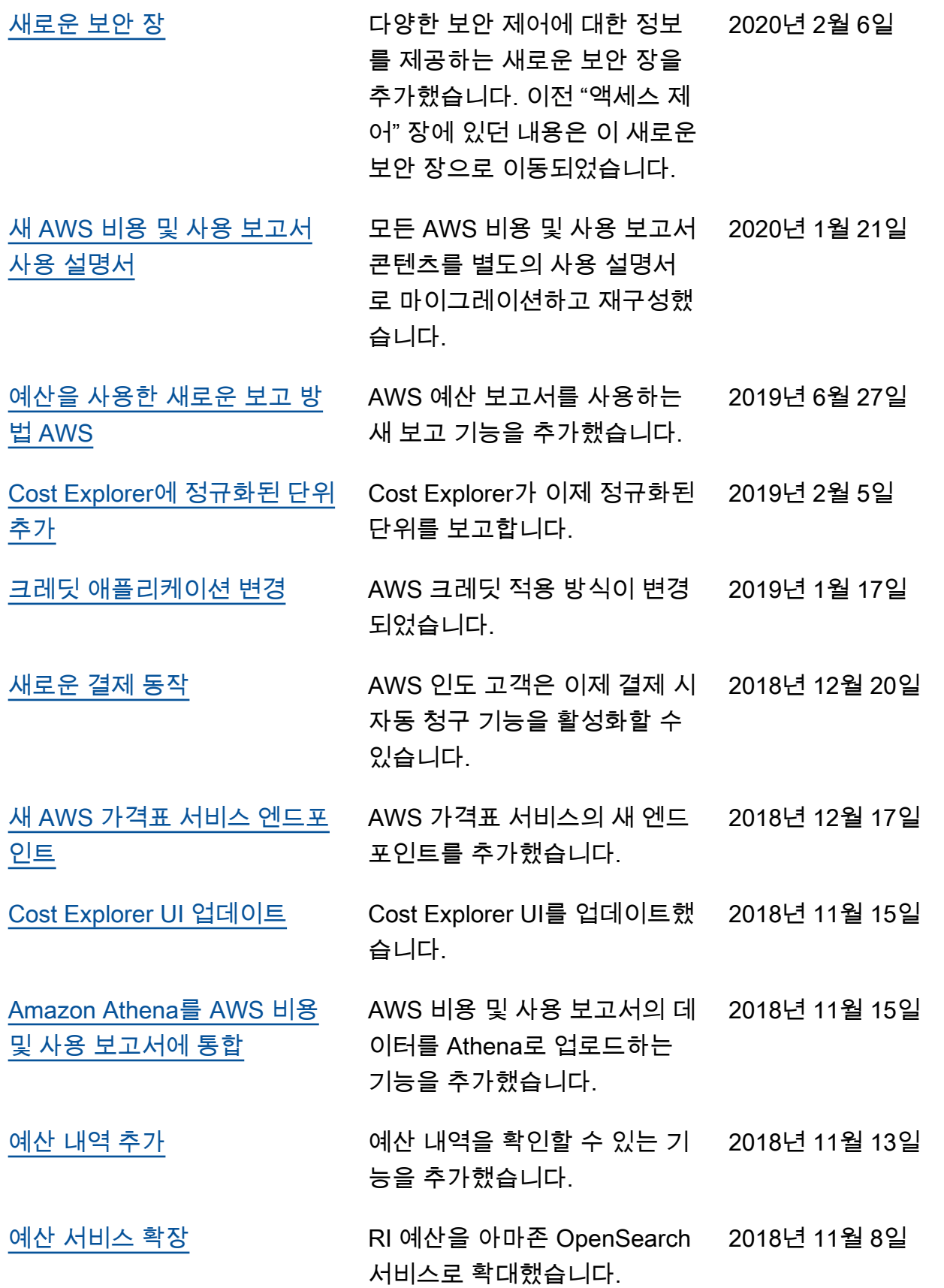
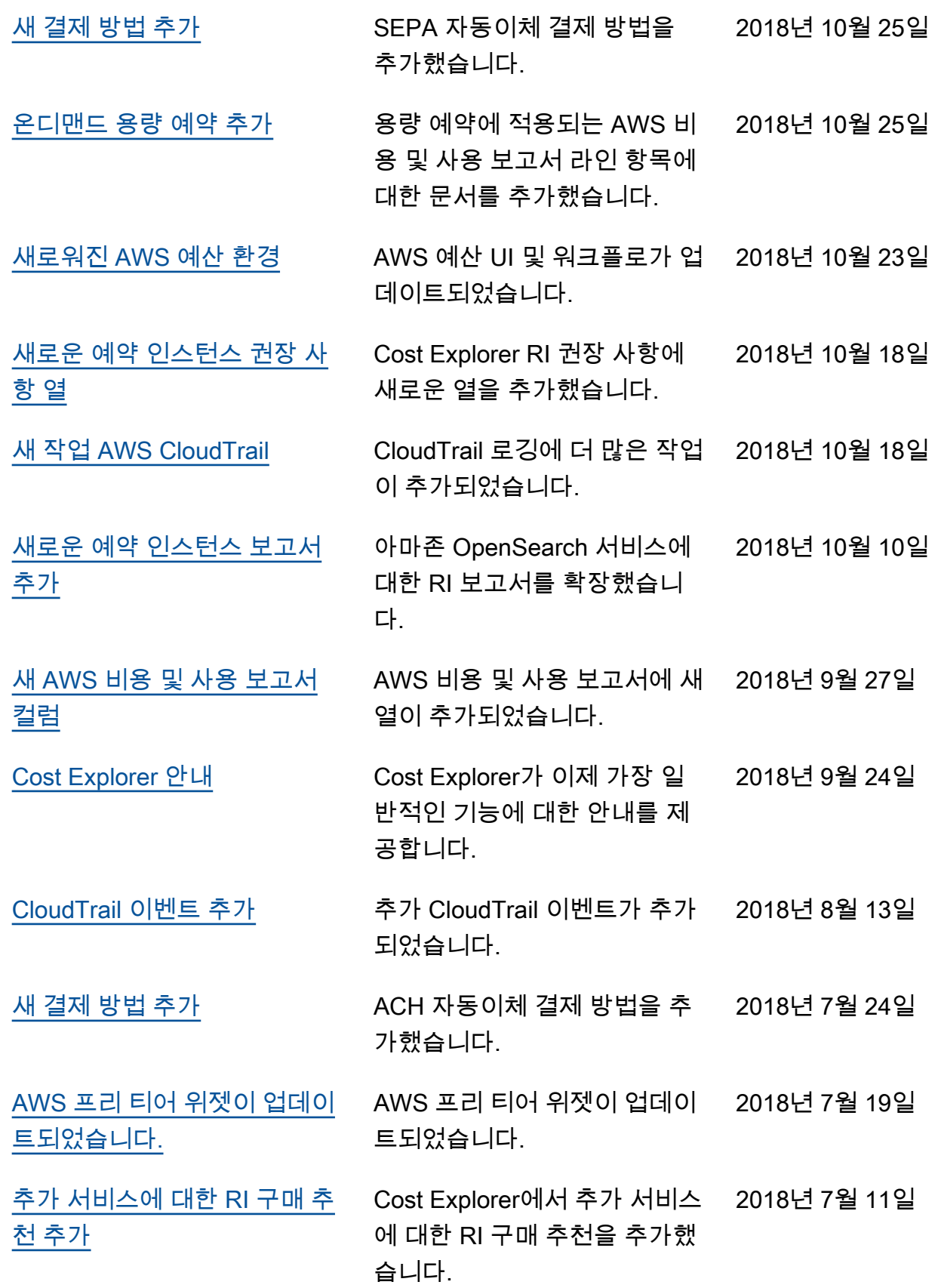

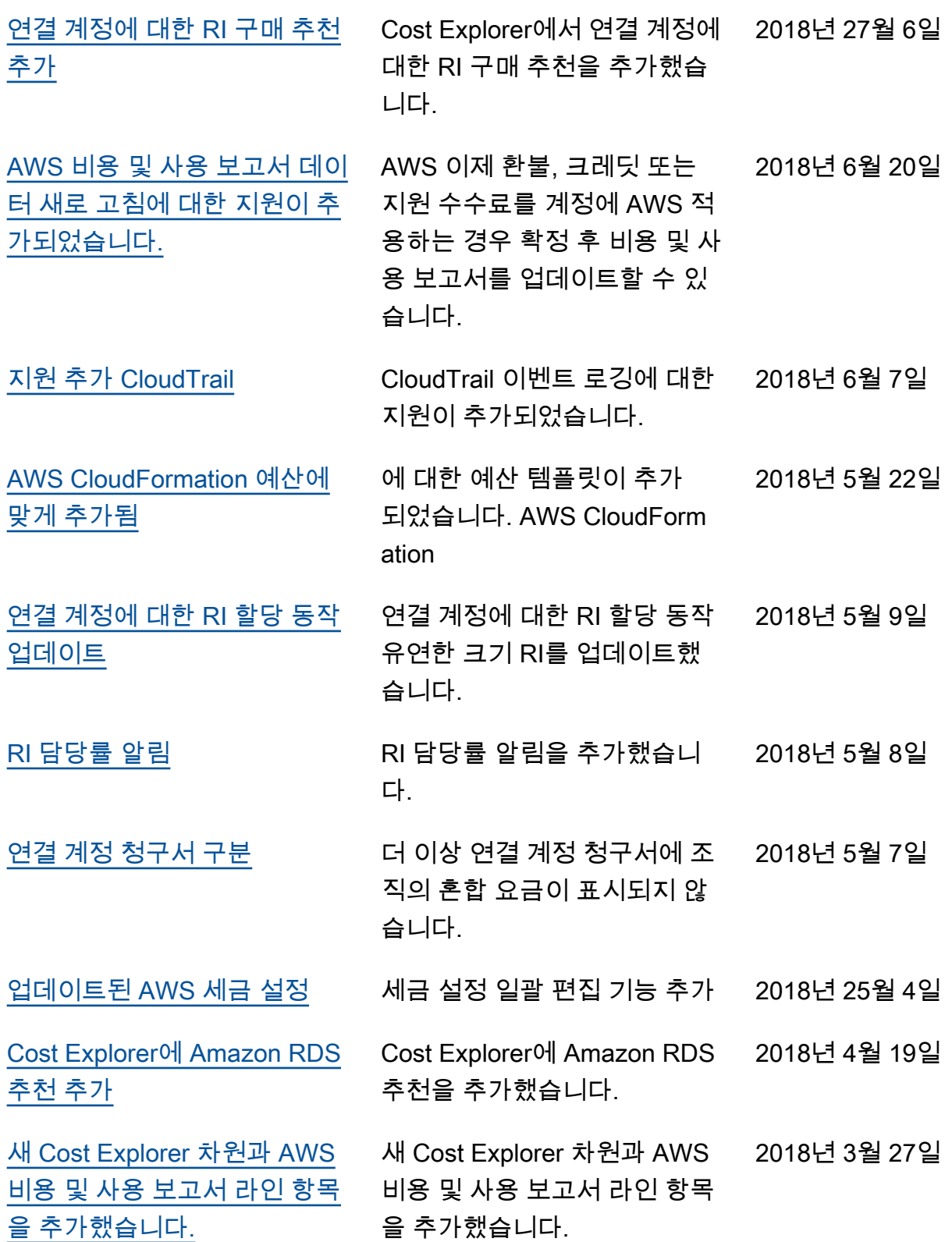

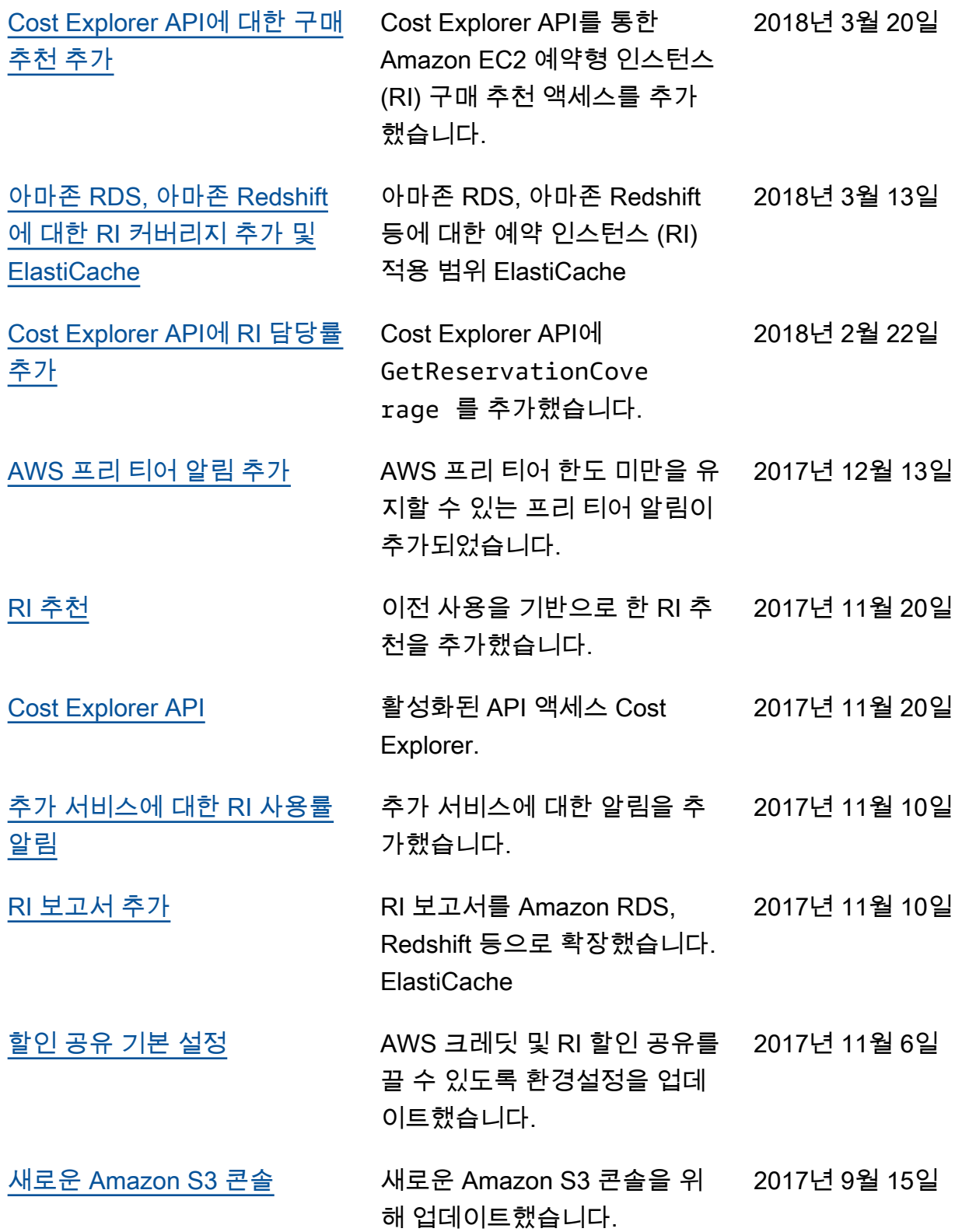

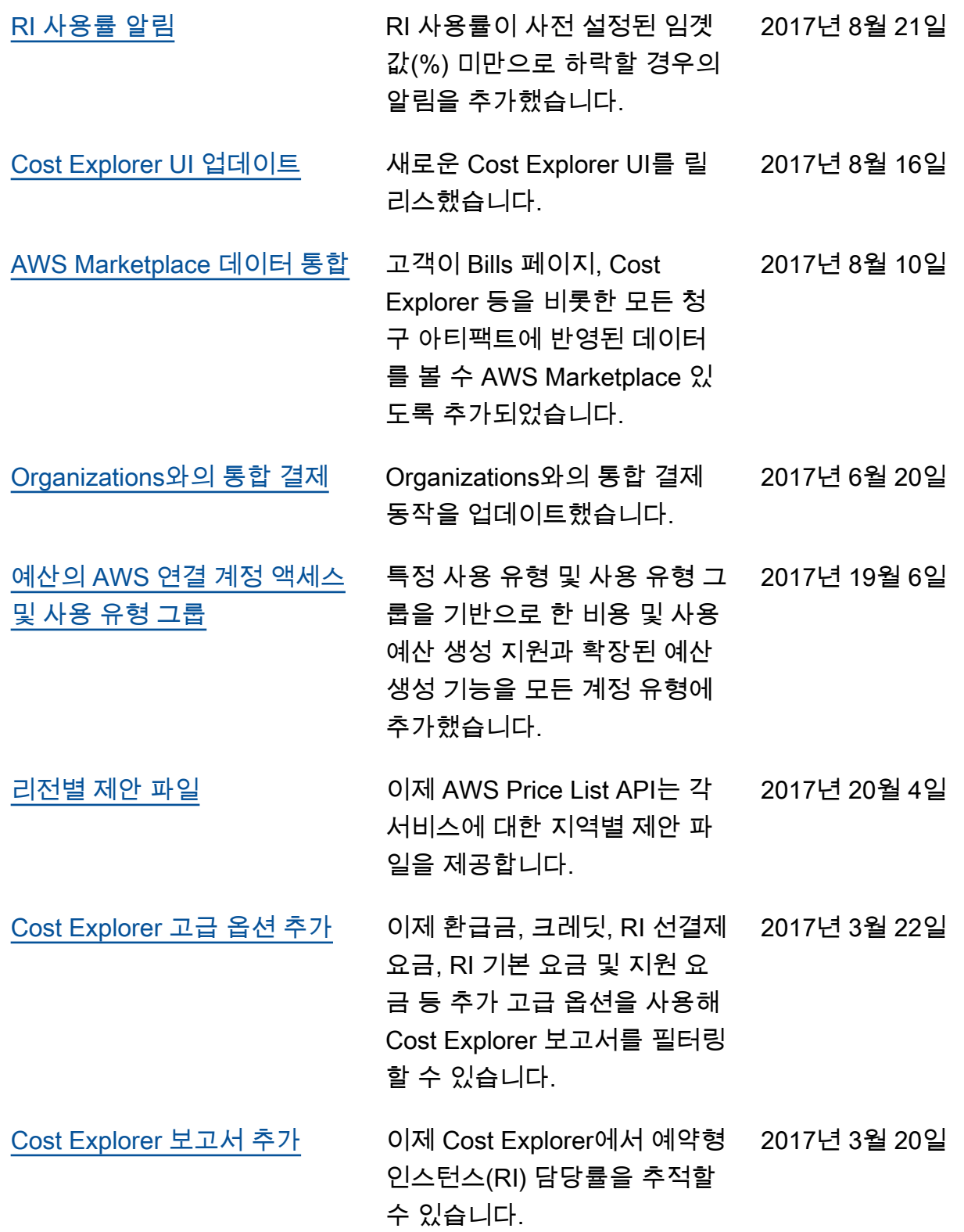

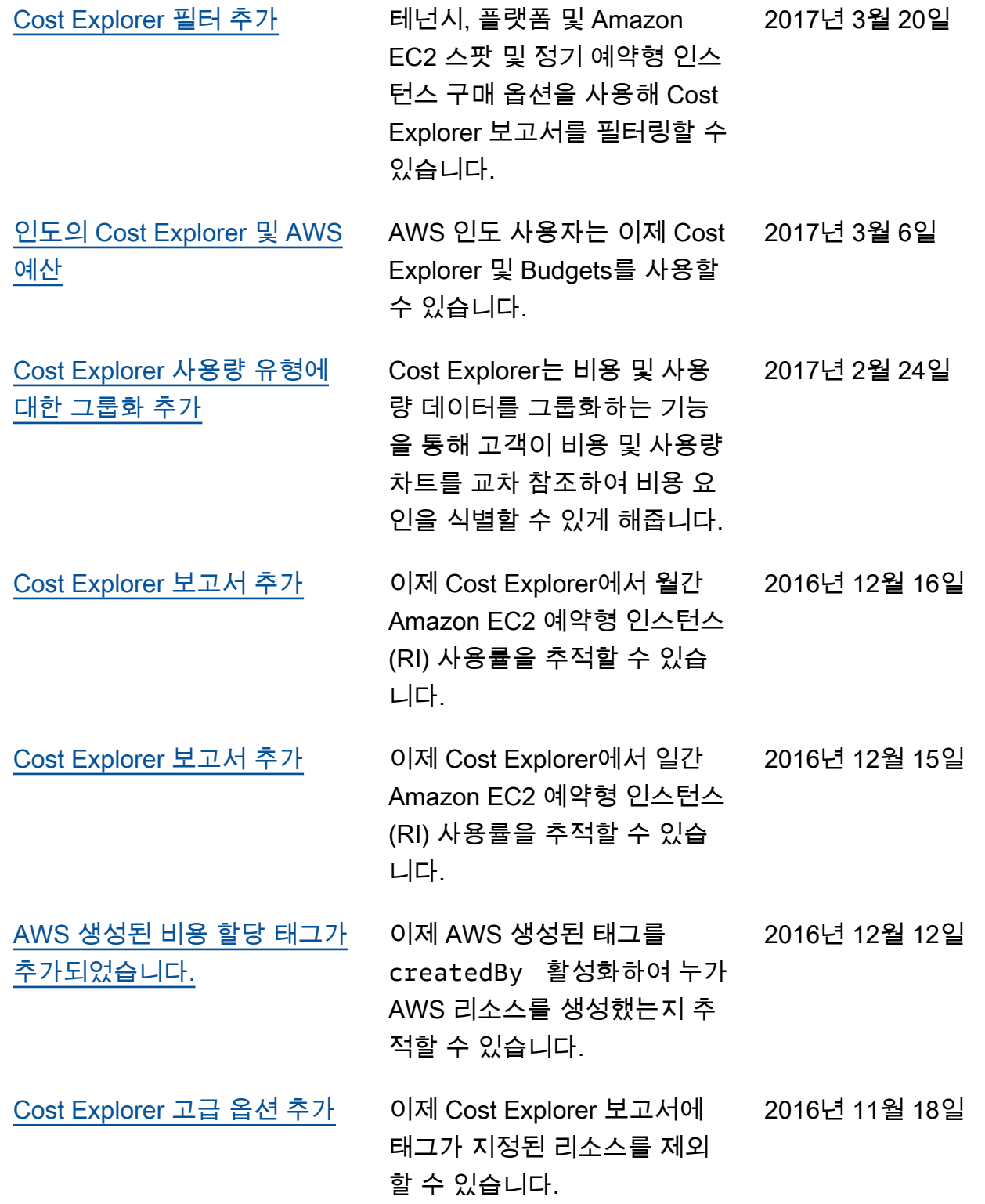

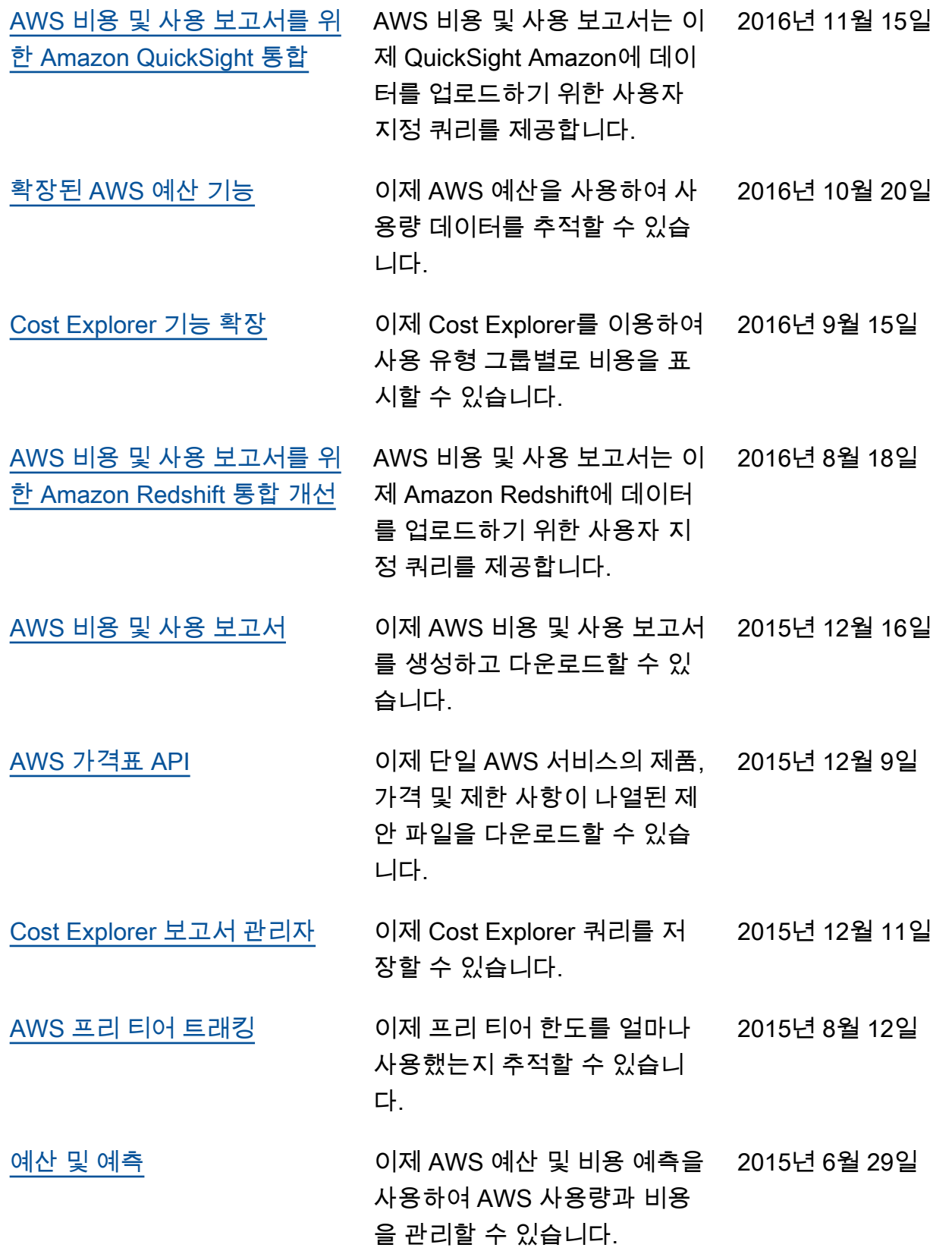

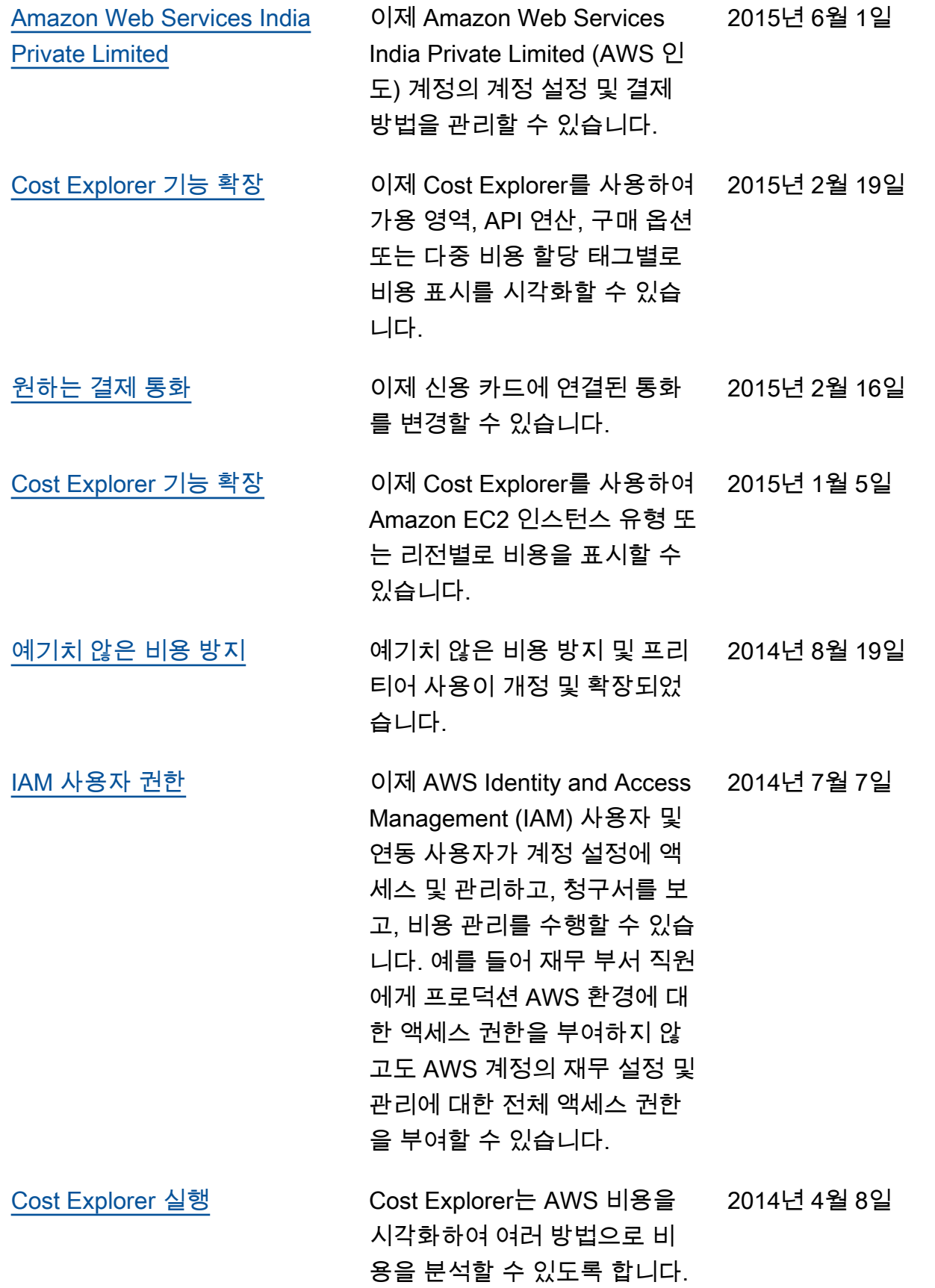

## [버전 2.0 간행](#page-460-0) AWS Billing and Cost

2013년 10월 25일

Management 사용 설명 서가 새로운 Billing and Cost Management 콘솔을 사용할 수 있도록 재구성 및 재작성되었 습니다.

## AWS 용어집

최신 AWS 용어는 [AWS 용어집](https://docs.aws.amazon.com/glossary/latest/reference/glos-chap.html) 참조서의 AWS 용어집을 참조하세요.

기계 번역으로 제공되는 번역입니다. 제공된 번역과 원본 영어의 내용이 상충하는 경우에는 영어 버전 이 우선합니다.